### <span id="page-0-0"></span>**Informacje o "Licencja na aktualizację DCI 4K / 24.00p"**

Informacje szczegółowe na temat licencji na aktualizację DCI 4K / 24.00p do aparatu ILCE-7SM3 i sposobu jej pobierania znajdują się pod poniższym linkiem. <https://www.sony.net/cameraupgrade/dci4k/>

Informacje na temat elementów związanych z dodatkowymi funkcjami można znaleźć pod poniższym linkiem. [https://helpguide.sony.net/di/dci4k\\_2410/v1/pl/index.html](https://helpguide.sony.net/di/dci4k_2410/v1/pl/index.html)

Informacje na temat aktywacji licencji i zarządzania nimi można znaleźć pod poniższym linkiem. <https://helpguide.sony.net/di/activate/v1/pl/index.html>

#### **Polecane strony w Przewodniku pomocniczym**

#### **Znajdowanie funkcji w MENU**

[Można sprawdzić listę opcji menu. Z danej pozycji menu na liście można także przejść do strony z](#page-104-0) objaśnieniami poszczególnych pozycji.

#### **Karty pamięci, których można używać**

[Informacje o kartach pamięci, których można używać w tym aparacie.](#page-88-0)

#### **Format pliku (film)**

[Można wybrać format pliku filmowego.](#page-253-0)

#### **Dostępne czasy nagrywania filmu**

[Zapoznaj się z tym tematem, aby uzyskać informacje na temat czasów nagrywania filmów na karcie pamięci.](#page-521-0)

#### **Przeł. JPEG/HEIF**

[Przełączanie formatu pliku \(JPEG/HEIF\) rejestrowanego zdjęcia.](#page-241-0)

### **FTP Help Guide**

[Zapoznaj się z przewodnikiem "FTP Help Guide", gdy chcesz przesyłać obrazy na serwer FTP.](https://rd1.sony.net/help/di/ftp_2410/h_zz/)

### **Informacje pomocnicze**

### **[Szukasz cennych informacji, na przykład podstawowych kwestii dotyczących fotografowania i](https://www.sony.net/tutorial/ilc/7sm3/?id=hg_stl) filmowania?**

Niniejsza witryna zawiera wprowadzenie, dotyczące wygodnych funkcji, sposobów użytkowania oraz przykładowych ustawień. Z tej witryny należy korzystać w przypadku konfigurowania aparatu.

#### **Oprogramowanie sprzętowe, Pytania i odpowiedzi oraz Zgodność**

[Ta witryna zawiera aktualizację oprogramowania sprzętowego, Pytania i odpowiedzi oraz Informacje o zgodności.](https://www.sony.net/support/ilce-7sm3/?source=hg)

#### **Wiedza podstawowa**

[Naucz się podstaw budowy i obsługi aparatu i popraw swoje techniki fotografowania.](https://www.sony.net/basic-knowledge/)

#### **Poradnik fotografa**

[Naucz się dobierać obiektywy i poznaj techniki fotografowania różnych scen.](https://www.sony.net/shooting-tips/)

[Korzystanie z pozycji "Przewodnik pomocniczy"](#page-17-0)

Uwagi dotyczące korzystania z aparatu

[Środki ostrożności](#page-21-0)

[Pozbywanie się aparatu i/lub karty pamięci albo pożyczanie bądź przekazywanie ich innym osobom \(uwagi](#page-26-0) dotyczące ochrony informacji osobistych)

[Uwagi dotyczące akumulatora i](#page-28-0) ładowania akumulatora

[Uwagi dotyczące karty pamięci](#page-30-0)

[Czyszczenie przetwornika obrazu \(Czyszczenie przetw.\)](#page-32-0)

[Uwagi dotyczące czyszczenia](#page-34-0)

[Sprawdzenie aparatu i dostarczonych elementów](#page-35-0)

Nazwy części

[Widok z przodu](#page-37-0)

[Widok z tyłu](#page-39-0)

[Widok z góry](#page-41-0)

[Boki](#page-43-0)

[Spód](#page-46-0)

[Podstawowe ikony wyświetlane na monitorze](#page-48-0)

[Ikony funkcji dotykowej](#page-50-0) Czynności podstawowe [Panel dotykowy](#page-52-0) [Ikony funkcji dotykowej](#page-50-0) [Pokrętło sterowania](#page-56-0) [Przycisk wielofunkcyjny](#page-57-0) [Pokrętło trybu](#page-58-0) [Przycisk MENU](#page-61-0) [Menu główne \(lista ustawień rejestrowania obrazu\)](#page-64-0) [Przycisk Fn \(Funkcja\)](#page-67-0) [Przyciski C \(ustawień własnych\)](#page-70-0) [Przycisk DISP \(Ustawienia wyświetlania\)](#page-71-0) [Przycisk usuwania](#page-73-0) [Przycisk AEL](#page-74-0) [Przycisk AF-ON](#page-75-0) [Pokrętło przednie i pokrętło tylne](#page-76-0) **[Ekran klawiatury](#page-77-0)** [Przewodnik w apar.](#page-79-0) Przygotowywanie aparatu / Podstawowe operacje rejestrowania obrazów Ładowanie akumulatora [Ładowanie akumulatora z wykorzystaniem ładowarki](#page-80-0) [Wkładanie/wyjmowanie akumulatora](#page-82-0) [Ładowanie akumulatora przy użyciu dostępnego w](#page-84-0) handlu zasilacza lub akumulatora przenośnego [Używanie ładowarki do akumulatorów za granicą](#page-86-0) [Zasilanie z gniazda elektrycznego](#page-87-0) [Karty pamięci, których można używać](#page-88-0) [Wkładanie/wyjmowanie karty pamięci](#page-91-0)

[Mocowanie/odłączanie obiektywu](#page-93-0)

[Wykonanie wstępnej konfiguracji aparatu](#page-96-0)

Podstawowe operacje rejestrowania obrazów

[Czynności do wykonania przed przystąpieniem do rejestrowania](#page-98-0)

[Fotografowanie \(Inteligentna auto\)](#page-99-0)

[Nagrywanie filmów](#page-101-0)

[Znajdowanie funkcji w MENU](#page-104-0)

#### Korzystanie z funkcji rejestrowania obrazów

#### [Treść tego rozdziału](#page-115-0)

#### Wybór trybu fotografowania

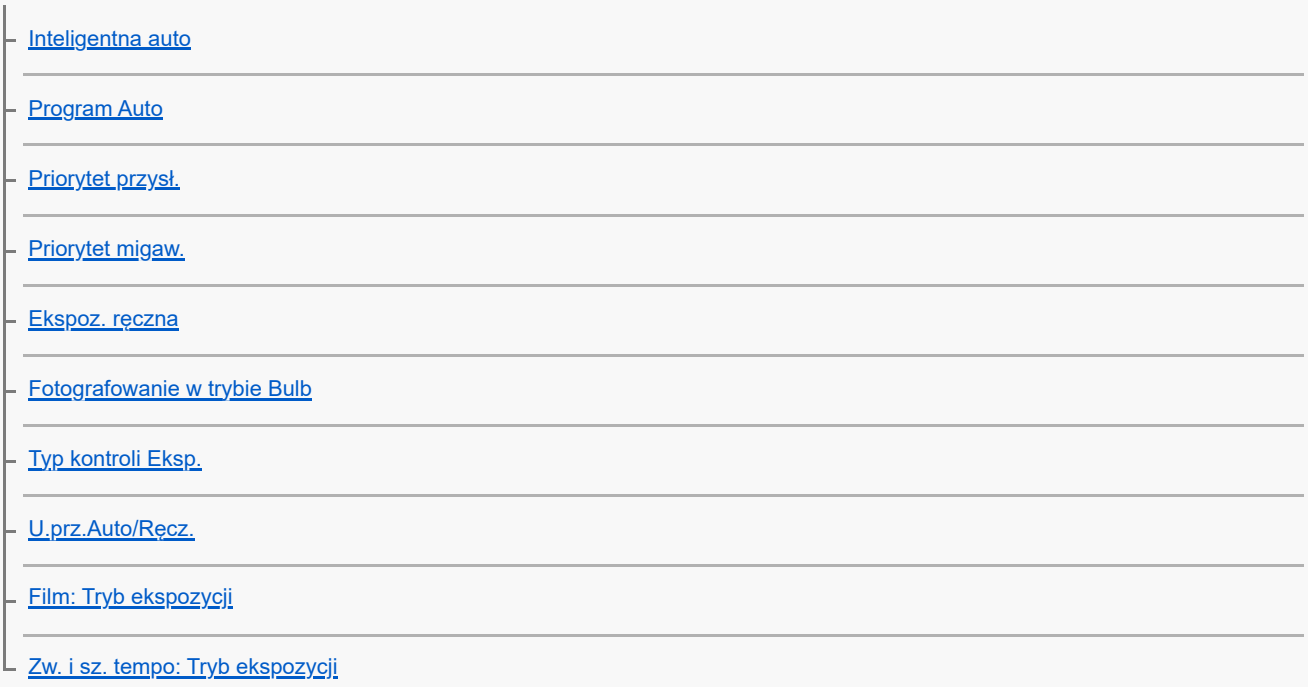

#### Ustawianie ostrości

[Wybór metody ustawiania ostrości \(Tryb ostrości\)](#page-132-0)

[Wybieranie obszaru ostrości \(Obszar ostrości\)](#page-134-0)

[Śledzenie obiektu \(funkcja śledzenia\)](#page-138-0)

[Ostrość ręczna](#page-139-0)

[Bezpośrednia ręczna regulacja ostrości \(Ostrość DMF\)](#page-140-0)

#### AF twarzy/oczu

[Ustawianie ostrości na oczach człowieka](#page-141-0)

[Pr. tw./oczu w AF \(zdjęcie/film\)](#page-143-0)

[Wyk.tw./oczu ob. \(zdjęcie/film\)](#page-144-0)

[Wybierz p/l oko \(zdjęcie/film\)](#page-145-0)

[Wyś.ram.tw./oczu \(zdjęcie/film\)](#page-147-0)

[Rejestracja twarzy](#page-149-0)

L [Prio. zarej. twarzy \(zdjęcie/film\)](#page-150-0)

Korzystanie z funkcji ustawiania ostrości

[Standard. obsz. ostr.](#page-151-0)

[Dopasowanie ustawień obszaru ostrości do orientacji aparatu \(w poziomie/w pionie\) \(Prz.pi./po.obs.AF\)](#page-152-0)

[Rejestracja bieżącego obszaru ostrości \(Rej. obszaru AF\)](#page-154-0)

[Usuwanie zarejestrowanego obszaru AF \(Usuń zar. obsz. AF\)](#page-156-0)

[Limit obsz. ostr. \(zdjęcie/film\)](#page-157-0)

[Cyrk. punktu ostr. \(zdjęcie/film\)](#page-158-0)

[Wiel.ruch.ram.AF \(zdjęcie/film\)](#page-159-0)

[Kolor ramki ostr. \(zdjęcie/film\)](#page-160-0)

[Auto. czysz. obsz. AF](#page-161-0)

[Wyśw. obsz. AF-C](#page-162-0)

[Obszar wykryw. fazy](#page-163-0)

[Czułość śledz. AF](#page-164-0)

[Szyb. przejścia AF](#page-165-0)

[Czuł. AF przes.ob.](#page-166-0)

[Wspomaganie AF](#page-167-0)

[Przełącznik AF/MF](#page-168-0)

[AF ze spustem](#page-169-0)

[AF włączony](#page-170-0)

[Blokada fokusa](#page-171-0)

[Wstępny AF](#page-172-0)

[Ust. prioryt. w AF-S](#page-173-0)

[Ust. prioryt. w AF-C](#page-174-0)

[Wspomaganie AF](#page-175-0)

[Napęd przy. w tr. AF](#page-176-0)

[Zapr. ostrość/Zoom](#page-177-0)

[AF z powiększen.](#page-179-0)

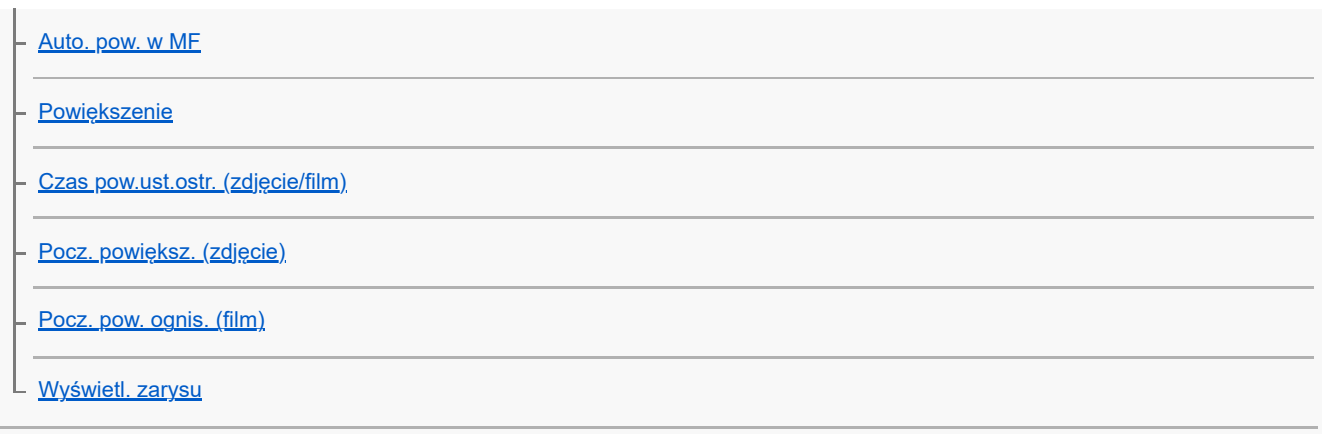

# Zmiana ekspozycji / trybów pomiaru

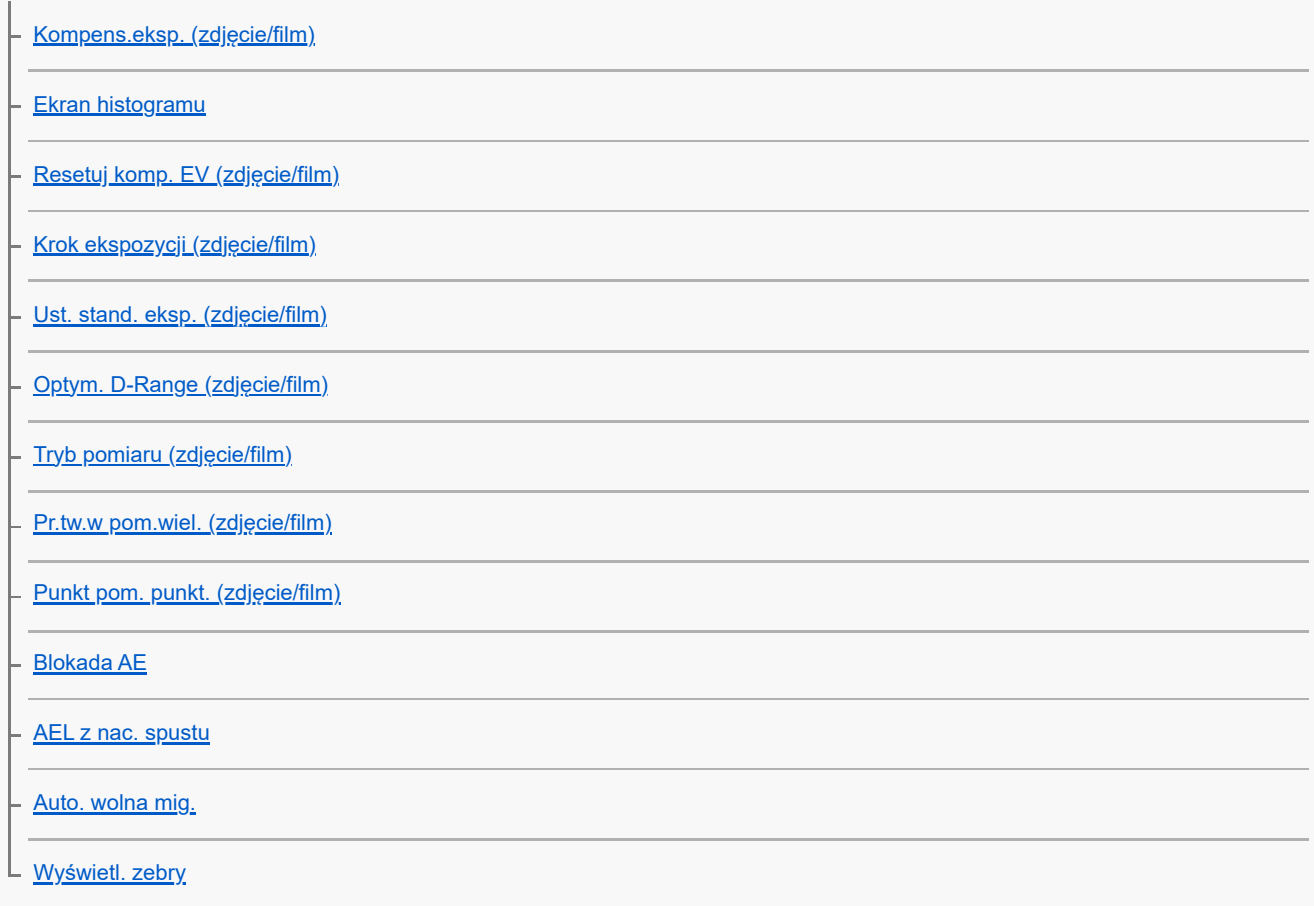

### Wybór czułości ISO

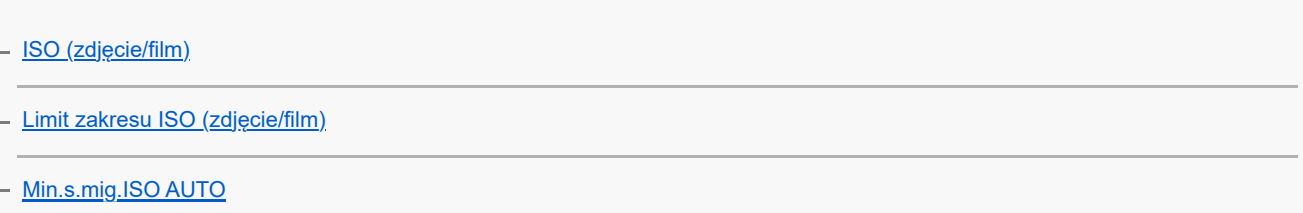

### Balans bieli

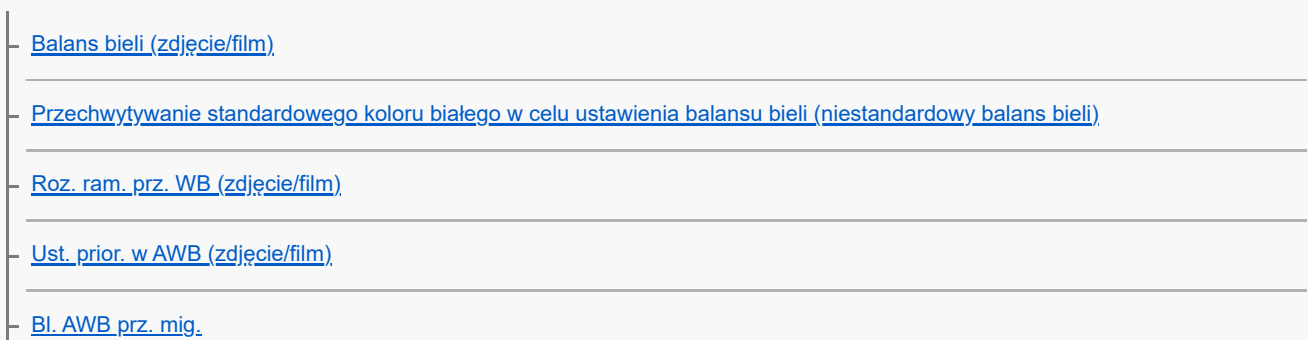

L **[Płynny WB](#page-217-0)** 

Dodawanie efektów do obrazów

[Twórczy wygląd \(zdjęcie/film\)](#page-218-0)

L <u>[Profil zdjęcia \(zdjęcie/film\)](#page-221-0)</u>

Rejestrowanie w trybach pracy (zdjęcia seryjne / samowyzwalacz)

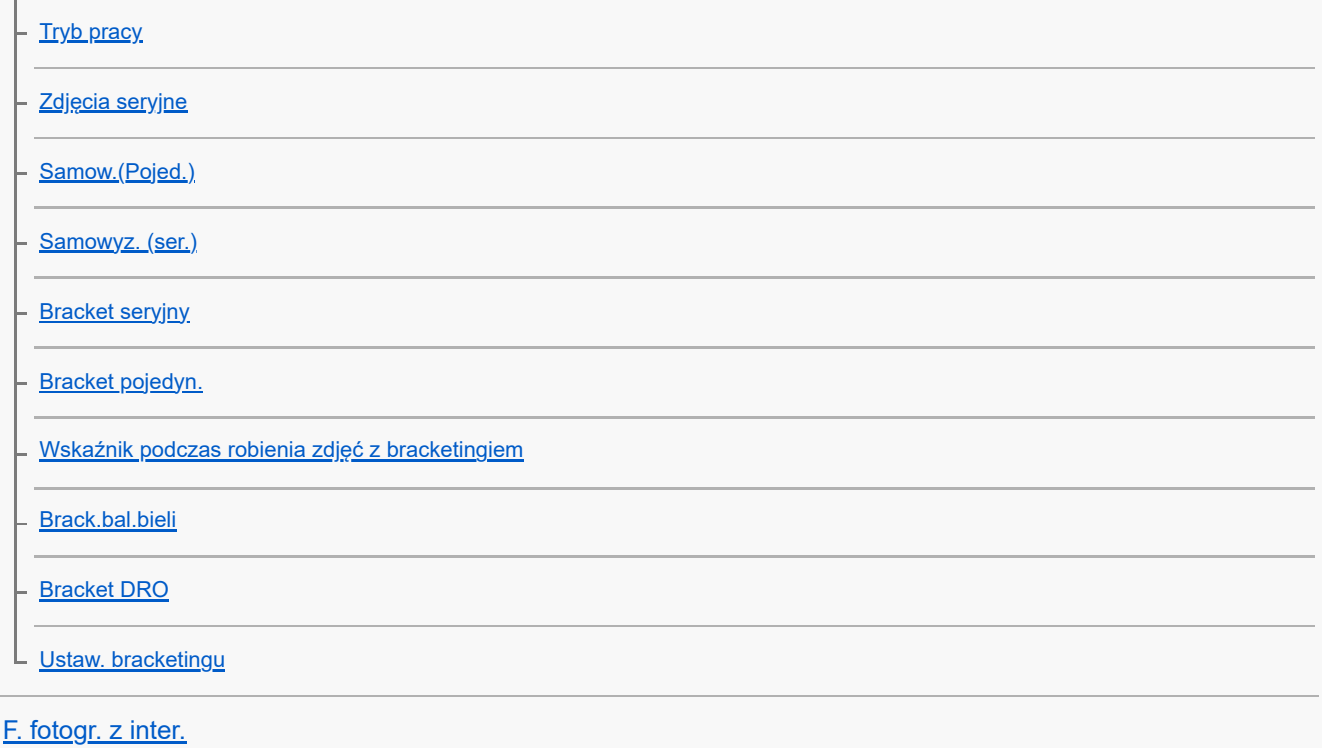

Ustawianie jakości obrazu i formatu nagrywania

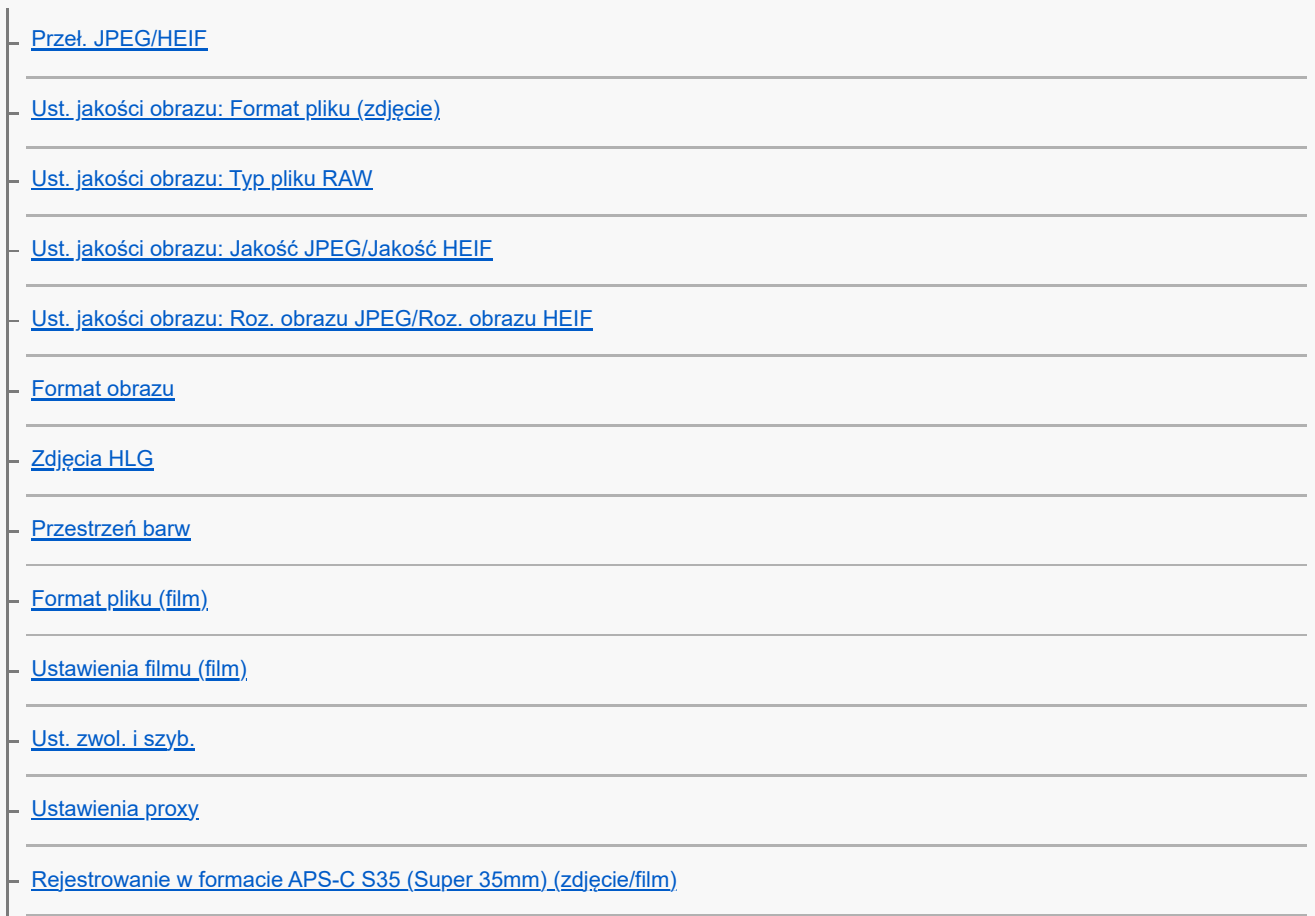

### Korzystanie z funkcji dotykowych

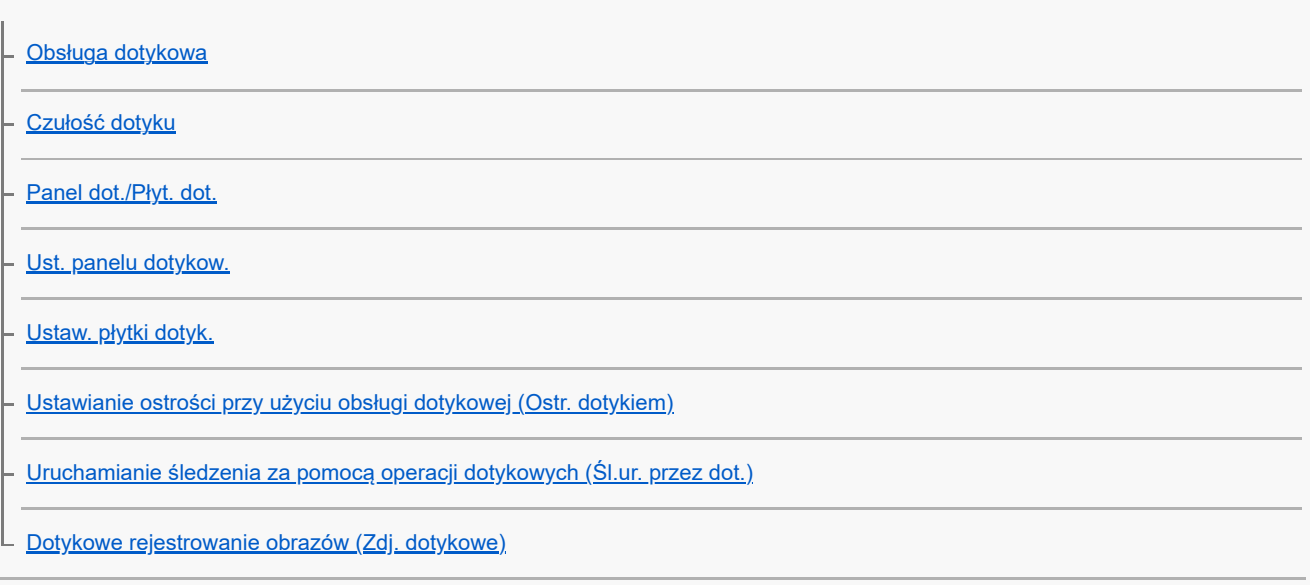

#### Ustawienia migawki

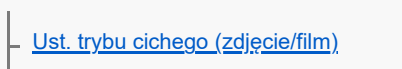

- <u>[Typ migawki](#page-280-0)</u>
- <mark>– <u>[El. pierw. kurt. mig.](#page-281-0)</u></mark>
- [Wyzw.bez obiek. \(zdjęcie/film\)](#page-282-0)
- [Wyzwal. bez karty](#page-283-0)
- L [Fot. z Anti-flicker.](#page-284-0)

#### Korzystanie z zoomu

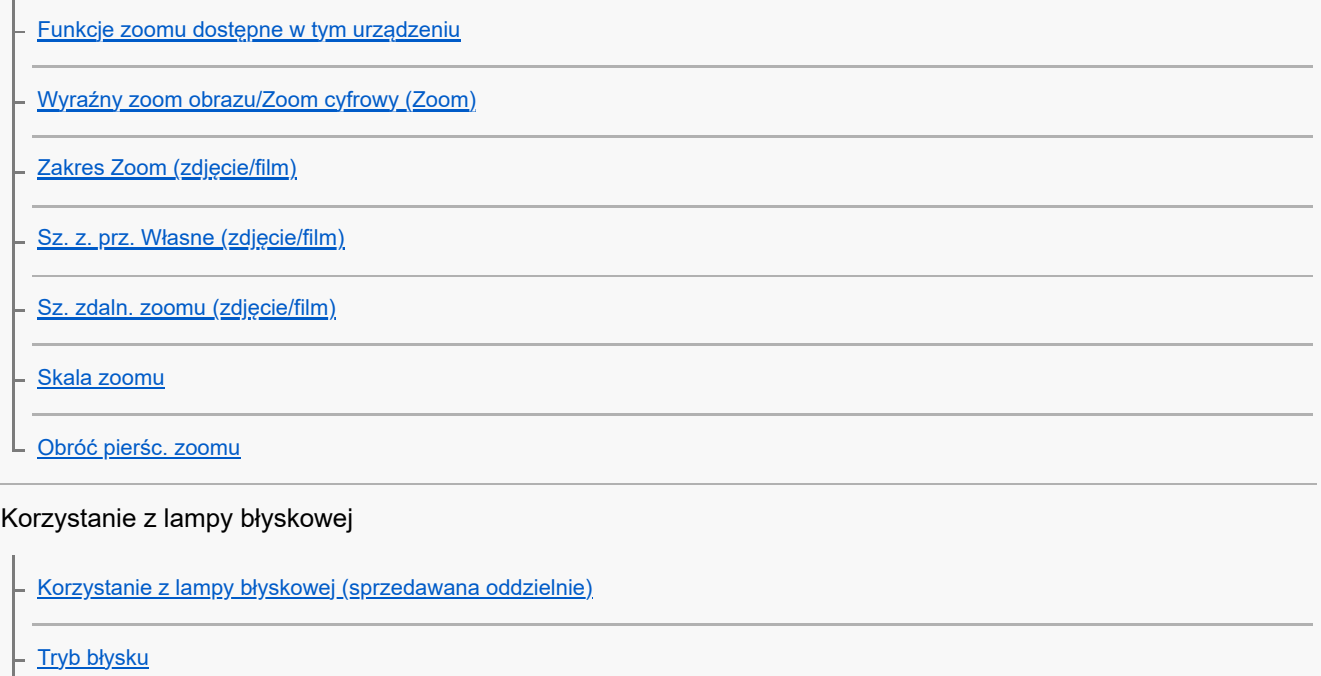

- [Korekcja błysku](#page-297-0)
- [Nast.komp.eksp.](#page-298-0)

[Bezprz. lampa błysk.](#page-299-0) [Red.czerw.oczu](#page-301-0) [Blokada FEL](#page-302-0) [Ust. zew. l. błyskow.](#page-304-0) Zarej, ust. fot. z l. bł.

#### Redukowanie rozmycia

[SteadyShot \(zdjęcie\)](#page-307-0)

[SteadyShot \(film\)](#page-308-0)

[Reg. SteadyShot \(zdjęcie/film\)](#page-309-0)

L <u>[Ogniskowa SteadyShot \(zdjęcie/film\)](#page-310-0)</u>

[Komp. obiektywu \(zdjęcie/film\)](#page-311-0)

Redukcja szumów

[Red.sz.dł.naśw.](#page-312-0)

L [Red.sz.wys.ISO](#page-313-0)

Ustawianie elementów wyświetlanych na monitorze podczas rejestrowania obrazów

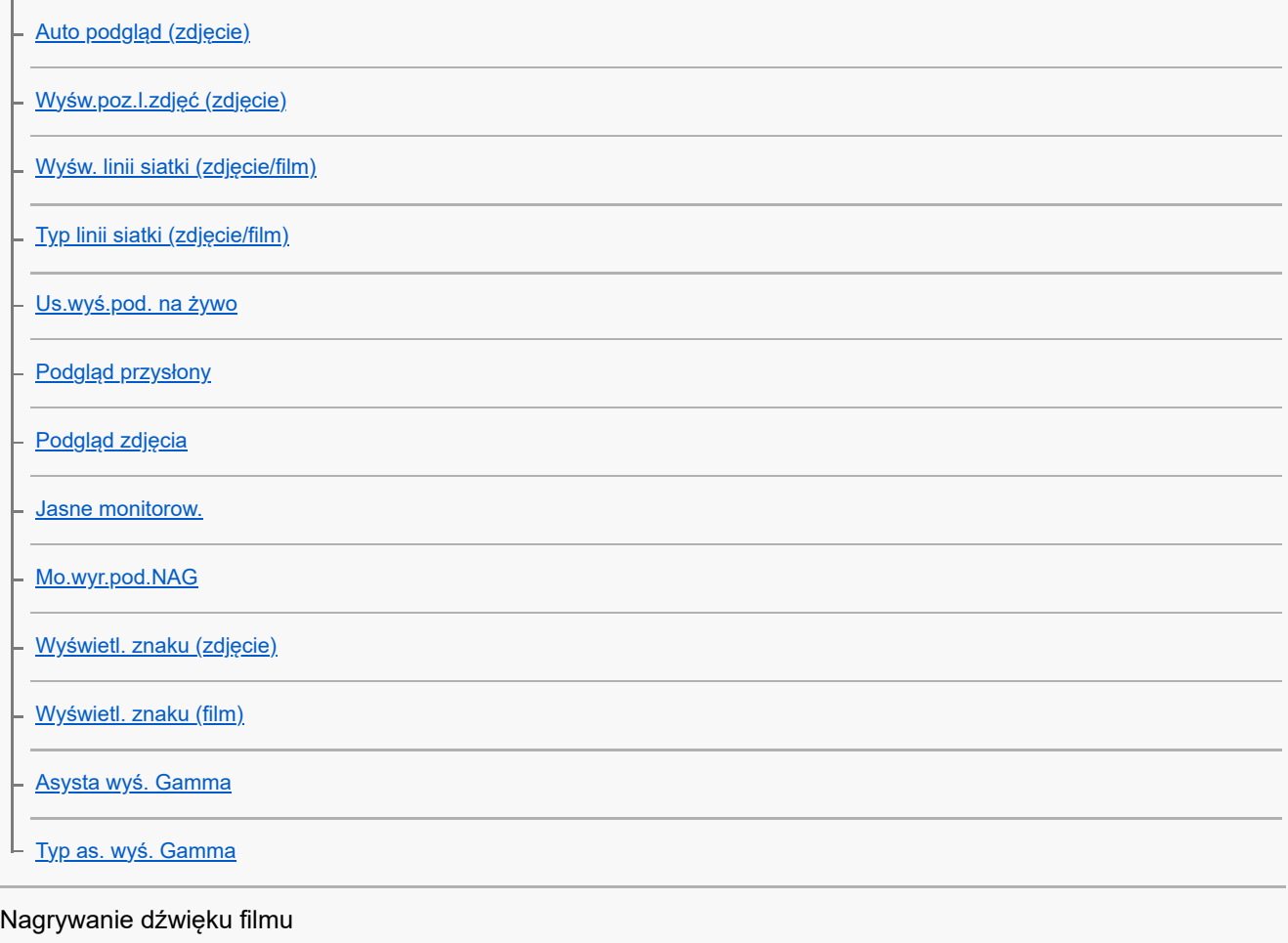

[Nagrywanie dźwięku](#page-329-0)

[Poz. nagryw. audio](#page-330-0)

[Czas przesył. audio](#page-331-0)

[Reduk. szumu wiatru](#page-332-0)

[Ust.dźw.stopki](#page-333-0)

#### Ustawienia TC/UB

[TC/UB](#page-335-0)

[Ust. wyświet. TC/UB](#page-338-0)

L <u>[Dopasowanie kodu czasowego do innych urządzeń](#page-339-0)</u>

Dostosowywanie aparatu

[Treść tego rozdziału](#page-341-0)

[Funkcje dostosowywania aparatu](#page-343-0)

[Przypisywanie często używanych funkcji do przycisków i pokręteł \(Us.prz.Włas./pok.\)](#page-346-0)

[Chwilowa zmiana funkcji pokrętła \(Ust. mojego pok.\)](#page-348-0)

Rejestracja i przywołanie ustawień aparatu

[Pam. ust. fotograf.](#page-350-0)

[Przyw. ust. fotogr.](#page-351-0)

[Wybierz nośnik](#page-352-0)

L <u>[Przypisywanie ustawień fotografowania do przycisku ustawień własnych \(Zarejest. wł. ust. fot.\)](#page-353-0)</u>

### Rejestracja często używanych funkcji w menu funkcji

[Ustaw. menu Fn \(zdjęcie/film\)](#page-355-0)

[Ustaw. menu Fn \(odtwarzanie\)](#page-356-0)

#### Rejestracja często używanych funkcji w Moim menu

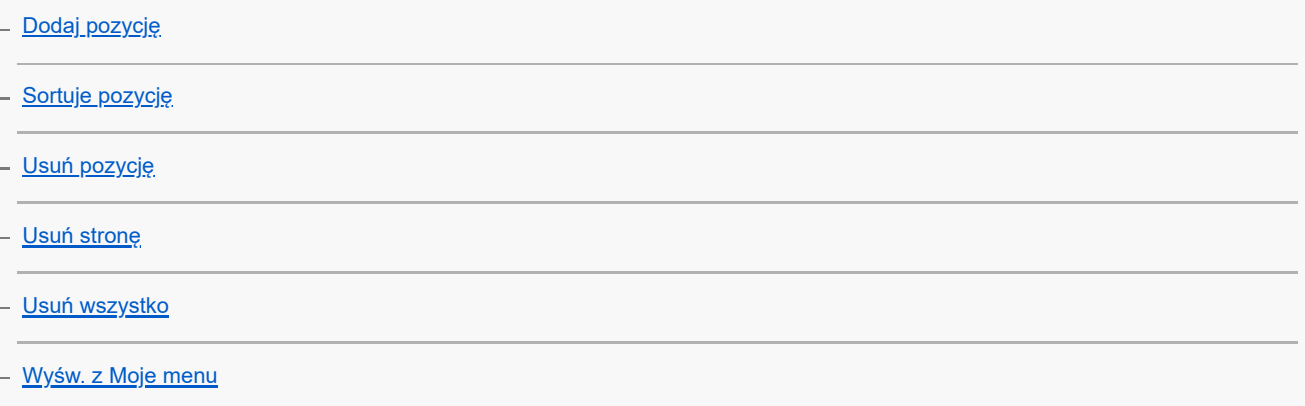

Oddzielna zmiana ustawień dla zdjęć i filmów

L<br>[Róż. zest. dla zd./fil.](#page-364-0)

#### Indywidualizowanie funkcji pierścienia/pokrętła

[Obróć Av/Tv](#page-365-0)

[Pierś. funkc.\(obiekt.\)](#page-366-0)

L [Blokada elem. steruj.](#page-367-0)

#### Nagrywanie filmów naciśnięciem przycisku migawki

L [REC przyc. mig. \(film\)](#page-368-0)

#### Ustawienia monitora/wizjera

[Wyb. wizjer/monitor](#page-369-0)

L <u>[Ust.DISP \(wyś.ekr.\) \(Monitor/Wizjer\)](#page-371-0)</u>

Przeglądanie

[Treść tego rozdziału](#page-373-0)

#### Przeglądanie zdjęć

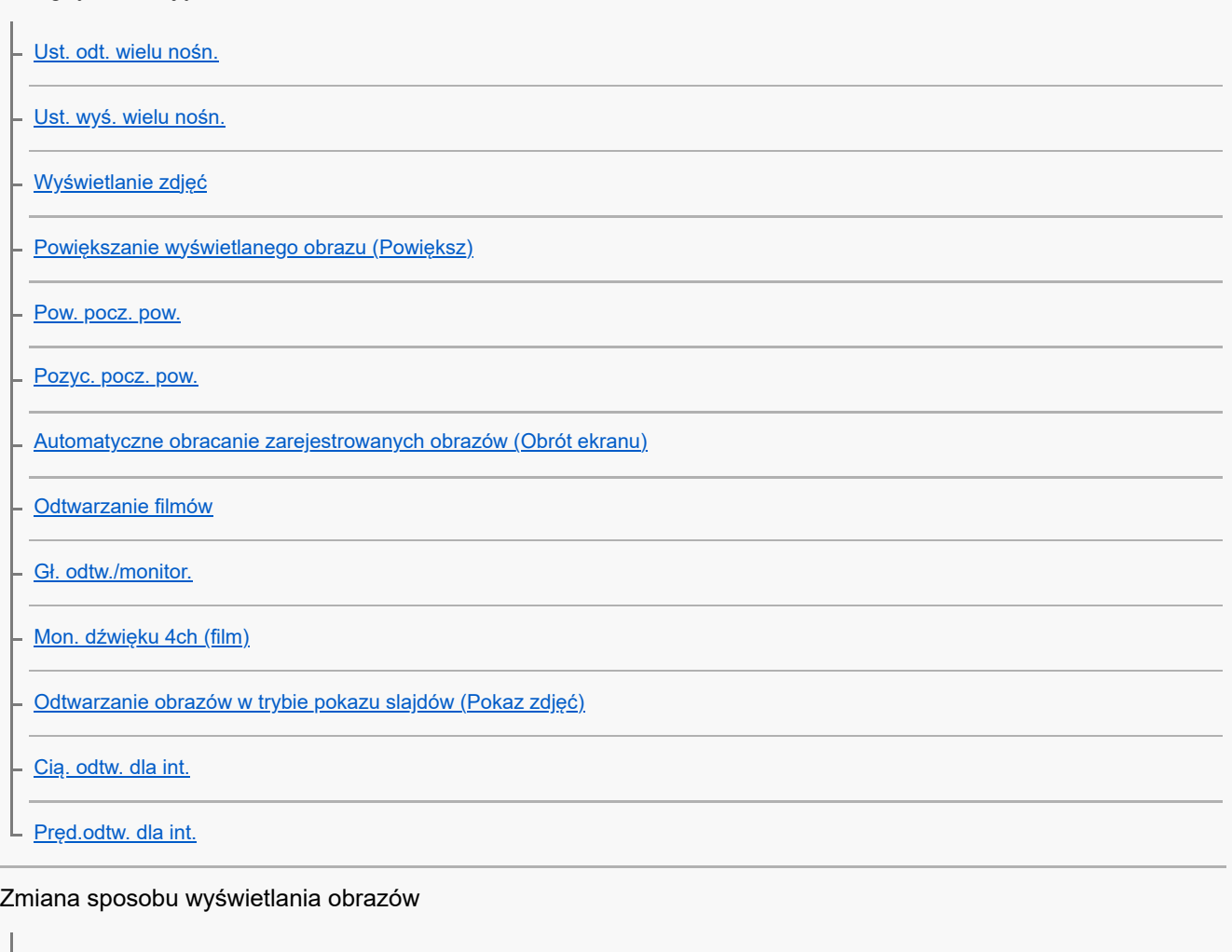

[Odtwarzanie obrazów na ekranie indeksu obrazów \(Indeks obrazów\)](#page-390-0)

[Warunek filtra odtw.](#page-391-0)

[Kolejność obrazów](#page-393-0)

[Wyświet. jako grupę](#page-394-0)

[Wyśw. ramki ostr. \(odtwarzanie\)](#page-396-0)

[Wyś. znak nakier. \(zdjęcie\)](#page-397-0)

[Wyśw.ob.z okr.godz.](#page-398-0)

[Ustawianie metody przeskakiwania między obrazami \(Ust.przej.między obr.\)](#page-399-0)

[Ochrona zarejestrowanych zdjęć \(Chroń\)](#page-401-0)

#### Dodawanie informacji do obrazów

**[Klasyfikacja](#page-403-0)** 

[Ust. klas.\(Prz. Włas.\)](#page-405-0)

- [Obracanie obrazu \(Obróć\)](#page-406-0)

Wyodrębnianie zdjęć z filmu

[Przechwyć zdjęcie](#page-407-0)

[Przeł. JPEG/HEIF \(Przechwyć zdjęcie\)](#page-408-0)

[Kopiowanie obrazów z jednej karty pamięci na inną \(Kopiuj\)](#page-409-0)

Usuwanie zdjęć

[Usuwanie kilku wybranych obrazów \(Kasuj\)](#page-410-0)

L [Potw.kasowania](#page-412-0)

Oglądanie zdjęć na telewizorze

L [Oglądanie obrazów na telewizorze za pośrednictwem kabla HDMI](#page-413-0)

#### Zmiana ustawień aparatu

#### Ustawienia karty pamięci

**[Formatuj](#page-415-0)** 

[Ust. nośnika nagr. \(zdjęcie/film\): Nośnik nagrania \(zdjęcie\)](#page-416-0)

[Ust. nośnika nagr. \(zdjęcie/film\): Nośnik nagrania \(film\)](#page-417-0)

[Ust. nośnika nagr. \(zdjęcie/film\): Auto. przeł. nośnika](#page-418-0)

[Odz.bazę dan.obr. \(zdjęcie/film\)](#page-421-0)

[Wyś. miej. na kar. \(zdjęcie/film\)](#page-422-0)

Ustawienia pliku

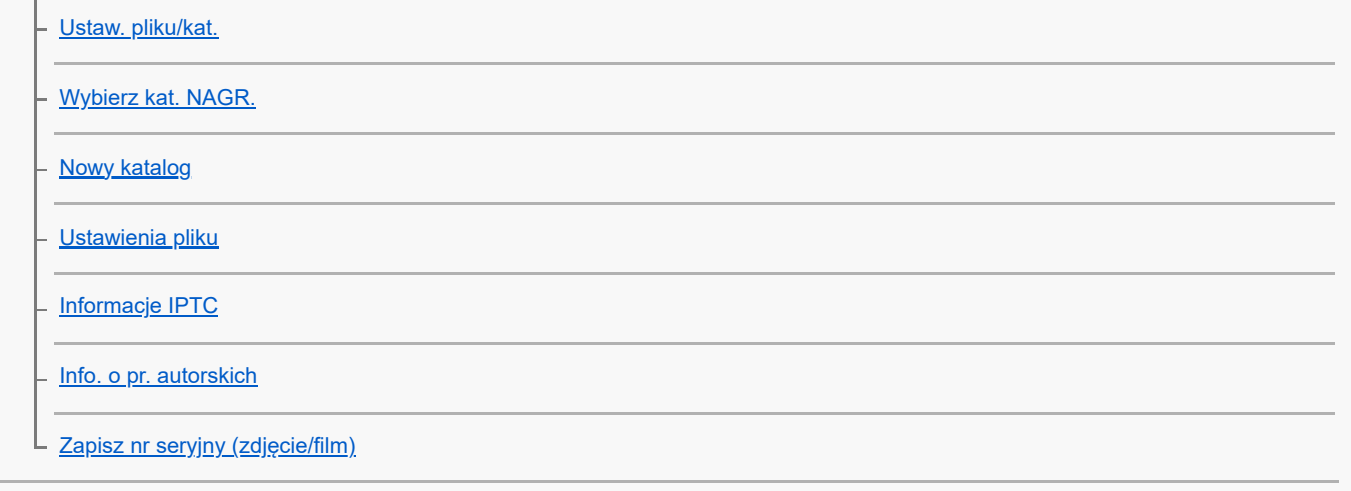

#### Ustawienia sieciowe

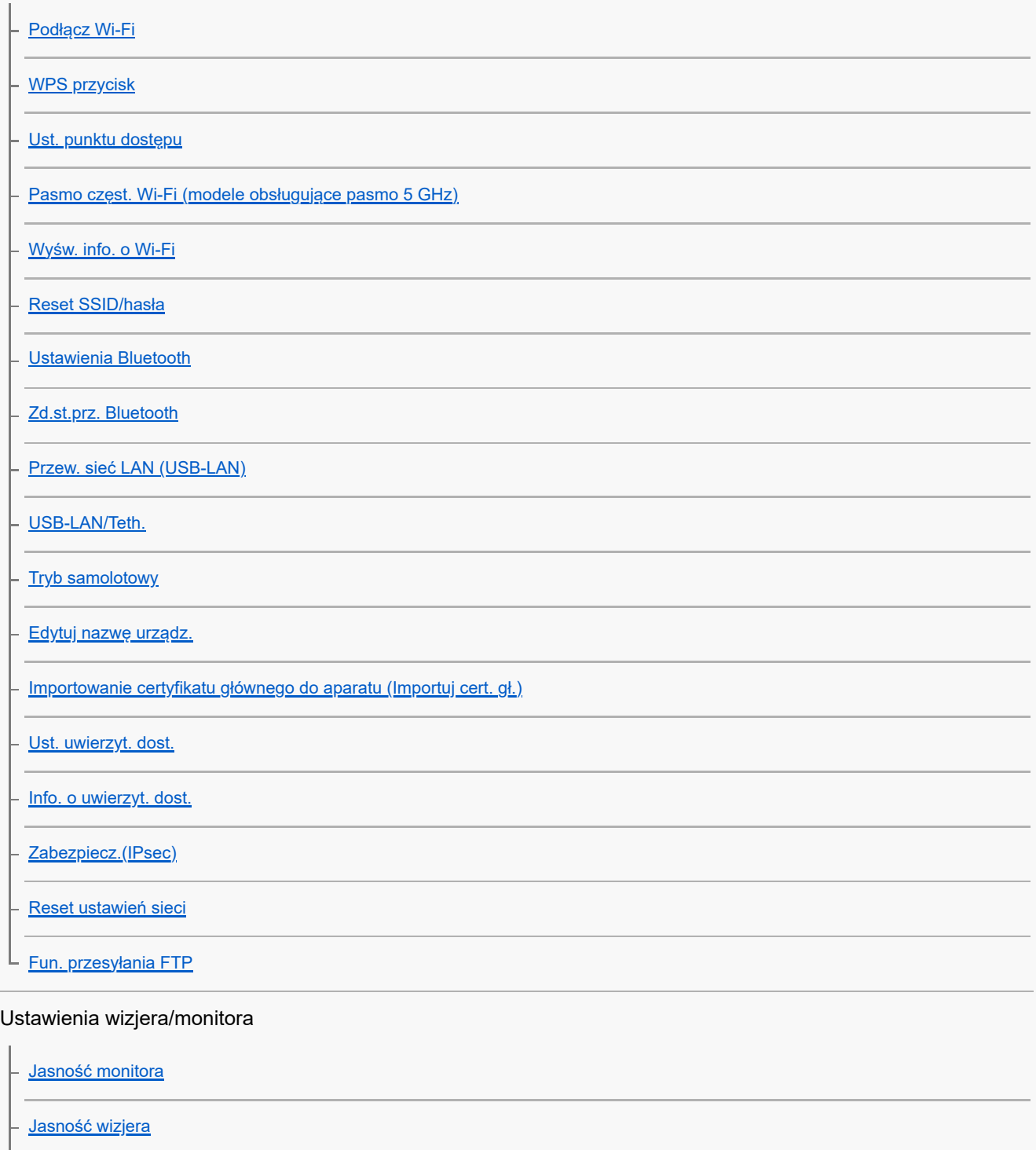

[Temp. barw. wizjera](#page-454-0)

[Powiększ. w wizjerze](#page-455-0)

L. <u>[L. kl. na sek. wizj. \(zdjęcie\)](#page-456-0)</u>

#### Ustawienia zasilania

[Czas rozp. osz. ener.](#page-457-0) - [Temp. auto. wyłącz.](#page-458-0) L [Jakość wyświetl. \(zdjęcie\)](#page-459-0)

### Ustawienia USB

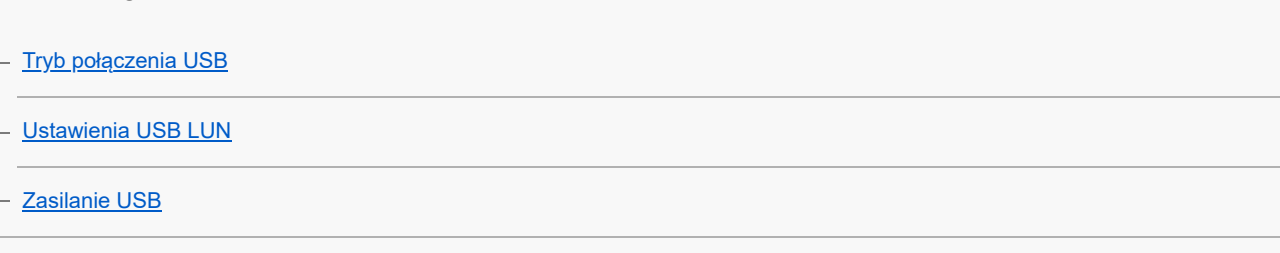

### Ustawienia wyjść zewnętrznych

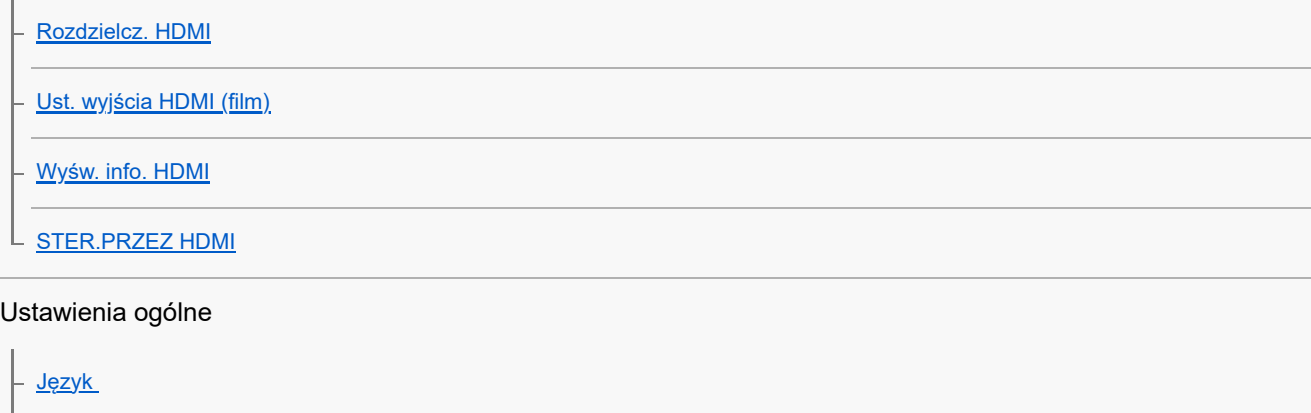

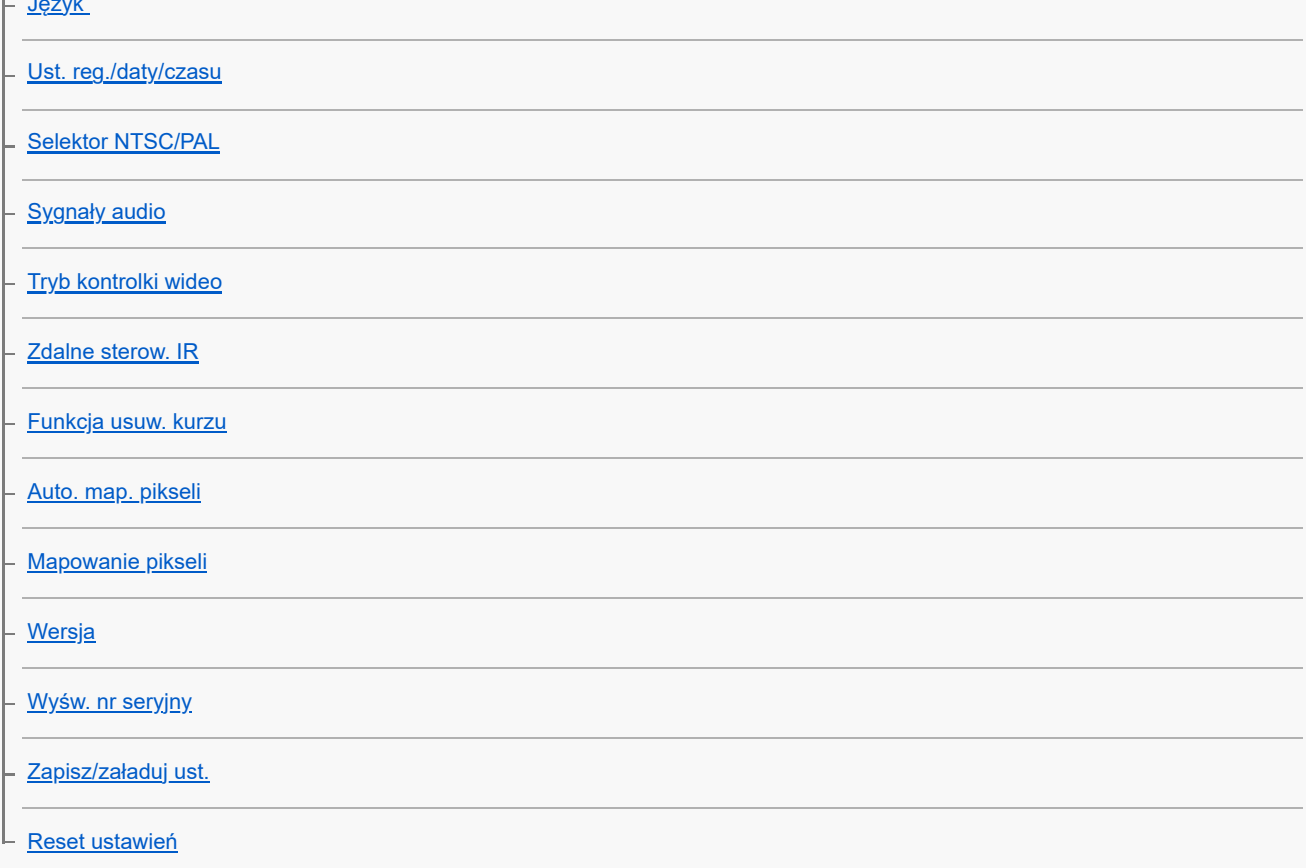

Funkcje dostępne w smartfonie

[Funkcje dostępne ze smartfonem \(aplikacja Creators' App\)](#page-483-0)

[Monitor & Control](#page-484-0)

[Parowanie aparatu ze smartfonem \(Poł. ze smartfonem\)](#page-485-0)

Używanie smartfona jako pilota zdalnego sterowania

[Używanie smartfona jako pilota zdalnego sterowania](#page-487-0)

- [Ust. zdal. fotografow.](#page-488-0)

Przesyłanie obrazów do smartfonu

[Wyb.na urz.f.i wyś. \(przesyłanie do smartfona\)](#page-489-0)

[Resetuj stat. przes. \(przesyłanie do smartfona\)](#page-492-0)

Podłączanie przy wyłączonym aparacie.

[Łącz.pod.WYŁ.zas. \(smartfon\)](#page-493-0)

[Odczytywanie informacji o lokalizacji ze smartfona](#page-495-0)

Korzystanie z komputera

[Zalecana konfiguracja komputera](#page-497-0)

Łączenie/rozłączanie aparatu i komputera

[Podłączanie aparatu do komputera](#page-498-0)

[Odłączanie aparatu od komputera](#page-499-0)

#### Zarządzanie obrazami i ich edytowanie na komputerze

[Wprowadzenie do oprogramowania komputerowego \(Imaging Edge Desktop/Catalyst\)](#page-500-0)

[Importowanie obrazów do komputera](#page-501-0)

Obsługa aparatu z poziomu komputera

[Obsługa aparatu z poziomu komputera \(Funkcja zdal. fotogr.\)](#page-502-0)

L [Ust. zdal. fotografow.](#page-488-0)

#### Korzystanie z usługi w chmurze

[Creators' Cloud](#page-505-0)

Tworzenie konta w usłudze Creators' Cloud i [powiązanie aparatu z tym kontem \(Połączenie z chmurą\)](#page-506-0)

[Wyświetlanie informacji o połączeniu z chmurą \(Informac. o chmurze\)](#page-509-0)

[Uwagi dotyczące korzystania z usługi w chmurze \(Creators' Cloud\)](#page-510-0)

[Akcesoria audio zgodne ze stopką multiinterfejsową](#page-511-0)

[Pionowy uchwyt](#page-512-0)

Adapter obiektywu

[Adapter obiektywu](#page-513-0)

[Adapter obiektywu LA-EA3/LA-EA5](#page-514-0)

[Adapter obiektywu LA-EA4](#page-515-0)

[Adapter dla wielu akumulatorów](#page-516-0)

[Czas pracy akumulatora i liczba możliwych do zarejestrowania zdjęć](#page-517-0)

[Liczba możliwych do zarejestrowania zdjęć](#page-519-0)

[Dostępne czasy nagrywania filmów](#page-521-0)

Lista ikon na monitorze

[Lista ikon na ekranie dostępnych podczas fotografowania](#page-524-0)

[Lista ikon na ekranie dostępnych podczas filmowania](#page-528-0)

[Lista ikon wyświetlanych na ekranie odtwarzania](#page-532-0)

Lista domyślnych wartości ustawień

[Lista wartości domyślnych ustawień \(Fotografowanie\)](#page-535-0)

[Lista wartości domyślnych ustawień \(Ekspozycja/Kolor\)](#page-543-0)

[Lista wartości domyślnych ustawień \(Ostrość\)](#page-545-0)

[Lista wartości domyślnych ustawień \(Odtwarzanie\)](#page-547-0)

[Lista wartości domyślnych ustawień \(Sieć\)](#page-549-0)

[Lista wartości domyślnych ustawień \(Ustawienia\)](#page-552-0)

[Lista wartości domyślnych ustawień \(Moje menu\)](#page-557-0)

**[Specyfikacje](#page-558-0)** 

[Znaki handlowe](#page-563-0)

**[Licencja](#page-564-0)** 

W razie problemów

[Rozwiązywanie problemów](#page-565-0)

[Komunikaty ostrzegawcze](#page-566-0)

# <span id="page-17-0"></span>**Korzystanie z pozycji "Przewodnik pomocniczy"**

"Przewodnik pomocniczy" to "Internetowa instrukcja obsługi", zawierająca opisy funkcji i metod obsługi tego aparatu. W pozycji "Przewodnik pomocniczy" można odnaleźć wszelkie potrzebne informacje, aby w pełni korzystać z aparatu. (Ekrany pozycji "Przewodnik pomocniczy" prezentowane na tej stronie mają charakter orientacyjny. Mogą one różnić się od rzeczywistego wyglądu na ekranie posiadanego modelu).

#### **Wskazówka**

"Instrukcja obsługi", znajdująca się w zestawie z opisywanym aparatem, zawiera opisy podstawowych metod obsługi oraz zasady bezpiecznego użytkowania. Z pozycji "Instrukcja obsługi" należy korzystać w połączeniu z niniejszą pozycją "Przewodnik pomocniczy".

### **Ikony używane w pozycji "Przewodnik pomocniczy"**

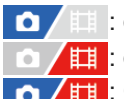

**O**  $\bigoplus$ : opcje menu wyświetlane w trybach fotografowania

■ copcje menu wyświetlane w trybach nagrywania filmu

**O ELI**: Opcje menu wyświetlane zarówno w trybach fotografowania, jak i w trybach nagrywania filmu

Informacje szczegółowe na temat zależności między poszczególnymi trybami fotografowania a menu można znaleźć w pozycji "[Przycisk MENU"](#page-61-0).

### **Znajdowanie odpowiednich informacji**

### **Metoda A: wyszukiwanie według słowa kluczowego**

Wpisz szukane słowo ("balans bieli", "obszar ostrości" itp.), a następnie, korzystając z wyników wyszukiwania, wyświetl stronę z opisem, z którym chcesz się zapoznać. Po wprowadzeniu dwóch słów kluczowych lub większej ich liczby oddzielonych spacjami (pustymi miejscami) można szukać stron, które zawierają wszystkie te słowa kluczowe.

### **Metoda B: przeglądanie spisu treści**

Kliknij  $\equiv$  (Spis treści), aby wyświetlić spis treści. Ze spisu treści wybierz nagłówek, aby wyświetlić stronę z opisem.

Ekran wyświetlany na komputerze

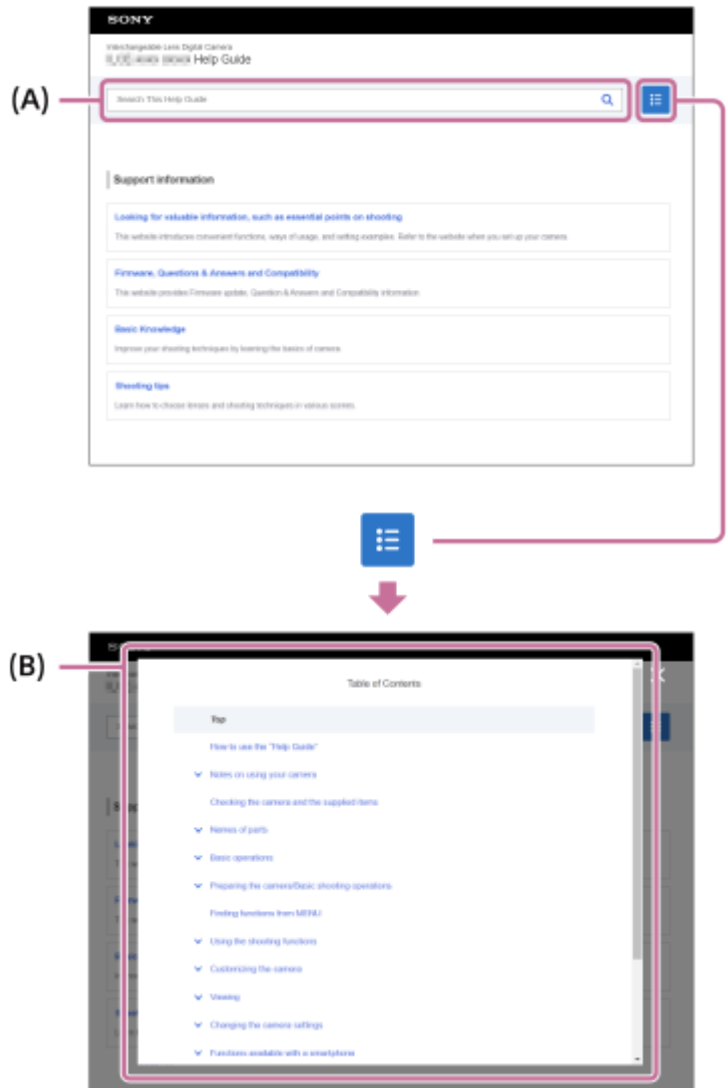

Ekran wyświetlany na smartfonie

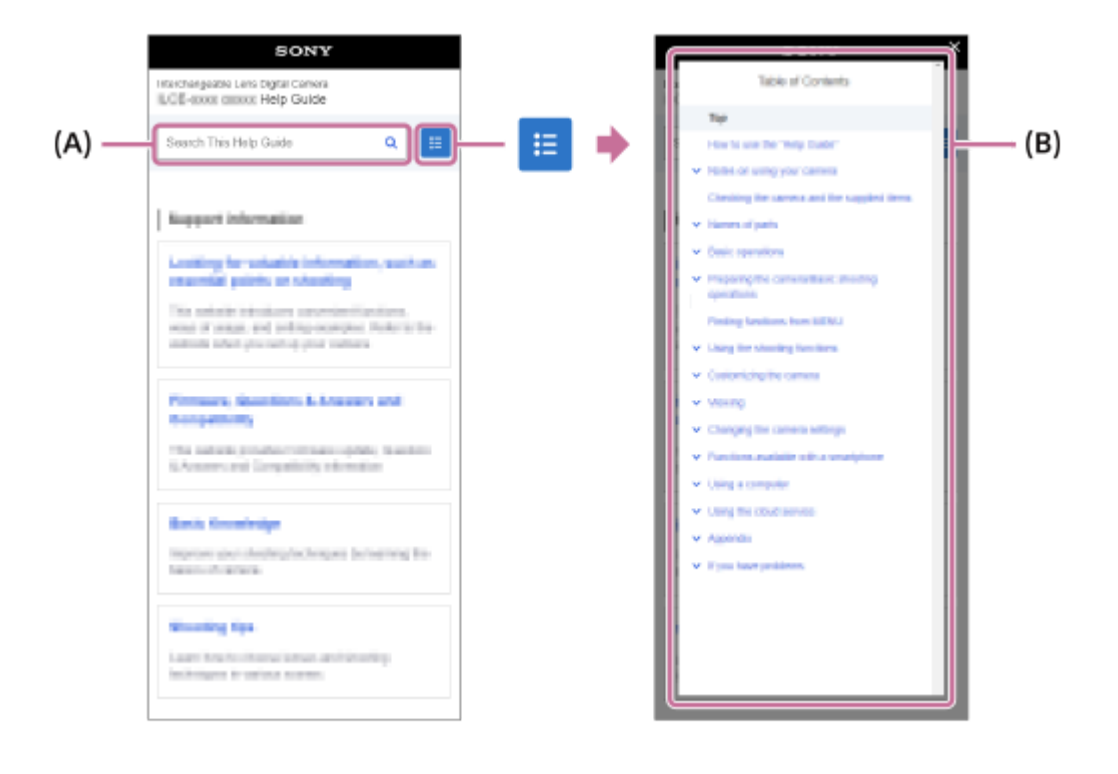

#### **Metoda C: znajdowanie funkcji w MENU**

Jeżeli chcesz szukać informacji, korzystając jednocześnie z ekranu MENU aparatu, skorzystaj ze strony zatytułowanej ["Znajdowanie funkcji w MENU](#page-104-0)". Wybierz opcję MENU z listy, aby przejść bezpośrednio do strony z opisem.

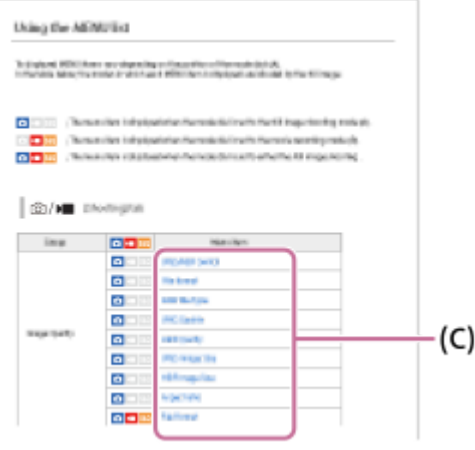

### **Przeglądanie informacji dotyczących powiązanych funkcji**

W sekcji "Powiązany temat" u dołu każdej strony wyświetlane są sekcje, które zawierają informacje powiązane z obecnie wyświetlaną stroną z opisem. Aby głębiej zrozumieć treści prezentowane na obecnie wyświetlanej stronie, należy sięgnąć również do tych podanych sekcji.

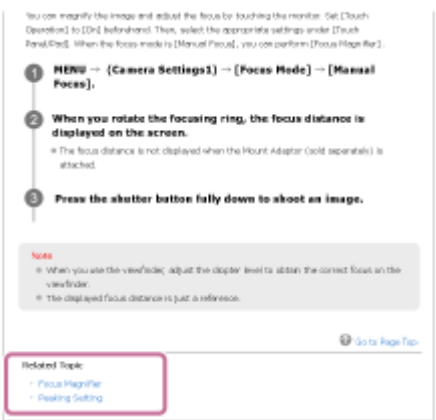

### **Przechodzenie do poprzedniej lub następnej strony**

Wybierz "Poprz." lub "Nast." na dole strony, aby przejść do poprzedniej lub następnej strony bez powracania do spisu treści.

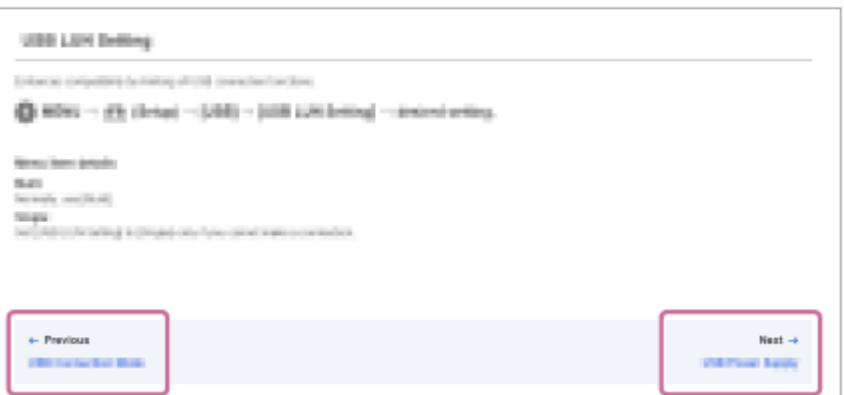

### **Drukowanie wszystkich stron w pozycji "Przewodnik pomocniczy"**

Aby wydrukować wszystkie strony, wybierz przycisk [ P dobierz PDF] w lewym dolnym rogu pierwszej strony. Gdy pojawi się plik PDF, wydrukuj go, używając menu przeglądarki.

Funkcja ta nie jest dostępna w niektórych wersjach językowych.

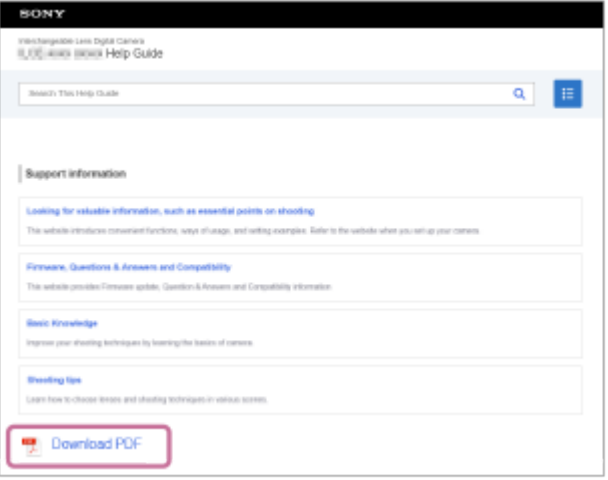

# **Drukowanie tylko aktualnie wyświetlanej strony (tylko na komputerze)**

Aby wydrukować aktualnie wyświetlaną stronę, należy wybrać przycisk [D Drukuj tę stronę] w dolnej części strony. Gdy pojawi się ekran drukowania, należy określić drukarkę.

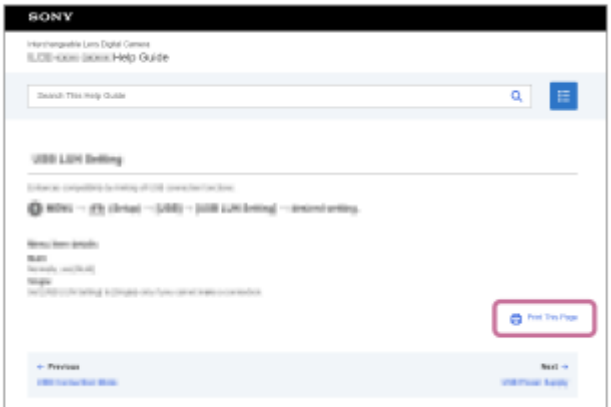

# **Zmiana języka wyświetlacza**

Przejdź do strony wyboru języka na dole strony [  $\bigoplus$  Strona wyboru języka] i wybierz język.

TP1001368283

# <span id="page-21-0"></span>**Środki ostrożności**

Informacje można również znaleźć w rozdziale "Uwagi dotyczące użytkowania aparatu" w pozycji Instrukcja obsługi opisywanego produktu (w zestawie).

## **Specyfikacje techniczne opisane w niniejszej instrukcji**

- Dane dotyczące wydajności i specyfikacje w niniejszej instrukcji są oparte na zwykłej temperaturze otoczenia 25 °C, chyba że podano inaczej.
- W przypadku akumulatora dane są oparte na całkowicie naładowanym akumulatorze, który był ładowany do momentu wyłączenia się lampki ładowania.

# **Temperatury robocze**

- Nie jest wskazane rejestrowanie obrazów w miejscach, gdzie panują skrajnie niskie lub skrajnie wysokie temperatury, wykraczające poza podany zakres temperatur roboczych.
- Przy wysokiej temperaturze otoczenia temperatura aparatu szybko wzrasta.
- Przy wysokiej temperaturze aparatu jakość obrazu może się pogorszyć. Zalecane jest, aby poczekać z dalszym rejestrowaniem obrazów, aż temperatura aparatu spadnie.
- Wysoka temperatura aparatu i akumulatora może uniemożliwić nagrywanie filmów z poziomu aparatu lub spowodować automatyczne wyłączenie zasilania z uwagi na ochronę aparatu. Przed wyłączeniem aparatu lub przy braku możliwości dalszego nagrywania filmów, na ekranie pojawi się komunikat. W takim przypadku należy pozostawić zasilanie wyłączone i poczekać, aż aparat i akumulator ostygną. W przypadku włączenia zasilania bez odczekania na wystarczające ostygnięcie aparatu i akumulatora, może ono zostać ponownie wyłączone lub nagrywanie filmów będzie niemożliwe.

### **Uwagi dotyczące rejestrowania przez dłuższy czas lub nagrywania filmów 4K**

- Podczas użytkowania aparatu akumulator i aparat mogą się nagrzewać. Nie jest to usterka.
- W niskich temperaturach czas nagrywania może ulec skróceniu, zwłaszcza w przypadku rejestrowania w formacie 4K. Ogrzej akumulator lub wymień go na nowy.

## **Uwagi dotyczące odtwarzania filmów na innych urządzeniach**

Filmy XAVC HS i XAVC S mogą być odtwarzane tylko na zgodnych urządzeniach.

### **Uwagi dotyczące nagrywania/odtwarzania**

- Przed przystąpieniem do rejestrowania należy wykonać zapis próbny, aby upewnić się, że aparat działa prawidłowo.
- Zapisany obraz może się różnić od obrazu widocznego na ekranie przed wykonaniem zdjęcia.
- Nie gwarantuje się wyświetlania zdjęć zapisanych przy użyciu urządzenia na innych urządzeniach oraz wyświetlania zdjęć zapisanych lub edytowanych przy użyciu innych urządzeń na opisywanym urządzeniu.
- Sony nie udziela gwarancji w przypadku braku możliwości zapisu, utraty lub uszkodzenia zarejestrowanych obrazów albo danych audio wynikających z usterki aparatu lub nośnika danych itp. Wskazane jest tworzenie kopii zapasowych ważnych danych.
- Formatowanie karty pamięci powoduje usunięcie wszystkich danych zarejestrowanych na karcie pamięci bez możliwości ich przywrócenia. Przed przystąpieniem do formatowania należy skopiować dane na komputer lub inne urządzenie.
- Do aparatu należy przymocować pasek na ramię, aby zapobiec jego upadkowi.
- W przypadku korzystania z opisywanego produktu w połączeniu ze statywem lub uchwytem należy upewnić się, że aparat jest bezpiecznie przymocowany.

## **Uwagi dotyczące korzystania ze statywu**

Należy używać statywu ze śrubą o długości nie większej niż 5,5 mm. W przeciwnym razie nie można bezpiecznie zamocować aparatu, co grozi jego uszkodzeniem.

## **Uwagi dotyczące posługiwania się kartami pamięci**

Po zapisaniu danych temperatura kart pamięci może wzrosnąć. Nie jest to usterka.

## **Kopie zapasowe kart pamięci**

W następujących przypadkach dane mogą ulec uszkodzeniu. Należy utworzyć kopie bezpieczeństwa danych.

- Gdy w trakcie operacji odczytu albo zapisu zostanie wyjęta karta pamięci, odłączony przewód USB lub urządzenie zostanie wyłączone.
- Gdy karta pamięci będzie używana w miejscach narażonych na oddziaływanie elektryczności statycznej lub zakłóceń elektrycznych.

# **Błąd pliku bazy danych**

- Jeśli do urządzenia włożysz kartę pamięci, która nie zawiera pliku bazy danych obrazów i włączysz zasilanie, urządzenie automatycznie tworzy plik bazy danych obrazów, wykorzystując część pojemności karty pamięci. Procedura może zająć dużo czasu i w tym czasie nie można używać urządzenia, dopóki proces ten nie zostanie zakończony.
- W przypadku wystąpienia błędu pliku bazy danych należy wyeksportować wszystkie dane, na przykład do komputera, a następnie sformatować kartę pamięci za pomocą opisywanego produktu.

### **Nie używać/przechowywać urządzenia w następujących miejscach**

- W miejscu, gdzie panuje bardzo wysoka lub bardzo niska temperatura, albo duża wilgotność W miejscach, takich jak zaparkowany na słońcu samochód, korpus aparatu może ulec deformacji, co grozi awarią.
- Przechowywanie w miejscu nasłonecznionym lub w pobliżu grzejnika Korpus aparatu może ulec odbarwieniu lub deformacji, co grozi awarią.
- W miejscu narażonym na drgania Grozi to usterkami i niemożnością zapisu danych. Ponadto nośniki zapisu mogą stać się niezdatne do użytku, a zapisane dane mogą ulec uszkodzeniu.
- W pobliżu silnego pola magnetycznego
- W miejscach piaszczystych lub zapylonych Należy uważać, aby piasek lub kurz nie dostały się do wnętrza urządzenia. Grozi to usterką urządzenia, w niektórych przypadkach usterka może być trwała.
- W miejscach, gdzie panuje bardzo duża wilgotność Na obiektywie może tworzyć się pleśń.
- W obszarach, gdzie emitowane są silne fale radiowe lub występuje silne promieniowanie Funkcje nagrywania i odtwarzania mogą działać nieprawidłowo.

# **Kondensacja wilgoci**

- Jeżeli urządzenie zostanie przeniesione bezpośrednio z zimnego do ciepłego miejsca, może dojść do kondensacji wilgoci wewnątrz lub na zewnątrz urządzenia. Kondensacja wilgoci może spowodować awarię urządzenia.
- Aby zapobiec kondensacji pary wodnej przy przenoszeniu produktu z miejsca zimnego do ciepłego, produkt należy włożyć do plastikowej torby, a torbę szczelnie zamknąć bez dostępu powietrza. Odczekać około godziny, aż temperatura produktu wyrówna się z temperaturę otoczenia.
- Jeżeli nastąpi kondensacja wilgoci, wyłącz urządzenie i poczekaj około godziny, aby wilgoć wyparowała. W przypadku fotografowania zawilgoconym obiektywem nie ma możliwości uzyskania ostrych obrazów.

# **Środki ostrożności przy przenoszeniu**

Nie wolno trzymać za poniższe części, uderzać o nie, ani stosować względem nich nadmiernej siły, o ile aparat jest w nie wyposażony:

- Część obiektywu
- Ruchoma część monitora
- Ruchoma część lampy błyskowej
- Ruchoma część wizjera
- Nie przenosić aparatu przymocowanego do statywu. Grozi to uszkodzeniem otworu gniazda statywu.
- Nie należy siadać na krześle itp., mając aparat w tylnej kieszeni spodni lub spódnicy, ponieważ może to spowodować awarię lub uszkodzenie aparatu.

## **Uwagi dotyczące korzystania z urządzenia**

- Opisywany aparat zaprojektowano i skonstruowano w taki sposób, aby był pyłoszczelny i kroploszczelny, nie gwarantuje to jednak całkowitej szczelności na kurz lub kropelki wody.
- Przed podłączeniem kabla do gniazda sprawdź orientację gniazda. Następnie włóż kabel na wprost. Nie podłączaj ani nie odłączaj kabla na siłę. Grozi to uszkodzeniem gniazda.
- W aparacie użyto części magnetycznych włącznie z magnesami. Nie zbliżaj do aparatu przedmiotów wrażliwych na oddziaływanie pól magnetycznych, z uwzględnieniem kart kredytowych i dyskietek.

# **Przechowywanie**

- W przypadku aparatów ze zintegrowanym obiektywem Gdy aparat nie jest używany, należy zawsze zakładać osłonę na obiektyw. (Tylko w przypadku modeli wyposażonych w osłonę na obiektyw)
- W przypadku aparatów z wymiennymi obiektywami

Gdy aparat nie jest używany, należy zawsze zakładać przednią przykrywkę obiektywu lub przykrywkę korpusu. Przed założeniem przykrywki korpusu na aparat należy usunąć z niej kurz, aby drobiny kurzu nie przedostały się do wnętrza aparatu.

Jeśli aparat jest brudny po użyciu, wyczyść go. Woda, piasek, kurz, sól itp. pozostawione w aparacie mogą spowodować usterkę.

## **Uwagi dotyczące korzystania z obiektywów**

- W przypadku korzystania z obiektywu z zoomem elektrycznym, należy uważać na palce lub inne przedmioty, aby ich nie przytrzasnąć. (Tylko w przypadku modeli z funkcją elektrycznego zoomu lub aparatów z wymiennymi obiektywami)
- Jeżeli musimy ustawić aparat w miejscu, gdzie będzie narażony na oddziaływanie źródła światła, na przykład światła słonecznego, należy założyć osłonę na obiektyw. (Tylko w przypadku modeli wyposażonych w osłonę na obiektyw lub aparatów z wymiennymi obiektywami)
- Jeśli światło słoneczne lub mocne światło z innego źródła dostanie się do aparatu przez obiektyw, może ono ulec skupieniu we wnętrzu aparatu, grożąc pojawieniem się dymu lub ognia. Nałóż osłonę na obiektyw przed przechowywaniem aparatu. W przypadku rejestrowania ujęć pod światło, należy starać się, aby słońce znajdowało się wystarczająco daleko poza kątem widzenia obiektywu. Należy pamiętać, że dym lub ogień mogą pojawić się nawet wówczas, gdy źródło światła znajduje się tuż poza kątem widzenia.
- Obiektyw należy chronić przed bezpośrednim oddziaływaniem wiązek światła, na przykład wiązek laserowych. Grozi to uszkodzeniem przetwornika obrazu i może spowodować nieprawidłowe działanie aparatu.
- Jeśli odległość do obiektu jest niewielka, na zdjęciu mogą być widoczne odciski palców lub kurz na obiektywie. Przetrzyj obiektyw miękką szmatką itp.

# **Uwagi dotyczące lampy błyskowej (tylko w przypadku modeli z lampą błyskową)**

- Trzymaj palce z dala od lampy błyskowej. Części emitujące światło mogą się nagrzewać.
- Usuń zanieczyszczenia z powierzchni lampy błyskowej. Zabrudzenia na powierzchni lampy błyskowej mogą emitować dym lub spalać się wskutek ciepła generowanego podczas emisji światła. Zabrudzenia/kurz należy usunąć miękką szmatką.
- Po skorzystaniu z lampy błyskowej ustaw ją ponownie w pierwotnym położeniu. Upewnij się, że część lampy błyskowej nie wystaje. (Tylko w przypadku modeli z ruchomą lampą błyskową)

## **Uwagi dotyczące stopki multiinterfejsowej (tylko w przypadku modeli wyposażonych w stopkę multiinterfejsową)**

- Przed podłączeniem do stopki multiinterfejsowej osprzętu, na przykład zewnętrznej lampy błyskowej, lub jego odłączeniem od niej, należy najpierw ustawić przełącznik zasilania w pozycji OFF. Po podłączeniu osprzętu sprawdzić, czy jest dobrze zamocowany do aparatu.
- Stopki multiinterfejsowej nie należy używać z dostępną w handlu lampą błyskową o napięciach 250 V lub więcej, albo o odwrotnej polaryzacji niż aparat. Grozi to awarią.

### **Uwagi dotyczące wizjera i lampy błyskowej (tylko w przypadku modeli wyposażonych w wizjer lub lampę błyskową)**

- Należy uważać, aby nie przytrzasnąć sobie palca przy chowaniu wizjera lub lampy błyskowej. (Tylko w przypadku modeli z ruchomym wizjerem lub ruchomą lampą błyskową)
- Woda, kurz lub piasek na zespole wizjera lub lampy błyskowej może być przyczyną nieprawidłowego działania. (Tylko w przypadku modeli z ruchomym wizjerem lub ruchomą lampą błyskową)

### **Uwagi dotyczące wizjera (tylko w przypadku modeli z wizjerem)**

Podczas rejestrowania obrazów z wykorzystaniem wizjera użytkownik może mieć objawy zmęczenia oczu, zmęczenia ogólnego, choroby lokomocyjnej lub nudności. W przypadku rejestrowania obrazów z wykorzystaniem wiziera wskazane są regularne przerwy.

W przypadku uczucia dyskomfortu należy zaprzestać korzystania z wizjera do momentu poprawienia samopoczucia i w razie potrzeby zasięgnąć porady lekarskiej.

- Wizjer został skonstruowany w oparciu o precyzyjną technologię, która zapewnia 99,99% lub więcej efektywnych pikseli, mimo to mogą pojawiać się czarne punkciki, a punkciki w kolorze białym, czerwonym, niebieskim i zielonym mogą nie zanikać. Nie jest to usterka. Punkty te nie zostaną zapisane.
- Nie wolno na siłę dociskać wizjera przy wysuniętym okularze. Grozi to awarią. (Tylko w przypadku modeli z ruchomym wizjerem i okularem, który można wysuwać)
- Przesuwanie aparatu podczas patrzenia w wizjer lub poruszanie oczami może powodować zniekształcenia lub zmiany barwy obrazu w wizjerze. Jest to cecha charakterystyczna obiektywu lub wyświetlacza i nie świadczy o usterce. Podczas rejestrowania obrazów wskazane jest patrzenie na środkowy obszar wizjera.
- Obraz może być nieco zniekształcony w sąsiedztwie narożników wizjera. Nie jest to usterka. Gdy zależy nam na pełnej kompozycji z wszelkimi szczegółami, można również korzystać z monitora.
- Jeśli używasz aparatu w niskiej temperaturze, obraz może być rozmyty. Nie jest to usterka.
- Gdy temperatura aparatu zmieni się, tonacja kolorów wyświetlacza może ulec zmianie ze względu na charakterystykę urządzenia wyświetlającego.
- Wizjer należy chronić przed bezpośrednim oddziaływaniem wiązek światła, na przykład światła laserowego. Grozi to uszkodzeniem wnętrza wizjera i może spowodować nieprawidłowe działanie aparatu.

## **Uwagi dotyczące monitora**

- Monitor został skonstruowany w oparciu o precyzyjną technologię, która zapewnia 99,99% lub więcej efektywnych pikseli, mimo to mogą pojawiać się czarne punkciki, a punkciki w kolorze białym, czerwonym, niebieskim i zielonym mogą nie zanikać. Nie jest to usterka. Punkty te nie zostaną zapisane.
- Nie należy naciskać na ekran. Ekran może się odbarwić, co będzie przyczyną usterki.
- Jeśli na ekranie widoczne są krople wody lub innych cieczy, należy go wytrzeć miękką szmatką. Jeśli ekran pozostanie mokry, to stan jego powierzchni może ulec zmianie lub pogorszeniu. Może to spowodować usterkę.
- Jeśli używasz aparatu w niskiej temperaturze, obraz może być rozmyty. Nie jest to usterka.
- Podłączenie kabli do gniazd aparatu może ograniczyć zakres obrotu monitora.

### **Uwagi dotyczące przetwornika obrazu**

Skierowanie aparatu na bardzo silne źródło światła podczas rejestrowania obrazów przy niskiej czułości ISO może spowodować, że oświetlone obszary na obrazie zostaną zarejestrowane jako czarne obszary.

# **Zgodność danych obrazu**

Opisywany aparat jest zgodny ze specyfikacją DCF (Design rule for Camera File system) - uniwersalnym standardem ustalonym przez organizację JEITA (Japan Electronics and Information Technology Industries Association).

### **Usługi i oprogramowanie dostarczane przez inne firmy**

Usługi sieciowe, zawartość oraz [system operacyjny i] oprogramowanie opisywanego produktu mogą podlegać indywidualnym warunkom i w dowolnym momencie może nastąpić zmiana, przerwanie lub zaprzestanie ich świadczenia i mogą być wymagane opłaty, rejestracja i informacje o karcie kredytowej.

### **Uwagi dotyczące łączenia się z Internetem**

Aparat należy podłączać do sieci przez router lub port LAN o takiej samej funkcji. Podłączenie w inny sposób może powodować problemy związane z bezpieczeństwem.

### **Uwagi dotyczące bezpieczeństwa**

- SONY NIE BĘDZIE PONOSIĆ ODPOWIEDZIALNOŚCI ZA JAKIEKOLWIEK SZKODY WYNIKŁE Z BRAKU WŁAŚCIWYCH ŚRODKÓW BEZPIECZEŃSTWA NA URZĄDZENIACH PRZESYŁOWYCH, NIEUNIKNIONE WYCIEKI DANYCH SPOWODOWANE PARAMETRAMI TRANSMISJI LUB INNE PROBLEMY ZWIĄZANE Z BEZPIECZEŃSTWEM.
- W zależności od warunków eksploatacji nieupoważnione osoby trzecie w sieci mogą mieć dostęp do opisywanego produktu. Podłączając aparat do sieci należy upewnić się, że sieć jest dobrze zabezpieczona.
- Przesyłane treści mogą zostać bez wiedzy użytkownika przechwycone przez nieupoważnione osoby trzecie znajdujące się w pobliżu nadawanych sygnałów. W przypadku korzystania z komunikacji bezprzewodowej LAN należy wdrożyć odpowiednie środki bezpieczeństwa w celu ochrony przesyłanych treści.

# **Uwagi dotyczące funkcji FTP**

Z racji tego, że treści, nazwy użytkowników i hasła nie są szyfrowane w przypadku zwykłego protokołu FTP, należy używać protokołu FTPS lub SFTP, o ile są dostępne.

### **Wyposażenie dodatkowe**

- Zalecane jest używanie oryginalnych akcesoriów Sony.
- Niektóre akcesoria Sony są dostępne tylko w niektórych krajach lub regionach.

### **Dostępne modele i zestawy**

Niektóre modele i zestawy są dostępne tylko w pewnych krajach lub regionach.

TP1001366216

# <span id="page-26-0"></span>**Pozbywanie się aparatu i/lub karty pamięci albo pożyczanie bądź przekazywanie ich innym osobom (uwagi dotyczące ochrony informacji osobistych)**

W zależności od funkcji i ustawień aparatu w aparacie i/lub na karcie pamięci mogą zostać zapisane ważne informacje. Przed pozbyciem się aparatu i/lub karty pamięci albo pożyczeniem bądź przekazaniem ich innym osobom należy przeczytać poniższe informacje i upewnić się, że procedury zostały zakończone.

## **Uwagi dotyczące pożyczania aparatu, jego przekazywania lub pozbywania się.**

Przed pozbyciem się aparatu albo pożyczeniem bądź przekazaniem go innym osobom należy koniecznie wykonać poniższe operacje, aby nie ujawnić informacji prywatnych.

 $\blacksquare$  Wybierz MENU →  $\blacktriangleright$  (Ustawienia) → [Resetuj/Zap. ust.] → [Reset ustawień] → [Inicjuj].

### **Uwagi dotyczące korzystania z usługi w chmurze (Creators' Cloud)**

Przed wypożyczeniem lub przekazaniem aparatu należy upewnić się, że informacje o powiązaniu aparatu oraz ustawienia przekazywania są właściwe, aby zapobiec szkodom związanym na przykład z przekazaniem zawartości aparatu na platformę Creators' Cloud, należącą do przypadkowej strony trzeciej. Jeżeli ustawienia nie są odpowiednie, należy wykonać następujące czynności.

- W przypadku przekazywania lub wypożyczania aparatu: zainicjować aparat lub anulować w aparacie powiązanie z usługą Creators' Cloud. Należy także anulować powiązanie aparatu w usłudze Creators' Cloud.
- Jeśli aparat został Tobie przekazany lub jeśli pożyczasz aparat od kogoś: zainicjuj aparat lub anuluj w aparacie powiązanie z usługą Creators' Cloud.

Należy pamiętać, że usługa Creators' Cloud może być dostępna tylko w pewnych krajach lub regionach.

### **Uwagi dotyczące pozbywania się karty pamięci, pożyczania jej lub przekazywania innym osobom**

Wykonanie operacji [Formatuj] lub [Kasuj] w aparatcie lub komputerze może nie usunąć całkowicie danych z karty pamięci. Przed pożyczeniem lub przekazaniem karty pamięci innym osobom wskazane jest całkowite usunięcie z niej wszelkich danych za pomocą oprogramowania do usuwania danych. W przypadku pozbywania się karty pamięci, wskazane jest fizyczne jej zniszczenie.

### **Uwagi dotyczące funkcji sieciowych**

W zależności od warunków użytkowania aparatu podczas korzystania z funkcji sieciowych, osoby trzecie mogą bez zezwolenia uzyskać dostęp do aparatu. Na przykład do nieupoważnionego dostępu do aparatu może dochodzić w środowiskach sieciowych, do których podłączone jest inne urządzenie sieciowe lub z którymi inne urządzenie sieciowe może nawiązywać połączenie bez zezwolenia. Firma Sony nie ponosi żadnej odpowiedzialności za jakiekolwiek straty lub szkody wynikłe z podłączenia do takich środowisk sieciowych.

### **Uwagi dotyczące informacji o lokalizacji**

W przypadku przekazywania i udostępniania zdjęć lub filmów zarejestrowanych opisywanym aparatem w Internecie, gdy informacje o lokalizacji są powiązane z dedykowaną aplikacją na smartfony, można przypadkowo ujawnić informacje o lokalizacji stronie trzeciej. Aby uniemożliwić stronom trzecim uzyskiwanie informacji o lokalizacji, należy wyłączyć funkcję [Powiązanie informacji o lokalizacji] w dedykowanej aplikacji.

## **Ostrzeżenie dotyczące praw autorskich**

Programy telewizyjne, filmy, taśmy wideo i inne materiały mogą być chronione prawami autorskimi. Nieuprawniona rejestracja takich materiałów może stanowić naruszenie przepisów dotyczących ochrony praw autorskich.

#### **Powiązany temat**

- [Tworzenie konta w usłudze Creators' Cloud i](#page-506-0) powiązanie aparatu z tym kontem ([Połączenie z chmurą\)](#page-506-0)
- [Wyświetlanie informacji o połączeniu z chmurą \(Informac. o chmurze\)](#page-509-0)

TP1001374185

# <span id="page-28-0"></span>**Uwagi dotyczące akumulatora i ładowania akumulatora**

### **Uwagi dotyczące korzystania z akumulatora**

- Należy używać wyłącznie oryginalnych akumulatorów marki Sony.
- W określonych warunkach wskazanie naładowania akumulatora może nie być prawidłowe.
- Należy chronić akumulator przed wodą. Akumulator nie jest wodoodporny.
- Nie należy pozostawiać akumulatora w miejscach, gdzie panuje wysoka temperatura, na przykład w samochodzie lub na słońcu.

### **Uwagi dotyczące ładowania akumulatora**

- Przed użyciem urządzenia po raz pierwszy należy naładować akumulator (w zestawie).
- Naładowany akumulator będzie się powoli wyładowywał, nawet jeśli nie jest używany. Aby nie stracić okazji do wykonania dobrego zdjęcia, naładuj akumulator przed każdym użyciem urządzenia.
- Nie wolno ładować akumulatorów innych niż akumulatory przeznaczone do opisywanego produktu. W przeciwnym razie może dojść do wycieku elektrolitu, przegrzania, wybuchu, porażenia elektrycznego, poparzeń lub obrażeń.
- W przypadku nowego akumulatora lub akumulatora, który nie był używany przez długi czas, lampka ładowania (CHARGE) może szybko migać podczas ładowania akumulatora. W takim przypadku należy wyjąć akumulator i włożyć go ponownie w celu naładowania.
- Wskazane jest ładowanie akumulatora w temperaturze zewnętrznej pomiędzy 10°C a 30°C. Poza tym zakresem temperatur akumulator może nie zostać prawidłowo naładowany.
- Nie można zagwarantować prawidłowej współpracy ze wszystkimi zewnętrznymi zasilaczami.
- Po zakończeniu ładowania odłącz ładowarkę od gniazda elektrycznego w przypadku ładowania za pośrednictwem ładowarki lub odłącz przewód USB od aparatu w przypadku ładowania akumulatora włożonego do aparatu. W przeciwnym razie okres eksploatacji akumulatora może ulec skróceniu.
- Nie należy w sposób ciągły lub wielokrotnie ładować akumulatora bez jego użytkowania, jeżeli jest już całkowicie lub prawie całkowicie naładowany. Może to doprowadzić do pogorszenia jego wydajności.
- Jeśli lampka ładowania na urządzeniu miga podczas ładowania, należy wyjąć ładowany akumulator, a następnie ponownie włożyć ten akumulator do urządzenia. Jeśli lampka ładowania miga ponownie, może to oznaczać usterkę akumulatora lub włożenie akumulatora nieodpowiedniego typu. Sprawdź, czy akumulator jest odpowiedniego typu. Jeśli typ akumulatora jest prawidłowy, wyjmij akumulator, zamień go na nowy lub inny i sprawdź, czy ładuje się prawidłowo. Jeśli nowy akumulator ładuje się prawidłowo, usterka może dotyczyć poprzedniego akumulatora.
- Miganie lampki ładowania podczas ładowania akumulatora w aparacie oznacza, że ładowanie zostało chwilowo przerwane i jest w trybie oczekiwania. Ładowanie automatycznie zostaje przerwane i urządzenie działa w trybie oczekiwania, gdy temperatura otoczenia nie mieści się w zalecanym zakresie. Gdy temperatura powróci do odpowiedniego zakresu, ładowanie zostaje wznowione, a lampka ładowania zapala się ponownie.

## **Wskaźnik poziomu naładowania akumulatora**

- Wskaźnik poziomu naładowania akumulatora widoczny jest na ekranie. Zanim na ekranie pojawi się prawidłowe wskazanie poziomu naładowania akumulatora, musi minąć około jedna minuta.
- W określonych warunkach wskazanie naładowania akumulatora może nie być prawidłowe.
- Jeśli wskaźnik poziomu naładowania akumulatora nie pojawia się na ekranie, naciśnij przycisk DISP (Ustawienia wyświetlania), aby go wyświetlić.

### **Efektywne korzystanie z akumulatora**

Pojemność akumulatora maleje w niskich temperaturach. W związku z tym w niskiej temperaturze akumulator będzie działał krócej. Aby wydłużyć okres użytkowania akumulatora, zalecamy umieszczenie akumulatora w kieszeni blisko

ciała, aby go ogrzać; następnie umieść go w urządzeniu tuż przed wykonywaniem zdjęć. Jeśli w kieszeni nosisz metalowe przedmioty, takie jak klucze, musisz uważać, aby nie spowodować spięcia.

- Częste korzystanie z lampy błyskowej, wykonywanie zdjęć seryjnych, wielokrotne włączanie i wyłączanie aparatu lub rozjaśnianie monitora przyspiesza rozładowywanie się akumulatora.
- Zalecamy przygotowanie zapasowych akumulatorów i wykonywanie zdjęć próbnych przed wykonaniem zdjęć właściwych..
- Jeżeli złącze akumulatora jest zanieczyszczone, włączenie urządzenia może nie być możliwe lub akumulator może nie zostać prawidłowo naładowany. W takim przypadku delikatnie oczyść akumulator, wycierając kurz przy użyciu miękkiej ściereczki lub patyczka kosmetycznego.

### **Przechowywanie akumulatora**

Aby zapewnić optymalne działanie akumulatora, należy co najmniej raz w roku go naładować, a następnie całkowicie rozładować w aparacie przed rozpoczęciem okresu przechowywania. Po wyjęciu z aparatu, akumulator należy przechowywać w chłodnym, suchym miejscu.

### **Czas eksploatacji akumulatora**

- Czas eksploatacji akumulatora jest ograniczony. Jeśli ciągle korzystasz z tego samego akumulatora lub używasz tego samego akumulatora przez dłuższy czas, jego pojemność z czasem się zmniejsza. Jeżeli czas pracy akumulatora pomiędzy ładowaniami stanie się znacznie krótszy, prawdopodobnie nadszedł czas, aby wymienić go na nowy.
- Żywotność akumulatora zależy od warunków przechowywania i warunków pracy, a także środowiska, w jakim akumulator jest używany.

TP1001335501

# <span id="page-30-0"></span>**Uwagi dotyczące karty pamięci**

- $\blacksquare$  Jeżeli na monitorze wyświetlana jest ikona  $[\rrbracket \blacktriangledown]$  (ostrzeżenie o przegrzaniu), nie wolno od razu wyjmować karty pamięci z aparatu. Zamiast tego należy odczekać chwilę po wyłączeniu aparatu i dopiero wówczas wyjąć kartę pamięci. Dotknięcie karty pamięci, gdy jest gorąca, grozi jej upuszczeniem i uszkodzeniem. Przy wyjmowaniu karty pamięci należy zachować ostrożność.
- Jeśli przez dłuższy czas ciągle wykonujesz i kasujesz zdjęcia, może nastąpić fragmentacja danych pliku na karcie pamięci, co może spowodować przerwanie nagrywania filmu w jego trakcie. W takim przypadku, należy zapisać obrazy na komputerze lub innym urządzeniu magazynującym, po czym wykonać polecenie [Formatuj] z poziomu opisywanego aparatu.
- Gdy podświetlony jest wskaźnik dostępu, nie wolno wyjmować akumulatora ani karty pamięci, odłączać przewodu USB, ani wyłączać aparatu. Grozi to bowiem uszkodzeniem danych zapisanych na karcie pamięci.
- Należy utworzyć kopie bezpieczeństwa danych.
- Nie możemy zagwarantować, że wszystkie karty pamięci będą działać prawidłowo.
- Obrazów zapisanych na karcie pamięci SDXC/CFexpress Type A nie można importować ani odtwarzać na takich komputerach lub urządzeniach audio-wideo podłączonych przewodem USB, które nie są zgodne z systemem exFAT. Przed podłączeniem urządzenia do aparatu należy upewnić się, że jest ono zgodne z systemem exFAT. W przypadku podłączenia aparatu do niezgodnego urządzenia może pojawić się monit o sformatowanie karty. Nie wolno formatować karty w odpowiedzi na to zapytanie, gdyż w przeciwnym razie zostaną usunięte wszystkie dane z karty. (exFAT to system plików wykorzystywany przez karty pamięci SDXC lub karty pamięci CFexpress Type A.)
- Chronić kartę pamięci przed wodą.
- Nie uderzać, wyginać ani upuszczać karty pamięci.
- Nie użytkować i nie przechowywać karty pamięci w następujących warunkach:
	- Miejsca o wysokiej temperaturze, na przykład w zaparkowanym na słońcu samochodzie
	- Miejsca narażone na bezpośrednie nasłonecznienie
	- Miejsca wilgotne lub miejsca, w których obecne są substancje żrące
- W przypadku używania karty pamięci w miejscach występowania silnych pól magnetycznych lub miejscach narażonych na oddziaływanie elektryczności statycznej albo zakłóceń elektrycznych, może dojść do uszkodzenia danych na karcie pamięci.
- Nie dotykać styków karty pamięci palcami ani metalowymi przedmiotami.
- Nie pozostawiać karty pamięci w zasięgu małych dzieci. Może ona zostać przez przypadek połknięta.
- Nie demontować ani nie modyfikować karty pamięci.
- Bezpośrednio po długotrwałym użytkowaniu karta pamięci może być gorąca. Należy się z nią obchodzić ostrożnie.
- Karta pamięci sformatowana przy użyciu komputera może nie działać z opisywanym urządzeniem. Kartę pamięci należy formatować za pomocą opisywanego produktu.
- Prędkość odczytu/zapisu danych zależy od danej karty pamięci i stosowanego urządzenia.
- Nie wolno mocno naciskać pisząc na naklejce na karcie pamięci.
- Na karcie pamięci, ani na jej adapterze nie wolno umieszczać naklejek. Wyjęcie karty pamięci może nie być możliwe.
- Jeżeli przełącznik ochrony przed zapisem lub ochrony przed skasowaniem na karcie pamięci SD jest ustawiony w pozycji LOCK, nie można nagrywać ani usuwać obrazów. W takim przypadku, ustaw przełącznik w pozycji zapisu.
- Aby móc korzystać z karty pamięci microSD w opisywanym produkcie:
	- Należy koniecznie włożyć kartę pamięci do dedykowanego adaptera. W przypadku włożenia karty pamięci do opisywanego produktu bez adaptera karty pamięci, może nie udać się jej wyjąć z produktu.
	- Wkładając kartę pamięci do adaptera karty pamięci, pamiętaj, aby karta pamięci była skierowana we właściwym kierunku, następnie włóż ją tak głęboko, jak to możliwe. Włożenie karty w nieprawidłowy sposób spowoduje usterkę.

## <span id="page-32-0"></span>**Czyszczenie przetwornika obrazu (Czyszczenie przetw.)**

Jeżeli do aparatu przedostaną się zanieczyszczenia, które przylgną do powierzchni przetwornika obrazu (elementu przetwarzającego światło na sygnał elektryczny), w pewnych warunkach otoczenia mogą być one widoczne na obrazach w postaci ciemnych punktów. W takim przypadku szybko wyczyść przetwornik obrazu, postępując zgodnie z poniższą procedurą.

**1 Sprawdź, czy akumulator jest w pełni naładowany.**

**MENU → (Ustawienia) → [Opcja ustawień] → [Funkcja usuw. kurzu] → [Czyszczenie przetw.] → [Enter].** Szkło filtra zacznie drgać w celu usunięcia z niego drobin kurzu. **2**

**3 Zdejmij obiektyw.**

**4**

**Dostępną w sprzedaży dmuchawką oczyść powierzchnię przetwornika obrazu i sąsiednie miejsca.**

Trzymaj aparat nieco pochylony w dół, aby kurz wyleciał z korpusu.

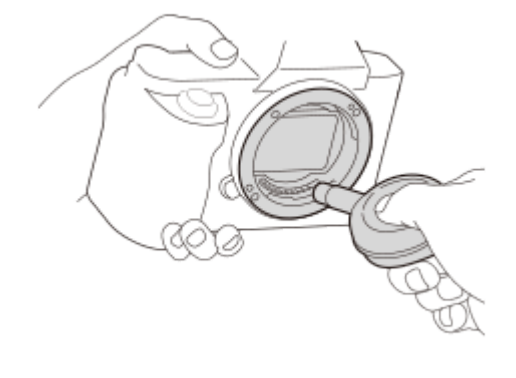

**5 Wyłącz aparat.**

**6 Zamocuj obiektyw.**

#### **Wskazówka**

Sposób sprawdzania ilości kurzu na przetworniku obrazu i dalsze szczegóły dotyczące metod czyszczenia można znaleźć pod poniższym adresem internetowym.

<https://support.d-imaging.sony.co.jp/www/support/ilc/sensor/index.php>

#### **Uwaga**

- W przypadku pracy w trybie czyszczenia, obiektyw należy odłączać przy włączonym aparacie.
- Nie należy wyłączać aparatu podczas czyszczenia.
- Przed przystąpieniem do czyszczenia upewnij się, że poziom naładowania akumulatora wynosi co najmniej 51%.
- Aby oczyścić przetwornik obrazu przy wyłączonym aparacie, w pozycji [Migaw. po WYŁ. zas.] w sekcji [Funkcja usuw. kurzu] ustaw opcję [WYŁ.].
- Nie należy stosować jako dmuchawy rozpylacza, gdyż może on rozpylać kropelki wody wewnątrz korpusu aparatu.
- Nie umieszczać końcówki dmuchawy we wgłębieniu poniżej obszaru montowania obiektywu, gdyż można dotknąć końcówką przetwornika obrazu.
- Czyszcząc przetwornik obrazu dmuchawą, nie należy dmuchać zbyt mocno. Jeśli strumień powietrza jest zbyt silny, wnętrze obudowy urządzenia może ulec uszkodzeniu.
- Jeśli pył pozostanie nawet po czyszczeniu w sposób opisany powyżej, należy się skontaktować z punktem serwisowym.
- Podczas czyszczenia szkło filtra na przetworniku obrazu wydaje wibrujący dźwięk. Nie jest to usterka.
- Czyszczenie może być przeprowadzane automatycznie po wyłączeniu zasilania.

#### **Powiązany temat**

[Mocowanie/odłączanie obiektywu](#page-93-0)

TP1001335518

## <span id="page-34-0"></span>**Uwagi dotyczące czyszczenia**

### **Czyszczenie obiektywu**

- Nie używać środka czyszczącego zawierającego rozpuszczalniki organiczne takie jak rozcieńczalnik lub benzyna.
- Gdy czyścisz powierzchnię obiektywu, usuń kurz przy pomocy dmuchawy. Jeżeli kurz przylega do powierzchni, należy usunąć go miękką ściereczką lub chusteczką higieniczną lekko zwilżoną płynem do czyszczenia obiektywów. Wycieraj obiektyw ruchem spiralnym, od środka ku krawędziom. Nie rozpylaj środka do czyszczenia obiektywów bezpośrednio na powierzchnię obiektywu.

# **Czyszczenie korpusu aparatu**

Nie dotykać części urządzenia wewnątrz mocowania obiektywu, takich jak styki komunikacyjne obiektywu. Aby oczyścić wnętrze mocowania obiektywu, należy użyć ogólnodostępnej dmuchawy\* do usunięcia ewentualnego kurzu.

Jako dmuchawki nie należy stosować rozpylacza, z uwagi na możliwość wystąpienia usterki. \*

## **Czyszczenie powierzchni urządzenia**

Powierzchnię urządzenia czyścić miękką szmatką, lekko zwilżoną w wodzie, a następnie wytrzeć suchą. Aby zapobiec uszkodzeniu wykończenia lub obudowy:

- Nie narażaj urządzenia na kontakt z takimi chemicznymi produktami jak rozcieńczalnik, benzyna, alkohol, ściereczki jednorazowe, środki przeciw owadom, środki przeciwsłoneczne lub środki owadobójcze.
- Nie dotykaj urządzenia ręką, na której znajduje się jeden z powyższych produktów.
- Nie pozostawiaj urządzenia przez dłuższy czas w kontakcie z gumą lub winylem.

# **Czyszczenie ekranu**

- Intensywne przecieranie monitora bibułką itp. grozi jego porysowaniem.
- Jeśli ekran jest brudny od odcisków palców lub kurzu, delikatnie usuń kurz z powierzchni, a następnie oczyść ekran przy użyciu miękkiej szmatki, itp.

TP1001335576

## <span id="page-35-0"></span>**Sprawdzenie aparatu i dostarczonych elementów**

Liczba w nawiasach oznacza liczbę sztuk.

- Aparat (1)
- Ładowarka do akumulatorów (1)

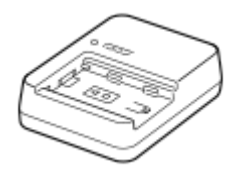

Przewód zasilający (1)\*

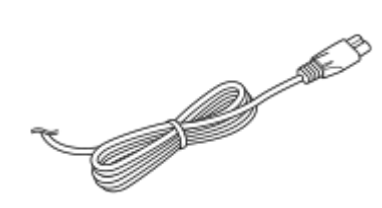

- W zestawie z aparatem może znajdować się kilka przewodów zasilających. Należy używać właściwego dla danego kraju/regionu. \*
- NP-FZ100 Akumulator (1)

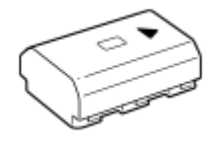

**Przewód USB Type-C (1)** 

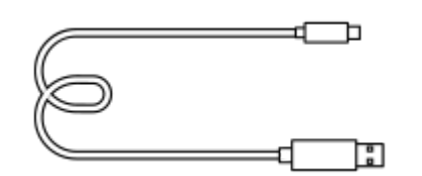

Pasek na ramię (1)

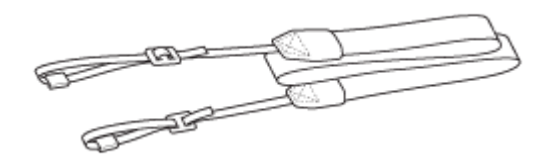

Przykrywka korpusu (1) (na aparacie)

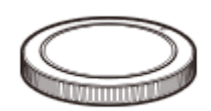

Zabezpieczenie przewodu (1)
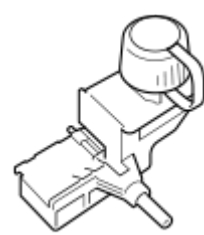

Nakładka na stopkę (1) (na aparacie)

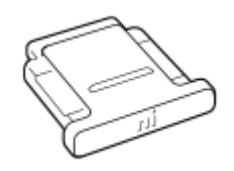

Nakładka na okular (1) (na aparacie)

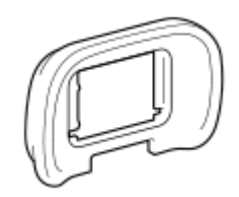

■ Instrukcja obsługi (1)

Przewodnik (1)

TP1001375245

<span id="page-37-0"></span>[Przewodnik pomocniczy](#page-0-0)

Aparat cyfrowy z wymiennymi obiektywami ILCE-7SM3 α7SIII Ver.3 lub nowsza

# **Widok z przodu**

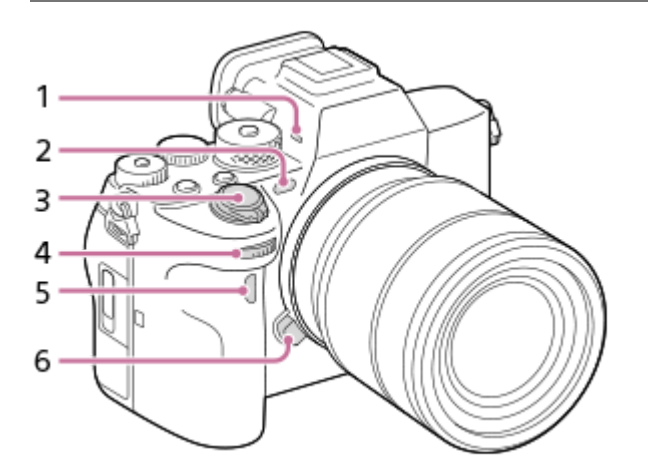

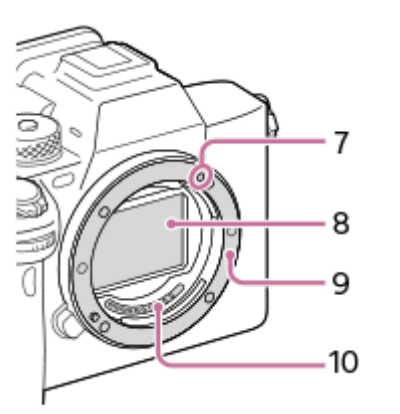

Mikrofon **1.**

Nie zasłaniać tego elementu podczas nagrywania filmów. Może to spowodować szumy lub zmniejszyć głośność filmu.

- Wspomaganie AF / Lampka samowyzwalacza / Czujnik światła widzialnego i podczerwieni **2.** Nie należy zasłaniać tego elementu podczas rejestrowania obrazu.
- **3.** Przełącznik ON/OFF (Zasilanie)/Przycisk migawki
- 4. Pokrętło przednie

Pozwala szybko regulować ustawienia w poszczególnych trybach fotografowania.

- **5.** Czujnik zdalnego sterowania na podczerwień
- **6.** Przycisk zwolnienia obiektywu
- **7.** Wskaźnik mocowania
- **8.** Przetwornik obrazu\*
- **9.** Mocowanie
- **10.** Styki obiektywu\*

Nie wolno bezpośrednio dotykać tych elementów. \*

#### **Powiązany temat**

- [Widok z tyłu](#page-39-0)
- [Widok z góry](#page-41-0)
- [Boki](#page-43-0)
- [Spód](#page-46-0)

TP1001368284

<span id="page-39-0"></span>[Przewodnik pomocniczy](#page-0-0)

Aparat cyfrowy z wymiennymi obiektywami ILCE-7SM3 α7SIII Ver.3 lub nowsza

# **Widok z tyłu**

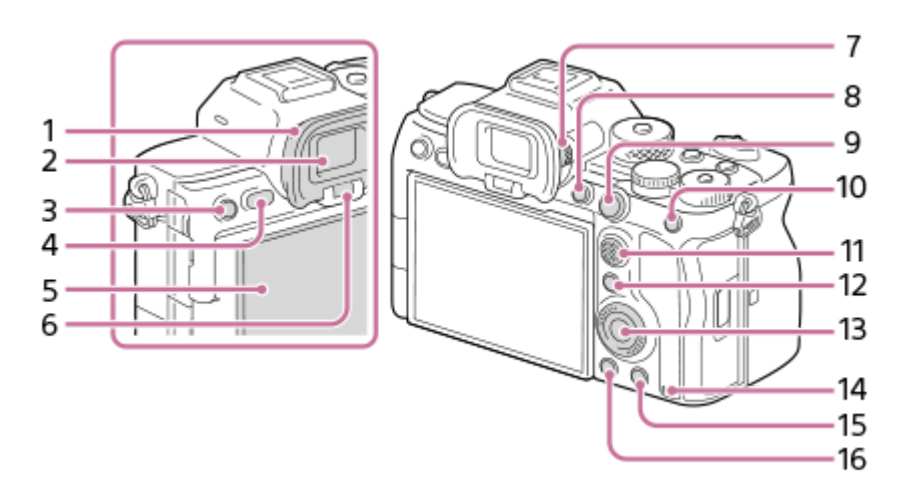

Nakładka na okular **1.**

## **Zdejmowanie nakładki na okular**

Dociśnij uchwyty na dole do lewej i prawej strony nakładki na okular i unieś nakładkę.

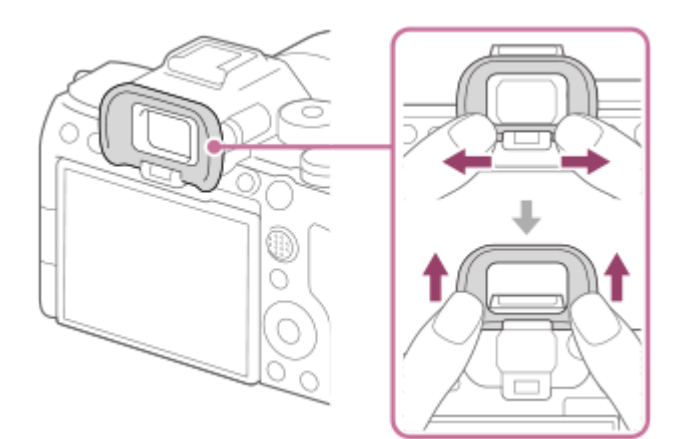

- **2.** Wizjer
- Rejestrowanie: Przycisk C3 (Przycisk ustawień własnych 3) **3.** Wyświetlanie: Przycisk **Om** (Ochrona)
- **4.** Przycisk MENU
- 5. Monitor (W przypadku operacji dotykowych: Panel dotykowy/Płytka dotykowa) Monitor można ustawić pod kątem zapewniającym dobrą widoczność i rejestrować obrazy z dowolnej pozycji.

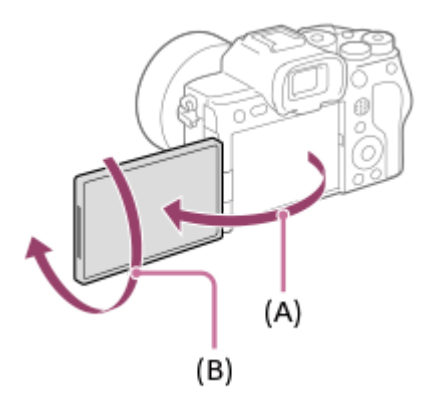

**(A):** ok. 176°

**(B):** ok. 270°

Nie należy stosować nadmiernej siły przy otwieraniu, zamykaniu lub obracaniu monitora. Może to spowodować usterkę.

- **6.** Czujnik oka
- Pokrętło regulacji dioptrażu **7.**

Ustawienie pokrętła regulacji dioptrażu należy dostosować do swojego wzroku w taki sposób, aby obraz w wizjerze był wyraźnie widoczny. W razie trudności z obsługą pokrętła regulacji dioptrażu, należy ściągnąć nakładkę na okular przed zmianą ustawienia pokrętła.

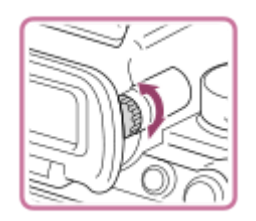

- **8.** Przycisk C1 (Przycisk ustawień własnych 1)
- 9. Rejestrowanie: Przycisk AF-ON (AF włączony) Wyświetlanie: Przycisk **4 (Powiększenie)**
- 10. Rejestrowanie: Przycisk AEL Domyślnie funkcja [Blokada AEL] jest przypisana do przycisku AEL. Wyświetlanie: Przycisk **DD** (Indeks obrazów)
- **11.** Przycisk wielofunkcyjny
- 12. Rejestrowanie: Przycisk Fn (Funkcja) Wyświetlanie: Przycisk (Wyślij do smartfona) Naciśnięciem tego przycisku można wyświetlić ekran [Wyślij do smartfona].
- **13.** Pokrętło sterowania
- **14.** Wskaźnik dostępu
- 15. Rejestrowanie: Przycisk C4 (Przycisk ustawień własnych 4) Wyświetlanie: Przycisk m (Usuń)
- 16. Przycisk **| Algerica** (Odtwarzanie)

### **Powiązany temat**

- [Widok z przodu](#page-37-0)
- [Widok z góry](#page-41-0)
- [Boki](#page-43-0)
- [Spód](#page-46-0)

TP1001368335

# <span id="page-41-0"></span>**Widok z góry**

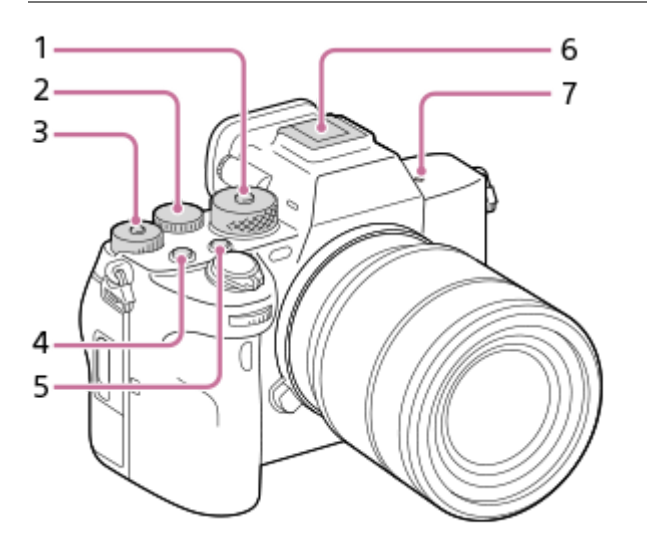

Pokrętło trybu **1.**

Pokrętło trybu jest odblokowane po wciśnięciu znajdującego się w środku przycisku odblokowania.

Pokrętło tylne **2.**

Pozwala szybko regulować ustawienia w poszczególnych trybach fotografowania.

Pokrętło kompensacji ekspozycji **3.**

Naciśnięcie znajdującego się w środku przycisku blokady powoduje przełączenie pokrętła kompensacji ekspozycji między stanem zablokowania a stanem odblokowania. Pokrętło jest odblokowane, gdy przycisk blokady wystaje i widoczna jest biała linia.

- **4.** Przycisk MOVIE (Film)
- **5.** Przycisk C2 (Przycisk ustawień własnych 2)
- Stopka multiinterfejsowa\* **6.**

Niektóre akcesoria mogą nie wchodzić do końca i wystawać ze stopki multiinterfejsowej. Jeżeli jednak przyłącze akcesoriów opiera się o przedni koniec stopki, to połączenie jest prawidłowe.

- 7.  $\leftrightarrow$  Znacznik położenia przetwornika obrazu
	- Przetwornik obrazu to matryca przetwarzająca światło na sygnał elektryczny. Pozycja przetwornika obrazu jest wskazywana przez  $\bigoplus$  (Znacznik położenia przetwornika obrazu). Podczas dokładnego pomiaru odległości między aparatem a obiektem należy kierować się pozycją tej linii poziomej.

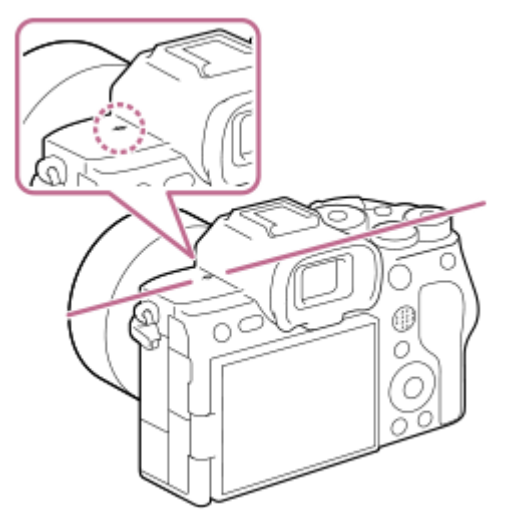

- Jeżeli obiekt znajduje się bliżej niż minimalna odległość fotografowania dla danego obiektywu, nie można potwierdzić ostrości. Upewnić się, że odległość pomiędzy obiektem i aparatem jest wystarczająca.
- Szczegółowe informacje na temat akcesoriów zgodnych ze stopką multiinterfejsową można znaleźć w witrynie Sony albo uzyskać w punkcie sprzedaży wyrobów Sony lub w miejscowym autoryzowanym punkcie serwisowym Sony. \*

Można również stosować akcesoria zgodne ze stopką do akcesoriów. Nie można zagwarantować działania z akcesoriami innych producentów.

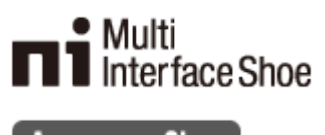

**Accessory Shoe** 

### **Powiązany temat**

- [Widok z przodu](#page-37-0)
- [Widok z tyłu](#page-39-0)
- [Boki](#page-43-0)
- [Spód](#page-46-0)

TP1001368334

<span id="page-43-0"></span>[Przewodnik pomocniczy](#page-0-0)

Aparat cyfrowy z wymiennymi obiektywami ILCE-7SM3 α7SIII Ver.3 lub nowsza

# **Boki**

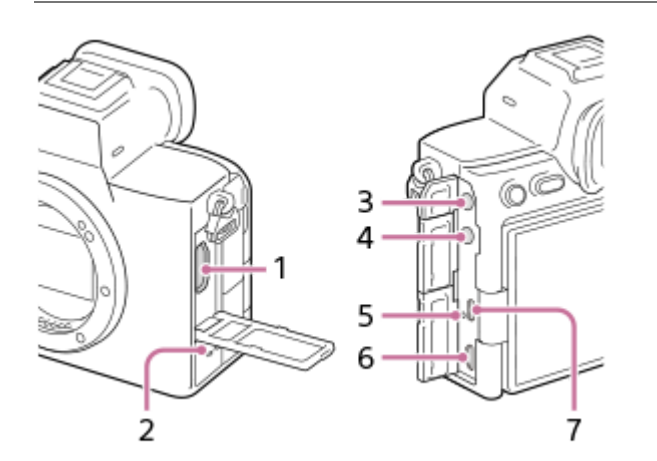

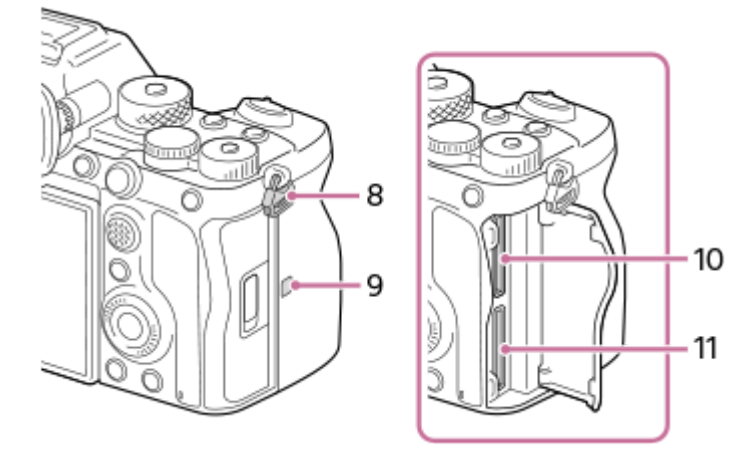

- **1.** Gniazdo HDMI typu A
- **2.** Głośnik
- Gniazdo (Mikrofon) **3.**

Po podłączeniu zewnętrznego mikrofonu, wbudowany mikrofon wyłącza się automatycznie. W przypadku zewnętrznego mikrofonu zasilanego przez wtyk, mikrofon jest zasilany przez aparat.

- 4. Gniazdo (Caluchawki)
- **5.** Lampka ładowania

Złącze USB Multi/Micro\* **6.** Gniazdo to obsługuje urządzenia zgodne ze standardem micro USB.

- **7.** Gniazdo USB Type-C
- 8. Zaczepy paska na ramię Przymocuj oba końce paska do aparatu.

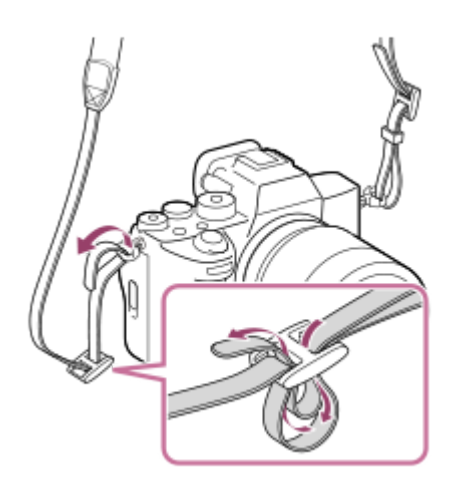

- (Znak N) **9.**
	- Nie można nawiązać połączenia między aparatem a smartfonem przy użyciu funkcji NFC, jeżeli oprogramowanie systemowe aparatu (firmware) jest w wersji 3.00 lub starszej.
	- NFC (Near Field Communication) to międzynarodowy standard komunikacji bezprzewodowej krótkiego zasięgu.

## **10.** SLOT 1 (Gniazdo karty pamięci 1)

- **11.** SLOT 2 (Gniazdo karty pamięci 2)
- Szczegółowe informacje na temat akcesoriów zgodnych ze złączem USB Multi/Micro można znaleźć w witrynie Sony albo uzyskać w punkcje sprzedaży wyrobów Sony lub w miejscowym autoryzowanym punkcie serwisowym produktów Sony. \*

## **Uwagi dotyczące gniazd USB**

W przypadku komunikacji USB można korzystać z gniazda USB Type-C lub ze złącza USB Multi/Micro. Komunikacja USB nie jest jednak możliwa z użyciem obu tych złączy jednocześnie. Używaj gniazda USB Type-C do zasilania i ładowania akumulatora.

Można korzystać z akcesoriów dla złącza USB Multi/Micro, na przykład z pilota zdalnego sterowania (sprzedawany oddzielnie), zasilając urządzenie przez gniazdo USB Type-C lub wykorzystując to gniazdo do zdalnego rejestrowania.

## **Uwagi dotyczące pokrywy gniazd**

Przed przystąpieniem do eksploatacji należy upewnić się, że pokrywa gniazd jest zamknięta.

## **Uwagi dotyczące zabezpieczenia przewodu**

Zabezpieczenie przewodu chroni przed odłączeniem się przewodu podczas rejestrowania obrazów aparatem przy podłączonym przewodzie.

### **Mocowanie zabezpieczania przewodu**

- **1.** Otwórz pokrywę gniazda HDMI, pokrywę gniazda słuchawkowego oraz pokrywę gniazda USB.
- Wpasuj zaczep **(A)** zabezpieczenia przewodu w wycięcie **(B)** poniżej złącza USB Multi/Micro i dociśnij, aby nie **2.** wypadał, po czym zamocuj go w taki sposób, aby obejmował powierzchnię gniazd urządzenia.
- **3.** Wciśnij śrubę mocującą **(C)** i obróć ją, aby unieruchomić zabezpieczenie przewodu.

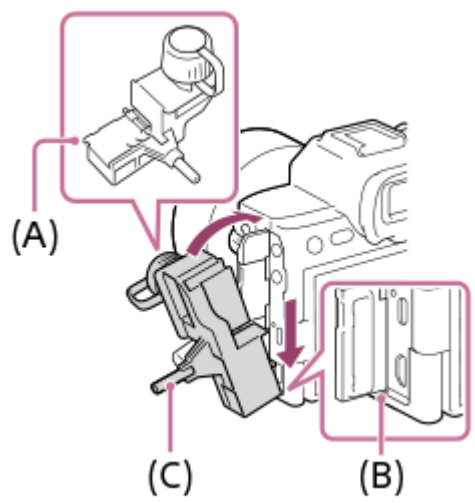

- **4.** Wsuń przewód w jedno z gniazd.
- **5.** Wsuń przewód w element przytrzymujący, a następnie zabezpiecz przewód pokrętłem ustalającym **(D)**.

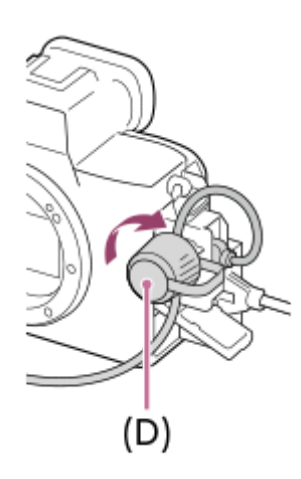

## **Ściąganie zabezpieczania przewodu**

Poluzuj śrubę mocującą, a następnie usuń zabezpieczenie przewodu.

#### **Powiązany temat**

- [Widok z przodu](#page-37-0)
- [Widok z tyłu](#page-39-0)
- [Widok z góry](#page-41-0)
- [Spód](#page-46-0)

TP1001368338

<span id="page-46-0"></span>[Przewodnik pomocniczy](#page-0-0)

Aparat cyfrowy z wymiennymi obiektywami ILCE-7SM3 α7SIII Ver.3 lub nowsza

# **Spód**

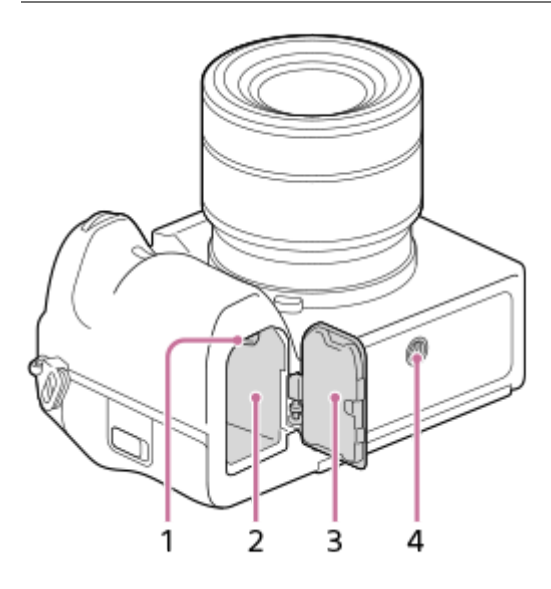

- **1.** Dźwignia blokady
- **2.** Gniazdo akumulatora
- Pokrywa akumulatora **3.**

Przed zamocowaniem akcesorium, na przykład pionowego uchwytu (sprzedawany oddzielnie), należy zdemontować pokrywę akumulatora.

## **Demontaż pokrywy akumulatora**

Pociągnij za dźwignię zwolnienia pokrywy akumulatora **(A)** w kierunku wskazanym strzałką, po czym ściągnij pokrywę akumulatora.

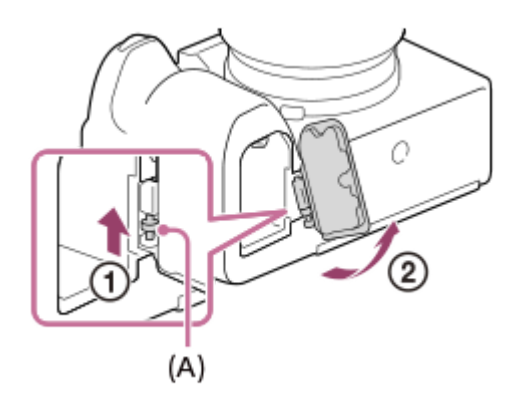

### **Mocowanie pokrywy akumulatora**

Wsuń trzpień z jednej strony pokrywy akumulatora w miejsce mocowania, a następnie wciśnij pokrywę akumulatora, mocując równocześnie trzpień z drugiej strony.

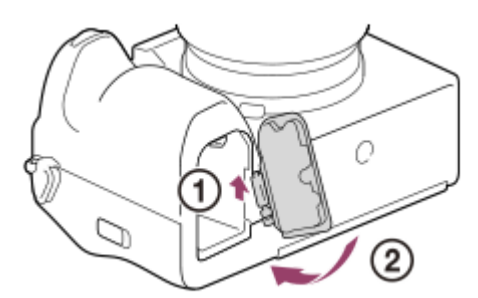

## Otwór gniazda statywu **4.**

Pasuje do śrub 1/4-20 UNC

Należy używać statywu ze śrubą o długości nie większej niż 5,5 mm. W przeciwnym razie nie można bezpiecznie zamocować aparatu, co grozi jego uszkodzeniem.

#### **Powiązany temat**

- [Widok z przodu](#page-37-0)
- [Widok z tyłu](#page-39-0)
- [Widok z góry](#page-41-0)
- [Boki](#page-43-0)

TP1001368336

# **Podstawowe ikony wyświetlane na monitorze**

W tej części opisano informacje wyświetlane na ekranie w trybie rejestrowania  $\mathbf P$  (Program Auto).

- Poniżej przedstawiono przykładowy układ ekranu przy ustawieniu [Wyśw. wsz. info.] w pozycji [Ust.DISP (wyś.ekr.)] i ukrytych ikonach funkcji dotykowej.
- Wyświetlane informacje i ich rozmieszczenie mają jedynie charakter poglądowy i mogą różnić się od faktycznego wyglądu ekranu. Niektóre ikony mogą nie być wyświetlane zależnie od ustawień aparatu.
- Informacje na temat sposobu wyświetlania/ukrywania ikon funkcji dotykowej oraz przykłady wyświetlanych ikon funkcji dotykowej można znaleźć w części zatytułowanej "lkony funkcji dotykowej".

## **Podczas fotografowania**

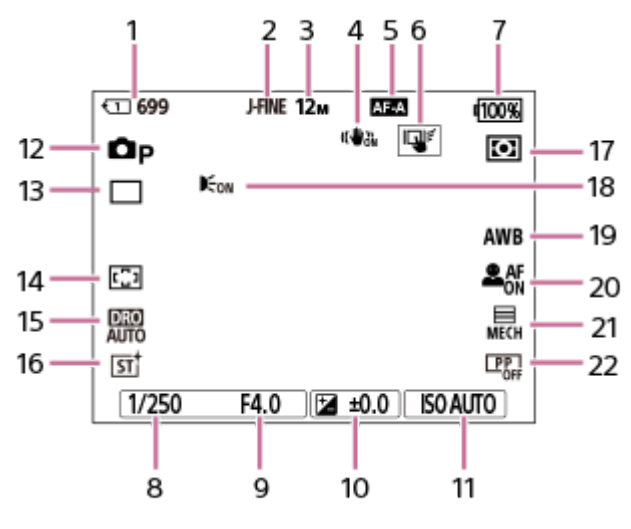

- **1.** Numer gniazda karty pamięci, na której są nagrywane dane, i liczba zdjęć możliwych do zarejestrowania
- **2.** Opcja [Przeł. JPEG/HEIF] ma ustawienie [JPEG]. Opcja [Jakość JPEG] ma ustawienie [Wysoka].
- **3.** Opcja [Roz. obrazu JPEG] ma ustawienie [L: 12M].
- **4.** Opcja [ SteadyShot] ma ustawienie [WŁ.].
- **5.** Opcja [ Tryb ostrości] ma ustawienie [Automat. AF].
- **6.** Opcja [Fun. dot. podczas fot.] ma ustawienie [Śl.ur. przez dot.].
- **7.** Poziom naładowania akumulatora
- **8.** Czas otwarcia migawki
- **9.** Wartość przysłony
- **10.** Kompensacja ekspozycji
- 11. Opcja [ $\Gamma$ <sub>ini</sub> ISO] ma ustawienie [ISO AUTO].
- **12. Pokrętło trybu jest ustawione w pozycji**  $\mathsf{P}$  **(Program Auto).**
- **13.** Opcja [Tryb pracy] ma ustawienie [Zdjęcia pojedyn.].
- 14. Opcja [ $\sum_{i=1}^{\infty}$ Obszar ostrości] ma ustawienie [Szeroki].
- **15.** Wybrano [Optymalizator D-Range: Auto.].
- 16. Opcja [ $\sum_{i=1}^{\infty}$ Twórczy wygląd] ma ustawienie [ST].
- 17. Opcja [ $\Gamma$ <sub>TH</sub> Tryb pomiaru] ma ustawienie [Wielopunktowy].
- Wyświetlana, gdy w pozycji [Wspomaganie AF] ustawiono opcję [Automatyczne] i aparat wykryje, że wymagane jest **18.** Wspomaganie AF.
- **19.** Opcja [ Balans bieli] ma ustawienie [Automatyczne].
- 20. Przy ustawieniu [WŁ.] w pozycji [ $\blacksquare$ Pr. tw./oczu w AF] i ustawieniu [Człowiek] w pozycji [ $\blacksquare$  Wyk.tw./oczu ob.].
- **21.** Opcja [Typ migawki] ma ustawienie [Migaw. mechan.].
- **22.** Opcja [ Profil zdjęcia] ma ustawienie [WYŁ.].

## **Podczas nagrywania filmów**

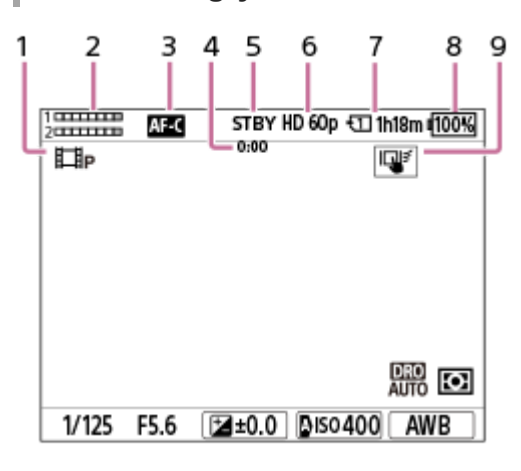

- 1. Pokrętło trybu jest ustawione w pozycji P (Program Auto).
- **2.** Poziom dźwięku
- **3.** Opcja [ Tryb ostrości] ma ustawienie [Ciągły AF].
- **4.** Rzeczywisty czas nagrywania filmu
- **5.** Aparat jest w trybie gotowości do rejestrowania obrazów.
- 6. Przy ustawieniu [XAVC S HD] w pozycji [ $\Box$ ] Format pliku] i ustawieniu [60p] w pozycji [L. kl. na sek. nagr.].
- **7.** Numer gniazda karty pamięci, na której są nagrywane dane i dostępny czas nagrywania filmu
- **8.** Poziom naładowania akumulatora
- **9.** Opcja [Fun. dot. podczas fot.] ma ustawienie [Śl.ur. przez dot.].

#### **Powiązany temat**

- [Ikony funkcji dotykowej](#page-50-0)
- [Lista ikon na ekranie dostępnych podczas fotografowania](#page-524-0)
- [Lista ikon na ekranie dostępnych podczas filmowania](#page-528-0)
- [Lista ikon wyświetlanych na ekranie odtwarzania](#page-532-0)

TP1001375252

# <span id="page-50-0"></span>**Ikony funkcji dotykowej**

Niektóre funkcje mają ikony obsługi dotykowej (ikony funkcji dotykowej). Ustawienia funkcji można wprowadzać lub zmieniać, dotykając tych ikon.

## **Ustawienia dotyczące korzystania z ikon funkcji dotykowej**

- [Obsługa dotykowa]: [WŁ.]
- [Ekran fotografowania] w sekcji [Ust. panelu dotykow.]:
	- Ustaw [Ekran fotografowania] na [WŁ.].
	- $=$  [Przesuń w prawo] lub [Przesuń w lewo]  $\rightarrow$  żądane ustawienie.

## **Wyświetlanie/ukrywanie ikon funkcji dotykowej**

Muśnij palcem w prawo lub w lewo ekran gotowości do nagrywania. Ikony funkcji dotykowej pojawią się po lewej i prawej stronie ekranu zgodnie z ustawieniami w pozycjach [Przesuń w prawo] i [Przesuń w lewo] w sekcji [Ekran fotografowania].

Aby ukryć ikony funkcji dotykowej, muśnij palcem ekran w przeciwnym kierunku niż w przypadku ich wyświetlania.

## **Przykłady wyświetlanych ikon funkcji dotykowej i funkcje poszczególnych ikon**

Przykłady pokazują ekran z wyświetlonymi ikonami po lewej i po prawej stronie. **Podczas fotografowania**

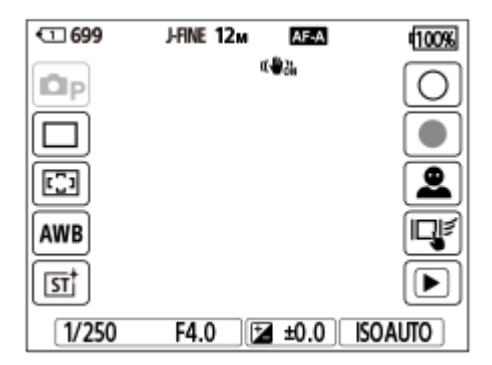

Ikony po lewej stronie: Tryb fotografowania, Tryb pracy,  $\blacksquare_H$  Obszar ostrości,  $\blacksquare_H$  Balans bieli,  $\blacksquare_H$  Twórczy wygląd Ikony po prawej stronie: robienie zdjęcia, rozpoczęcie nagrywania filmów, Prz.wyk.tw./oczu ob., Fun. dot. podczas fot., przełączenie do ekranu odtwarzania\*

Przycisk znaku ujęcia jest wyświetlany nawet podczas nagrywania filmu w trybie fotografowania, co pozwala wstawiać znaczniki ujęcia w nagrywanym filmie. \*

### **Podczas nagrywania filmów**

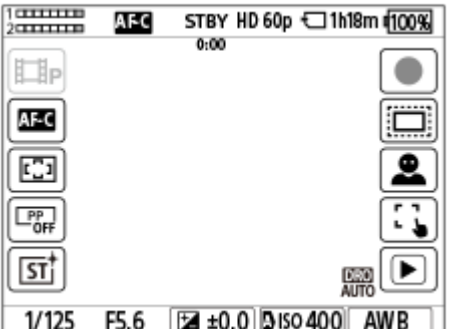

Ikony po lewej stronie: Tryb filmowania,  $\blacksquare_{\blacksquare}$ Tryb ostrości,  $\blacksquare_{\blacksquare}$  Obszar ostrości,  $\blacksquare_{\blacksquare}$  Profil zdjęcia,  $\blacksquare_{\blacksquare}$ Twórczy wygląd Ikony po prawej stronie: rozpoczęcie nagrywania filmów,  $\blacksquare_{\blacksquare\blacksquare}$  APS-(S35 Fotograf., Prz.wyk.tw./oczu ob., Fun. dot. podczas fot., przełączenie do ekranu odtwarzania\*

Podczas nagrywania filmu jest wyświetlany przycisk znaku ujęcia, który umożliwia wstawienie znaczników ujęcia w nagrywanym filmie. \*

#### **Wskazówka**

- Gdy w pozycji MENU → (Ustawienia) → [Obsł. dotykowa] → [Ust. panelu dotykow.] → [Ekran odtwarzania] wybrano ustawienie [WŁ.], ikony funkcji dotykowej na ekranie odtwarzania są zawsze wyświetlane.
- Po ustawieniu w pozycji MENU → (Ustawienia) →[Obsł. dotykowa] → [Ust. panelu dotykow.] → [Ekran fotografowania] → [Ikona po odbiciu monit.] opcji [Odbij] można ustawić, czy po obróceniu monitora zmienią swoje miejsca ikony wyświetlane po lewej i prawej stronie ekranu rejestrowania obrazu.

#### **Powiązany temat**

- [Ust. panelu dotykow.](#page-269-0)
- [Fotografowanie \(Inteligentna auto\)](#page-99-0)
- [Nagrywanie filmów](#page-101-0)
- [Inteligentna auto](#page-119-0)
- **[Tryb pracy](#page-226-0)**
- [Tryb pomiaru \(zdjęcie/film\)](#page-196-0)
- [Wybieranie obszaru ostrości \(Obszar ostrości\)](#page-134-0)
- [Balans bieli \(zdjęcie/film\)](#page-209-0)
- [Twórczy wygląd \(zdjęcie/film\)](#page-218-0)
- [Wyświetlanie zdjęć](#page-377-0)
- [Wybór metody ustawiania ostrości \(Tryb ostrości\)](#page-132-0)
- [Profil zdjęcia \(zdjęcie/film\)](#page-221-0)
- [Rejestrowanie w formacie APS-C S35 \(Super 35mm\) \(zdjęcie/film\)](#page-263-0)
- [Odtwarzanie filmów](#page-383-0)

TP1001374229

# **Panel dotykowy**

Dotknięciem monitora można w sposób intuicyjny wykonywać operacje, takie jak ustawianie ostrości na ekranie rejestrowania obrazu, czy obsługa ekranu odtwarzania.

## **Operacje dotykowe (na ekranie rejestrowania obrazu)**

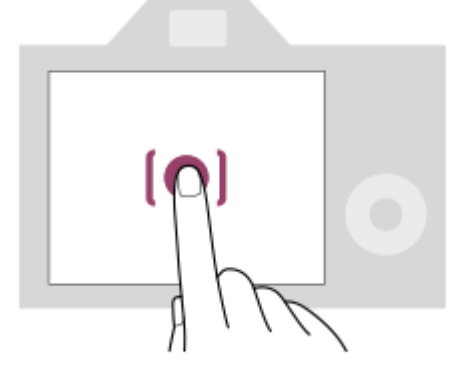

Dotknij monitora, aby wybrać miejsce, w którym ma być ustawiona ostrość (Ostr. dotykiem). Dotknij obiektu na monitorze, aby skorzystać z funkcji śledzenia dotykowego (Śl.ur. przez dot.). Można również ustawiać ostrość na obiekcie i rejestrować obrazy, dotykając obiektu na ekranie (Zdj. dotykowe). Informacje na temat przełączania funkcji uruchamianej dotykowo można znaleźć w części zatytułowanej "[Ust. panelu](#page-269-0) [dotykow.](#page-269-0) ".

## **Operacje dotykowe (na ekranie odtwarzania)**

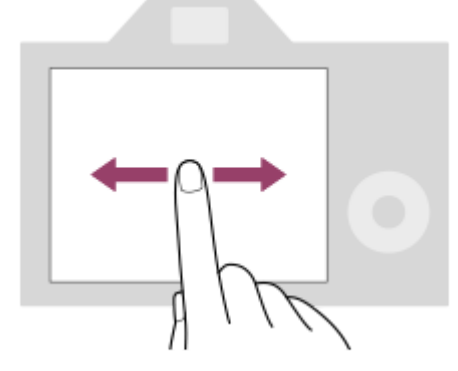

Podczas odtwarzania pojedynczego obrazu muśnij palcem w lewo lub w prawo, aby przejść do poprzedniego lub następnego obrazu.

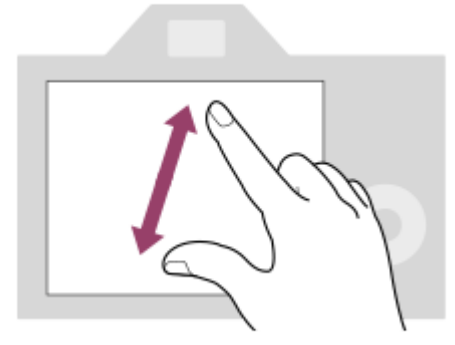

Podczas odtwarzania pojedynczego obrazu można powiększyć lub zmniejszyć wyświetlany obraz, odsuwając od siebie lub przysuwając do siebie dwa palce na ekranie (rozciąganie/ściskanie).

- Można także dwukrotnie stuknąć monitor, aby powiększyć zdjęcie lub zakończyć pracę w trybie powiększonego obrazu.
- Podczas odtwarzania filmu można uruchamiać lub wstrzymywać odtwarzanie przy użyciu operacji dotykowych.

#### **Wskazówka**

- Aparat można także obsługiwać, dotykając informacji wyświetlanych na dole ekranu (z wyjątkiem trybu [Inteligentna auto]).
- Menu funkcji można otworzyć, przesuwając szybko w górę palcem po ekranie rejestrowania obrazów lub ekranie odtwarzania. Ikony funkcji widocznych po lewej i prawej stronie ekranu można wyświetlać i ukrywać, muskając ekran rejestrowania obrazów w lewo i w prawo.
- Można ustawić, czy obsługa dotykowa ma być włączona, i skonfigurować szczegółowe ustawienia w sekcji [Ust. panelu dotykow.].

#### **Powiązany temat**

- [Obsługa dotykowa](#page-266-0)
- [Ust. panelu dotykow.](#page-269-0)
- [Panel dot./Płyt. dot.](#page-268-0)
- [Ikony funkcji dotykowej](#page-50-0)
- [Ustawianie ostrości przy użyciu obsługi dotykowej \(Ostr. dotykiem\)](#page-273-0)
- [Uruchamianie śledzenia za pomocą operacji dotykowych \(Śl.ur. przez dot.\)](#page-275-0)
- [Dotykowe rejestrowanie obrazów \(Zdj. dotykowe\)](#page-276-0)

TP1001368330

# **Ikony funkcji dotykowej**

Niektóre funkcje mają ikony obsługi dotykowej (ikony funkcji dotykowej). Ustawienia funkcji można wprowadzać lub zmieniać, dotykając tych ikon.

## **Ustawienia dotyczące korzystania z ikon funkcji dotykowej**

- [Obsługa dotykowa]: [WŁ.]
- [Ekran fotografowania] w sekcji [Ust. panelu dotykow.]:
	- Ustaw [Ekran fotografowania] na [WŁ.].
	- $=$  [Przesuń w prawo] lub [Przesuń w lewo]  $\rightarrow$  żądane ustawienie.

## **Wyświetlanie/ukrywanie ikon funkcji dotykowej**

Muśnij palcem w prawo lub w lewo ekran gotowości do nagrywania. Ikony funkcji dotykowej pojawią się po lewej i prawej stronie ekranu zgodnie z ustawieniami w pozycjach [Przesuń w prawo] i [Przesuń w lewo] w sekcji [Ekran fotografowania].

Aby ukryć ikony funkcji dotykowej, muśnij palcem ekran w przeciwnym kierunku niż w przypadku ich wyświetlania.

## **Przykłady wyświetlanych ikon funkcji dotykowej i funkcje poszczególnych ikon**

Przykłady pokazują ekran z wyświetlonymi ikonami po lewej i po prawej stronie. **Podczas fotografowania**

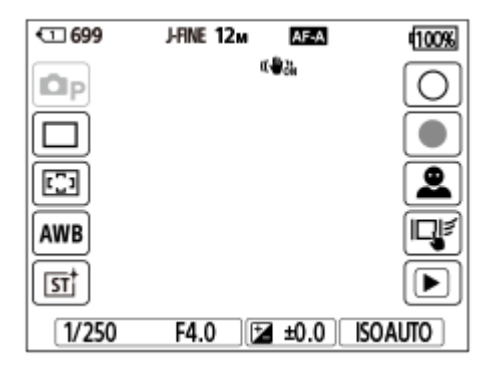

Ikony po lewej stronie: Tryb fotografowania, Tryb pracy,  $\blacksquare_H$  Obszar ostrości,  $\blacksquare_H$  Balans bieli,  $\blacksquare_H$  Twórczy wygląd Ikony po prawej stronie: robienie zdjęcia, rozpoczęcie nagrywania filmów, Prz.wyk.tw./oczu ob., Fun. dot. podczas fot., przełączenie do ekranu odtwarzania\*

Przycisk znaku ujęcia jest wyświetlany nawet podczas nagrywania filmu w trybie fotografowania, co pozwala wstawiać znaczniki ujęcia w nagrywanym filmie. \*

### **Podczas nagrywania filmów**

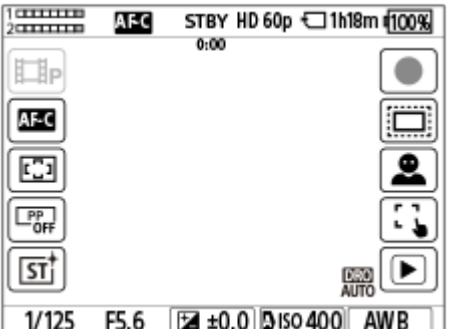

Ikony po lewej stronie: Tryb filmowania,  $\blacksquare_{\blacksquare}$ Tryb ostrości,  $\blacksquare_{\blacksquare}$  Obszar ostrości,  $\blacksquare_{\blacksquare}$  Profil zdjęcia,  $\blacksquare_{\blacksquare}$ Twórczy wygląd Ikony po prawej stronie: rozpoczęcie nagrywania filmów,  $\blacksquare_{\blacksquare\blacksquare}$  APS-(S35 Fotograf., Prz.wyk.tw./oczu ob., Fun. dot. podczas fot., przełączenie do ekranu odtwarzania\*

Podczas nagrywania filmu jest wyświetlany przycisk znaku ujęcia, który umożliwia wstawienie znaczników ujęcia w nagrywanym filmie. \*

#### **Wskazówka**

- Gdy w pozycji MENU → (Ustawienia) → [Obsł. dotykowa] → [Ust. panelu dotykow.] → [Ekran odtwarzania] wybrano ustawienie [WŁ.], ikony funkcji dotykowej na ekranie odtwarzania są zawsze wyświetlane.
- Po ustawieniu w pozycji MENU → (Ustawienia) →[Obsł. dotykowa] → [Ust. panelu dotykow.] → [Ekran fotografowania] → [Ikona po odbiciu monit.] opcji [Odbij] można ustawić, czy po obróceniu monitora zmienią swoje miejsca ikony wyświetlane po lewej i prawej stronie ekranu rejestrowania obrazu.

#### **Powiązany temat**

- [Ust. panelu dotykow.](#page-269-0)
- [Fotografowanie \(Inteligentna auto\)](#page-99-0)
- [Nagrywanie filmów](#page-101-0)
- [Inteligentna auto](#page-119-0)
- **[Tryb pracy](#page-226-0)**
- [Tryb pomiaru \(zdjęcie/film\)](#page-196-0)
- [Wybieranie obszaru ostrości \(Obszar ostrości\)](#page-134-0)
- [Balans bieli \(zdjęcie/film\)](#page-209-0)
- [Twórczy wygląd \(zdjęcie/film\)](#page-218-0)
- [Wyświetlanie zdjęć](#page-377-0)
- [Wybór metody ustawiania ostrości \(Tryb ostrości\)](#page-132-0)
- [Profil zdjęcia \(zdjęcie/film\)](#page-221-0)
- [Rejestrowanie w formacie APS-C S35 \(Super 35mm\) \(zdjęcie/film\)](#page-263-0)
- [Odtwarzanie filmów](#page-383-0)

TP1001374229

# **Pokrętło sterowania**

Na ekranie menu lub na ekranie wyświetlanym po naciśnięciu przycisku Fn można przesunąć ramkę wyboru, obracając pokrętłem sterowania lub naciskając górną/dolną/lewą/prawą stronę pokrętła sterowania. Zatwierdzanie wyboru odbywa się przez naciśnięcie środkowej części pokrętła sterowania.

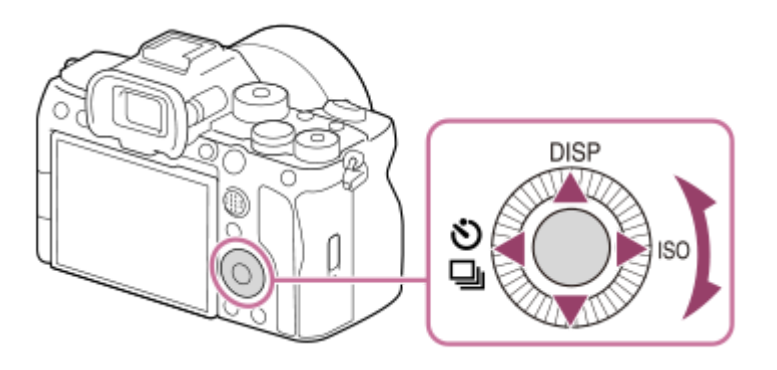

- Funkcje DISP (Ustawienia wyświetlania), O / D<sub>I</sub> (Tryb pracy) i **n**<sub>iil</sub> ISO (ISO) są przypisane do górnej/lewej/prawej strony pokrętła sterowania. Dodatkowo, wybrane funkcje można przypisać do lewej/prawej/dolnej strony pokrętła sterowania oraz do środkowej części pokrętła sterowania i do obrotu pokrętła sterowania.
- Podczas odtwarzania można wyświetlić następny/poprzedni obraz naciskając prawą/lewą stronę pokrętła sterowania lub obracając pokrętło sterowania.

## **Powiązany temat**

- [Przypisywanie często używanych funkcji do przycisków i pokręteł \(Us.prz.Włas./pok.\)](#page-346-0)
- [Chwilowa zmiana funkcji pokrętła \(Ust. mojego pok.\)](#page-348-0)

TP1001363017

# **Przycisk wielofunkcyjny**

Obszar ostrości można przesuwać, naciskając przycisk wielofunkcyjny w górę / w dół / w lewo / w prawo. Można także przypisać funkcję, która będzie uruchamiana naciśnięciem środkowej części przycisku wielofunkcyjnego.

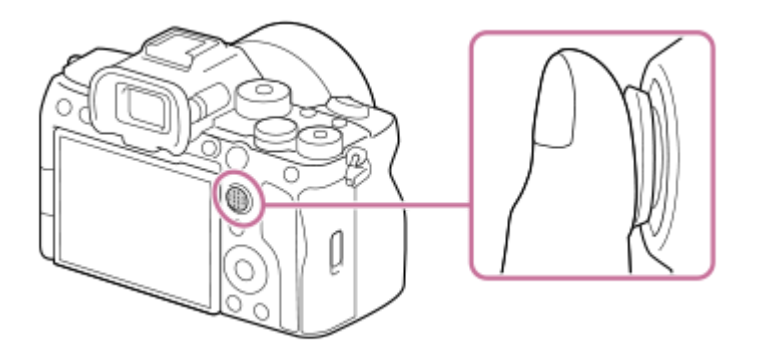

- Ustaw palec dokładnie w górnej części przycisku wielofunkcyjnego, aby dokładniej nim manipulować.
- Obszar ostrości można przesuwać, gdy w pozycji [  $\square$  Obszar ostrości] wybrano następujące ustawienia:
	- [Strefa]
	- [Punktowy: L] / [Punktowy: M] / [Punktowy: S]
	- [Rozszerz punkt.]
	- [Śledzenie: Strefa]
	- [Śledzenie: Punktowy L] / [Śledzenie: Punktowy M] / [Śledzenie: Punktowy S]
	- [Śledzenie: Rozszerz punktowy]
- W ustawieniach domyślnych, do środkowej części przycisku wielofunkcyjnego jest przypisana funkcja [Standard. obsz. ostr.].

### **Powiązany temat**

- [Wybieranie obszaru ostrości \(Obszar ostrości\)](#page-134-0)
- [Standard. obsz. ostr.](#page-151-0)

TP1001361687

# <span id="page-58-0"></span>**Pokrętło trybu**

Pokrętła trybu można używać do wybierania trybu rejestrowania obrazów w zależności od obiektu i przeznaczenia ujęcia.

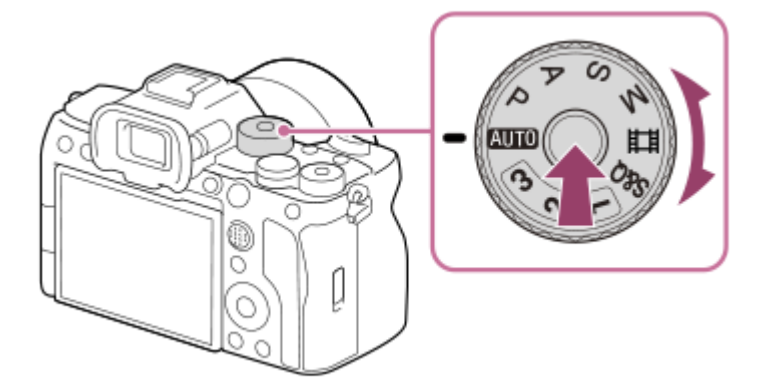

Obróć pokrętłem trybu trzymając równocześnie wciśnięty przycisk zwolnienia blokady pokrętła trybu w środku pokrętła trybu.

## **Szczegóły dotyczące trybu fotografowania**

Tryby na pokrętle trybu są podzielone na tryby fotografowania, tryby filmowania i tryby przywoływania zarejestrowanych ustawień.

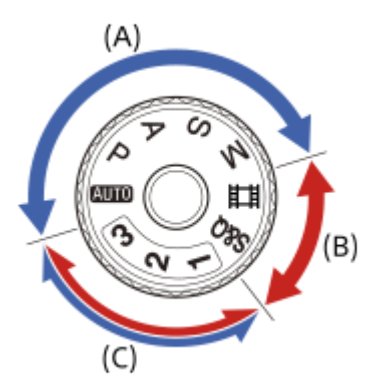

**(A)**Tryby fotografowania **(B)**Tryby filmowania **(C)**Tryby przywoływania zarejestrowanych ustawień

## **Wskazówka**

Wyświetlane opcje menu różnią się w zależności od ustawienia pokrętła trybu.

## **(A) Tryby fotografowania**

Wybrany tryb określa, w jaki sposób będzie dobierana przysłona (wartość F) i czas otwarcia migawki.

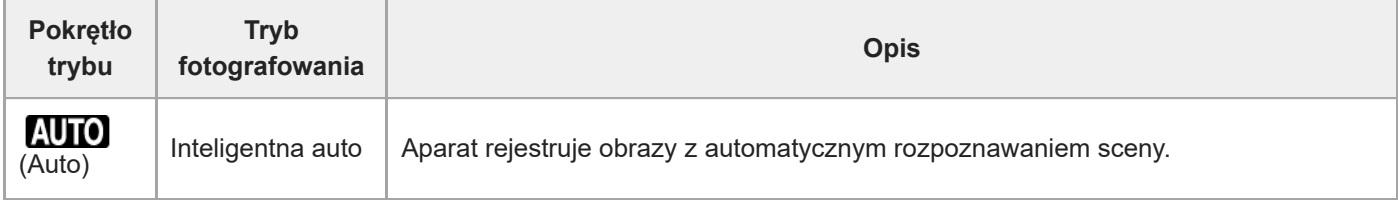

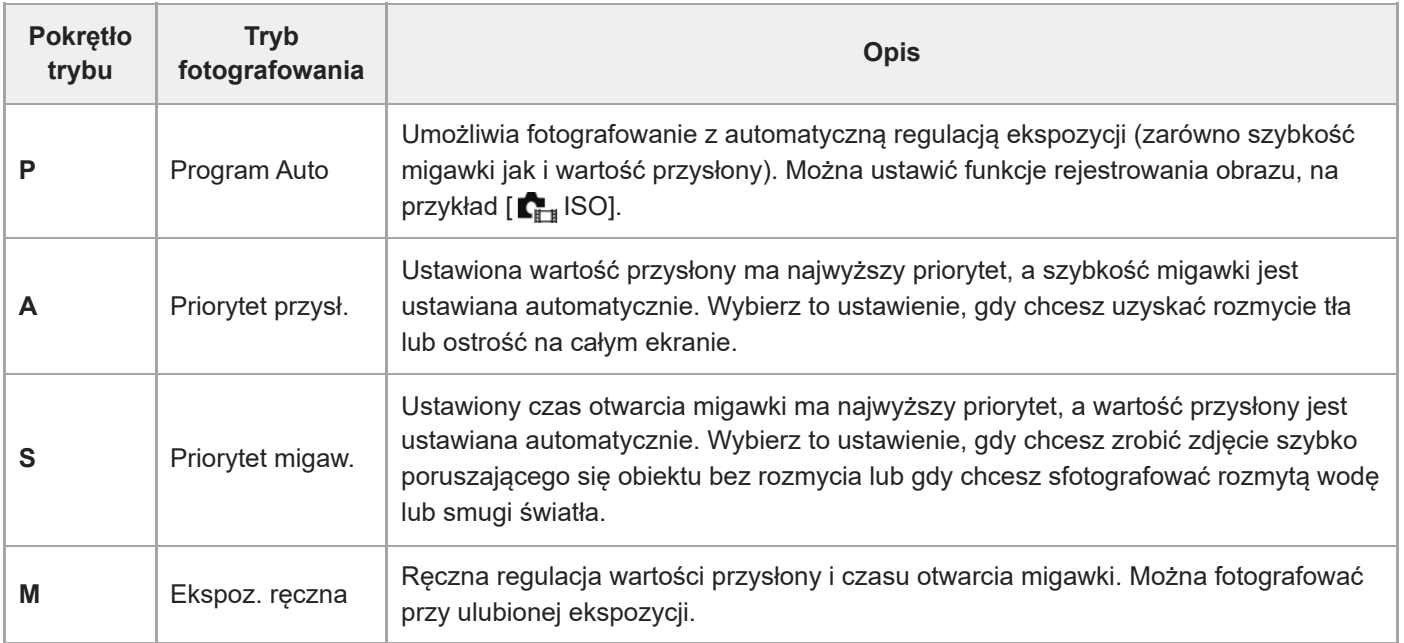

## **(B) Tryby filmowania**

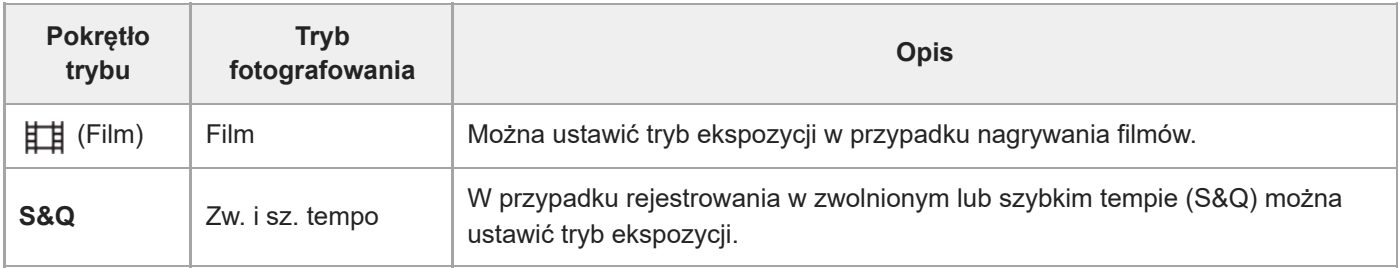

Metoda ustawiania ekspozycji w trybach filmowania zależy od ustawienia w pozycji MENU →  $\prod$  (Fotografowanie) → [Tryb fotografow.]  $\rightarrow$  [Typ kontroli Eksp.].

## **Gdy w pozycji [Typ kontroli Eksp.] wybrano opcję [Tryb P/A/S/M]:**

MENU  $\rightarrow$   $\Box$  (Fotografowanie)  $\rightarrow$  [Tryb fotografow.]  $\rightarrow$  [Tryb ekspozycji] lub [ S<sub>M</sub>) Tryb ekspozycji]  $\rightarrow$  Wybierz odpowiedni tryb ekspozycji spośród P/A/S/M.

## **Gdy w pozycji [Typ kontroli Eksp.] ustawiona jest opcja [Tryb elast. Eksp.]:**

Wartość przysłony, czas otwarcia migawki i czułość ISO można przełączać między ustawieniem automatycznym a ręcznym, używając następujących funkcji przypisanych do przycisków ustawień własnych.

- Wartość przysłony
	- [U.prz.Auto/Ręcz.] → [Pr.Av Auto/Ręcz.]
- Czas otwarcia migawki
	- [U.prz.Auto/Ręcz.] → [Pr.Tv Auto/Ręcz.]
- Czułość ISO
	- [U.prz.Auto/Ręcz.] → [Pr.ISO Auto/Ręcz.]

Jeżeli wybierzesz ustawianie ręczne, obróć pokrętło przednie/tylne lub pokrętło sterowania i ustaw żądaną wartość.

## **(C) Tryby przywoływania zarejestrowanych ustawień**

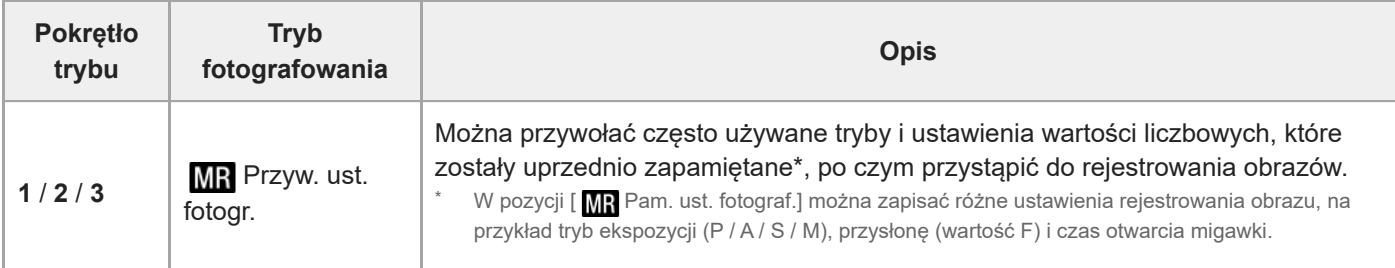

### **Powiązany temat**

- [Inteligentna auto](#page-119-0)
- [Program Auto](#page-121-0)
- [Priorytet przysł.](#page-122-0)
- [Priorytet migaw.](#page-123-0)
- [Ekspoz. ręczna](#page-124-0)
- [Typ kontroli Eksp.](#page-128-0)
- [Film: Tryb ekspozycji](#page-130-0)
- [Zw. i sz. tempo: Tryb ekspozycji](#page-131-0)
- [Przyw. ust. fotogr.](#page-351-0)
- [Pam. ust. fotograf.](#page-350-0)
- [Przycisk MENU](#page-61-0)

TP1001368295

# <span id="page-61-0"></span>**Przycisk MENU**

Po naciśnięciu przycisku MENU zostanie wyświetlony ekran menu. Można zmienić ustawienia dotyczące wszystkich operacji aparatu, w tym rejestrowania i odtwarzania obrazów, albo wykonać funkcję za pomocą menu na ekranie.

# **MENU**

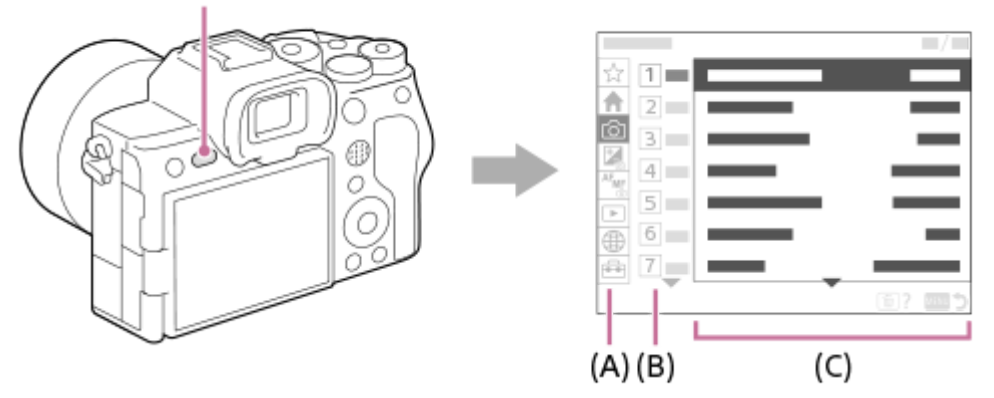

## **(A) Karta menu**

Karty menu są podzielone zgodnie ze scenariuszem użytkowania, np. dotyczące rejestrowania obrazów, odtwarzania, ustawień sieciowych itp.

## **(B) Grupa menu**

Na każdej karcie opcje menu są pogrupowane według funkcji. Numer przypisany do grupy to numer porządkowy na karcie. Numer ten określa pozycję używanej grupy.

## **(C) Pozycja menu**

Wybór funkcji do skonfigurowania lub wykonania.

### **Wskazówka**

- Nazwa wybranej karty lub grupy jest wyświetlana u góry ekranu.
- Przy ustawieniu [WŁ.] w pozycji [Obsługa dotykowa] i ustawieniu [WŁ.] w pozycji [Ekran menu] w sekcji [Ust. panelu dotykow.] możliwe jest wykonywanie operacji dotykowych na ekranie menu.

## **Podstawowe operacje na ekranie menu**

- **1.** Naciśnij przycisk MENU, aby wyświetlić ekran menu.
- Poruszając się w obrębie drzewa menu przez naciskanie górnej/dolnej/lewej/prawej strony pokrętła sterowania, **2.** znajdź odpowiednią opcję.
	- Wyświetlane opcje menu różnią się w zależności od trybów fotografowania i trybów nagrywania filmu.

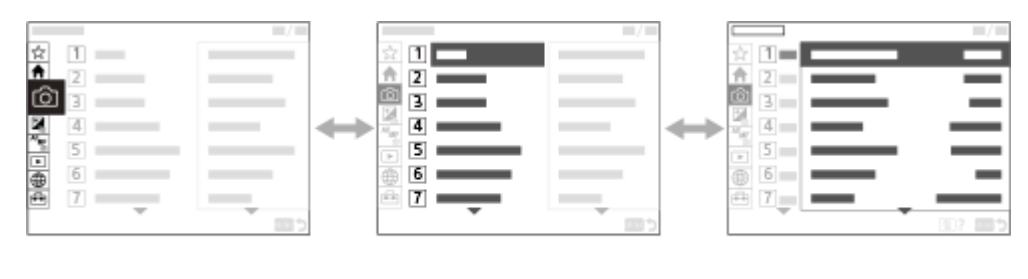

 $(B)$ 

- $(A)$
- **(A)** Karty menu
- **(B)** Grupy menu
- **(C)** Pozycje menu
- Naciśnij środek pokrętła sterowania, aby wybrać pozycję menu. **3.**

Na monitorze pojawi się ekran ustawień lub ekran wykonawczy dla zaznaczonej pozycji.

- Wybierz parametr lub uruchom funkcję. **4.**
	- Jeśli chcesz anulować zmianę parametru, naciśnij przycisk MENU, aby powrócić do poprzedniego ekranu.

 $(C)$ 

Naciśnij przycisk MENU, aby zakończyć pracę z ekranem menu. **5.** Nastąpi powrót do ekranu rejestrowania obrazów lub ekranu odtwarzania.

#### **Wskazówka**

- Na karcie (Główne) można zobaczyć listę bieżących ustawień rejestrowania obrazów. Wybierz na karcie wartość ustawienia, aby otworzyć odpowiadającą mu pozycję menu, a następnie zmień wartość ustawienia.
- Ekran menu można wyświetlić, przypisując funkcję [MENU] do przycisku ustawień własnych poleceniem [ Us.prz.Włas./pok.] lub [ $\Box$ ] Us.prz. Włas./pok.], a następnie naciskając ten przycisk.

## **Zależność między pokrętłem trybu a ekranem menu**

Grupy menu i opcje menu wyświetlane na kartach [Główne], [Fotografowanie], [Ekspozycja/Kolor] i [Ostrość] zależą od ustawienia pokrętła trybu.

### **Tryby fotografowania (AUTO/P/A/S/M)**

Wyświetlane są opcje menu dotyczące fotografowania.\*

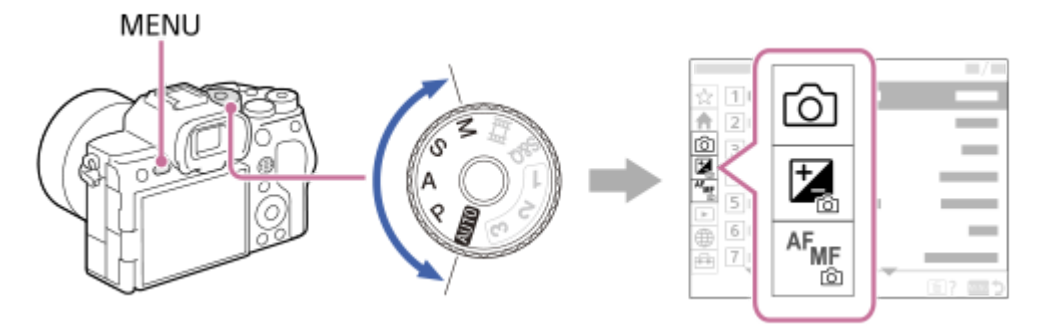

Z uwagi na fakt, że filmy można nagrywać przyciskiem MOVIE (Film) nawet w trybie fotografowania, wyświetlane są także podstawowe opcje menu filmu. \*

## **Tryby nagrywania filmu ( /S&Q)**

Wyświetlane są opcje menu dotyczące nagrywania filmów.

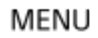

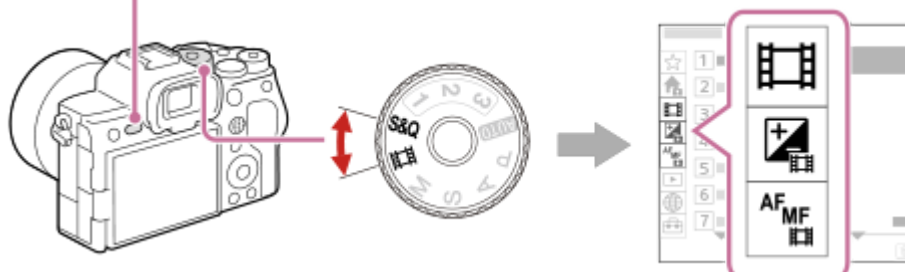

## **Ikony używane w pozycji "Przewodnik pomocniczy"**

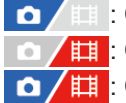

: Opcje menu wyświetlane w trybach fotografowania (AUTO/P/A/S/M)

: Opcje menu wyświetlane w trybach nagrywania filmu (Film/S&Q)

: Opcje menu wyświetlane zarówno w trybach fotografowania, jak i w trybach nagrywania filmu

#### **Powiązany temat**

- [Dodaj pozycję](#page-357-0)
- [Wyśw. z Moje menu](#page-363-0)
- [Przypisywanie często używanych funkcji do przycisków i pokręteł \(Us.prz.Włas./pok.\)](#page-346-0)
- [Pokrętło trybu](#page-58-0)

TP1001361610

# **Menu główne (lista ustawień rejestrowania obrazu)**

Wybierz kartę <a>
(Główne) na ekranie menu, aby wyświetlić listę ustawień rejestrowania obrazu. Można sprawdzać ustawienia przed zarejestrowaniem obrazu lub w przypadku poszczególnych scen, jak również zmieniać ustawienia bezpośrednio na tym ekranie.

## **Menu Główne w przypadku fotografowania**

## **Główne 1**

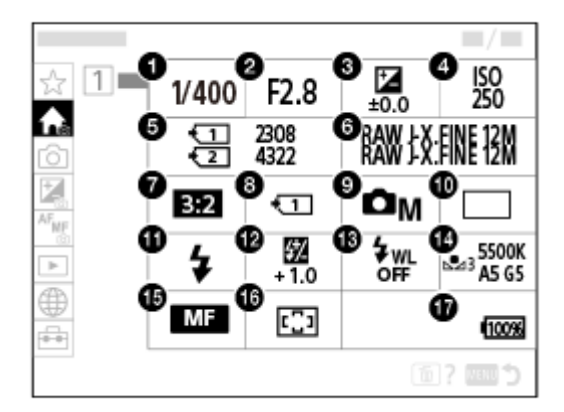

- 1. Szybkość migawki<sup>\*</sup>
- 2. Przysłona<sup>\*</sup>
- **3.** Kompens.eksp.
- **4.** ISO
- **5.** Formatuj
- **6.** Ust. jakości obrazu
- **7.** Format obrazu
- **8.** Ust. nośnika nagr.
- **9.** Tryb fotograf.
- **10.** Tryb pracy
- **11.** Tryb błysku
- **12.** Korekcja błysku
- **13.** Bezprz. lampa błysk.
- **14.** Balans bieli
- **15.** Tryb ostrości
- **16.** Obszar ostrości

#### **17.** Poziom naładowania akumulatora

W trybie rejestrowania obrazów [Program Auto] w tym samym obszarze są wyświetlane czas otwarcia migawki i wartość przysłony. Funkcję Przesunięcie programu można zrealizować, wybierając obszar.

## **Menu Główne w przypadku nagrywania filmów**

## **Główne 1**

\*

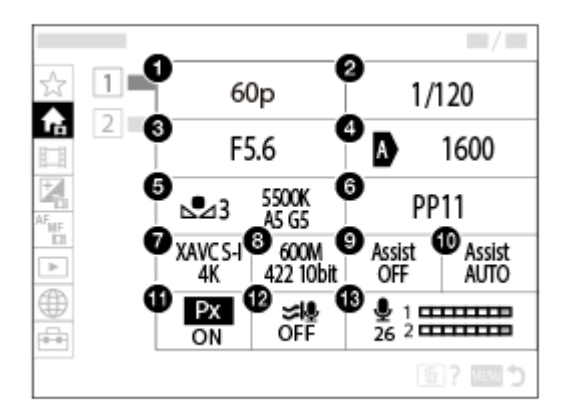

- **1.** L. kl. na sek. nagr./ L.kl.na s. dla n. (w przypadku nagrywania filmów w zwolnionym/szybkim tempie)
- **2.** Szybkość migawki
- **3.** Przysłona
- **4.** ISO
- **5.** Balans bieli
- **6.** Profil zdjęcia
- **7.** Format pliku
- 8. Ust. nagrywania/ S&O Ust. zwol. i szyb. (w przypadku nagrywania filmów w zwolnionym/szybkim tempie)
- **9.** Asysta wyś. Gamma
- **10.** Typ as. wyś. Gamma
- 11. **Px** Nagryw. proxy
- **12.** Reduk. szumu wiatru
- **13.** Poz. nagryw. audio

## **Główne 2**

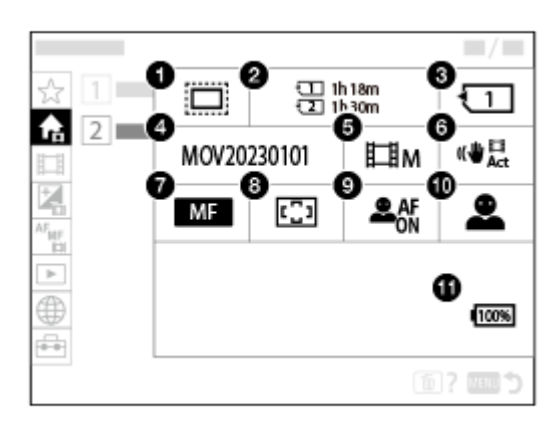

**1.**  $\mathbf{f}_{\text{eff}}^{\text{A}}$  APS (S35 Fotograf.

- **2.** Formatuj
- **3.** Nośnik nagrania
- **4.** Ustawienia pliku
- **5.** Tryb fotograf.
- **6.** SteadyShot
- **7.** Tryb ostrości
- **8.** Obszar ostrości
- **9.** Pr. tw./oczu w AF
- **10.** Wyk.tw./oczu ob.
- **11.** Poziom naładowania akumulatora

#### **Wskazówka**

- Po przypisaniu funkcji [Wyś. menu Główne] do wybranego przycisku za pomocą ustawień przycisków własnych, menu Główne można także otworzyć, naciskając przypisany przycisk.
- Ekrany ustawień można otworzyć, dotykając ikon w menu głównym, gdy w pozycji [Obsługa dotykowa] wybrano ustawienie [WŁ.] i w pozycji [Ekran menu] w sekcji [Ust. panelu dotykow.] wybrano ustawienie [WŁ.].

#### **Powiązany temat**

- [Przycisk MENU](#page-61-0)
- [Przypisywanie często używanych funkcji do przycisków i pokręteł \(Us.prz.Włas./pok.\)](#page-346-0)

TP1001375253

# **Przycisk Fn (Funkcja)**

Naciśnięcie przycisku Fn (funkcja) podczas nagrywania lub odtwarzania obrazów spowoduje, że na ekranie pojawi się menu (menu funkcji), które zawiera często używane funkcje, umożliwiając szybkie przywołanie tych funkcji. Szczegółowe informacje na temat funkcji, które można zarejestrować w menu funkcji, można znaleźć pod poniższym adresem URL:

<https://support.d-imaging.sony.co.jp/support/tutorial/ilc/ilce-7sm3/l/function.php>

## **Przykład menu funkcji**

Wyświetlane opcje różnią się zależnie od stanu aparatu.

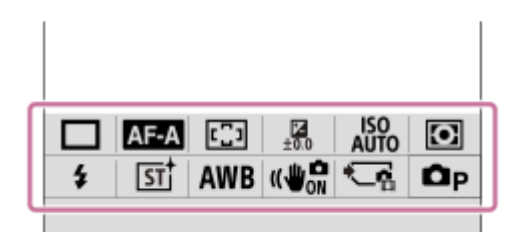

#### **Wskazówka**

**1**

- Użyj [ $\Gamma$  Ustaw. menu Fn]/[ $\Gamma$ Ustaw. menu Fn], aby zarejestrować ulubione funkcje w menu funkcji odpowiednio w celu rejestrowania zdjęć, nagrywania filmów i odtwarzania obrazów. W każdym menu funkcji można zarejestrować 12 funkcji.
- Przy ustawieniu [WŁ.] w pozycji [Obsługa dotykowa] i ustawieniu [WŁ.] w pozycji [Ekran fotografowania]/[Ekran odtwarzania] w sekcji [Ust. panelu dotykow.] można wykonywać operacje dotykowe na ekranie menu funkcji.
- Przy ustawieniu [WŁ.] w pozycji [Obsługa dotykowa] i ustawieniu [WŁ.] w pozycji [Ekran fotografowania]/[Ekran odtwarzania] w sekcji [Ust. panelu dotykow.] można także otworzyć [  $\blacksquare$  Ustaw. menu Fn]/[  $\blacktriangleright$  Ustaw. menu Fn], przytrzymując tę ikonę w menu funkcji.
- Przy ustawieniu [Otwórz menu Fn] w pozycji [Przesuń w górę] w sekcji [Ekran fotografowania], menu funkcji można wyświetlić dotykowo, muskając w górę palcem ekran rejestrowania obrazów. Przy ustawieniu [WŁ.] w pozycji [Ekran odtwarzania] menu funkcji można wyświetlić dotykowo, muskając ekran odtwarzania w górę.
- Muśnij palcem w dół obszar poza menu funkcji lub dotknij obszar poza menu funkcji, aby zamknąć menu funkcji.

### **Naciśnij przycisk Fn (Funkcja).**

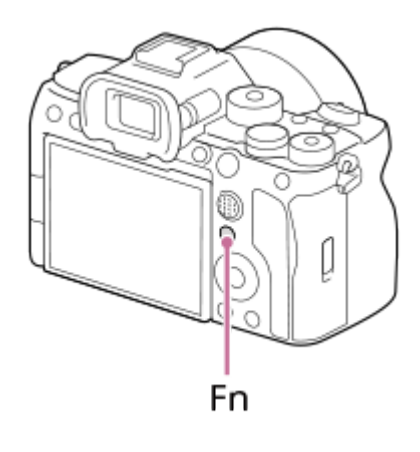

Na ekranie rejestrowania obrazów naciśnij kilkakrotnie przycisk DISP na pokrętle sterowania, aby ustawić tryb ekranu inny niż [ Wizjer], a następnie naciśnij przycisk Fn.

**2 Naciśnij górną/dolną/lewą/prawą stronę pokrętła sterowania, aby wybrać funkcję do ustawienia.**

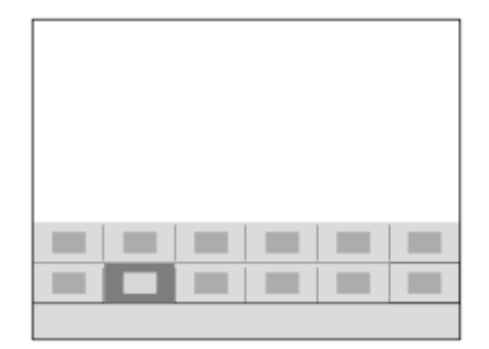

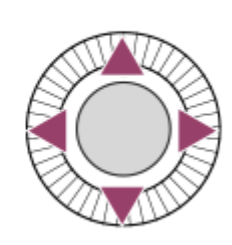

**Na ekranie rejestrowania obrazów obróć pokrętło przednie, aby wybrać żądane ustawienie.**

Niektóre funkcje można dokładnie ustawić przy pomocy pokrętła tylnego.

**4 Naciśnij środkową część pokrętła sterowania.**

## **Używanie przycisku Fn w trybie [ Wizjer]**

Naciśnięcie przycisku Fn przy ustawieniu trybu wyświetlania na [ Nizjer] pozwala na bezpośrednią obsługę opcji, które chcesz zmienić.

### **W trybie automatycznym**

**3**

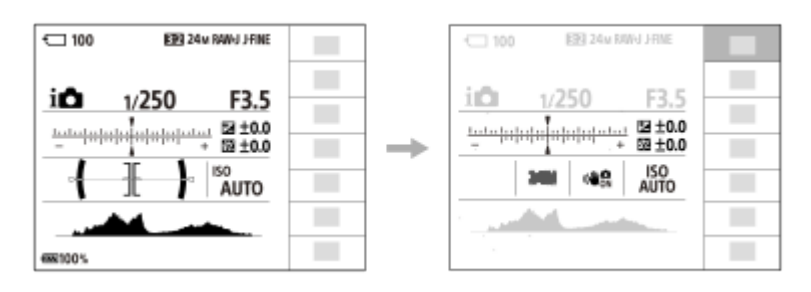

### **W trybie P/A/S/M**

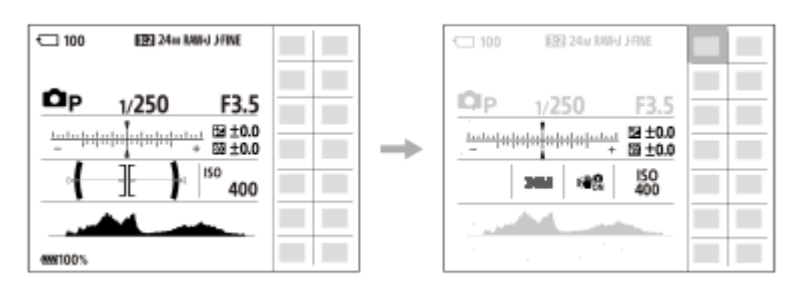

Wyświetlane elementy i ich rozmieszczenie prezentowane na ilustracjach mają charakter poglądowy. Faktyczny wygląd ekranu może odbiegać od przedstawionego.

### **Zmiana ustawień z poziomu dedykowanych ekranów ustawień**

Zaznacz ikonę dla wybranej funkcji i naciśnij środkową część pokrętła sterowania. Pojawi się dedykowany ekran ustawień dla danej funkcji. Postępuj zgodnie ze wskazówkami **(A)**, aby zmienić ustawienia.

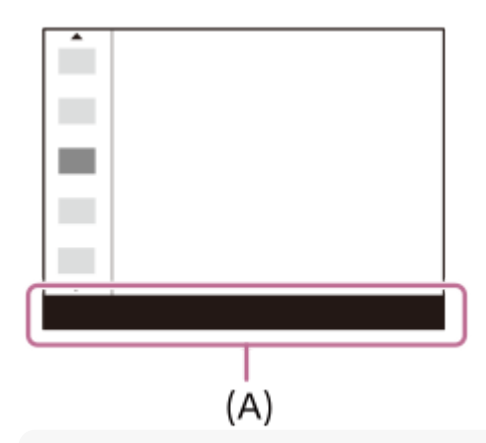

#### **Uwaga**

- Opcje, które są szare na ekranie [ Wizjer], nie mogą być zmieniane naciśnięciem przycisku Fn.
- Niektórych ustawień, na przykład [ $\blacksquare$ Twórczy wygląd] oraz [ $\blacksquare$ Profil zdjęcia], nie można obsługiwać na ekranie [ $\blacksquare$  Wizjer], chyba że przejdziesz do dedykowanego ekranu ustawień.

#### **Powiązany temat**

- [Ustaw. menu Fn \(zdjęcie/film\)](#page-355-0)
- [Przycisk DISP \(Ustawienia wyświetlania\)](#page-71-0)
- [Obsługa dotykowa](#page-266-0)
- [Ust. panelu dotykow.](#page-269-0)

TP1001335381

# **Przyciski C (ustawień własnych)**

Jeżeli często używane funkcje zostaną wcześniej przypisane do przycisków ustawień własnych (C1 do C4), można szybko przywołać te funkcje, naciskając dany przycisk podczas rejestrowania lub odtwarzania. Domyślnie do przycisków ustawień własnych są przypisane zalecane funkcje.

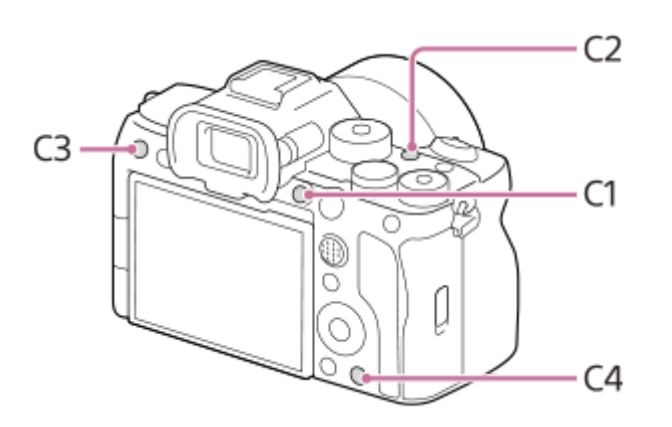

## **Sprawdzanie/zmiana funkcji przycisków ustawień własnych**

Funkcje aktualnie przypisane do poszczególnych przycisków ustawień własnych można sprawdzić, używając następującej procedury.

MENU →  $\leftrightarrow$  (Ustawienia) → [Dostos. obsługi] → [ Ds.prz.Włas./pok.], [ H Us.prz.Włas./pok.] lub [ D Ust. Prz. Własne].

Jeżeli chcesz zmienić funkcję przycisku ustawień własnych, po wybraniu przycisku ustawień własnych naciśnij środek pokrętła sterowania. Pojawią się funkcje, które można przypisać do tego przycisku. Wybierz żądaną funkcję.

### **Powiązany temat**

[Przypisywanie często używanych funkcji do przycisków i pokręteł \(Us.prz.Włas./pok.\)](#page-346-0)

TP1001368331

# <span id="page-71-0"></span>**Przycisk DISP (Ustawienia wyświetlania)**

Naciśnięcie przycisku DISP (Ustawienie wyświetlania) umożliwia zmianę zawartości wyświetlanej na ekranie podczas rejestrowania obrazów i ich odtwarzania. Wyświetlane informacje zmieniają się po każdorazowym naciśnięciu przycisku DISP. Informacje wyświetlane w wizjerze i na monitorze w przypadku trybu rejestrowania obrazu można skonfigurować niezależnie.

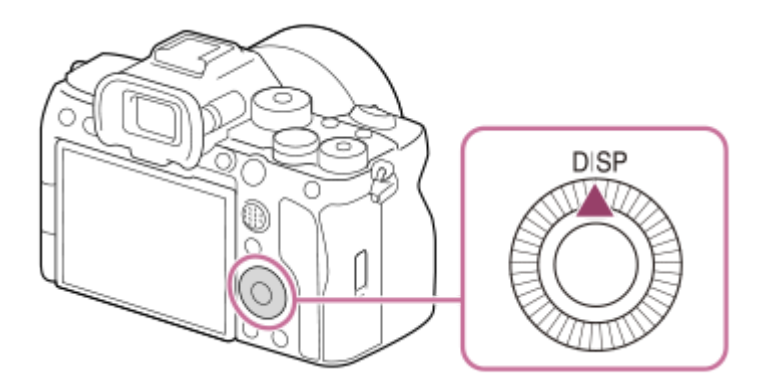

### **Wskazówka**

Monitor można wyłączać przyciskiem DISP. Dodaj znacznik wyboru w pozycji [Monitor wyłącz.] w MENU → (Ustawienia) → [Dostos. obsługi] → [Ust.DISP (wyś.ekr.)] → [Monitor].

## **Podczas rejestrowania obrazów (Monitor)**

Wyśw. wsz. info.  $\rightarrow$  Brak informacji  $\rightarrow$  Histogram  $\rightarrow$  Poziom  $\rightarrow$  Mizjer  $\rightarrow$  Wyśw. wsz. info. **W przypadku fotografowania:**

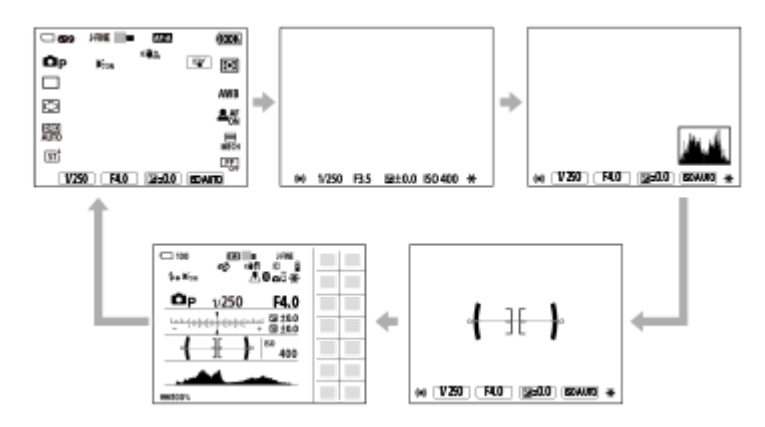

**W przypadku nagrywania filmów:**

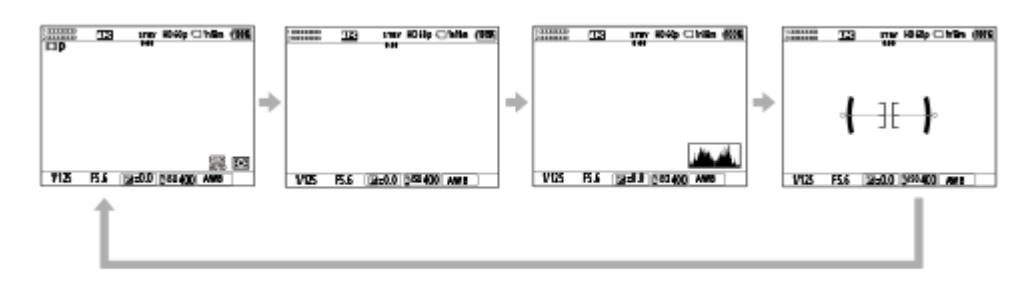

## **Podczas rejestrowania obrazów (Wizjer)**
### Poziom → Brak informacji → Histogram → Poziom **W przypadku fotografowania:**

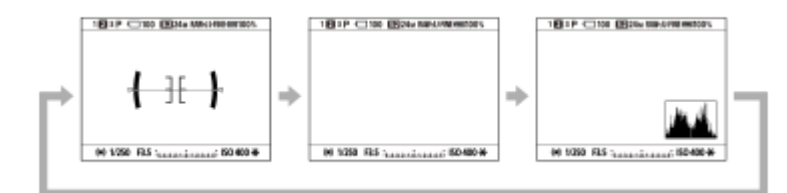

### **W przypadku nagrywania filmów:**

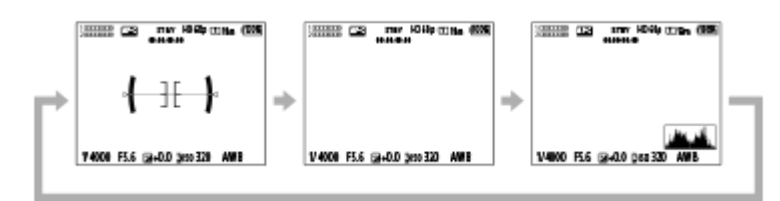

Aby przełączyć informacje wyświetlane w wizjerze, naciśnij przycisk DISP patrząc w wizjer.

### **Podczas odtwarzania (Monitor/Wizjer)**

Wyśw. inn. inf. → Histogram → Brak informacji → Wyśw. inn. inf.

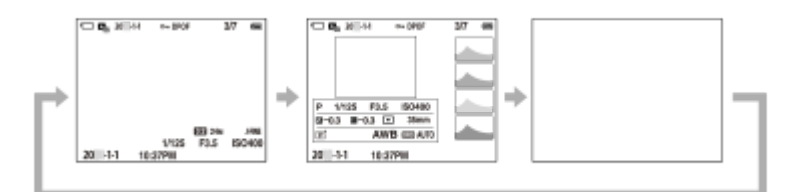

- Jeżeli na obrazie występują obszary prześwietlone lub niedoświetlone, odpowiadający im fragment na histogramie będzie migać (ostrzeżenie o prześwietleniu/niedoświetleniu).
- Ustawienia dla odtwarzania są stosowane również w trybie [  $\bigcap$  Auto podgląd].

#### **Uwaga**

- Wyświetlane informacje i ich rozmieszczenie prezentowane na ilustracji mają charakter poglądowy. Faktyczny wygląd ekranu może odbiegać od przedstawionego.
- W ustawieniach domyślnych nie są wyświetlane poniższe opcje.
	- Monitor wyłącz.
	- Wyśw. wsz. info. (w przypadku korzystania z wizjera)
- W trybach filmowania nie można wyświetlać funkcji [ Wizjer]. Jeżeli wybrano tryb wyświetlania [ Wizjer], w momencie rozpoczęcia filmowania ekran przełączy się na wyświetlanie wszystkich informacji.

#### **Powiązany temat**

[Ust.DISP \(wyś.ekr.\) \(Monitor/Wizjer\)](#page-371-0)

TP1001368310

# **Przycisk usuwania**

Można usunąć aktualnie wyświetlany obraz naciśnięciem przycisku  $\overline{\mathfrak{m}}$  (Kasuj).

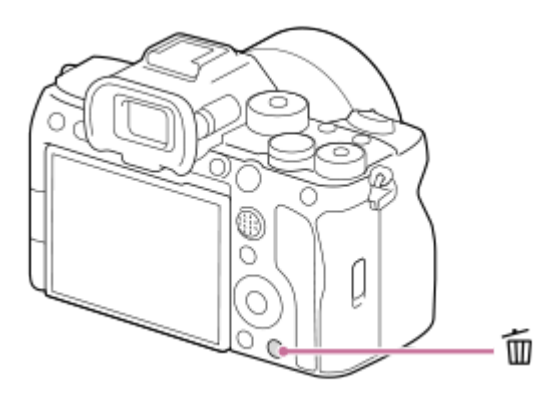

- Gdy po naciśnięciu przycisku m (Kasuj) pojawi się komunikat potwierdzenia, pokrętłem sterowania wybierz [Kasuj], po czym naciśnij środkową część.
- Można także usuwać jednocześnie dwa obrazy lub większą ich liczbę. Wybierz MENU → (Odtwarzanie) → [Kasuj] → [Kasuj]. Następnie wybierz obrazy, które chcesz usunąć.

#### **Wskazówka**

- Poza trybem odtwarzania pojedynczego obrazu przycisku  $\bar{m}$  (Kasuj) można także używać do następujących operacji.
	- Prz. Własne
	- Otwieranie menu kontekstowego ([Dodaj do Moj. menu]/[Przewodnik w apar.])

#### **Powiązany temat**

- [Usuwanie kilku wybranych obrazów \(Kasuj\)](#page-410-0)
- [Potw.kasowania](#page-412-0)
- [Przyciski C \(ustawień własnych\)](#page-70-0)
- [Przewodnik w apar.](#page-79-0)

TP1001335627

# **Przycisk AEL**

Jeżeli nie można uzyskać właściwej jasności obiektu, nawet po skierowaniu aparatu w stronę obiektu i naciśnięciu przycisku migawki do połowy, można nacisnąć przycisk AEL przy wybranej jasności, aby wykonać pomiar i zablokować ekspozycję (funkcja blokady AE). Gdy ekspozycja jest zablokowana, ponownie ustaw ostrość na obiekcie i zrób zdjęcie.

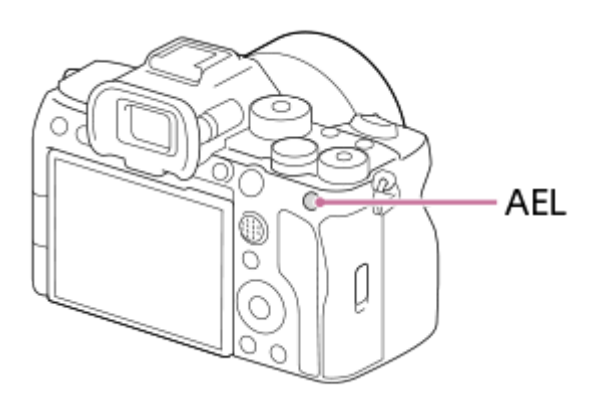

### **Wskazówka**

Przy ustawieniach domyślnych funkcja [Blokada AEL] jest przypisana do przycisku AEL.

### **Powiązany temat**

[Blokada AE](#page-200-0)

TP1001368332

# **Przycisk AF-ON**

W następujących przypadkach można używać przycisku AF-ON, aby ustawić ostrość bez naciskania przycisku migawki do połowy (funkcja [AF włączony]):

- Jeśli chcesz ustawić ostrość przy określonej odległości fotografowania, przewidując pozycję obiektu.
- Jeśli chcesz osobno ustawić ostrość i zwolnić migawkę.

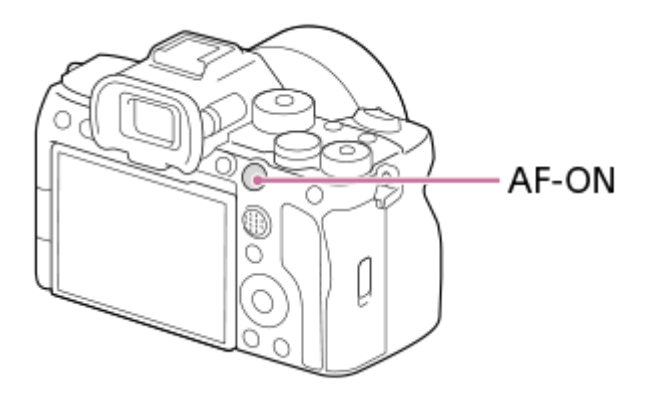

### **Powiązany temat**

[AF włączony](#page-170-0)

TP1001368333

# **Pokrętło przednie i pokrętło tylne**

Pokrętłem przednim **(A)** lub pokrętłem tylnym **(B)** można szybko zmieniać wartości ustawień w następujących przypadkach:

Gdy chcesz zmienić wartość przysłony lub czas otwarcia migawki.

Gdy chcesz zmienić ustawienia aparatu podczas rejestrowania obrazów. Podczas odtwarzania można obracać pokrętłami, aby przeglądać obrazy.

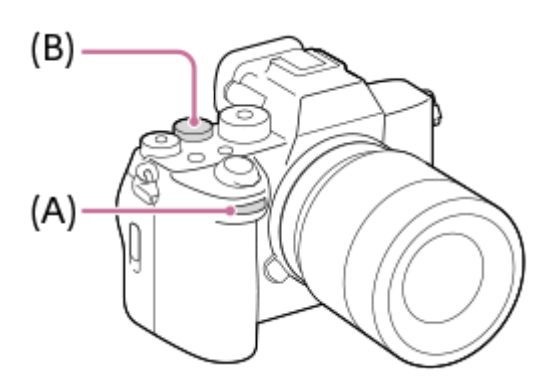

#### **Wskazówka**

- Do przypisania wybranych funkcji do poszczególnych pokręteł można użyć polecenia [ Us.prz.Włas./pok.]/[ Us.prz.Włas./pok.]l.
- Można także użyć funkcji [Ust. mojego pok.], aby przypisać wybrane funkcje do pokręteł i przywołać te funkcje w razie potrzeby.

#### **Powiązany temat**

- [Priorytet przysł.](#page-122-0)
- [Priorytet migaw.](#page-123-0)
- [Ekspoz. ręczna](#page-124-0)
- [Typ kontroli Eksp.](#page-128-0)
- [Chwilowa zmiana funkcji pokrętła \(Ust. mojego pok.\)](#page-348-0)
- [Przypisywanie często używanych funkcji do przycisków i pokręteł \(Us.prz.Włas./pok.\)](#page-346-0)
- [Obróć Av/Tv](#page-365-0)

TP1001368326

# **Ekran klawiatury**

Gdy wymagane jest ręczne wprowadzenie znaków, na ekranie pojawia się klawiatura. Przykłady funkcji wykorzystujących klawiaturę można znaleźć w sekcji "Powiązany temat" u dołu tej strony.

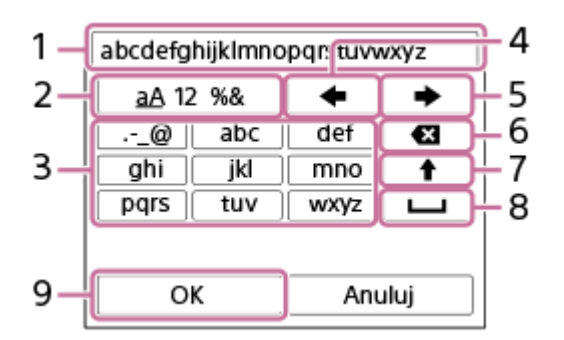

### **Pole wprowadzania 1.**

Wyświetlane są tu wprowadzane znaki.

**Przełącznik rodzajów znaków 2.**

Każdorazowe naciśnięcie tego przycisku powoduje przełączenie rodzaju znaków pomiędzy literami alfabetu, cyframi i symbolami.

### **Klawiatura 3.**

Każdorazowe naciśnięcie tego przycisku powoduje wyświetlanie po kolei pojedynczych znaków odpowiadających danemu przyciskowi. Aby zmienić litery na wielkie, wystarczy nacisnąć (Strzałka w górę).

(Strzałka w lewo) **4.**

Przesuwanie kursora w polu wprowadzania w lewo.

(Strzałka w prawo) **5.**

Przesuwanie kursora w polu wprowadzania w prawo. Ten przycisk jest również używany do zakończenia wprowadzania edytowanego znaku i przejścia do następnego znaku.

(Usuwanie) **6.**

Usuwanie znaku przed kursorem.

- (Strzałka w górę) **7.** Zmiana liter na wielkie lub .
- (Spacja) **8.**

Wprowadzanie spacji.

**OK 9.**

**1**

**2**

Naciśnięcie tego przycisku po wpisaniu znaków kończy procedurę wprowadzania znaków.

Procedura wprowadzania znaków alfabetu została opisana poniżej.

**Pokrętło sterowania służy do przesuwania kursora do odpowiedniego przycisku.**

- Każdorazowe naciśnięcie środkowej części pokrętła sterowania powoduje zmianę znaków.
- Naciśnięcie ◆ (Strzałka w górę) zmienia litery na wielkie lub małe.

Gdy pojawi się znak który chcesz wprowadzić, naciśnij **+** (Strzałka w prawo), aby zatwierdzić ten znak.

- Znaki należy zatwierdzać pojedynczo. Jeżeli znak nie zostanie zatwierdzony, nie można wprowadzić następnego znaku.
- Nawet jeśli nie naciśniesz  $\blacktriangleright$  (Strzałka w prawo), wprowadzony znak zostanie automatycznie zatwierdzony po kilku sekundach.

**Po wpisaniu wszystkich znaków naciśnij [OK], zakończyć procedurę wprowadzania znaków. 3**

Aby anulować wprowadzone znaki, wybierz [Anuluj].

### **Powiązany temat**

- [Info. o pr. autorskich](#page-430-0)
- [Ust. punktu dostępu](#page-434-0)
- **[Przew. sieć LAN \(USB-LAN\)](#page-442-0)**
- [Edytuj nazwę urządz.](#page-445-0)
- [Zabezpiecz.\(IPsec\)](#page-449-0)

TP1001361686

# <span id="page-79-0"></span>**Przewodnik w apar.**

Funkcja [Przewodnik w apar.] wyświetla opisy pozycji MENU, opcji Fn (Funkcja) i ustawień.

**Wybierz opcję MENU lub pozycję Fn, dla której chcesz wyświetlić opis, a następnie naciśnij przycisk (Usuń) (A). 1**

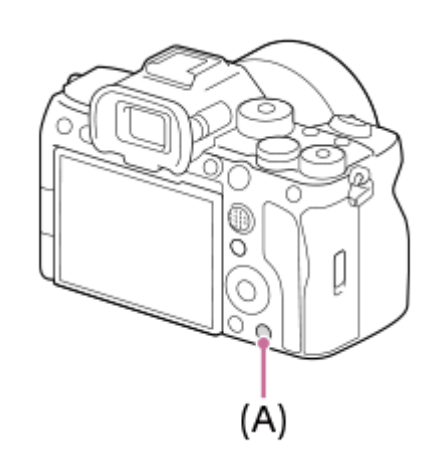

Zostaną wyświetlone opisy danej opcji.

Wybierz opcję [Przewodnik w apar.] i naciśnij środkową część pokrętła sterowania, gdy pojawi się menu kontekstu.

TP1001361691

# <span id="page-80-0"></span>**Ładowanie akumulatora z wykorzystaniem ładowarki**

### **Włóż akumulator do ładowarki. 1**

- Umieść akumulator w ładowarce zgodnie z kierunkiem znaku ▲ (trójkąt).
- Dosuń akumulator do oporu.

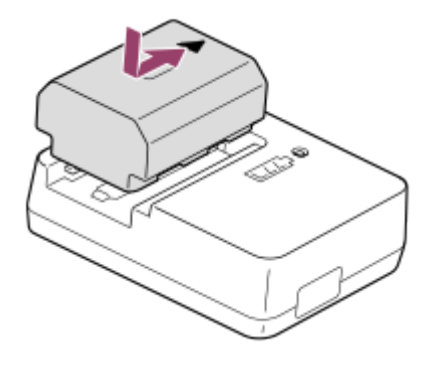

**2**

**Podłącz przewód zasilający (w zestawie) do ładowarki, a następnie podłącz ładowarkę do gniazda elektrycznego.**

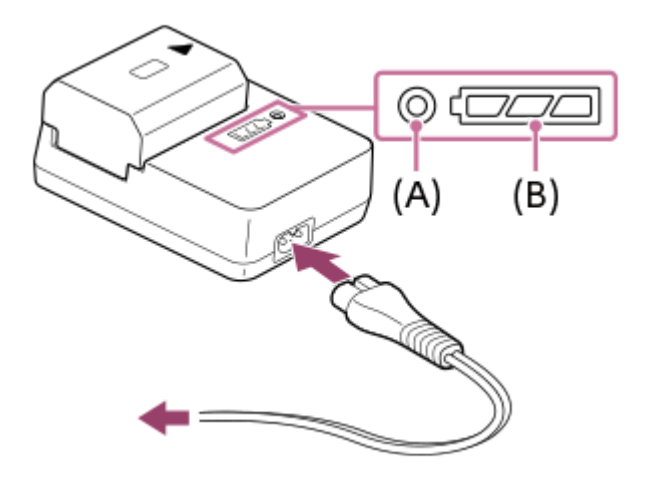

- Po rozpoczęciu ładowania lampka CHARGE **(A)** świeci na pomarańczowo.
- Orientacyjny stan operacji ładowania jest sygnalizowany przez wskaźnik stanu ładowania **(B)** zgodnie z poniższą tabelą. (Kolor pomarańczowy wskazuje podświetlenie lampki.)
- Jeżeli lampka CHARGE i wskaźnik stanu ładowania zapalą się, po czym od razu zgasną, akumulator jest w pełni naładowany.

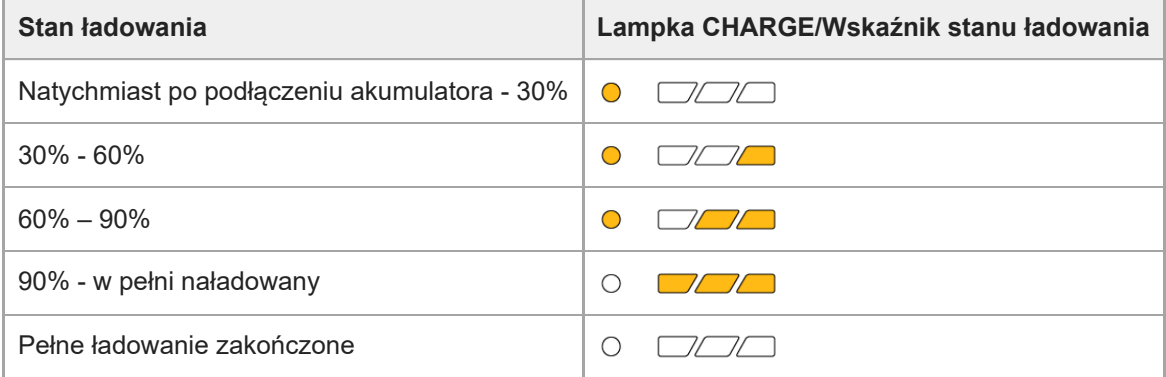

Poziom naładowania sygnalizowany przez wskaźnik stanu ładowania i wartości procentowe podane w powyższej tabeli należy traktować orientacyjnie. Rzeczywisty stan może się różnić w zależności od temperatury otoczenia i stanu akumulatora.

- Czas ładowania (pełne naładowanie): Czas ładowania wynosi około 150 min.
- Powyższy czas ładowania odpowiada ładowaniu całkowicie rozładowanego akumulatora w temperaturze 25°C. W pewnych warunkach i okolicznościach ładowanie może trwać dłużej.

#### **Uwaga**

W przypadku używania zasilacza sieciowego/ładowarki do akumulatorów należy korzystać z pobliskiego gniazda elektrycznego. W razie wystąpienia jakiegokolwiek problemu, należy natychmiast wyjąć wtyczkę z gniazda elektrycznego, aby odłączyć urządzenie od źródła zasilania.

W przypadku korzystania z urządzenia z lampką ładowania, należy pamiętać, że nie jest ono odłączone od źródła zasilania, nawet jeśli wspomniana lampka zgaśnie.

Przed przystąpieniem do ładowania przeczytaj także "[Uwagi dotyczące akumulatora i](#page-28-0) ładowania akumulatora".

#### **Powiązany temat**

- [Wkładanie/wyjmowanie akumulatora](#page-82-0)
- [Uwagi dotyczące akumulatora i](#page-28-0) ładowania akumulatora

TP1001361619

# <span id="page-82-0"></span>**Wkładanie/wyjmowanie akumulatora**

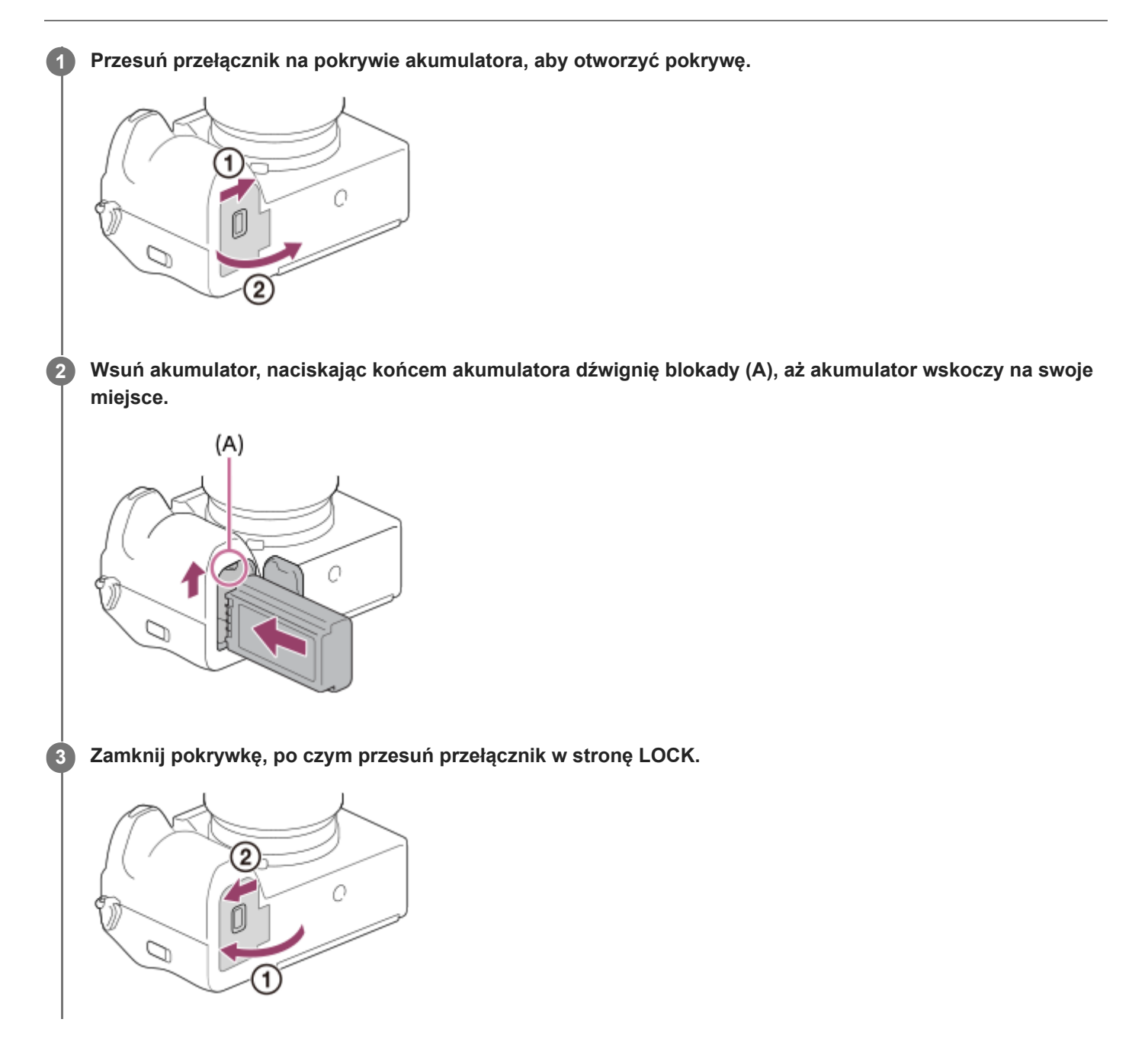

# **Wyjmowanie akumulatora**

Upewnij się, że wskaźnik dostępu nie jest podświetlony, i wyłącz aparat. Następnie przesuń dźwignię blokady **(A)** i wyjmij akumulator. Należy uważać, aby nie upuścić akumulatora.

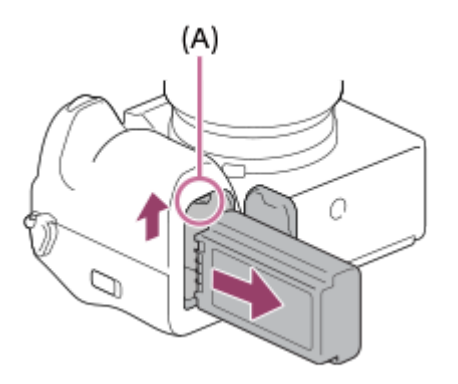

### **Powiązany temat**

- [Ładowanie akumulatora z wykorzystaniem ładowarki](#page-80-0)
- [Ładowanie akumulatora przy użyciu dostępnego w](#page-84-0) handlu zasilacza lub akumulatora przenośnego
- [Uwagi dotyczące akumulatora i](#page-28-0) ładowania akumulatora

TP1001361688

# <span id="page-84-0"></span>**Ładowanie akumulatora przy użyciu dostępnego w handlu zasilacza lub akumulatora przenośnego**

Do ładowania z zewnętrznego źródła zasilania, takiego jak zasilacz USB lub akumulator przenośny, można użyć przewodu USB.

Po podłączeniu do aparatu urządzenia zgodnego z USB-PD (zasilanie przez USB) możliwe jest szybkie ładowanie.

#### **Wyłącz aparat i do gniazda USB Type-C w aparacie podłącz zewnętrzne źródło zasilania. 1**

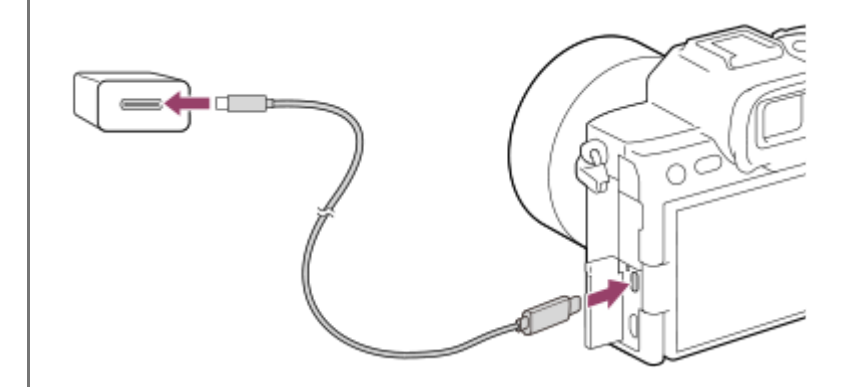

#### **Lampka ładowania na aparacie (w kolorze pomarańczowym)**

Świeci: Ładowanie

Wyłączona: Ładowanie zakończone

Miga: Błąd ładowania lub ładowanie chwilowo przerwane z uwagi na temperaturę aparatu poza odpowiednim zakresem

- Po zakończeniu ładowania lampka ładowania gaśnie.
- Jeżeli lampka ładowania zapali się, po czym od razu zgaśnie, akumulator jest w pełni naładowany.

### **Uwaga**

- W przypadku korzystania z zasilacza używaj zasilacza o wyjściowym prądzie znamionowym 1,5 A lub wyższym.
- W przypadku używania zasilacza sieciowego/ładowarki do akumulatorów należy korzystać z pobliskiego gniazda elektrycznego. W razie wystąpienia jakiegokolwiek problemu, należy natychmiast wyjąć wtyczkę z gniazda elektrycznego, aby odłączyć urządzenie od źródła zasilania. W przypadku korzystania z urządzenia z lampką ładowania, należy pamiętać, że nie jest ono odłączone od źródła zasilania, nawet jeśli wspomniana lampka zgaśnie.
- Po włączeniu aparatu będzie on zasilany z gniazda elektrycznego, co umożliwi jego obsługę. Akumulator nie będzie jednak ładowany.
- Ładowanie przez USB nie jest możliwe za pośrednictwem złącza USB Multi/Micro. Do ładowania akumulatora należy używać gniazda USB Type-C.
- Jeżeli opisywany produkt jest podłączony do laptopa, który nie jest podłączony do źródła zasilania, wówczas akumulator laptopa będzie ulegał stopniowemu rozładowaniu. Nie pozostawiać produktu podłączonego do laptopa przez zbyt długi czas.
- Po zestawieniu połączenia USB między komputerem a aparatem nie wolno wyłączać/włączać lub ponownie uruchamiać komputera, ani wychodzić z trybu uśpienia. Może to spowodować usterkę. Przed wyłączeniem/włączeniem lub ponownym uruchomieniem komputera, albo wyjściem z trybu uśpienia należy odłączyć aparat od komputera.
- Nie można zagwarantować prawidłowego ładowania za pośrednictwem indywidualnie składanego komputera, przerabianego komputera lub komputera podłączonego przez koncentrator USB.
- Aparat może nie działać prawidłowo, gdy równocześnie używane są inne urządzenia USB.
- Zalecane jest korzystanie z urządzenia USB-PD o parametrach na wyjściu 9 V / 3 A lub 9 V / 2 A.
- Przed przystąpieniem do ładowania przeczytaj także "[Uwagi dotyczące akumulatora i](#page-28-0) ładowania akumulatora".

### **Powiązany temat**

- [Wkładanie/wyjmowanie akumulatora](#page-82-0)
- [Uwagi dotyczące akumulatora i](#page-28-0) ładowania akumulatora

TP1001363026

# **Używanie ładowarki do akumulatorów za granicą**

Ładowarki do akumulatorów (w zestawie) można używać w dowolnym kraju lub regionie, w którym napięcie zasilające prądu zmiennego w sieci ma wartość z przedziału od 100 V do 240 V, a jego częstotliwość – 50 Hz /60 Hz. W zależności od kraju/regionu, do podłączenia do gniazda elektrycznego może być potrzebna przejściówka wtyczki. Zasięgnij porady w biurze podróży itp. i zaopatrz się w nią wcześniej.

### **Uwaga**

Nie należy stosować elektronicznego konwertera napięć, gdyż może to spowodować usterkę.

TP1001335533

# **Zasilanie z gniazda elektrycznego**

Znajdujący się w zestawie zasilacz itp. pozwala rejestrować i odtwarzać obrazy przy zasilaniu z gniazda elektrycznego. W ten sposób można oszczędzać energię akumulatora. Zalecane jest korzystanie z urządzenia USB-PD (zasilanie przez USB) o parametrach wyjściowych 9 V / 3 A.

### **Do aparatu należy włożyć akumulator naładowany w wystarczającym stopniu.**

Aparat nie uruchomi się przy całkowicie wyczerpanym akumulatorze. Do aparatu należy włożyć akumulator naładowany w wystarczającym stopniu.

**2 Podłącz przewód USB do gniazda USB Type-C w aparacie.**

**3 Podłącz do gniazda elektrycznego za pośrednictwem zasilacza itp.**

#### **Włącz aparat.**

■ Obok ikony akumulatora na monitorze pojawi się ikona (♥) informująca o zasilaniu przez USB i rozpocznie się zasilanie.

#### **Uwaga**

**1**

**4**

- Nie można zasilać przez USB za pośrednictwem złącza USB Multi/Micro. Do zasilania należy używać gniazda USB Type-C.
- Dopóki jest włączone zasilanie, akumulator nie będzie ładowany, nawet jeśli aparat jest podłączony do zasilacza itp.
- W pewnych warunkach energia może być dodatkowo pobierana z akumulatora, nawet jeśli korzystamy z zasilacza itp.
- W trakcie zasilania z gniazda elektrycznego nie wolno wyjmować akumulatora. Wyjęcie akumulatora spowoduje wyłączenie aparatu.
- Przewód USB można podłączać do aparatu lub odłączać od niego tylko przy wyłączonym aparacie.
- W zależności od temperatury aparatu i akumulatora, czas ciągłego nagrywania może ulec skróceniu w przypadku zasilania z gniazda elektrycznego. Obszar wokół złącza może się nagrzewać. Przy manipulowaniu należy zachować ostrożność.
- W przypadku korzystania z ładowarki przenośnej jako źródła zasilania, należy upewnić się, że jest w pełni naładowana. Również w trakcie eksploatacji należy zwracać uwagę na poziom naładowania ładowarki przenośnej.
- Nie można zagwarantować prawidłowej współpracy ze wszystkimi zewnętrznymi zasilaczami.

#### **Powiązany temat**

[Wkładanie/wyjmowanie akumulatora](#page-82-0)

TP1001363027

# <span id="page-88-0"></span>**Karty pamięci, których można używać**

Opisywany aparat obsługuje karty pamięci CFexpress Type A i karty pamięci SD (zgodne z UHS-I, UHS-II). Stosując w opisywanym aparacie karty pamięci microSD, należy korzystać z odpowiedniego adaptera.

## **W przypadku fotografowania**

Mogą być używane poniższe karty pamięci.

- Karty pamieci CFexpress Type A
- **Karty pamięci SD/SDHC/SDXC**

## **W przypadku nagrywania filmów**

Obsługiwane są następujące formaty nagrywania filmów i zgodne karty pamięci.

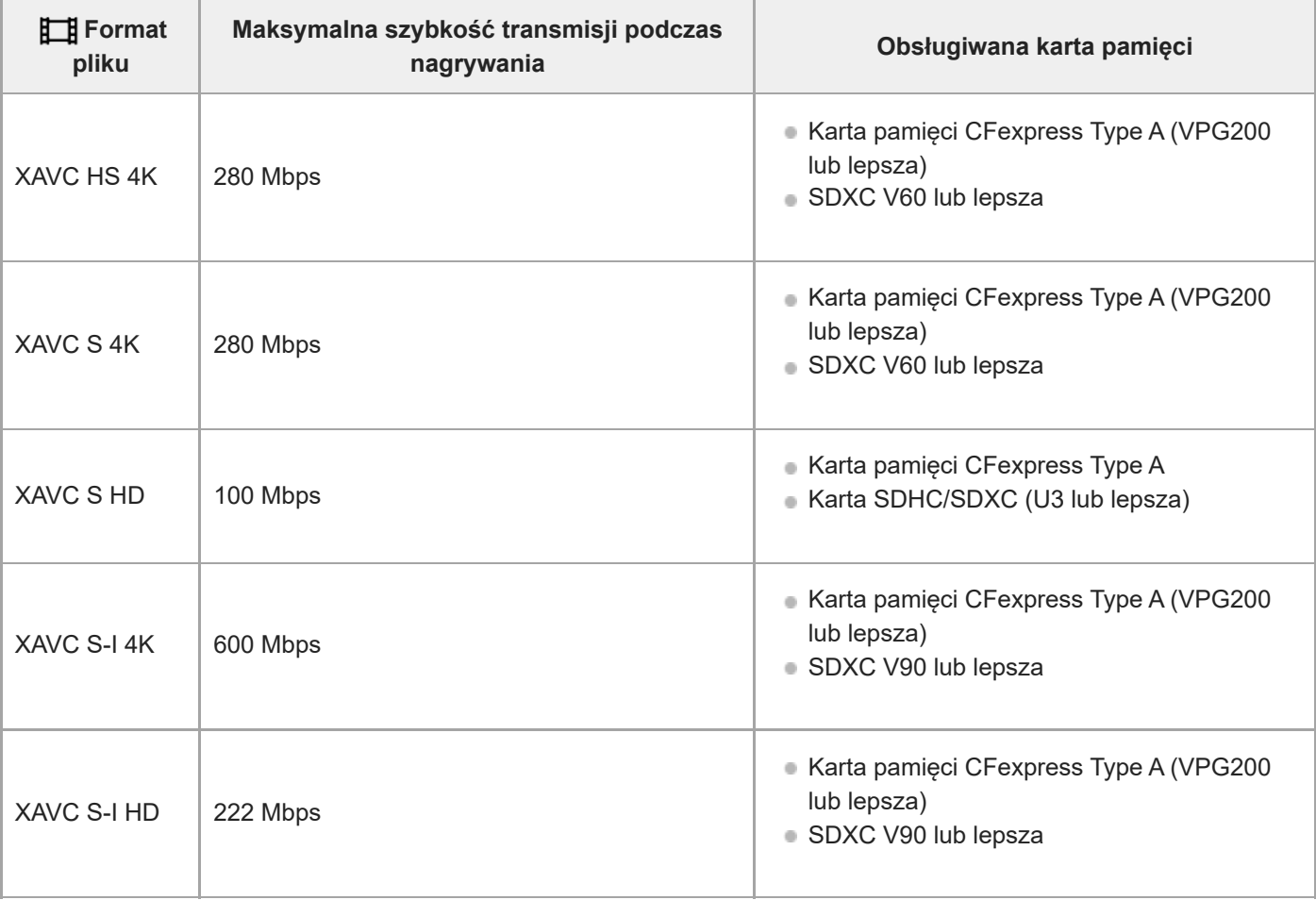

### **W przypadku nagrywania w zwolnionym i szybkim tempie**

Obsługiwane są następujące formaty plików i zgodne karty pamięci.

Podczas nagrywania w zwolnionym tempie szybkość zapisu jest wyższa niż zwykle. Może być konieczna karta pamięci, na którą można zapisywać z większą szybkością.

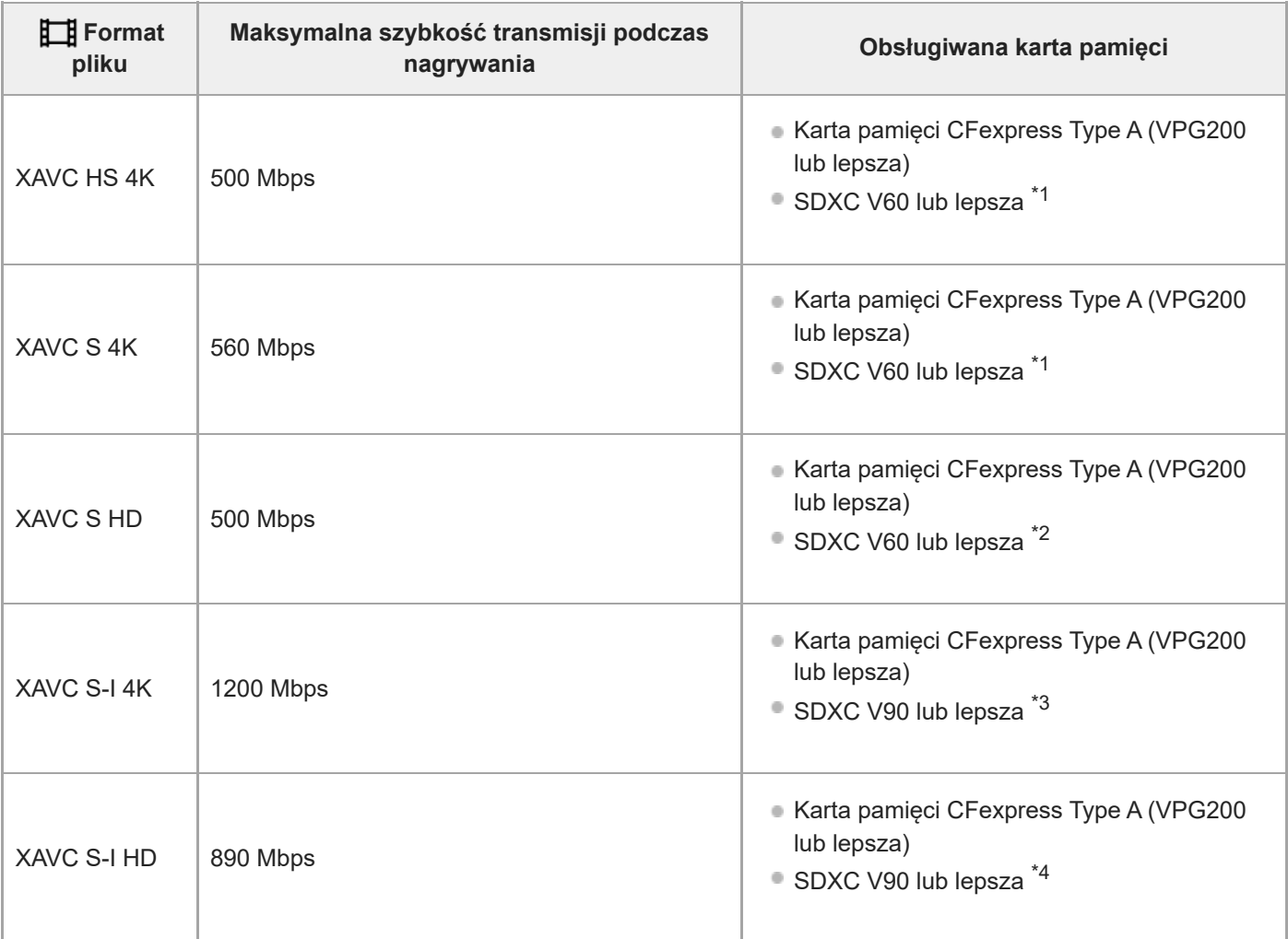

Przy ustawieniu [120fps]/[100fps] w pozycji [ Sal Liczba kl. na sek.] może być wymagana karta V90.

 $^*$ 2 Przy ustawieniu [240fps]/[200fps] w pozycji [ $\sqrt{S_80}$  Liczba kl. na sek.] może być wymagana karta V90.

\*3 Do nagrywania w zwolnionym tempie potrzebna jest karta pamięci CFexpress Type A (VPG200 lub szybsza).

\*4 Przy ustawieniu [240fps]/[200fps] w pozycji [ Sao Liczba kl. na sek.] potrzebna jest karta pamięci CFexpress Type A (VPG200 lub lepsza).

#### **Wskazówka**

Przy szybkości zapisu 200 Mbps można również nagrywać na karcie SDXC (U3/V30).

#### **Uwaga**

- Do nagrywania filmów proxy może być wymagana szybsza karta pamięci.
- Nie można używać kart pamięci CFexpress Type B.
- W przypadku używania karty pamięci SDHC do nagrywania filmów przez długi okres czasu, nagrywane filmy zostaną podzielone na pliki o rozmiarze 4 GB.
- W przypadku nagrywania filmu na kartach pamięci znajdujących się zarówno w Gnieździe 1 jak i w Gnieździe 2, należy włożyć dwie karty pamięci z tym samym systemem plików. Filmów nie można nagrywać jednocześnie z wykorzystaniem kombinacji systemu plików exFAT i systemu plików FAT32.

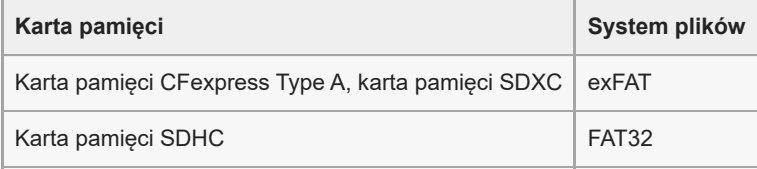

Przed przystąpieniem do odzyskiwania plików bazy danych na karcie pamięci należy dostatecznie naładować akumulator.

### **Powiązany temat**

- [Uwagi dotyczące karty pamięci](#page-30-0)
- [Liczba możliwych do zarejestrowania zdjęć](#page-519-0)
- [Dostępne czasy nagrywania filmów](#page-521-0)
- [Ust. zwol. i szyb.](#page-258-0)

TP1001361646

# **Wkładanie/wyjmowanie karty pamięci**

Objaśnienie sposobu wkładania karty pamięci (sprzedawana oddzielnie) do aparatu. W opisywanym aparacie można używać kart pamięci CFexpress Type A i kart pamięci SD.

**1 Przesuń przełącznik na pokrywie karty pamięci, aby otworzyć pokrywę.**

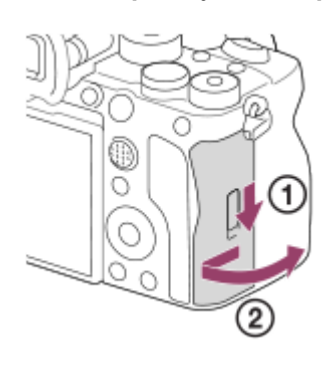

#### **Włóż kartę pamięci do gniazda 1. 2**

- W przypadku korzystania z dwóch kart pamięci, drugą należy włożyć do gniazda 2.
- Oba gniazda (Gniazdo 1 i Gniazdo 2) obsługują karty pamięci CFexpress Type A i SD.
- Przy ustawieniach domyślnych obrazy są nagrywane na karcie pamięci w gnieździe 1.
- Kartę pamięci CFexpress Type A należy wkładać etykietą skierowaną w stronę monitora, a kartę pamięci SD stykami skierowanymi w stronę monitora. Włóż kartę do oporu, aż wskoczy na swoje miejsce.

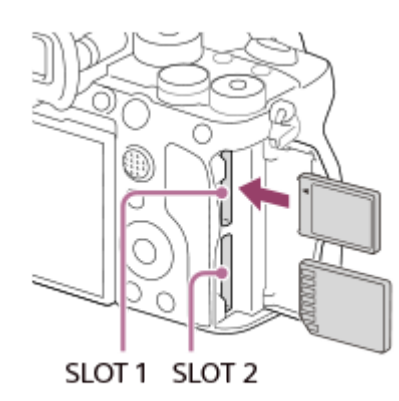

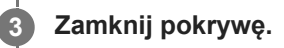

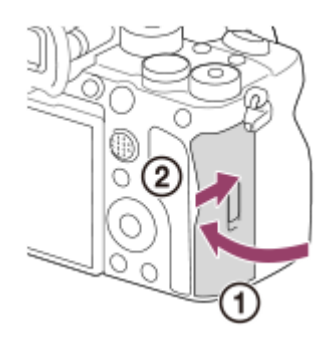

- W przypadku pierwszego użycia karty pamięci w aparacie, wskazane jest sformatowanie karty z poziomu aparatu w celu zapewnienia stabilniejszego działania karty pamięci.
- Gniazdo karty pamięci do nagrywania można zmienić, wybierając MENU → [o͡ʃ] / 日 (Fotografowanie) → [Nośniki] → [ $\blacksquare$ ust. nośnika nagr.] → [ Nośnik nagrania] lub [ Nośnik nagrania]. Przy ustawieniach domyślnych wykorzystywane jest Gniazdo 1.
- Aby nagrywać ten sam obraz na dwóch kartach pamięci jednocześnie albo sortować nagrywane obrazy na kartach w dwóch gniazdach kart pamięci według rodzaju obrazu (zdjęcie/film), wybierz MENU → [O] / **[T]** (Fotografowanie) → [Nośniki] → [ $\blacksquare$ Ust. nośnika nagr.], a następnie zmień ustawienia w pozycji [ nośnik nagrania] lub [ H Nośnik nagrania].

### **Wyjmowanie karty pamięci**

Otwórz pokrywę karty pamięci i upewnij się, że wskaźnik dostępu **(A)** nie jest podświetlony, po czym delikatnie naciśnij jeden raz kartę pamięci, aby ją wysunąć.

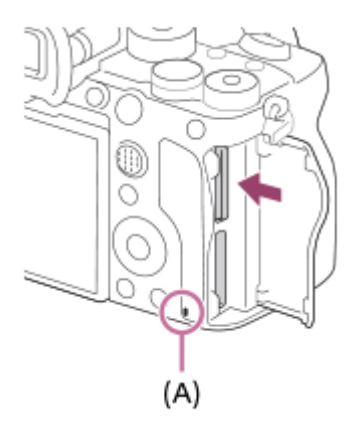

#### **Powiązany temat**

- [Karty pamięci, których można używać](#page-88-0)
- [Uwagi dotyczące karty pamięci](#page-30-0)
- [Formatuj](#page-415-0)
- [Ust. nośnika nagr. \(zdjęcie/film\): Nośnik nagrania \(zdjęcie\)](#page-416-0)
- [Ust. nośnika nagr. \(zdjęcie/film\): Nośnik nagrania \(film\)](#page-417-0)

TP1001361645

**2**

**3**

Aparat cyfrowy z wymiennymi obiektywami ILCE-7SM3 α7SIII Ver.3 lub nowsza

# **Mocowanie/odłączanie obiektywu**

Przed zamocowaniem lub odłączeniem obiektywu wyłącz aparat.

#### **Ściągnij przykrywkę korpusu (A) z aparatu oraz tylną przykrywkę obiektywu (B) z tylnej strony obiektywu. 1**

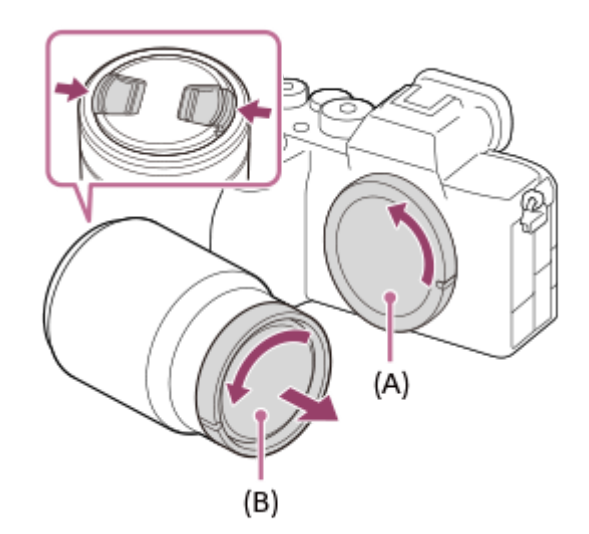

Po zakończeniu rejestrowania wskazane jest założenie przedniej przykrywki obiektywu.

**Zamocuj obiektyw, po uprzednim wyrównaniu dwóch białych znaczników indeksowych (znaczników mocowania) na obiektywie i na aparacie**

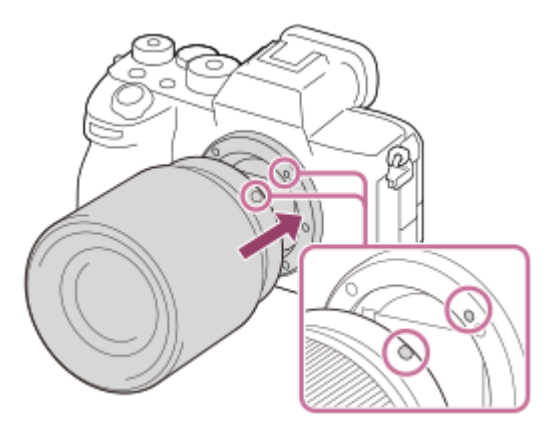

Aparat należy trzymać mocowaniem obiektywu skierowanym w dół, aby do jego wnętrza nie przedostały się drobiny kurzu i zanieczyszczenia.

**Docisnąwszy lekko obiektyw do aparatu, obróć go zgodnie z kierunkiem strzałki, aż do pozycji blokady, co sygnalizowane jest charakterystycznym kliknięciem.**

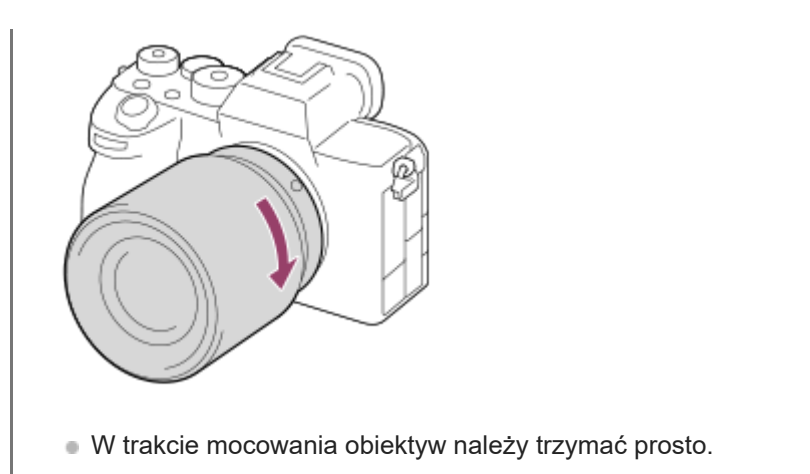

## **Odłączanie obiektywu**

Trzymając wciśnięty przycisk zwolnienia obiektywu **(A)**, obrócić obiektyw do oporu w kierunku strzałki. Po odłączeniu obiektywu załóż na aparat przykrywkę korpusu, a przykrywki na obiektyw na przednią i tylną stronę obiektywu, aby do wnętrza aparatu i obiektywu nie przedostały się drobiny kurzu i zanieczyszczenia.

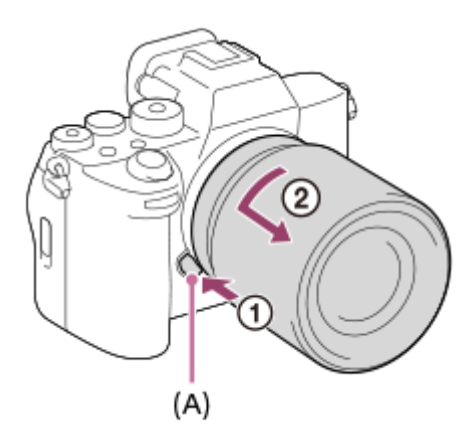

### **Osłona przeciwsłoneczna obiektywu**

Wskazane jest stosowanie osłony przeciwodblaskowej obiektywu, aby światło spoza kadru nie miało wpływu na rejestrowany obraz. Osłonę przeciwsłoneczną obiektywu należy zakładać w taki sposób, aby znaczniki na obiektywie i osłonie przeciwsłonecznej obiektywu były wyrównane.

(Na niektórych obiektywach może nie występować znacznik osłony przeciwodblaskowej.)

#### **Uwaga**

- Operację mocowania/odłączania obiektywu należy przeprowadzić szybko w miejscu pozbawionym pyłu i kurzu.
- Mocując obiektyw, należy uważać, aby nie nacisnąć przycisku zwolnienia obiektywu.
- W trakcie mocowania obiektywu nie wolno używać nadmiernej siły.
- Obiektyw z bagnetem A (sprzedawany oddzielnie) wymaga adaptera obiektywu (sprzedawany oddzielnie). Szczegółowe informacje można znaleźć w instrukcji obsługi dostarczonej razem z adapterem obiektywu.
- W przypadku robienia zdjęć pełnoklatkowych należy używać obiektywu zgodnego z trybem pełnoklatkowym.
- W przypadku obiektywu wyposażonego w gniazdo statywu, obiektyw należy mocować na statywie wykorzystując właśnie to gniazdo, co pomoże zrównoważyć ciężar obiektywu.
- W przypadku przenoszenia aparatu z zamocowanym obiektywem należy dobrze trzymać zarówno aparat, jak i obiektyw.
- Nie należy chwytać za tę część obiektywu, która wysuwa się przy korzystaniu z zoomu lub podczas regulacji ostrości.
- Osłonę przeciwodblaskową obiektywu należy prawidłowo zamocować. W przeciwnym razie osłona przeciwodblaskowa obiektywu może nie zdawać egzaminu lub częściowo odbijać się na obrazie.

Gdy używana jest lampa błyskowa, ściągnij osłonę przeciwodblaskową obiektywu, gdyż zasłania ona światło lampy błyskowej i na obrazie może pojawić się jej cień.

### **Powiązany temat**

[Adapter obiektywu](#page-513-0)

TP1001361631

# **Wykonanie wstępnej konfiguracji aparatu**

Korzystając z aplikacji Creators' App na smartfona, można za pomocą smartfona po nawiązaniu połączenia Bluetooth między aparatem a smartfonem (sparowaniu), wprowadzić wstępne ustawienia aparatu, na przykład ustawić datę i godzinę. Zainstaluj aplikację Creators' App ze sklepu z aplikacjami na smartfonie. Jeśli aplikacja ta jest już zainstalowana, należy ją zaktualizować do najnowszej wersji.

Aplikację Creators' App można także zainstalować, skanując smartfonem kod QR Code wyświetlany na ekranie aparatu. Creators' App - informacje szczegółowe znajdują się w poniższej witrynie: <https://www.sony.net/ca/>

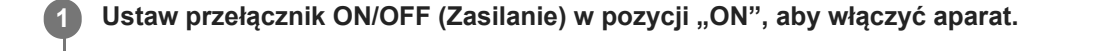

**2 Wybierz odpowiedni język i naciśnij środkową część pokrętła sterowania.**

### **Postępuj zgodnie z instrukcjami na ekranie aparatu, aby połączyć aparat ze smartfonem.**

- Uruchom aplikację Creators' App na smartfonie, aby połączyć aparat ze smartfonem.
- W przypadku braku połączenia ze smartfonem pojawi się ekran ustawień obszaru/daty/godziny.
- Aby połączyć smartfon z aparatem po wstępnej konfiguracji, wybierz MENU → (Sieć) → [ Łącz./Zdal. fot.]  $\rightarrow$  [Poł. ze smartfonem].

### **Wstępną konfigurację aparatu przeprowadź na ekranie aplikacji Creators' App.**

Postępując zgodnie z instrukcjami wyświetlanymi na ekranie, ustaw poniższe opcje.

- Region/data/godzina
- Temp. auto. wyłącz.
- Nazwa urządzenia

Ustawienia te można później zmienić w menu aparatu.

### **Przechowywanie informacji o dacie i godzinie**

Aparat posiada wewnętrzny akumulator zapasowy, podtrzymujący datę, godzinę i inne ustawienia, niezależnie od tego, czy zasilanie jest włączone czy wyłączone oraz od stanu naładowania akumulatora głównego.

W celu naładowania wewnętrznego akumulatora zapasowego włóż naładowany akumulator główny do aparatu i pozostaw opisywany aparat na co najmniej 24 godziny przy wyłączonym zasilaniu.

Jeżeli zegar jest resetowany za każdym razem, gdy ładowany jest akumulator, wewnętrzny akumulator zapasowy może być zużyty. Zasięgnij porady w punkcie serwisowym.

#### **Wskazówka**

**3**

**4**

Po podłączeniu aparatu do smartfona za pośrednictwem funkcji Bluetooth można obsługiwać aparat z wykorzystaniem smartfona i przesyłać obrazy z aparatu do smartfona.

#### **Uwaga**

Jeżeli ustawianie daty i godziny zostanie anulowane w połowie, wówczas ekran ustawiania daty i godziny będzie się pojawiać po każdorazowym włączeniu aparatu.

Wbudowany zegar aparatu może wykazywać błędy czasowe. Ustawioną godzinę należy korygować w regularnych odstępach czasu.

### **Powiązany temat**

- [Parowanie aparatu ze smartfonem \(Poł. ze smartfonem\)](#page-485-0)
- [Ust. reg./daty/czasu](#page-469-0)
- [Temp. auto. wyłącz.](#page-458-0)
- [Edytuj nazwę urządz.](#page-445-0)

TP1001372074

# **Czynności do wykonania przed przystąpieniem do rejestrowania**

W tej części omówiono przydatne ustawienia oraz funkcje, które należy znać podczas obsługi aparatu. Przed przystąpieniem do użytkowania aparatu wskazane jest zapoznanie się z tymi ustawieniami i funkcjami. Z tytułu każdej podanej poniżej pozycji można przejść na stronę z objaśnieniami danej funkcji.

## **Przygotowanie karty pamięci do pracy w opisywanym aparacie**

- [Formatuj](#page-415-0)
- [Odz.bazę dan.obr. \(zdjęcie/film\)](#page-421-0)

### **Wybieranie karty pamięci do nagrywania**

- [Ust. nośnika nagr. \(zdjęcie/film\): Nośnik nagrania \(zdjęcie\)](#page-416-0)
- [Ust. nośnika nagr. \(zdjęcie/film\): Nośnik nagrania \(film\)](#page-417-0)
- [Ust. nośnika nagr. \(zdjęcie/film\): Auto. przeł. nośnika](#page-418-0)

### **Jak nie zapomnieć o włożeniu karty pamięci**

[Wyzwal. bez karty](#page-283-0)

### **Wybieranie karty pamięci do odtwarzania**

[Ust. odt. wielu nośn.](#page-375-0)

### **Ustawianie, czy mają być generowane odgłosy pracy aparatu**

[Sygnały audio](#page-471-0)

## **Ułatwienie sprawdzenia, czy aparat jest w trybie gotowości, czy nagrywania, gdy jest włączony tryb filmowania**

[Mo.wyr.pod.NAG](#page-323-0)

### **Resetowanie ustawień rejestrowania lub resetowanie wszystkich ustawień aparatu**

[Reset ustawień](#page-482-0)

TP1001368328

# **Fotografowanie (Inteligentna auto)**

W tej części opisano fotografowanie w trybie [Inteligentna auto]. W trybie [Inteligentna auto] aparat automatycznie ustawia ostrość i automatycznie określa ekspozycję w oparciu o warunki otoczenia.

#### Ustaw pokrętło trybu w pozycji **AUTO** (Tryb auto). **1**

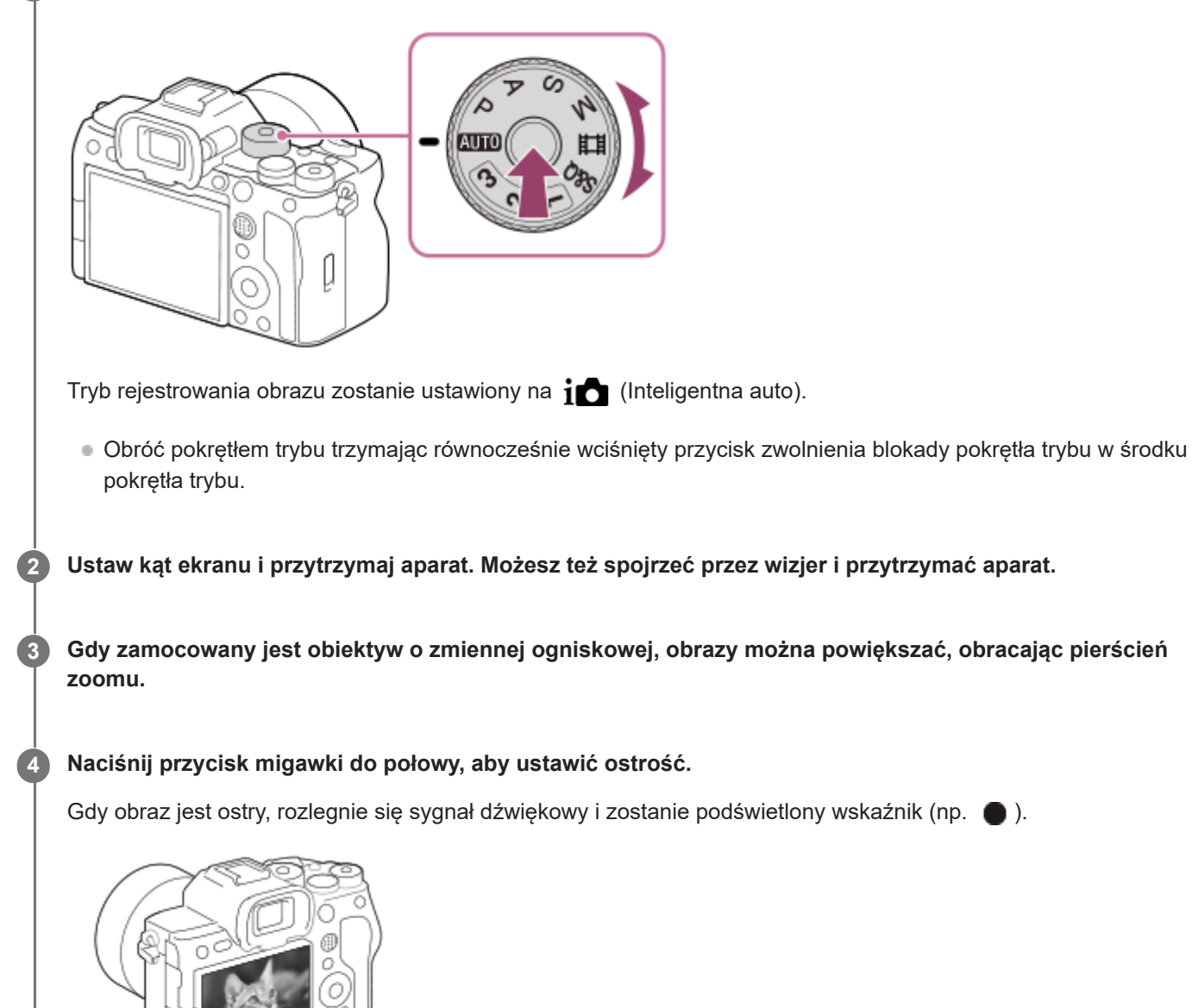

**5 Naciśnij całkowicie przycisk migawki.**

 $\bullet$ /00

# **Rejestrowanie obrazów z użyciem ikon funkcji dotykowej**

Obrazy można także rejestrować, dotykając ikony na ekranie zamiast naciskać przycisk migawki. Muśnij palcem monitor w lewo lub w prawo, aby wyświetlić ikony funkcji dotykowej, a następnie dotknij ikony  $\lceil \bigcirc \rceil$  (migawka). Przechwycony obraz można obejrzeć, dotykając ikony  $\boxed{D}$  (przełączenie do ekranu odtwarzania). Szczegółowe informacje o wyświetlaniu ikon funkcji dotykowej można znaleźć w części "[Ikony funkcji dotykowej"](#page-50-0).

# Samodzielny wybór trybu ostrości ( $\sum_{i=1}^{\infty}$ Tryb ostrości /  $\sum_{i=1}^{\infty}$ Obszar ostrości)

Wybór odpowiedniego ustawienia w pozycji [ $\blacksquare$  Tryb ostrości], na przykład  $\blacksquare$  Pojedynczy AF) w przypadku krajobrazów lub nieruchomych obiektów czy wybór AF-C (Ciągły AF) w przypadku obiektów w ruchu, ułatwia ustawianie ostrości na wybranym obiekcie. Przy użyciu funkcji [  $\sum_{i=1}^{\infty}$ Obszar ostrości] można także określić pozycję ostrości i jej zakres.

## **Rejestrowanie obrazu w trybie ustawiania ostrości na oczach ludzi**

Funkcja [ $\blacksquare$ Pr. tw./oczu w AF] w sekcji [AF Twarz/Oczy] jest włączona przy ustawieniach domyślnych, można więc od razu korzystać z funkcji AF priorytet oczu.

### **Rejestrowanie obrazów z ostrością zablokowaną na wybranym obiekcie (Blokada ostrości)**

W przypadku ustawiania ostrości na obiekcie można ją zablokować, naciskając przycisk migawki do połowy. Aby zrobić zdjęcie, wystarczy zmienić odpowiednio kompozycję i nacisnąć przycisk migawki do oporu.

- Ostrość można zablokować na obiektach, które się nie poruszają. W pozycji [ $\blacksquare$  Tryb ostrości] ustaw opcję AFS (Pojedynczy AF).
- Ustawienie w pozycji [ $\blacksquare$  Obszar ostrości] opcji [Stały środek] ułatwia ustawianie ostrości na obiektach znajdujących się w środku ekranu.

#### **Wskazówka**

Gdy urządzenie nie może automatycznie ustawić ostrości, wskaźnik ostrości zacznie migać i nie będzie słychać sygnału dźwiękowego. Zmień kompozycję ujęcia lub tryb ustawienia ostrości albo ustawienia obszaru ostrości. W trybie [Ciągły AF] zostaje podświetlona ikona () (wskaźnik ostrości), a dźwięk sygnalizujący uzyskanie ostrości nie rozlega się.

#### **Uwaga**

Po zarejestrowaniu wyświetlana jest ikona sygnalizująca zapisywanie danych. Nie wolno wyjmować karty pamięci, gdy wyświetlana jest ta ikona. W przeciwnym razie obrazy nie zostaną normalnie nagrane.

#### **Powiązany temat**

- [Wybór metody ustawiania ostrości \(Tryb ostrości\)](#page-132-0)
- [Wybieranie obszaru ostrości \(Obszar ostrości\)](#page-134-0)
- [Wyświetlanie zdjęć](#page-377-0)
- [Auto podgląd \(zdjęcie\)](#page-314-0)

TP1001361609

# **Nagrywanie filmów**

Można ustawić format nagrywania oraz ekspozycję i nagrywać filmy, używając opcji menu dedykowanych dla filmów.

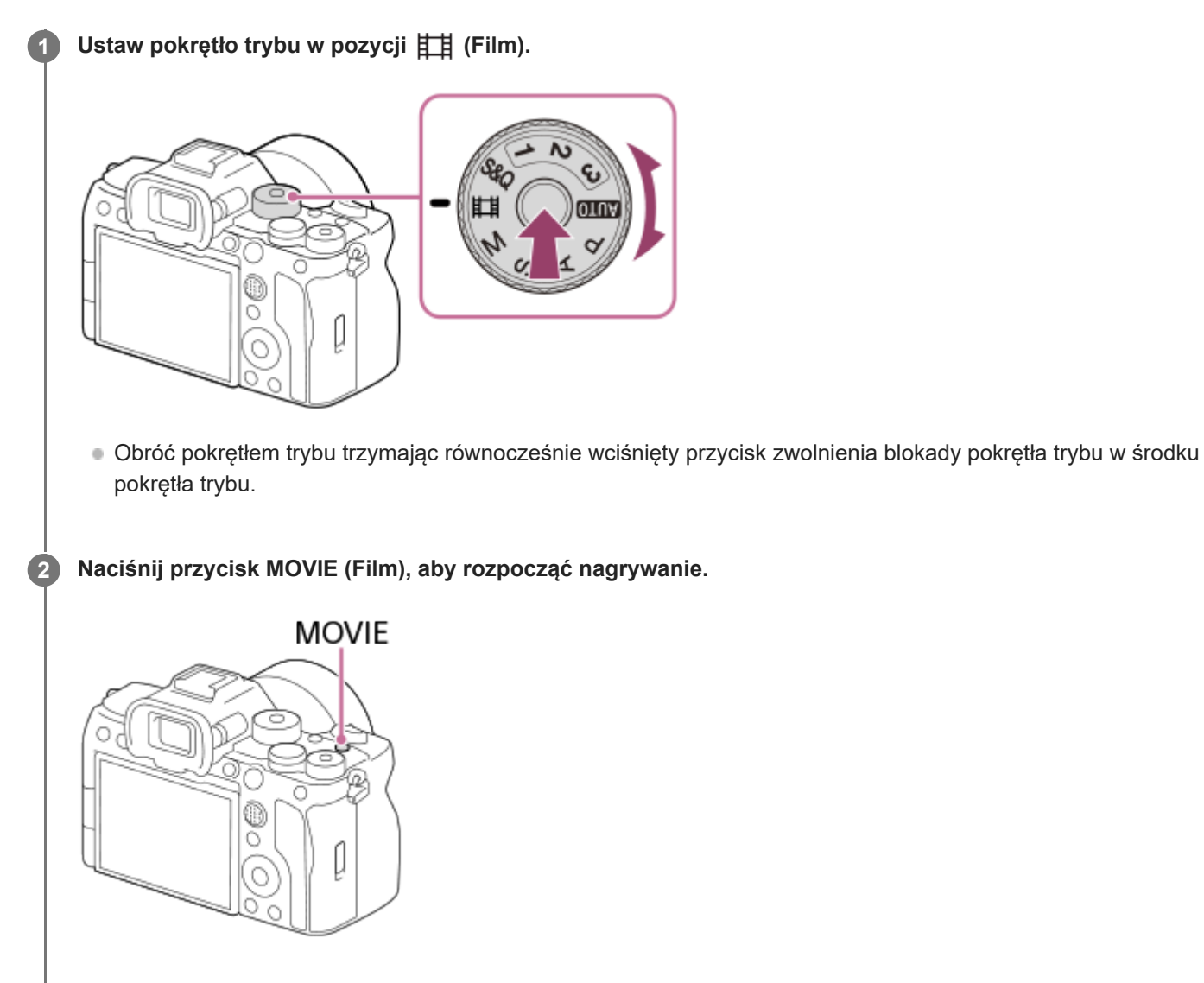

**3 Naciśnij ponownie przycisk MOVIE, aby zatrzymać nagrywanie.**

# **Rejestrowanie obrazów z użyciem ikon funkcji dotykowej**

Rejestrowanie obrazów można również rozpocząć, dotykając ikony na ekranie zamiast naciskać przycisk MOVIE (film). Muśnij palcem monitor w lewo lub w prawo, aby wyświetlić ikony funkcji dotykowej, a następnie dotknij ikony (rozpoczęcie nagrywania). Przechwycony obraz można obejrzeć, dotykając ikony (przełączenie do ekranu odtwarzania).

Szczegółowe informacje o wyświetlaniu ikon funkcji dotykowej można znaleźć w części "[Ikony funkcji dotykowej"](#page-50-0).

# **Wybór formatu nagrywania (Halff Format pliku)**

Rozdzielczość i stopień zgodności zależą od formatu nagrywania (XAVC HS 4K/XAVC S 4K/XAVC S HD/XAVC S-I 4K/XAVC S-I HD). Wybierz format zgodnie z przeznaczeniem nagrywanego filmu.

# **Wybór szybkości klatek lub jakości obrazu ( Ustawienia filmu)**

Od szybkości klatek zależy płynność ruchu w filmie. ([ **Hema** Ustawienia filmu] → [L. kl. na sek. nagr.])

Jakość obrazu zmienia się wraz z przepływnością. ([H Ustawienia filmu] → [Ust. nagrywania])

Jeżeli przepływność jest wysoka, ilość informacji rośnie i można nagrywać filmy w wysokiej jakości. Jednak w takiej sytuacji ilość danych będzie większa.

Wybierz szybkość klatek i przepływność zgodnie z własnymi preferencjami i przeznaczeniem nagrania.

# **Regulowanie ekspozycji (Typ kontroli Eksp./Tryb ekspozycji)**

Gdy w pozycji [Typ kontroli Eksp.] ustawiono opcję [Tryb P/A/S/M], wybierz tryb ekspozycji, używając kombinacji czasu otwarcia migawki i wartości przysłony tak samo, jak w przypadku fotografowania.

Gdy w pozycji [Typ kontroli Eksp.] ustawiono opcję [Tryb elast. Eksp.], zarówno czas otwarcia migawki, wartość przysłony, jak i czułość ISO można ustawiać automatycznie lub ręcznie.

# Wybór metody ustawiania ostrości ( $\Gamma$ <sub>Tu</sub> Tryb ostrości/ $\Gamma$ <sub>Tu</sub> Obszar ostrości)

Wybierz AFC (Ciągły AF) lub MF (Ostrość ręczna) w pozycji [K<sub>itu</sub> Tryb ostrości]. Obszar ostrości można ustalić w pozycji [  $\Gamma$  Obszar ostrości].

Nawet podczas rejestrowania z ręcznym ustawianiem ostrości można tymczasowo włączyć automatyczne ustawianie ostrości, korzystając z poniższych sposobów.

- Naciśnij przycisk ustawień własnych z przypisaną funkcją [AF włączony] lub naciśnij przycisk migawki do połowy.
- Naciśnij przycisk z przypisaną funkcją [AF priorytet oczu].
- Dotknij obiektu na monitorze. (przy ustawieniu [Ostr. dotykiem] lub [Śl.ur. przez dot.] w pozycji [Fun. dot. podczas fot.] w sekcji [Ekran fotografowania])

# **Nagrywanie dźwięku filmu w 4 kanałach**

Do stopki multiinterfejsowej aparatu przymocuj oryginalne akcesorium Sony, obsługujące 4-kanałowe i 24-bitowe nagrywanie dźwięku.

### **Wskazówka**

- Funkcję uruchamiania/zatrzymywania nagrywania filmu można przypisać również do wybranego przycisku.
- Podczas filmowania ostrość można szybko ustawiać naciskając spust migawki do połowy. (W pewnych przypadkach mogą zostać zarejestrowane odgłosy pracy autofokusu.)
- W trakcie filmowania można zmieniać ustawienia czułości ISO, kompensacji ekspozycji i obszaru ostrości.
- Podczas nagrywania filmu mogą być rejestrowane odgłosy pracy aparatu i obiektywu. Aby zapobiec nagrywaniu tych odgłosów, ustaw w pozycji [Nagrywanie dźwięku] opcję [WYŁ.].
- Aby zapobiec rejestrowaniu odgłosów pracy pierścienia zoomu w przypadku korzystania z obiektywu z zoomem elektrycznym, wskazane jest nagrywanie filmów przy użyciu dźwigni zoomu obiektywu. Podczas przesuwania dźwigni zoomu obiektywu należy uważać, aby jej nie przestawić.
- Przy ustawieniu [Wysoki] w pozycji [Temp. auto. wyłącz.], aparat może kontynuować nagrywanie filmu nawet wtedy, gdy temperatura aparatu wzrośnie.

### **Uwaga**

- Po zarejestrowaniu wyświetlana jest ikona sygnalizująca zapisywanie danych. Nie wolno wyjmować karty pamięci, gdy wyświetlana jest ta ikona.
- Nie można rozpocząć nagrywania filmu w trakcie zapisywania danych. Przed przystąpieniem do nagrywania filmu poczekaj, aż zakończy się zapisywanie danych i pojawi się napis "STBY".
- Widoczna ikona  $[\mathbf{I}]$  (Ostrzeżenie przed przegrzaniem) sygnalizuje wzrost temperatury aparatu. Wyłącz zasilanie i poczekaj, aż aparat ostygnie i będzie ponownie gotowy do rejestrowania obrazów.
- W przypadku nagrywania filmów w sposób ciągły, temperatura aparatu ma tendencję do wzrostu i aparat może być ciepły w dotyku. Nie jest to usterka. Może się również pojawić komunikat [Aparat przegrzany. Pozwól mu ostygnąć.]. W takich

przypadkach wyłącz aparat i zaczekaj, aż ostygnie i będzie ponownie gotowy do rejestrowania obrazów.

- Informacje na temat ciągłego czasu filmowania można znaleźć w rozdziale "[Dostępne czasy nagrywania filmów"](#page-521-0). Po zakończeniu rejestrowania filmu można zarejestrować kolejny film naciskając ponownie przycisk MOVIE. W zależności od temperatury produktu lub akumulatora, operacja nagrywania może zostać przerwana z uwagi na ochronę urządzenia.
- Zdjęć nie można przechwytywać podczas nagrywania filmów.

#### **Powiązany temat**

- [Format pliku \(film\)](#page-253-0)
- [Ustawienia filmu \(film\)](#page-255-0)
- [Typ kontroli Eksp.](#page-128-0)
- [Film: Tryb ekspozycji](#page-130-0)
- [Wybór metody ustawiania ostrości \(Tryb ostrości\)](#page-132-0)
- [Wybieranie obszaru ostrości \(Obszar ostrości\)](#page-134-0)
- [Ust.dźw.stopki](#page-333-0)
- [Przypisywanie często używanych funkcji do przycisków i pokręteł \(Us.prz.Włas./pok.\)](#page-346-0)
- [REC przyc. mig. \(film\)](#page-368-0)
- [Nagrywanie dźwięku](#page-329-0)
- [Dostępne czasy nagrywania filmów](#page-521-0)

TP1001335345

# **Znajdowanie funkcji w MENU**

Wyświetlane opcje MENU różnią się zależnie od pozycji pokrętła trybu. W tabeli poniżej tryby, w których wyświetlane są poszczególne pozycje MENU, są oznaczone ikonami zdjęcie/film.

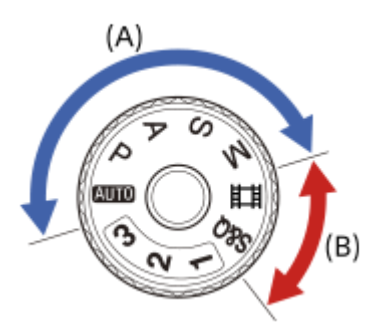

: ta opcja menu jest wyświetlana, gdy pokrętło trybu pracy jest ustawione w pozycji odpowiadającej jednemu z trybów fotografowania (A).

 $\bullet$ : ta opcja menu jest wyświetlana, gdy pokrętło trybu pracy jest ustawione w pozycji odpowiadającej jednemu z trybów filmowania (B).

co / iii : ta opcja menu jest wyświetlana, gdy pokrętło trybu pracy jest ustawione w pozycji odpowiadającej jednemu z trybów fotografowania (A) lub jednemu z trybów filmowania (B).

Gdy pokrętło trybu pracy jest ustawione w pozycji 1, 2 lub 3 (MP Przyw. ust. fotogr.), wyświetlane opcje menu zależą od trybu zapamiętanego pod danym numerem rejestracyjnym.

# **Karta (Główne)**

Ustawienia rejestrowania obrazów są wyświetlane na liście. Szczegółowe informacje znajdują się w rozdziale ["Menu](#page-64-0) [główne \(lista ustawień rejestrowania obrazu\)](#page-64-0)".

**Karta**  $\left[\bigcirc\right]$  **/ H<sub>1</sub> (Fotografowanie)** 

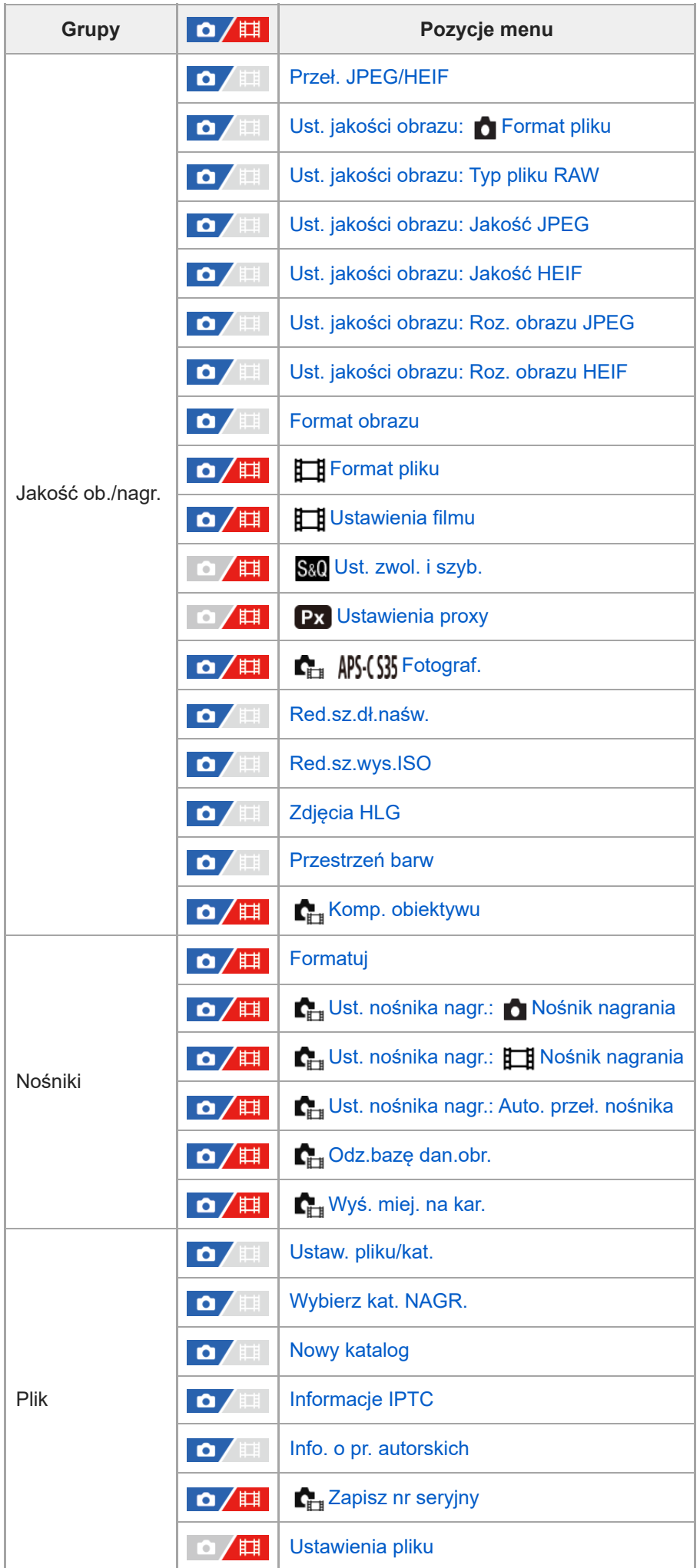

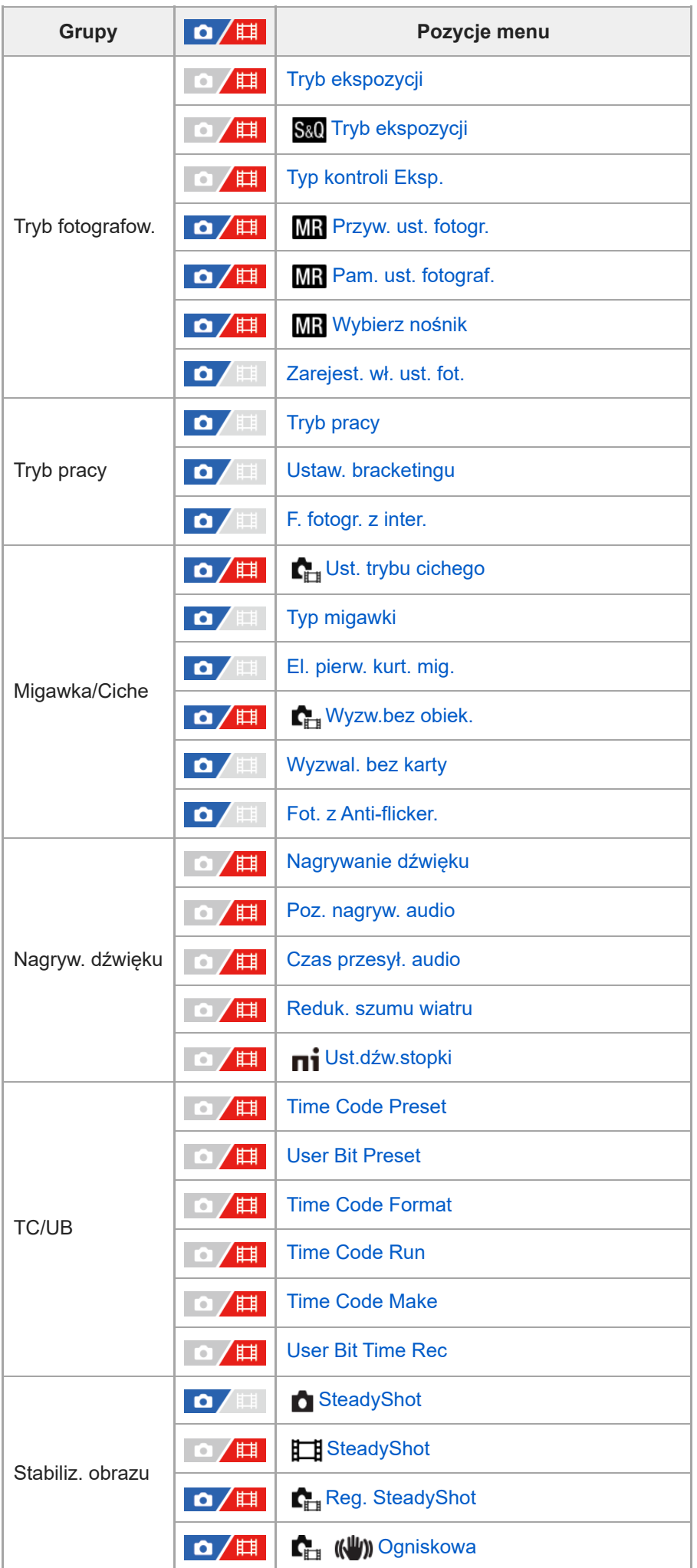

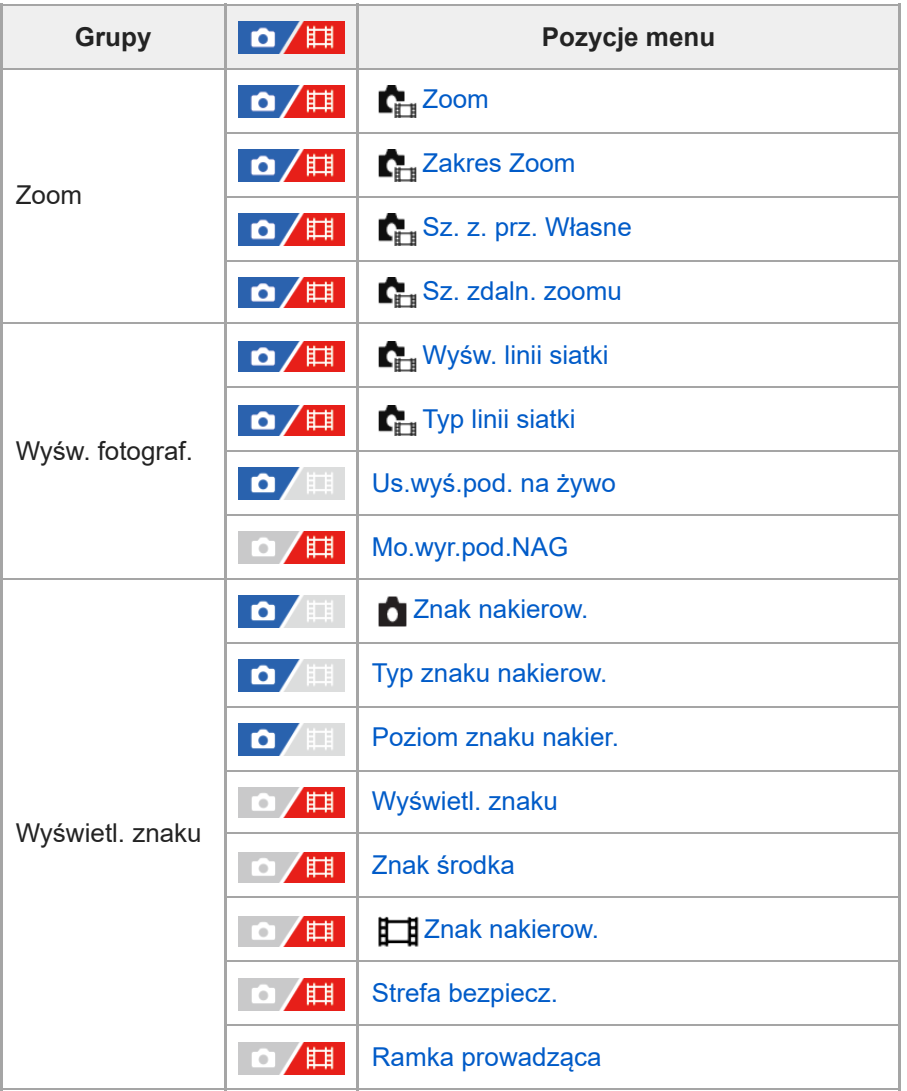

# **Karta (Ekspozycja/Kolor)**

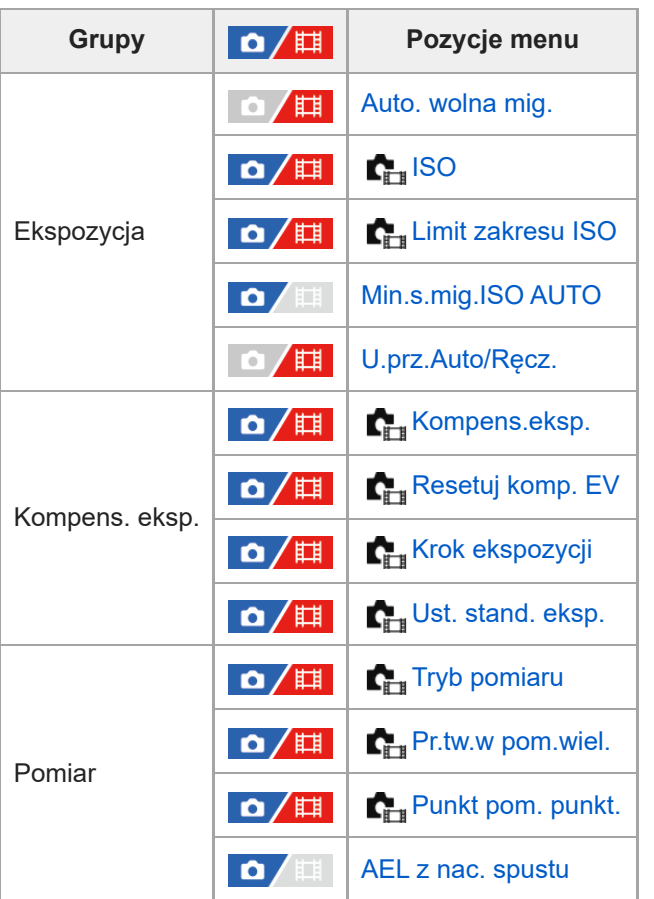
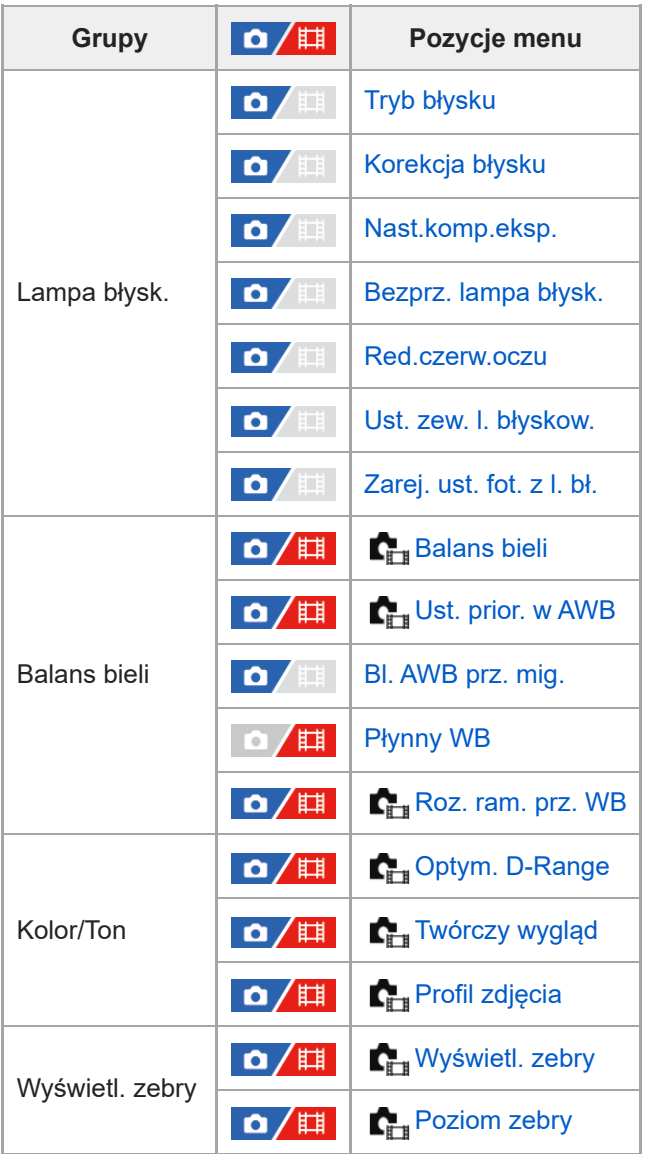

# **Karta (Ostrość)**

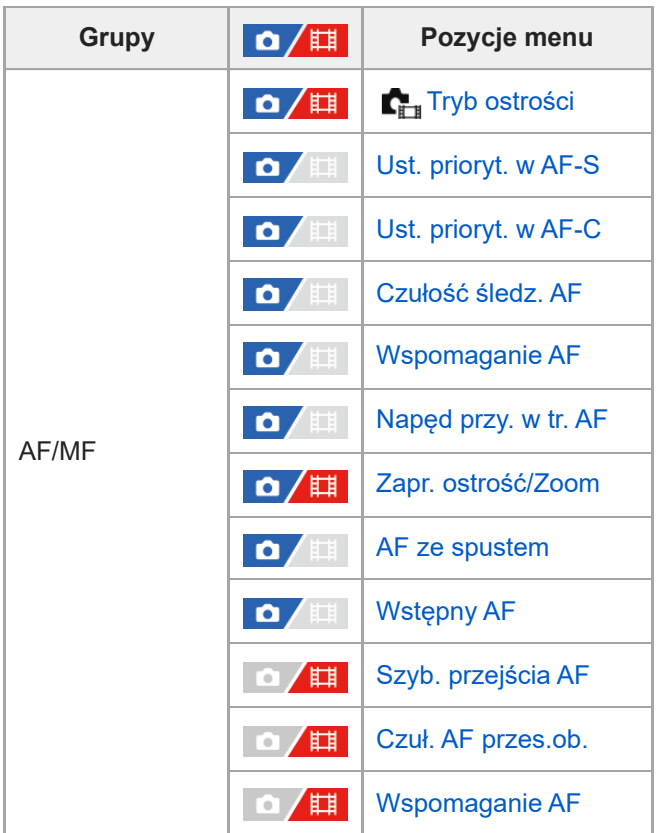

| <b>Grupy</b>      | $\mathbf{O}/\mathbb{H}$       | Pozycje menu                             |
|-------------------|-------------------------------|------------------------------------------|
| Obszar ostrości   | <b>△/</b> Ⅲ                   | <b>CHE</b> Obszar ostrości               |
|                   | 眲<br>07                       | <b>C</b> <sub>ET</sub> Limit obsz. ostr. |
|                   | ۵<br>围                        | Prz.pi./po.obs.AF                        |
|                   | $\mathbf{a}/\mathbb{H}$       | Kolor ramki ostr.                        |
|                   | <b>ALL</b><br>О               | Rej. obszaru AF                          |
|                   | <b>ATT</b><br>O               | Usuń zar. obsz. AF                       |
|                   | ◢▦<br>О                       | Auto. czysz. obsz. AF                    |
|                   | $\overline{\phantom{a}}$<br>О | Wyśw. obsz. AF-C                         |
|                   | <b>FILE</b><br>О              | Obszar wykryw. fazy                      |
|                   | 眲<br>Ω                        | Cyrk. punktu ostr.                       |
|                   | 眲<br>۰                        | Wiel.ruch.ram.AF                         |
| AF Twarz/Oczy     | $\mathbf{a}/\mathbf{H}$       | Pr. tw./oczu w AF                        |
|                   | $\Omega / \mathbb{H}$         | Wyk.tw./oczu ob.                         |
|                   | $\mathbf{a}/\mathbf{H}$       | Wybierz p/l oko                          |
|                   | 眲<br>o,                       | <b>C<sub>ET</sub></b> Wyś.ram.tw./oczu   |
|                   | $\bullet$ $\blacktriangle$    | Rejestracja twarzy                       |
|                   | 眲<br>Q                        | Prio. zarej. twarzy                      |
| Asystent ostrości | О<br>Æ                        | Auto. pow. w MF                          |
|                   | 眲                             | Powiększenie                             |
|                   | 眲                             | C <sub>FT</sub> Czas pow.ust.ostr.       |
|                   | О                             | Pocz. powiększ.                          |
|                   |                               | AF z powiększen.                         |
|                   | 眲                             | Pocz. pow. ognis.                        |
| Wyświetl. zarysu  | / 盯<br>О                      | Wyświetl. zarysu                         |
|                   | /眲<br>$\bullet$               | <b>C</b> <sub>in</sub> Poziom zarysu     |
|                   | $\mathbf{O}/\mathbb{H}$       | <b>C</b> <sub>iru</sub> Kolor zarysu     |

**Karta (Odtwarzanie)**

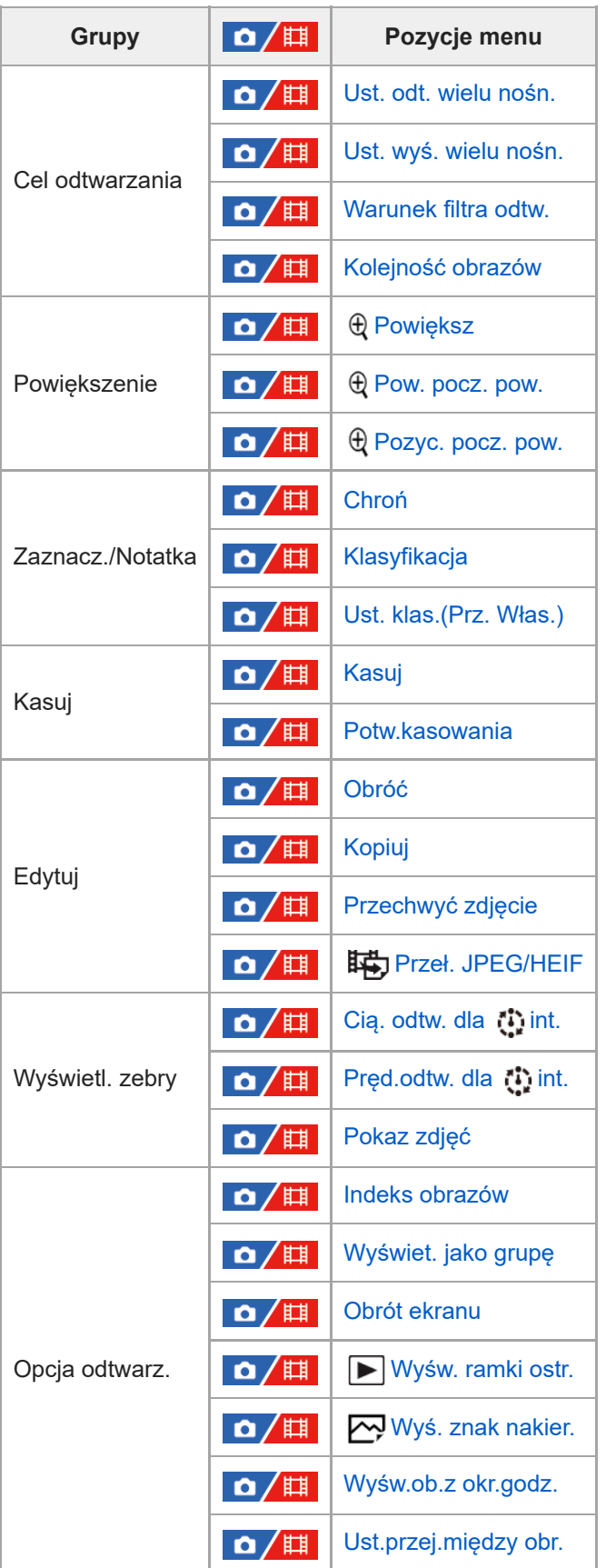

**Karta (Sieć)**

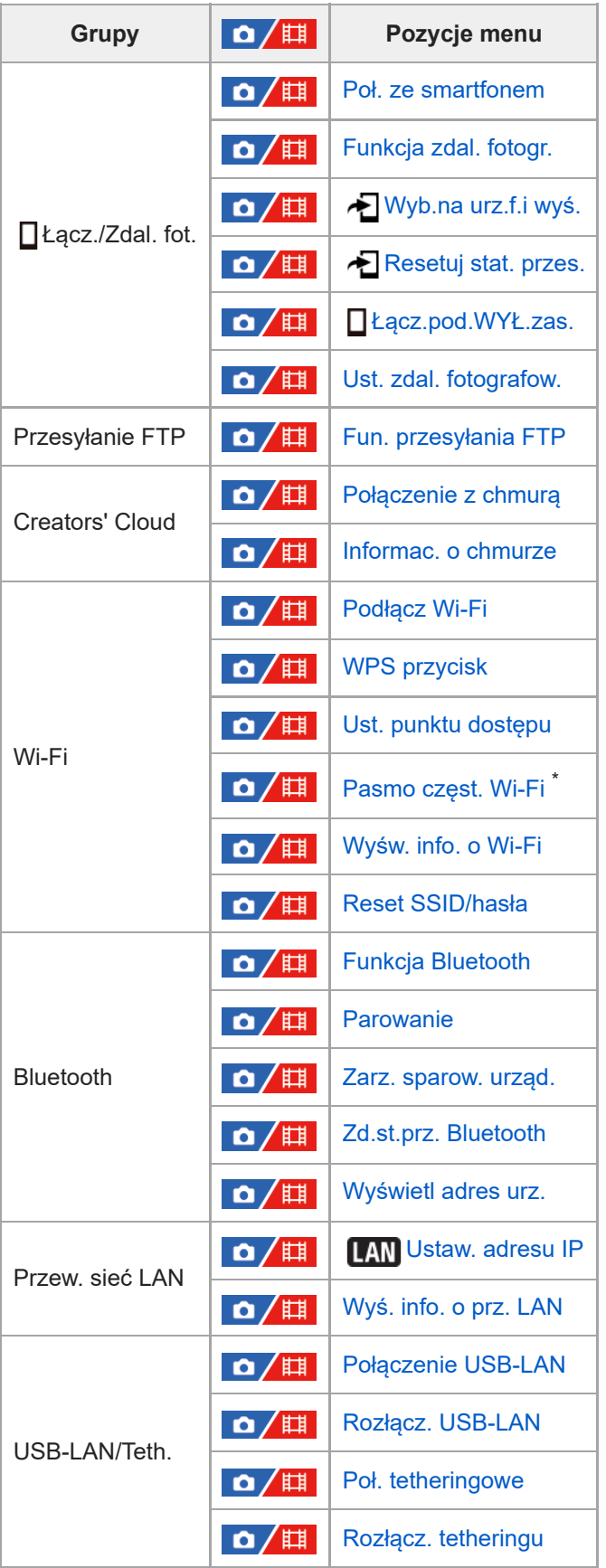

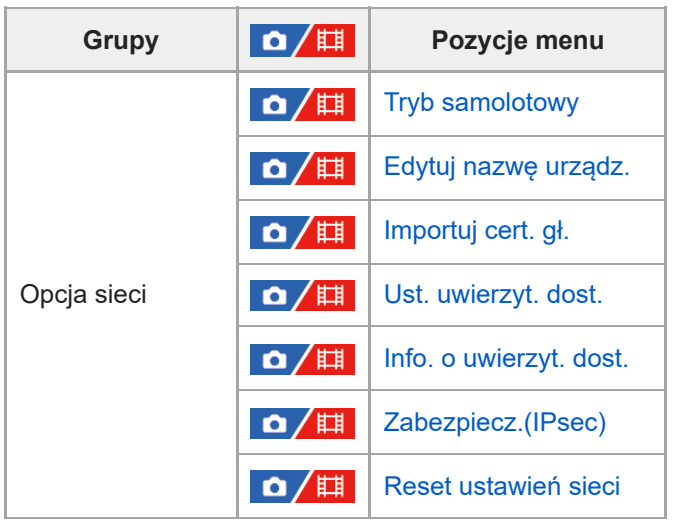

Tylko w przypadku niektórych modeli \*

# **Karta (Ustawienia)**

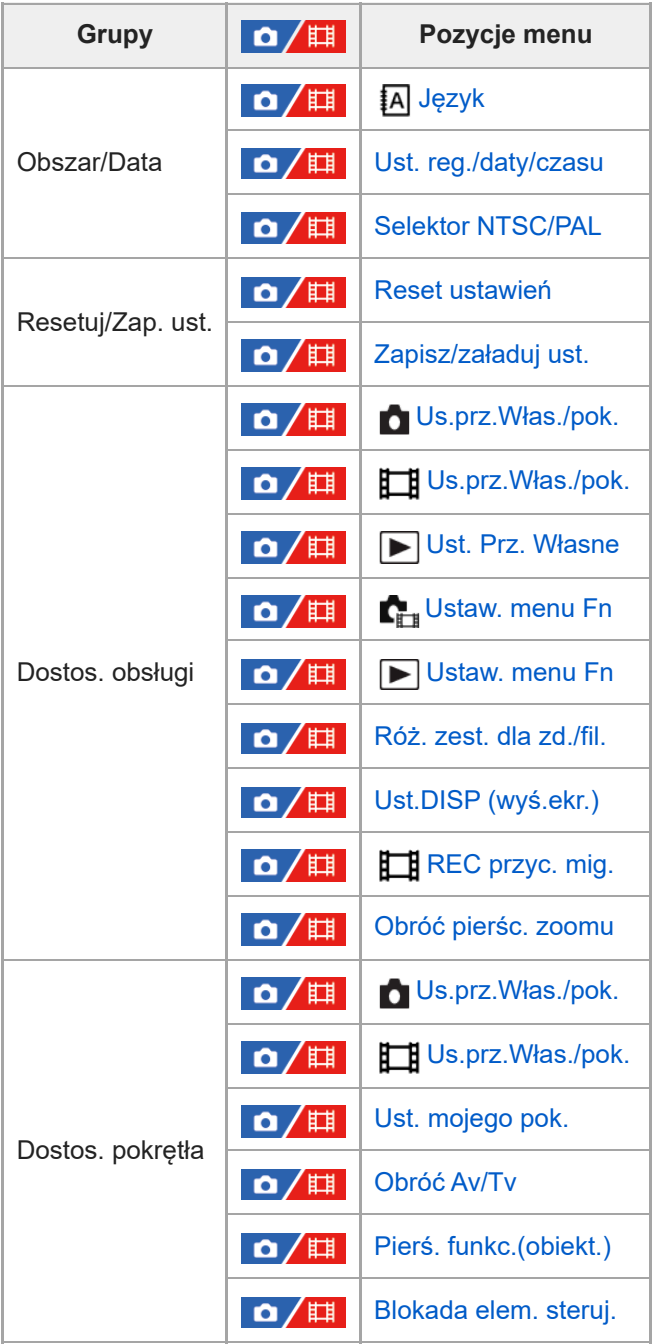

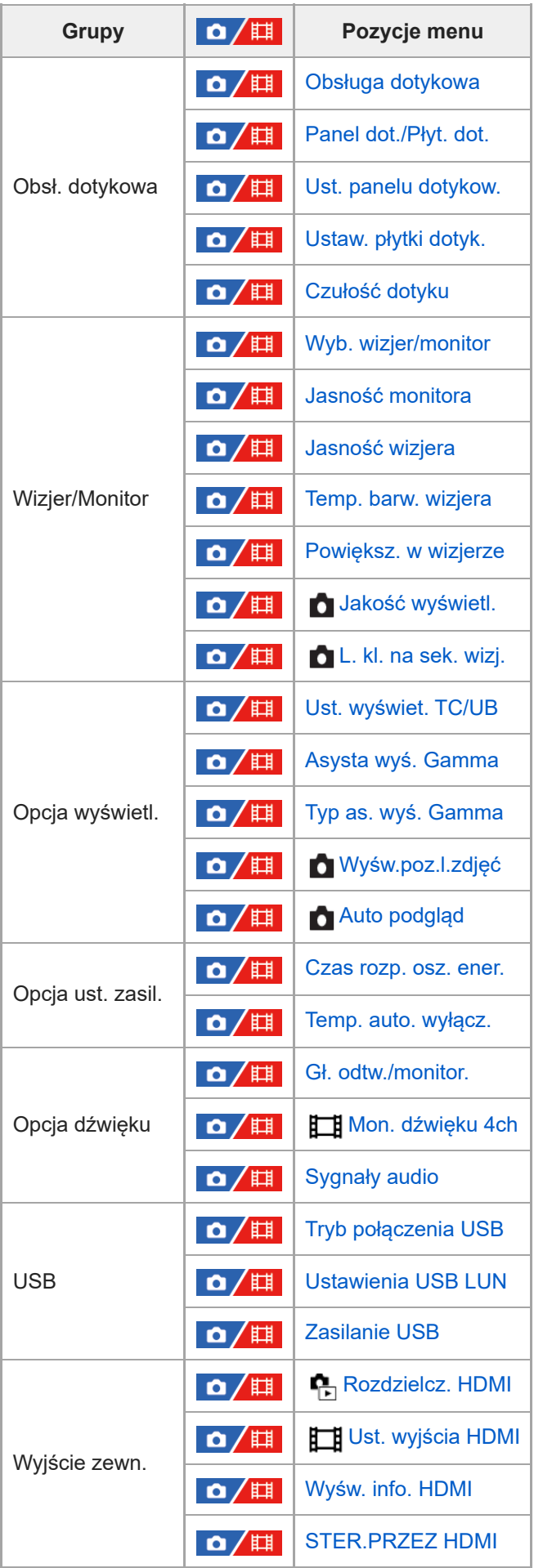

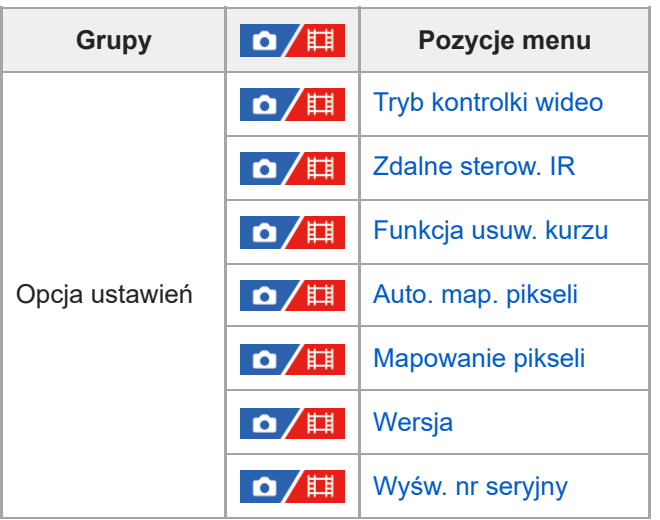

# **Karta (Moje menu)**

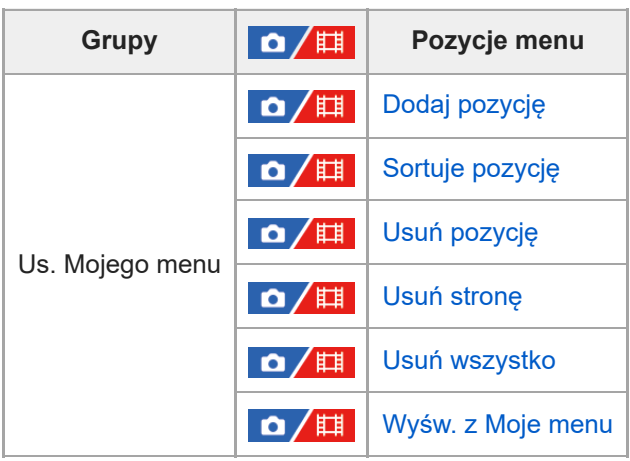

### **Uwaga**

Kolejność, w jakiej są tu omówione karty menu, różni się od faktycznej kolejności wyświetlenia.

TP1001375254

### **Treść tego rozdziału**

Poniższy spis treści obejmuje funkcje opisane w tym rozdziale zatytułowanym ("Korzystanie z funkcji rejestrowania obrazów"). Z każdej jego pozycji można przejść bezpośrednio na stronę z opisem danych funkcji.

### **Wybór trybu fotografowania**

- [Inteligentna auto](#page-119-0)
- [Program Auto](#page-121-0)
- **[Priorytet przysł.](#page-122-0)**
- [Priorytet migaw.](#page-123-0)
- **Ekspoz.** reczna
- **[Fotografowanie w trybie Bulb](#page-126-0)**
- **[Typ kontroli Eksp.](#page-128-0)**
- [U.prz.Auto/Ręcz.](#page-129-0)
- [Film: Tryb ekspozycji](#page-130-0)
- [Zw. i sz. tempo: Tryb ekspozycji](#page-131-0)

### **Ustawianie ostrości**

- [Wybór metody ustawiania ostrości \(Tryb ostrości\)](#page-132-0)
- [Wybieranie obszaru ostrości \(Obszar ostrości\)](#page-134-0)
- [Śledzenie obiektu \(funkcja śledzenia\)](#page-138-0)
- [Ostrość ręczna](#page-139-0)
- [Bezpośrednia ręczna regulacja ostrości \(Ostrość DMF\)](#page-140-0)

### **AF twarzy/oczu**

- [Ustawianie ostrości na oczach człowieka](#page-141-0)
- [Pr. tw./oczu w AF \(zdjęcie/film\)](#page-143-0)
- [Wyk.tw./oczu ob. \(zdjęcie/film\)](#page-144-0)
- [Wybierz p/l oko \(zdjęcie/film\)](#page-145-0)
- [Wyś.ram.tw./oczu \(zdjęcie/film\)](#page-147-0)
- **[Rejestracja twarzy](#page-149-0)**
- [Prio. zarej. twarzy \(zdjęcie/film\)](#page-150-0)

### **Korzystanie z funkcji ustawiania ostrości**

- [Standard. obsz. ostr.](#page-151-0)
- [Dopasowanie ustawień obszaru ostrości do orientacji aparatu \(w poziomie/w pionie\) \(Prz.pi./po.obs.AF\)](#page-152-0)
- [Rejestracja bieżącego obszaru ostrości \(Rej. obszaru AF\)](#page-154-0)
- [Usuwanie zarejestrowanego obszaru AF \(Usuń zar. obsz. AF\)](#page-156-0)
- [Limit obsz. ostr. \(zdjęcie/film\)](#page-157-0)
- [Cyrk. punktu ostr. \(zdjęcie/film\)](#page-158-0)
- [Wiel.ruch.ram.AF \(zdjęcie/film\)](#page-159-0)
- [Kolor ramki ostr. \(zdjęcie/film\)](#page-160-0)
- [Auto. czysz. obsz. AF](#page-161-0)
- [Wyśw. obsz. AF-C](#page-162-0)
- [Obszar wykryw. fazy](#page-163-0)
- [Czułość śledz. AF](#page-164-0)
- [Szyb. przejścia AF](#page-165-0)
- [Czuł. AF przes.ob.](#page-166-0)
- [Wspomaganie AF](#page-167-0)
- **[Przełącznik AF/MF](#page-168-0)**
- [AF ze spustem](#page-169-0)
- **AF** włączony
- [Blokada fokusa](#page-171-0)
- **Wstepny AF**
- [Ust. prioryt. w AF-S](#page-173-0)
- [Ust. prioryt. w AF-C](#page-174-0)
- [Wspomaganie AF](#page-175-0)
- [Napęd przy. w tr. AF](#page-176-0)
- [Zapr. ostrość/Zoom](#page-177-0)
- [AF z powiększen.](#page-179-0)
- [Auto. pow. w MF](#page-181-0)
- [Powiększenie](#page-182-0)
- [Czas pow.ust.ostr. \(zdjęcie/film\)](#page-184-0)
- [Pocz. powiększ. \(zdjęcie\)](#page-185-0)
- [Pocz. pow. ognis. \(film\)](#page-186-0)
- [Wyświetl. zarysu](#page-187-0)

### **Zmiana ekspozycji / trybów pomiaru**

- [Kompens.eksp. \(zdjęcie/film\)](#page-188-0)
- [Ekran histogramu](#page-190-0)
- [Resetuj komp. EV \(zdjęcie/film\)](#page-192-0)
- [Krok ekspozycji \(zdjęcie/film\)](#page-193-0)
- [Ust. stand. eksp. \(zdjęcie/film\)](#page-194-0)
- [Optym. D-Range \(zdjęcie/film\)](#page-195-0)
- [Tryb pomiaru \(zdjęcie/film\)](#page-196-0)
- [Pr.tw.w pom.wiel. \(zdjęcie/film\)](#page-198-0)
- [Punkt pom. punkt. \(zdjęcie/film\)](#page-199-0)
- [Blokada AE](#page-200-0)
- [AEL z nac. spustu](#page-201-0)
- [Auto. wolna mig.](#page-202-0)
- [Wyświetl. zebry](#page-203-0)

### **Wybór czułości ISO**

- [ISO \(zdjęcie/film\)](#page-204-0)
- [Limit zakresu ISO \(zdjęcie/film\)](#page-206-0)
- [Min.s.mig.ISO AUTO](#page-207-0)

### **Balans bieli**

- [Balans bieli \(zdjęcie/film\)](#page-209-0)
- [Przechwytywanie standardowego koloru białego w celu ustawienia balansu bieli \(niestandardowy balans bieli\)](#page-211-0)
- [Roz. ram. prz. WB \(zdjęcie/film\)](#page-213-0)
- [Ust. prior. w AWB \(zdjęcie/film\)](#page-214-0)
- **[Bl. AWB prz. mig.](#page-215-0)**
- [Płynny WB](#page-217-0)

### **Dodawanie efektów do obrazów**

- [Twórczy wygląd \(zdjęcie/film\)](#page-218-0)
- [Profil zdjęcia \(zdjęcie/film\)](#page-221-0)

### **Rejestrowanie w trybach pracy (zdjęcia seryjne / samowyzwalacz)**

- **[Tryb pracy](#page-226-0)**
- [Zdjęcia seryjne](#page-227-0)
- [Samow.\(Pojed.\)](#page-229-0)
- [Samowyz. \(ser.\)](#page-230-0)
- **[Bracket seryjny](#page-231-0)**
- **[Bracket pojedyn.](#page-233-0)**
- [Wskaźnik podczas robienia zdjęć z bracketingiem](#page-234-0)
- [Brack.bal.bieli](#page-236-0)
- [Bracket DRO](#page-237-0)
- [Ustaw. bracketingu](#page-238-0)
- **[F. fotogr. z inter.](#page-239-0)**

### **Ustawianie jakości obrazu i formatu nagrywania**

- [Przeł. JPEG/HEIF](#page-241-0)
- [Ust. jakości obrazu: Format pliku \(zdjęcie\)](#page-242-0)
- [Ust. jakości obrazu: Typ pliku RAW](#page-244-0)
- [Ust. jakości obrazu: Jakość JPEG/Jakość HEIF](#page-245-0)
- [Ust. jakości obrazu: Roz. obrazu JPEG/Roz. obrazu HEIF](#page-246-0)
- [Format obrazu](#page-249-0)
- **[Zdjęcia HLG](#page-250-0)**
- [Przestrzeń barw](#page-252-0)
- [Format pliku \(film\)](#page-253-0)
- [Ustawienia filmu \(film\)](#page-255-0)
- [Ust. zwol. i szyb.](#page-258-0)
- [Ustawienia proxy](#page-261-0)
- [Rejestrowanie w formacie APS-C S35 \(Super 35mm\) \(zdjęcie/film\)](#page-263-0)
- **K**ąt widzenia

### **Korzystanie z funkcji dotykowych**

- [Obsługa dotykowa](#page-266-0)
- [Czułość dotyku](#page-267-0)
- [Panel dot./Płyt. dot.](#page-268-0)
- [Ust. panelu dotykow.](#page-269-0)
- [Ustaw. płytki dotyk.](#page-271-0)
- [Ustawianie ostrości przy użyciu obsługi dotykowej \(Ostr. dotykiem\)](#page-273-0)
- [Uruchamianie śledzenia za pomocą operacji dotykowych \(Śl.ur. przez dot.\)](#page-275-0)
- [Dotykowe rejestrowanie obrazów \(Zdj. dotykowe\)](#page-276-0)

### **Ustawienia migawki**

- [Ust. trybu cichego \(zdjęcie/film\)](#page-278-0)
- [Typ migawki](#page-280-0)
- [El. pierw. kurt. mig.](#page-281-0)
- [Wyzw.bez obiek. \(zdjęcie/film\)](#page-282-0)
- [Wyzwal. bez karty](#page-283-0)
- [Fot. z Anti-flicker.](#page-284-0)

### **Korzystanie z zoomu**

- [Funkcje zoomu dostępne w tym urządzeniu](#page-286-0)
- [Wyraźny zoom obrazu/Zoom cyfrowy \(Zoom\)](#page-288-0)
- [Zakres Zoom \(zdjęcie/film\)](#page-289-0)
- [Sz. z. prz. Własne \(zdjęcie/film\)](#page-290-0)
- [Sz. zdaln. zoomu \(zdjęcie/film\)](#page-291-0)
- [Skala zoomu](#page-292-0)
- [Obróć pierśc. zoomu](#page-293-0)

### **Korzystanie z lampy błyskowej**

- [Korzystanie z lampy błyskowej \(sprzedawana oddzielnie\)](#page-294-0)
- **[Tryb błysku](#page-296-0)**
- **[Korekcja błysku](#page-297-0)**
- [Nast.komp.eksp.](#page-298-0)
- **Bezprz.** lampa błysk.
- [Red.czerw.oczu](#page-301-0)
- [Blokada FEL](#page-302-0)

### [Ust. zew. l. błyskow.](#page-304-0)

[Zarej. ust. fot. z l. bł.](#page-306-0)

### **Redukowanie rozmycia**

- [SteadyShot \(zdjęcie\)](#page-307-0)
- [SteadyShot \(film\)](#page-308-0)
- [Reg. SteadyShot \(zdjęcie/film\)](#page-309-0)
- [Ogniskowa SteadyShot \(zdjęcie/film\)](#page-310-0)

### **[Komp. obiektywu \(zdjęcie/film\)](#page-311-0)**

### **Redukcja szumów**

- [Red.sz.dł.naśw.](#page-312-0)
- [Red.sz.wys.ISO](#page-313-0)

### **Ustawianie elementów wyświetlanych na monitorze podczas rejestrowania obrazów**

- [Auto podgląd \(zdjęcie\)](#page-314-0)
- [Wyśw.poz.l.zdjęć \(zdjęcie\)](#page-315-0)
- [Wyśw. linii siatki \(zdjęcie/film\)](#page-316-0)
- [Typ linii siatki \(zdjęcie/film\)](#page-317-0)
- [Us.wyś.pod. na żywo](#page-318-0)
- [Podgląd przysłony](#page-320-0)
- [Podgląd zdjęcia](#page-321-0)
- [Jasne monitorow.](#page-322-0)
- [Mo.wyr.pod.NAG](#page-323-0)
- [Wyświetl. znaku \(zdjęcie\)](#page-324-0)
- [Wyświetl. znaku \(film\)](#page-325-0)
- [Asysta wyś. Gamma](#page-326-0)
- [Typ as. wyś. Gamma](#page-327-0)

### **Nagrywanie dźwięku filmu**

- [Nagrywanie dźwięku](#page-329-0)
- [Poz. nagryw. audio](#page-330-0)
- [Czas przesył. audio](#page-331-0)
- [Reduk. szumu wiatru](#page-332-0)
- [Ust.dźw.stopki](#page-333-0)

### **Ustawienia TC/UB**

- [TC/UB](#page-335-0)
- [Ust. wyświet. TC/UB](#page-338-0)
- [Dopasowanie kodu czasowego do innych urządzeń](#page-339-0)

TP1001375256

### <span id="page-119-0"></span>**Inteligentna auto**

**2**

Aparat rejestruje obrazy z automatycznym rozpoznawaniem sceny.

#### Ustaw pokrętło trybu w pozycji **(UTC)** (Tryb auto). **1**

Tryb rejestrowania obrazu zostanie ustawiony na  $\mathbf{i} \bullet$  (Inteligentna auto).

### **Skieruj aparat na obiekt.**

Gdy aparat rozpozna scenę, jej ikona pojawi się na ekranie.

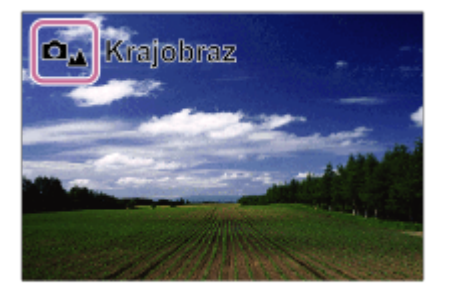

**3 Ustaw ostrość i wykonaj zdjęcie.**

### **Informacje na temat rozpoznawanie sceny**

Funkcja rozpoznawania sceny pozwala automatycznie rozpoznać warunki fotografowania.

Gdy aparat rozpozna pewne ujęcia, u góry ekranu zostaną wyświetlone poniższe ikony i informacje:

Znak rozpoznawania sceny dla filmowania jest wyświetlany podczas nagrywania filmu przy użyciu przycisku MOVIE (film) w trybie fotografowania [Inteligentna auto].

- $\bullet$   $\blacksquare$ <sup>28</sup> (Portret)
- **De He** (Dziecko)
- (Nocny portret)
- $\bullet$   $\Box$   $\Box$  (Nocny widok)
- **白露 田易** (Portret pod światło)
- **O**<sub>P</sub> El<sub>P</sub> (Pod światło)  $\circ$
- **DA ELA** (Krajobraz)  $\qquad \qquad \circ$
- $\bullet$   $\overline{\Box}$   $\overline{\mathbb{H}}$  $\mathbb{Z}$  (Makro)
- $\bullet$   $\Box$   $\Box$  (Reflektor)
- $\bullet$   $\blacksquare$ <sup> $\uparrow$ </sup> (Słabe światło)
- (Nocny widok z użyciem statywu)
- o  $\bigotimes$  (Statyw)<sup>\*</sup>
- Wyświetlana tylko ikona. \*

### **Uwaga**

- Urządzenie nie rozpozna sceny, gdy wykonujesz zdjęcia z funkcją zoomu inną niż zoom optyczny.
- Urządzenie może nie rozpoznać prawidłowo sceny w pewnych warunkach fotografowania.

### <span id="page-121-0"></span>**Program Auto**

Umożliwia fotografowanie z automatyczną regulacją ekspozycji (zarówno szybkość migawki jak i wartość przysłony).

Można ustawić funkcje rejestrowania obrazu, na przykład [ $\blacksquare$ <sub>ini</sub> ISO].

**1 Ustaw pokrętło trybu w pozycji P (Program Auto).**

**2 Wprowadź odpowiednie ustawienia funkcji fotografowania.**

**3 Ustaw ostrość i zrób zdjęcie obiektu.**

### **Przesunięcie programu**

Gdy lampa błyskowa nie jest używana, można zmienić kombinację czasu otwarcia migawki i przysłony (wartość F) bez zmiany właściwej ekspozycji ustawionej przez aparat.

Obróć pokrętło przednie/tylne, aby dobrać kombinację wartości przysłony i czasu otwarcia migawki.

- $\bullet$  Po obróceniu pokrętła przedniego/tylnego symbol " $\mathsf{P}$ " na ekranie zmieni się w " $\mathsf{P}^{*}$ ".
- Aby anulować przesunięcie linii programowej, ustaw inny tryb fotografowania niż [Program Auto] lub wyłącz aparat.
- Przy ustawieniu [WŁ.] w pozycji [Ust. panelu dotykow.] → [Ekran fotografowania] → [Dotknij ikony w stopce] przesunięcie linii programowej można także wykonać dotknięciem obszaru z wyświetlanym czasem otwarcia migawki i przysłoną na dole ekranu.

### **Uwaga**

- W zależności od jasności otoczenia tryb przesunięcia może nie być wykorzystywany.
- Ustaw tryb fotografowania inny niż "P" lub wyłącz zasilanie, aby anulować wprowadzone ustawienie.
- Gdy jasność ulegnie zmianie, przysłona (wartość F) i czas otwarcia migawki również się zmieniają z zachowaniem wartości przesunięcia.

TP1001361622

### <span id="page-122-0"></span>**Priorytet przysł.**

Możesz wykonać zdjęcie, ustawiając przysłonę i zmieniając zakres ostrości lub rozmywając tło.

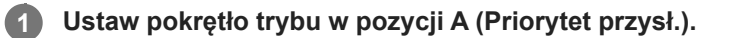

#### **Wybierz odpowiednią wartość, obracając pokrętło przednie/tylne. 2**

- Mniejsza wartość F: Obiekt jest ostry, ale elementy przed i za obiektem są rozmazane. Większa wartość F: Zarówno obiekt jak i pierwszy plan oraz tło są ostre.
- Jeżeli ustawiona wartość przysłony nie jest odpowiednia, by uzyskać właściwą ekspozycję, wartość czasu otwarcia migawki na ekranie rejestrowania będzie migać. Jeżeli tak się stanie, zmień wartość przysłony.

### **Ustaw ostrość i zrób zdjęcie obiektu.**

Czas otwarcia migawki jest regulowany automatycznie, aby można było uzyskać odpowiednią ekspozycję.

### **Uwaga**

**3**

Jasność obrazu na ekranie może się różnić od faktycznie zapisanego obrazu.

### **Powiązany temat**

[Podgląd przysłony](#page-320-0)

TP1001361620

### <span id="page-123-0"></span>**Priorytet migaw.**

Regulując czas otwarcia migawki, można rejestrować zdjęcia z różnymi efektami w przypadku poruszających się obiektów lub nagrywać filmy z naturalnym ruchem.

### **1 Ustaw pokrętło trybu w pozycji S (Priorytet migaw.).**

### **Wybierz odpowiednią wartość, obracając pokrętło przednie/tylne.**

Jeśli po ustawieniu nie można uzyskać właściwej ekspozycji, wartość przysłony na ekranie wykonywania zdjęć miga. Jeśli tak się stanie, zmień czas otwarcia migawki.

### **Ustaw ostrość i zrób zdjęcie obiektu.**

Przysłona jest regulowana automatycznie tak, aby uzyskać odpowiednią ekspozycję.

### **Wskazówka**

**2**

**3**

- Użyj statywu, aby zapobiec drganiom aparatu po wybraniu dłuższego czasu otwarcia migawki.
- W przypadku rejestrowania wydarzeń sportowych wewnątrz obiektów, ustaw wyższą wartość czułości ISO.

### **Uwaga**

- Wskaźnik ostrzegawczy SteadyShot nie pojawia się w trybie [Priorytet migaw.].
- Przy ustawieniu [WŁ.] w pozycji [Red.sz.dł.naśw.] i czasie otwarcia migawki wynoszącym co najmniej 1 s, redukcja szumów po zarejestrowaniu obrazu trwa tyle samo czasu, ile wynosił czas ekspozycji. Jednak nie można wykonać kolejnych zdjęć, gdy trwa redukcja szumów.
- Jasność obrazu na ekranie może się różnić od faktycznie zapisanego obrazu.

#### **Powiązany temat**

[Red.sz.dł.naśw.](#page-312-0)

TP1001335370

### <span id="page-124-0"></span>**Ekspoz. ręczna**

Istnieje możliwość fotografowania przy optymalnym ustawieniu ekspozycji przez dobór odpowiedniego czasu otwarcia migawki i odpowiedniej przysłony.

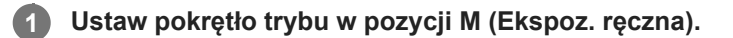

#### **Pokrętłem przednim wybierz żądaną wartość przysłony. Obracając pokrętło tylne, wybierz właściwy czas otwarcia migawki. 2**

- Przy użyciu funkcji [ Us.prz.Włas./pok.] lub [ | Us.prz.Włas./pok.] można wybrać pokrętło, które zmienia wartość przysłony i czas otwarcia migawki.
- W trybie ręcznej ekspozycji w pozycji [  $\blacksquare_{\blacksquare}$  ISO] można również ustawić opcję [ISO AUTO]. Wartość czułości ISO zmienia się automatycznie, aby można było uzyskać właściwą ekspozycję przy użyciu ustawionej wartości przysłony i ustawionego czasu otwarcia migawki.
- Gdy w pozycji [ $\blacksquare$  ISO] ustawiono opcję [ISO AUTO], wskaźnik czułości ISO będzie migał, jeżeli ustawiona wartość jest nieodpowiednia do uzyskania właściwej ekspozycji. Jeżeli tak się stanie, zmień czas otwarcia migawki lub wartość przysłony.
- Gdy w pozycji [  $\blacksquare$  ISO] ustawiono inną opcję niż [ISO AUTO], sprawdź wartość ekspozycji, korzystając z opcji "M.M." (Pomiar ręczny)\*.

**W stronę +:** Obraz ulega rozjaśnieniu.

**W stronę -:** Obraz ulega przyciemnieniu.

- **0:** Odpowiednia ekspozycja po analizie przeprowadzonej w aparacie.
- Wskazuje wartość poniżej/powyżej odpowiedniej ekspozycji. Jest wyświetlana jako wartość numeryczna na monitorze i w formie wskaźnika pomiarowego w wizjerze. \*

**3 Ustaw ostrość i zrób zdjęcie obiektu.**

### **Wskazówka**

Kombinację czasu otwarcia migawki i wartości przysłony (liczba F) można zmieniać bez zmiany ustawionego poziomu ekspozycji, obracając pokrętło przednie/tylne przy wciśniętym przycisku AEL. (Zmiana ręczna)

### **Uwaga**

- Wskaźnik ręcznego pomiaru nie pojawia się, gdy w pozycji [  $\blacksquare_{\mathbb{F}^*}$  ISO] ustawiono opcję [ISO AUTO].
- Gdy ilość światła zastanego przekracza zakres pomiaru ręcznego, wskaźnik pomiaru ręcznego miga.
- Wskaźnik ostrzegawczy SteadyShot nie pojawia się w trybie ręcznej ekspozycji.
- Jasność obrazu na ekranie może się różnić od faktycznie zapisanego obrazu.

#### **Powiązany temat**

- [ISO \(zdjęcie/film\)](#page-204-0)
- **[Fotografowanie w trybie Bulb](#page-126-0)**

### <span id="page-126-0"></span>**Fotografowanie w trybie Bulb**

Przy dłuższej ekspozycji można uchwycić obraz ze śladem poruszającego się obiektu. Rejestrowanie w trybie Bulb nadaje się do utrwalania świetlnych śladów gwiazd, fajerwerków itp.

**1 Ustaw pokrętło trybu w pozycji M (Ekspoz. ręczna).**

**2 Obróć pokrętło tylne zgodnie z ruchem wskazówek zegara, aż pojawi się [BULB].**

**3 Pokrętłem przednim wybierz wartość przysłony (liczba F).**

**4 Naciśnij przycisk migawki do połowy, aby ustawić ostrość.**

**Naciśnij i przytrzymaj przycisk migawki przez czas wykonywania zdjęcia.**

Dopóki przycisk migawki jest wciśnięty, przetwornik obrazu jest naświetlany.

#### **Wskazówka**

**5**

- W przypadku rejestrowania sztucznych ogni itp., ustaw ostrość na nieskończoność w trybie ręcznego ustawiania ostrości. W przypadku korzystania z obiektywu, którego punkt nieskończoności nie jest precyzyjny, wyreguluj wcześniej ostrość na fajerwerkach w obszarze, w którym powinna być ustawiona ostrość.
- Aby móc rejestrować obrazy w trybie Bulb bez pogorszenia jakości obrazu, wskazane jest rozpoczęcie rejestrowania, gdy aparat jest zimny.
- Podczas fotografowania w trybie Bulb obrazy często są rozmyte. Zalecane jest korzystanie ze statywu, pilota zdalnego sterowania Bluetooth (sprzedawany oddzielnie) lub pilota zdalnego sterowania wyposażonego w funkcję blokady (sprzedawany oddzielnie). W przypadku korzystania z pilota zdalnego sterowania Bluetooth, tryb bulb można uruchomić przez naciśnięcie przycisku migawki na pilocie zdalnego sterowania. Aby zakończyć pracę w trybie bulb, ponownie naciśnij przycisk migawki na pilocie zdalnego sterowania. Aby móc korzystać z innego pilota zdalnego sterowania, powinien to być model, który można podłączyć przez złącze USB Multi/Micro.

#### **Uwaga**

- Im dłuższy czas ekspozycji, tym więcej szumów widocznych jest na zdjęciu.
- Przy ustawieniu [WŁ.] w pozycji [Red.sz.dł.naśw.] redukcja szumów po zarejestrowaniu obrazu trwa tyle, ile wyniósł czas otwarcia migawki. Nie można rejestrować kolejnych zdjęć, gdy trwa redukcja szumów.
- W następujących sytuacjach nie można ustawić szybkości migawki na [BULB]:
	- Gdy tryb pracy jest ustawiony na:
		- $=$  [Zdjęcia seryjne]
		- [Samowyz. (ser.)]
		- $=$  [Bracket seryjny]

Opcja [Typ migawki] ma ustawienie [Migaw. elektron.].

– W pozycji [Tryb cichy] w sekcji [ $\square$ <sub>II</sub> Ust. trybu cichego] ustawiono [WŁ.]

Jeśli używasz powyższych funkcji, gdy szybkość migawki ustawiona jest na [BULB], szybkość migawki zostanie tymczasowo ustawiona na 30 sekund.

### **Powiązany temat**

- [Ekspoz. ręczna](#page-124-0)
- [Red.sz.dł.naśw.](#page-312-0)

TP1001361626

## <span id="page-128-0"></span>**Typ kontroli Eksp.**

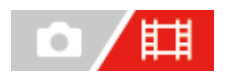

Istnieje możliwość wyboru metody ustawiania ekspozycji (czas otwarcia migawki, przysłona i czułość ISO) podczas filmowania. Funkcja [Tryb P/A/S/M] umożliwia wybór spośród trybów P/A/S/M w taki sam sposób, jak przy wyborze trybu ekspozycji w przypadku zdjęć. Przy ustawieniu [Tryb elast. Eksp.] można przełączać się pomiędzy automatycznymi i ręcznymi ustawieniami w przypadku wartości przysłony, czasu otwarcia migawki i czułości ISO, tak samo jak w układzie kontroli ekspozycji profesjonalnego aparatu.

**1 MENU → (Fotografowanie) → [Tryb fotografow.] → [Typ kontroli Eksp.] → odpowiednie ustawienie.**

### **Szczegóły dotyczące poszczególnych opcji menu**

### **Tryb P/A/S/M:**

Wybór odpowiedniego trybu ekspozycji spośród [Program Auto], [Priorytet przysł.], [Priorytet migaw.] i [Ekspoz. ręczna].

### **Tryb elast. Eksp.:**

Automatyczne ustawianie wartości przysłony, czasu otwarcia migawki i czułości ISO (Automatyczne) lub ręczne (Ręczny).

Można przełączać się pomiędzy ustawieniami automatycznymi i ręcznymi, używając przydzielonego przycisku ustawień własnych lub zmieniając wartość przysłony, czas otwarcia migawki i czułość ISO przez obrót pokrętła przedniego/tylnego i pokrętła sterowania.

### **Uwaga**

Nawet jeśli w pozycji [Tryb elast. Eksp.] jest ustawiona opcja [Typ kontroli Eksp.], podczas filmowania po naciśnięciu przycisku MOVIE (film) w trybie fotografowania, film zostanie zarejestrowany w trybie ekspozycji odpowiadającym fotografowaniu.

TP1001368304

## <span id="page-129-0"></span>**U.prz.Auto/Ręcz.**

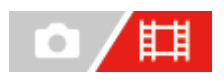

Podczas filmowania można osobno przełączać się między ustawieniami automatycznymi i ręcznymi wartości przysłony, czasu otwarcia migawki i czułości ISO, tak jak to ma miejsce w układzie kontroli ekspozycji aparatu profesjonalnego. Wcześniej w pozycji [Typ kontroli Eksp.] ustaw opcję [Tryb elast. Eksp.].

### **1 MENU → (Ekspozycja/Kolor) → [Ekspozycja] → [U.prz.Auto/Ręcz.] → żądane ustawienie.**

### **Szczegóły dotyczące poszczególnych opcji menu**

### **Pr.Av Auto/Ręcz.:**

Przełączanie wartości przysłony pomiędzy ustawieniem [Automatyczne] a [Ręczny].

### **Pr.Tv Auto/Ręcz.:**

Przełączanie czasu otwarcia migawki pomiędzy ustawieniem [Automatyczne] a [Ręczny].

### **Pr.ISO Auto/Ręcz.:**

Przełączanie czułości ISO między ustawieniem [Automatyczne] a [Ręczny].

### **Przełączanie pomiędzy ustawieniami [Automatyczne] i [Ręczny] przy użyciu przycisków własnych**

Gdy w pozycji [Typ kontroli Eksp.] jest ustawiona opcja [Tryb elast. Eksp.], do przycisków ustawień własnych podczas nagrywania filmu przypisane są poniższe funkcje.

- [Pr.Av Auto/Ręcz.]: Przycisk C2 (Własne 2)
- [Pr.Tv Auto/Ręcz.]: Przycisk C4 (Własne 4)
- [Pr.ISO Auto/Ręcz.]: Przycisk C1 (Własne 1)

Po każdym naciśnięciu odpowiedniego przycisku ustawień własnych wartość przysłony, czas otwarcia migawki lub czułość ISO są przełączane między ustawieniami [Automatyczne] a [Ręczny].

Po wybraniu opcji [Automatyczne] prawidłowa ekspozycja jest ustawiana automatycznie, a po wybraniu opcji [Ręczny] wartość przysłony, czas otwarcia migawki i czułość ISO można ustawiać następującymi pokrętłami.

- Wartość przysłony: pokrętło przednie
- Czas otwarcia migawki: pokrętło sterowania
- **Czułość ISO: pokrętło tylne**

### **Uwaga**

Po ustawieniu wartości przysłony przy użyciu pierścienia przysłony obiektywu, wartość z pierścienia przysłony ma priorytet względem wartości z pokrętła.

### <span id="page-130-0"></span>**Film: Tryb ekspozycji**

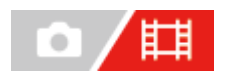

**3**

Można ustawić tryb ekspozycji w przypadku nagrywania filmów. Wybrane ustawienie będzie stosowane, gdy w pozycji [Typ kontroli Eksp.] ustawiono opcję [Tryb P/A/S/M].

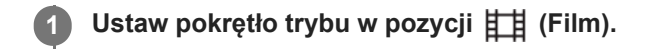

**2 MENU → (Fotografowanie) → [Tryb fotografow.] → [Tryb ekspozycji] → żądane ustawienie.**

**Naciśnij przycisk MOVIE (film), aby rozpocząć nagrywanie.**

Naciśnij ponownie przycisk MOVIE, aby zatrzymać nagrywanie.

### **Szczegóły dotyczące poszczególnych opcji menu**

### **Program Auto:**

Umożliwia fotografowanie z automatyczną regulacją ekspozycji (zarówno szybkość migawki jak i wartość przysłony).

### **Priorytet przysł.:**

Umożliwia rejestrowanie obrazu po ręcznym ustawieniu wartości przysłony.

### **Priorytet migaw.:**

Umożliwia rejestrowanie obrazu po ręcznym ustawieniu czasu otwarcia migawki.

### **Exspoz.** ręczna:

Umożliwia rejestrowanie obrazu po ręcznym ustawieniu ekspozycji (zarówno czasu otwarcia migawki jak i wartości przysłony).

### **Powiązany temat**

**[Typ kontroli Eksp.](#page-128-0)** 

TP1001363867

### <span id="page-131-0"></span>**Zw. i sz. tempo: Tryb ekspozycji**

# 盯

Istnieje możliwość wyboru trybu ekspozycji w przypadku rejestrowania obrazów w zwolnionym/szybkim tempie. Wybrane ustawienie będzie stosowane, gdy w pozycji [Typ kontroli Eksp.] ustawiono opcję [Tryb P/A/S/M]. W przypadku rejestrowania w zwolnionym/szybkim tempie, ustawienie i szybkość odtwarzania można zmienić poleceniem [  $S & 0$  Ust. zwol. i szyb.].

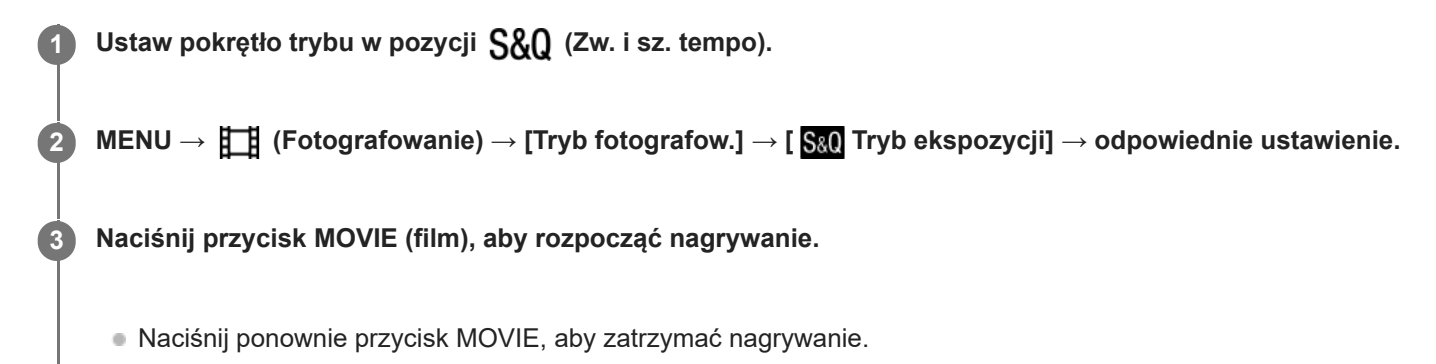

### **Szczegóły dotyczące poszczególnych opcji menu**

### **Program Auto:**

Umożliwia fotografowanie z automatyczną regulacją ekspozycji (zarówno szybkość migawki jak i wartość przysłony).

### **Priorytet przysł.:**

Umożliwia rejestrowanie obrazu po ręcznym ustawieniu wartości przysłony.

### **Priorytet migaw.:**

Umożliwia rejestrowanie obrazu po ręcznym ustawieniu czasu otwarcia migawki.

### **Ekspoz. ręczna:**

Umożliwia rejestrowanie obrazu po ręcznym ustawieniu ekspozycji (zarówno czasu otwarcia migawki jak i wartości przysłony).

### **Powiązany temat**

- [Ust. zwol. i szyb.](#page-258-0)
- [Typ kontroli Eksp.](#page-128-0)

TP1001363839

### <span id="page-132-0"></span>**Wybór metody ustawiania ostrości (Tryb ostrości)**

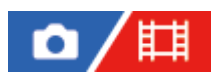

Określa metodę regulacji ostrości odpowiednią do ruchu obiektu.

**1 MENU → (Ostrość) → [AF/MF] → [ Tryb ostrości] → odpowiednie ustawienie.**

### **Szczegóły dotyczące poszczególnych opcji menu**

### **AFS** Pojedynczy AF:

Opisywany produkt blokuje ostrość po zakończeniu procedury ustawiania ostrości. Używaj tej opcji, gdy obiekt się nie porusza.

### **A<sub>T</sub>A** Automat. AF:

Opcje [Pojedynczy AF] i [Ciągły AF] są przełączane zgodnie z ruchem obiektu. Naciśnięcie przycisku migawki do połowy spowoduje, że opisywany produkt zablokuje ostrość na obiekcie po wykryciu, że jest on w bezruchu, i dalej będzie ustawiać ostrość na nim, gdy zacznie się on poruszać. W opisywanym aparacie począwszy od drugiego zdjęcia w trybie zdjęć seryjnych jest automatycznie ustawiany tryb [Ciągły AF].

### **Ciągły AF:**

Urządzenie ciągle ustawia ostrość, dopóki przycisk migawki jest wciśnięty do połowy. Tej opcji użyj, gdy obiekt porusza się. W trybie [Ciągły AF], sygnał dźwiękowy nie sygnalizuje ustawiania ostrości przez aparat.

### **DMF:**

Po przeprowadzonym automatycznym ustawianiu ostrości można wykonać precyzyjną regulację ręcznie, co pozwala szybciej ustawić ostrość na obiekcie niż w przypadku korzystania z funkcji [Ostrość ręczna] od samego początku. Jest to przydatne na przykład w trybie makro.

### **Ostrość ręczna:**

Ręczne ustawianie ostrości. Jeżeli nie można uzyskać ostrości na danym obiekcie przy użyciu autofokusu, należy skorzystać z funkcji [Ostrość ręczna].

### **Wskaźnik ostrości**

(zapalony): Obiekt jest ostry i ostrość jest zablokowana. (miga): Obiekt nie jest ostry. (zapalony): Obiekt jest ostry. Ostrość będzie stale regulowana zgodnie z przemieszczaniem się obiektu.  $(\hat{C})$  (zapalony): Trwa ustawianie ostrości.

### **Obiekty, na których trudno ustawić ostrość w trybie autofokusu**

Ciemne i dalekie obiekty

- Obiekty o słabym kontraście
- Obiekty za szkłem
- Szybko poruszające się obiekty
- Odbite światło lub lśniące powierzchnie
- Migające światło
- Obiekty oświetlone od tyłu
- Systematycznie powtarzające się wzory, na przykład fasada budynku
- Obiekty w obszarze ostrości o różnych odległościach ogniskowania

### **Wskazówka**

- W trybie [Ciągły AF] ostrość można zablokować naciskając i przytrzymując przycisk, do którego przypisano funkcję [Blokada fokusa].
- Po ustawieniu ostrości na nieskończoność w trybie [Ostrość ręczna] lub trybie [Ostrość DMF] upewnij się, że ostrość jest ustawiona na wystarczająco odległym obiekcie, sprawdzając obraz na monitorze lub w wizjerze.

### **Uwaga**

- Tryb [Automat. AF] jest dostępny tylko wówczas, gdy używany obiektyw obsługuje funkcję AF z wykrywaniem fazy.
- Przy ustawionej opcji [Ciągły AF] lub [Automat. AF], kąt widzenia może stopniowo się zmieniać w trakcie ustawiania ostrości. Nie ma to wpływu na faktycznie rejestrowane obrazy.
- $\bullet$  Podczas nagrywania filmów lub gdy pokrętło trybu jest ustawione na  $S\&O$  (Zw. i sz. tempo) dostępne są tylko opcje [Ciągły AF] i [Ostrość reczna].

### **Powiązany temat**

- [Bezpośrednia ręczna regulacja ostrości \(Ostrość DMF\)](#page-140-0)
- [Ostrość ręczna](#page-139-0)
- [Wybieranie obszaru ostrości \(Obszar ostrości\)](#page-134-0)
- [Przypisywanie często używanych funkcji do przycisków i pokręteł \(Us.prz.Włas./pok.\)](#page-346-0)

TP1001361624

### <span id="page-134-0"></span>**Wybieranie obszaru ostrości (Obszar ostrości)**

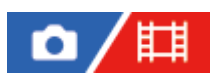

Ustawianie typu ramki ostrości podczas rejestrowania z automatyczną regulacją ostrości. Wybierz tryb zgodnie z obiektem.

**1 MENU → (Ostrość) → [Obszar ostrości] → [ Obszar ostrości] → odpowiednie ustawienie.**

### **Szczegóły dotyczące poszczególnych opcji menu**

### E<sup>1</sup>] Szeroki:

Automatyczne ustawianie ostrości na obiekcie, który zajmuje cały ekran. Po naciśnięciu przycisku migawki do połowy w trybie fotografowania, wokół obszaru z ustawioną ostrością wyświetlana jest zielona ramka.

### **Strefa:**

Wybierz strefę na monitorze, w której ma być ustawiona ostrość, a opisywany produkt automatycznie dobierze obszar ostrości.

### **Stały środek:**

Automatycznie ustawia ostrość na obiekcie na środku obrazu. Należy używać razem z funkcją blokady ostrości, aby utworzyć pożądaną kompozycję.

### **Punktowy: L/Punktowy: M / Punktowy: S:**

Pozwala przesunąć ramkę ostrości do wybranego punktu na ekranie i ustawić ostrość bardzo małego obiektu w wąskim obszarze.

### **Rozszerz punkt.:**

Jeżeli aparat nie może ustawić ostrości w wybranym punkcie, w drugiej kolejności przy ustawianiu ostrości wykorzystywane są punkty ostrości wokół [Punktowy].

### **⑤ ⑤ ႐** (၈) (၈) (၉) Sledzenie:

To ustawienie jest dostępne tylko wówczas, gdy w pozycji [ $\blacksquare_{\mathbb{H}\parallel}$ Tryb ostrości] ustawiono opcję [Ciągły AF]. Przy wciśniętym do połowy przycisku migawki opisywany produkt będzie śledził obiekt w obrębie wybranego obszaru autofokusu. Ustaw kursor w pozycji [Śledzenie] na ekranie ustawień [ $\blacksquare_{\mathbb{H}^*}$  Obszar ostrości], a następnie wybierz właściwy początkowy obszar śledzenia korzystając ze stron lewo/prawo pokrętła sterowania. Obszar początkowy śledzenia można również przesunąć do wybranego punktu, wyznaczając obszar jako [Śledzenie: Strefa], [Śledzenie: Punktowy L]/[Śledzenie: Punktowy M]/[Śledzenie: Punktowy S] lub [Śledzenie: Rozszerz punktowy].

### **Uwaga**

- W następujących sytuacjach w pozycji [  $\blacksquare$  Obszar ostrości] na stałe ustawiona jest opcja [Szeroki]: - [Inteligentna auto]
- Obszar ostrości może nie zostać podświetlony podczas wykonywania zdjęć seryjnych lub w przypadku naciśnięcia przycisku migawki od razu do oporu.

Po ustawieniu pokrętła trybu w pozycji  $\Box$  (Film) lub  $S\&Q$  (Zw. i sz. tempo) albo podczas filmowania, opcji [Śledzenie] nie można wybrać w pozycji [  $\blacksquare$  Obszar ostrości].

### **Przykładowe sposoby wyświetlania ramki ostrości**

Ramka ostrości różni się w następujący sposób.

### **W przypadku ustawiania ostrości na większym obszarze**

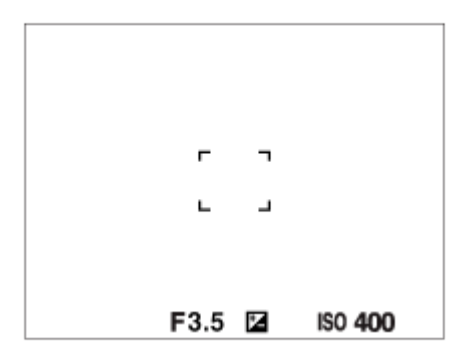

### **W przypadku ustawiania ostrości na mniejszym obszarze**

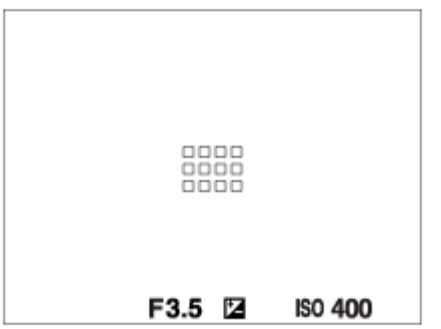

- Gdy w pozycji [  $\blacksquare_{\mathbb{H}^1}$ Obszar ostrości] jest ustawiona opcja [Szeroki] lub [Strefa], ramka ostrości może być przełączana między opcją "W przypadku ustawiania ostrości na większym obszarze" i "W przypadku ustawiania ostrości na mniejszym obszarze" w zależności od obiektu i sytuacji.
- Przy zamocowanym obiektywie z bagnetem A i adapterze obiektywu (LA-EA3 lub LA-EA5) (sprzedawany oddzielnie), może zostać wyświetlona ramka ostrości jak "W przypadku ustawiania ostrości na mniejszym obszarze".

### **W przypadku ostrości uzyskiwanej automatycznie w oparciu o cały zakres monitora**

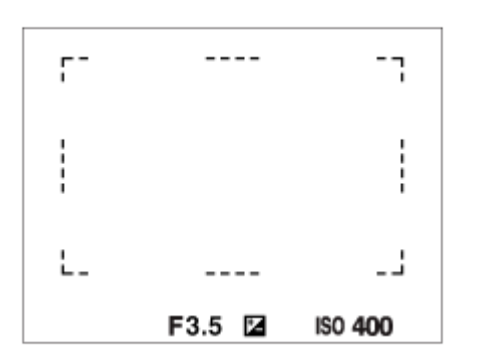

 $\bullet$  W przypadku korzystania z innej funkcji zoomu niż zoom optyczny podczas fotografowania, ustawienie [ $\blacksquare$  Obszar ostrości] jest nieaktywne, a ramka ostrości jest wyświetlana linią przerywaną. Funkcja automatycznej ostrości działa głównie w obszarze środkowym i jego okolicach.

### **Przesuwanie obszaru ostrości**

 $\bullet$  Można przesunąć obszar ostrości, korzystając z przycisku wielofunkcyjnego, gdy w pozycji [ $\blacksquare_\mathbb{H}$ Obszar ostrości]ustawiono następujące parametry:

 $-$  [Strefa]

- [Punktowy: L]/[Punktowy: M]/[Punktowy: S]
- $=$  [Rozszerz punkt.]
- [Śledzenie: Strefa]
- [Śledzenie: Punktowy L]/[Śledzenie: Punktowy M]/[Śledzenie: Punktowy S]
- [Śledzenie: Rozszerz punktowy]

Po uprzednim przypisaniu funkcji [Standard. obsz. ostr.] do środkowej części przycisku wielofunkcyjnego, ramkę ostrości można przesunąć z powrotem do środku monitora, naciskając środkową część przycisku wielofunkcyjnego.

### **Wskazówka**

- Gdy w pozycji [ $\blacksquare_\boxplus$  Obszar ostrości] ustawiono jedną z poniższych opcji, ramkę ostrości można przesunąć na większą odległość za jednym razem, ustawiając w pozycji [ wiel.ruch.ram.AF] opcję [Duży].
	- [Punktowy]
	- $=$  [Rozszerz punkt.]
- Ramkę ostrości można szybko przesunąć dotykając jej i przeciągając na monitorze. Wcześniej ustaw w pozycji [Obsługa dotykowa] opcję [WŁ.], a w pozycji [Fun. dot. podczas fot.] w sekcji [Ekran fotografowania] w części [Ust. panelu dotykow.] opcję [Ostr. dotykiem].

### **Chwilowe śledzenie obiektu podczas fotografowania (Śledzenie włączone)**

Można tymczasowo zmienić ustawienie w pozycji [ $\blacksquare$ ] Obszar ostrości] na [Śledzenie], naciskając i przytrzymując przycisk ustawień własnych, do którego wcześniej została przypisana funkcja [Śledzenie włączone]. Ustawienie [ $\blacksquare$ Obszar ostrości] przed włączeniem opcji [Śledzenie włączone] zostanie przełączone na odpowiadające mu ustawienie [Śledzenie].

Na przykład:

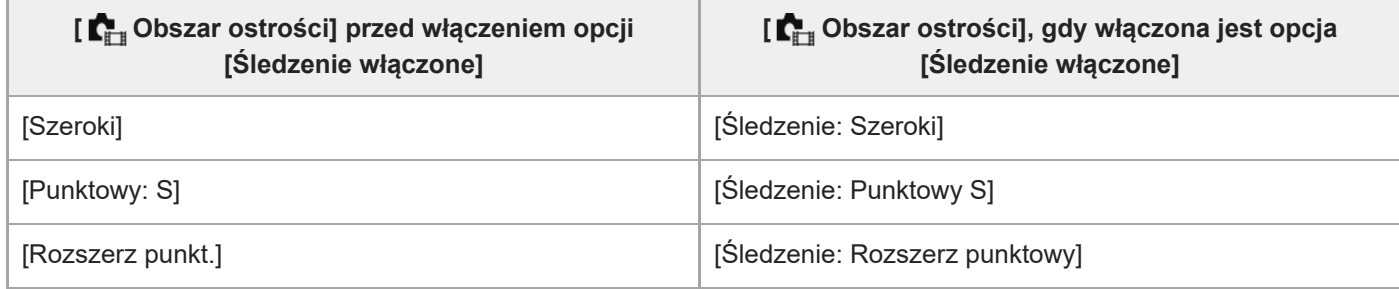

### **AF z wykrywaniem fazy**

Gdy w obszarze autofokusu znajdują się punkty AF z wykrywaniem fazy, w opisywanym produkcie wykorzystywany będzie kombinowany autofokus funkcji AF z wykrywaniem fazy i funkcji AF kontrastowy.

### **Uwaga**

Funkcja AF z wykrywaniem fazy jest dostępna tylko w przypadku zamocowania zgodnego obiektywu. W przypadku korzystania z obiektywu, który nie obsługuje funkcji AF z wykrywaniem fazy, nie można używać poniższych funkcji.

 $=$  [Automat. AF]

- [Czułość śledz. AF]
- [Czuł. AF przes.ob.]
- [Szyb. przejścia AF]

Ponadto, nawet w przypadku korzystania z wcześniej zakupionego stosownego obiektywu, funkcja AF z wykrywaniem fazy może nie działać, o ile nie zostanie przeprowadzona aktualizacja obiektywu.

### **Powiązany temat**

- [Wybór metody ustawiania ostrości \(Tryb ostrości\)](#page-132-0)
- [Obsługa dotykowa](#page-266-0)
- [Ustawianie ostrości przy użyciu obsługi dotykowej \(Ostr. dotykiem\)](#page-273-0)
- [Dopasowanie ustawień obszaru ostrości do orientacji aparatu \(w poziomie/w pionie\) \(Prz.pi./po.obs.AF\)](#page-152-0)
- [Rejestracja bieżącego obszaru ostrości \(Rej. obszaru AF\)](#page-154-0)

TP1001361598

## <span id="page-138-0"></span>**Śledzenie obiektu (funkcja śledzenia)**

Opisywany aparat posiada funkcję śledzenia, która śledzi obiekt, utrzymując go stale w ramce ostrości. Można ustawić pozycję początkową do śledzenia, wybierając ją z obszarów ostrości lub określając ją dotykowo. Wymagana funkcja zależy od metody ustawiania.

**Informacie na temat powiązanych funkcji można znaleźć w sekcji "Powiązany temat" u dołu strony.** 

### **Ustawianie pozycji początkowej śledzenia przez wybór obszaru ostrości ([Śledzenie] w sekcji [ Obszar ostrości])**

Wybrana ramka ostrości jest ustawiana jako pozycja początkowa śledzenia i śledzenie rozpoczyna się przez naciśnięcie przycisku migawki do połowy.

- Ta funkcja jest dostępna w trybie fotografowania.
- Ta funkcja jest dostępna, gdy w pozycji [ $\blacksquare_{\mathbb{H}^*}$ Tryb ostrości] ustawiono opcję [Ciągły AF].

### **Ustawianie pozycji początkowej śledzenia dotykowo ([Śl.ur. przez dot.] w sekcji [Fun. dot. podczas fot.])**

Można ustawić obiekt do śledzenia, dotykając go na monitorze.

- Ta funkcja jest dostępna w trybie fotografowania i w trybie filmowania.
- $\blacksquare$  Ta funkcja jest dostępna, gdy w pozycji [ $\blacksquare$  Tryb ostrości] ustawiono opcję [Pojedynczy AF], [Automat. AF], [Ciągły AF] lub [Ostrość DMF].

### **Chwilowa zmiana ustawienia w pozycji [ Obszar ostrości] na [Śledzenie] ([Śledzenie włączone] przyciskiem ustawień własnych)**

Nawet jeśli w pozycji [ $\blacksquare$ ] Obszar ostrości] ustawiono inną opcję niż [Śledzenie], można tymczasowo zmienić ustawienie w pozycji [ $\blacksquare_{\mathbb{H}}$  Obszar ostrości] na [Śledzenie], przytrzymując wciśnięty przycisk, do którego została przypisana funkcja [Śledzenie włączone].

- Przypisz wcześniej funkcję [Śledzenie włączone] do odpowiedniego przycisku poleceniem [ Us.prz.Włas./pok.].
- Ta funkcja jest dostępna w trybie fotografowania.
- $\blacksquare$  Ta funkcja jest dostępna, gdy w pozycji [ $\blacksquare_{\mathbb{H}^+}$ Tryb ostrości] ustawiono opcję [Ciągły AF].

### **Powiązany temat**

- [Wybór metody ustawiania ostrości \(Tryb ostrości\)](#page-132-0)
- [Wybieranie obszaru ostrości \(Obszar ostrości\)](#page-134-0)
- [Uruchamianie śledzenia za pomocą operacji dotykowych \(Śl.ur. przez dot.\)](#page-275-0)
- [Przypisywanie często używanych funkcji do przycisków i pokręteł \(Us.prz.Włas./pok.\)](#page-346-0)

TP1001366222

### <span id="page-139-0"></span>**Ostrość ręczna**

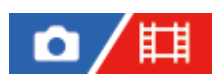

W przypadku trudności z uzyskaniem prawidłowej ostrości w trybie autofokusu, ostrość można ustawić ręcznie.

### **1 MENU → (Ostrość) → [AF/MF] → [ Tryb ostrości] → [Ostrość ręczna].**

### **Przekręć pierścień ostrości, aby uzyskać właściwą ostrość.**

Podczas fotografowania odległość ogniskowania można wyświetlić na ekranie przez obrócenie pierścienia ostrości.

Przy zamocowanym adapterze obiektywu (sprzedawany oddzielnie) odległość ogniskowania nie jest wyświetlana.

### **Uwaga**

**2**

- W przypadku korzystania z wizjera, należy wyregulować poziom dioptrażu, aby uzyskać prawidłową ostrość w wizjerze.
- Wyświetlaną odległość ostrości należy traktować jedynie orientacyjnie.

### **Powiązany temat**

- [Bezpośrednia ręczna regulacja ostrości \(Ostrość DMF\)](#page-140-0)
- [Auto. pow. w MF](#page-181-0)
- [Powiększenie](#page-182-0)
- [Wyświetl. zarysu](#page-187-0)

TP1001335613

### <span id="page-140-0"></span>**Bezpośrednia ręczna regulacja ostrości (Ostrość DMF)**

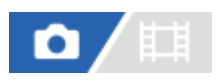

Po przeprowadzonym automatycznym ustawianiu ostrości można wykonać precyzyjną regulację ręcznie, co pozwala szybciej ustawić ostrość na obiekcie niż w przypadku ręcznego ustawiania ostrości od samego początku. Jest to przydatne na przykład w trybie makro.

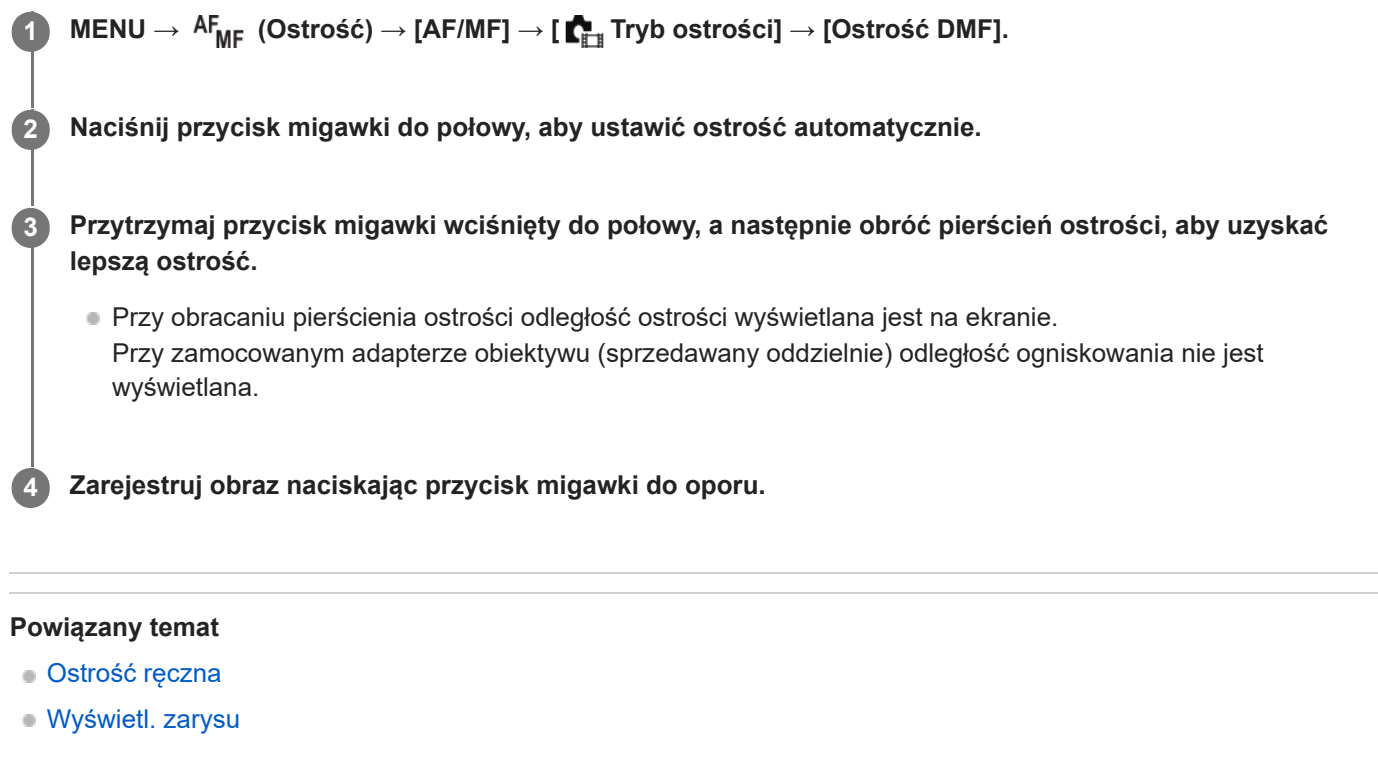

TP1001335616

### <span id="page-141-0"></span>**Ustawianie ostrości na oczach człowieka**

Aparat może automatycznie wykrywać twarze i oczy oraz ustawiać ostrość na oczach (AF priorytet oczu). Poniższe wyjaśnienie dotyczy przypadków, gdy celem wykrywania jest człowiek. Można wykryć twarze maksymalnie 8 osób. Są dwie metody wykonywania procedury [AF priorytet oczu], różniące się między sobą specyfikacjami. Dobierz właściwą metodą w zależności od potrzeb.

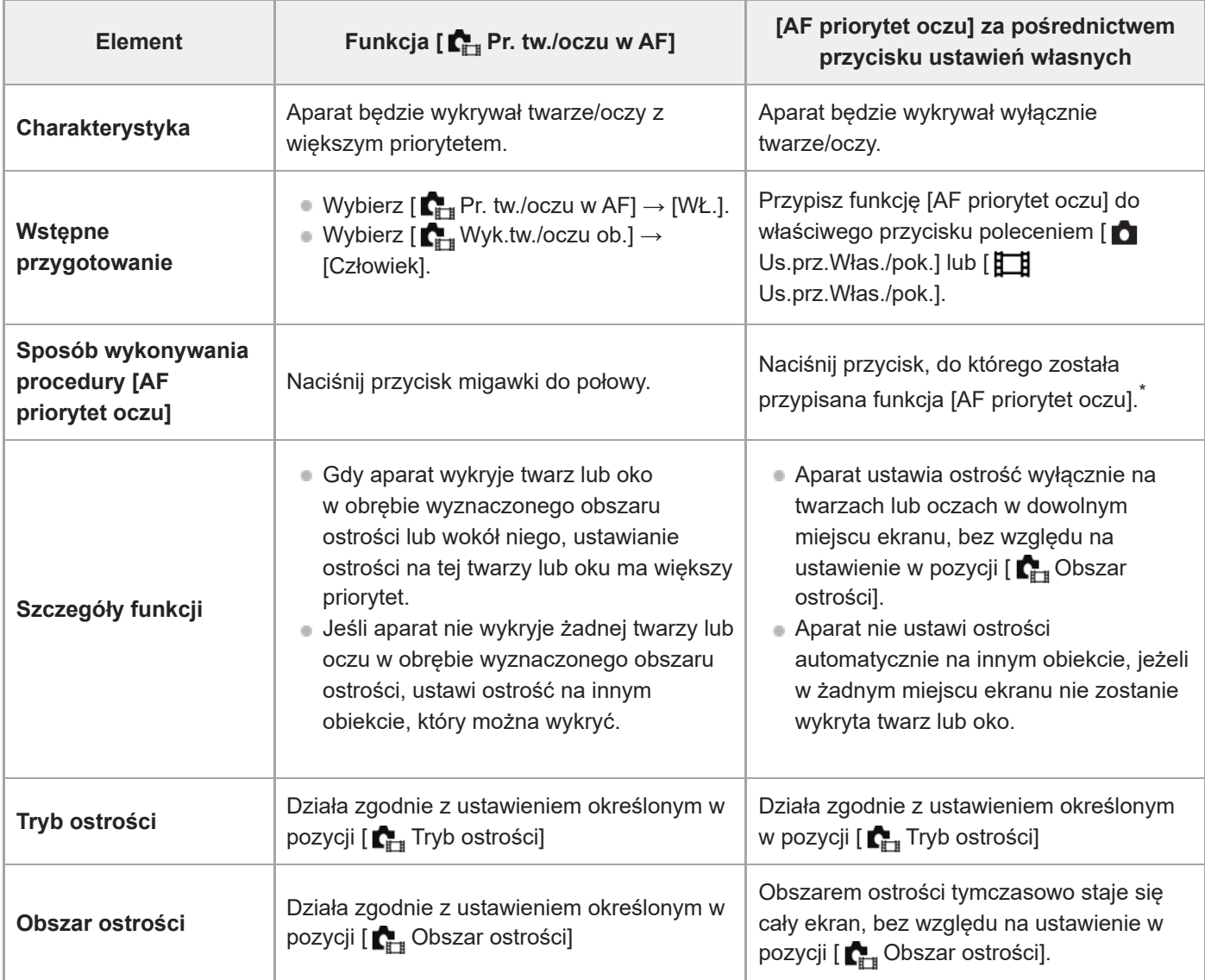

Bez względu na to, czy w pozycji [ $\blacksquare$  Pr. tw./oczu w AF] ustawiono opcję [WŁ.] lub [WYŁ.], z funkcji [AF priorytet oczu] można korzystać za pośrednictwem przycisku ustawień własnych, naciskając przycisk ustawień własnych z przypisaną funkcją [AF priorytet oczu]. \*

### **[AF priorytet oczu] przyciskiem ustawień własnych**

Z funkcji AF priorytet oczu można korzystać po przypisaniu funkcji [AF priorytet oczu] do przycisku ustawień własnych. Aparat może ustawiać ostrość na oczach tak długo, jak długo wciśnięty jest ten przycisk. Jest to przydatne, gdy chcesz tymczasowo zastosować funkcję AF priorytet oczu na całym ekranie bez względu na ustawienie w pozycji [ $\Box$ <sub>TH</sub> Obszar ostrości].

Aparat nie ustawia ostrości automatycznie, jeżeli nie wykryto twarzy lub oczu.

- 1. MENU → <del>[••]</del> (Ustawienia) → [Dostos. obsługi] → [ Us.prz.Włas./pok.] lub [ Us.prz.Włas./pok.] → żądany przycisk, po czym przypisz funkcję [AF priorytet oczu] do tego przycisku.
- 2. MENU →  $^{AF}$ <sub>MF</sub> (Ostrość) → [AF Twarz/Oczy] → [ $^{F}$ <sub>L#</sub> Wyk.tw./oczu ob.] → [Człowiek].
- Skieruj aparat na twarz człowieka i naciśnij przycisk, do którego została przypisana funkcja [AF priorytet oczu]. **3.** Aby wykonać zdjęcie, naciśnij przycisk migawki przy wciśniętym tym przycisku.

### **Ustawianie ostrości na oczach zwierzęcia**

Przed wykonaniem zdjęć ustaw opcję [ Wyk.tw./oczu ob.] na [Zwierzę]. Jeżeli celem wykrywania jest zwierzę, oczy można wykrywać tylko podczas fotografowania. Twarze zwierzęce nie są wykrywane.

### **Uwaga**

- Funkcja [AF priorytet oczu] może nie działać zbyt dobrze w następujących sytuacjach:
	- Gdy dana osoba nosi okulary przeciwsłoneczne.
	- Gdy grzywka zasłania oczy danej osoby.
	- Przy słabym oświetleniu lub pod światło.
	- Gdy oczy są zamknięte.
	- Gdy obiekt jest w cieniu.
	- Gdy obiekt jest nieostry.
	- Gdy obiekt jest ciągle w ruchu

Występują także inne sytuacje, w których nie można ustawić ostrości na oczach.

- Gdy aparat nie może ustawić ostrości na ludzkich oczach, zamiast nich będzie wykrywał i ustawiał ostrość na twarzy. Aparat nie może ustawić ostrości na oczach, gdy nie została wykryta żadna ludzka twarz.
- W określonych warunkach aparat może w ogóle nie wykrywać twarzy lub przypadkowo uznać inne obiekty za twarze.

### **Powiązany temat**

- [Pr. tw./oczu w AF \(zdjęcie/film\)](#page-143-0)
- [Wyk.tw./oczu ob. \(zdjęcie/film\)](#page-144-0)
- [Wybierz p/l oko \(zdjęcie/film\)](#page-145-0)
- [Wybór metody ustawiania ostrości \(Tryb ostrości\)](#page-132-0)
- [Wybieranie obszaru ostrości \(Obszar ostrości\)](#page-134-0)

TP1001368306

### <span id="page-143-0"></span>**Pr. tw./oczu w AF (zdjęcie/film)**

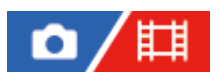

Ustawianie, czy aparat ma wykrywać twarze lub oczy wewnątrz obszaru ostrości podczas wykonywania automatycznej ostrości, po czym automatycznie ustawić ostrość na oczach (AF priorytet oczu), czy też nie.

**1 MENU → (Ostrość) → [AF Twarz/Oczy] → [ Pr. tw./oczu w AF] → odpowiednie ustawienie.**

### **Szczegóły dotyczące poszczególnych opcji menu**

### **WŁ.:**

Priorytetowe ustawianie ostrości na twarzach lub oczach, jeśli wewnątrz lub wokół wyznaczonego obszaru ostrości znajdują się twarze lub oczy.

### **WYŁ.:**

Twarze lub oczy nie są traktowane priorytetowo przy automatycznym ustawianiu ostrości.

### **Wskazówka**

- Łącząc funkcję [ Pr. tw./oczu w AF] z funkcją [ Obszar ostrości] → [Śledzenie], można utrzymywać ostrość na będących w ruchu oku lub twarzy.
- Gdy funkcja [Wyb. prio. tw./oczu] zostanie przypisana do wybranego przycisku poleceniem [ Us.prz.Włas./pok.] lub [ Us.prz.Włas./pok.], funkcję [ $\blacksquare$ Pr. tw./oczu w AF] można włączać lub wyłączać naciśnięciem tego przycisku.

### **Uwaga**

- Jeśli aparat nie wykryje żadnej twarzy lub oczu w obrębie wyznaczonego obszaru ostrości, ustawi ostrość na innym obiekcie, który można wykryć.
- W trybie rejestrowania obrazu [Inteligentna auto], w pozycji [ $\sum_{i=1}^n P$ r. tw./oczu w AF] na stałe jest ustawiona opcja [WŁ.].

### **Powiązany temat**

- [Ustawianie ostrości na oczach człowieka](#page-141-0)
- [Wyk.tw./oczu ob. \(zdjęcie/film\)](#page-144-0)
- [Wybierz p/l oko \(zdjęcie/film\)](#page-145-0)
- [Przypisywanie często używanych funkcji do przycisków i pokręteł \(Us.prz.Włas./pok.\)](#page-346-0)

TP1001368305
# <span id="page-144-0"></span>**Wyk.tw./oczu ob. (zdjęcie/film)**

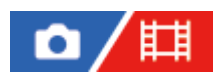

Wybór celu do wykrywania z użyciem funkcji AF Twarz/Oczy.

**1 MENU → (Ostrość) → [AF Twarz/Oczy] → [ Wyk.tw./oczu ob.] → odpowiednie ustawienie.**

# **Szczegóły dotyczące poszczególnych opcji menu**

### **Człowiek:**

Wykrywanie twarzy/oczu człowieka.

### **Zwierzę:**

Wykrywanie oczu zwierzęcia.

### **Wskazówka**

W celu wykrycia zwierzęcych oczu, tak ustaw kadr, aby widoczne były zarówno oczy, jak i nos zwierzęcia. Po ustawieniu ostrości na pysku zwierzęcia łatwiej będzie wykryć oczy zwierzęcia.

### **Uwaga**

- Gdy w pozycji [ $\blacksquare_{\blacksquare\blacksquare}$  Wyk.tw./oczu ob.] ustawiono opcję [Zwierzę], nie można korzystać z poniższych funkcji.
	- $-\mathbf{C}$  Pr.tw.w pom.wiel.
	- **Prio.** zarej. twarzy
	- Funkcja wykrywania oka podczas nagrywania filmu
- Nawet przy ustawieniu [Zwierzę] w pozycji [  $\sum_{i=1}^{\infty}$  Wyk.tw./oczu ob.] oczu niektórych rodzajów zwierząt nie można wykryć.

#### **Powiązany temat**

- [Ustawianie ostrości na oczach człowieka](#page-141-0)
- [Pr. tw./oczu w AF \(zdjęcie/film\)](#page-143-0)

TP1001368296

# <span id="page-145-0"></span>**Wybierz p/l oko (zdjęcie/film)**

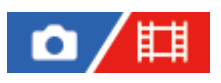

Wybór, czy ostrość ma być ustawiana na lewym lub na prawym oku przy ustawieniu [Człowiek] w pozycji [ $\blacksquare$ Wyk.tw./oczu ob.].

# **1 MENU → (Ostrość) → [AF Twarz/Oczy] → [ Wybierz p/l oko] → odpowiednie ustawienie.**

## **Szczegóły dotyczące poszczególnych opcji menu**

### **Automatyczne:**

Aparat automatycznie wykrywa lewe lub prawe oko.

### **Prawe oko:**

Wykrywane jest prawe oko obiektu (oko po lewej stronie z perspektywy fotografa).

### **Lewe oko:**

Wykrywane jest lewe oko obiektu (oko po prawej stronie z perspektywy fotografa).

# **[Przełącz p/l oko] przyciskiem ustawień własnych**

Możesz także przełączać oko, które ma być wykryte, naciskając przycisk ustawień własnych.

Przy ustawieniu [Prawe oko] lub [Lewe oko] w pozycji [ $\blacksquare_{\mathbb{H}^*}$  Wybierz p/l oko], wykrywane oko można przełączyć, naciskając przycisk ustawień własnych, do którego przypisano funkcję [Przełącz p/l oko].

Gdy w pozycji [ $\blacksquare_{\mathbb{H}^1}$ Wybierz p/l oko] ustawiono opcję [Automatyczne], można tymczasowo przełączyć wykrywane oko, naciskając przycisk ustawień własnych, do którego przypisano funkcję [Przełącz p/l oko].

Tymczasowy wybór lewe/prawe zostanie anulowany, gdy wykonasz następujące czynności itp. Aparat powróci do automatycznego wykrywania oczu.

- Naciśnięcie środkowej części pokrętła sterowania
- Naciśnięcie środkowej części przycisku wielofunkcyjnego
- Zatrzymanie naciśnięcia przycisku migawki do połowy (tylko podczas fotografowania)
- Zakończenie naciskania przycisku ustawień własnych, do którego przypisano funkcję [AF włączony] lub [AF priorytet oczu] (tylko podczas fotografowania)
- Naciśnięcie przycisku MENU

### **Wskazówka**

Gdy w pozycji [ $\sum_{i=1}^{\infty}$  Wyś.ram.tw./oczu] ustawiono opcję [WŁ.], zostanie wyświetlona ramka wykrywania oczu wokół oka wybranego poleceniem [ $\Gamma_{\text{max}}$  Wybierz p/l oko] lub [Przełącz p/l oko] za pomocą przycisku ustawień własnych.

### **Powiązany temat**

- [Ustawianie ostrości na oczach człowieka](#page-141-0)
- [Pr. tw./oczu w AF \(zdjęcie/film\)](#page-143-0)
- [Wyk.tw./oczu ob. \(zdjęcie/film\)](#page-144-0)
- [Wyś.ram.tw./oczu \(zdjęcie/film\)](#page-147-0)

# <span id="page-147-0"></span>**Wyś.ram.tw./oczu (zdjęcie/film)**

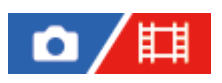

Ustawianie, czy ma być wyświetlana ramka wykrywania twarzy/oka po wykryciu twarzy lub oczu.

**1 MENU → (Ostrość) → [AF Twarz/Oczy] → [ Wyś.ram.tw./oczu] → odpowiednie ustawienie.**

# **Szczegóły dotyczące poszczególnych opcji menu**

## **WŁ.:**

Wyświetlanie ramki wykrywania po wykryciu twarzy lub oczu.

### **WYŁ.:**

Ramka wykrywania nie jest wyświetlana po wykryciu twarzy lub oczu.

# **Ramka wykrywania twarzy**

Gdy aparat wykryje twarz, pojawi się szara ramka wykrywania twarzy. Jeżeli wykryta twarz została zarejestrowana przy użyciu funkcji [Rejestracja twarzy], kolor ramki będzie czerwonawo-fioletowy.

Ramka wykrywania twarzy zmienia kolor na biały po wykryciu twarzy wewnątrz obszaru ostrości lub wokół niego i po wykryciu przez aparat włączonej funkcji autofokusu.

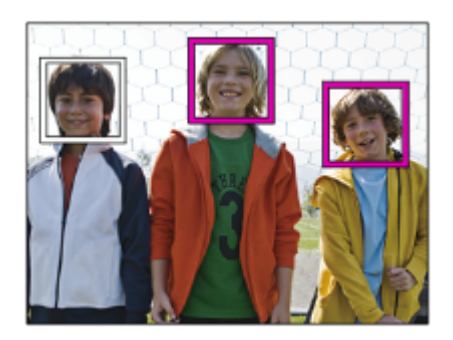

# **Ramka wykrywania oczu**

Biała ramka wykrywania oczu pojawi się, gdy zostanie wykryte oko i aparat ustali, że jest możliwe automatyczne ustawianie ostrości.

Ramka wykrywania oczu jest wyświetlana w następujący sposób, gdy w pozycji [  $\blacksquare_{\mathbb{H}}$  Wyk.tw./oczu ob.] ustawiono opcję [Zwierzę].

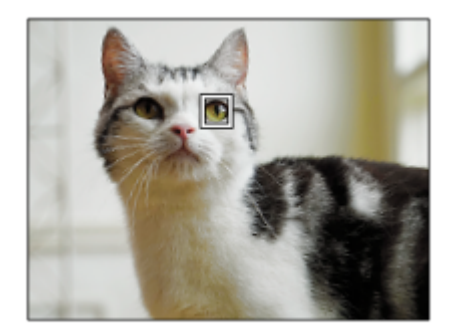

### **Wskazówka**

Jeśli chcesz, aby ramka wykrywania twarzy lub oczu znikła po upływie określonego czasu, gdy aparat ustawi ostrość na twarzy lub oczach, ustaw w pozycji [Auto. czysz. obsz. AF] opcję [WŁ.].

#### **Uwaga**

- Gdy obiekt za dużo się rusza, ramka wykrywania może nie być prawidłowo wyświetlana wokół oczu.
- Ramka wykrywania oczu nie jest wyświetlana, gdy funkcja AF priorytet oczu jest niedostępna.
- Nawet jeśli w pozycji [  $\blacksquare_{\blacksquare\parallel}$  Wyś.ram.tw./oczu] ustawiono opcję [WYŁ.], po naciśnięciu przycisku migawki do połowy pojawi się zielona ramka ostrości na ostrych twarzach lub oczach.

#### **Powiązany temat**

- [Ustawianie ostrości na oczach człowieka](#page-141-0)
- [Pr. tw./oczu w AF \(zdjęcie/film\)](#page-143-0)
- [Wyk.tw./oczu ob. \(zdjęcie/film\)](#page-144-0)
- [Wybierz p/l oko \(zdjęcie/film\)](#page-145-0)
- [Rejestracja twarzy](#page-149-0)

TP1001368302

# <span id="page-149-0"></span>**Rejestracja twarzy**

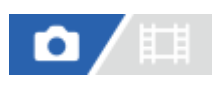

Ustawianie danych osoby odpowiadającej twarzy. Po wcześniejszym zarejestrowaniu twarzy, opisywany produkt może ustawiać ostrość na zarejestrowanej twarzy w trybie priorytetowym. Można zarejestrować maksymalnie osiem twarzy.

**1 MENU → (Ostrość) → [AF Twarz/Oczy] → [Rejestracja twarzy] → żądane ustawienie.**

# **Szczegóły dotyczące poszczególnych opcji menu**

### **Nowa rejestracja:**

Fotografowanie i rejestrowanie twarzy.

### **Zmiana kolejności:**

Gdy zarejestrowanych jest wiele twarzy, kolejność zarejestrowanych twarzy może zostać zmieniona.

### **Kasuj:**

Usuwanie zarejestrowanych twarzy jedna po drugiej.

### **Usuń wszyst:**

Kasowanie wszystkich zarejestrowanych twarzy jednocześnie.

### **Uwaga**

- W przypadku wykonywania polecenia [Nowa rejestracja] twarz należy fotografować od przodu w dobrze oświetlonym miejscu. Twarz zasłonięta kapeluszem, maską, okularami przeciwsłonecznymi itp. może nie zostać prawidłowo zarejestrowana.
- Nawet, jeśli użyjesz funkcji [Kasuj], dane zarejestrowanych twarzy pozostają w urządzeniu. Aby usunąć dane zarejestrowanych twarzy z urządzenia, wybierz [Usuń wszyst].

### **Powiązany temat**

[Prio. zarej. twarzy \(zdjęcie/film\)](#page-150-0)

TP1001335350

# <span id="page-150-0"></span>**Prio. zarej. twarzy (zdjęcie/film)**

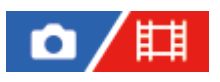

Ustawianie, czy ostrość ma być ustawiana z wyższym priorytetem na twarzach zarejestrowanych za pomocą polecenia [Rejestracja twarzy].

**1 MENU → (Ostrość) → [AF Twarz/Oczy] → [ Prio. zarej. twarzy] → odpowiednie ustawienie.**

# **Szczegóły dotyczące poszczególnych opcji menu**

### **WŁ.:**

Ustawianie ostrości z wyższym priorytetem na twarzach zarejestrowanych za pomocą polecenia [Rejestracja twarzy]. **WYŁ.:**

Ustawianie ostrości bez przypisywania wyższego priorytetu zarejestrowanym twarzom.

### **Wskazówka**

- Aby korzystać z funkcji [ $\blacksquare$  Prio. zarej. twarzy], należy wprowadzić poniższe ustawienia.
	- $-$  [ $\blacksquare$ ] Pr. tw./oczu w AF] w pozycji [AF Twarz/Oczy]: [WŁ.]
	- $-$  [ $\sum_{i=1}^{\infty}$ Wyk.tw./oczu ob.] w pozycji [AF Twarz/Oczy]: [Człowiek]

### **Powiązany temat**

- [Pr. tw./oczu w AF \(zdjęcie/film\)](#page-143-0)
- [Rejestracja twarzy](#page-149-0)

TP1001365494

# **Standard. obsz. ostr.**

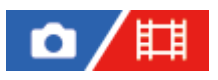

**2**

Naciśnięcie przycisku z przypisaną funkcją [Standard. obsz. ostr.] pozwala przywoływać przydatne funkcje, takie jak automatyczne ustawianie ostrości na obiekcie w środku ekranu zgodnie z ustawieniami obszaru ostrości.

**MENU → (Ustawienia) → [Dostos. obsługi] → [ Us.prz.Włas./pok.] lub [ Us.prz.Włas./pok.] → żądany przycisk, po czym przypisz funkcję [Standard. obsz. ostr.] do tego przycisku. 1**

**Naciśnij przycisk, do którego przypisana jest funkcja [Standard. obsz. ostr.].**

 $\Box$  To, co można zrobić naciśnięciem tego przycisku, zależy od ustawienia w pozycji [ $\Box$  Obszar ostrości].

# **Przykłady funkcji przycisku [Standard. obsz. ostr.]**

- Gdy w pozycji [  $\sum_{i=1}^{\infty}$  Obszar ostrości] ustawiono jakikolwiek z poniższych parametrów, naciśnięcie tego przycisku przesuwa ramkę ostrości z powrotem do środka:
	- [Strefa]
	- [Punktowy: L]/[Punktowy: M]/[Punktowy: S]
	- $=$  [Rozszerz punkt.]
	- [Śledzenie: Strefa]
	- [Śledzenie: Punktowy L]/[Śledzenie: Punktowy M]/[Śledzenie: Punktowy S]
	- [Śledzenie: Rozszerz punktowy]
- Gdy w pozycji [  $\blacksquare$  Obszar ostrości] ustawiono opcję [Szeroki], [Stały środek], [Śledzenie: Szeroki] lub [Śledzenie: Stały Środek], naciśnięcie tego przycisku w trybie autofokusu spowoduje, że aparat będzie ustawiał ostrość w środku ekranu. Naciśnięcie tego przycisku podczas nagrywania filmu z ręcznym ustawianiem ostrości umożliwia tymczasowe przejście do trybu automatycznej ostrości z ostrością ustawianą w środku ekranu.

### **Uwaga**

Funkcji [Standard. obsz. ostr.] nie można ustawić na [Przycisk w lewo], [Przycisk w prawo] lub [Dolny przycisk] pokrętła sterowania.

### **Powiązany temat**

- [Przypisywanie często używanych funkcji do przycisków i pokręteł \(Us.prz.Włas./pok.\)](#page-346-0)
- [Wybieranie obszaru ostrości \(Obszar ostrości\)](#page-134-0)

TP1001361693

# **Dopasowanie ustawień obszaru ostrości do orientacji aparatu (w poziomie/w pionie) (Prz.pi./po.obs.AF)**

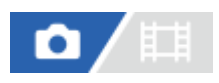

Można ustawić, czy [ $\blacksquare$  Obszar ostrości] i położenie ramki ostrości mają być przełączane zgodnie z orientacją aparatu (w poziomie/w pionie). Funkcja ta jest przydatna w przypadku rejestrowania ujęć wymagających częstej zmiany pozycji aparatu, na przykład portretów lub ujęć sportowych.

**1 MENU → (Ostrość) → [Obszar ostrości] → [Prz.pi./po.obs.AF] → odpowiednie ustawienie.**

# **Szczegóły dotyczące poszczególnych opcji menu**

## **Wyłącz:**

[ $\Gamma$ <sub>F11</sub> Obszar ostrości] i położenie ramki ostrości nie będą przełączane zgodnie z orientacją aparatu (w poziomie/w pionie).

## **Tylko punkt AF:**

Przełączanie położenia ramki ostrości zgodnie z orientacją aparatu (w poziomie/w pionie). [ $\blacksquare$ <sub>u</sub> Obszar ostrości] jest ustawiony na stałe.

## **Punkt AF+Ob.AF:**

Przełączany jest zarówno [  $\blacksquare_{\mathbb{H}^1}$  Obszar ostrości] jak i położenie ramki ostrości zgodnie z orientacją aparatu (w poziomie/w pionie).

# **Przykład, gdy wybierany jest [Punkt AF+Ob.AF]**

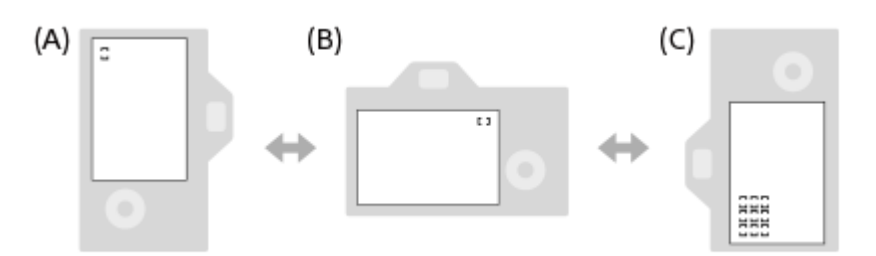

**(A)** W pionie: [Punktowy] (górny lewy róg)

**(B)** W poziomie: [Punktowy] (górny prawy róg)

**(C)** W pionie: [Strefa] (dolny lewy róg)

Wykrywane są trzy orientacje aparatu: w poziomie, w pionie stroną z przyciskiem migawki skierowanym do góry i w pionie stroną z przyciskiem migawki skierowanym do dołu.

### **Uwaga**

- W przypadku zmiany ustawienia w pozycji [Prz.pi./po.obs.AF], nie zostaną zachowane ustawienia ostrości dla każdej orientacji aparatu.
- [ Obszar ostrości] i pozycja ramki ostrości nie ulegną zmianie, nawet gdy w pozycji [Prz.pi./po.obs.AF] jest ustawiona opcja [Punkt AF+Ob.AF] lub [Tylko punkt AF] w następujących sytuacjach:
	- Przy ustawionym trybie rejestrowania obrazu [Inteligentna auto]

Podczas filmowania

- W przypadku korzystania z funkcji zoomu cyfrowego
- Gdy aktywna jest funkcja autofokusu

Podczas zdjęć seryjnych

- Podczas odliczania w trybie samowyzwalacza
- Gdy aktywna jest funkcja [Powiększenie]
- W przypadku rejestrowania obrazów aparatem ustawionym w pionie bezpośrednio po włączeniu zasilania, pierwsze zdjęcie jest rejestrowane przy ustawieniu ostrości w poziomie lub przy ostatnim ustawieniu ostrości.
- Orientacji aparatu nie można wykryć, gdy obiektyw jest skierowany w górę lub w dół.

### **Powiązany temat**

[Wybieranie obszaru ostrości \(Obszar ostrości\)](#page-134-0)

TP1001363845

# <span id="page-154-0"></span>**Rejestracja bieżącego obszaru ostrości (Rej. obszaru AF)**

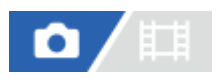

Ramkę ostrości można tymczasowo przesunąć do wcześniej zadanej pozycji przyciskiem ustawień własnych. Funkcja ta jest przydatna do rejestrowania ujęć, w przypadku których ruchy obiekty są przewidywalne, na przykład przy ujęciach sportowych. Dzięki tej funkcji można szybko przełączać obszar ostrości, zależnie od sytuacji.

## **Sposób rejestracji obszaru ostrości**

- 1. MENU  $\rightarrow$  AF<sub>ME</sub> (Ostrość)  $\rightarrow$  [Obszar ostrości]  $\rightarrow$  [Rej. obszaru AF]  $\rightarrow$  [WŁ.].
- **2.** Ustaw obszar ostrości w wybranym położeniu, po czym przytrzymaj wciśnięty przycisk Fn (Funkcja).

## **Sposób przywoływania zarejestrowanego obszaru ostrości**

- 1. MENU →  $\overline{\leftrightarrow}$  (Ustawienia) → [Dostos. obsługi] → [ $\bullet$  Us.prz.Włas./pok.] → żądany przycisk, po czym wybierz [Zar. ob. AF przy blok.].
- Ustaw w aparacie tryb rejestrowania obrazów, przytrzymaj wciśnięty przycisk, do którego przypisano funkcję [Zar. ob. **2.** AF przy blok.], po czym naciśnij przycisk migawki, aby zarejestrować obrazy.

### **Wskazówka**

- Gdy ramka ostrości została zarejestrowana przy użyciu polecenia [Rej. obszaru AF], zarejestrowana ramka ostrości miga na monitorze.
- Po przypisaniu funkcji [Przeł. zarej. obsz. AF] do przycisku ustawień własnych, z zarejestrowanej ramki ostrości można korzystać bez naciśnięcia i przytrzymania tego przycisku.
- Jeśli do przycisku ustawień własnych przypisana jest funkcja [Zar. obsz. AF+AF wł.], wówczas naciśnięcie tego przycisku spowoduje automatyczne ustawianie ostrości z użyciem zarejestrowanej ramki ostrości.

### **Uwaga**

- Obszaru ostrości nie można zarejestrować w następujących sytuacjach:
	- Gdy wykonywana jest operacja [Ostr. dotykiem]
	- W przypadku korzystania z funkcji zoomu cyfrowego
	- Gdy wykonywana jest operacja [Śl.ur. przez dot.]
	- W trakcie ustawiania ostrości
	- W przypadku blokady ostrości
- Nie można przypisać [Zar. ob. AF przy blok.] do [Przycisk w lewo], [Przycisk w prawo] lub [Dolny przycisk].
- Zarejestrowanego obszaru ostrości nie można przywołać w następujących sytuacjach:
	- Pokrętło trybu ustawione jest na  $\bf MIO$  (Tryb auto),  $\pm i$  (Film) lub  $S\&Q$  (Zw. i sz. tempo)
- Gdy w pozycji [Rej. obszaru AF] jest ustawiona opcja [WŁ.], w pozycji [Blokada elem. steruj.] na stałe ustawiona jest opcja [WYŁ.].

### **Powiązany temat**

- [Wybieranie obszaru ostrości \(Obszar ostrości\)](#page-134-0)
- [Usuwanie zarejestrowanego obszaru AF \(Usuń zar. obsz. AF\)](#page-156-0)
- [Przypisywanie często używanych funkcji do przycisków i pokręteł \(Us.prz.Włas./pok.\)](#page-346-0)

# <span id="page-156-0"></span>**Usuwanie zarejestrowanego obszaru AF (Usuń zar. obsz. AF)**

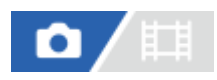

Usuwanie pozycji ramki ostrości zarejestrowanej poleceniem [Rej. obszaru AF].

**1 MENU**  $\rightarrow$  <sup>AF</sup><sub>MF</sub> (Ostrość)  $\rightarrow$  [Obszar ostrości]  $\rightarrow$  [Usuń zar. obsz. AF].

**Powiązany temat**

[Rejestracja bieżącego obszaru ostrości \(Rej. obszaru AF\)](#page-154-0)

TP1001363847

# **Limit obsz. ostr. (zdjęcie/film)**

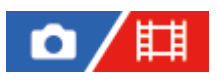

Przez wcześniejsze ograniczenie rodzajów dostępnych ustawień obszaru ostrości można szybciej wybierać ustawienia w pozycji [  $\Gamma_{\text{H}}$  Obszar ostrości].

**MENU → (Ostrość) → [Obszar ostrości] → [ Limit obsz. ostr.] → Dodaj znaczniki obok obszarów ostrości, które będą używane, a następnie wybierz [OK]. 1**

Rodzaje obszarów ostrości oznaczone symbolem <a>
(znak zaznaczenia) będą dostępne jako ustawienia.

#### **Wskazówka**

Po przypisaniu funkcji [Przeł. obszaru ostr.] do wybranego przycisku poleceniem [ Us.prz.Włas./pok.] lub [  $\Box$ Us.prz.Włas./pok.] obszar ostrości będzie się zmieniał każdorazowo po naciśnięciu przycisku z przypisaną funkcją. Przez wcześniejsze ograniczenie możliwych do wyboru obszarów ostrości za pomocą polecenia [  $\Gamma$ <sub>imi</sub> Limit obsz. ostr.] można szybciej wybierać odpowiednie ustawienia obszarów ostrości.

#### **Uwaga**

- Rodzajów obszarów ostrości bez znacznika nie można wybierać, korzystając z MENU lub menu Fn (funkcja). Aby wybrać dany rodzaj, dodaj znacznik wyboru przy użyciu polecenia [ $\sum_{i=1}^{\infty}$ Limit obsz. ostr.].
- Jeśli usuniesz znacznik wyboru dla obszaru ostrości zarejestrowanego przy użyciu funkcji [Prz.pi./po.obs.AF] lub [Rej. obszaru AF], zapisane ustawienia zmienią się.

### **Powiązany temat**

- [Wybieranie obszaru ostrości \(Obszar ostrości\)](#page-134-0)
- [Przypisywanie często używanych funkcji do przycisków i pokręteł \(Us.prz.Włas./pok.\)](#page-346-0)

TP1001366233

# **Cyrk. punktu ostr. (zdjęcie/film)**

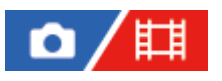

Ustawianie, czy zezwolić na przeskakiwanie ramki ostrości z jednego końca na drugi przy przesuwaniu ramki ostrości. Funkcja ta jest przydatna, gdy chcemy szybko przesunąć ramkę ostrości z jednego końca na drugi. Tej funkcji można używać, gdy w pozycji [ $\blacksquare_{\mathbb{H}^1}$  Obszar ostrości] zostaną wybrane następujące ustawienia.

• [Strefa]

**1**

- [Punktowy: L]/[Punktowy: M]/[Punktowy: S]
- [Rozszerz punkt.]
- [Śledzenie: Strefa]
- [Śledzenie: Punktowy L]/[Śledzenie: Punktowy M]/[Śledzenie: Punktowy S]
- [Śledzenie: Rozszerz punktowy]

**MENU → (Ostrość) → [Obszar ostrości] → [ Cyrk. punktu ostr.] → odpowiednie ustawienie.**

Po wybraniu opcji [Cyrkuluje]:

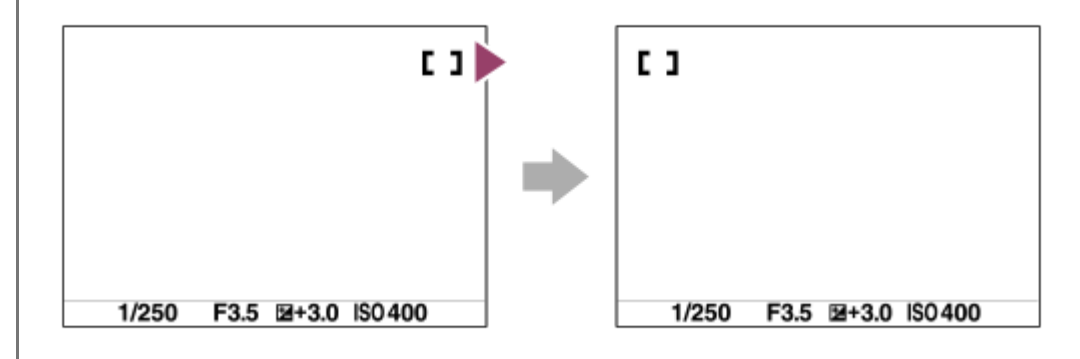

# **Szczegóły dotyczące poszczególnych opcji menu**

### **Nie cyrkuluje:**

Kursor nie przesuwa się przy próbie przesunięcia ramki ostrości poza koniec.

### **Cyrkuluje:**

Przy próbie przesunięcia ramki ostrości poza koniec kursor przeskakuje na przeciwległy koniec.

### **Uwaga**

Nawet jeśli ustawisz w pozycji [ $\blacksquare$  Cyrk. punktu ostr.] opcję [Cyrkuluje], ramka ostrości nie będą poruszać się w kółko po przekątnej.

### **Powiązany temat**

[Wybieranie obszaru ostrości \(Obszar ostrości\)](#page-134-0)

TP1001366225

# **Wiel.ruch.ram.AF (zdjęcie/film)**

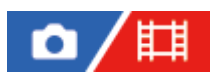

Ustawianie odległości, o którą przesuwana jest ramka ostrości, gdy w pozycji [ $\blacksquare$ ] Obszar ostrości] ustawiono opcję [Punktowy] itp. Ramkę ostrości można szybko przesunąć, zwiększając tę odległość, na przykład w sytuacji, gdy obiekt dużo się przemieszcza.

**1 MENU → (Ostrość) → [Obszar ostrości] → [ Wiel.ruch.ram.AF] → odpowiednie ustawienie.**

# **Szczegóły dotyczące poszczególnych opcji menu**

### **Standardowy:**

Ramka ostrości przesuwa się o standardową odległość.

### **Duży:**

Ramka ostrości przemieszcza się na większą odległość w porównaniu z opcją [Standardowy].

### **Wskazówka**

- Gdy funkcja [Prz.bl.ruchu ram. AF] zostanie przypisana poleceniem [ Us.prz.Włas./pok.] lub [ Us.prz.Włas./pok.] do wybranego przycisku, ustawienie [ $\frac{1}{2}$  Wiel.ruch.ram.AF] zostanie chwilowo przełączone po naciśnięciu tego przycisku.
- Jeśli do pokrętła przedniego/tylnego lub pokrętła sterowania została przypisana poleceniem [ Us.prz.Włas./pok.] lub [  $\Box$ Us.prz.Włas./pok.] jedna z poniższych funkcji, ramkę ostrości można przesuwać o odległość określoną dla każdej funkcji niezależnie od ustawienia wybranego w pozycji [ Wiel.ruch.ram.AF].
	- $=[Przes. ram. AF \leftrightarrow : D]$
	- $=[Przes. ram. AF$  : D]
	- $=[Przes. ram. AF \leftrightarrow : S]$
	- $=[Przes. ram. AF$  : S]
- Jeśli do pokrętła sterowania lub innych pokręteł została przypisana poleceniem [Ust. mojego pok.] jedna z poniższych funkcji, ramkę ostrości można przesuwać o odległość określoną dla każdej funkcji niezależnie od ustawienia w pozycji [ $\blacksquare$ Wiel.ruch.ram.AF].
	- $=[Przes. ram. AF \leftrightarrow : D]$
	- $=[Przes. ram. AF$  : D]
	- $=[Przes. ram. AF \leftrightarrow : S]$
	- $=[Przes. ram. AF$  : S]

### **Powiązany temat**

- [Wybieranie obszaru ostrości \(Obszar ostrości\)](#page-134-0)
- [Przypisywanie często używanych funkcji do przycisków i pokręteł \(Us.prz.Włas./pok.\)](#page-346-0)

TP1001368297

# **Kolor ramki ostr. (zdjęcie/film)**

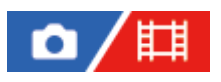

Istnieje możliwość określenia koloru ramki wskazującej obszar ostrości. Jeżeli ramkę trudno zobaczyć ze względu na fotografowany obiekt, można zmienić jej kolor, aby była lepiej widoczna.

**1 MENU → (Ostrość) → [Obszar ostrości] → [ Kolor ramki ostr.] → żądany kolor.**

## **Szczegóły dotyczące poszczególnych opcji menu**

### **Biały:**

Wyświetlanie ramki wskazującej obszar ostrości w kolorze białym.

### **Czerwony:**

Wyświetlanie ramki wskazującej obszar ostrości w kolorze czerwonym.

### **Powiązany temat**

[Wybieranie obszaru ostrości \(Obszar ostrości\)](#page-134-0)

TP1001366899

# **Auto. czysz. obsz. AF**

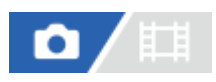

Ustawianie, czy obszar ostrości będzie wyświetlany przez cały czas, czy też będzie znikać automatycznie wkrótce po uzyskaniu ostrości.

**1 MENU → (Ostrość) → [Obszar ostrości] → [Auto. czysz. obsz. AF] → odpowiednie ustawienie.**

## **Szczegóły dotyczące poszczególnych opcji menu**

**WŁ.:**

Obszar ostrości znika automatycznie wkrótce po uzyskaniu ostrości.

**WYŁ.:**

Obszar ostrości będzie wyświetlany przez cały czas.

### **Powiązany temat**

[Wybieranie obszaru ostrości \(Obszar ostrości\)](#page-134-0)

TP1001361699

# **Wyśw. obsz. AF-C**

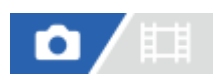

Istnieje możliwość ustawienia, czy obszar z ostrością ma być wyświetlany, czy też nie, gdy w pozycji [ $\blacksquare$ Tryb ostrości] i ustawiono opcję [Ciągły AF], a w pozycji [ $\prod_{i=1}^{\infty}$  Obszar ostrości] ustawiono opcję [Szeroki] lub [Strefa].

**1 MENU → (Ostrość) → [Obszar ostrości] → [Wyśw. obsz. AF-C] → odpowiednie ustawienie.**

## **Szczegóły dotyczące poszczególnych opcji menu**

### **WŁ.:**

Pole ostrości z ustawioną ostrością będzie wyświetlane.

### **WYŁ.:**

Pole ostrości z ustawioną ostrością nie będzie wyświetlane.

### **Uwaga**

- Gdy w pozycji [  $\Gamma_{\text{H}}$  Obszar ostrości] ustawiono jedną z poniższych opcji, wówczas ramki ostrości w obszarze z ostrością zmienią kolor na zielony:
	- [Stały środek]
	- [Punktowy]
	- [Rozszerz punkt.]

### **Powiązany temat**

[Wybieranie obszaru ostrości \(Obszar ostrości\)](#page-134-0)

TP1001362986

# **Obszar wykryw. fazy**

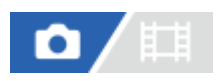

Ustawianie, czy obszar AF z wykrywaniem fazy ma być wyświetlany czy nie.

**1 MENU → (Ostrość) → [Obszar ostrości] → [Obszar wykryw. fazy] → odpowiednie ustawienie.**

# **Informacje szczegółowe o poszczególnych opcjach menu**

### **WŁ.:**

Obszar AF z wykrywaniem fazy będzie wyświetlany.

### **WYŁ.:**

Obszar AF z wykrywaniem fazy nie będzie wyświetlany.

## **Uwaga**

- AF z wykrywaniem fazy dostępna jest tylko z odpowiednimi obiektywami. Jeśli założony jest obiektyw niezgodny z tą funkcją, nie będzie można z niej korzystać. AF z wykrywaniem fazy może nie działać nawet z niektórymi obiektywami obsługującymi tę funkcję, np. z obiektywami kupionymi jakiś czas temu, które nie zostały zaktualizowane. Szczegółowe informacje dotyczące zgodnych obiektywów można znaleźć w witrynie Sony danego regionu lub uzyskać w punkcie sprzedaży wyrobów Sony, albo w miejscowym autoryzowanym punkcie serwisowym produktów Sony.
- W przypadku rejestrowania obrazów z wykorzystaniem obiektywu zgodnego z trybem pełnoklatkowym, obszar AF z wykrywaniem fazy nie jest wyświetlany, nawet jeśli w pozycji [Obszar wykryw. fazy] ustawiono opcję [WŁ.].
- W przypadku nagrywania filmów, obszar AF z wykrywaniem fazy nie będzie wyświetlany.

TP1001335564

# **Czułość śledz. AF**

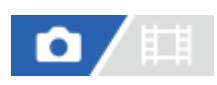

W trybie fotografowania można wybrać czułość śledzenia AF w przypadku, gdy obiekt traci ostrość.

# **1 MENU** →  ${}^{AF}$ <sub>MF</sub> (Ostrość) → [AF/MF] → [Czułość śledz. AF] → odpowiednie ustawienie.

# **Szczegóły dotyczące poszczególnych opcji menu**

## **5(Wysoka)/4/3(Standardowa)/2/1(Zablokowana):**

Wybierz [5(Wysoka)], aby w sposób elastyczny ustawiać ostrość na obiektach znajdujących się w różnych odległościach. Wybierz [1(Zablokowana)], aby utrzymywać ostrość na konkretnym obiekcie, gdy przed tym obiektem przemieszczają się inne obiekty.

TP1001361668

# **Szyb. przejścia AF**

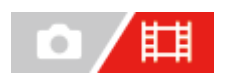

Dobór szybkości ustawiania ostrości w momencie przełączenia obiektu docelowego autofokusa w trakcie filmowania.

**1 MENU → (Ostrość) → [AF/MF] → [Szyb. przejścia AF] → odpowiednie ustawienie.**

# **Szczegóły dotyczące poszczególnych opcji menu**

## **7 (Duża)/6/5/4/3/2/1 (Mała):**

Wybierz szybszą wartość, aby uzyskać szybsze ustawianie ostrości na obiekcie.

Wybierz wolniejszą wartość, aby uzyskać bardziej płynne ustawianie ostrości na obiekcie.

### **Wskazówka**

Aby celowo przesunąć pozycję AF, można skorzystać z funkcji ostrości dotykowej.

# **Czuł. AF przes.ob.**

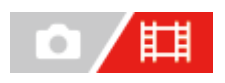

Ustawianie czułości przełączenia ostrości na inny obiekt, gdy pierwotny obiekt opuści obszar ostrości lub gdy nieostry obiekt na pierwszym planie zbliży się do środka obszaru ostrości podczas filmowania.

**1 MENU → (Ostrość) → [AF/MF] → [Czuł. AF przes.ob.] → odpowiednie ustawienie.**

# **Szczegóły dotyczące poszczególnych opcji menu**

## **5(Wysoka)/4/3/2/1(Zablokowana):**

Wybierz wyższą wartość, gdy chcesz rejestrować szybko poruszający się obiekt lub gdy chcesz rejestrować kilka obiektów przy ciągłym przełączaniu ostrości.

Wybierz niższą wartość, gdy chcesz, aby ostrość pozostawała stabilna lub gdy chcesz utrzymać ostrość na określonym obiekcie docelowym bez ingerencji innych obiektów.

TP1001361662

# **Wspomaganie AF**

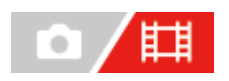

W trakcie filmowania z automatycznym ustawianiem ostrości można zmienić ostry obiekt, korzystając z pierścienia ostrości obiektywu.

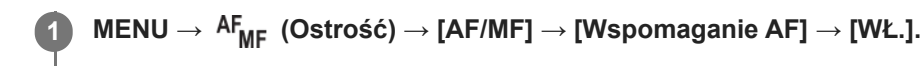

**Podczas nagrywania filmu z automatyczną ostrością obróć pierścień ostrości obiektywu, aby ustawić ostrość na zamierzonym obiekcie. 2**

Po zaprzestaniu obracania pierścienia ostrości obiekt z ostrością ustawioną pierścieniem ostrości staje się obiektem docelowym dla autofokusu.

# **Szczegóły dotyczące poszczególnych opcji menu**

### **WŁ.:**

Funkcja wspomagania AF jest używana.

### **WYŁ.:**

Funkcja wspomagania AF nie jest wykorzystywana.

### **Uwaga**

- Automatyczne ustawianie ostrości obejmuje tylko obiekty w obrębie obszaru ostrości.
- **Poniższe obiektywy nie są zgodne z funkcją [Wspomaganie AF].** 
	- SELP1650 (sprzedawany oddzielnie)
	- SEL18200LE (sprzedawany oddzielnie)

### **Powiązany temat**

[Wyświetl. zarysu](#page-187-0)

TP1001370420

# **Przełącznik AF/MF**

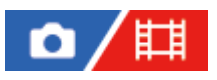

Możesz łatwo przełączyć tryb regulacji ostrości z automatycznej na ręczną i z powrotem, wykonując zdjęcie bez zmiany położenia urządzenia.

**MENU → (Ustawienia) → [Dostos. obsługi] → [ Us.prz.Włas./pok.] lub [ Us.prz.Włas./pok.] → żądany przycisk → [Blok. wyboru AF/MF] lub [Przeł. wyboru AF/MF]. 1**

# **Szczegóły dotyczące poszczególnych opcji menu**

### **Blok. wyboru AF/MF:**

Przełączanie trybu regulacji ostrości przy wciśniętym przycisku.

### **Przeł. wyboru AF/MF:**

Przełączanie trybu regulacji ostrości do momentu ponownego naciśnięcia tego przycisku.

### **Uwaga**

- Funkcji [Blok. wyboru AF/MF] nie można ustawić na [Przycisk w lewo], [Przycisk w prawo] lub [Dolny przycisk] pokrętła sterowania.
- Jeżeli obiektyw jest wyposażony w przełącznik AF/MF, stan przełącznika na obiektywie będzie miał pierwszeństwo.

#### **Powiązany temat**

[Przypisywanie często używanych funkcji do przycisków i pokręteł \(Us.prz.Włas./pok.\)](#page-346-0)

TP1001335596

# <span id="page-169-0"></span>**AF ze spustem**

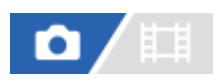

Określa, czy ostrość ma być ustawiana automatycznie, gdy naciśniesz przycisk migawki do połowy. Wybierz [WYŁ.], aby oddzielnie ustawić ostrość i ekspozycję.

**1 MENU → (Ostrość) → [AF/MF] → [AF ze spustem] → odpowiednie ustawienie.**

## **Szczegóły dotyczące poszczególnych opcji menu**

**WŁ.:**

Automatyczna regulacja ostrości włącza się po naciśnięciu przycisku migawki do połowy.

**WYŁ.:**

Automatyczna regulacja ostrości nie włącza się nawet po naciśnięciu przycisku migawki do połowy.

### **Powiązany temat**

[AF włączony](#page-170-0)

TP1001335561

# <span id="page-170-0"></span>**AF włączony**

Ostrość można ustawić bez naciskania przycisku migawki do połowy. Zostaną zastosowane ustawienia [ $\blacksquare$ Tryb ostrości].

#### **Naciśnij przycisk AF-ON (AF Włączony) podczas rejestrowania obrazów. 1**

Podczas filmowania można automatycznie ustawić ostrość, trzymając wciśnięty przycisk AF-ON nawet w trybie ręcznego ustawiania ostrości.

### **Wskazówka**

- Ustaw w pozycji [AF ze spustem] opcję [WYŁ.], gdy nie chcesz uruchamiać autofokusu przyciskiem migawki.
- Aby ustawić ostrość dla konkretnej odległości fotografowania przewidując pozycję obiektu, wystarczy w pozycji [AF ze spustem] i [Wstępny AF] ustawić [WYŁ.].

### **Powiązany temat**

- [AF ze spustem](#page-169-0)
- [Wstępny AF](#page-172-0)

TP1001335557

# **Blokada fokusa**

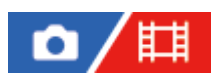

Blokowanie ostrości przy wciśniętym przycisku, do którego przypisano funkcję Blokada ostrości.

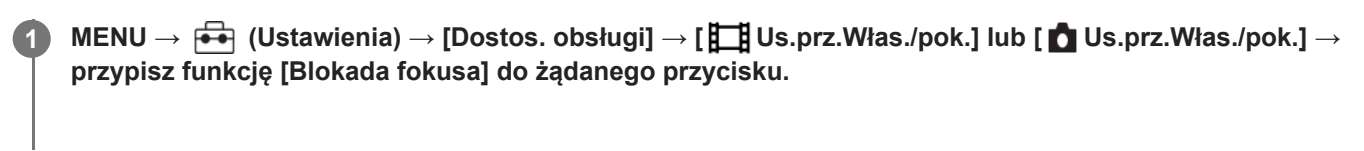

**2 Ustaw ostrość i naciśnij przycisk, do którego przypisano funkcję [Blokada fokusa].**

### **Powiązany temat**

[Przypisywanie często używanych funkcji do przycisków i pokręteł \(Us.prz.Włas./pok.\)](#page-346-0)

TP1001358847

# <span id="page-172-0"></span>**Wstępny AF**

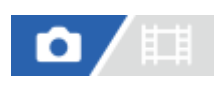

Urządzenie automatycznie ustawia ostrość, zanim wciśniesz przycisk migawki do połowy.

**1 MENU → (Ostrość) → [AF/MF] → [Wstępny AF] → odpowiednie ustawienie.**

# **Szczegóły dotyczące poszczególnych opcji menu**

### **WŁ.:**

Automatyczne ustawienie ostrości, zanim wciśniesz przycisk migawki do połowy.

### **WYŁ.:**

Nie ustawia ostrości, zanim wciśniesz przycisk migawki do połowy.

## **Uwaga**

- Funkcja [Wstępny AF] jest dostępna tylko wtedy, gdy jest założony obiektyw z bagnetem E.
- Podczas operacji ustawiania ostrości mogą występować drgania ekranu.

# <span id="page-173-0"></span>**Ust. prioryt. w AF-S**

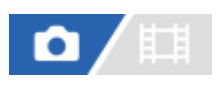

Ustawianie, czy migawka ma być zwalniana, nawet jeśli obiekt jest nieostry, gdy w pozycji [ $\blacksquare$ Tryb ostrości] ustawiono opcję [Pojedynczy AF], [Ostrość DMF] lub [Automat. AF] i obiekt pozostaje nieruchomy.

**1 MENU → (Ostrość) → [AF/MF] → [Ust. prioryt. w AF-S] → odpowiednie ustawienie.**

# **Szczegóły dotyczące poszczególnych opcji menu**

**AF:**

Ustawianie ostrości ma priorytet. Migawka nie zostanie zwolniona, dopóki obiekt jest nieostry.

### **Wyzwalanie:**

Zwolnienie migawki ma priorytet. Migawka zostanie zwolniona, nawet jeśli obiekt jest nieostry.

## **Zrówn. nacisk:**

Rejestrowanie ujęć z równym akcentem położonym na uzyskanie ostrości i zwolnienie migawki.

### **Powiązany temat**

[Wybór metody ustawiania ostrości \(Tryb ostrości\)](#page-132-0)

[Ust. prioryt. w AF-C](#page-174-0)

TP1001361587

# <span id="page-174-0"></span>**Ust. prioryt. w AF-C**

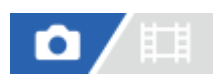

Ustawianie, czy migawka ma być zwalniana, nawet jeśli obiekt jest nieostry przy uruchomionym ciągłym autofokusie i obiekcie w ruchu.

**1 MENU → (Ostrość) → [AF/MF] → [Ust. prioryt. w AF-C] → odpowiednie ustawienie.**

## **Szczegóły dotyczące poszczególnych opcji menu**

**AF:**

Ustawianie ostrości ma priorytet.

**Wyzwalanie:**

Zwolnienie migawki ma priorytet. Migawka zostanie zwolniona, nawet jeśli obiekt jest nieostry.

# **Zrówn. nacisk:**

Rejestrowanie ujęć z równym akcentem położonym na uzyskanie ostrości i zwolnienie migawki.

### **Powiązany temat**

[Wybór metody ustawiania ostrości \(Tryb ostrości\)](#page-132-0)

[Ust. prioryt. w AF-S](#page-173-0)

TP1001361589

# **Wspomaganie AF**

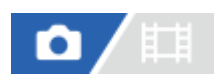

Wspomaganie AF zapewnia oświetlenie wypełniające, aby łatwiej można było ustawić ostrość na obiekcie w ciemnym otoczeniu. W czasie między naciśnięciem przycisku migawki do połowy a zablokowaniem ostrości zapala się lampa wspomagania AF ułatwiająca ustawianie ostrości w aparacie.

Jeżeli do stopki multiinterfejsowej jest przymocowana lampa błyskowa z funkcją wspomagania AF, po włączeniu lampy błyskowej zostanie również włączone wspomaganie AF.

**1 MENU → (Ostrość) → [AF/MF] → [Wspomaganie AF] → odpowiednie ustawienie.**

# **Szczegóły dotyczące poszczególnych opcji menu**

### **Automatyczne:**

Wspomaganie AF zapala się automatycznie przy słabym oświetleniu.

### **WYŁ.:**

Wspomaganie AF nie jest wykorzystywane.

### **Uwaga**

- Nie można używać funkcji [Wspomaganie AF] w następujących sytuacjach:
	- W trybie rejestrowania obrazu [Film] lub [Zw. i sz. tempo].
	- Gdy w pozycji [ Tryb ostrości] ustawiono opcję [Ciągły AF] lub [Automat. AF] i obiekt porusza się (przy podświetlonym wskaźniku ostrości () / ().
	- Gdy włączona jest funkcja [Powiększenie].
	- Gdy założony jest adapter obiektywu.
- Wspomaganie AF emituje bardzo jasne światło. Chociaż nie stanowi ono zagrożenia dla zdrowia, jednak nie należy patrzeć z bliska na emiter wspomagania AF.

TP1001361600

# **Napęd przy. w tr. AF**

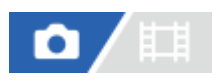

Zmiana systemu napędu przysłony w celu uzyskania priorytetu wydajności śledzenia z autofokusem lub priorytetu wyciszenia.

**1 MENU → (Ostrość) → [AF/MF] → [Napęd przy. w tr. AF] → odpowiednie ustawienie.**

# **Szczegóły dotyczące poszczególnych opcji menu**

### **Priorytet ostr.:**

Zmiana systemu napędu przysłony w celu uzyskania priorytetu wydajności śledzenia z autofokusem.

### **Standardowy:**

Wykorzystywany jest standardowy system napędu przysłony.

### **Priorytet ciszy:**

Zmiana systemu napędu przysłony w celu uzyskania priorytetu wyciszenia, aby dźwięk napędu przysłony był cichszy niż w przypadku opcji [Standardowy].

### **Uwaga**

- Po wybraniu opcji [Priorytet ostr.] może być słyszalny dźwięk z napędu przysłony lub efekt działania przysłony może nie być widoczny na monitorze. Aby uniknąć tych efektów, zmień ustawienie na [Standardowy].
- Po wybraniu opcji [Priorytet ciszy] szybkość ustawiania ostrości może ulec spowolnieniu i ustawienie ostrości na obiekcie może być trudniejsze.
- Efekt może się różnić, zależnie od używanego obiektywu i warunków rejestrowania obrazów.

### **Powiązany temat**

[Ust. trybu cichego \(zdjęcie/film\)](#page-278-0)

TP1001366223

# **Zapr. ostrość/Zoom**

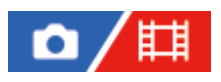

Pozycję ostrości (odległość od obiektu z ostrością) i pozycję zoomu (kąt widzenia) można przesuwać do wcześniej zarejestrowanych pozycji za pomocą przycisków ustawień własnych. Można zarejestrować 5 kombinacji pozycji ostrości/pozycji zoomu.

# **Aby zarejestrować pozycję ostrości / pozycję zoomu**

- 1. MENU →  $\mapsto$  (Ustawienia) → [Dostos. obsługi] → [ $\bullet$  Us.prz.Włas./pok.] lub [ $\downarrow$ ] Us.prz.Włas./pok.] → Przypisz [Zapr. ostr./Zoom 1] - [Zapr. ostr./Zoom 5] do żądanego przycisku.
	- Aby korzystać z funkcji [Zapr. ostrość/Zoom ], należy funkcję [Zapr. ostrość/Zoom] przypisać do przycisku ustawień własnych.
- Na ekranie rejestrowania obrazu naciśnij i przytrzymaj przycisk, do którego przypisano funkcję [Zapr. ostrość/Zoom]. **2.** Pozycja ostrości i pozycja zoomu w momencie naciśnięcia i przytrzymania tego przycisku zostaną zarejestrowane pod przypisanym numerem.
	- Jeśli ponownie zarejestrujesz informacje pod numerem, pod którym są już zarejestrowane dane, zostaną one zastąpione.

# **Przywoływanie pozycji ostrości / pozycji zoomu**

Naciśnij przycisk, do którego przypisano funkcję [Zapr. ostrość/Zoom] na ekranie rejestrowania obrazu, aby przywołać zarejestrowaną pozycję ostrości i pozycję zoomu.

# **Sprawdzanie zarejestrowanych ustawień**

Zarejestrowaną pozycję ostrości i pozycję zoomu można sprawdzić, wybierając MENU → AF<sub>ME</sub> (Ostrość) → [AF/MF] → [Zapr. ostrość/Zoom] → żądany numer.

Jeśli dodasz znacznik wyboru w pozycji [Przyw. tylko poz. zoomu.] na ekranie [Zapr. ostrość/Zoom], to tylko pozycja zoomu — a nie pozycja ostrości — zostaną przywołane po przywołaniu danego numeru.

### **Wskazówka**

- Funkcję [Zapr. ostrość] można również przypisać do [Pierś. funkc.(obiekt.)]. W takim przypadku przesuń i przytrzymaj pierścień funkcyjny obiektywu na ekranie rejestrowania obrazu, aby zarejestrować pozycję ostrości i pozycję zoomu, i szybko muśnij go, aby je przywołać.
- W pozycji [Zapr. ostr./Zoom 6] w sekcji [Zapr. ostrość/Zoom] są rejestrowane tylko ustawienia pozycji ostrości i pozycji zoomu przypisane do pierścienia funkcyjnego na obiektywie.

### **Uwaga**

- Pozycje zoomu można rejestrować tylko w zakresie zoomu optycznego.
- Pozycji ostrości i pozycji zoomu nie można przywołać, gdy przycisk migawki jest wciśnięty do połowy.
- Aby korzystać z funkcji [Zapr. ostrość/Zoom] w trybie filmu, ustaw w pozycji [Wspomaganie AF] opcję [WŁ.].
- W przypadku zamocowanego obiektywu o stałej ogniskowej, zostanie zarejestrowana tylko pozycja ostrości.
- Jeżeli zamocowany jest obiektyw o zmiennej ogniskowej bez zoomu elektrycznego, nie można zapamiętywać ani przywołać pozycji ostrości / pozycji zoomu.
- Pozycji ostrości i pozycji zoomu nie można przywołać, jeżeli zamocowany obiektyw różni się od obiektywu zamocowanego w momencie ich zarejestrowania.
- Nawet jeśli nazwa modelu jest taka sama, po zamocowaniu innego obiektywu należy ponownie zarejestrować pozycję ostrości / pozycję zoomu.

#### **Powiązany temat**

- [Przypisywanie często używanych funkcji do przycisków i pokręteł \(Us.prz.Włas./pok.\)](#page-346-0)
- [Pierś. funkc.\(obiekt.\)](#page-366-0)

TP1001548116

# **AF z powiększen.**

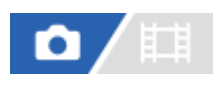

W trybie autofokusu ostrość na obiekcie można ustawić precyzyjniej powiększając obszar ustawiania ostrości. Po wyświetleniu powiększonego obrazu ostrość można ustawić na mniejszym obszarze niż [Punktowy] w sekcji [ $\Box$ ] Obszar ostrości].

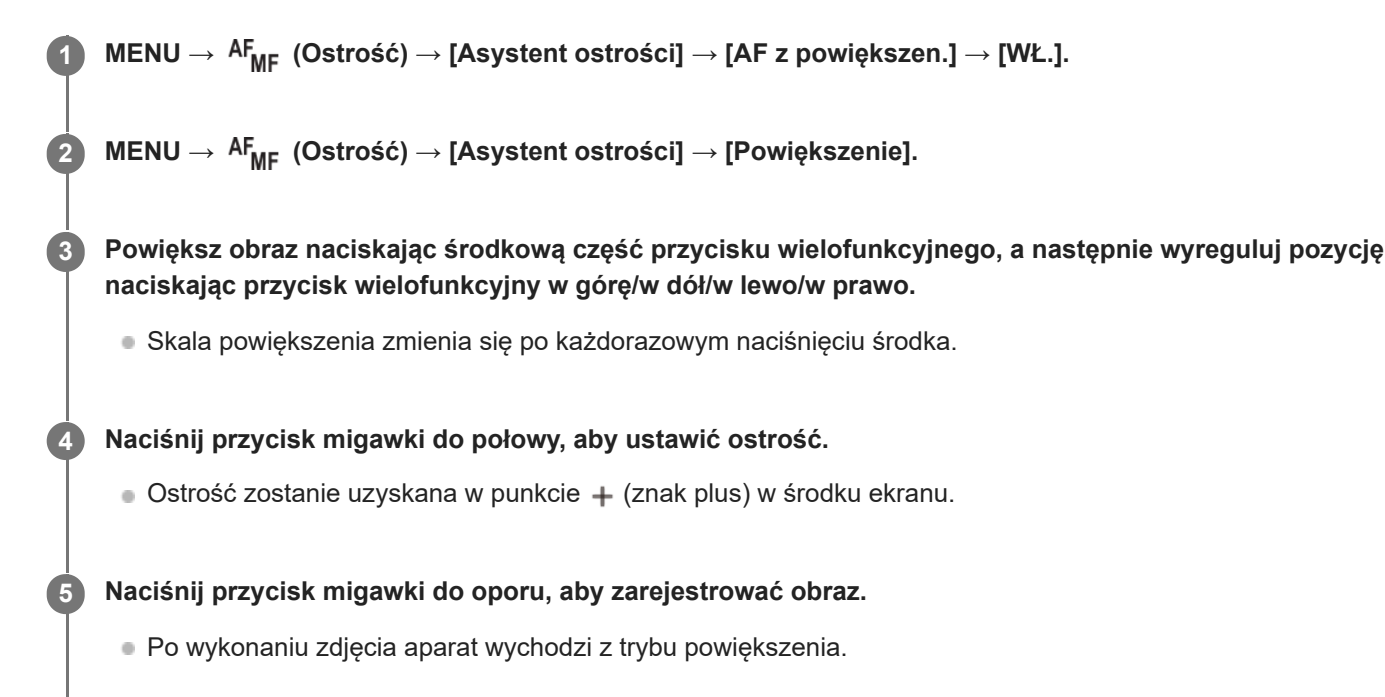

### **Wskazówka**

- Aby precyzyjnie ustalić miejsce, które ma zostać powiększone, wskazane jest użycie statywu.
- Rezultat automatycznego ustawiania ostrości można sprawdzić powiększając wyświetlony obraz. Jeżeli chcemy ponownie wyregulować pozycję ostrości, wystarczy dostosować obszar ostrości na powiększonym ekranie, po czym nacisnąć do połowy przycisk migawki.

### **Uwaga**

- W przypadku powiększania obszaru na krawędzi ekranu, aparat może nie być w stanie ustawić ostrości.
- Gdy wyświetlany obraz jest powiększany, nie można regulować ekspozycji i balansu bieli.
- W następujących sytuacjach funkcja [AF z powiększen.] jest niedostępna:
	- Podczas filmowania
	- Przy ustawieniu [Ciągły AF] w pozycji [ T<sub>iji</sub> Tryb ostrości].
	- Przy ustawieniu [Automat. AF] w pozycji [ Tryb ostrości] i przy ustawionym innym trybie rejestrowania obrazu niż P/A/S/M.
	- Przy ustawieniu [Automat. AF] w pozycji [ Tryb ostrości] i ustawieniu [Zdjęcia seryjne] w pozycji [Tryb pracy].
	- W przypadku korzystania z adaptera obiektywu (sprzedawany oddzielnie).
- Gdy wyświetlany obraz jest powiększany, niedostępne są następujące funkcje:
	- $=$  [AF priorytet oczu]
	- [Wstępny AF]
### **Powiązany temat**

[Powiększenie](#page-182-0)

TP1001363040

### <span id="page-181-0"></span>**Auto. pow. w MF**

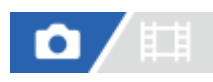

Automatycznie powiększa obraz na ekranie, co ułatwia ręczne ustawianie ostrości. Funkcja ta działa w trybie ręcznej regulacji ostrości oraz bezpośredniej ręcznej regulacji ostrości.

#### **1 MENU → (Ostrość) → [Asystent ostrości] → [Auto. pow. w MF] → [WŁ.].**

#### **Ustaw ostrość, przekręcając pierścień regulacji ostrości.**

Obraz zostanie powiększony. Można jeszcze bardziej powiększyć obrazy naciskając środkową część pokrętła sterowania.

#### **Wskazówka**

**2**

 $\bullet$  Czas wyświetlania powiększonego obrazu można ustawić, wybierając MENU →  $^{\rm AF}$ MF (Ostrość) → [Asystent ostrości] → [ $^{\rm F}$ Czas pow.ust.ostr.].

#### **Uwaga**

- Nie można używać funkcji [Auto. pow. w MF] przy nagrywaniu filmów. W zamian należy korzystać z funkcji [Powiększenie].
- [Auto. pow. w MF] nie jest dostępne przy zamocowanym adapterze obiektywu. W zamian należy korzystać z funkcji [Powiększenie].

#### **Powiązany temat**

- [Ostrość ręczna](#page-139-0)
- [Bezpośrednia ręczna regulacja ostrości \(Ostrość DMF\)](#page-140-0)
- [Czas pow.ust.ostr. \(zdjęcie/film\)](#page-184-0)

TP1001363020

### <span id="page-182-0"></span>**Powiększenie**

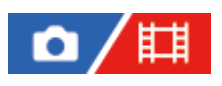

**2**

Możesz sprawdzić ostrość, powiększając obraz przed wykonaniem zdjęcia. W odróżnieniu do funkcji [Auto. pow. w MF], obraz można powiększyć bez korzystania z pierścienia ostrości.

#### **1 MENU → (Ostrość) → [Asystent ostrości] → [Powiększenie].**

**Naciśnij środkową część przycisku wielofunkcyjnego, aby powiększyć obraz, i naciskając przycisk wielofunkcyjny w górę/w dół/w lewo/w prawo, wybierz obszar, który chcesz powiększyć.**

- Każdorazowe naciśnięcie środkowej części zmienia skalę powiększenia.
- $\bullet$  Początkowe powiększenie można ustawić, wybierając MENU →  $^\text{AF}$  (Ostrość) → [Asystent ostrości] → [ $\bullet$ Pocz. powiększ.] lub [ Pocz. pow. ognis.].

#### **Potwierdź ostrość. 3**

- $\blacksquare$  Naciśnij przycisk  $\blacksquare$  (Usuń), aby przesunąć powiększany fragment do środka obrazu.
- W trybie ostrości [Ostrość ręczna], ostrość można regulować, gdy obraz jest powiększony. Jeżeli w pozycji [AF z powiększen.] jest ustawiona opcja [WYŁ.], funkcję [Powiększenie] można anulować naciśnięciem przycisku migawki do połowy.
- Gdy przycisk migawki jest naciśnięty do połowy przy powiększonym obrazie w trakcie automatycznego ustawiania ostrości, wykonywane są różne funkcje w zależności od ustawienia [AF z powiększen.].
	- Po ustawieniu w pozycji [AF z powiększen.] opcji [WŁ.]: Ponownie przeprowadzane jest automatyczne ustawianie ostrości.
	- Po ustawieniu w pozycji [AF z powiększen.] opcji [WYŁ.]: Funkcja [Powiększenie] zostanie anulowana.
- **Czas wyświetlania powiększonego obrazu można ustawić, wybierając MENU → <sup>AF</sup>ME (Ostrość) → [Asystent** ostrości]  $\rightarrow$  [ $\blacksquare_{\mathbb{F}^*}$  Czas pow.ust.ostr.].

### **Dotykowa obsługa funkcji powiększenia**

Przy ustawieniu [Ostr. dotykiem] w pozycji [Fun. dot. podczas fot.] obraz można powiększać i ustawiać jego ostrość, dotykając monitora. Ustaw wcześniej w następujący sposób.

- [Obsługa dotykowa]: [WŁ.]
- [Ekran fotografowania] w sekcji [Ust. panelu dotykow.]:
	- Ustaw [Ekran fotografowania] na [WŁ.].
	- Ustaw [Fun. dot. podczas fot.] na [Ostr. dotykiem].
- [Panel dot./Płyt. dot.]: ustaw odpowiednio do sposobu użytkowania.

Rejestrując obrazy z poziomu monitora w trybie ostrości [Ostrość ręczna], funkcję [Powiększenie] można wykonać pukając dwukrotnie obszar wymagający regulacji ostrości.

Rejestrując obrazy przez wizjer, dwukrotne puknięcie wyświetla ramkę w środku monitora, którą można przesunąć przeciągając ją. Obraz jest powiększany naciśnięciem środkowej części przycisku wielofunkcyjnego.

#### **Wskazówka**

- Podczas korzystania z funkcji powiększenia można przesuwać powiększony obszar przeciągając go na panelu dotykowym.
- Aby zakończyć działanie funkcji powiększenia, wystarczy ponowne dwukrotnie puknąć w monitor. Gdy w pozycji [AF z powiększen.] ustawiono opcję [WYŁ.], działanie funkcji powiększenia kończy naciśnięcie przycisku migawki do połowy.

#### **Powiązany temat**

- [Auto. pow. w MF](#page-181-0)
- [Czas pow.ust.ostr. \(zdjęcie/film\)](#page-184-0)
- [Pocz. powiększ. \(zdjęcie\)](#page-185-0)
- [Pocz. pow. ognis. \(film\)](#page-186-0)
- [AF z powiększen.](#page-179-0)
- [Obsługa dotykowa](#page-266-0)

TP1001335563

### <span id="page-184-0"></span>**Czas pow.ust.ostr. (zdjęcie/film)**

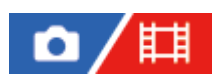

Ustaw czas, przez jaki ma być powiększane zdjęcie, przy użyciu funkcji [Auto. pow. w MF] lub [Powiększenie].

**1 MENU → (Ostrość) → [Asystent ostrości] → [ Czas pow.ust.ostr.] → odpowiednie ustawienie.**

#### **Szczegóły dotyczące poszczególnych opcji menu**

#### **2 s:**

Powiększa obraz na 2 sekundy.

**5 s:**

Powiększa obraz na 5 sekundy.

#### **Bez ograniczeń:**

Powiększa obrazy, dopóki nie naciśniesz przycisku migawki.

#### **Powiązany temat**

- [Auto. pow. w MF](#page-181-0)
- [Powiększenie](#page-182-0)

TP1001335601

### <span id="page-185-0"></span>**Pocz. powiększ. (zdjęcie)**

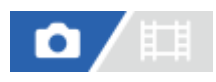

Ustawianie początkowej skali powiększenia, gdy używana jest funkcja [Powiększenie]. Wybór ustawienia pomocnego przy kadrowaniu ujęcia.

**1 MENU → (Ostrość) → [Asystent ostrości] → [ Pocz. powiększ.] → odpowiednie ustawienie.**

#### **Szczegóły dotyczące poszczególnych opcji menu**

#### **Rejestrowanie pełnoklatkowe**

**x1,0:**

Wyświetlanie obrazu o takim samym powiększeniu jak ekran rejestrowania obrazu.

**x2,1:**

Wyświetlanie obrazu w 2,1-krotnym powiększeniu.

#### **Rejestrowanie w formacie APS-C/Super 35 mm**

**x1,0:**

Wyświetlanie obrazu o takim samym powiększeniu jak ekran rejestrowania obrazu.

#### **x1,5:**

Wyświetlanie obrazu w 1,5-krotnym powiększeniu.

#### **Powiązany temat**

[Powiększenie](#page-182-0)

TP1001361607

### <span id="page-186-0"></span>**Pocz. pow. ognis. (film)**

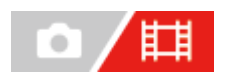

Ustawianie początkowej skali powiększenia dla funkcji [Powiększenie] w trybie filmowania.

**1 MENU → (Ostrość) → [Asystent ostrości] → [ Pocz. pow. ognis.] → żądane ustawienie.**

#### **Szczegóły dotyczące poszczególnych opcji menu**

#### **x1,0:**

Wyświetlanie obrazu o takim samym powiększeniu jak ekran rejestrowania obrazu.

#### **x4,0:**

Wyświetlanie obrazu w 4,0-krotnym powiększeniu.

#### **Powiązany temat**

[Powiększenie](#page-182-0)

TP1001366221

### **Wyświetl. zarysu**

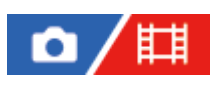

Ustawianie funkcji uwydatniania zarysów, która podkreśla zarys ostrych obszarów podczas fotografowania w trybie ręcznego ustawiania ostrości lub bezpośredniej ręcznej regulacji ostrości. Podczas nagrywania filmu można również korzystać z funkcji uwydatniania zarysów w trybie automatycznej ostrości.

**1 MENU → (Ostrość) → [Wyświetl. zarysu] → Wybierz opcję menu i ustaw żądany parametr.**

#### **Szczegóły dotyczące poszczególnych opcji menu**

#### **Wyświetl. zarysu:**

Ustawianie, czy ma być wyświetlane uwydatnianie zarysów. ([WŁ.] / [WYŁ.])

#### **Poziom zarysu:**

Ustawianie poziomu uwydatnienia ostrych obszarów. ([Wysoki] / [Średni] / [Niski])

#### **Kolor zarysu:**

Ustawianie koloru wykorzystywanego do uwydatniania ostrych obszarów. ([Czerwony] / [Żółty] / [Niebieski] / [Biały])

#### **Uwaga**

- Z uwagi na fakt, że opisywany produkt rozpoznaje ostre obszary jako wystarczającą ostrość, efekt funkcji podświetlenia obszarów z ostrością zależy od obiektu i obiektywu.
- Zarys ostrych obszarów nie jest zaznaczany na urządzeniach podłączonych przez HDMI.

#### **Powiązany temat**

- [Ostrość ręczna](#page-139-0)
- [Bezpośrednia ręczna regulacja ostrości \(Ostrość DMF\)](#page-140-0)

TP1001365544

### <span id="page-188-0"></span>**Kompens.eksp. (zdjęcie/film)**

# Ω

Zwykle ekspozycja ustawiana jest automatycznie (automatyczne ustawianie ekspozycji). W oparciu o wartość ekspozycji ustawionej przez funkcję automatycznej ekspozycji możesz rozjaśnić lub przyciemnić cały obraz, jeśli przesuniesz wskaźnik funkcji [ $\sum_{i=1}^{\infty}$ Kompens.eksp.] odpowiednio w stronę plusa lub w stronę minusa (kompensacja ekspozycji).

**Zwolnij blokadę pokrętła kompensacji ekspozycji i obróć pokrętło kompensacji ekspozycji. 1**

**strona + (prześwietlenie):** Obrazy są rozjaśniane. **strona - (niedoświetlenie):**

Obrazy są przyciemniane.

- Naciśnięcie znajdującego się w środku przycisku blokady powoduje przełączenie pokrętła kompensacji ekspozycji między stanem zablokowania a stanem odblokowania. Pokrętło jest odblokowane, gdy przycisk blokady wystaje i widoczna jest biała linia.
- Wartość kompensacji ekspozycji można wybrać z zakresu od -3,0 EV do +3,0 EV.
- Ustawioną wartość kompensacji ekspozycji można sprawdzić na ekranie rejestrowania obrazu. **Monitor**

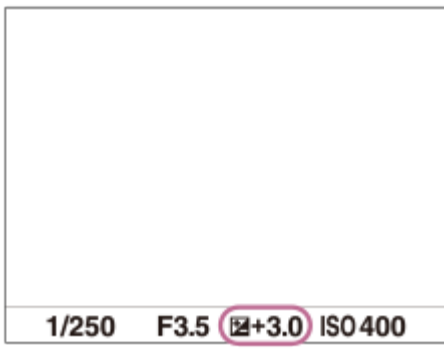

**Wizjer**

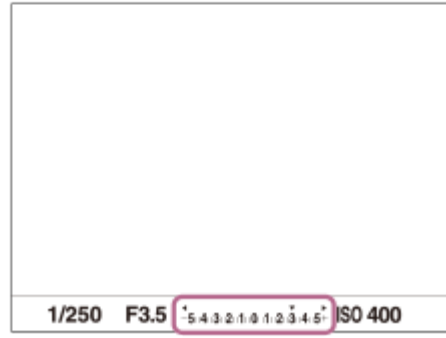

### **Ustawianie wartości kompensacji ekspozycji przy użyciu MENU**

Wartość kompensacji ekspozycji można ustawić w zakresie od -5,0 EV do +5,0 EV, gdy pokrętło kompensacji ekspozycji jest ustawione na "0".

MENU → (Ekspozycja/Kolor) → [Kompens. eksp.] → [ Kompens.eksp.] → odpowiednie ustawienie.

#### **Wskazówka**

- Z pokrętła kompensacji ekspozycji można korzystać w dowolnym momencie po zwolnieniu blokady pokrętła kompensacji ekspozycji. Blokada pokrętła kompensacji ekspozycji zapobiega niezamierzonym zmianom wartości kompensacji ekspozycji.
- Ustawienia pokrętła kompensacji ekspozycji mają priorytet w stosunku do ustawienia [ $\sum_{i=1}^{\infty}$ Kompens.eksp.] w MENU.
- Podczas rejestrowania obrazu na ekranie widoczna jest tylko wartość z przedziału od -3,0 EV do +3,0 EV z odpowiadającą jej jasnością obrazu. Ustawienie wartości kompensacji ekspozycji spoza podanego zakresu nie powoduje zmian jasności obrazu na ekranie, ale wartość ta znajdzie odzwierciedlenie na zarejestrowanym obrazie.
- W przypadku filmów, wartość kompensacji ekspozycji można ustawić w zakresie od -2,0 EV do +2,0 EV.

#### **Uwaga**

- Kompensacji ekspozycji nie można przeprowadzić w poniższych trybach rejestrowania obrazu: - [Inteligentna auto]
- Korzystając z funkcji [Ekspoz. ręczna], kompensację ekspozycji można przeprowadzić tylko wtedy, gdy w pozycji [ $\Gamma$ <sub>i i</sub> ISO] jest ustawiona opcja [ISO AUTO].
- Jeżeli obiekt jest fotografowany w bardzo jasnym lub bardzo ciemnym otoczeniu lub gdy używasz lampy błyskowej, efekt może nie być zadowalający.
- Po przestawieniu pokrętła kompensacji ekspozycji do pozycji "0" z pozycji innej niż "0", wartość ekspozycji przełączana jest na "0" bez względu na ustawienie [ K<sub>EH</sub> Kompens.eksp.].

#### **Powiązany temat**

- [Krok ekspozycji \(zdjęcie/film\)](#page-193-0)
- [Nast.komp.eksp.](#page-298-0)
- **[Bracket seryjny](#page-231-0)**
- [Bracket pojedyn.](#page-233-0)
- [Wyświetl. zebry](#page-203-0)

TP1001361588

### **Ekran histogramu**

Histogram przedstawia rozkład luminancji, czyli liczbę pikseli w poszczególnych przedziałach wartości luminancji. Aby wyświetlić histogram na ekranie rejestrowania lub ekranie odtwarzania, naciśnij kilkakrotnie przycisk DISP (Ustawienia wyświetlania).

#### **Odczytywanie histogramu**

Na histogramie ciemniejsze wartości znajdują się po lewej, a jaśniejsze wartości po prawej stronie. Histogram zmienia się w zależności od kompensacji ekspozycji.

Ostra szpilka na prawym lub lewym końcu histogramu sygnalizuje, że obraz zawiera odpowiednio prześwietlony lub niedoświetlony obszar. Wspomnianych defektów nie można korygować z poziomu komputera po zarejestrowaniu obrazu. W razie potrzeby należy przeprowadzić kompensację ekspozycji przed zarejestrowaniem obrazu.

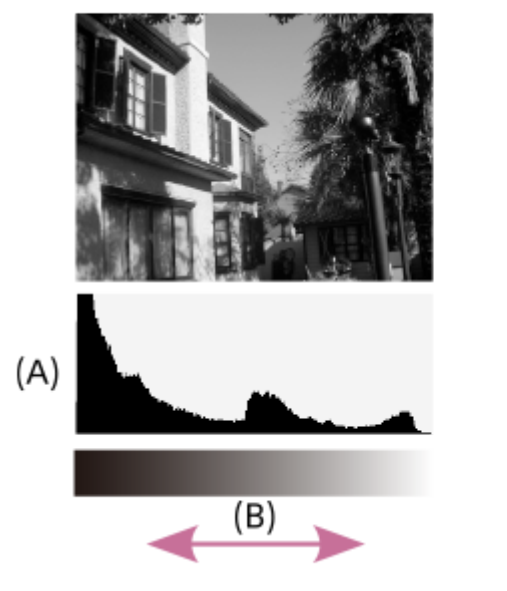

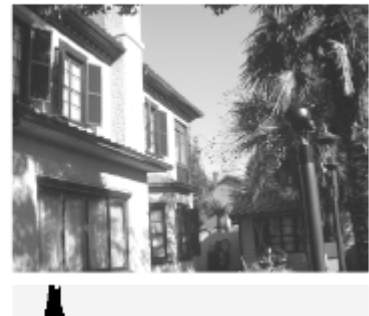

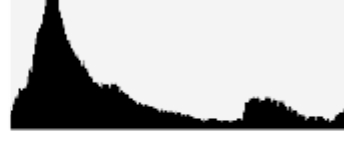

**(A)**: Liczba pikseli **(B)**: Jasność

#### **Uwaga**

- Informacje na ekranie histogramu nie informują o ostatecznym zdjęciu. Są to informacje dotyczące obrazu wyświetlanego na ekranie. Rezultat końcowy zależy od wartości przysłony itp.
- W następujących sytuacjach wygląd histogramu bardzo się różni między rejestrowaniem obrazu a jego odtwarzaniem:
	- W przypadku korzystania z lampy błyskowej
	- W przypadku rejestrowania obiektu o małej luminancji, na przykład w nocy

#### **Powiązany temat**

- [Przycisk DISP \(Ustawienia wyświetlania\)](#page-71-0)
- [Kompens.eksp. \(zdjęcie/film\)](#page-188-0)

## **Resetuj komp. EV (zdjęcie/film)**

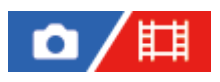

Określa, czy zachować wartość ekspozycji ustawioną przy użyciu opcji [ $\blacksquare_\mathbb{H}$ Kompens.eksp.], gdy wyłączysz zasilanie, a pokrętło kompensacji ekspozycji ustawione jest na "0".

**1 MENU → (Ekspozycja/Kolor) → [Kompens. eksp.]→ [ Resetuj komp. EV] → żądane ustawienie.**

#### **Szczegóły dotyczące poszczególnych opcji menu**

**Zachowaj:** Zachowuje ustawienia. **Resetuj:** Resetuje ustawienia.

#### **Powiązany temat**

[Kompens.eksp. \(zdjęcie/film\)](#page-188-0)

TP1001363840

### <span id="page-193-0"></span>**Krok ekspozycji (zdjęcie/film)**

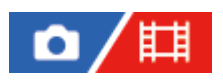

Można dobrać przyrost zmiany wartości czasu otwarcia migawki, przysłony i kompensacji ekspozycji.

**1 MENU → (Ekspozycja/Kolor) → [Kompens. eksp.] → [ Krok ekspozycji] → odpowiednie ustawienie.**

#### **Szczegóły dotyczące poszczególnych opcji menu**

#### **0,5 EV** / **0,3 EV**

#### **Uwaga**

Nawet jeśli ustawisz opcję [ $\prod_{i=1}^{\infty}$ Krok ekspozycji] na [0,5 EV], wartość ekspozycji ustawiana pokrętłem kompensacji ekspozycji zmienia się w krokach co 0,3 EV.

#### **Powiązany temat**

[Kompens.eksp. \(zdjęcie/film\)](#page-188-0)

TP1001335425

### **Ust. stand. eksp. (zdjęcie/film)**

Regulacja standardu opisywanego aparatu w celu uzyskania prawidłowej wartości ekspozycji w poszczególnych trybach pomiaru.

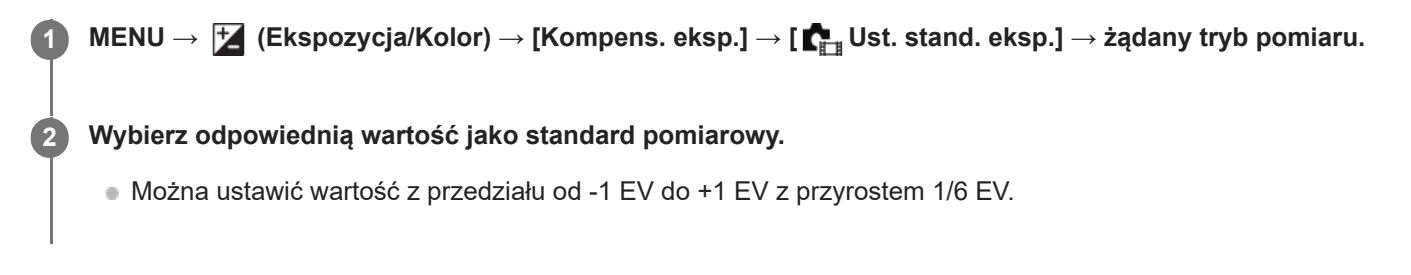

#### **Tryb pomiaru**

Ustawiona wartość standardowa zostanie zastosowana po wybraniu odpowiedniego trybu pomiaru w MENU → F  $(Ekspozycja/Kolor) \rightarrow [Pomiar] \rightarrow [\blacksquare_{\blacksquare\blacksquare}$  Tryb pomiaru]. **Wielopunktowy/ Centralny/ Punktowy/ Śred. całego ekr./ Światła**

## **Uwaga**

- Kompensacja ekspozycji nie ulegnie zmianie, gdy zmieni się ustawienie [ $\sum_{i=1}^{\infty}$ Ust. stand. eksp.].
- Wartość ekspozycji zostanie zablokowana zgodnie z wartością ustawioną dla trybu [ Punktowy] w trakcie korzystania z punktowej AEL.
- Standardowa wartość dla M.M (Pomiar ręczny) zmieni się zgodnie z wartością ustawioną w pozycji [ $\blacksquare_{\blacksquare\blacksquare}$ Ust. stand. eksp.].
- Wartość ustawiona w pozycji [  $\blacksquare$  Ust. stand. eksp.] jest zapisywana w danych Exif oddzielnie od wartości kompensacji ekspozycji. Wielkość standardowej wartości ekspozycji nie będzie dodawana do wartości kompensacji ekspozycji.
- Ustawienie opcji [ $\Gamma$  Ust. stand. eksp.] podczas bracketingu spowoduje wyzerowanie liczby ujęć rejestrowanych w ramach bracketingu.

#### **Powiązany temat**

[Tryb pomiaru \(zdjęcie/film\)](#page-196-0)

TP1001361652

### <span id="page-195-0"></span>**Optym. D-Range (zdjęcie/film)**

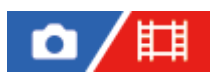

Dzięki podziałowi obrazu na małe obszary urządzenie analizuje kontrast światła i cienia między obiektem i tłem, tworząc obraz o optymalnej jasności i gradacji.

**1 MENU → (Ekspozycja/Kolor) → [Kolor/Ton] → [ Optym. D-Range] → odpowiednie ustawienie.**

#### **Szczegóły dotyczące poszczególnych opcji menu**

#### **WYŁ.:**

Nie będzie regulowana jasność ani gradacja.

#### **Opt. D-Range:**

Po wybraniu opcji [Optymalizator D-Range: Auto.] aparat będzie automatycznie regulował jasność i gradację. Aby zoptymalizować gradację zarejestrowanego obrazu w poszczególnych obszarach, należy wybrać poziom optymalizacji od [Optymalizator D-Range: Lv1] (słaba) do [Optymalizator D-Range: Lv5] (mocna).

#### **Uwaga**

- W następujących sytuacjach w pozycji [ $\blacksquare$  Optym. D-Range] na stałe ustawiona jest opcja [WYŁ.]: e Gdy w pozycji [  $\Gamma_{\text{H}}$  Profil zdjęcia] ustawiono inną opcję niż [WYŁ.]
- Na zdjęciach wykonanych z opcją [Opt. D-Range] mogą występować duże szumy. Po sprawdzeniu zarejestrowanego zdjęcia należy wybrać właściwy poziom, szczególnie gdy efekt ma być wzmocniony.

TP1001361741

## <span id="page-196-0"></span>**Tryb pomiaru (zdjęcie/film)**

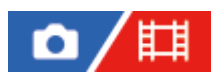

Wybiera sposób pomiaru światła określający, która część ekranu będzie brana pod uwagę przy pomiarze w celu określenia poziomu ekspozycji.

### **1 MENU → (Ekspozycja/Kolor) → [Pomiar] → [ Tryb pomiaru] → odpowiednie ustawienie.**

#### **Szczegóły dotyczące poszczególnych opcji menu**

#### **Wielopunktowy:**

Obszar całkowity jest dzielony na wiele podobszarów, a odpowiednia ekspozycja dla całego ekranu jest ustalana na podstawie pomiaru oświetlenia w każdym z tych podobszarów (pomiar wielopunktowy).

#### **Centralny:**

Dokonywany jest pomiar średniej jasności całego ekranu z uwydatnieniem jego środkowego obszaru (pomiar centralnie wyważony).

#### **Punktowy:**

Pomiar jest wykonywany tylko wewnątrz okręgu pomiarowego. Ten tryb nadaje się do pomiaru światła na określonej części całego ekranu. Rozmiar okręgu pomiarowego można wybrać spośród opcji [Punktowy: Standardowy] i [Punktowy: Duży]. Pozycja okręgu pomiarowego zależy od ustawienia w pozycji [ $\blacksquare_{\mathbb{H}}$  Punkt pom. punkt.].

#### $\blacksquare$  Śred. całego ekr.:

Pomiar średniej jasności całego ekranu. Ekspozycja będzie stabilna, nawet jeśli kompozycja kadru lub położenie obiektu ulegną zmianie.

#### **Światła:**

Pomiar jasności z uwydatnieniem wyróżnionego obszaru na ekranie. Ten tryb nadaje się do utrwalania obiektu na zdjęciu unikając jego prześwietlenia.

#### **Wskazówka**

- Punkt pomiaru punktowego można skoordynować z obszarem ostrości za pomocą opcji [Łącze pun. ostr.].
- Po wybraniu opcji [Wielopunktowy] i przy ustawieniu [WŁ.] w pozycji [ $\blacksquare_{\blacksquare\blacksquare}$ Pr.tw.w pom.wiel.], aparat mierzy jasność na podstawie wykrytych twarzy.
- **⊝ Gdy w pozycji [**  $_{\blacksquare\parallel}$  **Tryb pomiaru] ustawiono opcję [Światła] i włączona jest funkcja [Opt. D-Range], jasność i kontrast będą** korygowane automatycznie poprzez podzielenie obrazu na małe obszary i analizę kontrastu światłocieni. Wprowadź ustawienia w oparciu o warunki rejestrowania obrazów.

#### **Uwaga**

W pozycji [ Tryb pomiaru] na stałe jest ustawiona opcja [Wielopunktowy] w następujących warunkach fotografowania:

- [Inteligentna auto]

- Przy korzystaniu z innej funkcji zoomu niż zoom optyczny
- W trybie [Światła] obiekt może być ciemny, jeżeli na ekranie występuje jaśniejszy fragment.
- [Punkt pom. punkt. \(zdjęcie/film\)](#page-199-0)
- [Pr.tw.w pom.wiel. \(zdjęcie/film\)](#page-198-0)
- [Optym. D-Range \(zdjęcie/film\)](#page-195-0)

TP1001335417

### <span id="page-198-0"></span>**Pr.tw.w pom.wiel. (zdjęcie/film)**

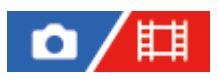

Ustawianie, czy aparat ma mierzyć jasność w oparciu o wykryte twarze, gdy w pozycji [ $\Gamma$ <sub>in ti</sub> Tryb pomiaru] ustawiono opcję [Wielopunktowy].

**1 MENU → (Ekspozycja/Kolor) → [Pomiar] → [ Pr.tw.w pom.wiel.] → odpowiednie ustawienie.**

#### **Szczegóły dotyczące poszczególnych opcji menu**

#### **WŁ.:**

Aparat mierzy jasność w oparciu o wykryte twarze.

#### **WYŁ.:**

Aparat mierzy jasność przy użyciu ustawienia [Wielopunktowy] bez wykrywania twarzy.

#### **Uwaga**

- W trybie rejestrowania obrazu [Inteligentna auto], w pozycji [ Pr.tw.w pom.wiel.] na stałe jest ustawiona opcja [WŁ.].
- Przy ustawieniu [WŁ.] w pozycji [ $\blacksquare$  Pr. tw./oczu w AF] i ustawieniu [Zwierzę] w pozycji [ $\blacksquare$  Wyk.tw./oczu ob.] w sekcji [AF Twarz/Oczy] nie działa funkcja [ Pr.tw.w pom.wiel.].

#### **Powiązany temat**

[Tryb pomiaru \(zdjęcie/film\)](#page-196-0)

TP1001365489

### <span id="page-199-0"></span>**Punkt pom. punkt. (zdjęcie/film)**

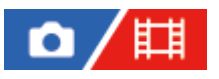

Ustawianie, czy pozycja pomiaru punktowego ma być koordynowana z obszarem ostrości, gdy w pozycji [ $\blacksquare$ ] Obszar ostrości] ustawiono następujące parametry.

- **[Punktowy: L]/[Punktowy: M]/[Punktowy: S]**
- [Rozszerz punkt.]
- [Śledzenie: Punktowy L]/[Śledzenie: Punktowy M]/[Śledzenie: Punktowy S]
- [Śledzenie: Rozszerz punktowy]

**1 MENU → (Ekspozycja/Kolor) → [Pomiar] → [ Punkt pom. punkt.] → odpowiednie ustawienie.**

#### **Szczegóły dotyczące poszczególnych opcji menu**

#### **Środek:**

Pozycja pomiaru punktowego nie będzie koordynowana z obszarem ostrości, ale zawsze pomiar jasności odbywa w środku.

#### **Łącze pun. ostr.:**

Pozycja pomiaru punktowego będzie koordynowana z obszarem ostrości.

#### **Uwaga**

- Nawet jeśli pozycja pomiaru punktowego jest skoordynowana z pozycją początkową funkcji [Śledzenie], nie będzie ona skoordynowana ze śledzeniem obiektu.
- Gdy w pozycji [ $\Gamma$ <sub>n</sub> Obszar ostrości] ustawiono poniższe parametry, pozycja pomiaru punktowego jest zablokowana w punkcie środkowym.
	- $=[Szeroki]$
	- [Strefa]
	- [Stały środek]
	- [Śledzenie: Szeroki]/[Śledzenie: Strefa]/[Śledzenie: Stały Środek]

#### **Powiązany temat**

- [Wybieranie obszaru ostrości \(Obszar ostrości\)](#page-134-0)
- [Tryb pomiaru \(zdjęcie/film\)](#page-196-0)

TP1001361641

### <span id="page-200-0"></span>**Blokada AE**

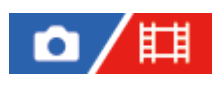

**2**

**3**

Gdy kontrast pomiędzy obiektem i tłem jest wysoki, np. przy robieniu zdjęcia pod światło lub zdjęcia obiektu w pobliżu okna, należy zmierzyć poziom światła w punkcie, gdzie obiekt wydaje się mieć właściwą jasność i zablokować ekspozycję przed wykonaniem zdjęcia. Aby zmniejszyć jasność obiektu, zmierz światło w punkcie, który jest jaśniejszy od obiektu i zablokuj ekspozycję całego zdjęcia. Aby zwiększyć jasność obiektu, zmierz światło w punkcie, który jest ciemniejszy od obiektu i zablokuj ekspozycję całego zdjęcia.

**1 Ustaw ostrość w punkcie, według którego ustawiana jest ekspozycja.**

#### **Naciśnij przycisk AEL.**

Ekspozycja zostanie zablokowana i pojawi się symbol  $\clubsuit$  (blokada AE).

**Trzymając wciśnięty przycisk AEL, ponownie ustaw ostrość na obiekcie i zarejestruj ujęcie.**

Trzymaj wciśnięty przycisk AEL rejestrując ujęcie, jeśli chcesz dalej robić zdjęcia ze stałą ekspozycją. Zwolnij przycisk, aby ponownie ustawić ekspozycję.

#### **Wskazówka**

Przypisanie funkcji [Przełącz.AEL] do przycisku AEL poleceniem [ O Us.prz.Włas./pok.] lub [ Us.prz.Włas./pok.] pozwala zablokować ekspozycję bez przytrzymywania tego przycisku.

#### **Uwaga**

Opcje [ Blokada AEL] i [ Przeł.AEL] nie są dostępne w przypadku korzystania z innych funkcji zoomu niż zoom optyczny.

#### **Powiązany temat**

- [Przycisk AEL](#page-74-0)
- [Przypisywanie często używanych funkcji do przycisków i pokręteł \(Us.prz.Włas./pok.\)](#page-346-0)

TP1001335415

### **AEL z nac. spustu**

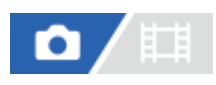

Określa, czy po naciśnięciu przycisku migawki do połowy ekspozycja ma zostać zablokowana. Wybierz [WYŁ.], aby oddzielnie ustawić ostrość i ekspozycję.

#### **1 MENU → (Ekspozycja/Kolor) → [Pomiar] → [AEL z nac. spustu] → odpowiednie ustawienie.**

#### **Szczegóły dotyczące poszczególnych opcji menu**

#### **Automatyczne:**

Blokuje ekspozycję po automatycznym ustawieniu ostrości, gdy wciśniesz do połowy przycisk migawki, a opcja [ $\Gamma_{\text{H}}$  Tryb ostrości] ma ustawienie [Pojedynczy AF]. Przy ustawieniu [Automat. AF] w pozycji [ $\blacksquare_{\mathbb{H}^+}$ Tryb ostrości] i wykryciu ruchu obiektu przez opisywany produkt lub w przypadku wykonywania zdjęć seryjnych, stała ekspozycja zostanie anulowana.

**WŁ.:**

Blokuje ekspozycję po naciśnięciu przycisku migawki do połowy.

#### **WYŁ.:**

Nie blokuje ekspozycji po naciśnięciu przycisku migawki do połowy. Użyj tego trybu, gdy chcesz osobno ustawić ostrość i ekspozycję.

W przypadku fotografowania w trybie [Zdjęcia seryjne] ekspozycja jest regulowana w opisywanym produkcie.

#### **Uwaga**

Operacja z użyciem przycisku AEL ma priorytet względem ustawień [AEL z nac. spustu].

TP1001335392

### **Auto. wolna mig.**

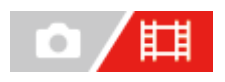

Określa, czy szybkość migawki ma być ustawiana automatycznie podczas nagrywania filmu, gdy obiekt jest niedoświetlony. Ta funkcja nie może być używana podczas nagrywania w zwolnionym/szybkim tempie.

**1 MENU → (Ekspozycja/Kolor) → [Ekspozycja] → [Auto. wolna mig.] → odpowiednie ustawienie.**

#### **Szczegóły dotyczące poszczególnych opcji menu**

#### **WŁ.:**

Wykorzystywana będzie automatyczna wolna migawka. W przypadku rejestrowania obrazu w miejscach słabo oświetlonych, czas otwarcia migawki automatycznie ulega wydłużeniu. Podczas nagrywania w ciemnych miejscach możesz zmniejszyć szumy podczas nagrywania filmu, stosując niską szybkość migawki.

#### **WYŁ.:**

Automatyczna wolna migawka nie będzie wykorzystywana. Zapisany film będzie ciemniejszy, niż w przypadku opcji [WŁ.], ale można nagrywać filmy z płynniejszym ruchem i mniejszym rozmazaniem obiektów.

#### **Uwaga**

- Funkcja [Auto. wolna mig.] nie działa w następujących sytuacjach:
	- w przypadku nagrywania filmów w zwolnionym lub szybkim tempie
	- **H<sub>S</sub>** (Priorytet migaw.)
	- **HM** (Ekspoz. ręczna)
	- Gdy w pozycji [  $\blacksquare_{\mathbb{H}}$  ISO] ustawiono inną opcję niż [ISO AUTO]
	- Gdy w pozycji [Typ kontroli Eksp.] ustawiono opcję [Tryb elast. Eksp.], a metodę regulacji czasu otwarcia migawki ustawiono na [Ręczny]

TP1001335399

### <span id="page-203-0"></span>**Wyświetl. zebry**

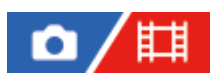

Ustawianie wzoru zebry, który pojawia się na części obrazu z poziomem jasności spełniającym kryterium ustawionego poziomu IRE. Ułatwia to ustawienie jasności.

**1 MENU → (Ekspozycja/Kolor) → [Wyświetl. zebry] → Wybierz pozycję menu i ustaw żądany parametr.**

#### **Szczegóły dotyczące poszczególnych opcji menu**

#### Wyświetl. zebry:

Ustawianie, czy ma być wyświetlany wzór zebry. ([WYŁ.] / [WŁ.])

#### **Poziom zebry:**

Regulacja poziomu jasności wzoru zebry. ([70] / [75] / [80] / [85] / [90]/ [95] / [100] / [>100])

#### **Wskazówka**

- W przypadku funkcji [  $\blacksquare_{\mathbb{F}^*}$  Poziom zebry] można zapamiętać wartości do kontroli prawidłowej ekspozycji lub prześwietlenia, jak również poziomu jasności. Domyślnie ustawienia do potwierdzenia prawidłowej ekspozycji i prześwietlenia są zapamiętane odpowiednio w pozycji [Niestandard. 1] i [Niestandard. 2].
- Aby sprawdzić prawidłową ekspozycję, ustaw wartość standardową i zakres poziomu jasności. Zakreskowanie pojawi się na obszarach mieszczących się w ustawionym zakresie.
- Aby sprawdzić stopień prześwietlenia, ustaw minimalną wartość poziomu jasności. Zakreskowanie pojawi się na obszarach z poziomem jasności równym ustawionej wartości lub od niej wyższym.

#### **Uwaga**

Wzór zebry nie jest wyświetlany na urządzeniach podłączonych za pośrednictwem HDMI.

TP1001365492

## <span id="page-204-0"></span>**ISO (zdjęcie/film)**

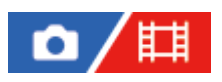

Czułość na światło wyrażana jest przez wartość ISO (zalecany wskaźnik ekspozycji). Im wyższa wartość, tym wyższa czułość.

#### **ISO na pokrętle sterowania → wybierz żądane ustawienie. 1**

- $\bullet$  Można również wybrać MENU  $\rightarrow \mathcal{F}$  (Ekspozycja/Kolor) → [Ekspozycja] → [ $\bullet$ <sub>Tu</sub> ISO].
- Wartość można zmieniać co 1/3 EV, obracając pokrętło przednie, jak również obracając pokrętło sterowania. Wartość można zmieniać co 1 EV, obracając pokrętło tylne.

#### **Szczegóły dotyczące poszczególnych opcji menu**

#### **ISO AUTO:**

Automatycznie ustawia czułość ISO.

#### **ISO 40 – ISO 409600:**

Ręczne ustawianie czułości ISO. Wybór większej liczby zwiększa czułość ISO.

#### **Wskazówka**

- Ustawiany automatycznie zakres czułości ISO można zmienić w trybie [ISO AUTO]. Wybierz [ISO AUTO] i naciśnij prawą część pokrętła sterowania, po czym ustaw odpowiednie wartości dla [ISO AUTO maksim.] oraz [ISO AUTO minimum].
- Im wyższa wartość ISO, tym więcej szumu pojawia się na zdjęciach.
- Dostępne ustawienia czułości ISO zależą od tego, czy robione są zdjęcia, nagrywane są filmy, czy też rejestrowane są filmy w zwolnionym/szybkim tempie.
- Podczas nagrywania filmów dostępne są wartości ISO w zakresie pomiędzy 80 i 409600. Jeżeli ustawiona czułość ISO ma mniejszą wartość niż 80, ustawienie to ulegnie automatycznej zmianie na 80. Po zakończeniu nagrywania filmu wartość czułości ISO powraca do pierwotnego ustawienia.
- Zakres czułości ISO zależy od ustawienia [Gamma] w obszarze [ $\blacksquare_{\mathbb{H}^1}$  Profil zdjęcia].
- Dostępny zakres czułości ISO zmienia się przy wysyłaniu filmów RAW do innych urządzeń podłączonych przez HDMI.

#### **Uwaga**

- W następujących trybach rejestrowania obrazu w pozycji [ $\blacksquare$  ISO] ustawiona jest opcja [ISO AUTO]: - [Inteligentna auto]
- Gdy ustawiona czułość ISO ma niższą wartość niż ISO 80, zakres rejestrowanej jasności obiektu (zakres dynamiki) może ulec zmniejszeniu.
- Wybór [ISO AUTO] przy trybie rejestrowania obrazu ustawionym na [P], [A], [S] lub [M] spowoduje, że czułość ISO będzie automatycznie regulowana w obrębie ustawionego zakresu.
- Skierowanie aparatu na bardzo silne źródło światła podczas rejestrowania obrazów przy niskiej czułości ISO może spowodować, że oświetlone obszary na obrazie zostaną zarejestrowane jako czarne obszary.

## **Limit zakresu ISO (zdjęcie/film)**

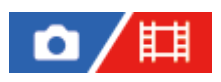

Można ograniczyć zakres czułości ISO, gdy czułość ISO jest ustawiana ręcznie.

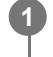

**MENU → (Ekspozycja/Kolor) → [Ekspozycja] → [ Limit zakresu ISO] → [Minimum] lub [Maksimum] i wybierz odpowiednie wartości.**

#### **Ustawianie zakresu w przypadku opcji [ISO AUTO]**

Jeśli chcesz zmienić zakres czułości ISO ustawianej automatycznie w trybie [ISO AUTO], wybierz MENU →  $\frac{1}{2}$ (Ekspozycja/Kolor) → [Ekspozycja] → [ ISO] → [ISO AUTO], po czym naciśnij prawą stronę pokrętła sterowania, aby wybrać [ISO AUTO maksim.]/[ISO AUTO minimum].

#### **Uwaga**

Wartości czułości ISO spoza podanego zakresu będą niedostępne. Aby wybrać wartości czułości ISO spoza podanego zakresu, zresetuj ustawienie [  $\sum_{i=1}^{\infty}$  Limit zakresu ISO].

#### **Powiązany temat**

[ISO \(zdjęcie/film\)](#page-204-0)

TP1001366219

### **Min.s.mig.ISO AUTO**

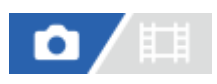

Wybór opcji [ISO AUTO] przy trybie rejestrowania obrazu P (Program Auto) lub A (Priorytet przysł.) pozwala ustawić czas otwarcia migawki, przy którym czułość ISO zaczyna się zmieniać.

Ta funkcja nadaje się do rejestrowania poruszających się obiektów. Można zminimalizować rozmycie obiektu eliminując również drgania aparatu.

### **1 MENU → (Ekspozycja/Kolor) → [Ekspozycja] → [Min.s.mig.ISO AUTO] → odpowiednie ustawienie.**

#### **Szczegóły dotyczące poszczególnych opcji menu**

#### **SLOWER (Wolniej) / SLOW (Mała):**

Czułość ISO zacznie się zmieniać przy czasach otwarcia migawki dłuższych niż [Standardowy], można więc rejestrować obrazy z mniejszą ilością szumów.

#### **STD (Standardowy):**

Aparat automatycznie ustawia czas otwarcia migawki w oparciu o ogniskową obiektywu.

#### **FAST (Duża) / FASTER (Szybciej):**

Czułość ISO zacznie się zmieniać przy czasach otwarcia migawki krótszych niż [Standardowy], można więc wyeliminować drgania aparatu i rozmycie obiektu.

#### **1/8000 ― 30":**

Czułość ISO zaczyna się zmieniać przy ustawionym czasie otwarcia migawki.

#### **Wskazówka**

Różnica w czasie otwarcia migawki, przy którym czułość ISO zaczyna się zmieniać pomiędzy [Wolniej], [Mała], [Standardowy], [Duża] i [Szybciej], wynosi 1 EV.

#### **Uwaga**

- Jeżeli ekspozycja jest niedostateczna nawet przy czułości ISO ustawionej na [ISO AUTO maksim.] w pozycji [ISO AUTO], w celu rejestrowania z właściwą ekspozycją czas otwarcia migawki będzie dłuższy niż czas ustawiony w pozycji [Min.s.mig.ISO AUTO].
- W poniższych sytuacjach czas otwarcia migawki może nie działać zgodnie z ustawieniem:
	- Gdy używana jest lampa błyskowa do rejestrowania jasnych ujęć. (Minimalny czas otwarcia migawki jest ograniczony czasem synchronizacji błysku wynoszącym 1/250 sek.)
	- Gdy używana jest lampa błyskowa do rejestrowania ciemnych ujęć przy ustawieniu [Bł.wypełniający] w pozycji [Tryb błysku]. (Maksymalny czas otwarcia migawki jest ograniczony czasem automatycznie ustalanym przez aparat.)

#### **Powiązany temat**

- [Program Auto](#page-121-0)
- [Priorytet przysł.](#page-122-0)
- [ISO \(zdjęcie/film\)](#page-204-0)

## <span id="page-209-0"></span>**Balans bieli (zdjęcie/film)**

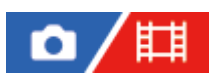

Korygowanie efektu tonalnego wynikającego z warunków światła zastanego, aby zarejestrować neutralnie biały obiekt na białym tle. Funkcji tej należy używać, gdy tonacja barw odbiega od oczekiwanej, lub aby celowo zmienić tonację barw dla uzyskania zamierzonego efektu wizualnego.

### **1 MENU → (Ekspozycja/Kolor) → [Balans bieli] → [ Balans bieli] → odpowiednie ustawienie.**

#### **Szczegóły dotyczące poszczególnych opcji menu**

**Automatyczne / Auto: Nastrój / Auto: Biały / Światło dzienne / W cieniu / Pochmurnie / Żarówka / Świet.: Ciep.biał. / Świet.: Zim.biała / Świet.: Dz. biała / Świet.: Świat.dz. / Lampa błysk. (tylko w przypadku fotografowania) / Autom. podwod. :**

Po wybraniu źródła światła oświetlającego obiekt, opisywany produkt dobiera tonację barw, dostosowując ją do wybranego źródła światła (zaprogramowany balans bieli). Po wybraniu [Automatyczne], urządzenie automatycznie wykrywa źródło światła i ustawia tonację barw.

#### **Tmp. kol./Filtr:**

Dobór tonacji barw w zależności od źródła światła. Pozwala uzyskać efekt filtrów fotograficznych CC (kompensacja kolorów).

#### **Niestandard. 1/Niestandard. 2/Niestandard. 3:**

Zapamiętanie białej barwy odniesienia przy oświetleniu w danych warunkach rejestrowania obrazu.

#### **Wskazówka**

- Można wyświetlić ekran dokładnej regulacji i precyzyjnie dobrać wymaganą tonację barw, naciskając prawą stronę pokrętła sterowania. Po wybraniu opcji [Tmp. kol./Filtr] można zmienić temperaturę barwową obróceniem pokrętła tylnego zamiast naciśnięciem prawej strony pokrętła sterowania.
- Jeżeli uzyskana tonacja barw nie jest zgodna z oczekiwaniami przy wyborze ustawień, przeprowadź rejestrowanie w trybie [Brack.bal.bieli].
- Bulkona AWB@ (Auto: Nastrój), AWB@ (Auto: Biały) jest wyświetlana tylko wówczas, gdy w pozycji [  $\blacksquare_{\blacksquare\blacksquare}$  Ust. prior. w AWB] ustawiono opcję [Nastrój] lub [Biały].
- Jeżeli chcesz osłabić efekt nagłego przełączania balansu bieli, na przykład w przypadku zmian warunków otoczenia podczas nagrywania filmu, możesz zmienić szybkość przełączania balansu bieli przy użyciu funkcji [Płynny WB].

#### **Uwaga**

- W następujących trybach rejestrowania obrazu w pozycji [ $R_{\text{eff}}$  Balans bieli] na stałe ustawiona jest opcja [Automatyczne]: - [Inteligentna auto]
- W przypadku korzystania z lampy rtęciowej lub lampy sodowej jako źródła światła, nie uda się uzyskać precyzyjnego balansu bieli z uwagi na charakterystykę tego rodzaju światła. Wskazane jest rejestrowanie obrazów za pomocą lampy błyskowej lub wybór opcji [Niestandard. 1] do [Niestandard. 3].
- n Nie należy zasłaniać czujnika światła widzialnego i IR, gdy w pozycji [  $\blacksquare$  Balans bieli] ustawiono opcję [Automatyczne]. W przeciwnym razie źródło światła może być błędnie sklasyfikowane, a korekta balansu bieli może dawać w efekcie nieodpowiedni kolor.

#### **Powiązany temat**

- [Przechwytywanie standardowego koloru białego w celu ustawienia balansu bieli \(niestandardowy balans bieli\)](#page-211-0)
- [Ust. prior. w AWB \(zdjęcie/film\)](#page-214-0)
- [Brack.bal.bieli](#page-236-0)
- [Płynny WB](#page-217-0)

TP1001361953

### <span id="page-211-0"></span>**Przechwytywanie standardowego koloru białego w celu ustawienia balansu bieli (niestandardowy balans bieli)**

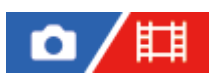

**2**

**3**

**4**

W scenerii, gdzie na światło zastane składa się wiele rodzajów źródeł, zaleca się użycie niestandardowego balansu bieli, aby precyzyjnie odwzorować biel. Można zapisać 3 ustawienia.

**MENU → (Ekspozycja/Kolor) → [Balans bieli] → [ Balans bieli] → Wybierz spośród opcji [Niestandard. 1] do [Niestandard. 3], a następnie naciśnij prawą stronę pokrętła sterowania. 1**

**Wybierz (ustawiony niestandardowy balans bieli), a następnie naciśnij środkową część pokrętła sterowania.**

**Trzymaj produkt w taki sposób, aby biały obszar całkowicie wypełnił ramkę pomiaru balansu bieli, a następnie naciśnij środkową część pokrętła sterowania.**

Gdy słychać dźwięk migawki i pojawi się komunikat [Zebrane dane własnego WB.], zostaną wyświetlone skalibrowane wartości (temperatura barwowa i filtr barwny).

- Pozycję ramki pomiaru balansu bieli można regulować, naciskając górną/dolną/lewą/prawą stronę pokrętła sterowania.
- Rozmiar ramki pomiaru balansu bieli można zmieniać, naciskając przycisk Fn (funkcja).
- Po przechwyceniu standardowego białego koloru można wyświetlić ekran precyzyjnej regulacji, naciskając prawą stronę pokrętła sterowania. W razie potrzeby można precyzyjnie dobrać tonację barw.
- Ramkę pomiaru balansu bieli można przesunąć z powrotem do środka, naciskając przycisk  $\mathbf{m}$  (Usuwanie).
- Dźwięku migawki nie jest słyszalny w następujących przypadkach.
	- W trybie nagrywania filmu
	- Gdy w pozycji [Tryb cichy] ustawiono opcję [WŁ.]
	- Gdy w pozycji [Typ migawki] ustawiono opcję [Migaw. elektron.]

#### **Naciśnij środkową część pokrętła sterowania.**

Kalibrowane wartości zostaną zarejestrowane. Monitor powróci do wyświetlania ekranu MENU, zachowując zapamiętane niestandardowe ustawienie balansu bieli.

Zapisane niestandardowe ustawienie balansu bieli będzie pamiętane do momentu zastąpienia go kolejnym ustawieniem.

#### **Wskazówka**

Rozmiar ramki pomiaru balansu bieli można również ustawić w pozycji [ Req. ram. prz. WB].

#### **Uwaga**

Komunikat [Zbieranie włas. WB nie powiodło się.] sygnalizuje, że dana wartość znajduje się w nieoczekiwanym zakresie, na przykład, gdy obiekt jest zbyt jaskrawy. Ustawienie można zapisać na tym etapie, ale wskazane jest ponowne ustawienie balansu bieli. W przypadku ustawienia błędnej wartości, wskaźnik (niestandardowy balans bieli) na ekranie z informacjami

dotyczącymi zapisu zmieni kolor na pomarańczowy. Wskaźnik ten będzie wyświetlany w kolorze białym, gdy ustawiona wartość znajduje się w oczekiwanym zakresie.

W przypadku korzystania z lampy błyskowej podczas utrwalania podstawowego koloru białego, niestandardowy balans bieli zostanie zarejestrowany wraz ze światłem lampy błyskowej. Za każdym razem, gdy robione są zdjęcia z przywołanymi ustawieniami zarejestrowanymi z lampą błyskową, należy używać lampy błyskowej.

TP1001361749

### **Roz. ram. prz. WB (zdjęcie/film)**

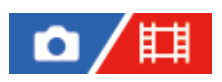

Podczas ustawiania niestandardowego balansu bieli można zmienić rozmiar ramki przechwytywania balansu bieli.

**1 MENU → (Ekspozycja/Kolor) → [Balans bieli] → [ Roz. ram. prz. WB] → odpowiednie ustawienie.**

#### **Szczegóły dotyczące poszczególnych opcji menu**

#### **Duża/Średnia/Mała**

#### **Wskazówka**

Rozmiar ramki przechwytywania można również zmienić, naciskając przycisk Fn (funkcja) na ekranie ustawień niestandardowego balansu bieli w sekcji [ Balans bieli].

TP1001548117

### <span id="page-214-0"></span>**Ust. prior. w AWB (zdjęcie/film)**

### 盯 Ω

Wybór priorytetu tonacji w przypadku rejestrowania obrazów w warunkach sztucznego oświetlenia, na przykład w świetle żarówek, gdy w pozycji [ $\blacksquare$  Balans bieli] ustawiono opcję [Automatyczne].

**1 MENU → (Ekspozycja/Kolor) → [Balans bieli] → [ Ust. prior. w AWB] → odpowiednie ustawienie.**

#### **Szczegóły dotyczące poszczególnych opcji menu**

#### **STD** Standardowy:

Rejestrowanie przy standardowym automatycznym balansie bieli. Aparat automatycznie dobiera tonację kolorów.

AWB<sup>O</sup> Nastrój:

Priorytetem jest tonacja kolorów źródła światła. Opcja przydatna, gdy chcesz stworzyć wrażenie ciepłej atmosfery.

### **Biały:**<br>White **Biały:**

Priorytetem jest odtworzenie białego koloru przy niskiej temperaturze barwowej źródła światła.

#### **Powiązany temat**

**[Balans bieli \(zdjęcie/film\)](#page-209-0)** 

TP1001361644

### **Bl. AWB prz. mig.**

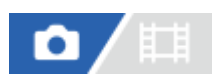

Można ustawić, czy balans bieli ma być blokowany po naciśnięciu przycisku migawki, gdy w pozycji [ $\Gamma$ <sub>H</sub> Balans bieli] ustawiono opcję [Automatyczne] lub [Autom. podwod.].

Funkcja ta zapobiega niezamierzonym zmianom balansu bieli w trybie zdjęć seryjnych lub podczas rejestrowania z przyciskiem migawki wciśniętym do połowy.

### **1 MENU → (Ekspozycja/Kolor) → [Balans bieli] → [Bl. AWB prz. mig.] → odpowiednie ustawienie.**

#### **Szczegóły dotyczące poszczególnych opcji menu**

#### **Prz.wciś. do poł.:**

Blokowanie balansu bieli, gdy przycisk migawki jest wciśnięty do połowy, nawet w trybie automatycznego balansu bieli. Balans bieli jest również blokowany w trybie zdjęć seryjnych.

#### **Zdjęcia seryjne:**

Blokowanie balansu bieli z ustawieniem dla pierwszego zdjęcia podczas wykonywania zdjęć seryjnych, nawet w trybie automatycznego balansu bieli.

#### **WYŁ.:**

Praca w normalnym trybie automatycznego balansu bieli.

#### **O funkcji [Utrzymanie bl. AWB] i [Przełącz. bl. AWB]**

Balans bieli można również zablokować w trybie automatycznego balansu bieli, przypisując funkcję [Utrzymanie bl. AWB] lub [Przełącz. bl. AWB] do przycisku ustawień własnych. Naciśnięcie przycisku z przypisaną funkcją podczas rejestrowania obrazów spowoduje zablokowanie balansu bieli.

Funkcja [Utrzymanie bl. AWB] blokuje balans bieli, wstrzymując automatyczną regulację balansu bieli przy wciśniętym przycisku.

Funkcja [Przełącz. bl. AWB] blokuje balans bieli, wstrzymując automatyczną regulację balansu bieli po jednokrotnym naciśnięciu przycisku. Po ponownym naciśnięciu przycisku blokada AWB zostaje zwolniona.

Jeśli chcesz blokować balans bieli podczas nagrywania filmu w trybie automatycznego balansu bieli, przypisz również funkcję [Utrzymanie bl. AWB] lub [Przełącz. bl. AWB] do przycisku ustawień własnych.

#### **Wskazówka**

Podczas fotografowania z lampą błyskową, gdy automatyczny balans bieli jest zablokowany, uzyskana kolorystyka może być nienaturalna, ponieważ balans bieli został zablokowany przed wyemitowaniem błysku. W takim przypadku, ustaw w pozycji [Bl. AWB prz. mig.] opcję [WYŁ.] lub [Zdjęcia seryjne] i nie korzystaj z funkcji [Utrzymanie bl. AWB] lub [Przełącz. bl. AWB] podczas fotografowania. Albo ustaw w pozycji [  $\sum_{i=1}^{\infty}$  Balans bieli] opcję [Lampa błysk.].

#### **Powiązany temat**

- [Balans bieli \(zdjęcie/film\)](#page-209-0)
- [Przypisywanie często używanych funkcji do przycisków i pokręteł \(Us.prz.Włas./pok.\)](#page-346-0)
# **Płynny WB**

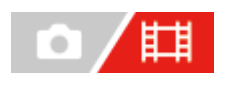

Ustawianie szybkości, przy której następuje przełączenie balansu bieli podczas nagrywania filmu, na przykład gdy zmieni się ustawienie w pozycji [  $\sum_{i=1}^n$  Balans bieli] lub [  $\sum_{i=1}^n$  Ust. prior. w AWB].

**1 MENU → (Ekspozycja/Kolor) → [Balans bieli] → [Płynny WB] → odpowiednie ustawienie.**

# **Szczegóły dotyczące poszczególnych opcji menu**

### **WYŁ.:**

Balans bieli zmieni się natychmiast po zmianie ustawienia balansu bieli podczas nagrywania filmu.

# **1 (Duża)/2/3 (Mała):**

Podczas filmowania można wybrać szybkość, przy której nastąpi przełączenie balansu bieli, aby uzyskać bardziej płynne zmiany balansu bieli filmu.

Ustawienia szybkości w kolejności od największej do najmniejszej to: [1 (Duża)], [2] i [3 (Mała)].

### **Uwaga**

- Funkcja ta nie wpływa na szybkość, przy której balans bieli zmienia się, gdy w pozycji [ $\Gamma_{\rm H\!i}$ Balans bieli] ustawiono opcję [Automatyczne] lub [Autom. podwod.].
- Nawet w przypadku wyboru innego ustawienia niż [WYŁ.], następujące kroki zostaną natychmiast zastosowane w odniesieniu do filmu bez względu na ustawienie szybkości.
	- Precyzyjne regulacje odcieni koloru
	- Zmiana temperatury barwowej przy użyciu funkcji [Tmp. kol./Filtr]

#### **Powiązany temat**

[Balans bieli \(zdjęcie/film\)](#page-209-0)

TP1001368299

# **Twórczy wygląd (zdjęcie/film)**

# 詌 o

"Styl" to termin, który odnosi się do wyglądu i wrażenia, jakie wywierają zdjęcia w wyniku działania różnych czynników, takich jak kolor, ostrość, jasność, itp. Polecenie [ Twórczy wygląd] pozwala wybrać sposób wykończenia zdjęcia poprzez dobór preferowanego stylu spośród wstępnie zainstalowanych stylów. Ponadto można precyzyjnie dobrać kontrast, światła i cienie, wygaszanie, ostrość, zakres ostrości i przejrzystość dla każdego "Stylu".

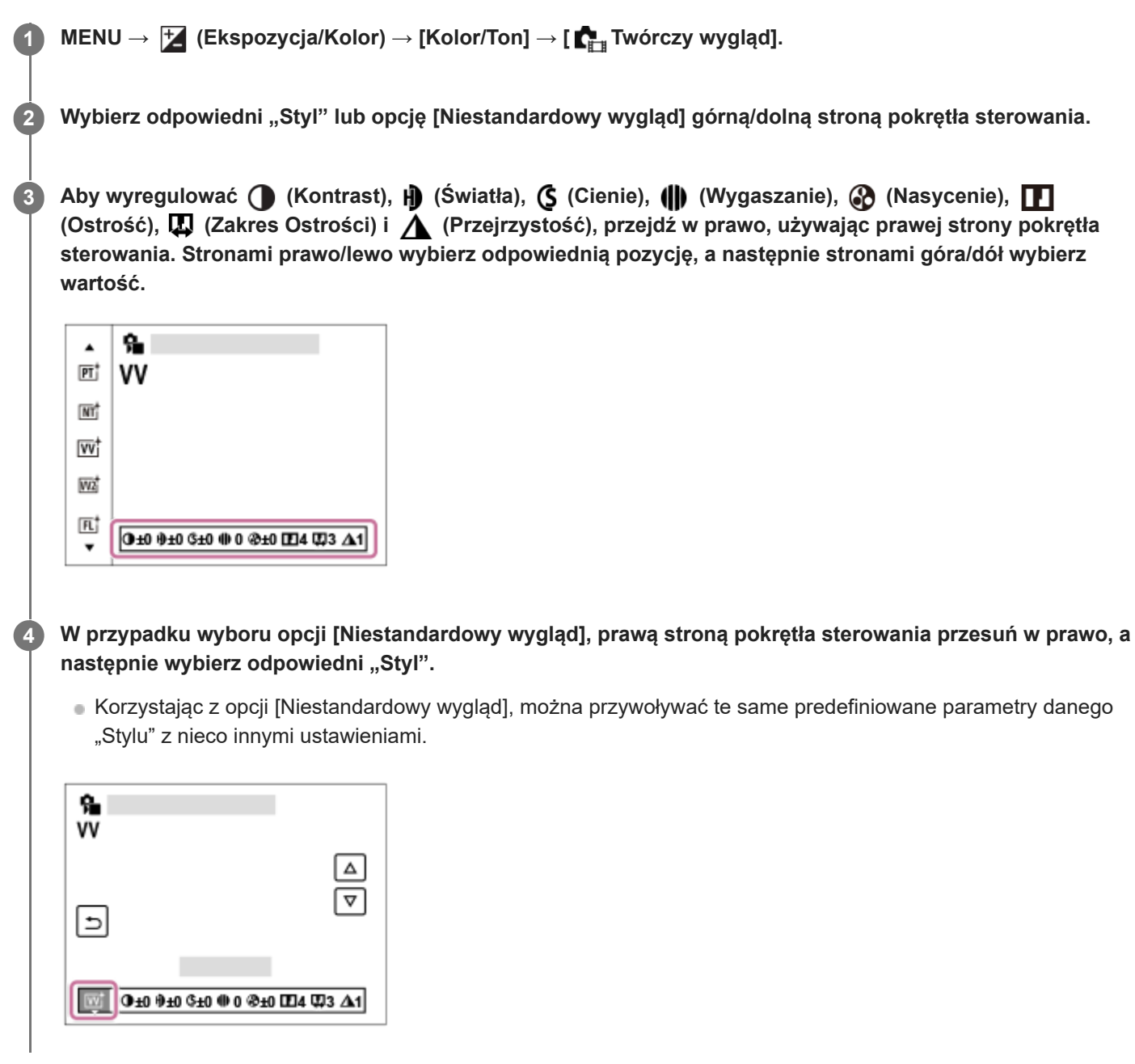

# **Szczegóły dotyczące poszczególnych opcji menu**

**ST:** ST:

Standardowe wykończenie dla szerokiej gamy obiektów i ujęć.

**PT:** 

Do oddania na zdjęciu delikatnej tonacji koloru skóry. Idealnie nadaje się do robienia zdjęć portretowych.

# **NT:** NT:

Nasycenie i ostrość są zmniejszone, by uzyskać zdjęcia w przygaszonej tonacji. Tryb ten nadaje się również do robienia zdjęć przeznaczonych do obróbki na komputerze.

# **Wi** W:

Wysycenie barw i kontrast są zwiększone, aby podkreślić wyrazistość barwnych scen i obiektów, takich jak kwiaty, wiosenna zieleń, niebieskie niebo lub widok oceanu.

# **VV2:**

Tworzenie obrazu o jasnych i żywych kolorach przy dużej wyrazistości.

# **FL:**

Tworzenie nastrojowego obrazu dzięki zastosowaniu ostrego kontrastu przy spokojnej kolorystyce, z uwzględnieniem wspaniałego wyglądu nieba i zachwycających kolorów zieleni.

# **IN:**

Tworzenie obrazu o matowej teksturze przez osłabienie kontrastu i zmniejszenie nasycenia.

**SH:** 

Tworzenie klimatycznego obrazu o jasnych, przezroczystych, miękkich i żywych barwach.

**BW**:

Do monochromatycznych fotografii w bieli i czerni.

**SE:**

Do monochromatycznych fotografii w sepii.

# **Rejestrowanie preferowanych ustawień (Niestandardowy wygląd):**

Wybierz jedną z sześciu ikon stylu niestandardowego (kwadraty z cyframi z lewej strony), aby zarejestrować preferowane ustawienia. Następnie wybrać odpowiednie ustawienie przy użyciu prawego przycisku. Można przywoływać te same zaprogramowane "Style" z nieco innymi ustawieniami.

# **Bardziej szczegółowa regulacja**

Na bazie każdego "Stylu" można zmieniać zgodnie z własnymi upodobaniami takie parametry, jak na przykład kontrast. Można ustawić nie tylko zaprogramowane "Style", ale także każdy [Niestandardowy wygląd]. Jest to funkcja umożliwiająca rejestrację ulubionych ustawień.

Wybierz pozycję do ustawienia naciskając strony prawo/lewo pokrętła sterowania, po czym stronami góra/dół pokrętła sterowania ustaw wartość.

Po każdej zmianie ustawienia z wartości domyślnej, na ekranie rejestrowania obrazów obok ikony "Styl" pojawi się (znak gwiazdki).

# **Kontrast:**

Wybór wyższej wartości powoduje mocniejsze podkreślenie różnicy między światłem i cieniem i bardziej widoczny efekt na obrazie. (–9 do +9)

# **Światła:**

Ustawianie jasności obszarów jasnych. Po wybraniu wyższej wartości obraz staje się jaśniejszy. (–9 do +9)

# **Cienie:**

Ustawianie stopnia zaciemnienia obszarów ciemnych. Po wybraniu wyższej wartości obraz staje się jaśniejszy. (–9 do +9)

# **Wygaszanie:**

Ustawianie stopnia zanikania. Większa wartość powoduje zwiększenie efektu. (0 do 9)

# **Nasycenie:**

Wybór wyższej wartości pozwala uzyskać żywsze kolory. W przypadku niższej wartości kolory na zdjęciu są przygaszone i blade.  $(-9$  do  $+9)$ 

# **TT** Ostrość:

Ustawianie wyrazistości. Wybór wyższej wartości powoduje uwydatnienie konturów, a wybór niższej wartości ich złagodzenie. (0 do 9)

# **Zakres Ostrości:**

Regulowanie zakresu, w którym stosowany jest efekt ostrości. Większa wartość powoduje, że efekt ostrości dotyczy drobniejszych konturów. (1 do 5)

# **Przejrzystość:**

Ustawianie stopnia przejrzystości. Większa wartość powoduje zwiększenie efektu. (0 do 9)

### **Resetowanie zmienionych wartości w przypadku każdego "Stylu"**

W przypadku każdego "Stylu" parametry, takie jak kontrast, które zostały zmienione zgodnie z upodobaniem, można zbiorczo resetować. Naciśnij przycisk  $\overline{m}$  (usuwanie) na ekranie regulacji "Stylu", który ma być zresetowany. Wszystkim parametrom, które zmieniono, zostaną przywrócone ich wartości domyślne.

#### **Wskazówka**

W przypadku opcji [Ostrość], [Zakres Ostrości] oraz [Przejrzystość] zrób zdjęcie testowe, po czym powiększ je i wyświetl na monitorze aparatu, albo prześlij je na urządzenie odtwarzające, aby sprawdzić efekt. Następnie w razie potrzeby ponownie zmień ustawienie.

#### **Uwaga**

- W następujących sytuacjach w pozycji [ $\blacksquare$  $\blacksquare$ Twórczy wygląd] na stałe ustawiona jest opcja [-]:
	- [Inteligentna auto]
	- W pozycji [  $\blacksquare_{\blacksquare\blacksquare}$  Profil zdjęcia] ustawiono inną opcję niż [WYŁ.].
- Przy opisywanej funkcji ustawionej na [BW] lub [SE], parametru [Nasycenie] nie można regulować.
- W trybie filmowania nie można zmieniać ustawienia w pozycji [Zakres Ostrości].

# **Profil zdjęcia (zdjęcie/film)**

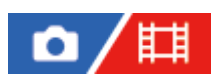

Pozwala zmieniać ustawienia koloru, gradacji itp.

Funkcja [ $\sum_{i=1}^n$ Profil zdjęcia] może być używana zarówno do zdjęć jak i filmów, mimo to jest ona przeznaczona głównie do filmów.

# **Dostosowywanie profilu obrazu**

Jakość obrazu można dostosować dobierając odpowiednio opcje profilu obrazu, na przykład [Gamma] i [Szczegóły]. Parametry te należy ustawiać po uprzednim podłączeniu aparatu do telewizora lub monitora i regulować obserwując równocześnie obraz na ekranie.

**Korzystanie z zapisanego profilu obrazu MENU → (Ekspozycja/Kolor) → [Kolor/Ton] → [ Profil zdjęcia] → profil wymagający zmiany. Naciśnięciem prawej strony pokrętła sterowania przejdź do ekranu indeksu opcji. Stronami góra/dół pokrętła sterowania wybierz opcję do zmiany. Stronami góra/dół pokrętła sterowania wybierz właściwą wartość i naciśnij środkową część.**

Domyślne ustawienia od [PP1] do [PP11] dla filmów wprowadzono wcześniej w aparacie w oparciu o różne warunki filmowania.

MENU → (Ekspozycja/Kolor) → [Kolor/Ton] → [ Profil zdjęcia] → żądane ustawienie.

# **PP1:**

Przykładowe ustawienie z użyciem parametru gamma [Movie].

# **PP2:**

Przykładowe ustawienie z użyciem parametru gamma [Still].

# **PP3:**

Przykładowe ustawienie naturalnego odcienia koloru z użyciem parametru gamma [ITU709].

# **PP4:**

Przykładowe ustawienie wiernego odcienia koloru zgodnie ze standardem ITU709.

# **PP5:**

Przykładowe ustawienie z użyciem parametru gamma [Cine1].

# **PP6:**

Przykładowe ustawienie z użyciem parametru gamma [Cine2].

# **PP7:**

Przykładowe ustawienie z użyciem parametru gamma [S-Log2].

# **PP8:**

Przykładowe ustawienia z użyciem parametru gamma [S-Log3] i [S-Gamut3.Cine] w pozycji [Tryb koloru].

# **PP9:**

Przykładowe ustawienia z użyciem parametru gamma [S-Log3] i [S-Gamut3] w pozycji [Tryb koloru].

# **PP10:**

Przykładowe ustawienie w przypadku nagrywania filmów HDR z użyciem parametru gamma [HLG2].

# **PP11:**

Przykładowe ustawienie z użyciem parametru gamma [S-Cinetone].

# **Nagrywanie filmów HDR**

Aparat może nagrywać filmy HDR, gdy w profilu obrazu wybrano współczynnik gamma spośród opcji [HLG], [HLG1] do [HLG3]. Wstępnie skonfigurowany profil obrazu [PP10] stanowi przykładowe ustawienie w przypadku nagrywania HDR. Filmy zapisane przy użyciu [PP10] mogą być oglądane przy szerszym zakresie dostępnych poziomów jasności niż zwykle podczas odtwarzania na ekranie telewizora obsługującego standard Hybrydowy Log Gamma (HLG). Dzięki temu nawet ujęcia o szerokim zakresie poziomów jasności można wiernie nagrywać i odtwarzać bez niedoświetlenia lub prześwietlenia. Standard HLG jest wykorzystywany przy produkcji programów telewizyjnych HDR zgodnie z Rekomendacją ITU-R BT.2100 stanowiącą normę międzynarodową.

# **Opcje profilu obrazu**

# **Poziom czerni**

Ustawianie poziomu czerni. (–15 do +15)

# **Gamma**

Wybór krzywej gamma.

Movie: Standardowa krzywa gamma w przypadku filmów

Still: Standardowa krzywa gamma w przypadku zdjęć

S-Cinetone: Krzywa gamma przeznaczona do uzyskiwania kinowych gradacji i wrażeń kolorystycznych. To ustawienie pozwala na rejestrowanie obrazów przy łagodniejszym odwzorowaniu kolorystycznym w trybie portretowym.

Cine1: Zmiękczanie kontrastu ciemnych fragmentów i wzmacnianie gradacji jasnych fragmentów obrazu w celu uzyskania filmu o odprężającej kolorystyce. (odpowiednik HG4609G33)

Cine2: Podobna do opcji [Cine1], ale zoptymalizowana do edycji do 100% sygnału wideo. (odpowiednik HG4600G30)

Cine3: Zwiększenie kontrastu światłocienia w większym stopniu niż w przypadku opcji [Cine1] oraz wzmocnienie gradacji czerni.

Cine4: Zwiększenie kontrastu ciemnych fragmentów w większym stopniu niż w przypadku opcji [Cine3].

ITU709: Krzywa gamma odpowiadająca normie ITU709.

ITU709(800%): Krzywa gamma do sprawdzania ujęć przy założeniu rejestrowania obrazów z użyciem opcji [S-Log2] lub [S-Log3].

S-Log2: Krzywa gamma dla [S-Log2]. To ustawienie opiera się na założeniu, że obraz zostanie poddany obróbce po zarejestrowaniu.

S-Log3: Krzywa gamma dla [S-Log3] z funkcjami bardziej zbliżonymi do filmu. To ustawienie opiera się na założeniu, że obraz zostanie poddany obróbce po zarejestrowaniu.

HLG: Krzywa gamma do nagrywania HDR. Odpowiadająca normie HDR Hybrid Log-Gamma, ITU-R BT.2100.

HLG1: Krzywa gamma do nagrywania HDR. Wzmocnienie redukcji szumów. Jednakże rejestrowanie obrazów jest ograniczone do węższego zakresu dynamiki niż przy ustawieniu [HLG2] lub [HLG3].

HLG2: Krzywa gamma do nagrywania HDR. Zapewnia równowagę między zakresem dynamiki a redukcją szumów. HLG3: Krzywa gamma do nagrywania HDR. Większy zakres dynamiki niż w przypadku [HLG2]. Może się jednak

zwiększyć poziom szumów.

W przypadku wszystkich opcji [HLG1], [HLG2] i [HLG3] stosowana jest krzywa gamma o tej samej charakterystyce, ale każda z nich oferuje różny poziom równowagi między zakresem dynamiki a redukcją szumów. Każda ma różny maksymalny poziom sygnału wideo zgodnie z poniższym wykazem: [HLG1]: ok. 87%, [HLG2]: ok. 95%, [HLG3]: ok. 100%.

# **Gamma czerni**

Korygowanie współczynnika gamma w obszarach o małej intensywności.

Opcja [Gamma czerni] jest na stałe ustawiona na "0" i nie można jej zmieniać, gdy w pozycji [Gamma] jest ustawiona opcja [HLG], [HLG1], [HLG2] lub [HLG3].

Zakres: Wybór zakresu korekty. (Szeroki / Średni / Wąski)

Poziom: Ustawianie poziomu korekty. (-7 (maksymalna kompresja czerni) do +7 (maksymalne rozciągnięcie czerni))

# **Białe plamy**

Ustawianie punktu załamania i nachylenia krzywej kompresji sygnału wideo, aby nie dochodziło do prześwietlenia, przez ograniczenie sygnałów w obszarach obiektu o dużej intensywności zgodnie z dynamiką posiadanego aparatu. Gdy w pozycji [Gamma] wybrano poniższe ustawienie, a w pozycji [Tryb] wybrano ustawienie [Automatyczne], opcja [Białe plamy] będzie niedostępna. Z opcji [Białe plamy] można korzystać po wybraniu w pozycji [Tryb] ustawienia [Recznv].

- [Still]
- [Cine1]
- [Cine2]
- [Cine3]
- [Cine4]
- [ITU709(800%)]
- [S-Log2]
- $[S-Log3]$
- $\bullet$  [HLG]
- $[HLG1]$
- $[HLG2]$
- $[HLG3]$

Tryb: Wybór ustawień autom./ręcznych.

- Automatyczne: Punkt załamania i nachylenie krzywej ustawiane są automatycznie.
- Ręczny: Punkt załamania i nachylenie krzywej ustawiane są ręcznie.

Ustawienie auto: Ustawienia przy wybranej w pozycji [Automatyczne] opcji [Tryb ].

- Maksymalna plama: Ustawianie maksimum dla punktu załamania. (90% do 100%)
- Czułość: Ustawianie czułości. (Wysoki / Średni / Niski)

Ustawienie ręczne: Ustawienia przy wybranej w pozycji [Ręczny] opcji [Tryb].

Plama: Ustawianie punktu załamania. (75% do 105%)

Nachylenie: Ustawianie nachylenia załamania. (-5 (łagodne) do +5 (strome))

# **Tryb koloru**

Ustawianie typu i poziomu kolorów.

W pozycji [Tryb koloru] dostępne są tylko opcje [BT.2020] i [709], gdy w pozycji [Gamma] jest ustawiona opcja [HLG], [HLG1], [HLG2] lub [HLG3].

Movie: Właściwe kolory, gdy w pozycji [Gamma] ustawiono opcję [Movie].

Still: Właściwe kolory, gdy w pozycji [Gamma] ustawiono opcję [Still].

S-Cinetone: Właściwe kolory, gdy w pozycji [Gamma] ustawiono opcję [S-Cinetone].

Cinema: Właściwe kolory, gdy w pozycji [Gamma] ustawiono opcję [Cine1] lub [Cine2].

Pro: Zbliżone odcienie kolorów do standardowej jakości obrazu profesjonalnych aparatów marki Sony (w połączeniu ze współczynnikiem gamma ITU709)

Matryca ITU709: Kolory odpowiadające normie ITU709 (w połączeniu ze współczynnikiem gamma ITU709)

Czerń i biel: Ustawianie zerowego nasycenia przy rejestrowaniu obrazów czarno-białych.

S-Gamut: ustawienie oparte na założeniu, że obrazy będą obrabiane po zarejestrowaniu. Wykorzystywana, gdy w pozycji [Gamma] ustawiono opcję [S-Log2].

S-Gamut3.Cine: Ustawienie oparte na założeniu, że obrazy zostaną poddane obróbce po zarejestrowaniu. Wykorzystywana, gdy w pozycji [Gamma] ustawiono opcję [S-Log3]. To ustawienie pozwala rejestrować obrazy w przestrzeni barw, którą można łatwo przekonwertować do kina cyfrowego.

S-Gamut3: Ustawienie oparte na założeniu, że obrazy zostaną poddane obróbce po zarejestrowaniu. Wykorzystywana, gdy w pozycji [Gamma] ustawiono opcję [S-Log3]. To ustawienie pozwala rejestrować obrazy w szerokiej przestrzeni barw.

BT.2020: Standardowa kolorystyka, gdy w pozycji [Gamma] ustawiono opcję [HLG], [HLG1], [HLG2] lub [HLG3]. 709: Kolorystyka, gdy w pozycji [Gamma] ustawiono opcję [HLG], [HLG1], [HLG2] lub [HLG3] i filmy są nagrywane z kolorem HDTV (BT.709).

# **Nasycenie**

Ustawianie nasycenia kolorów. (–32 do +32)

# **Faza koloru**

Ustawianie fazy kolorów. (–7 do +7)

# **Głębia koloru**

Ustawianie głębi kolorów dla poszczególnych faz kolorów. Ta funkcja jest bardziej skuteczna w przypadku barw chromatycznych, a mniej skuteczna w przypadku barw achromatycznych. Kolor wygląda na głębszy w miarę zwiększania wartości ustawienia w kierunku dodatnim i jaśniejszy w miarę zmniejszania wartości ustawienia w kierunku ujemnym. Funkcja ta działa nawet po ustawieniu w pozycji [Tryb koloru] opcji [Czerń i biel].

- [R] -7 (jasna czerwień) do +7 (głęboka czerwień)
- [G] -7 (jasna zieleń) do +7 (głęboka zieleń)
- [B] -7 (jasny niebieski) do +7 (głęboki niebieski)
- [C] -7 (jasny cyjan) do +7 (głęboki cyjan)
- [M] -7 (jasna magenta) do +7 (głęboka magenta)
- [Y] -7 (jasny żółty) do +7 (głęboki żółty)

# **Szczegóły**

Ustawianie opcji w pozycji [Szczegóły].

Poziom: Ustawianie poziomu w pozycji [Szczegóły]. (–7 do +7)

Reguluj: Poniższe parametry można wybrać ręcznie.

- Tryb: Wybór ustawienia autom./ręcznego. (Automatyczne (automatyczna optymalizacja) / Ręczny (Szczegóły są ustawiane ręcznie.))
- Balans V/H: Ustawianie pionowej (V) i poziomej (H) równowagi SZCZEGÓŁÓW. (-2 (odchylenie w kierunku pionowym (V)) do +2 (odchylenie w kierunku poziomym (H)))
- Balans B/W: Wybór równowagi między dolnym SZCZEGÓŁEM (B) a górnym SZCZEGÓŁEM (W). (Typ1 (odchylenie w stronę dolnego SZCZEGÓŁU (B)) do Typ5 (odchylenie w stronę górnego SZCZEGÓŁU (W)))
- Limit: Ustawianie poziomu limitu parametru [Szczegóły]. (0 (Dolny poziom limitu: duże prawdopodobieństwo wprowadzenia ograniczenia) do 7 (Górny poziom ograniczenia: małe prawdopodobieństwo wprowadzenia ograniczenia))
- Crispening: Ustawianie poziomu wyrazistości. (0 (płytki poziom wyrazistości) do 7 (głęboki poziom wyrazistości))
- Poz. jasnych szczeg.: Ustawianie poziomu w pozycji [Szczegóły] w obszarach o dużej intensywności. (0 do 4)

# **Kopiowanie ustawień do profilu obrazu o innym numerze**

Istnieje możliwość kopiowania ustawień profilu obrazu do profilu obrazu o innym numerze.

MENU → (Ekspozycja/Kolor) → [Kolor/Ton] → [ Profil zdjęcia] → żądane ustawienie → [Kopiuj].

# **Przywracanie ustawień domyślnych profilu obrazu**

Można przywrócić ustawienia domyślne profilu obrazu. Nie można jednocześnie przywrócić ustawień domyślnych wszystkim ustawieniom profilu.

MENU → (Ekspozycja/Kolor) → [Kolor/Ton] → [ Profil zdjęcia] → żądane ustawienie → [Wyzeruj].

# **Uwaga**

- Jeżeli chcesz wybrać inne ustawienia do filmów i zdjęć, dodaj znacznik wyboru w pozycji [Profil zdjęcia] w sekcji [Róż. zest. dla zd./fil.].
- W przypadku wywoływania obrazów RAW z ustawieniami fotografowania, poniższe ustawienia nie są uwzględniane:
- Poziom czerni
- Gamma czerni
- Białe plamy
- Głębia koloru
- Po zmianie ustawienia [Gamma], zmianie ulega dostępny zakres wartości czułości ISO.
- Przy pewnych ustawieniach współczynnika gamma może pojawić się więcej szumu w ciemnych fragmentach obrazu. Może to ulec poprawie po ustawieniu kompensacji obiektywu na [WYŁ.].
- Przy współczynniku gamma S-Log2 lub S-Log3 szum będzie bardziej zauważalny niż przy innych współczynnikach gamma. Szum, który jest nadal widoczny pomimo przeprowadzonej obróbki obrazów, można zredukować, rejestrując obrazy przy jaśniejszym ustawieniu. Jednakże w przypadku rejestrowania obrazu przy jaśniejszym ustawieniu, zakres dynamiki będzie odpowiednio węższy. W przypadku korzystania ze współczynnika S-Log2 lub S-Log3 wskazane jest wcześniejsze sprawdzenie obrazu w oparciu o ujęcie próbne.
- Ustawienie opcji [ITU709(800%)], [S-Log2] lub [S-Log3] może powodować wystąpienie błędu we własnej konfiguracji balansu bieli. W takim przypadku należy najpierw przeprowadzić własną konfigurację z innym współczynnikiem gamma niż [ITU709(800%)], [S-Log2] lub [S-Log3], a następnie ponownie wybrać współczynnik gamma [ITU709(800%)], [S-Log2] lub [S-Log3].
- Po ustawieniu parametru [Nachylenie] na +5 w pozycji [Ustawienie ręczne] w obszarze [Białe plamy], opcja [Białe plamy] zostanie wyłączona.
- S-Gamut, S-Gamut3.Cine i S-Gamut3 to wyłączne przestrzenie barw firmy Sony. Jednakże ustawienie S-Gamut opisywanego aparatu nie obsługuje całej przestrzeni barw S-Gamut. Jest to ustawienie realizujące odtwarzanie kolorów równoważnych z paletą kolorów S-Gamut.

#### **Powiązany temat**

- [Asysta wyś. Gamma](#page-326-0)
- [Róż. zest. dla zd./fil.](#page-364-0)

TP1001361649

# **Tryb pracy**

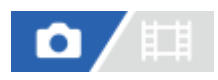

Wybierz odpowiedni tryb dla danego obiektu, na przykład zdjęcie pojedyncze, zdjęcia seryjne lub tryb bracketingu.

#### Wybierz **(\*)** /  $\Box$  (Tryb pracy) na pokrętle sterowania → odpowiednie ustawienie. **1**

■ Tryb pracy można również ustawić, wybierając MENU →  $\bigcap$  (Fotografowanie) → [Tryb pracy] → [Tryb pracy].

**2 Wybierz odpowiedni tryb przy użyciu lewej/prawej strony pokrętła sterowania.**

# **Szczegóły dotyczące poszczególnych opcji menu**

# **Zdjęcia pojedyn.:**

Zarejestrowanie jednego zdjęcia po naciśnięciu przycisku migawki.

# **Zdjęcia seryjne:**

Po naciśnięciu przycisku migawki aż do momentu jego zwolnienia wykonywane są zdjęcia seryjne.

# **Samow.(Pojed.) :**

Zarejestrowanie zdjęcia po upływie zadanej liczby sekund od momentu naciśnięcia przycisku migawki.

# **Samowyz. (ser.):**

Rejestrowanie wskazanej liczby zdjęć po upływie zadanej liczby sekund od momentu naciśnięcia przycisku migawki.

# **BRIC** Bracket seryjny:

Rejestrowanie obrazów do momentu zwolnienia przycisku migawki, każdy przy innym stopniu ekspozycji.

# **BRIS** Bracket pojedyn.:

Rejestrowanie określonej liczby obrazów jeden po drugim, każdy przy innym stopniu ekspozycji.

# **BRAWB** Brack.bal.bieli:

W oparciu o wybrany balans bieli, temperaturę barwową i filtr kolorowy, wykonywane są łącznie trzy zdjęcia, każde w innym odcieniu kolorów.

# **BRADRO** Bracket DRO:

Wykonywane są łącznie trzy zdjęcia, każde przy innym poziomie optymalizacji D-Range.

#### **Powiązany temat**

- [Zdjęcia seryjne](#page-227-0)
- [Samow.\(Pojed.\)](#page-229-0)
- [Samowyz. \(ser.\)](#page-230-0)
- **[Bracket seryjny](#page-231-0)**
- [Bracket pojedyn.](#page-233-0)
- [Brack.bal.bieli](#page-236-0)
- [Bracket DRO](#page-237-0)

# <span id="page-227-0"></span>**Zdjęcia seryjne**

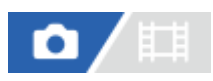

Po naciśnięciu przycisku migawki aż do momentu jego zwolnienia wykonywane są zdjęcia seryjne.

#### Wybierz **Ö**) /  $\Box$  (Tryb pracy) pokrętła sterowania → [Zdjęcia seryjne]. **1**

■ Zdjęcia seryjne można również ustawić, wybierając MENU →  $\cap$  (Fotografowanie) → [Tryb pracy] → [Tryb pracy].

**2 Wybierz odpowiedni tryb przy użyciu lewej/prawej strony pokrętła sterowania.**

# **Szczegóły dotyczące poszczególnych opcji menu**

# **Zdjęcia seryjne: Hi+:**

Zdjęcia są wykonywane w sposób ciągły z maksymalną szybkością przy wciśniętym przycisku migawki.

**Zdjęcia seryjne: Hi / Zdjęcia seryjne: Mid/ Zdjęcia seryjne: Lo:**

Obiekty łatwiej śledzić, ponieważ obiekt jest wyświetlany w czasie rzeczywistym na monitorze lub w wizjerze w trakcie rejestrowania obrazu.

# **Liczba zdjęć, jakie można zapisać w trybie zdjęć seryjnych**

Poniższa tabela pokazuje orientacyjne liczby możliwych do wykonania zdjęć przy ustawieniu [Zdjęcia seryjne: Hi+] w pozycji [Tryb pracy]. Liczby te zależą od warunków otoczenia i karty pamięci.

# **Rozmiar obrazu: [L: 12M]**

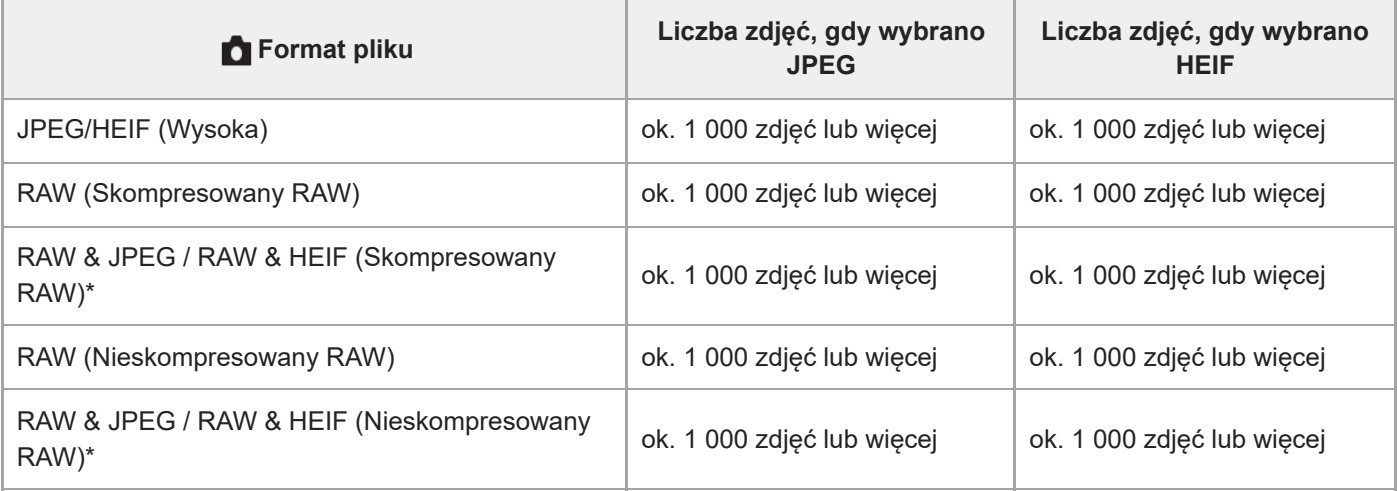

Gdy w pozycji [Jakość JPEG]/[Jakość HEIF] ustawiono opcję [Wysoka]. \*

#### **Wskazówka**

Aby regulacja ostrości i ekspozycji była przeprowadzana w sposób ciągły, ustaw poniższe opcje:

- $-$  [ $\blacksquare$  Tryb ostrości]: [Ciągły AF]
- [AEL z nac. spustu]: [WYŁ.] lub [Automatyczne]

#### **Uwaga**

- Gdy wartość F jest większa niż F11 w trybie [Zdjęcia seryjne: Hi+], [Zdjęcia seryjne: Hi] lub [Zdjęcia seryjne: Mid], ostrość jest zablokowana z nastawą dla pierwszego zdjęcia.
- Obiekt nie jest wyświetlany w czasie rzeczywistym na monitorze lub w wizjerze w przypadku pracy w trybie [Zdjęcia seryjne: Hi+].
- Szybkość wykonywania zdjęć seryjnych maleje w przypadku rejestrowania w nieskompresowanym formacie RAW.
- Podczas rejestrowania z lampą błyskową zmniejsza się szybkość wykonywania zdjęć seryjnych.

### **Powiązany temat**

- [Wyśw.poz.l.zdjęć \(zdjęcie\)](#page-315-0)
- [Wybór metody ustawiania ostrości \(Tryb ostrości\)](#page-132-0)
- [AEL z nac. spustu](#page-201-0)

#### TP1001361605

# <span id="page-229-0"></span>**Samow.(Pojed.)**

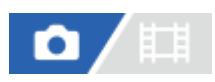

Rejestruje zdjęcie z użyciem samowyzwalacza po upływie zadanej liczby sekund od momentu naciśnięcia przycisku migawki. Samowyzwalacza 5-sekundowego/10-sekundowego należy używać, gdy chcemy znaleźć się na zdjęciu, a samowyzwalacza 2-sekundowego, gdy zależy nam na zredukowaniu drgań aparatu spowodowanych naciśnięciem przycisku migawki.

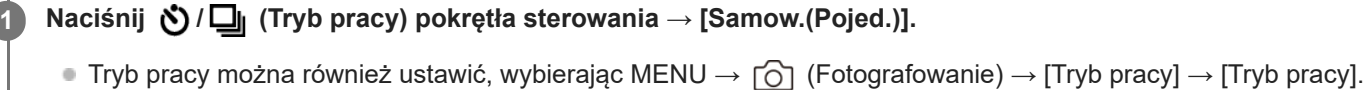

**2 Wybierz odpowiedni tryb przy użyciu lewej/prawej strony pokrętła sterowania.**

#### **Ustaw ostrość i wykonaj zdjęcie. 3**

Lampka samowyzwalacza miga, słychać krótki sygnał dźwiękowy i obraz zostanie zarejestrowany po upływie określonej liczby sekund.

# **Szczegóły dotyczące poszczególnych opcji menu**

Tryb ten określa liczbę sekund od momentu naciśnięcia przycisku migawki do momentu zarejestrowania obrazu.

# **Samowyzw(Pojed.): 10 s Samowyzw(Pojed.): 5 s**

# **Samowyzw(Pojed.): 2 s**

#### **Wskazówka**

- Naciśnij ponownie przycisk migawki lub naciśnij (う/口 (Tryb pracy) na pokrętle sterowania, aby zatrzymać odliczanie samowyzwalacza.
- Naciśnij  $\bigcirc/\square_{\mathsf{N}}$  (Tryb pracy) na pokrętle sterowania i wybierz  $\square$  (Zdjęcia pojedyn.), aby anulować funkcję samowyzwalacza.
- Ustaw w pozycji [Sygnały audio] opcję [WYŁ.], aby wyłączyć krótki sygnał dźwiękowy podczas odliczania do uruchomienia samowyzwalacza.
- Aby korzystać z samowyzwalacza w trybie bracketingu, ustaw tryb pracy na bracketing, po czym wybierz MENU → r∩ (Fotografowanie) → [Tryb pracy] → [Ustaw. bracketingu] → [Samowy. przy brack.].

### **Powiązany temat**

[Sygnały audio](#page-471-0)

TP1001335408

# <span id="page-230-0"></span>**Samowyz. (ser.)**

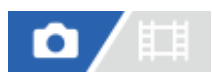

Rejestruje zadaną liczbę zdjęć z użyciem samowyzwalacza po upływie zadanej liczby sekund od momentu naciśnięcia przycisku migawki. Spośród kilku zdjęć można wybrać najlepsze.

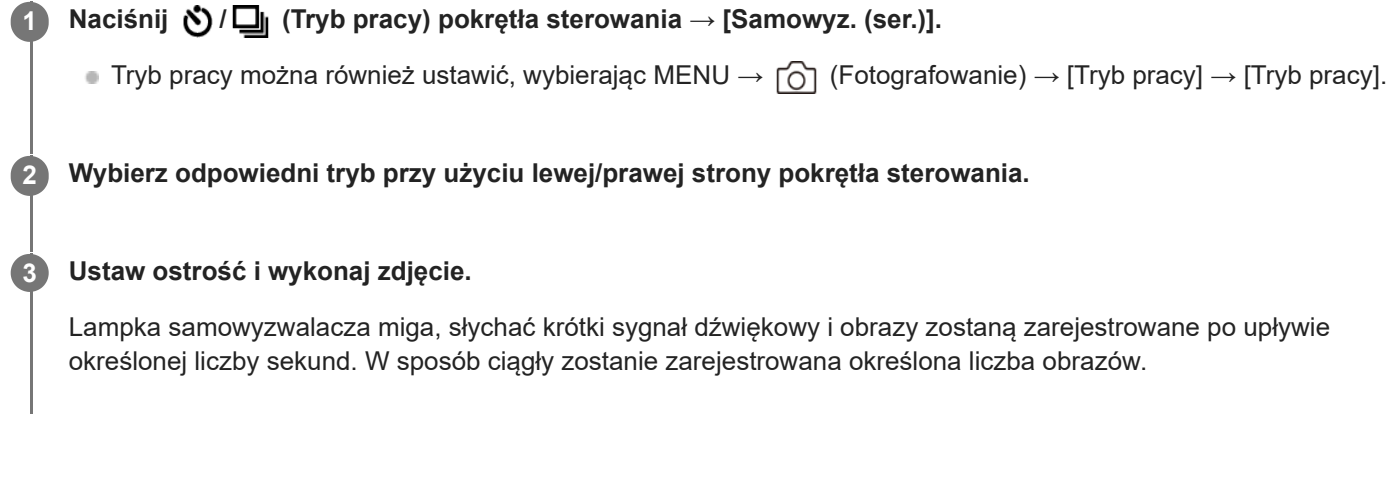

# **Szczegóły dotyczące poszczególnych opcji menu**

Przykładowo, po wybraniu opcji [Samowyzw. (ser.): 10 s, 3 zdjęcia] zarejestrowane zostaną trzy obrazy po upływie 10 sekund od momentu naciśnięcia przycisku migawki.

**Samowyzw. (ser.): 10 s, 3 zdjęcia**

**Samowyzw. (ser.): 10 s, 5 zdjęcia**

- **Samowyzw. (ser.): 5 s, 3 zdjęcia**
- **Samowyzw. (ser.): 5 s, 5 zdjęcia**
- **Samowyzw. (ser.): 2 s, 3 zdjęcia**
- **Samowyzw. (ser.): 2 s, 5 zdjęcia**

#### **Wskazówka**

- Naciśnij ponownie przycisk migawki lub naciśnij (V| II (Tryb pracy) na pokrętle sterowania, aby zatrzymać odliczanie samowyzwalacza.
- Naciśnij ♦/ (Tryb pracy) na pokrętle sterowania i wybierz (Zdjęcia pojedyn.), aby anulować funkcję samowyzwalacza.

TP1001335407

# <span id="page-231-0"></span>**Bracket seryjny**

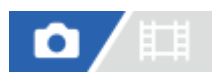

Wykonuje wiele zdjęć, automatycznie zmieniając ekspozycję z podstawowej na ciemniejszą i jaśniejszą. Po zapisaniu zdjęć możesz wybrać zdjęcie, które ci najbardziej odpowiada.

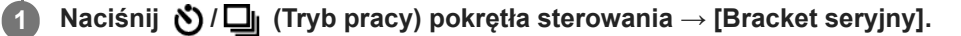

■ Tryb pracy można również ustawić, wybierając MENU →  $\bigcap$  (Fotografowanie) → [Tryb pracy] → [Tryb pracy].

# **2 Wybierz odpowiedni tryb przy użyciu lewej/prawej strony pokrętła sterowania.**

#### **Ustaw ostrość i wykonaj zdjęcie.**

Trzymaj wciśnięty przycisk migawki do momentu zakończenia rejestrowania w trybie bracketingu.

# **Szczegóły dotyczące poszczególnych opcji menu**

Przykładowo, po wybraniu opcji [Bracket seryjny: 3 zdj. co 0,3EV] aparat zarejestruje w sposób ciągły łącznie trzy obrazy przy wartości ekspozycji przesuniętej o plus lub minus 0,3 EV.

#### **Wskazówka**

Ostatnie zdjęcie jest wyświetlane w trybie autopodglądu.

#### **Uwaga**

**3**

- Gdy opcja [ISO AUTO] zostanie wybrana w trybie [Ekspoz. ręczna], ekspozycję zmienia się przez zmianę wartości ISO. W przypadku ustawienia innego niż [ISO AUTO], ekspozycję zmienia się przez zmianę szybkości migawki.
- Po skompensowaniu ekspozycji jej zmiana następuje w oparciu o skompensowaną wartość.
- Fotografowanie w trybie bracketingu jest niedostępne w następujących trybach rejestrowania obrazu:
	- [Inteligentna auto]
	- Gdy w pozycji [ Profil zdjęcia] ustawiono inną opcję niż [WYŁ.]
- Gdy używana jest lampa błyskowa, urządzenie wykorzystuje bracketing lampy błyskowej, które zmienia moc lampy błyskowej nawet wtedy, gdy wybrana jest opcja [Bracket seryjny]. Naciśnij przycisk migawki w przypadku każdego zdjęcia.

#### **Powiązany temat**

- [Ustaw. bracketingu](#page-238-0)
- [Wskaźnik podczas robienia zdjęć z bracketingiem](#page-234-0)

# <span id="page-233-0"></span>**Bracket pojedyn.**

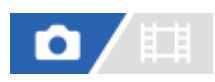

Wykonuje wiele zdjęć, automatycznie zmieniając ekspozycję z podstawowej na ciemniejszą i jaśniejszą. Po zakończeniu zapisu można wybrać najlepiej nadające się zdjęcie.

Z uwagi na fakt, że po każdorazowym naciśnięciu przycisku migawki rejestrowany jest pojedynczy obraz, można regulować ostrość lub kompozycję w przypadku każdego ujęcia.

#### Wybierz **Ö** / **□** (Tryb pracy) pokrętła sterowania → [Bracket pojedyn.]. **1**

 $\bullet$  Tryb pracy można również ustawić, wybierając MENU →  $\circlearrowright$  (Fotografowanie) → [Tryb pracy] → [Tryb pracy].

**2 Wybierz odpowiedni tryb przy użyciu lewej/prawej strony pokrętła sterowania.**

#### **Ustaw ostrość i wykonaj zdjęcie. 3**

Naciśnij przycisk migawki w przypadku każdego zdjęcia.

# **Szczegóły dotyczące poszczególnych opcji menu**

Na przykład, po wybraniu opcji [Bracket pojed.: 3 zdj. co 0,3EV] zostaną kolejno zarejestrowane trzy obrazy przy wartości ekspozycji przesuniętej w górę i w dół o 0,3 EV.

#### **Uwaga**

- Gdy opcja [ISO AUTO] zostanie wybrana w trybie [Ekspoz. ręczna], ekspozycję zmienia się przez zmianę wartości ISO. W przypadku ustawienia innego niż [ISO AUTO], ekspozycję zmienia się przez zmianę szybkości migawki.
- Po skompensowaniu ekspozycji jej zmiana następuje w oparciu o skompensowaną wartość.
- Fotografowanie w trybie bracketingu jest niedostępne w następujących trybach rejestrowania obrazu:
	- [Inteligentna auto]
	- e Gdy w pozycji [  $\sum_{i=1}^{\infty}$  Profil zdjęcia] ustawiono inną opcję niż [WYŁ.]

#### **Powiązany temat**

- [Ustaw. bracketingu](#page-238-0)
- [Wskaźnik podczas robienia zdjęć z bracketingiem](#page-234-0)

TP1001361585

# <span id="page-234-0"></span>**Wskaźnik podczas robienia zdjęć z bracketingiem**

# **Wizjer**

**Bracketing światła zastanego\* 3 obrazy z przesunięciem o 0,3 EV Kompensacja ekspozycji ±0,0 EV**

<del>۷۷۷</del><br>+5-4-4-3-2-1-0-1-2-3-4-5

# **Monitor (Wyśw. wsz. info. lub Histogram)**

**Bracketing światła zastanego\* 3 obrazy z przesunięciem o 0,3 EV Kompensacja ekspozycji ±0,0 EV**

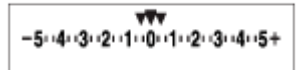

**Bracketing błysku 3 obrazy z przesunięciem o 0,7 EV Kompensacja błysku -1,0 EV**

 $-4-3-2$  or  $1+0-1-2+$ 

# **Monitor (Wizjer)**

**Bracketing światła zastanego\* (górny wskaźnik) 3 obrazy z przesunięciem o 0,3 EV Kompensacja ekspozycji ±0,0 EV**

$$
\frac{5 \cdot 4 \cdot 3 \cdot 2 \cdot 1 \cdot 1 \cdot 1 \cdot 2 \cdot 1 \cdot 3 \cdot 4 \cdot 5}{-3 \cdot 2 \cdot 1 \cdot 0 \cdot 1 \cdot 2 \cdot 1 \cdot 3 \cdot 4 \cdot 5} \quad \boxed{\geq} \ \pm 0.0
$$

**Bracketing błysku (dolny wskaźnik) 3 obrazy z przesunięciem o 0,7 EV Kompensacja błysku -1,0 EV**

 $5.14.13.2.11.0.1.2.3.14.5$   $2 \pm 0.0$  $52 - 1.0$  $411311211110111112$  $+$ 

Światło zastane: Ogólne pojęcie odnoszące się do innego oświetlenia w stosunku do światła lampy błyskowej, z uwzględnieniem światła naturalnego, światła żarówek i oświetlenia jarzeniowego. Światło lampy błyskowej pojawia się na chwilę, a światło zastane ma stałą wartość i w związku z tym określane jest mianem "światła zastanego". \*

# **Wskazówka**

- W trybie bracketingu, nad/pod wskaźnikiem bracketingu wyświetlane są znaczniki określające liczbę ujęć, które zostaną zarejestrowane.
- W momencie rozpoczęcia rejestrowania obrazów w trybie pojedynczego bracketingu wspomniane znaczniki znikają po kolei w miarę rejestrowania kolejnych obrazów przez aparat.

# <span id="page-236-0"></span>**Brack.bal.bieli**

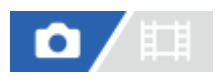

W oparciu o wybrany balans bieli, temperaturę barwową i filtr kolorowy, wykonywane są łącznie trzy zdjęcia, każde w innym odcieniu kolorów.

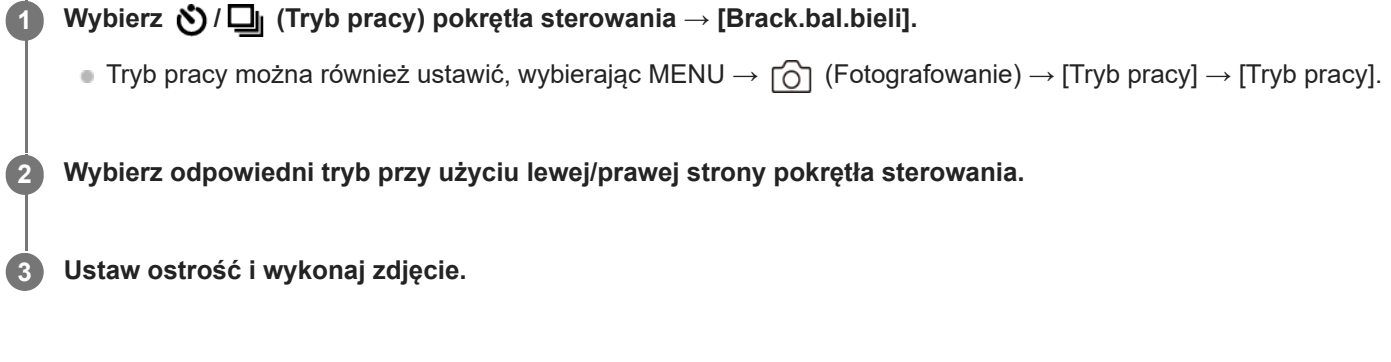

# **Szczegóły dotyczące poszczególnych opcji menu**

# **Bracket balansu bieli: Lo:**

Rejestrowanie serii trzech obrazów z nieznacznymi zmianami balansu bieli (w zakresie 10MK-1\*).

# **BRACKET Bracket balansu bieli: Hi:**

Rejestrowanie serii trzech obrazów z dużymi zmianami balansu bieli (w zakresie 20MK-1\*).

 $^*$  MK<sup>-1</sup> to jednostka określająca wydajność filtrów do konwersji temperatury barwowej o tej samej wartości co "mired".

#### **Wskazówka**

Ostatnie zdjęcie jest wyświetlane w trybie autopodglądu.

### **Powiązany temat**

[Ustaw. bracketingu](#page-238-0)

TP1001361743

# <span id="page-237-0"></span>**Bracket DRO**

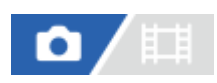

Możesz zapisać łącznie trzy zdjęcia, z których każde ma inny poziom optymalizacji D-Range.

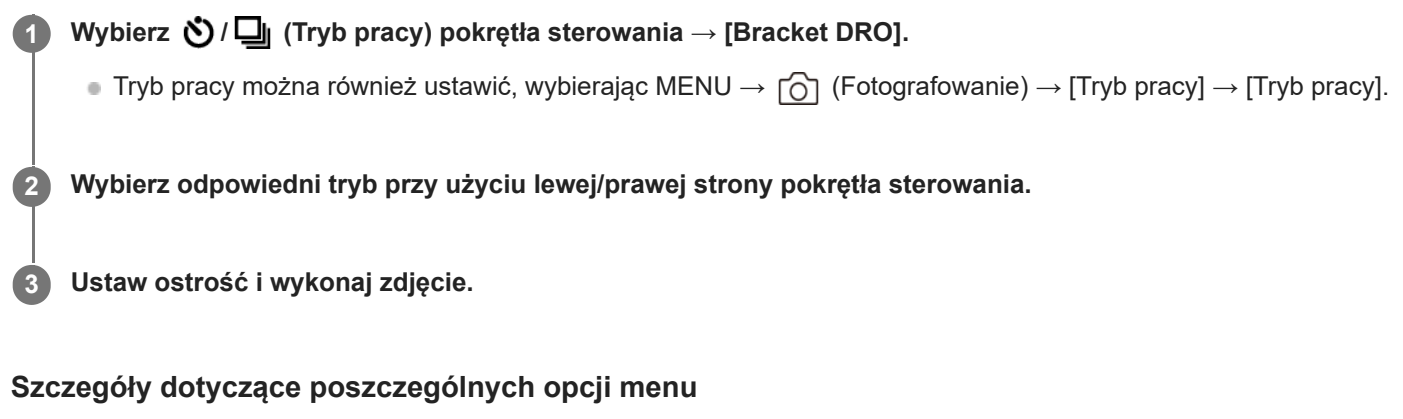

# **Bracket DRO: Lo:**

Rejestrowanie serii trzech obrazów z nieznacznymi zmianami wartości optymalizacji D-Range (Lv 1, Lv 2 i Lv 3).

# **Bracket DRO: Hi:**

Rejestrowanie serii trzech obrazów z dużymi zmianami wartości optymalizacji D-Range (Lv 1, Lv 3 i Lv 5).

### **Wskazówka**

Ostatnie zdjęcie jest wyświetlane w trybie autopodglądu.

# **Powiązany temat**

[Ustaw. bracketingu](#page-238-0)

TP1001335412

# <span id="page-238-0"></span>**Ustaw. bracketingu**

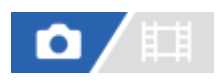

Istnieje możliwość ustawienia samowyzwalacza w trybie bracketingu oraz ustalenia kolejności rejestrowania obrazów przy bracketingu ekspozycji oraz bracketingu balansu bieli.

**1 MENU → (Fotografowanie) → [Tryb pracy] → [Ustaw. bracketingu] → odpowiednie ustawienie.**

# **Szczegóły dotyczące poszczególnych opcji menu**

### **Samowy. przy brack.:**

Ustawianie, czy podczas fotografowania w trybie bracketingu ma być używany samowyzwalacz. Pozwala również ustawić liczbę sekund do zwolnienia migawki, jeżeli używany jest samowyzwalacz.

(WYŁ. / 2 s / 5 s / 10 s)

### **Kolejn.bracket:**

Ustawianie kolejności zdjęć w przypadku fotografowania z bracketingiem ekspozycji i bracketingiem balansu bieli.  $(0 \rightarrow \rightarrow +$  /  $\rightarrow \rightarrow +$ )

### **Powiązany temat**

- [Bracket seryjny](#page-231-0)
- [Bracket pojedyn.](#page-233-0)
- [Brack.bal.bieli](#page-236-0)
- [Bracket DRO](#page-237-0)

TP1001361744

# **F. fotogr. z inter.**

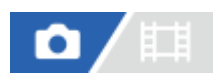

Można automatycznie wykonać serię zdjęć z ustawionymi wcześniej interwałem rejestrowania i liczbą zdjęć (fotografowanie z interwałem). Następnie można utworzyć film poklatkowy ze zdjęć uzyskanych podczas fotografowania z interwałem przy użyciu oprogramowania komputerowego Imaging Edge Desktop (Viewer). Nie można utworzyć filmu ze zdjęć z poziomu aparatu.

Informacje szczegółowe na temat filmów poklatkowych można znaleźć na stronie wsparcia aplikacji Imaging Edge Desktop.

[https://www.sony.net/disoft/help/](https://www.sony.net/disoft/help/?id=hg_stl)

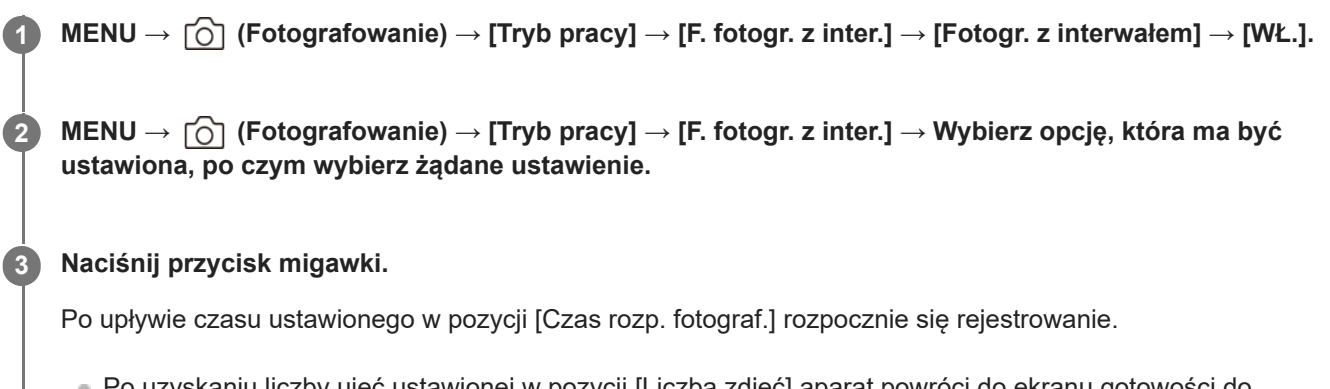

Po uzyskaniu liczby ujęć ustawionej w pozycji [Liczba zdjęć] aparat powróci do ekranu gotowości do fotografowania z interwałem.

# **Szczegóły dotyczące poszczególnych opcji menu**

# **Fotogr. z interwałem:**

Ustawianie, czy ma być wykonywane fotografowanie z interwałem. ([WYŁ.]/[WŁ.])

# **Czas rozp. fotograf.:**

Ustawianie czasu od momentu naciśnięcia przycisku migawki do momentu rozpoczęcia fotografowania z interwałem. (1 sekunda do 99 minut 59 sekund)

# **Interwał nagrywania:**

Ustawianie interwału fotografowania (czas od momentu rozpoczęcia jednej ekspozycji do momentu rozpoczęcia ekspozycji kolejnego ujęcia). (1 sekunda do 60 sekund)

# **Liczba zdjęć:**

Ustawianie liczby zdjęć dla fotografowania z interwałem. (od 1 do 9 999 zdjęć)

# **Czułość śledz. AE:**

Ustawianie czułości śledzenia funkcji automatycznej ekspozycji w zależności od zmiany luminancji fotografowania z interwałem. W przypadku wyboru opcji [Niski] zmiany ekspozycji w trakcie fotografowania z interwałem będą bardziej płynne. ([Wysoki]/[Średni]/[Niski])

# **Typ migaw. z inter.:**

Ustawianie typu migawki podczas fotografowania z interwałem. ([Migaw. mechan.]/[Migaw. elektron.])

# **Priorytet inter. nagr.:**

Ustawianie, czy priorytetem ma być interwał fotografowania przy trybie ekspozycji [Program Auto] lub [Priorytet przysł.] i czasie otwarcia migawki dłuższym niż czas ustawiony w pozycji [Interwał nagrywania], czy też nie. ([WYŁ.]/[WŁ.])

#### **Wskazówka**

- Jeśli podczas fotografowania z interwałem zostanie naciśnięty przycisk migawki, fotografowanie z interwałem zakończy się i aparat powróci do ekranu gotowości do fotografowania z interwałem.
- Aby wrócić do normalnego trybu fotografowania, ustaw w pozycji [Fotogr. z interwałem] opcję [WYŁ.].
- Jeśli naciśniesz przycisk, do którego przypisano jedną z następujących funkcji z chwilą rozpoczęcia nagrywania, funkcja ta pozostanie aktywna podczas fotografowania z interwałem nawet bez naciskania tego przycisku.
	- [Blokada AEL]
	- $-$ [ $\bullet$ ] Blokada AEL]
	- [Blok. wyboru AF/MF]
	- $=$  [Zar. ob. AF przy blok.]
	- $-$  [Utrzymanie bl. AWB]
- Jeśli w pozycji [Wyświet. jako grupę] ustawisz opcję [WŁ.], zdjęcia wykonane przy użyciu funkcji fotografowania z interwałem będą wyświetlane w grupach.
- Zdjęcia wykonane w trybie fotografowania z interwałem można odtwarzać w sposób ciągły w aparacie. Jeśli masz zamiar utworzyć film ze zdjęć, można wyświetlić podgląd rezultatu.

#### **Uwaga**

- Może nie udać się zarejestrować zadanej liczby zdjęć w zależności od poziomu naładowania akumulatora i ilości wolnego miejsca na nośniku zapisu. Podczas nagrywania aparat powinien być zasilany przez USB i należy korzystać z karty pamięci z wystarczającą ilością wolnego miejsca.
- Gdy interwał fotografowania jest krótki, aparat może się łatwo nagrzewać. W zależności od temperatury otoczenia, zarejestrowanie zadanej liczby zdjęć może nie być możliwe, ponieważ aparat może zatrzymać nagrywanie, aby ochronić urządzenie.
- Podczas fotografowania z interwałem (z uwzględnieniem czasu między naciśnięciem przycisku migawki a rozpoczęciem fotografowania) nie można obsługiwać dedykowanego ekranu ustawień fotografowania lub ekranu MENU. Można jednak zmieniać pewne ustawienia, na przykład czas otwarcia migawki, używając pokrętła z ustawieniami własnymi lub pokrętła sterowania.
- Podczas fotografowania z interwałem podgląd automatyczny nie jest wyświetlany.
- W pozycji [Typ migaw. z inter.] domyślnie ustawiona jest opcja [Migaw. elektron.] bez względu na ustawienie w pozycji [Typ migawki].
- Fotografowanie z interwałem jest niedostępne w następujących sytuacjach:
	- Tryb fotografowania jest ustawiony na [Inteligentna auto]

#### **Powiązany temat**

- [Cią. odtw. dla int.](#page-388-0)
- [Zasilanie z gniazda elektrycznego](#page-87-0)

TP1001366664

# <span id="page-241-0"></span>**Przeł. JPEG/HEIF**

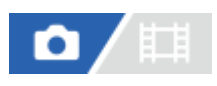

Przełączanie formatu pliku (JPEG / HEIF) rejestrowanego zdjęcia.

JPEG posiada ogólną kompatybilność. Pliki JPEG można przeglądać i edytować w różnych środowiskach. Format HEIF charakteryzuje się wysoką wydajnością kompresji. Aparat może zapisywać zdjęcia w wysokiej jakości i w małych rozmiarach w formacie HEIF. Zależnie od komputera lub oprogramowania, oglądanie lub edytowanie plików HEIF może nie być możliwe. Ponadto do odtwarzania zdjęć w formacie HEIFniezbędne jest środowisko kompatybilne z formatem HEIF. Podłączając aparat do odbiornika TV przez HDMI, można oglądać zdjęcia w wysokiej jakości.

**1 MENU → (Fotografowanie) → [Jakość ob./nagr.] → [Przeł. JPEG/HEIF] → odpowiednie ustawienie.**

# **Szczegóły dotyczące poszczególnych opcji menu**

# **JPEG:**

Wykonywana jest cyfrowa obróbka pliku RAW, który zostanie zapisany w formacie JPEG. To ustawienie daje pierwszeństwo kompatybilności.

### **HEIF(4:2:0):**

Zostanie wykonana cyfrowa obróbka pliku RAW, który będzie zapisany w formacie HEIF (4:2:0). To ustawienie daje pierwszeństwo jakości obrazu i wydajności kompresji.

#### **HEIF(4:2:2):**

Wykonywane jest cyfrowa obróbka pliku RAW, który zostanie zapisany w formacie HEIF (4:2:2). To ustawienie daje pierwszeństwo jakości obrazu.

#### **Wskazówka**

W zależności od ustawienia w pozycji [Przeł. JPEG/HEIF], opcje związane z formatem pliku ([ Format pliku] itp.) zostaną przełączone na format JPEG lub HEIF.

#### **Uwaga**

- Plików graficznych w formacie HEIF zarejestrowanych opisywanym aparatem nie można wyświetlać na innych aparatach, które nie obsługują formatu pliku HEIF. Uważaj, aby przypadkowo nie skasować plików graficznych HEIF przez sformatowanie karty pamięci lub usunięcie plików.
- Podczas nagrywania w formacie HEIF przy ustawieniu [WYŁ.] w pozycji [Zdjęcia HLG] przestrzeń barw jest nagrywana w standardzie sRGB. Gdy w pozycji [Zdjęcia HLG] ustawiono opcję [WŁ.], rejestrowanie będzie odbywać się w przestrzeni barw BT.2100 (gamut kolorów BT.2020).

#### **Powiązany temat**

[Ust. jakości obrazu: Format pliku \(zdjęcie\)](#page-242-0)

TP1001368300

# <span id="page-242-0"></span>**Ust. jakości obrazu: Format pliku (zdjęcie)**

# o

Określa format pliku w przypadku zdjęć.

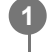

**MENU → (Fotografowanie) → [Jakość ob./nagr.] → [Ust. jakości obrazu] → [ Format pliku] → żądane ustawienie.**

# **Szczegóły dotyczące poszczególnych opcji menu**

# **RAW:**

Ten format plików nie jest poddawany obróbce cyfrowej. Wybierz ten format, aby przetwarzać obrazy na komputerze do celów profesjonalnych.

# **RAW & JPEG/RAW & HEIF:**

Obraz RAW i obraz JPEG lub HEIF są tworzone jednocześnie. Jest to przydatne, gdy są potrzebne dwa pliki obrazu: JPEG lub HEIF do podglądu i RAW do edycji.

# **JPEG/HEIF:**

Obraz jest nagrywany w formacie JPEG lub HEIF.

■ Gdy w pozycji [ ■ Nośnik nagrania] ustawiono opcję [Sortuj nagryw.], można wybrać format pliku dla każdego gniazda spośród RAW i JPEG lub RAW i HEIF.

# **Informacje dotyczące obrazów RAW**

- Do otwarcia pliku z obrazem RAW, zarejestrowanego opisywanym aparatem, potrzebny jest program Imaging Edge Desktop. Imaging Edge Desktop pozwala otworzyć plik z obrazem RAW, a następnie przekonwertować go do popularnych formatów graficznych, takich jak JPEG lub TIFF, albo skorygować balans bieli, nasycenie lub kontrast obrazu.
- Obrazy RAW zarejestrowane opisywanym aparatem mają rozdzielczość 14 bitów na piksel. Jednakże rozdzielczość jest ograniczona do 12 bitów w następujących trybach rejestrowania obrazu:
	- [Zdjęcia seryjne], gdy w pozycji [Typ pliku RAW] ustawiono opcję [Skompresow.]
- Polecenie [Typ pliku RAW] umożliwia ustawienie metody kompresji obrazów RAW.

# **Uwaga**

- Jeżeli obrazy nie będą edytowane na komputerze, wskazane jest zapisywanie ich w formacie JPEG lub HEIF.
- Do odtwarzania obrazów HEIF potrzebne jest środowisko obsługujące format HEIF.

# **Powiązany temat**

- [Przeł. JPEG/HEIF](#page-241-0)
- [Ust. jakości obrazu: Jakość JPEG/Jakość HEIF](#page-245-0)
- [Ust. jakości obrazu: Roz. obrazu JPEG/Roz. obrazu HEIF](#page-246-0)
- [Ust. jakości obrazu: Typ pliku RAW](#page-244-0)
- [Ust. nośnika nagr. \(zdjęcie/film\): Nośnik nagrania \(zdjęcie\)](#page-416-0)
- [Wprowadzenie do oprogramowania komputerowego \(Imaging Edge Desktop/Catalyst\)](#page-500-0)

TP1001369663

# <span id="page-244-0"></span>**Ust. jakości obrazu: Typ pliku RAW**

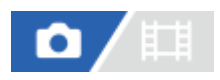

Wybór typu pliku w przypadku obrazów RAW.

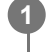

**MENU → (Fotografowanie) → [Jakość ob./nagr.] → [Ust. jakości obrazu] → [Typ pliku RAW] → żądane ustawienie.**

# **Szczegóły dotyczące poszczególnych opcji menu**

#### **Nieskompresow.:**

Rejestrowanie obrazów w nieskompresowanym formacie RAW. W przypadku wyboru ustawienia [Nieskompresow.] w pozycji [Typ pliku RAW], rozmiar pliku obrazu będzie większy, niż gdyby został nagrany w skompresowanym formacie RAW.

### **Skompresow.:**

Rejestrowanie obrazów w formacie RAW z kompresją. Rozmiar pliku obrazu będzie wynosił w przybliżeniu połowę rozmiaru przy ustawieniu [Nieskompresow.].

#### **Wskazówka**

- Poniżej pokazano wyświetlane ikony [Typ pliku RAW].
	- Nieskompresowany: NW
	- Skompresowany: **RAW**
- Rozmiar obrazów RAW odpowiada rozmiarowi "L" obrazów JPEG.

#### **Uwaga**

Nie można nagrywać obrazów RAW w różnych formatach w gnieździe 1 i gnieździe 2 . Nawet jeśli w pozycji [ nośnik nagrania] ustawiono [Sortuj nagryw.], każde gniazdo ma takie samo ustawienie w przypadku opcji [Typ pliku RAW].

#### **Powiązany temat**

- [Ust. jakości obrazu: Format pliku \(zdjęcie\)](#page-242-0)
- [Ust. jakości obrazu: Roz. obrazu JPEG/Roz. obrazu HEIF](#page-246-0)
- [Ust. nośnika nagr. \(zdjęcie/film\): Nośnik nagrania \(zdjęcie\)](#page-416-0)

TP1001369664

# <span id="page-245-0"></span>**Ust. jakości obrazu: Jakość JPEG/Jakość HEIF**

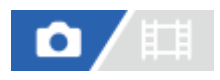

Wybór jakości zapisywanych obrazów JPEG lub HEIF.

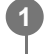

**MENU → (Fotografowanie) → [Jakość ob./nagr.] → [Ust. jakości obrazu] → [Jakość JPEG]/[Jakość HEIF] → żądane ustawienie.**

# **Szczegóły dotyczące poszczególnych opcji menu**

# **Bardzo wysoka/Wysoka/Standard:**

Współczynnik kompresji wzrasta kolejno od ustawienia [Bardzo wysoka], poprzez ustawienie [Wysoka] do ustawienia [Standard] i w taki sam sposób zmniejsza się rozmiar pliku. Liczba zdjęć, które można zapisać na jednej karcie pamięci, zwiększa się wraz ze współczynnikiem kompresji, ale jakość obrazu spada.

Nie można nagrywać obrazów JPEG/HEIF o różnej jakości w gnieździe 1 i gnieździe 2. Nawet jeśli w pozycji [ Nośnik nagrania] ustawiono [Sortuj nagryw.], każde gniazdo ma takie samo ustawienie w przypadku opcji [Jakość JPEG] / [Jakość HEIF].

#### **Powiązany temat**

- [Ust. jakości obrazu: Format pliku \(zdjęcie\)](#page-242-0)
- [Ust. nośnika nagr. \(zdjęcie/film\): Nośnik nagrania \(zdjęcie\)](#page-416-0)

TP1001369665

# <span id="page-246-0"></span>**Ust. jakości obrazu: Roz. obrazu JPEG/Roz. obrazu HEIF**

# Ю

Im większy rozmiar obrazu, tym więcej szczegółów będzie widocznych na zdjęciu wydrukowanym na papierze dużego formatu. Im mniejszy rozmiar obrazu, tym więcej obrazów można zapisać.

**MENU → (Fotografowanie) → [Jakość ob./nagr.] → [Ust. jakości obrazu] → [Roz. obrazu JPEG]/[Roz. obrazu HEIF] → żądane ustawienie. 1**

# **Szczegóły dotyczące poszczególnych opcji menu**

# **W przypadku nagrywania w rozmiarze pełnoklatkowym**

**Przy ustawieniu 3:2 w pozycji [Format obrazu]**

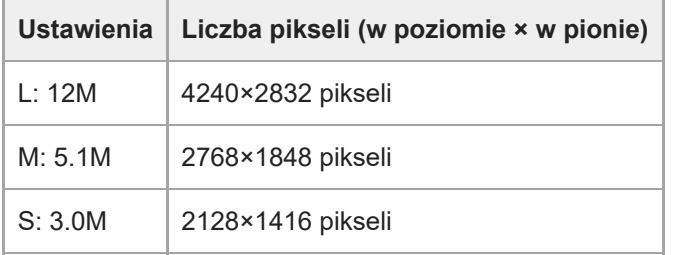

# **Przy ustawieniu 4:3 w pozycji [Format obrazu]**

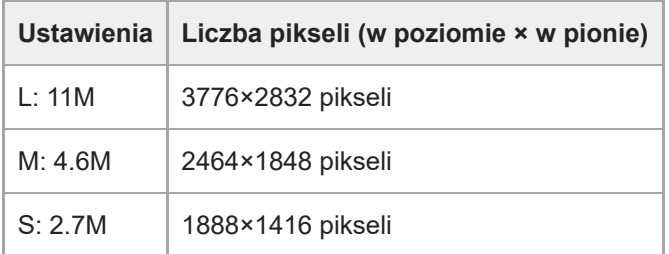

# **Przy ustawieniu 16:9 w pozycji [Format obrazu]**

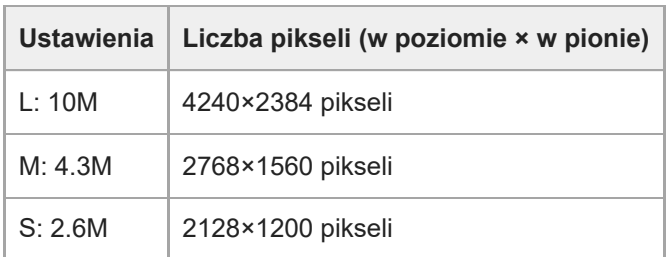

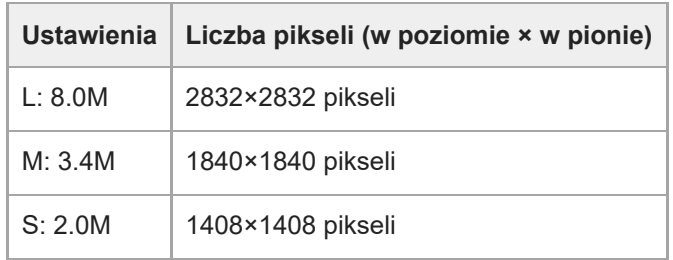

# **Podczas nagrywania w rozmiarze odpowiadającym formatowi APS-C**

# **Przy ustawieniu 3:2 w pozycji [Format obrazu]**

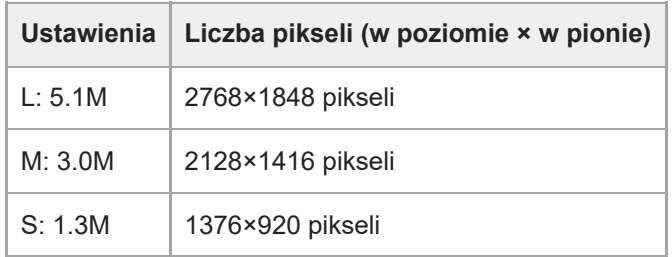

# **Przy ustawieniu 4:3 w pozycji [Format obrazu]**

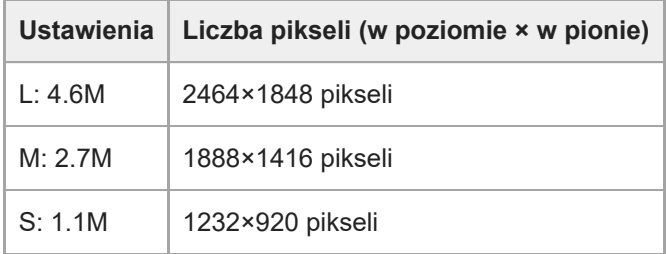

# **Przy ustawieniu 16:9 w pozycji [Format obrazu]**

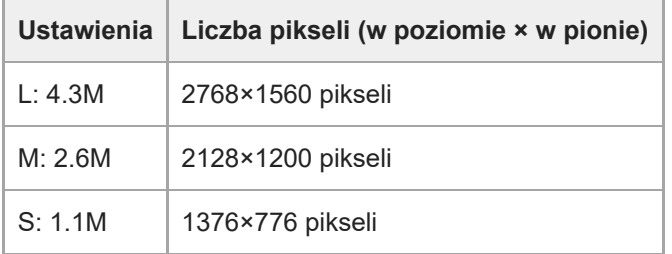

# **Przy ustawieniu 1:1 w pozycji [Format obrazu]**

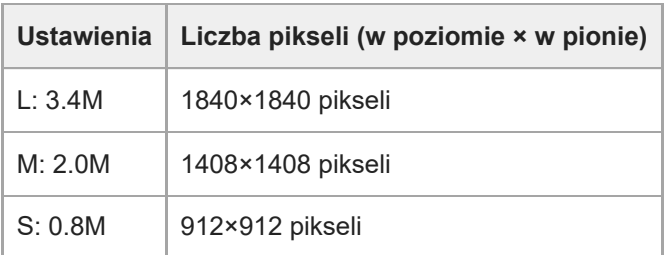

### **Uwaga**

 $\bullet$  Rozmiar obrazu w przypadku obrazów RAW odpowiada opcji "L".

Nie można nagrywać obrazów JPEG/HEIF w różnych rozmiarach w gnieździe 1 i gnieździe 2. Nawet jeśli w pozycji [ त nagrania] ustawiono [Sortuj nagryw.], każde gniazdo ma takie samo ustawienie w przypadku opcji [Roz. obrazu JPEG] / [Roz. obrazu HEIF].

### **Powiązany temat**

- [Ust. jakości obrazu: Format pliku \(zdjęcie\)](#page-242-0)
- [Format obrazu](#page-249-0)

TP1001369637

# <span id="page-249-0"></span>**Format obrazu**

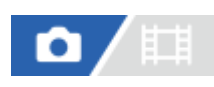

**1 MENU → (Fotografowanie) → [Jakość ob./nagr.] → [Format obrazu] → odpowiednie ustawienie.**

# **Szczegóły dotyczące poszczególnych opcji menu**

**3:2:** Taki sam format jak w przypadku filmu 35 mm **4:3:** Format obrazu wynosi 4:3. **16:9:** Format obrazu wynosi 16:9. **1:1:** Format obrazu wynosi 1:1.

TP1001361595

# **Zdjęcia HLG**

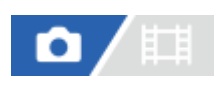

Stosując odpowiednik charakterystyki gamma HLG (Hybrid Log-Gamma: standard w przypadku obrazów HDR), można rejestrować zdjęcia z szerokim zakresem dynamiki i szeroką gamą kolorów zgodną z BT.2020. Opcję [Zdjęcia HLG] można ustawić tylko przy rejestrowaniu w formacie HEIF. Wcześniej ustaw w pozycji [Przeł. JPEG/HEIF] opcję [HEIF(4:2:0)] lub [HEIF(4:2:2)], a w pozycji [not pliku] w sekcji [Ust. jakości obrazu] opcję [HEIF].

**1 MENU → (Fotografowanie) → [Jakość ob./nagr.] → [Zdjęcia HLG] → odpowiednie ustawienie.**

# **Szczegóły dotyczące poszczególnych opcji menu**

**WŁ.:**

Będą rejestrowane zdjęcia HLG.

**WYŁ.:**

Będą rejestrowane zwykłe zdjęcia.

### **Wskazówka**

- Można uzyskać szerszy zakres jasności, odtwarzając zdjęcia HLG na telewizorze lub monitorze zgodnym ze standardem HLG.
- Przy poniższej konfiguracji zdjęcia HLG można wyświetlać na monitorze aparatu w prawie takiej samej jakości, jak podczas ich wyświetlania na monitorze zgodnym ze standardem HLG (BT.2020).

[Asysta wyś. Gamma]: [WŁ.]

[Typ as. wyś. Gamma]: [Automatyczne] lub [HLG(BT.2020)]

# **Uwaga**

- W następujących sytuacjach w pozycji [Zdjęcia HLG] na stałe ustawiona jest opcja [WYŁ.]:
	- Opcja [Przeł. JPEG/HEIF] ma ustawienie [JPEG].
	- [ Format pliku] w sekcji [Ust. jakości obrazu] jest ustawiony na [RAW] lub [RAW & HEIF]
	- Gdy podczas fotografowania ustawiono inny tryb rejestrowania niż P / A / S / M
	- Gdy została chwilowo uaktywniona czułość ISO przy użyciu funkcji [Zarejest. wł. ust. fot.]
	- Gdy funkcja [Bracket DRO] w sekcji [Tryb pracy] zostanie chwilowo uaktywniona przy użyciu funkcji [Zarejest. wł. ust. fot.]

Przy ustawieniu [WŁ.] w pozycji [Zdjęcia HLG] poniższe funkcje nie będą dostępne:

- [Opt. D-Range]
- $-$ [ $\blacksquare$  Twórczy wygląd]
- [Bracket DRO] w pozycji [Tryb pracy]
- $-$ [  $\Gamma$ <sub>Fu</sub> Profil zdjęcia]
- Gdy w pozycji [Zdjęcia HLG] ustawiono opcję [WŁ.], dostępny zakres czułości ISO zmieni się.

# **Powiązany temat**

- [Przeł. JPEG/HEIF](#page-241-0)
- [Asysta wyś. Gamma](#page-326-0)
# **Przestrzeń barw**

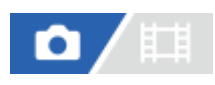

Sposób, w jaki barwy przedstawiane są jako kombinacja liczb lub zakres reprodukcji barw oznacza się mianem "przestrzeni barw". Przestrzeń barw można zmieniać zależnie od przeznaczenia zdjęcia.

**1 MENU → (Fotografowanie) → [Jakość ob./nagr.] → [Przestrzeń barw] → odpowiednie ustawienie.**

#### **Szczegóły dotyczące poszczególnych opcji menu**

#### **sRGB:**

Jest to standardowa przestrzeń barw aparatu cyfrowego. W przypadku zwykłego fotografowania, gdy zdjęcia będą drukowane bez żadnych modyfikacji, należy używać ustawienia [sRGB].

#### **AdobeRGB:**

Ta przestrzeń barw charakteryzuje się szerokim zakresem odtwarzanych kolorów. Gdy duża część obiektu jest jaskrawo zielona lub czerwona, przydatna jest przestrzeń Adobe RGB. Nazwa pliku zarejestrowanego obrazu rozpoczyna się od "\_.".

#### **Uwaga**

- Ustawienie [Przestrzeń barw] nie jest prawidłowe podczas fotografowania w formacie HEIF. Jeżeli w pozycji [Zdjęcia HLG] ustawiono opcję [WYŁ.], zdjęcia będą zapisywane w przestrzeni barw sRGB. Gdy w pozycji [Zdjęcia HLG] ustawiono opcję [WŁ.], rejestrowanie będzie odbywać się w przestrzeni barw BT.2100 (gamut kolorów BT.2020).
- [AdobeRGB] przeznaczona jest do aplikacji lub drukarek obsługujących zarządzanie kolorami oraz przestrzeń barw DCF2.0. Zdjęcia mogą być drukowane lub wyświetlane w nieprawidłowych kolorach, jeśli są stosowane aplikacje lub drukarki, które nie obsługują przestrzeni barw Adobe RGB.
- Obrazy, zarejestrowane z użyciem przestrzeni [AdobeRGB], wyświetlane na urządzeniach, które nie są zgodne z przestrzenią Adobe RGB, mają niskie nasycenie.

#### **Powiązany temat**

- **[Przeł. JPEG/HEIF](#page-241-0)**
- [Zdjęcia HLG](#page-250-0)

TP1001335325

# <span id="page-253-0"></span>**Format pliku (film)**

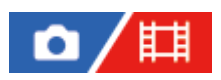

Pozwala wybrać format plików filmów.

**1 MENU → (Fotografowanie) → [Jakość ob./nagr.] → [ Format pliku] → odpowiednie ustawienie.**

### **Szczegóły dotyczące poszczególnych opcji menu**

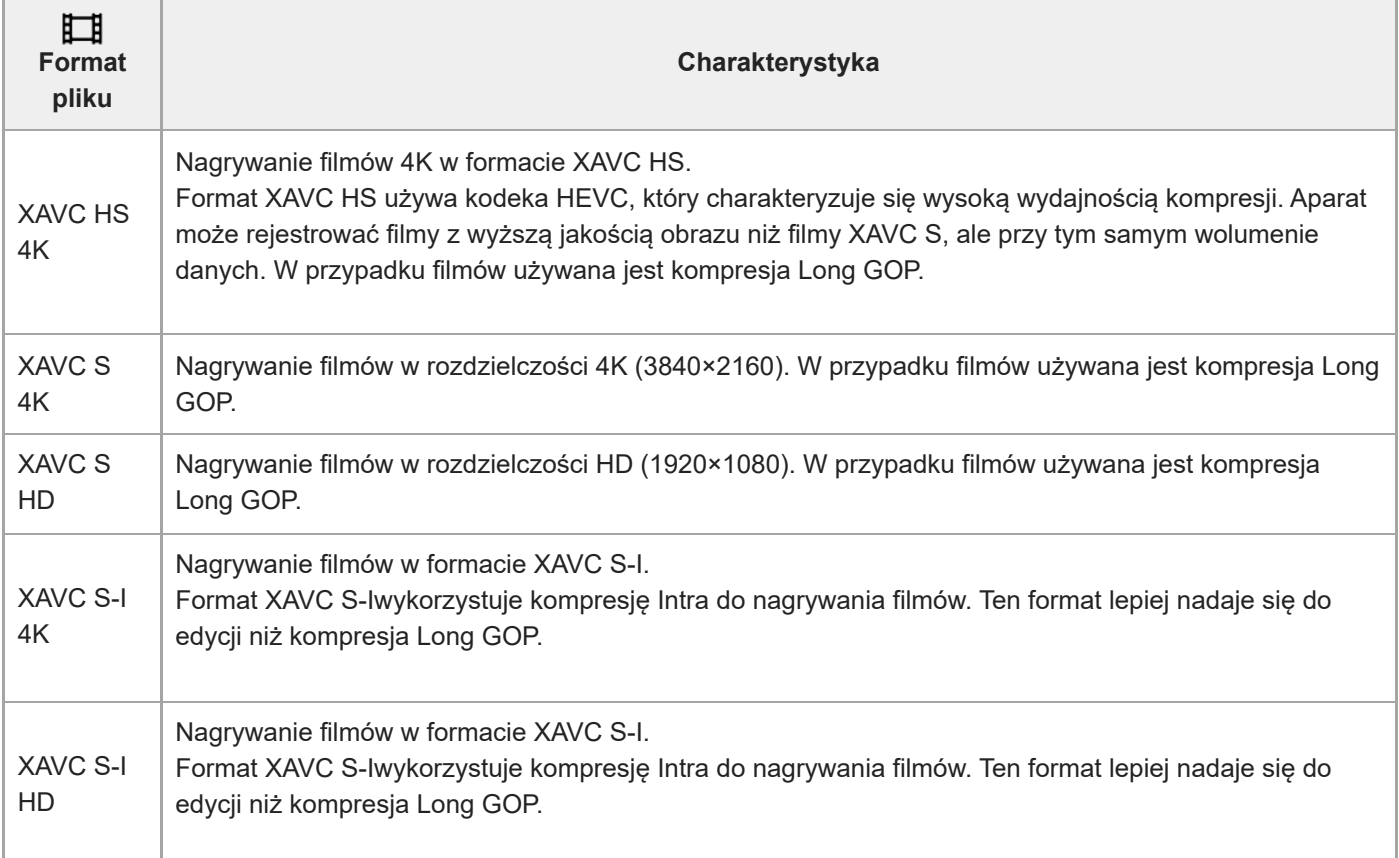

Intra/Long GOP to format kompresji filmów. W formacie Intra kompresji są poddawane pojedyncze klatki filmu, a w formacie Long GOP kompresji jest poddawanych wiele klatek. Kompresja Intra zapewnia lepsze reagowanie i większą elastyczność podczas edycji, natomiast kompresja Long GOP charakteryzuje się lepszą wydajnością kompresji.

#### **Uwaga**

- Do odtwarzania filmów XAVC HS 4K na smartfonie lub komputerze jest potrzebne urządzenie lub oprogramowanie o dużych możliwościach obróbki, które obsługuje kodek HEVC.
- W przypadku nagrywania filmów 4K funkcja [ $\blacksquare$ ]  $\blacksquare$  NN. [SI] Fotograf.] jest nieaktywna z zablokowanym ustawieniem [WYŁ.].
- Po zamocowaniu obiektywu dedykowanego do formatu APS-C krawędzie ekranu mogą wydawać się ciemne. W przypadku nagrywania filmów 4K opisywanym aparatem, wskazane jest korzystanie z obiektywu zgodnego z pełnoklatkowym formatem 35 mm.

## **Powiązany temat**

[Karty pamięci, których można używać](#page-88-0)

TP1001361728

# <span id="page-255-0"></span>**Ustawienia filmu (film)**

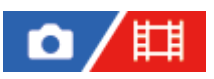

Ustawianie szybkość klatek, przepływności, informacji o kolorach itp.

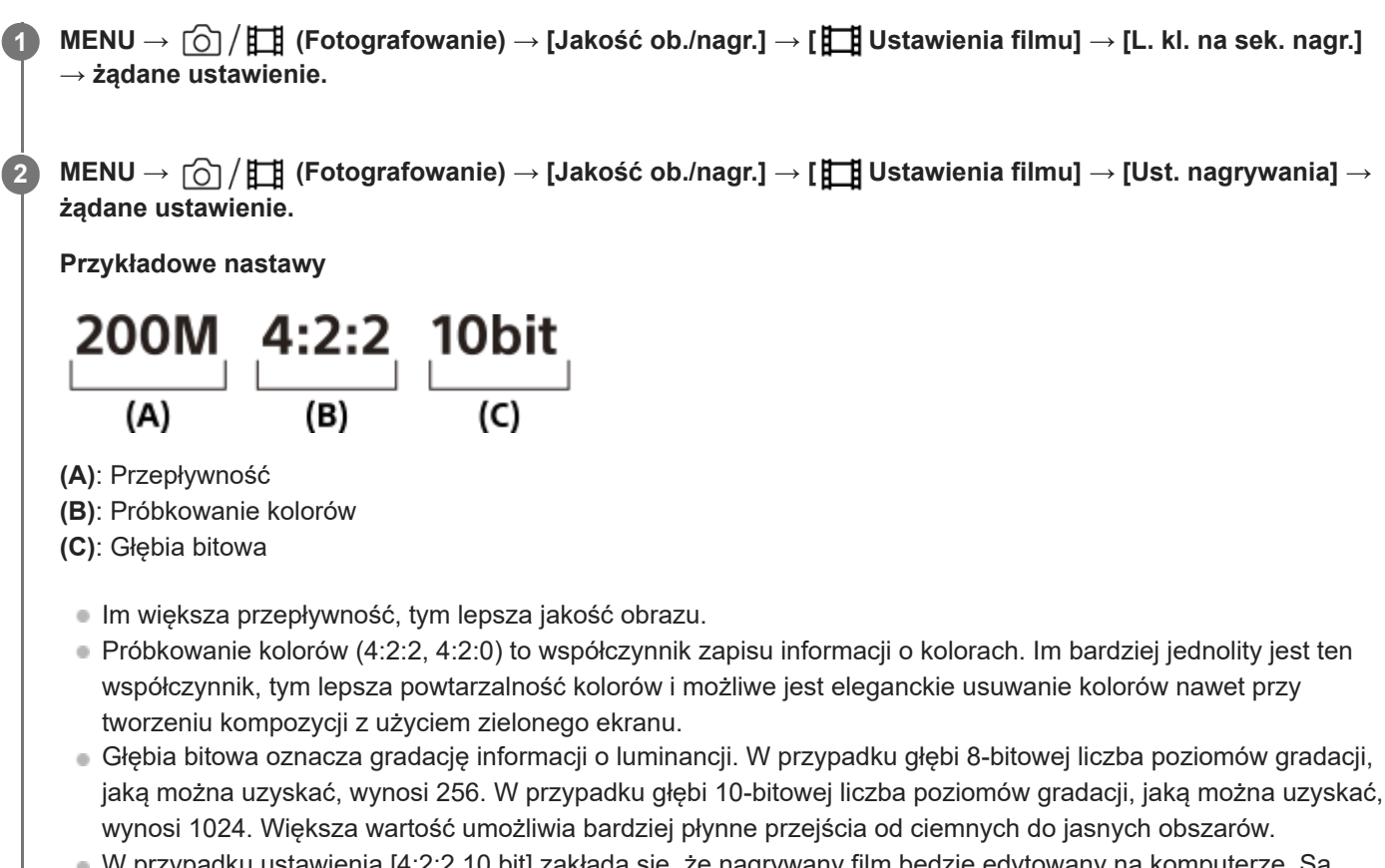

W przypadku ustawienia [4:2:2 10 bit] zakłada się, że nagrywany film będzie edytowany na komputerze. Są pewne ograniczenia, jeśli chodzi o warunki odtwarzania w przypadku ustawienia [4:2:2 10 bit].

# **Szczegóły dotyczące poszczególnych opcji menu**

# **Gdy opcja [ Format pliku] ustawiona jest na [XAVC HS 4K]**

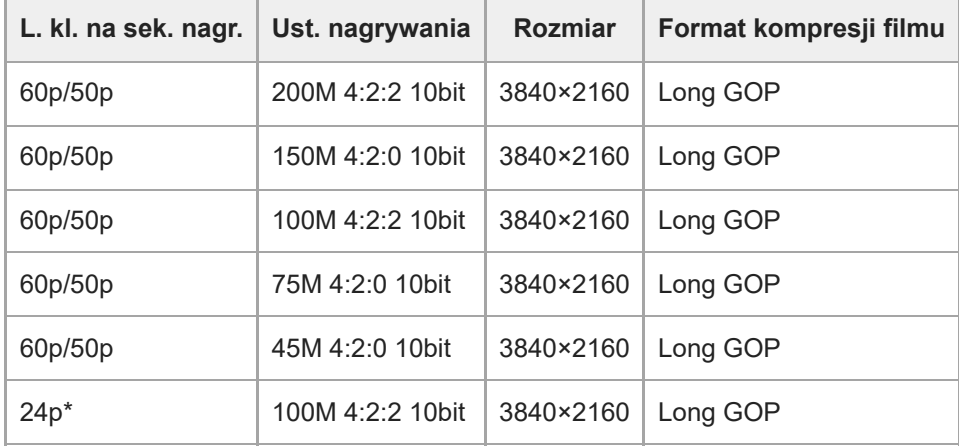

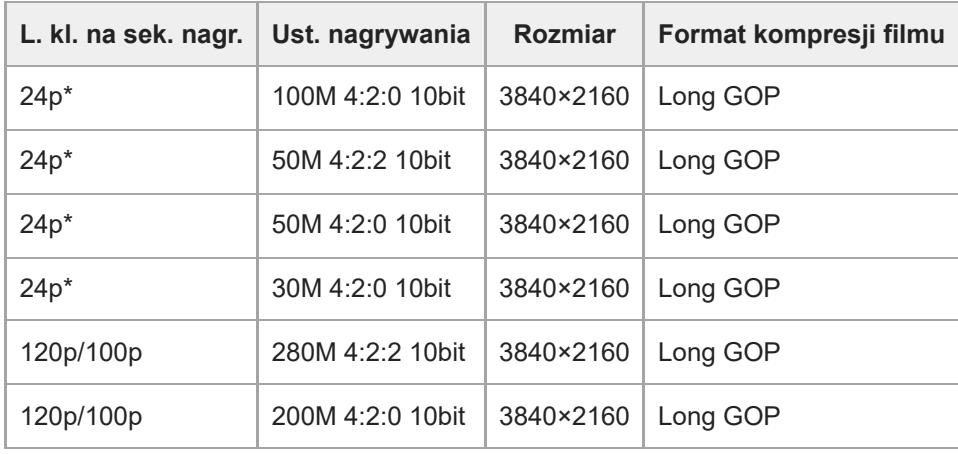

Tylko przy ustawieniu NTSC w pozycji [Selektor NTSC/PAL]. \*

# **Gdy w pozycji [ Format pliku] ustawiono opcję [XAVC S 4K]**

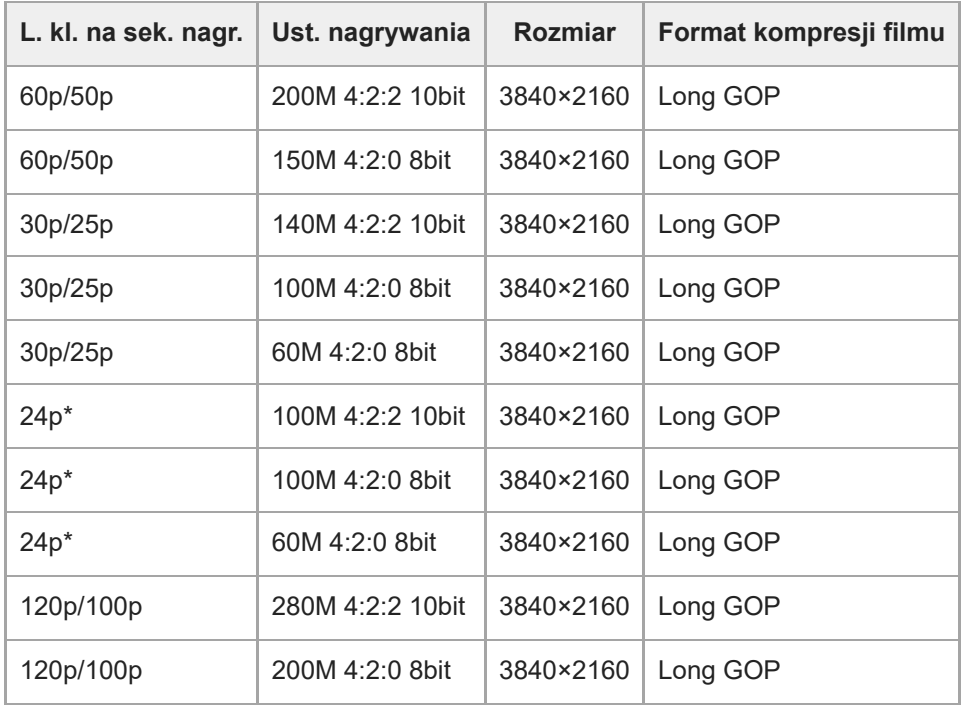

Tylko przy ustawieniu NTSC w pozycji [Selektor NTSC/PAL]. \*

# **Gdy w pozycji [ Format pliku] ustawiono opcję [XAVC S HD]**

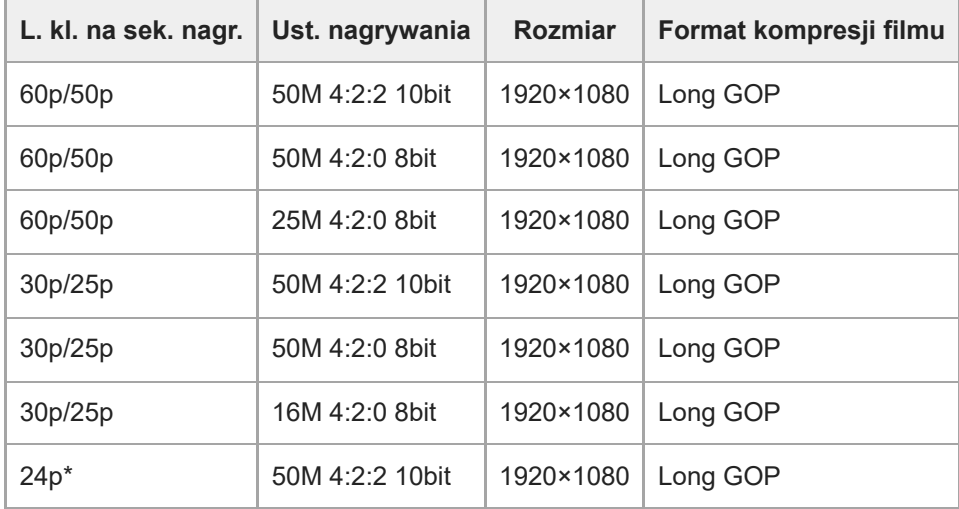

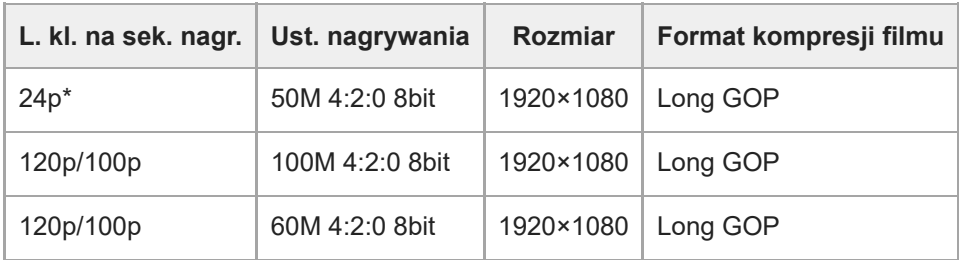

Tylko przy ustawieniu NTSC w pozycji [Selektor NTSC/PAL]. \*

# **Gdy w pozycji [ Format pliku] ustawiono opcję [XAVC S-I 4K]**

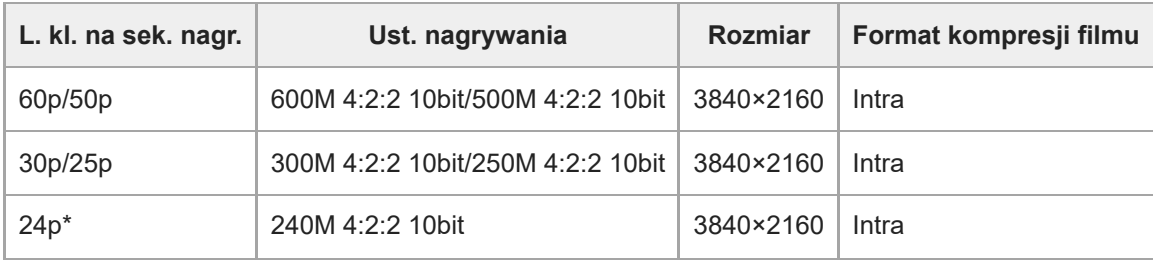

Tylko przy ustawieniu NTSC w pozycji [Selektor NTSC/PAL]. \*

# **Gdy w pozycji [ Format pliku] ustawiono opcję [XAVC S-I HD]**

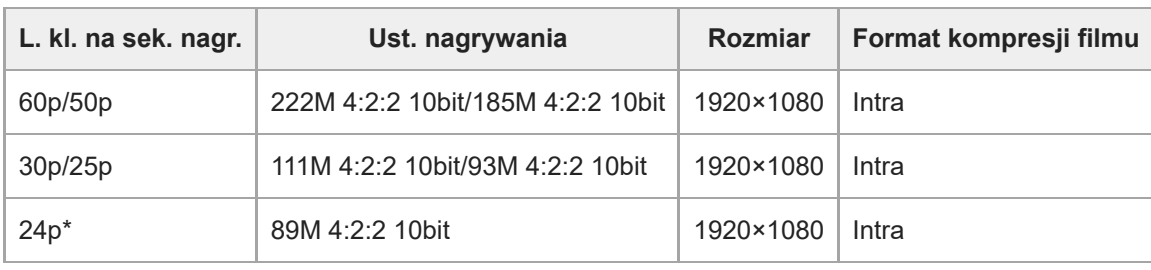

Tylko przy ustawieniu NTSC w pozycji [Selektor NTSC/PAL]. \*

#### **Uwaga**

Szybkości zapisu klatek są podawane w postaci najbliższej liczby całkowitej. Rzeczywiste odpowiednie szybkości klatek są następujące:

24p: 23,98 kl./s, 30p: 29,97 kl./s, 60p: 59,94 kl./s i 120p: 119,88 kl./s.

#### **Powiązany temat**

[Format pliku \(film\)](#page-253-0)

TP1001361729

# **Ust. zwol. i szyb.**

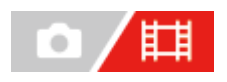

Istnieje możliwość zarejestrowania momentu, którego nie uchwycić nieuzbrojonym okiem (nagranie w zwolnionym tempie) lub zarejestrować długotrwałe zjawisko w formie skompresowanego filmu (nagranie w szybkim tempie). Można przykładowo zarejestrować dynamiczne ujęcia sportowe, moment odfrunięcia ptaka, rozkwitający kwiat, czy zmianę wyglądu chmur albo rozgwieżdżone niebo. Dźwięk nie będzie nagrywany.

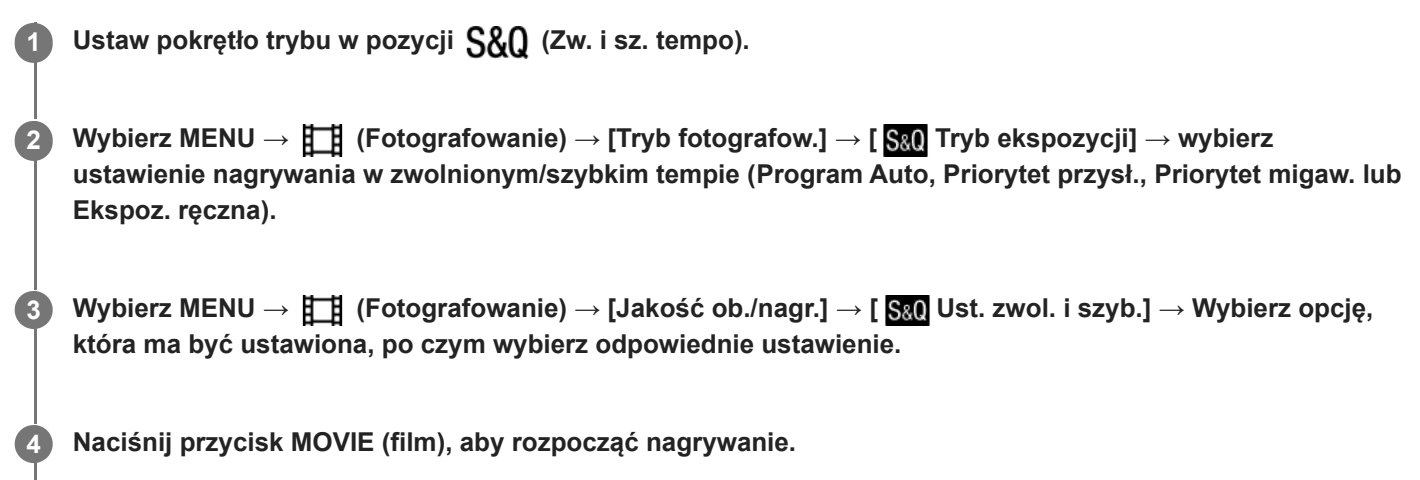

Naciśnij ponownie przycisk MOVIE, aby zatrzymać nagrywanie.

# **Szczegóły dotyczące poszczególnych opcji menu**

### **Ust. l. kla. na sek.:**

Wybór szybkości klatek filmu i szybkości klatek podczas rejestrowania obrazów.

#### **Ust. nagrywania:**

Wybór szybkości transmisji, próbkowania kolorów oraz głębi bitowej filmu.

- Wartość [ S& L.kl.na s. dla n.], którą można ustawić w pozycji [ S& Ust. l. kla. na sek.], i wartości, które można ustawić w pozycji [ S<sub>80</sub> Ust. nagrywania] są takie same, jak w przypadku [ H H] Ustawienia filmu].
- Format nagranego filmu będzie taki sam, jak ustawienie  $[\prod_{i=1}^{n}$  Format pliku].

### **Szybkość odtwarzania**

Szybkość odtwarzania zmienia się w sposób podany poniżej w zależności od wartości ustawionej w pozycji [ S& Ust. l. kla. na sek.].

### **Gdy w pozycji [Selektor NTSC/PAL] ustawiono opcję NTSC**

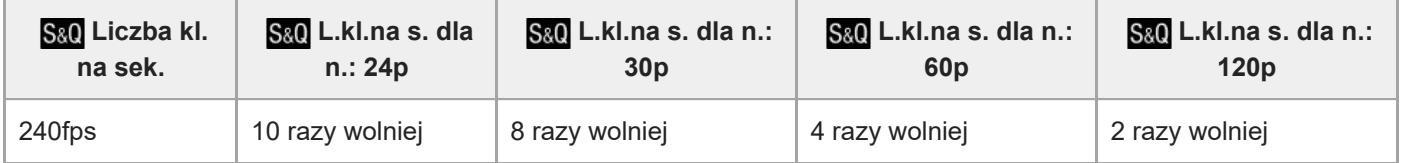

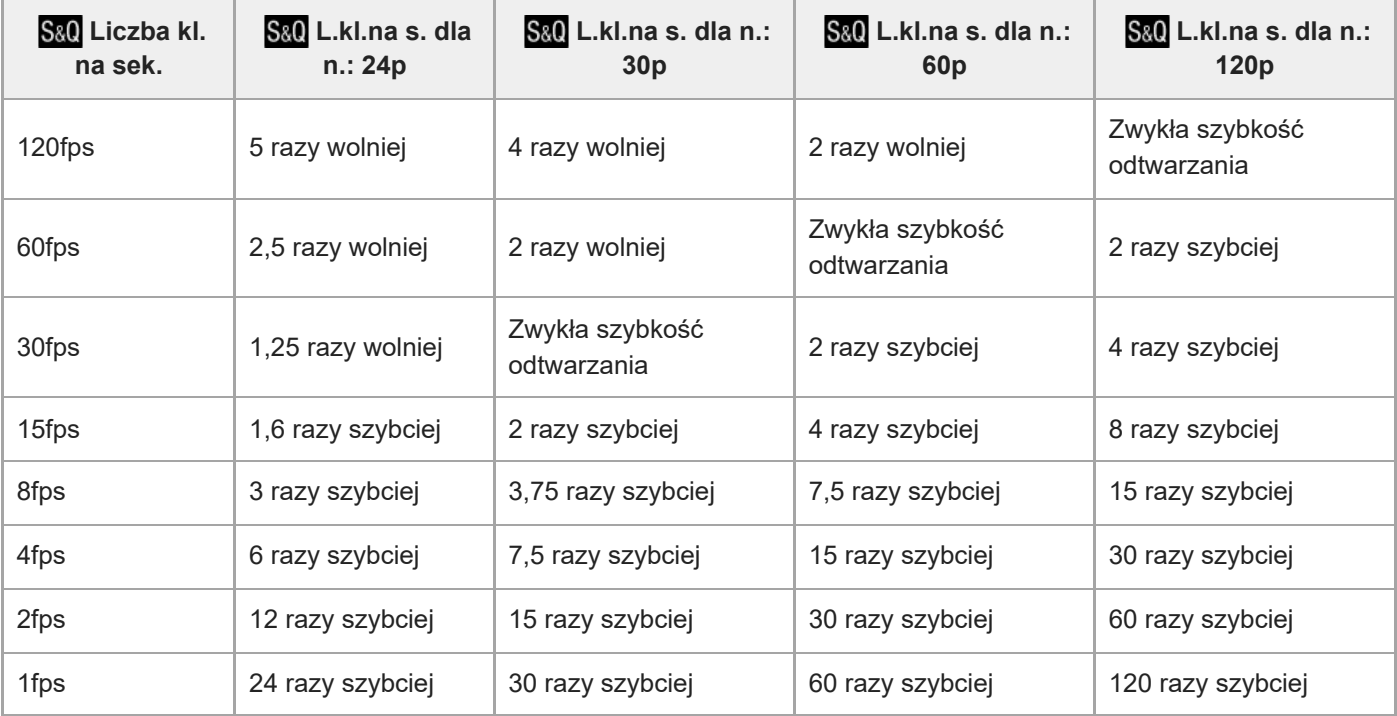

# **Gdy w pozycji [Selektor NTSC/PAL] ustawiono opcję PAL**

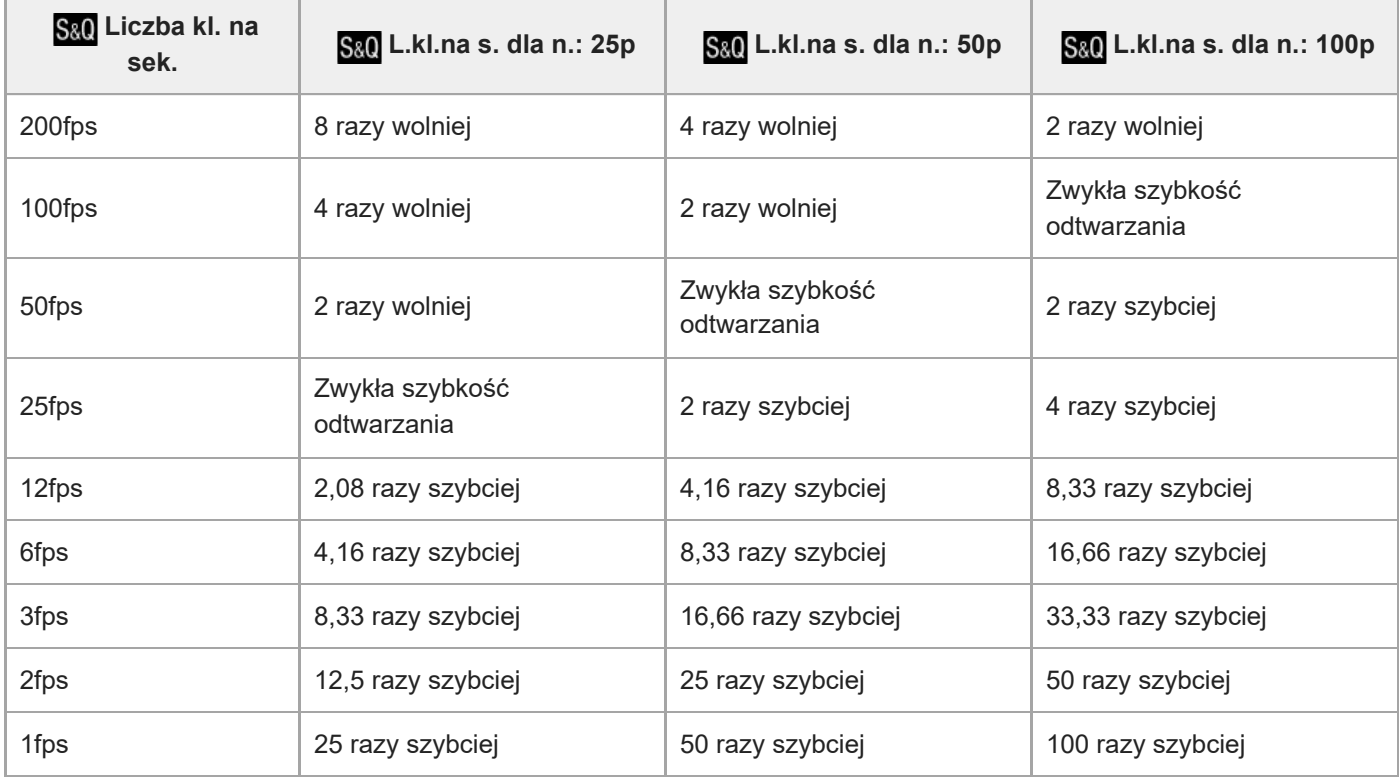

■ Nie można wybrać opcji [240fps]/[200fps], gdy w pozycji [ Format pliku] ustawiono następujące opcje:

 $-$  XAVC HS 4K

- $-$  XAVC S 4K
- $-$  XAVC S-I 4K

**Wskazówka**

o Szacunkowy czas nagrywania można znaleźć w rozdziale zatytułowanym ["Dostępne czasy nagrywania filmów](#page-521-0)".

#### **Uwaga**

- W przypadku nagrywania w zwolnionym/szybkim tempie rzeczywisty czas nagrywania różni się od czasu nagranego w filmie. Czas nagrywania wyświetlany w górnej części monitora pokazuje pozostały czas nagrywania filmu, a nie pozostały czas nagrywania na karcie pamięci.
- Przy nagrywaniu w zwolnionym tempie, czas otwarcia migawki ulega skróceniu i może nie udać się uzyskać odpowiedniej ekspozycji. Jeżeli tak się zdarzy, należy zmniejszyć wartość przysłony lub ustawić wyższą czułość ISO.
- Podczas nagrywania w zwolnionym/szybkim tempie poniższe funkcje są niedostępne.
	- [Time Code Run] w pozycji [TC/UB]
	- [Wyjście Time Code] w pozycji [ Ust. wyjścia HDMI]

#### **Powiązany temat**

- [Zw. i sz. tempo: Tryb ekspozycji](#page-131-0)
- [Dostępne czasy nagrywania filmów](#page-521-0)
- [Karty pamięci, których można używać](#page-88-0)

TP1001361650

# **Ustawienia proxy**

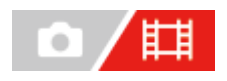

Podczas rejestrowania filmu lub nagrania w zwolnionym tempie / w szybkim tempie można jednocześnie nagrać film proxy o niskiej przepływności.

Ze względu na mały rozmiar filmów proxy nadają się one do przesyłania do smartfonów lub przekazywania na strony internetowe.

**MENU → (Fotografowanie) → [Jakość ob./nagr.] → [ Ustawienia proxy] → Wybierz opcję, która ma być ustawiona, po czym wybierz żądane ustawienie. 1**

### **Szczegóły dotyczące poszczególnych opcji menu**

#### **Px** Nagryw. proxy:

Wybór, czy mają być jednocześnie nagrywane filmy proxy. ([WŁ.] / [WYŁ.])

#### **Format pl. proxy:**

Wybór formatu nagrywania filmu proxy. ([XAVC HS HD] / [XAVC S HD])

#### **Ust. nagr. proxy:**

Wybór szybkości transmisji, próbkowania kolorów oraz głębi bitowej filmu proxy. ([16M 4:2:0 10bit] / [9M 4:2:0 10bit] / [6M 4:2:0 8bit])

#### **Dostępne do wyboru ustawienia nagrania proxy**

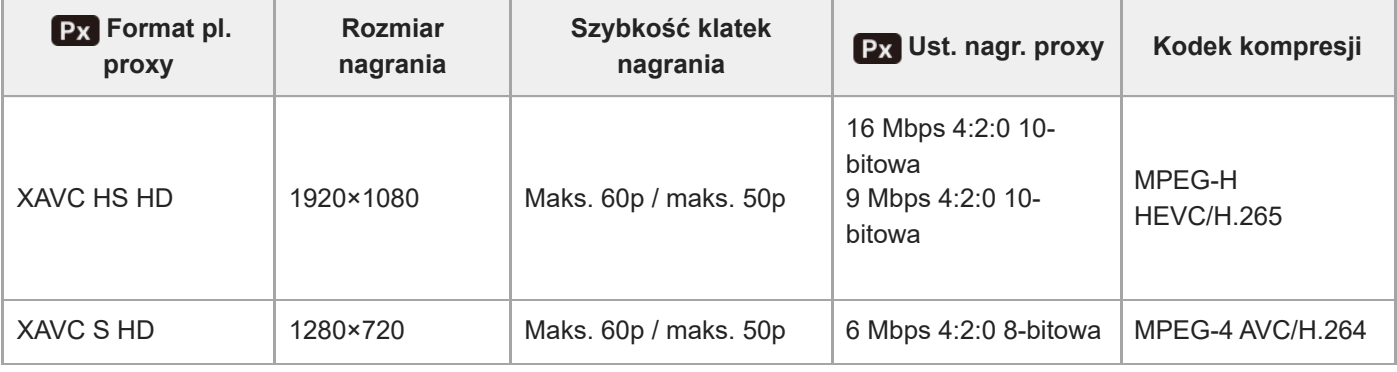

#### **Wskazówka**

Filmy proxy nie są wyświetlane na ekranie odtwarzania (ekranie odtwarzania pojedynczego obrazu lub ekranie indeksu obrazów). Nad filmami, w przypadku których został jednocześnie nagrany film proxy, będzie wyświetlana ikona Px (proxy).

#### **Uwaga**

- Filmów proxy nie można odtwarzać w opisywanym aparacie.
- Nagrywanie filmów proxy nie jest dostępne w następujących sytuacjach. Nagrywanie zwykłych filmów
	- Opcja [L. kl. na sek. nagr.] ma ustawienie [120p]/[100p]

Nagrywanie w zwolnionym tempie / nagrywanie w szybkim tempie

 $-$  Opcja  $\left[\frac{\sqrt{8a}}{120p}\right]$  L.kl.na s. dla n.] ma ustawienie  $\left[\frac{120p}{100p}\right]$ 

- $-W$  pozycji [ S&O Liczba kl. na sek.] ustawiono wartość [120fps]/[100fps] lub wyższą
- Usunięcie/ochrona filmów, które mają filmy proxy, powoduje usunięcie/ochronę zarówno oryginalnego filmu jak i filmu proxy. Nie można usuwać/chronić tylko oryginalnych filmów lub filmów proxy.
- **Filmów nie można edytować w tym aparacie.**

#### **Powiązany temat**

[Karty pamięci, których można używać](#page-88-0)

TP1001364743

# <span id="page-263-0"></span>**Rejestrowanie w formacie APS-C S35 (Super 35mm) (zdjęcie/film)**

# Ω 盯

Ustawianie, czy obraz ma być nagrywany przy kącie widzenia APS-C w przypadku zdjęć i przy kącie widzenia odpowiadającym Super 35 mm w przypadku filmów. Wybór opcji [WŁ.] lub [Automatyczne] pozwala korzystać na opisywanym produkcie z dedykowanych obiektywów do formatu APS-C.

**MENU → (Fotografowanie) → [Jakość ob./nagr.] → [ Fotograf.] → odpowiednie ustawienie. 1**

## **Szczegóły dotyczące poszczególnych opcji menu**

#### **WŁ.:**

Nagrywanie w rozmiarze odpowiadającym formatowi APS-C lub w rozmiarze odpowiadającym formatowi Super 35mm. Po wybraniu opcji [WŁ.] kąt widzenia odpowiada około 1,5-krotności ogniskowej podanej na obiektywie.

### **Automatyczne:**

Automatyczne ustawianie zakresu przechwytywania zgodnie z obiektywem.

### **WYŁ.:**

Przechwytywanie zawsze pełnoklatkowych obrazów odpowiadających przetwornikowi obrazu w formacie 35 mm.

#### **Uwaga**

- W przypadku zamocowanego obiektywu zgodnego z formatem APS-C i ustawienia opcji [WYŁ.] w pozycji [ $\Gamma_{\rm F\!i}$  **APS-C535** Fotograf.] można nie uzyskać optymalnych wyników fotografowania. Na przykład krawędzie obrazu mogą być ciemniejsze.
- W przypadku nagrywania filmów 4K funkcja [ $\blacksquare$ ]  $\blacksquare$  NN. [SI] Fotograf.] jest nieaktywna z zablokowanym ustawieniem [WYŁ.].

#### **Powiązany temat**

[Kąt widzenia](#page-264-0)

TP1001335359

# <span id="page-264-0"></span>**Kąt widzenia**

Kąt widzenia przełączy się na odpowiednik pełnoklatkowy lub APS-C/Super 35mm, w zależności od ustawienia w pozycji [ $\Gamma_{\text{H}}$  APS (SSS Fotograf.] i założonego obiektywu. Kąt widzenia różni się również w przypadku fotografowania i filmowania.

# **Kąt widzenia odpowiadający trybowi pełnoklatkowemu**

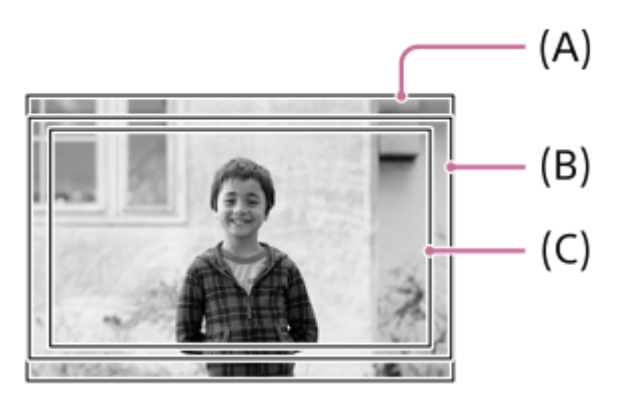

- **(A)** Podczas wykonywania zdjęć
- **(B)** Podczas nagrywania filmów (innych niż 4K 120p/ 100p)
- **(C)** Podczas nagrywania filmów (4K 120p/100p)

Aparat rejestruje obrazy przy kącie widzenia równoważnym pełnoklatkowemu, gdy w pozycji [ $\blacksquare_{\mathbb{H}}$  APS (SSS Fotograf.] ustawiono [WYŁ.].

# **Kąt widzenia odpowiadający formatowi APS-C/Super 35mm**

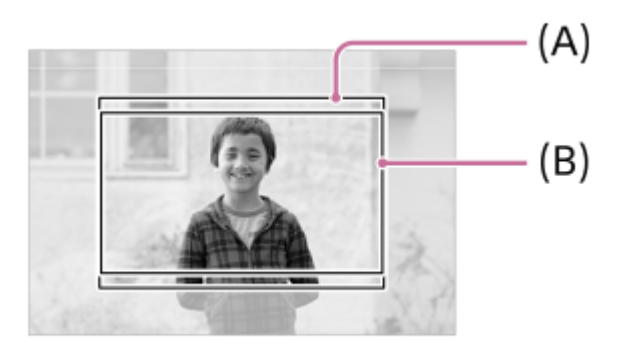

- **(A)** Podczas wykonywania zdjęć
- **(B)** Podczas nagrywania filmów (Full-HD)

Aparat rejestruje obrazy przy kącie widzenia równoważnym formatowi APS-C lub Super 35mm, gdy w pozycji [ $\blacksquare$ APS-(SSS Fotograf.] ustawiono [WŁ.]. Kąt widzenia wynosi w przybliżeniu 1,5-krotność ogniskowej podanej na obiektywie zarówno w przypadku zdjęć jak i filmów. Nie można jednak nagrywać filmów 4K, gdy w pozycji [ $\Gamma_{\text{H}_H}$  APS: [S] Fotograf.] ustawiono [WŁ.].

#### **Powiązany temat**

[Format pliku \(film\)](#page-253-0)

- [Ustawienia filmu \(film\)](#page-255-0)
- [Rejestrowanie w formacie APS-C S35 \(Super 35mm\) \(zdjęcie/film\)](#page-263-0)

TP1001365297

# <span id="page-266-0"></span>**Obsługa dotykowa**

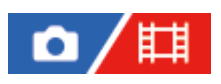

Ustawianie, czy obsługa dotykowa monitora ma być aktywna, czy nie.

**1 MENU → (Ustawienia) → [Obsł. dotykowa] → [Obsługa dotykowa] → żądane ustawienie.**

## **Szczegóły dotyczące poszczególnych opcji menu**

**WŁ.:** Włączenie obsługi dotykowej.

**WYŁ.:**

Wyłączenie obsługi dotykowej.

#### **Powiązany temat**

- [Panel dot./Płyt. dot.](#page-268-0)
- [Panel dotykowy](#page-52-0)

TP1001363041

# **Czułość dotyku**

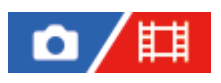

Ustawianie czułości operacji dotykowych.

**1 MENU → (Ustawienia) → [Obsł. dotykowa] → [Czułość dotyku] → odpowiednie ustawienie.**

### **Szczegóły dotyczące poszczególnych opcji menu**

#### **Czuła:**

Reakcja na dotyk jest lepsza niż w przypadku opcji [Standardowa].

#### **Standardowa:**

Ustawianie normalnej czułości na dotyk.

#### **Wskazówka**

- Jeżeli chcesz wyłączyć operacje dotykowe na monitorze, ustaw w pozycji [Obsługa dotykowa] opcję [WYŁ.].
- Jeżeli nie używasz rękawiczek, ustaw w pozycji [Czułość dotyku] opcję [Standardowa].

#### **Uwaga**

Nawet jeśli czułość na dotyk jest ustawiona na [Czuła], panel dotykowy / płytka dotykowa może nie reagować właściwie w zależności od użytych rękawiczek.

TP1001368325

# <span id="page-268-0"></span>**Panel dot./Płyt. dot.**

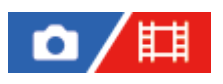

Operacje dotykowe na monitorze są określane mianem "obsługi panelu dotykowego", a operacje dotykowe podczas rejestrowania obrazów przy użyciu wizjera są określane mianem "obsługi płytki dotykowej". Można wybrać, czy ma być włączona obsługa panelu dotykowego czy płytki dotykowej.

**1 MENU → (Ustawienia) → [Obsł. dotykowa] → [Panel dot./Płyt. dot.] → żądane ustawienie.**

## **Szczegóły dotyczące poszczególnych opcji menu**

#### **Obie ważne:**

Uruchamianie zarówno obsługi panelu dotykowego na monitorze, jak i obsługi płytki dotykowej w przypadku rejestrowania obrazów za pomocą wizjera.

#### **Tylko panel dot.:**

Uruchamianie tylko obsługi panelu dotykowego na monitorze.

#### **Tylko płytka dot.:**

Uruchamianie tylko obsługi płytki dotykowej w przypadku rejestrowania obrazów przy użyciu wizjera.

#### **Powiązany temat**

[Obsługa dotykowa](#page-266-0)

TP1001365490

# <span id="page-269-0"></span>**Ust. panelu dotykow.**

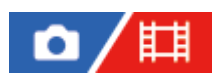

Można zmieniać ustawienia odnoszące się do obsługi panelu dotykowego na monitorze.

**1 MENU → (Ustawienia) → [Obsł. dotykowa] → [Ust. panelu dotykow.] → odpowiednie ustawienie.**

### **Szczegóły dotyczące poszczególnych opcji menu**

#### **Ekran fotografowania:**

Ekran fotografowania: ustawianie, czy obsługa dotykowa na ekranie rejestrowania obrazów ma być włączona. ([WŁ.] / [WYŁ.])

Dotknij ikony w stopce: ustawianie, czy obsługa dotykowa ikon w stopce u dołu ekranu gotowości do rejestrowania ma być włączona. ([WŁ.] / [WYŁ.])

Przesuń w prawo: ustawianie obsługi muśnięciem w prawo ekranu gotowości do rejestrowania. ([Wyśw. ikon: Lewa] / [Wyśw. ikon: L i P] / [WYŁ.])

Przesuń w lewo: ustawianie obsługi muśnięciem w lewo ekranu gotowości do rejestrowania. ([Wyśw. ikon: Prawa] / [Wyśw. ikon: L i P] / [WYŁ.])

Przesuń w górę: ustawianie obsługi muśnięciem w górę ekranu gotowości do rejestrowania. ([Otwórz menu Fn] / [WYŁ.])

Fun. dot. podczas fot.: ustawianie obsługi dotknięciem obiektu na ekranie rejestrowania obrazów. ([Ostr. dotykiem] / [Śl.ur. przez dot.] / [Zdj. dotykowe] / [WYŁ.])

Ikona po odbiciu monit.: ustawianie, czy przy obracaniu monitora położenie ikon funkcji dotykowej po lewej i prawej stronie ma odpowiednio ulec zmianie. ([Odbij] / [Nie odbijaj])

#### **Ekran odtwarzania:**

Ustawianie, czy ma być włączona obsługa dotykowa na ekranie odtwarzania. ([WŁ.] / [WYŁ.])

#### **Ekran menu:**

Ustawianie, czy ma być włączona obsługa dotykowa na ekranie menu. ([WŁ.] / [WYŁ.])

#### **Uwaga**

- Niezależnie od ustawień w pozycji [Ust. panelu dotykow.], obsługa dotykowa podczas rejestrowania obrazu jest wyłączona w następujących sytuacjach:
	- gdy w pozycji [Obsługa dotykowa] wybrano ustawienie [WYŁ.]
	- gdy w pozycji [Panel dot./Płyt. dot.] wybrano ustawienie [Tylko płytka dot.]

#### **Powiązany temat**

- **[Ikony funkcji dotykowej](#page-50-0)**
- [Panel dotykowy](#page-52-0)
- [Obsługa dotykowa](#page-266-0)
- [Panel dot./Płyt. dot.](#page-268-0)
- [Ustawianie ostrości przy użyciu obsługi dotykowej \(Ostr. dotykiem\)](#page-273-0)
- [Uruchamianie śledzenia za pomocą operacji dotykowych \(Śl.ur. przez dot.\)](#page-275-0)
- [Dotykowe rejestrowanie obrazów \(Zdj. dotykowe\)](#page-276-0)
- [Przycisk Fn \(Funkcja\)](#page-67-0)
- [Powiększanie wyświetlanego obrazu \(Powiększ\)](#page-379-0)
- [Przycisk MENU](#page-61-0)
- [Menu główne \(lista ustawień rejestrowania obrazu\)](#page-64-0)

TP1001372002

# **Ustaw. płytki dotyk.**

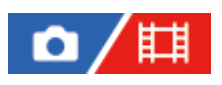

Możesz wyregulować ustawienia odnoszące się do obsługi płytki dotykowej podczas rejestrowania z użyciem wizjera.

**1 MENU → (Ustawienia) → [Obsł. dotykowa] → [Ustaw. płytki dotyk.] → żądane ustawienie.**

### **Szczegóły dotyczące poszczególnych opcji menu**

#### **Obsł. w orient. pion.:**

Określa, czy włączyć obsługę płytki dotykowej podczas rejestrowania z użyciem wizjera w orientacji pionowej. Można zapobiec błędnym operacjom podczas rejestrowania w orientacji pionowej spowodowanym przypadkowym dotknięciem monitora nosem itp.

#### **Tryb pozycji dotyku:**

Określa, czy ramkę ostrości można przesunąć do pozycji dotkniętej na ekranie ([Poz. bezwzględ.]), lub przesunąć ramkę ostrości w odpowiednie miejsce, w zależności od kierunku przeciągania i zakresu ruchu ([Pozycja względ.]).

#### **Obszar roboczy:**

Ustawianie obszaru wykorzystywanego do obsługi płytki dotykowej. Ograniczenie obszaru roboczego może zapobiec błędnym operacjom przez przypadkowe dotknięcie monitora nosem itp.

### **Informacje o trybie pozycjonowania dotykowego**

Wybór opcji [Poz. bezwzględ.] pozwala szybciej przesunąć ramkę ostrości do odległej pozycji, ponieważ położenie ramki ostrości można bezpośrednio określić dotykając odpowiedniego miejsca.

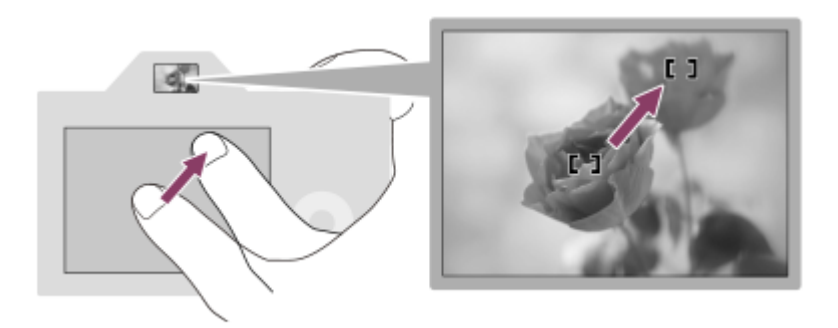

Wybór opcji [Pozycja względ.] pozwala obsługiwać płytkę dotykową z najwygodniejszego miejsca, bez konieczności przesuwania palca po rozległym obszarze.

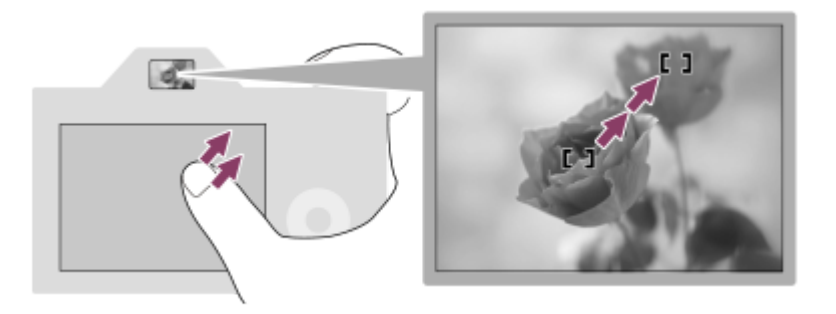

#### **Wskazówka**

Przy obsłudze płytki dotykowej, gdy w pozycji [Tryb pozycji dotyku] jest ustawiona opcja [Poz. bezwzględ.], obszar ustawiony w pozycji [Obszar roboczy] jest traktowany jako cały ekran.

## **Powiązany temat**

[Panel dot./Płyt. dot.](#page-268-0)

TP1001364741

# <span id="page-273-0"></span>**Ustawianie ostrości przy użyciu obsługi dotykowej (Ostr. dotykiem)**

Funkcja [Ostr. dotykiem] pozwala wybrać miejsce, w którym ostrość ma być ustawiana dotykowo. Wcześniej skonfiguruj ustawienia w następujący sposób: MENU →  $\overrightarrow{f\rightarrow f}$  (Ustawienia) → [Obsł. dotykowa]:

[Obsługa dotykowa]: [WŁ.]

[Ust. panelu dotykow.] → [Ekran fotografowania] → [Ekran fotografowania]: [WŁ.]

Ta funkcja jest dostępna, gdy w pozycji [  $\blacksquare_{\blacksquare}$  Obszar ostrości] ustawiono jeden z następujących parametrów. Zależnie od ustawienia w pozycji [ $\sum_{i=1}^{\infty}$  Limit obsz. ostr.] funkcja ta może jednak nie być dostępna.

- **[Szeroki]**
- [Strefa]
- [Stały środek]
- [Śledzenie: Szeroki]
- [Śledzenie: Strefa]
- [Śledzenie: Stały Środek]

**MENU → (Ustawienia) → [Obsł. dotykowa] → [Ust. panelu dotykow.] → [Ekran fotografowania] → [Fun. dot. podczas fot.] → [Ostr. dotykiem]. 1**

### **Określanie pozycji ustawiania ostrości w trybie fotografowania**

W przypadku automatycznego ustawiania ostrości można określić miejsce, w którym ostrość ma być ustawiona dotykowo. Po dotknięciu monitora i określeniu miejsca należy nacisnąć przycisk migawki do połowy, aby ustawić ostrość.

- Dotknij monitora. **1.**
	- W przypadku rejestrowania obrazów z poziomu monitora, dotknij miejsca, w którym ma być ustawiona ostrość.
	- W przypadku rejestrowania obrazów z poziomu wizjera, pozycję ostrości można przesuwać dotykając jej na monitorze i przeciągając, jednocześnie patrząc przez wizjer.

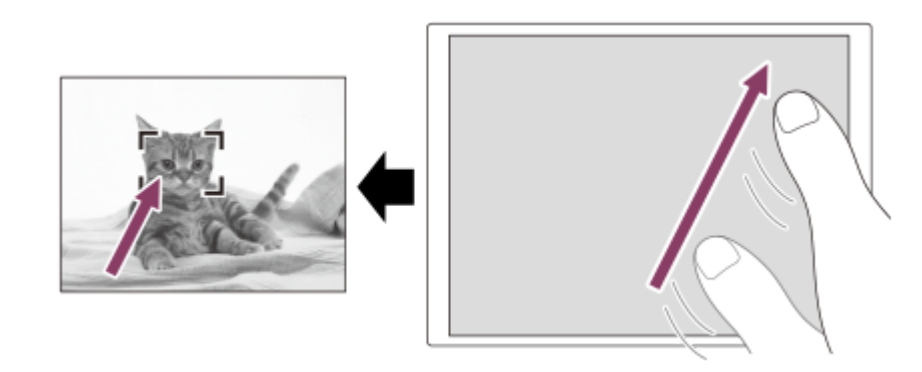

- Aby anulować dotykowe ustawianie ostrości, wystarczy dotknąć ikony ĽNx (Zwalnianie ostrości dotykowej) lub nacisnąć środkową część pokrętła sterowania, jeżeli obrazy są rejestrowane z użyciem monitora, i nacisnąć środkową część pokrętła sterowania, jeżeli obrazy są rejestrowane z użyciem wizjera.
- Naciśnij przycisk migawki do połowy, aby ustawić ostrość. **2.**
	- Naciśnij przycisk migawki do oporu, aby zarejestrować obrazy.

#### **Określanie pozycji ustawiania ostrości w trybie filmowania**

Aparat ustawi ostrość na dotkniętym obiekcie.

- Dotknij obiektu, na którym ma być ustawiona ostrość, przed przystąpieniem do nagrywania lub w trakcie nagrywania. **1.**
	- Gdy w pozycji [ $\blacksquare$  Tryb ostrości] ustawiono opcję [Ciągły AF], tryb ustawiania ostrości zostanie tymczasowo przełączony na ręczny, co pozwala regulować ostrość za pomocą pierścienia ostrości (ostrość punktowa). Ostrość punktowa nie jest dostępna w przypadku rejestrowania obrazów z poziomu wizjera.
	- Aby anulować ostrość punktową, wystarczy dotknąć ikony  $\mathbb{L}_{\mathbf{X}}$  (Zwalnianie ostrości dotykowej) lub nacisnąć środkową część pokrętła sterowania.
	- Gdy w pozycji [  $\blacksquare$  Tryb ostrości] ustawiono opcję [Ostrość ręczna], tryb ostrości przełączy się tymczasowo na [Ciągły AF]. Gdy dotknięty obszar jest ostry, tryb ostrości powróci do ręcznego ustawienia ostrości.

#### **Wskazówka**

- Oprócz funkcji ostrości dotykowej dostępne są również inne poniższe operacje dotykowe.
	- Ramkę ostrości w przypadku [Rozszerz punkt.] oraz [Punktowy] można przesuwać przez przeciąganie.
	- W przypadku fotografowania w trybie ręcznego ustawiania ostrości można skorzystać z funkcji powiększenia, stukając dwukrotnie w monitor.

#### **Uwaga**

- **Funkcia ostrości dotykowej jest niedostepna w następujących sytuaciach:** 
	- Podczas fotografowania w trybie ręcznego ustawiania ostrości
	- W przypadku korzystania z zoomu cyfrowego
	- W przypadku korzystania z adaptera obiektywu LA-EA4

#### **Powiązany temat**

- [Obsługa dotykowa](#page-266-0)
- [Panel dot./Płyt. dot.](#page-268-0)
- [Ust. panelu dotykow.](#page-269-0)
- [Wybieranie obszaru ostrości \(Obszar ostrości\)](#page-134-0)

TP1001363043

# <span id="page-275-0"></span>**Uruchamianie śledzenia za pomocą operacji dotykowych (Śl.ur. przez dot.)**

Korzystając z obsługi dotykowej, można wybrać obiekt, który ma być śledzony w trybach fotografowania i filmowania. Wcześniej skonfiguruj ustawienia w następujący sposób: MENU → (Ustawienia) → [Obsł. dotykowa]:

- [Obsługa dotykowa]: [WŁ.]
- [Ust. panelu dotykow.] → [Ekran fotografowania] → [Ekran fotografowania]: [WŁ.]

**MENU → (Ustawienia) → [Obsł. dotykowa] → [Ust. panelu dotykow.] → [Ekran fotografowania] → [Fun. dot. podczas fot.] → [Śl.ur. przez dot.]. 1**

#### **Dotknij na monitorze obiektu, który ma być śledzony.**

Rozpocznie się śledzenie.

Podczas rejestrowania obrazów z poziomu wizjera można używać płytki dotykowej, aby wybrać obiekt, który ma być śledzony.

#### **Wskazówka**

Aby anulować śledzenie, wystarczy dotknąć ikony (Zwolnienie śledzenia) lub nacisnąć środek pokrętła sterowania.

#### **Uwaga**

**2**

- W następujących sytuacjach funkcja [Śl.ur. przez dot.] jest niedostępna:
	- e Przy ustawieniu [Ostrość ręczna] w pozycji [ T<sub>ru</sub> Tryb ostrości].
	- W przypadku korzystania z funkcji Inteligentny zoom, Wyraźny zoom obrazu lub Zoom cyfrowy
- Po przełączeniu trybu ostrości na [Ostrość ręczna] przy ustawieniu [Śl.ur. przez dot.] w pozycji [Fun. dot. podczas fot.], wartość ustawienia w pozycji [Fun. dot. podczas fot.] zmieni się na [Ostr. dotykiem].

#### **Powiązany temat**

[Obsługa dotykowa](#page-266-0)

TP1001366224

# <span id="page-276-0"></span>**Dotykowe rejestrowanie obrazów (Zdj. dotykowe)**

Opisywany aparat automatycznie ustawia ostrość w dotkniętym punkcie i rejestruje zdjęcie. Wcześniej skonfiguruj ustawienia w następujący sposób: MENU → (Ustawienia) → [Obsł. dotykowa]:

- [Obsługa dotykowa]: [WŁ.]
- [Ust. panelu dotykow.] → [Ekran fotografowania] → [Ekran fotografowania]: [WŁ.]

**MENU → (Ustawienia) → [Obsł. dotykowa] → [Ust. panelu dotykow.] → [Ekran fotografowania] → [Fun. dot. podczas fot.] → [Zdj. dotykowe]. 1**

**Dotknij obiektu, na którym ma być ustawiona ostrość.**

Aparat ustawia ostrość na dotkniętym obiekcie i rejestrowane jest zdjęcie.

#### **Wskazówka**

**2**

- Dotknięciem monitora można uruchamiać poniższe funkcje rejestrowania obrazu:
	- Rejestrowanie zdjęć seryjnych przy użyciu migawki dotykowej Gdy w pozycji [Tryb pracy] ustawiono [Zdjęcia seryjne], zdjęcia seryjne można rejestrować dotykając monitora.
	- Rejestrowanie zdjęć seryjnych z bracketingiem przy użyciu migawki dotykowej Produkt rejestruje trzy zdjęcia, automatycznie zmieniając ekspozycję z podstawowej na ciemniejszą, a następnie na jaśniejszą. Po ustawieniu w pozycji [Tryb pracy] opcji [Bracket seryjny], należy dotykać monitora do momentu zakończenia rejestrowania obrazów. Po zakończeniu rejestrowania można wybrać preferowane ujęcie.

#### **Uwaga**

- Funkcja [Zdj. dotykowe] jest niedostępna w następujących sytuacjach:
	- Podczas rejestrowania z poziomu wizjera
	- Podczas nagrywania filmów
	- W przypadku nagrywania filmów w zwolnionym/szybkim tempie
	- Gdy w pozycji [  $\blacksquare$  Tryb ostrości] ustawiono opcję [Ostrość ręczna]
	- Gdy w pozycji [ Obszar ostrości] ustawiono [Punktowy] / [Rozszerz punkt.] / [Śledzenie: Punktowy L] / [Śledzenie: Punktowy M] / [Śledzenie: Punktowy S] / [Śledzenie: Rozszerz punktowy]
	- W przypadku korzystania z funkcji zoomu cyfrowego
	- Podczas korzystania z funkcji Wyraźnego zoomu obrazu
- Gdy używany jest Wyraźny zoom obrazu lub Zoom cyfrowy przy ustawieniu [Zdj. dotykowe] w pozycji [Fun. dot. podczas fot.], ustawienie [Zdj. dotykowe] zmieni się tymczasowo na [WYŁ.].
- Po przełączeniu trybu ostrości na [Ostrość ręczna] przy ustawieniu [Zdj. dotykowe] w pozycji [Fun. dot. podczas fot.], wartość ustawienia w pozycji [Fun. dot. podczas fot.] zmieni się na [Ostr. dotykiem].

#### **Powiązany temat**

[Obsługa dotykowa](#page-266-0)

# **Ust. trybu cichego (zdjęcie/film)**

# О

Można konfigurować ustawienia związane z trybem cichym, który umożliwia fotografowanie i nagrywanie bez dźwięków migawki lub dźwięków elektroniki. Można także wybrać, czy w przypadku innych funkcji emitujących dźwięki w aparacie ustawienia mogą być zmieniane, gdy aparat jest ustawiony w trybie cichym.

**MENU → (Fotografowanie) → [Migawka/Ciche] → [ Ust. trybu cichego] → odpowiednie ustawienie. 1**

## **Szczegóły dotyczące poszczególnych opcji menu**

### **Tryb cichy:**

Ustawianie, czy obrazy mają być rejestrowane bez dźwięków migawki lub dźwięków elektroniki, czy też nie. ([WŁ.]/[WYŁ.])

Przy ustawieniu [WŁ.] funkcje [Typ migawki] oraz [ Typ migaw. z inter.] zostaną zablokowane z ustawieniem [Migaw. elektron.], a funkcja [Sygnały audio] zostanie zablokowana z ustawieniem [WYŁ.].

#### **Ustaw. funkcji celu:**

Określanie, czy jednocześnie mają być zmieniane ustawienia w przypadku innych funkcji emitujących dźwięki z aparatu, gdy aparat jest ustawiony w trybie cichym. ([Napęd przy. w tr. AF]/[Migaw. po WYŁ. zas.]/[Auto. map. pikseli]) Po wybraniu opcji [Nie cel], wartości ustawione w każdej funkcji zostaną zachowane nawet w trybie cichym.

### **Uwaga**

- Z funkcji [Tryb cichy] należy korzystać na własną odpowiedzialność mając na uwadze ochronę prywatności i prawa do wizerunku w przypadku danej osoby.
- Nawet jeśli w pozycji [Tryb cichy] ustawiono opcję [WŁ.], wyciszenie nie będzie całkowite.
- Nawet jeśli w pozycji [Tryb cichy] ustawiono opcję [WŁ.], słyszalne będą odgłosy pracy przysłony i mechanizmu nastawy ostrości.
- Jeżeli w pozycji [Auto. map. pikseli] ustawiono opcję [WŁ.], dźwięki migawki mogą być sporadycznie słyszalne po wyłączeniu zasilania. Nie jest to usterka.
- Jeżeli w pozycji [Migaw. po WYŁ. zas.] w sekcji [Funkcja usuw. kurzu] ustawiono opcję [WŁ.], dźwięk migawki będzie słyszalny podczas wyłączania aparatu.
- Może pojawić się zniekształcenie obrazu spowodowane ruchem obiektu lub poruszeniem aparatu.
- W przypadku nagłej błyskawicy w trakcie robienia zdjęć lub fotografowania przy migoczącym świetle, na przykład w błyskach lampy innych aparatów albo w warunkach oświetlenia jarzeniowego, na zdjęciach mogą pojawić się paski.
- Przy ustawieniu [WŁ.] w pozycji [Tryb cichy] poniższe funkcje nie będą dostępne:
	- Rejestrowanie z lampą błyskową
	- Red.sz.dł.naśw.
	- El. pierw. kurt. mig.
	- Rejestrowanie w trybie BULB

#### **Powiązany temat**

- [Typ migawki](#page-280-0)
- [F. fotogr. z inter.](#page-239-0)
- [Napęd przy. w tr. AF](#page-176-0)
- [Funkcja usuw. kurzu](#page-474-0)
- [Auto. map. pikseli](#page-476-0)

TP1001363047

# <span id="page-280-0"></span>**Typ migawki**

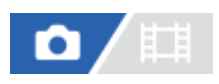

Można ustawić, czy obraz ma być rejestrowany z użyciem migawki mechanicznej, czy elektronicznej.

**1 MENU → (Fotografowanie) → [Migawka/Ciche] → [Typ migawki] → odpowiednie ustawienie.**

### **Szczegóły dotyczące poszczególnych opcji menu**

#### **Migaw. mechan.:**

Fotografowanie tylko z użyciem migawki mechanicznej.

#### **Migaw. elektron.:**

Fotografowanie tylko z użyciem migawki elektronicznej.

#### **Wskazówka**

- W poniższych sytuacjach w pozycji [Typ migawki] należy ustawić [Migaw. elektron.].
	- W przypadku fotografowania z użyciem szybkiej migawki w warunkach jasnego oświetlenia, na przykład na zewnątrz w jasnym słońcu, na plaży lub w ośnieżonych górach.
	- Gdy zależy nam na zwiększeniu szybkości zdjęć seryjnych.

#### **Uwaga**

- W rzadkich przypadkach, dźwięk migawki może być generowany przy wyłączaniu zasilania, nawet jeśli w pozycji [Typ migawki] ustawiono opcję [Migaw. elektron.]. Nie świadczy to jednak o usterce.
- [Typ migawki] nie może zostać wybrany przy innym trybie rejestrowania obrazu niż P/A/S/M.
- Przy ustawieniu [Migaw. elektron.] w pozycji [Typ migawki] poniższe funkcje nie będą dostępne:
	- Rejestrowanie z lampą błyskową
	- Red.sz.dł.naśw.
	- El. pierw. kurt. mig.
	- Rejestrowanie w trybie BULB

# **El. pierw. kurt. mig.**

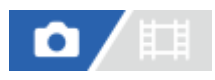

Funkcja elektronicznej przedniej kurtyny migawki skraca czas opóźnienia pomiędzy momentem naciśnięcia przycisku migawki a momentem zwolnienia migawki.

**1 MENU → (Fotografowanie) → [Migawka/Ciche] → [El. pierw. kurt. mig.] → odpowiednie ustawienie.**

### **Szczegóły dotyczące poszczególnych opcji menu**

#### **WŁ.:**

Funkcja elektronicznej przedniej kurtyny migawki włączona.

#### **WYŁ.:**

Funkcja elektronicznej przedniej kurtyny migawki wyłączona.

#### **Uwaga**

- W przypadku rejestrowania przy krótkich czasach otwarcia migawki i przy zamocowanym obiektywie o dużej przysłonie, okrąg bez ostrości tworzony przez efekt bokeh może zostać obcięty ze względu na mechanizm migawki. W takim przypadku, ustaw w pozycji [El. pierw. kurt. mig.] opcję [WYŁ.].
- W przypadku korzystania z obiektywu innego producenta (w tym z obiektywu Minolta/Konica-Minolta), funkcję tę należy ustawić na [WYŁ.]. Po ustawieniu tej funkcji na [WŁ.], nie zostanie ustawiona prawidłowa ekspozycja lub jasność obrazu będzie nierównomierna.
- W przypadku rejestrowania obrazu przy krótkich czasach otwarcia migawki, w pewnych warunkach fotografowania jasność obrazu może być nierównomierna. W takich przypadkach należy w pozycji [El. pierw. kurt. mig.] ustawić opcję [WYŁ.].

TP1001335358

# **Wyzw.bez obiek. (zdjęcie/film)**

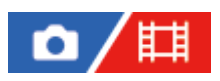

Określa, czy bez dołączonego obiektywu może zostać zwolniona migawka.

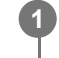

**MENU → (Fotografowanie) → [Migawka/Ciche] → [ Wyzw.bez obiek.] → odpowiednie ustawienie.**

### **Szczegóły dotyczące poszczególnych opcji menu**

#### **Aktywne:**

Migawka może być zwolniona bez dołączonego obiektywu. Wybierz opcję [Aktywne], gdy urządzenie jest przymocowane do teleskopu astronomicznego, itp.

#### **Nieaktywne:**

Migawka nie może być zwolniona bez dołączonego obiektywu.

#### **Uwaga**

Prawidłowego pomiaru nie można uzyskać w przypadku obiektywów bez styków, na przykład obiektywu teleskopu astronomicznego. W takich przypadkach ekspozycję należy dobierać ręcznie w oparciu o zarejestrowany obraz.

TP1001335333

# **Wyzwal. bez karty**

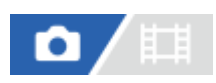

Ustawianie, czy migawka może być zwalniana bez włożonej karty pamięci, czy nie.

**1 MENU → (Fotografowanie) → [Migawka/Ciche] → [Wyzwal. bez karty] → żądane ustawienie.**

### **Szczegóły dotyczące poszczególnych opcji menu**

#### **Aktywne:**

Pozwala zwalniać migawkę, nawet jeśli nie włożono karty pamięci.

#### **Nieaktywne:**

Nie pozwala zwalniać migawki bez włożonej karty pamięci.

#### **Uwaga**

- Jeżeli nie włożono karty pamięci, rejestrowane obrazy nie będą zapisywane.
- Ustawienie domyślne to [Aktywne]. Przed przystąpieniem do faktycznego rejestrowania obrazów wskazany jest wybór opcji [Nieaktywne].

TP1001361720

# **Fot. z Anti-flicker.**

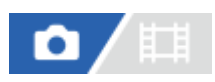

Wykrywanie migotania spowodowanego przez źródła sztucznego światła, na przykład przez oświetlenie fluorescencyjne, i synchronizacja rejestracji obrazów z momentami, w których migotanie będzie miało najmniejszy wpływ. Funkcja ta zmniejsza różnice w ekspozycji i tonacji kolorów spowodowane przez migotanie pomiędzy górnym obszarem a dolnym obszarem obrazu zarejestrowanego przy krótkim czasie otwarcia migawki i podczas zdjęć seryjnych.

**1 MENU → (Fotografowanie) → [Migawka/Ciche] → [Fot. z Anti-flicker.] → [WŁ.].**

### **Naciśnij przycisk migawki do połowy, a następnie zarejestruj obraz.**

- Urządzenie wykrywa migotanie, gdy przycisk migawki jest naciśnięty do połowy.
- $\bullet$  Zrób zdjęcie po sprawdzeniu, że wyświetlana jest ikona  $\mathsf{Fl}_i$ cker (ikona migotania).

### **Szczegóły dotyczące poszczególnych opcji menu**

#### **WYŁ.:**

**2**

Wpływ migotania nie będzie redukowany.

#### **WŁ.:**

Redukowanie wpływu migotania. W przypadku wykrycia migotania w aparacie, gdy przycisk migawki jest naciśnięty do połowy, zostanie wyświetlony symbol Flicker (ikona migotania).

#### **Wskazówka**

- Tonacje kolorów tego samego ujęcia zarejestrowanego przy różnych czasach otwarcia migawki mogą różnić się. Jeżeli tak się dzieje, wskazane jest rejestrowanie obrazu w trybie [Priorytet migaw.] lub [Ekspoz. ręczna] przy ustalonym czasie otwarcia migawki.
- Istnieje możliwość redukcji migotania podczas rejestrowania obrazów przez naciśnięcie przycisku AF-ON (AF włączony).
- Rejestrowanie z redukcją migotania można wykonać nawet w trybie ręcznego ustawiania ostrości, naciskając przycisk migawki do połowy lub naciskając przycisk AF-ON (AF włączony).
- Po przypisaniu funkcji [Fot. z Anti-flicker] do wybranego przycisku poleceniem [ Us.prz.Włas./pok.], funkcję [Fot. z Anti-flicker.] można włączać lub wyłączać naciśnięciem tego przycisku.

#### **Uwaga**

- Po ustawieniu w pozycji [Fot. z Anti-flicker.] opcji [WŁ.] jakość obrazu na żywo ulegnie pogorszeniu.
- Po ustawieniu w pozycji [Fot. z Anti-flicker.] opcji [WŁ.] zwłoka w zwolnieniu migawki może nieznacznie wzrosnąć. W trybie zdjęć seryjnych szybkość zdjęć seryjnych może ulec zmniejszeniu lub odstęp czasu między poszczególnymi zdjęciami może stać się nieregularny.
- Aparat wykrywa jedynie migotanie w przypadku częstotliwości źródła światła 100 Hz lub 120 Hz.
- W przypadku niektórych źródeł światła lub w pewnych warunkach rejestrowania obrazu, na przykład przy ciemnym tle, aparat nie może wykryć migotania.
- W przypadku niektórych źródeł światła lub w pewnych sytuacjach rejestrowania obrazu, nawet jeśli aparat wykryje migotanie, redukcja wpływu migotania może być niewystarczająca. Wskazane jest wykonanie wcześniej zdjęć próbnych.
- Ustawienie [Fot. z Anti-flicker.] nie jest dostępne w przypadku rejestrowania w następujących sytuacjach:
	- Rejestrowanie w trybie białej żarówki
	- Gdy w pozycji [Tryb cichy] ustawiono opcję [WŁ.]
	- Tryb filmowania
- Tonacja kolorów zarejestrowanego ujęcia może zależeć od ustawienia [Fot. z Anti-flicker.].

#### **Powiązany temat**

[Przypisywanie często używanych funkcji do przycisków i pokręteł \(Us.prz.Włas./pok.\)](#page-346-0)

TP1001361633

# **Funkcje zoomu dostępne w tym urządzeniu**

Funkcja zoomu urządzenia zapewnia większe powiększenie, łącząc różne rodzaje zoomu. Ikona wyświetlana na ekranie zmienia się w zależności od wybranej funkcji zoomu.

Po zamocowaniu obiektywu z zoomem elektrycznym:

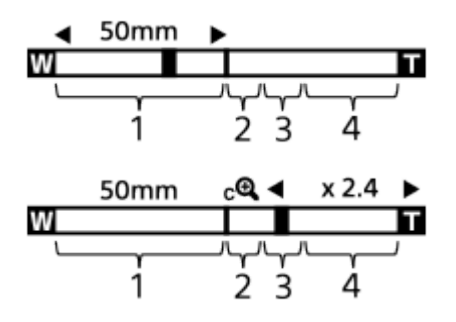

Po zamocowaniu innego obiektywu niż obiektyw z zoomem elektrycznym:

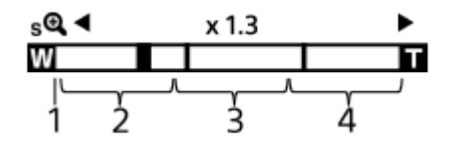

#### **Zakres zoomu optycznego 1.**

Powiększanie obrazów w zakresie zoomu obiektywu.

Jeżeli zamocowano obiektyw z zoomem elektrycznym, wyświetlany jest pasek zakresu zoomu optycznego. Jeżeli zamocowano inny obiektyw niż obiektyw z zoomem elektrycznym, a pozycja zoomu znajduje się w zakresie zoomu optycznego, suwak zoomu zostanie zablokowany przy lewym końcu paska zoomu. Powiększenie będzie wyświetlane jako "×1.0".

### 2. Zakres inteligentnego zoomu ( $_{\mathbf{S}}\mathbf{\Theta}$ )

Powiększanie obrazów bez pogorszenia jakości wyjściowej przez częściowe przycięcie obrazu (tylko gdy w pozycji [Roz. obrazu JPEG] / [Roz. obrazu HEIF] ustawiono opcję [M] lub [S]).

#### **Zakres wyraźnego zoomu obrazu** ( ) **3.**

Powiększanie obrazów na drodze ich obróbki z mniejszymi zniekształceniami. Z tej funkcji zoomu można korzystać po ustawieniu w pozycji [ $\sum_{i=1}^{\infty}$ Zakres Zoom] opcji [Wyr.zoom obr.] lub [Zoom cyfrowy].

### 4. Zakres zoomu cyfrowego (<sub>D</sub>O)

Można powiększyć obrazy na drodze ich obróbki. Z tej funkcji zoomu można korzystać po ustawieniu w pozycji [ $\blacksquare$  Zakres Zoom] opcji [Zoom cyfrowy].

#### **Wskazówka**

- **Domyślne ustawienie opcji [ C**<sub>ETI</sub> Zakres Zoom] to [Tylko zoom opt.].
- Domyślnym ustawieniem w pozycji [Roz. obrazu JPEG]/[Roz. obrazu HEIF] jest opcja [L]. Aby korzystać z inteligentnego zoomu, w pozycji [Roz. obrazu JPEG]/[Roz. obrazu HEIF] należy zmienić ustawienie na [M] lub [S].
- Jeżeli powiększenie obrazu wyjdzie poza zakres zoomu optycznego, gdy założony jest obiektyw z zoomem elektrycznym, aparat automatycznie przełączy się na Wyraźny zoom obrazu lub zoom cyfrowy.
- Funkcje Inteligentny zoom, Wyraźny zoom obrazu i Zoom cyfrowy nie są dostępne, gdy obrazy są rejestrowane w następujących warunkach:
	- W pozycji [ Format pliku] ustawiono opcję [RAW] lub [RAW & JPEG]/[RAW & HEIF].
	- W pozycji [L. kl. na sek. nagr.] ustawiono opcję [120p]/[100p].
	- Podczas rejestrowania obrazu w zwolnionym/szybkim tempie przy szybkości klatek [240fps]/[200fps] lub [120fps]/[100fps]
- **Przy nagrywaniu filmów nie można korzystać z inteligentnego zoomu.**
- W przypadku korzystania z innej funkcji zoomu niż zoom optyczny w trybie fotografowania, ustawienie [  $\Gamma_{\text{H}}$  Obszar ostrości] jest nieaktywne, a funkcja AF działa priorytetowo w obszarze środkowym i wokół niego.
- W przypadku korzystania z funkcji Inteligentny zoom, Wyraźny zoom obrazu lub Zoom cyfrowy, w pozycji [ $\blacksquare$ Tryb pomiaru] zablokowane jest ustawienie [Wielopunktowy].
- W przypadku korzystania z funkcji Inteligentny zoom, Wyraźny zoom obrazu lub Zoom cyfrowy w trybie fotografowania, poniższe funkcje są niedostępne:
	- **Pr.** tw./oczu w AF
	- $-\sum_{i=1}^{\infty}$  Pr.tw.w pom.wiel.
	- Funkcja śledzenia
- Aby móc korzystać z innej funkcji zoomu niż zoom optyczny w przypadku filmów, przypisz funkcję [Zoom] do właściwego przycisku przy użyciu polecenia [ Us.prz. Włas./pok.].

#### **Powiązany temat**

- [Wyraźny zoom obrazu/Zoom cyfrowy \(Zoom\)](#page-288-0)
- [Zakres Zoom \(zdjęcie/film\)](#page-289-0)
- [Skala zoomu](#page-292-0)

TP1001361625
# <span id="page-288-0"></span>**Wyraźny zoom obrazu/Zoom cyfrowy (Zoom)**

# ο

Gdy używana jest inna funkcja zoomu niż zoom optyczny, można przekroczyć zakres zoomu optycznego.

**MENU → (Fotografowanie) → [Zoom] → [ Zakres Zoom] → wybierz [Wyr.zoom obr.] lub [Zoom cyfrowy]. 1**

**MENU → (Fotografowanie) → [Zoom] → [ Zoom] → żądana wartość. 2**

Naciśnij środkową część pokrętła sterowania, aby zakończyć.

- Funkcję [Zoom] można również przypisać do odpowiedniego przycisku, wybierając MENU → (Ustawienia)  $\rightarrow$  [Dostos. obsługi]  $\rightarrow$  [  $\rightarrow$  Us.prz.Włas./pok.] lub [ $\leftarrow$ ] Us.prz.Włas./pok.].
- Po wcześniejszym przypisaniu funkcji [Obsługa Zoomu (T)] lub [Obsługa Zoom (W)], wybierając kolejno: MENU → (Ustawienia) → [Dostos. obsługi] → [ Us.prz.Włas./pok.] lub [ Us.prz.Włas./pok.] można przybliżać lub oddalać obraz, po prostu naciskając ten przycisk.

#### **Wskazówka**

- Gdy założony jest obiektyw z elektrycznym zoomem, obraz można powiększać, używając dźwigni zoomu lub pierścienia zoomu. W przypadku przekroczenia zakresu powiększenia zoomu optycznego ta sama operacja pozwala przełączyć aparat na inną funkcję zoomu niż zoom optyczny.
- Nawet po wybraniu [ $\Gamma$ <sub>III</sub> Zoom] w MENU w celu powiększenia z użyciem założonego obiektywu z elektrycznym zoomem, zoom optyczny będzie wykorzystywany do końca zakresu powiększenia obiektywu (teleobiektyw).

#### **Uwaga**

Aby uzyskiwać powiększenie z użyciem zamocowanego obiektywu z elektrycznym zoomem po wybraniu [ $\blacksquare$  Zoom] z MENU, nie można wykonywać operacji zoomu skokowego.

#### **Powiązany temat**

- [Zakres Zoom \(zdjęcie/film\)](#page-289-0)
- [Funkcje zoomu dostępne w tym urządzeniu](#page-286-0)
- [Skala zoomu](#page-292-0)
- [Przypisywanie często używanych funkcji do przycisków i pokręteł \(Us.prz.Włas./pok.\)](#page-346-0)

TP1001361690

# <span id="page-289-0"></span>**Zakres Zoom (zdjęcie/film)**

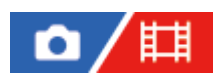

Możesz wybrać ustawienie zoomu urządzenia.

# **1 MENU → (Fotografowanie) → [Zoom] → [ Zakres Zoom] → odpowiednie ustawienie.**

## **Szczegóły dotyczące poszczególnych opcji menu**

#### **Tylko zoom opt.:**

Ograniczenie zakresu zoomu do zoomu optycznego. Z funkcji inteligentnego zoomu można korzystać po ustawieniu w pozycji [Roz. obrazu JPEG]/[Roz. obrazu HEIF] opcji [M] lub [S].

#### **Wyr.zoom obr.:**

Wybierz to ustawienie, aby korzystać z funkcji Wyraźny zoom obrazu. Nawet po przekroczeniu zakresu zoomu optycznego urządzenie będzie powiększać obrazy, korzystając z przetwarzania obrazu z mniejszymi zniekształceniami.

#### **Zoom cyfrowy:**

Po przekroczeniu zakresu Wyraźnego zoomu obrazu, urządzenie powiększa obrazy do maksymalnej skali. Jednak powoduje to spadek jakości zdjęcia.

#### **Uwaga**

Ustaw opcję [Tylko zoom opt.], jeśli chcesz powiększać obrazy w zakresie, w którym jakość obrazu nie pogarsza się.

#### **Powiązany temat**

- [Funkcje zoomu dostępne w tym urządzeniu](#page-286-0)
- [Skala zoomu](#page-292-0)

TP1001335522

# **Sz. z. prz. Własne (zdjęcie/film)**

# Ω

Ustawianie szybkości zoomu przyciskiem ustawień własnych, do którego przypisano funkcję [Obsługa Zoomu (T)] / [Obsługa Zoom (W)]. Można ją ustawiać osobno dla gotowości do rejestrowania i dla nagrywania filmów.

**1 MENU → (Fotografowanie) → [Zoom] → [ Sz. z. prz. Własne] → żądane ustawienie.**

#### **Szczegóły dotyczące poszczególnych opcji menu**

## **Stała szyb. :**

Ustawianie szybkości zoomu w trybie gotowości do rejestrowania. (1 (Mała) do 8 (Duża))

#### **Stała szyb. :**

Ustawianie szybkości zoomu podczas nagrywania filmu. (1 (Mała) do 8 (Duża))

#### **Wskazówka**

- $\Box$  Jeżeli w pozycji [Stała szyb.  $\textsf{STBY}$ ] zostanie ustawiona duża szybkość, a w pozycji [Stała szyb.  $\textsf{REC}$ ] mała szybkość, kąt widzenia można będzie szybko zmieniać w trybie gotowości do rejestrowania i wolno podczas nagrywania filmów.
- $\bullet$  Ustawienie [ $\blacktriangle$ , Sz. z. prz. Własne] ma również zastosowanie w przypadku korzystania z zoomu za pomocą MENU →  $\lceil\bigcirc\rceil/\prod$ (Fotografowanie)  $\rightarrow$  [Zoom]  $\rightarrow$  [ $\blacksquare$  Zoom].

#### **Uwaga**

- Szybkość zoomu nie zmienia się, gdy używany jest pierścień zoomu obiektywu lub dźwignia zoomu obiektywu z elektrycznym zoomem.
- W przypadku zwiększenia szybkości zoomu może być rejestrowany dźwięk towarzyszący operacjom zoomu.

#### **Powiązany temat**

[Wyraźny zoom obrazu/Zoom cyfrowy \(Zoom\)](#page-288-0)

TP1001348940

# **Sz. zdaln. zoomu (zdjęcie/film)**

## 盯 Ω

Ustawianie szybkości zoomu podczas korzystania z zoomu przy użyciu pilota zdalnego sterowania (sprzedawany oddzielnie) lub funkcji zdalnego rejestrowania obrazów przez smartfon. Można ją ustawiać osobno dla gotowości do rejestrowania i dla nagrywania filmów.

**1 MENU → (Fotografowanie) → [Zoom] → [ Sz. zdaln. zoomu] → żądane ustawienie.**

## **Szczegóły dotyczące poszczególnych opcji menu**

## **Typ szybkości:**

Ustawianie, czy ma być blokowana szybkość zoomu, czy też nie. ([Zmienny]/[Stały])

## **Stała szyb. :**

Ustawianie szybkości zoomu w trakcie gotowości do rejestrowania, gdy w pozycji [ n Typ szybkości] ustawiono opcję [Stały]. (1 (Mała) do 8 (Duża))

## **Stała szyb. :**

Ustawianie szybkości zoomu podczas nagrywania filmu, gdy w pozycji [ n Typ szybkości] ustawiono opcję [Stały]. (1 (Mała) do 8 (Duża))

#### **Wskazówka**

- Gdy w pozycji [ Typ szybkości] ustawiono opcję [Zmienny], naciśnięcie dźwigni zoomu na pilocie zdalnego sterowania zwiększy szybkość zoomu (niektóre piloty zdalnego sterowania nie obsługują zmiennego zoomu).
- $\Box$  Jeżeli w pozycji [  $\widehat{a}$  Typ szybkości] ustawiono opcję [Stały], duża szybkość zostanie ustawiona w przypadku [  $\widehat{a}$  Stała szyb.  $S$ TBY ], a mała szybkość w przypadku [ ͡͡͡stała szyb. REC ], kąt widzenia można będzie szybko zmieniać w trakcie gotowości do rejestrowania i powoli podczas nagrywania filmu.

## **Uwaga**

W przypadku zwiększenia szybkości zoomu może być rejestrowany dźwięk towarzyszący operacjom zoomu.

## <span id="page-292-0"></span>**Skala zoomu**

Skala zoomu stosowana wraz z zoomem obiektywu zmienia się zgodnie z wybranym rozmiarem zdjęcia.

## **Przy ustawieniu [3:2] w pozycji [Format obrazu]**

#### **Pełnoklatkowy**

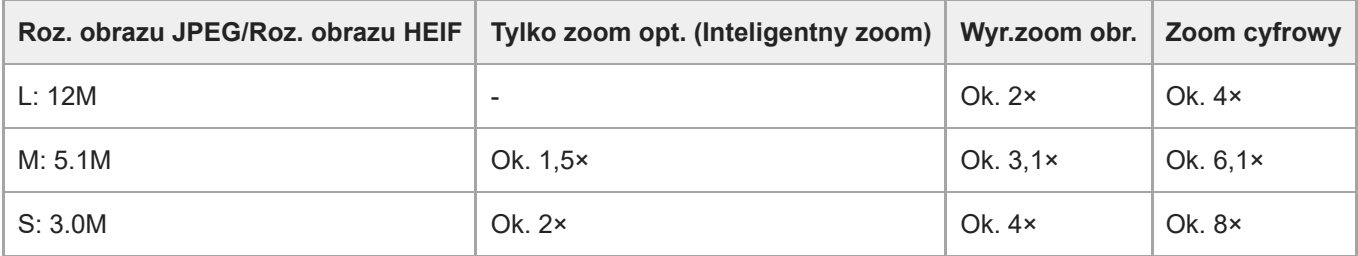

## **Rozmiar APS-C**

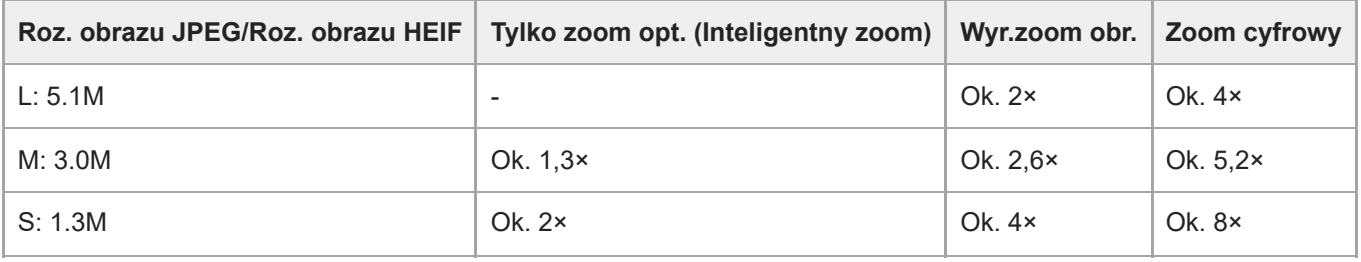

#### **Powiązany temat**

- [Wyraźny zoom obrazu/Zoom cyfrowy \(Zoom\)](#page-288-0)
- [Funkcje zoomu dostępne w tym urządzeniu](#page-286-0)
- [Zakres Zoom \(zdjęcie/film\)](#page-289-0)
- [Ust. jakości obrazu: Roz. obrazu JPEG/Roz. obrazu HEIF](#page-246-0)

TP1001361530

# **Obróć pierśc. zoomu**

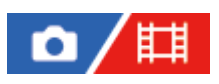

Przypisywanie funkcji przybliżania (T) lub oddalania (W) do kierunku obrotu pierścieniem zoomu. Dostępne tylko w przypadku obiektywów z zoomem elektrycznym, które obsługują tę funkcję.

**1 MENU → (Ustawienia) → [Dostos. obsługi] → [Obróć pierśc. zoomu] → żądane ustawienie.**

#### **Szczegóły dotyczące poszczególnych opcji menu**

#### **Lewa(W)/Pr.(T):**

Przypisywanie funkcji oddalania (W) do obrotu w lewo, a funkcji przybliżania (T) – do obrotu w prawo.

#### **Pr.(W)/Lewa(T):**

Przypisywanie funkcji przybliżania (T) do obrotu w lewo, a funkcji oddalania (W) – do obrotu w prawo.

TP1001363035

# <span id="page-294-0"></span>**Korzystanie z lampy błyskowej (sprzedawana oddzielnie)**

Przy słabym oświetleniu lampa błyskowa doświetla rejestrowany obiekt. Używanie lampy błyskowej zapobiega również poruszeniom obrazu wskutek drgań aparatu.

Szczegółowe informacje na temat lampy błyskowej można znaleźć w instrukcji obsługi dołączonej do lampy błyskowej.

#### **1 Zamocuj lampę błyskową (sprzedawana oddzielnie) na opisywanym produkcie.**

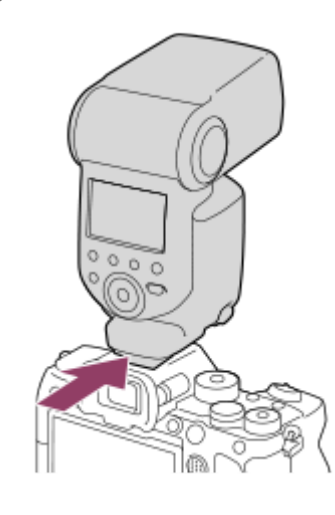

#### **Po włączeniu w pełni naładowanej lampy błyskowej zrób zdjęcie.**

- (Ikona ładowania lampy błyskowej) miga: trwa ładowanie
- (Ikona ładowania lampy błyskowej) świeci: ładowanie zakończone
- Dostępne tryby błysku zależą od trybu rejestrowania obrazu i funkcji.

#### **Uwaga**

**2**

- Zamocowana osłona przeciwsłoneczna obiektywu może przesłaniać światło lampy błyskowej i rzucać cień na dolną część rejestrowanego obrazu. Ściągnij osłonę przeciwsłoneczną obiektywu.
- Z lampy błyskowej nie można korzystać podczas nagrywania filmów. (Używając lampy błyskowej (sprzedawana oddzielnie) z oświetleniem LED, można korzystać z oświetlenia LED.)
- Przed podłączeniem osprzętu, na przykład lampy błyskowej, do stopki multiinterfejsowej lub odłączeniem go od niej należy najpierw wyłączyć opisywany produkt. Mocując osprzęt, należy upewnić się, że jest on dobrze przymocowany do opisywanego produktu.
- Stopki multiinterfejsowej nie należy używać z dostępną w handlu lampą błyskową o napięciu 250 V lub więcej, albo o odwrotnej polaryzacji niż aparat. Może to spowodować usterkę.
- Podczas robienia zdjęć z lampą błyskową, gdy zoom ustawiony jest na W, na ekranie może pojawić się cień obiektywu, w zależności od warunków zdjęciowych. Jeśli tak się zdarzy, wykonaj zdjęcie z dala od obiektu lub ustaw zoom na T i ponownie wykonaj zdjęcie z lampą błyskową.
- Narożniki zapisanego zdjęcia mogą być przyciemnione, w zależności od obiektywu.
- W przypadku fotografowania z zewnętrzną lampą błyskową, na obrazie mogą pojawić się jasne i ciemne pasy, jeżeli ustawiony czas otwarcia migawki jest krótszy niż 1/4000 sekundy. Jeżeli tak się zdarzy, Sony zaleca rejestrowanie obrazów w trybie błysku ręcznego i ustawienie poziomu błysku na 1/2 lub wyżej.

Szczegółowe informacje na temat akcesoriów zgodnych ze stopką multiinterfejsową można znaleźć w witrynie Sony, albo uzyskać w punkcie sprzedaży wyrobów Sony lub w miejscowym autoryzowanym punkcie serwisowym Sony.

#### **Powiązany temat**

- [Tryb błysku](#page-296-0)
- [Bezprz. lampa błysk.](#page-299-0)

TP1001361603

# <span id="page-296-0"></span>**Tryb błysku**

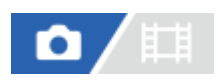

Możesz ustawić tryb błysku.

**1 MENU → (Ekspozycja/Kolor) → [Lampa błysk.] → [Tryb błysku] → odpowiednie ustawienie.**

## **Szczegóły dotyczące poszczególnych opcji menu**

## **Lampa błys. wył.:**

Lampa błyskowa nie działa.

#### **Auto błysk:**

Błysk jest uruchamiany przy słabym oświetleniu lub w przypadku fotografowania pod światło.

## **Bł.wypełniający:**

Błysk jest uruchamiany przy każdorazowym wyzwoleniu migawki.

#### **Synch.dł.czas.:**

Błysk jest uruchamiany przy każdorazowym wyzwoleniu migawki. Fotografowanie w trybie synchronizacji z długimi czasami otwarcia migawki umożliwia uchwycenie wyraźnego obrazu zarówno obiektu jak i tła dzięki zastosowaniu dłuższego czasu otwarcia migawki.

## **BI. zamykający:**

Błysk jest uruchamiany tuż przed zakończeniem ekspozycji przy każdorazowym wyzwoleniu migawki. Błysk zamykający pozwala uzyskać naturalne zdjęcie śladu poruszającego się obiektu, np. jadącego pojazdu lub idącej osoby.

#### **Uwaga**

- Ustawienie domyślne zależy od trybu fotografowania.
- Niektóre ustawienia funkcji [Tryb błysku] nie są dostępne w pewnych trybach rejestrowania obrazu.

#### **Powiązany temat**

[Korzystanie z lampy błyskowej \(sprzedawana oddzielnie\)](#page-294-0)

TP1001361576

# <span id="page-297-0"></span>**Korekcja błysku**

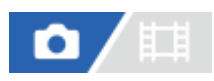

Regulacja mocy lampy błyskowej w zakresie –3,0 EV do +3,0 EV. Korekcja błysku zmienia jedynie ilość emitowanego światła podczas błysku. Kompensacja ekspozycji zmienia zarówno ilość emitowanego światła podczas błysku, jak i szybkość migawki oraz przysłonę.

#### **MENU → (Ekspozycja/Kolor) → [Lampa błysk.] → [Korekcja błysku] → odpowiednie ustawienie. 1**

Wybór wyższych wartości (w stronę +) powoduje zwiększenie mocy błysku, a niższych wartości (strona -) powoduje zmniejszenie mocy błysku.

#### **Uwaga**

- Funkcja [Korekcja błysku] nie działa przy ustawionym jednym z poniższych trybów rejestrowania obrazu: - [Inteligentna auto]
- Z uwagi na ograniczony strumień dostępnego światła, efekt mocniejszego błysku (strona +) może nie być zauważalny, jeżeli obiekt znajduje się poza maksymalnym zasięgiem lampy błyskowej. Jeżeli obiekt jest bardzo blisko, efekt słabszego błysku (strona -) również może nie być zauważalny.
- Po założeniu filtra ND na obiektyw albo po założeniu dyfuzora lub filtra barwnego na lampę błyskową, mogą wystąpić problemy z uzyskaniem odpowiedniej ekspozycji i rejestrowane obrazy mogą być ciemne. W takim przypadku, dobierz odpowiednią wartość w pozycji [Korekcja błysku].

#### **Powiązany temat**

[Korzystanie z lampy błyskowej \(sprzedawana oddzielnie\)](#page-294-0)

TP1001361604

# **Nast.komp.eksp.**

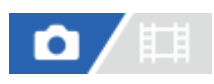

Określa, czy zastosować wartość kompensacji ekspozycji do kontroli zarówno światła lampy błyskowej i światła zastanego, czy tylko światła zastanego.

**1 MENU → (Ekspozycja/Kolor) → [Lampa błysk.] → [Nast.komp.eksp.] → żądane ustawienie.**

#### **Szczegóły dotyczące poszczególnych opcji menu**

#### **Zastane&błysk:**

Stosuje wartość kompensacji ekspozycji do kontroli zarówno światła lampy błyskowej jak i światła zastanego.

#### **Tylko zastane:**

Stosuje wartość kompensacji ekspozycji tylko do kontroli światła zastanego.

#### **Powiązany temat**

[Korekcja błysku](#page-297-0)

TP1001335419

# <span id="page-299-0"></span>**Bezprz. lampa błysk.**

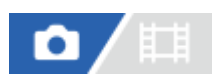

Są dwie metody fotografowania z użyciem bezprzewodowej lampy błyskowej: fotografowanie z błyskiem wyzwalanym sygnałem świetlnym, w której wykorzystuje się światło lampy błyskowej zamocowanej na aparacie jako sygnał świetlny, oraz fotografowanie z błyskiem wyzwalanym sygnałem radiowym, w której wykorzystuje się komunikację bezprzewodową. Aby wykonać zdjęcia z błyskiem wyzwalanym sygnałem radiowym, użyj kompatybilnej lampy błyskowej lub sterownika bezprzewodowego (sprzedawany oddzielnie). Szczegółowe informacje na temat konfiguracji poszczególnych metod można znaleźć w instrukcji obsługi lampy błyskowej lub sterownika bezprzewodowego.

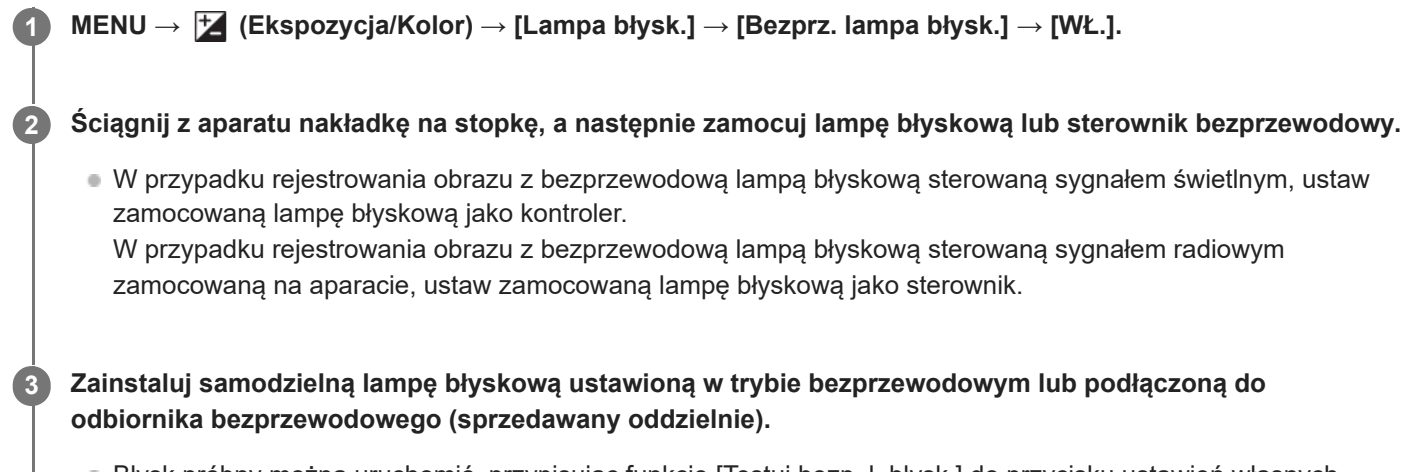

Błysk próbny można uruchomić, przypisując funkcję [Testuj bezp. l. błysk.] do przycisku ustawień własnych poleceniem [ Us.prz.Włas./pok.], a następnie naciskając ten przycisk.

## **Szczegóły dotyczące poszczególnych opcji menu**

#### **WYŁ.:**

Funkcja bezprzewodowej lampy błyskowej nie będzie wykorzystywana.

#### **WŁ.:**

Funkcja bezprzewodowej lampy błyskowej będzie wykorzystywana do wyzwalania błysku z zewnętrznej lampy błyskowej lub lamp błyskowych znajdujących się w pewnej odległości od aparatu.

#### **Uwaga**

- Samodzielna lampa błyskowa może emitować światło po odebraniu sygnału świetlnego z pełniącej rolę sterownika lampy błyskowej innego aparatu. Jeżeli tak się zdarzy, zmień kanał posiadanej lampy błyskowej. Szczegółowe informacje na temat zmiany kanału można znaleźć w instrukcji obsługi dołączonej do lampy błyskowej.
- Informacje na temat lamp błyskowych zgodnych z błyskiem wyzwalanym bezprzewodowo można znaleźć w witrynie Sony albo uzyskać od sprzedawcy Sony lub w autoryzowanym serwisie Sony.

#### **Powiązany temat**

[Ust. zew. l. błyskow.](#page-304-0)

# **Red.czerw.oczu**

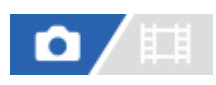

Przed zrobieniem zdjęcia lampa błyskowa uruchamiana jest co najmniej dwa razy w celu ograniczenia efektu czerwonych oczu występującego podczas pracy z lampą błyskową.

**1 MENU → (Ekspozycja/Kolor) → [Lampa błysk.] → [Red.czerw.oczu] → żądane ustawienie.**

#### **Szczegóły dotyczące poszczególnych opcji menu**

#### **WŁ.:**

Błysk jest zawsze uruchamiany w celu ograniczenia efektu czerwonych oczu.

#### **WYŁ.:**

Funkcja redukcji czerwonych oczu nie jest używana.

#### **Uwaga**

Redukcja czerwonych oczu może nie przynieść pożądanych efektów. Zależy to od indywidualnych różnic i warunków, na przykład od odległości fotografowanej osoby lub od tego, czy patrzyła na przedbłysk.

TP1001335355

# **Blokada FEL**

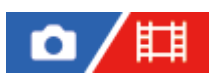

Natężenie błysku regulowane jest automatycznie w celu uzyskania optymalnej ekspozycji obiektu przy zwykłym fotografowaniu z lampą błyskową. Można również z góry ustawić natężenie. FEL: Flash Exposure Level (Poziom ekspozycji z lampą)

**MENU → (Ustawienia) → [Dostos. obsługi] → [ Us.prz.Włas./pok.] → żądany przycisk, po czym przypisz funkcję [Zmiana blokady FEL] do tego przycisku. 1**

**2 W środku kadru ustaw obiekt, dla którego ma być zablokowany poziom FEL, i wyreguluj ostrość.**

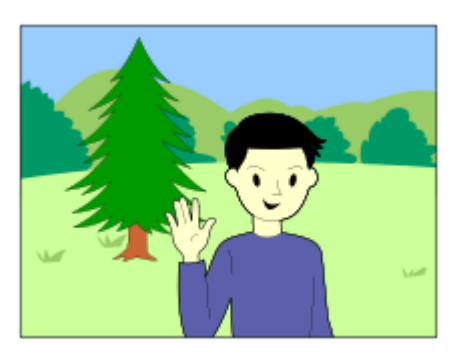

**Naciśnij przycisk z przypisaną funkcją [Zmiana blokady FEL] i ustaw natężenie błysku.**

- Zostanie uruchomiony przedbłysk.
- Zostanie podświetlony wskaźnik  $\bigstar$ <sub>L</sub> (blokada FEL).

## **Popraw kompozycję i zarejestruj obraz.**

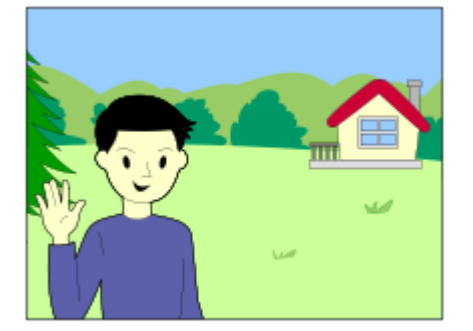

W celu zwolnienia blokady FEL naciśnij ponownie przycisk z przypisaną funkcją [Zmiana blokady FEL].

#### **Wskazówka**

**3**

**4**

Ustawiając [Pamięć blokady FEL], można wstrzymać to ustawienie do momentu zwolnienia tego przycisku. Dodatkowo, ustawiając [Pam. blok. FEL/AEL] i [Zmia. blok. FEL/AEL], w następujących sytuacjach można rejestrować obrazy przy zablokowanej AE.

Gdy opcja [Tryb błysku] ma ustawienie [Lampa błys. wył.] lub [Auto błysk].

- Gdy lampa błyskowa nie może się wyłączyć.
- Gdy wykorzystywana jest zewnętrzna lampa błyskowa ustawiona w trybie błysku ręcznego.

#### **Uwaga**

- Blokady FEL nie można ustawić bez zamocowanej lampy błyskowej.
- W przypadku zamocowania lampy błyskowej, która nie obsługuje blokady FEL, wyświetlony zostanie komunikat o błędzie.
- Gdy na stałe ustawiona jest blokada AE i FEL, podświetlona jest ikona  $\frac{*}{N}$  (Blokada AE / Blokada FEL).

#### **Powiązany temat**

[Przypisywanie często używanych funkcji do przycisków i pokręteł \(Us.prz.Włas./pok.\)](#page-346-0)

TP1001361682

# <span id="page-304-0"></span>**Ust. zew. l. błyskow.**

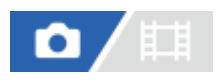

**1**

Ustawienia lampy błyskowej (sprzedawana oddzielnie) podłączonej do aparatu można skonfigurować przy użyciu monitora i pokrętła sterowania aparatu.

Przed przystąpieniem do korzystania z tej funkcji należy zaktualizować oprogramowanie lampy błyskowej do najnowszej wersji.

Szczegółowe informacje na temat funkcji lampy błyskowej można znaleźć w instrukcji obsługi dołączonej do lampy błyskowej.

**Podłącz lampę błyskową (sprzedawana oddzielnie) do stopki multiinterfejsowej aparatu, po czym włącz aparat i lampę błyskową.**

**2 MENU → (Ekspozycja/Kolor) → [Lampa błysk.] → [Ust. zew. l. błyskow.] → żądane ustawienie.**

**3 Skonfiguruj ustawienie za pomocą pokrętła sterowania aparatu.**

## **Szczegóły dotyczące poszczególnych opcji menu**

#### **Ust.ur.zew.l.błyskow.:**

Możliwość konfigurowania ustawień związanych z pracą lampy błyskowej, takich jak tryb błysku, natężenie błysku itp.

#### **Ust.wł.zew.l.błysk.:**

Możliwość konfigurowania innych ustawień błysku, ustawień pracy bezprzewodowej i ustawień samej lampy błyskowej.

#### **Wskazówka**

- Przypisanie funkcji [Ust.ur.zew.l.błyskow.] poleceniem [ **N** Us.prz.Włas./pok.] do wybranego przycisku pozwala otwierać ekran [Ust.ur.zew.l.błyskow.] naciśnięciem tego przycisku.
- Ustawienia można dostosować nawet w przypadku obsługi lampy błyskowej z wykorzystaniem funkcji [Ust. zew. l. błyskow.].
- Istnieje również możliwość konfigurowania ustawień sterownika bezprzewodowego (sprzedawany oddzielnie) podłączonego do aparatu.

#### **Uwaga**

- Z funkcji [Ust. zew. l. błyskow.] można korzystać tylko do konfigurowania ustawień lampy błyskowej (sprzedawana oddzielnie) lub sterownika bezprzewodowego (sprzedawany oddzielnie) produkowanych przez firmę Sony i podłączonych do stopki multiinterfejsowej aparatu.
- Z funkcji [Ust. zew. l. błyskow.] można korzystać tylko wówczas, gdy lampa błyskowa jest podłączona bezpośrednio do aparatu. Nie można korzystać z tej funkcji w przypadku fotografowania z zewnętrzną lampą błyskową podłączoną do aparatu za pośrednictwem kabla.
- Tylko niektóre z funkcji podłączonej lampy błyskowej można konfigurować przy użyciu funkcji [Ust. zew. l. błyskow.]. Za pośrednictwem funkcji [Ust. zew. l. błyskow.] nie można przeprowadzać parowania z innymi lampami błyskowymi, resetować lampy błyskowej, inicjować lampy błyskowej itp.
- W następujących przypadkach funkcja [Ust. zew. l. błyskow.] jest niedostępna:
	- Gdy lampa błyskowa nie jest podłączona do aparatu
	- Gdy podłączona lampa błyskowa nie obsługuje funkcji [Ust. zew. l. błyskow.]
	- $-G$ dy pokrętło trybu jest ustawione w pozycji  $\Box$  (Film) lub  $S\&Q$  (Zw. i sz. tempo) albo podczas nagrywania filmu

Dodatkowo funkcja [Ust. zew. l. błyskow.] może być niedostępna w zależności od stanu lampy błyskowej.

Szczegółowe informacje na temat lamp błyskowych i sterowników bezprzewodowych, które są zgodne z tą funkcją można znaleźć na poniższej stronie wsparcia. [https://www.sony.net/dics/7sm3/](https://www.sony.net/dics/7sm3/?id=hg)

#### **Powiązany temat**

[Przypisywanie często używanych funkcji do przycisków i pokręteł \(Us.prz.Włas./pok.\)](#page-346-0)

TP1001368292

# **Zarej. ust. fot. z l. bł.**

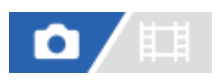

Czas otwarcia migawki i czułość ISO podczas rejestrowania obrazu z lampą błyskową są przechowywane oddzielnie od ustawień, gdy lampa błyskowa nie jest używana. Aparat ustala, czy lampa błyskowa jest włączona, i automatycznie przełącza się między ustawieniami.

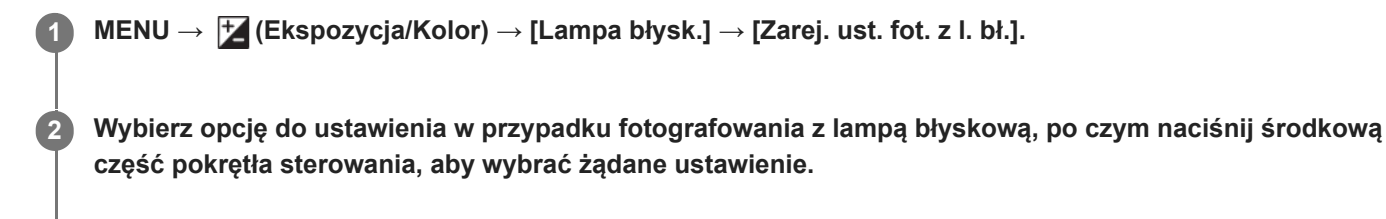

**Dodaj zaznaczenia przy pozycjach, które chcesz przywołać podczas fotografowania z użyciem lampy błyskowej, a następnie wybierz [OK].**

Ustawienie zostanie zapisane.

## **Szczegóły dotyczące poszczególnych opcji menu**

#### **Zakres szyb. mig.:**

Ustawianie wartości [Min.] i [Maks.] czasu otwarcia migawki podczas fotografowania z lampą błyskową. Jeśli wybierzesz [Szybkość synch.], maksymalny czas otwarcia migawki, który można synchronizować, zostanie ustawiony automatycznie.

To ustawienie jest dostępne przy ustawionym trybie fotografowania P lub A.

## **ISO:**

**3**

Ustawianie czułości ISO w przypadku fotografowania z lampą błyskową.

To ustawienie jest dostępne przy ustawionym trybie fotografowania P, A, S lub M.

#### **Wskazówka**

- Można zmieniać te ustawienia nawet wtedy, gdy lampa błyskowa nie jest podłączona.
- Szczegółowe informacje na temat lamp błyskowych zgodnych z tą funkcją można znaleźć na poniższej stronie wsparcia. [https://www.sony.net/dics/7sm3/](https://www.sony.net/dics/7sm3/?id=hg)

#### **Powiązany temat**

[ISO \(zdjęcie/film\)](#page-204-0)

TP1001372007

# <span id="page-307-0"></span>**SteadyShot (zdjęcie)**

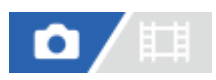

Ustawianie, czy funkcja SteadyShot ma być wykorzystywana, czy też nie.

**1 MENU → (Fotografowanie) → [Stabiliz. obrazu] → [ SteadyShot] → odpowiednie ustawienie.**

## **Szczegóły dotyczące poszczególnych opcji menu**

#### **WŁ.:**

Włącza funkcję [ **bi** SteadyShot].

#### **WYŁ.:**

Funkcja [ SteadyShot] nie jest wykorzystywana.

#### **Wskazówka**

- W przypadku korzystania ze statywu itp. należy koniecznie wyłączyć funkcję SteadyShot, ponieważ może ona być przyczyną nieprawidłowego działania aparatu podczas rejestrowania obrazu.
- Przypisanie funkcji [ Wyb. SteadyShot] do wybranego przycisku poleceniem [ Us.prz.Włas./pok.]pozwala włączać i wyłączać funkcję [ SteadyShot] naciśnięciem tego przycisku.
- W przypadku fotografowania w ciemnym miejscu ikona ((,w)) (SteadyShot) może migać. Zalecane jest ustawienie krótszego czasu otwarcia migawki przez zmniejszenie wartości przysłony lub zwiększenie czułości ISO.

#### **Powiązany temat**

- [SteadyShot \(film\)](#page-308-0)
- [Reg. SteadyShot \(zdjęcie/film\)](#page-309-0)
- [Przypisywanie często używanych funkcji do przycisków i pokręteł \(Us.prz.Włas./pok.\)](#page-346-0)

TP1001335330

# <span id="page-308-0"></span>**SteadyShot (film)**

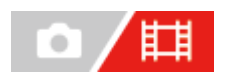

Włącza funkcję [ SteadyShot] podczas nagrywania filmów.

**1 MENU → (Fotografowanie) → [Stabiliz. obrazu] → [ SteadyShot] → odpowiednie ustawienie.**

## **Szczegóły dotyczące poszczególnych opcji menu**

#### **Aktywny:**

Zapewnia mocniejszy efekt SteadyShot.

#### **Standardowy:**

Zmniejsza poruszenie aparatu, jeśli film jest nagrywany w stabilnych warunkach.

#### **WYŁ.:**

Funkcja [  $\Box$ ] SteadyShot] nie jest wykorzystywana.

#### **Uwaga**

- W przypadku korzystania ze statywu itp. należy koniecznie wyłączyć funkcję SteadyShot, ponieważ może ona być przyczyną nieprawidłowego działania aparatu podczas rejestrowania obrazu.
- Jeśli zmienisz ustawienie na [ H SteadyShot], kąt widoku zmieni się. Przy ustawieniu [Aktywny] w pozycji [ H SteadyShot] kąt widzenia ulega zawężeniu. Gdy ogniskowa wynosi 200 mm lub więcej, zalecane jest ustawienie w pozycji [  $\Box$ ] SteadyShot] opcji [Standardowy].
- W następujących sytuacjach nie można wybrać opcji [Aktywny]:
	- W przypadku zwykłych filmów: gdy w pozycji [L. kl. na sek. nagr.] ustawiono [120p]/[100p] lub więcej W przypadku rejestrowania w zwolnionym lub szybkim tempie: gdy w pozycji [ San Lic. klat. na sek.] ustawiono [120fps]/[100fps] lub więcej

#### **Powiązany temat**

- [SteadyShot \(zdjęcie\)](#page-307-0)
- [Reg. SteadyShot \(zdjęcie/film\)](#page-309-0)

TP1001339779

# <span id="page-309-0"></span>**Reg. SteadyShot (zdjęcie/film)**

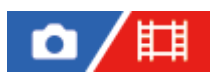

Istnieje możliwość rejestrowania obrazu przy odpowiednim ustawieniu SteadyShot dla zamocowanego obiektywu.

**MENU → (Fotografowanie) → [Stabiliz. obrazu] → [ Reg. SteadyShot] → odpowiednie ustawienie. 1**

#### **Szczegóły dotyczące poszczególnych opcji menu**

#### **Automatyczne:**

Automatyczne wykonanie funkcji SteadyShot zgodnie z informacjami uzyskanymi z zamocowanego obiektywu.

#### **Ręczny:**

Wykonanie funkcji SteadyShot zgodnie z ogniskową ustawioną przy użyciu polecenia [ $\bigcap_{i=1}^n$  (U)) Ogniskowa]. (8mm-1000mm)

#### **Uwaga**

- Funkcja SteadyShot może nie działać optymalnie bezpośrednio po włączeniu zasilania, zaraz po skierowaniu aparatu na obiekt lub po naciśnięciu przycisku migawki od razu do oporu bez zatrzymywania się w połowie.
- Gdy aparat nie może uzyskać informacji o ogniskowej z obiektywu, funkcja SteadyShot nie będzie prawidłowo działać. W pozycji [ Reg. SteadyShot] należy ustawić opcję [Ręczny] i ustawić [Rully] Ogniskowa], aby dopasować używany obiektyw. Aktualnie ustawiona ogniskowa SteadyShot będzie wyświetlana razem z ikoną ((Vumit)) (SteadyShot).
- W przypadku korzystania z obiektywu SEL16F28 (sprzedawany oddzielnie) z telekonwerterem itp., w pozycji [ Reg. SteadyShot] należy ustawić opcję [Ręczny] i ustawić ogniskową.
- Po zamocowaniu obiektywu wyposażonego w przełącznik SteadyShot, ustawienia te można zmienić tylko za pomocą przełącznika na obiektywie. Nie można zmienić ustawień z poziomu aparatu.

#### **Powiązany temat**

[Ogniskowa SteadyShot \(zdjęcie/film\)](#page-310-0)

TP1001361677

# <span id="page-310-0"></span>**Ogniskowa SteadyShot (zdjęcie/film)**

## Ω Ħ

Ustawianie informacji o ogniskowej wykorzystywanej przez wbudowaną funkcję SteadyShot, gdy w pozycji [ $\blacksquare$ Reg. SteadyShot] ustawiono opcję [Ręczny].

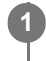

**MENU → (Fotografowanie) → [Stabiliz. obrazu] → [ Ogniskowa] → odpowiednie ustawienie.**

## **Szczegóły dotyczące poszczególnych opcji menu**

#### **8mm - 1000mm:**

Funkcja SteadyShot wykorzystuje ustawioną ogniskową.

Sprawdź indeks ogniskowej na obiektywie i ustaw ogniskową.

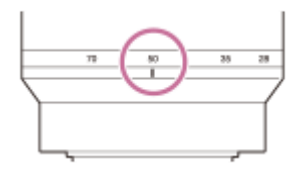

## **Powiązany temat**

[Reg. SteadyShot \(zdjęcie/film\)](#page-309-0)

TP1001368260

# **Komp. obiektywu (zdjęcie/film)**

# О

**1**

Kompensuje zacienienia w narożnikach ekranu lub zniekształcenia ekranu, albo zmniejsza odchylenia barw w narożnikach ekranu spowodowane pewnymi cechami charakterystycznymi obiektywu.

**MENU → (Fotografowanie) → [Jakość ob./nagr.] → [ Komp. obiektywu] → odpowiednie ustawienie.**

## **Szczegóły dotyczące poszczególnych opcji menu**

#### **Komp. winietowania:**

Ustawianie, czy automatycznie mają być kompensowane przyciemnienia w narożnikach ekranu. ([Automatyczne]/[WYŁ.])

#### **Komp. aber. chrom.:**

Ustawianie, czy mają być automatycznie redukowane odchylenia barw w narożnikach ekranu. ([Automatyczne]/[WYŁ.])

#### **Komp. zniekształceń:**

Ustawianie, czy automatycznie mają być kompensowane zniekształcenia ekranu. ([Automatyczne]/[WYŁ.])

#### **Komp. zm. kąta widz. (tylko w przypadku filmowania):**

Określanie, czy ma być kompensowane automatycznie zjawisko polegające na zmianie kąta widzenia w zależności od ogniskowej podczas nagrywania filmu. ([WŁ.]/[WYŁ.])

#### **Uwaga**

- Ta funkcja jest dostępna tylko w przypadku używania obiektywu zgodnego z automatyczną kompensacją.
- Przyciemnień w narożnikach ekranu może nie udać się skorygować za pomocą [Komp. winietowania], zależnie od rodzaju obiektywu.
- W zależności od założonego obiektywu, w pozycji [Komp. zniekształceń] może być na stałe ustawiona opcja [Automatyczne] i nie można wybrać [WYŁ.].
- Jeżeli w pozycji [  $\Box$  SteadyShot] w trybie nagrywania filmu zostanie ustawiona opcja [Aktywny], w pozycji [Komp. zniekształceń] zostanie zablokowana na stałe opcja [Automatyczne].
- Gdy w pozycji [Komp. zm. kąta widz.] ustawiono opcję [WŁ.], kąt widzenia i jakość obrazu zmieniają się nieznacznie.
- Zależnie od obiektywu zmiany kąta widzenia mogą nie zostać w pełni skompensowane, nawet jeśli w pozycji [Komp. zm. kąta widz.] ustawiono [WŁ.].

TP1001365507

# **Red.sz.dł.naśw.**

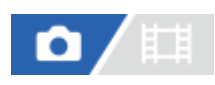

Po ustawieniu 1-sekundowego lub dłuższego czasu otwarcia migawki (rejestrowanie przy długim czasie ekspozycji), funkcja redukcji szumów jest włączona przez okres odpowiadający czasowi otwarcia migawki. Gdy funkcja ta jest włączona, występowanie ziarna typowe dla długich ekspozycji zostaje ograniczone.

**1 MENU → (Fotografowanie) → [Jakość ob./nagr.] → [Red.sz.dł.naśw.] → odpowiednie ustawienie.**

## **Szczegóły dotyczące poszczególnych opcji menu**

#### **WŁ.:**

Redukcja szumów jest uruchamiana przez czas odpowiadający ekspozycji. Gdy trwa redukcja szumów, pojawia się komunikat i nie można wykonać następnego zdjęcia. Opcję tę należy wybrać, gdy priorytetem jest jakość obrazu.

#### **WYŁ.:**

Redukcja szumów nie jest uruchamiana. Opcję tę należy wybrać, gdy ważniejszy jest krótszy odstęp czasu między kolejnymi zdjęciami.

#### **Uwaga**

- W następujących sytuacjach funkcja [Red.sz.dł.naśw.] jest niedostępna:
	- Opcja [Tryb pracy] ma ustawienie [Zdjęcia seryjne] lub [Bracket seryjny].
- W następujących trybach rejestrowania obrazu w pozycji [Red.sz.dł.naśw.] nie można ustawić opcji [WYŁ.]:
	- [Inteligentna auto]

TP1001366954

# **Red.sz.wys.ISO**

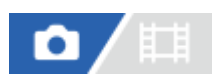

Przy wykonywaniu zdjęć z wysokim ISO aparat redukuje szumy, które stają się tym wyraźniejsze, im wyższa jest czułość urządzenia.

**1 MENU → (Fotografowanie) → [Jakość ob./nagr.] → [Red.sz.wys.ISO] → odpowiednie ustawienie.**

#### **Szczegóły dotyczące poszczególnych opcji menu**

#### **Normalna:**

Włącza zwykłą redukcję szumów wysokiej czułości ISO.

#### **Niska:**

Włącza średnią redukcję szumów wysokiej czułości ISO.

#### **WYŁ.:**

Wyłącza redukcję szumów wysokiej czułości ISO.

Opcję tę należy wybrać, gdy ważniejszy jest krótszy odstęp czasu między kolejnymi zdjęciami.

#### **Uwaga**

- W następujących trybach rejestrowania obrazu w pozycji [Red.sz.wys.ISO] na stałe ustawiona jest opcja [Normalna]: [Inteligentna auto]
- Po ustawieniu w pozycji [ Format pliku] opcji [RAW], funkcja ta nie będzie dostępna.
- Funkcja [Red.sz.wys.ISO] nie działa w przypadku obrazów RAW przy ustawieniu [RAW & JPEG]/[RAW & HEIF] w pozycji [ Format pliku].

TP1001361731

# **Auto podgląd (zdjęcie)**

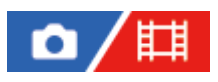

Możesz sprawdzić zapisane zdjęcie na ekranie zaraz po jego wykonaniu. Możesz również ustalić czas wyświetlania zdjęć w autopodglądzie.

**1 MENU → (Ustawienia) → [Opcja wyświetl.] → [ Auto podgląd] → odpowiednie ustawienie.**

#### **Szczegóły dotyczące poszczególnych opcji menu**

#### **10 s/5 s/2 s:**

Wyświetla zapisane zdjęcie na ekranie zaraz po jego wykonaniu przez określony czas. Jeśli skorzystasz z funkcji powiększania podczas autopodglądu, możesz sprawdzić obraz w powiększeniu.

**WYŁ.:**

Nie wyświetla autopodglądu.

#### **Uwaga**

- W przypadku funkcji dokonującej obróbki obrazu, może zostać wyświetlony tymczasowo obraz sprzed obróbki, a następnie obraz po obróbce.
- Ustawienia DISP (Ustawienia wyświetlania) są stosowane do autopodglądu.

#### **Powiązany temat**

[Powiększanie wyświetlanego obrazu \(Powiększ\)](#page-379-0)

TP1001335323

# **Wyśw.poz.l.zdjęć (zdjęcie)**

# o

Ustawianie, czy ma być wyświetlany, czy też nie, wskaźnik pozostałej liczby zdjęć, jakie można zarejestrować w sposób ciągły z tą samą szybkością rejestrowania.

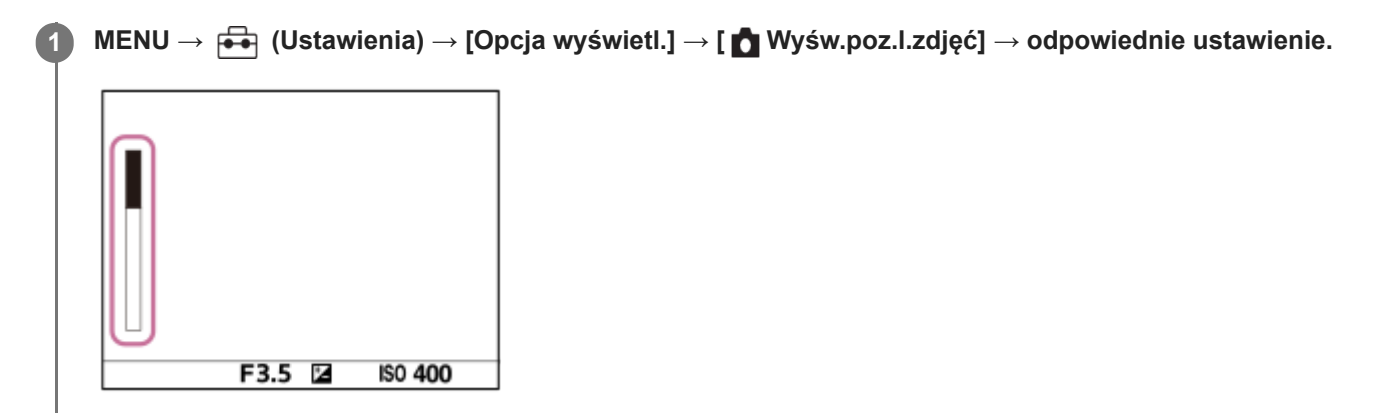

## **Szczegóły dotyczące poszczególnych opcji menu**

#### **Zawsze wyśw.:**

Wskaźnik będzie zawsze wyświetlany podczas fotografowania.

#### **Wyśw.tylko foto.:**

W trakcie fotografowania wyświetlany jest wskaźnik pozostałej liczby zdjęć. Po naciśnięciu przycisku migawki do połowy zostanie wyświetlona pozostała liczba zdjęć.

#### **Nie wyświetlaj:**

Wskaźnik nie jest wyświetlany.

#### **Wskazówka**

Gdy pamięć wewnętrzna aparatu do buforowania jest pełna, zostanie wyświetlony napis "SLOW" i prędkość zdjęć seryjnych ulegnie zmniejszeniu.

#### **Powiązany temat**

[Zdjęcia seryjne](#page-227-0)

TP1001363837

# <span id="page-316-0"></span>**Wyśw. linii siatki (zdjęcie/film)**

# Ω

Ustawianie, czy podczas rejestrowania obrazów ma być wyświetlana siatka, czy też nie. Siatka pomaga w kompozycji kadru.

**MENU → (Fotografowanie) → [Wyśw. fotograf.] → [ Wyśw. linii siatki] → odpowiednie ustawienie. 1**

## **Szczegóły dotyczące poszczególnych opcji menu**

#### **WŁ.:**

Linia siatki jest wyświetlana.

#### **WYŁ.:**

Linia siatki nie jest wyświetlana.

#### **Wskazówka**

Przypisanie funkcji [Wyb. wyś. linii siatki] do wybranego przycisku poleceniem [ N Us.prz.Włas./pok.] lub [ H J Us.prz.Włas./pok.] pozwala wyświetlać lub ukrywać linie siatki naciśnięciem przydzielonego przycisku.

#### **Powiązany temat**

- [Typ linii siatki \(zdjęcie/film\)](#page-317-0)
- [Przypisywanie często używanych funkcji do przycisków i pokręteł \(Us.prz.Włas./pok.\)](#page-346-0)

TP1001361718

# <span id="page-317-0"></span>**Typ linii siatki (zdjęcie/film)**

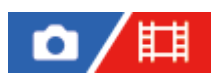

Ustawianie wyświetlanego typu linii siatki. Siatka pomaga w kompozycji kadru.

**1 MENU → (Fotografowanie) → [Wyśw. fotograf.] → [ Typ linii siatki] → odpowiednie ustawienie.**

## **Szczegóły dotyczące poszczególnych opcji menu**

#### **Siatka 3x3:**

Umieszczenie głównych obiektów w pobliżu linii siatki dzielących obraz na trzy części zapewnia dobrą kompozycję zdjęcia.

#### **Siatka kwadrat.:**

Siatki kwadratowe ułatwiają sprawdzenie wypoziomowania kompozycji kadru. Jest to przydatne przy ocenie kompozycji podczas fotografowania krajobrazów, w zbliżeniu, lub w przypadku skanowania aparatem.

#### **Siat. przek+kw.:**

Umieszczenie obiektu na linii przekątnej może wyrażać silne pozytywne emocje.

#### **Wskazówka**

Przypisanie funkcji [ $\prod_{i=1}^n$ Typ linii siatki] do wybranego przycisku poleceniem [ $\bigcirc$  Us.prz.Włas./pok.] lub [ $\prod_{i=1}^n$ Us.prz.Włas./pok.] pozwala ustawiać rodzaj linii siatki naciśnięciem przydzielonego przycisku.

#### **Powiązany temat**

- [Wyśw. linii siatki \(zdjęcie/film\)](#page-316-0)
- [Przypisywanie często używanych funkcji do przycisków i pokręteł \(Us.prz.Włas./pok.\)](#page-346-0)

TP1001368261

# <span id="page-318-0"></span>**Us.wyś.pod. na żywo**

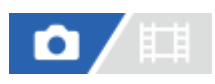

Określa, czy zdjęcia mają być wyświetlane na ekranie z widocznym efektem kompensacji ekspozycji, balansu bieli, [ $\blacksquare$ Twórczy wygląd] itp.

## **1 MENU → (Fotografowanie) → [Wyśw. fotograf.] → [Us.wyś.pod. na żywo] → żądane ustawienie.**

## **Szczegóły dotyczące poszczególnych opcji menu**

#### **Wyś. podgl. na żywo:**

Określa, czy na monitorze mają być uwzględniane wszystkie ustawienia rejestrowania obrazu i czy wyświetlany podgląd na żywo ma być zbliżony do obrazu uzyskanego po zastosowaniu tych ustawień, albo czy podgląd na żywo ma być wyświetlany bez odzwierciedlania tych ustawień. ([Efekt ustaw. Wł.] / [Efekt ust. Wył.])

Po wybraniu opcji [Efekt ust. Wył.] można łatwo sprawdzić kompozycję nawet w przypadku fotografowania z kompozycją obrazu na ekranie podglądu na żywo.

#### **Efekt ekspozycji:**

Określa, czy podgląd na żywo ma być wyświetlany z automatyczną korekcją, odzwierciedlając ekspozycję z lampy błyskowej, czy też nie, gdy w pozycji [Wyś. podgl. na żywo] ustawiono opcję [Efekt ustaw. Wł.]. ([Ust. ekspoz.&błysk] / [Tylko ust. ekspoz.])

Gdy używasz lampy błyskowej do robienia portretów, wybierz [Tylko ust. ekspoz.], aby ręcznie ustawić ekspozycję w oparciu o oświetlenie otoczenia.

#### **Dol.lim.l.kl.na sek.:**

Określa, czy zapobiegać nadmiernemu zmniejszaniu szybkości klatek na podglądzie na żywo, czy też nie. ([WŁ.] / [WYŁ.])

Po wybraniu opcji [WŁ.] szybkość klatek na podglądzie na żywo nie będzie spowalniać nawet podczas filmowania w ciemnym miejscu, ale Podgląd na żywo może stać się ciemny.

#### **Wskazówka**

- W przypadku stosowania zewnętrznych lamp błyskowych, np. studyjnych lamp błyskowych, podgląd może być zbyt ciemny w przypadku niektórych ustawień szybkości migawki. Po ustawieniu w pozycji [Wyś. podgl. na żywo] opcji [Efekt ust. Wył.], podgląd na żywo będzie jasny, aby można było łatwo sprawdzić kompozycję kadru.
- Po wybraniu opcji [Efekt ust. Wył.] podgląd na żywo jest zawsze wyświetlany z odpowiednią jasnością, nawet w trybie [Ekspoz. ręczna].
- Po wybraniu opcji [Efekt ust. Wył.] na ekranie Live View będzie widoczna ikona WEW (VIEW).

#### **Uwaga**

- Opcja [Efekt ekspozycji] działa tylko wtedy, gdy jest używana lampa błyskowa produkcji Sony.
- W następujących trybach rejestrowania obrazu w pozycji [Wyś. podgl. na żywo] nie można ustawić opcji [Efekt ust. Wył.]: [Inteligentna auto]
- Jeżeli nagrywasz filmy w trybie fotografowania, ustawienia rejestrowania będą odzwierciedlone w podglądzie na żywo, nawet jeśli w pozycji [Wyś. podgl. na żywo] ustawiono [Efekt ust. Wył.].
- Gdy opcja [Wyś. podgl. na żywo] ma ustawienie [Efekt ust. Wył.], jasność wykonanego zdjęcia będzie inna niż jasność podglądu na żywo.

# <span id="page-320-0"></span>**Podgląd przysłony**

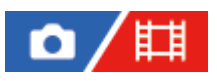

Przytrzymanie wciśniętego przycisku przypisanego do funkcji [Podgląd przysłony] spowoduje, że przysłona zostanie przymknięta do ustawionej wartości przysłony pozwalając sprawdzić rozmycie obrazu przed jego zarejestrowaniem.

**1**

**2**

**MENU → (Ustawienia) → [Dostos. obsługi] → [ Us.prz.Włas./pok.] → przypisz funkcję [Podgląd przysłony] do żądanego przycisku.**

**Podczas fotografowania można sprawdzać obrazy, naciskając przycisk, do którego przypisano funkcję [Podgląd przysłony].**

#### **Wskazówka**

Chociaż wartość przysłony można zmieniać w trybie podglądu, obiekt może być rozmyty w przypadku wyboru szerzej otwartej przysłony. Zalecamy ponowne ustawienie ostrości.

#### **Powiązany temat**

- [Przypisywanie często używanych funkcji do przycisków i pokręteł \(Us.prz.Włas./pok.\)](#page-346-0)
- [Podgląd zdjęcia](#page-321-0)

TP1001335319

# <span id="page-321-0"></span>**Podgląd zdjęcia**

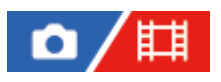

Naciskając przycisk, do którego została przypisana funkcja [Podgląd zdjęcia], możesz sprawdzić podgląd obrazu z zastosowanymi ustawieniami DRO, szybkości migawki, przysłony i czułości ISO. Przed wykonaniem zdjęć sprawdź podgląd rezultatu.

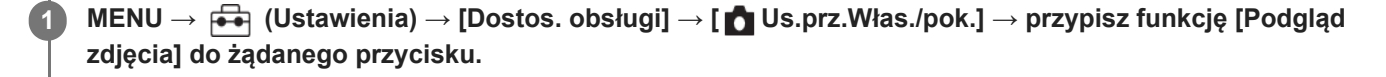

**Podczas fotografowania można sprawdzać obrazy, naciskając przycisk, do którego przypisano funkcję [Podgląd zdjęcia].**

#### **Wskazówka**

**2**

Ustawienia DRO, szybkości migawki, przysłony i czułości ISO są odzwierciedlone na obrazie funkcji [Podgląd zdjęcia], ale niektóre efekty mogą nie być widoczne w zależności od ustawień wykonywanych zdjęć. Nawet w takim przypadku wybrane ustawienia zostaną zastosowane do wykonywanych zdjęć.

#### **Powiązany temat**

- [Przypisywanie często używanych funkcji do przycisków i pokręteł \(Us.prz.Włas./pok.\)](#page-346-0)
- [Podgląd przysłony](#page-320-0)

TP1001335317

## **Jasne monitorow.**

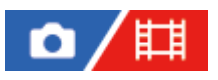

**1**

**2**

Umożliwia korektę kompozycji w przypadku rejestrowania obrazu przy słabym oświetleniu. Wydłużając czas ekspozycji, można sprawdzić kompozycję w wizjerze/na monitorze nawet w ciemnych miejscach, na przykład pod nocnym niebem.

**MENU → (Ustawienia) → [Dostos. obsługi] → [ Us.prz.Włas./pok.] → przypisz funkcję [Jasne monitorow.] do żądanego przycisku.**

**W trybie fotografowania naciśnij przycisk, do którego została przypisana funkcja [Jasne monitorow.], a następnie zrób zdjęcie.**

- Poziom jasności uzyskany w efekcie działania funkcji [Jasne monitorow.] będzie utrzymywać się dalej po zrobieniu zdiecia.
- Aby przywrócić normalną jasność monitora, ponownie naciśnij jeden raz przycisk, do którego została przypisana funkcja [Jasne monitorow.].

#### **Uwaga**

- W trakcie działania funkcji [Jasne monitorow.], [Wyś. podgl. na żywo] zostanie automatycznie przełączone na [Efekt ust. Wył.] i wartości ustawień, na przykład kompensacja ekspozycji, nie będą znajdowały odzwierciedlenia przy wyświetlaniu Live View. Korzystanie z funkcji [Jasne monitorow.] wskazane jest jedynie w ciemnych miejscach.
- Funkcja [Jasne monitorow.] zostanie automatycznie anulowana w poniższych sytuacjach:
	- Po wyłączeniu aparatu.
	- Po zmianie trybu rejestrowania obrazu z P/A/S/M na inny tryb niż P/A/S/M.
	- Przy ustawionym innym trybie ogniskowej niż ręczne ustawianie ostrości.
	- Po wykonaniu polecenia [Auto. pow. w MF].
	- Po wybraniu opcji [Powiększenie].
- W trakcie działania funkcji [Jasne monitorow.] czas otwarcia migawki może być dłuższy niż zwykle podczas fotografowania w ciemnych miejscach. Dodatkowo, z uwagi na fakt poszerzenia mierzonego zakresu jasności, zmianie może ulec ekspozycja.

#### **Powiązany temat**

[Us.wyś.pod. na żywo](#page-318-0)

TP1001361719

# **Mo.wyr.pod.NAG**

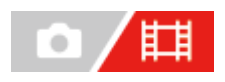

Ustawianie, czy podczas nagrywania filmu ma być wyświetlana czerwona ramka wokół krawędzi monitora aparatu, czy też nie. Możesz łatwo sprawdzić, czy aparat jest w trybie gotowości lub nagrywania, nawet jeśli patrzysz na monitor aparatu pod kątem lub z pewnej odległości.

**1 MENU → (Fotografowanie) → [Wyśw. fotograf.] → [Mo.wyr.pod.NAG] → odpowiednie ustawienie.**

## **Szczegóły dotyczące poszczególnych opcji menu**

**WŁ.:**

Wyświetlana jest czerwona ramka informująca o trwającym nagrywaniu.

#### **WYŁ.:**

Ramka wskazująca, że trwa nagrywanie, nie jest wyświetlana.

#### **Wskazówka**

Ramkę wyświetlaną przez opisywaną funkcję można także przesyłać do zewnętrznego monitora podłączonego przez HDMI. Ustaw [Wyśw. info. HDMI] na [Włączone].

#### **Powiązany temat**

[Wyśw. info. HDMI](#page-466-0)

TP1001368289
# **Wyświetl. znaku (zdjęcie)**

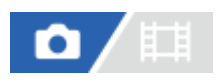

Wyświetlanie znacznika określonych proporcji obrazu na ekranie fotografowania podczas wykonywania zdjęć. Jeżeli po zakończeniu fotografowania obraz ma być przycięty do określonego formatu, ramka proporcji umożliwi fotografowanie przy jednoczesnej kontroli pola widzenia po przycięciu.

## **1 MENU → (Fotografowanie) → [Wyświetl. znaku] → Wybierz pozycję menu i ustaw żądany parametr.**

## **Szczegóły dotyczące poszczególnych opcji menu**

#### **Znak nakierow.:**

Ustawianie, czy ramka proporcji ma być wyświetlana. ([WŁ.]/[WYŁ.])

#### **Typ znaku nakierow.:**

Ustawianie formatu wyświetlanej ramki proporcji. ([1:1]/[5:4]/[4:3]/[16:9]/[1.91:1]/[2.35:1])

#### **Poziom znaku nakier.:**

Ustawianie intensywności koloru wyświetlanej ramki proporcji. (0 do 15)

#### **Wskazówka**

- Ramka proporcji może być wyświetlana jednocześnie z liniami siatki. W takim przypadku linie siatki są wyświetlane zgodnie z kątem widzenia ramki proporcji.
- Ramkę proporcji, wyświetlaną podczas rejestrowania obrazów, można wyświetlić na odtwarzanym obrazie po ustawieniu w pozycji [ $\sim$ Wyś. znak nakier.] opcji [WŁ.].
- Jeśli chcesz wyświetlić ramkę proporcji pionowo, podczas fotografowania trzymaj aparat pionowo.

#### **Uwaga**

- Ramkę proporcji można wyświetlić w przypadku robienia zdjęć o współczynniku proporcji [3:2].
- Gdy współczynnik proporcji ustawiony w pozycji [ Znak nakierow.] jest wynosi [1:1]/[5:4]/[4:3], pozycja ramki proporcji będzie inna niż w przypadku opcji [  $\Box$ ] Znak nakierow.] przy nagrywaniu filmu, nawet jeśli wybrano ten sam współczynnik proporcji.
- Ramka proporcji nie jest wyświetlana na urządzeniach podłączonych przez HDMI.

#### **Powiązany temat**

- [Wyś. znak nakier. \(zdjęcie\)](#page-397-0)
- [Wyśw. linii siatki \(zdjęcie/film\)](#page-316-0)

TP1001375258

# **Wyświetl. znaku (film)**

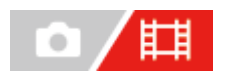

Podczas filmowania można ustawić, czy znaczniki mają być wyświetlane na monitorze lub w wizjerze, czy też nie, i wybrać rodzaje znaczników.

## **1 MENU → (Fotografowanie) → [Wyświetl. znaku] → Wybierz pozycję menu i ustaw żądany parametr.**

### **Szczegóły dotyczące poszczególnych opcji menu**

#### **Wyświetl. znaku:**

Ustawianie, czy mają być wyświetlane znaczniki, czy też nie. ([WŁ.] / [WYŁ.])

#### **Znak środka:**

Ustawianie, czy ma być wyświetlany znacznik środkowy w środku ekranu rejestrowania obrazu, czy też nie. ([WYŁ.] / [WŁ.])

#### **Znak nakierow.:**

Ustawianie wyświetlania znacznika formatu. ([WYŁ.] / [4:3] / [13:9] / [14:9] / [15:9] / [1.66:1] / [1.85:1] / [2.35:1])

#### **Strefa bezpiecz.:**

Ustawianie wyświetlania strefy bezpieczeństwa. Staje się ona standardowym zakresem, który może być odbierany przez większość odbiorników telewizyjnych zainstalowanych w domach. ([WYŁ.] / [80%] / [90%])

#### **Ramka prowadząca:**

Ustawianie, czy ma być wyświetlana ramka prowadząca, czy też nie. Istnieje możliwość sprawdzenia, czy obiekt jest ustawiony w poziomie bądź w pionie względem terenu. ([WYŁ.] / [WŁ.])

#### **Wskazówka**

- Równocześnie można wyświetlić kilka znaczników.
- Aby uzyskać zrównoważoną kompozycję, obiekt należy umieścić w punkcie przecięcia [Ramka prowadząca].

#### **Uwaga**

- Znaczniki są wyświetlane po ustawieniu pokrętła trybu w pozycji  $\pm\pm$  (Film) lub  $S\&O$  (Zw. i sz. tempo) albo podczas filmowania.
- Znaczników nie można wyświetlić w przypadku korzystania z funkcji [Powiększenie].
- Znaczniki są wyświetlane na monitorze lub w wizjerze. (Znaczników nie można przesłać wraz z obrazem.)

TP1001361727

# <span id="page-326-0"></span>**Asysta wyś. Gamma**

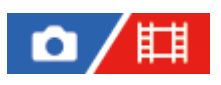

W celu wykorzystania szerokiej dynamiki, w przypadku filmów rejestrowanych przy współczynniku gamma S-Log przyjęto założenie, że zostaną one poddane obróbce po zakończeniu filmowania. Przyjmuje się, że obrazy w standardzie gamma HLG będą wyświetlane na monitorach zgodnych z funkcją HDR. Z tego względu podczas filmowania są one wyświetlane z niskim kontrastem i monitorowanie ich może być utrudnione. Można jednak korzystać z funkcji [Asysta wyś. Gamma] w celu odtworzenia kontrastu równoważnego kontrastowi przy normalnym współczynniku gamma. Dodatkowo funkcję [Asysta wyś. Gamma] można również stosować przy odtwarzaniu filmów na monitorze/w wizjerze aparatu.

**1 MENU → (Ustawienia) → [Opcja wyświetl.] → [Asysta wyś. Gamma] → odpowiednie ustawienie.**

## **Szczegóły dotyczące poszczególnych opcji menu**

#### **WŁ.:**

Funkcja asystenta wyświetlania gamma jest wykorzystywana.

#### **WYŁ.:**

Funkcja asystenta wyświetlania gamma nie jest wykorzystywana.

#### **Wskazówka**

D Przypisanie funkcji [Wyb.as.wyś.Gamma] do wybranego przycisku poleceniem [ ■ Us.prz.Włas./pok.], [ | ■ Us.prz.Włas./pok.] lub [ Ust. Prz. Własne] pozwala włączać i wyłączać funkcję asystenta wyświetlania gamma naciśnięciem przydzielonego przycisku.

#### **Uwaga**

Funkcja [Asysta wyś. Gamma] nie jest stosowana w odniesieniu do filmów wyświetlanych na ekranie podłączonego do aparatu telewizora lub monitora.

#### **Powiązany temat**

- [Profil zdjęcia \(zdjęcie/film\)](#page-221-0)
- [Typ as. wyś. Gamma](#page-327-0)
- [Zdjęcia HLG](#page-250-0)

TP1001361685

## <span id="page-327-0"></span>**Typ as. wyś. Gamma**

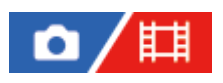

Wybór typu konwersji w przypadku funkcji [Asysta wyś. Gamma].

**1 MENU → (Ustawienia) → [Opcja wyświetl.] → [Typ as. wyś. Gamma] → odpowiednie ustawienie.**

## **Szczegóły dotyczące poszczególnych opcji menu**

## **Assist Automatyczne:**

- Wyświetlanie obrazów z efektami w sposób opisany poniżej, w zależności od wartości gamma lub trybu koloru ustawionego w pozycji [ Profil zdjęcia].
	- Przy krzywej gamma ustawionej na [S-Log2]: [S-Log2→709(800%)]
	- Przy krzywej gamma ustawionej na [S-Log3]: [S-Log3→709(800%)]
	- Przy krzywej gamma ustawionej na [HLG], [HLG1], [HLG2] lub [HLG3] i trybie koloru ustawionym na [BT.2020]: [HLG(BT.2020)]
	- Przy krzywej gamma ustawionej na [HLG], [HLG1], [HLG2] lub [HLG3] i trybie koloru ustawionym na [709]: [HLG(709)]
- Wyświetlanie obrazów z efektem [HLG(BT.2020)] podczas robienia zdjęć HLG przy ustawieniu [WŁ.] w pozycji [Zdjęcia HLG]
- Wyświetlanie obrazów z efektem [S-Log3→709(800%)] przy wysyłaniu filmów RAW do innego urządzenia podłączonego przez HDMI podczas filmowania.

## **S-Log2→709(800%):**

Wyświetlanie filmów z krzywą gamma S-Log2 zapewniającą odtwarzanie kontrastu odpowiadającego normie ITU709 (800%).

### **S-Log3→709(800%):**

Wyświetlanie filmów z krzywą gamma S-Log3 zapewniającą odtwarzanie kontrastu odpowiadającego normie ITU709 (800%).

### Assist **HLG(BT.2020)**:

Wyświetlanie obrazów po korekcji jakości obrazu monitora lub wizjera do poziomu zbliżonego do jakości obrazów wyświetlanych na monitorze zgodnym z [HLG(BT.2020)].

## **Assist HLG(709):**

Wyświetlanie obrazów po korekcji jakości obrazu monitora lub wizjera do poziomu zbliżonego do jakości obrazów wyświetlanych na monitorze zgodnym z [HLG(709)].

#### **Wskazówka**

Po przypisaniu funkcji [Typ as. wyś. Gamma] do odpowiedniego przycisku poleceniem [ ■ Us.prz.Włas./pok.] lub [ Us.prz.Włas./pok.] można przełączać ustawienie [Typ as. wyś. Gamma].

#### **Uwaga**

- Gdy podczas odtwarzania w pozycji [Asysta wyś. Gamma] ustawiono opcję [Automatyczne], efekt zostanie zastosowany do obrazu w następujący sposób:
	- Gdy odtwarzany jest film nagrany przy użyciu krzywej [HLG], [HLG1], [HLG2] lub [HLG3]: jest wyświetlany obraz z efektem [HLG(BT.2020)] lub [HLG(709)] zależnie od trybu koloru.
- W przypadku wyświetlania zdjęcia HLG wykonanego przy ustawieniu [WŁ.] w pozycji [Zdjęcia HLG]: jest wyświetlany obraz z efektem [HLG(BT.2020)].
- W przypadku odtwarzania filmu RAW przesyłanego do innego urządzenia podłączonego przez HDMI: jest wyświetlany obraz z efektem [S-Log3→709(800%)].

W innych sytuacjach filmy są wyświetlane zgodnie z ustawieniem współczynnika gamma i ustawieniem trybu kolorów w pozycji [ Profil zdjęcia].

#### **Powiązany temat**

- [Asysta wyś. Gamma](#page-326-0)
- [Profil zdjęcia \(zdjęcie/film\)](#page-221-0)
- [Ust. wyjścia HDMI \(film\)](#page-464-0)

TP1001368287

# **Nagrywanie dźwięku**

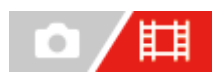

Określa, czy podczas nagrywania filmu będzie rejestrowany dźwięk. Wybierz [WYŁ.], aby uniknąć nagrywania odgłosów pracy obiektywu i aparatu. Ta funkcja nie może być używana podczas nagrywania w zwolnionym/szybkim tempie.

**1 MENU → (Fotografowanie) → [Nagryw. dźwięku] → [Nagrywanie dźwięku] → odpowiednie ustawienie.**

### **Szczegóły dotyczące poszczególnych opcji menu**

**WŁ.:** Dźwięk jest rejestrowany. **WYŁ.:** Dźwięk nie jest rejestrowany.

#### **Powiązany temat**

[Poz. nagryw. audio](#page-330-0)

TP1001335457

## <span id="page-330-0"></span>**Poz. nagryw. audio**

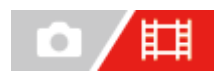

Możesz ustawić poziom nagrywania dźwięku po sprawdzeniu wskaźnika poziomu. Ta funkcja nie może być używana podczas nagrywania w zwolnionym/szybkim tempie.

**1 MENU → (Fotografowanie) → [Nagryw. dźwięku] → [Poz. nagryw. audio].**

**2 Wybierz odpowiedni poziom przy użyciu stron prawo/lewo pokrętła sterowania.**

## **Szczegóły dotyczące poszczególnych opcji menu**

**+:**

Powoduje zwiększenie poziomu nagrywania dźwięku.

**-:**

Powoduje zmniejszenie poziomu nagrywania dźwięku.

#### **Wskazówka**

Gdy zapisujesz filmy z wysokim poziomem dźwięku, ustaw [Poz. nagryw. audio] na niższy poziom. W ten sposób uzyskasz bardziej realistyczny dźwięk w filmie. Gdy zapisujesz filmy z niskim poziomem dźwięku, ustaw [Poz. nagryw. audio] na wyższy poziom, aby dźwięk był lepiej słyszalny. Sprawdź, czy poziom głośności jest na właściwym poziomie przez monitorowanie głośności nagrywania za pomocą podłączonych słuchawek lub miernika poziomu głośności w aparacie.

Aby przywrócić domyślny poziom zapisu dźwięku, wystarczy nacisnąć przycisk  $\overline{\mathfrak{m}}$  (Usuwanie).

#### **Uwaga**

- Niezależnie od ustawienia [Poz. nagryw. audio] ogranicznik zawsze działa.
- Opcja [Poz. nagryw. audio] jest dostępna tylko w trybie filmowania.
- Ustawienia [Poz. nagryw. audio] są stosowane zarówno do mikrofonu wewnętrznego jak i wejścia (mikrofon).

TP1001335463

## **Czas przesył. audio**

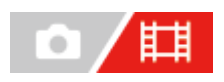

Istnieje możliwość eliminacji echa podczas monitorowania dźwięku w celu uniknięcia niepożądanych odchyleń pomiędzy obrazem i dźwiękiem. Ta funkcja nie może być używana podczas nagrywania w zwolnionym/szybkim tempie.

**1 MENU → (Fotografowanie) → [Nagryw. dźwięku] → [Czas przesył. audio] → odpowiednie ustawienie.**

### **Szczegóły dotyczące poszczególnych opcji menu**

#### **Na żywo:**

Wysyłanie dźwięku bez opóźnienia. Wybierz to ustawienie, gdy przesunięcie dźwięku stanowi problem podczas kontroli audio.

#### **Synchron. dźw.:**

Wysyłanie zsynchronizowanego dźwięku i obrazu. Wybierz to ustawienie, by zapobiec niepożądanym przesunięciom pomiędzy obrazem a dźwiękiem.

#### **Uwaga**

Używanie zewnętrznego mikrofonu może powodować niewielkie opóźnienie. Szczegółowe informacje można znaleźć w instrukcji obsługi dostarczonej z mikrofonem.

TP1001335461

## **Reduk. szumu wiatru**

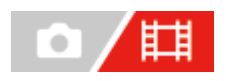

Ustawianie czy szum wiatru ma być wyciszany przez wycięcie dźwięków dolnego zakresu wejściowego sygnału audio z wbudowanego mikrofonu, czy też nie. Ta funkcja nie może być używana podczas nagrywania w zwolnionym/szybkim tempie.

**1 MENU → (Fotografowanie) → [Nagryw. dźwięku] → [Reduk. szumu wiatru] → odpowiednie ustawienie.**

## **Szczegóły dotyczące poszczególnych opcji menu**

**WŁ.:** Szum wiatru będzie wyciszany.

**WYŁ.:**

Szum wiatru nie będzie wyciszany.

#### **Uwaga**

- Jakość dźwięku może się różnić od normalnych ustawień nagrywania, gdy w pozycji [Reduk. szumu wiatru] ustawiono [WŁ.].
- Gdy używany jest mikrofon zewnętrzny (sprzedawany oddzielnie), opcja [Reduk. szumu wiatru] nie działa.

TP1001335398

# **Ust.dźw.stopki**

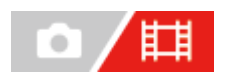

Ustawianie cyfrowego sygnału audio przesyłanego z mikrofonu (sprzedawany oddzielnie) podłączonego do stopki multiinterfejsowej aparatu. Należy używać mikrofonu, który obsługuje interfejs cyfrowego sygnału audio. Istnieje możliwość ustawienia czestotliwości próbkowania, liczby bitów kwantyzacji i liczby kanałów. Ta funkcja nie może być używana podczas nagrywania w zwolnionym/szybkim tempie.

## **1 MENU → (Fotografowanie) → [Nagryw. dźwięku] → [ Ust.dźw.stopki] → odpowiednie ustawienie.**

## **Szczegóły dotyczące poszczególnych opcji menu**

### 48khz/24bit 4ch

Ustawianie częstotliwości próbkowania wejściowego sygnału audio na 48 kHz, liczby bitów kwantyzacji na 24 bity oraz liczby kanałów na 4.

## 48khz/24bit 2ch

Ustawianie częstotliwości próbkowania wejściowego sygnału audio na 48 kHz, liczby bitów kwantyzacji na 24 bity oraz liczby kanałów na 2.

### 48khz/16bit 2ch

Ustawianie częstotliwości próbkowania wejściowego sygnału audio na 48 kHz, liczby bitów kwantyzacji na 16 bity oraz liczby kanałów na 2.

#### **Wskazówka**

Podczas nagrywania dźwięku 4-kanałowego wyświetlany na monitorze poziom sygnału audio dotyczy 4 kanałów.

#### **Uwaga**

- Gdy do gniazda (mikrofon) aparatu podłączony jest mikrofon zewnętrzny (sprzedawany oddzielnie), nagrywany będzie dźwięk z zewnętrznego mikrofonu podłączonego do gniazda (mikrofon). Nie można ustawić opcji [ n Ust.dźw.stopki].
- $\;\;\;\;$  Jeżeli podłączony mikrofon jest ustawiony na transmisję analogową, nie można ustawić opcji [  $\;\;\;\;$  Ust.dźw.stopki].
- Gdy podłączony mikrofon nie obsługuje nagrywania dźwięku 4-kanałowego, nie można wybrać opcji [ 48khz/24bit 4ch ] (48khz/24bit 4ch).
- Gdy podłączony mikrofon nie obsługuje nagrywania dźwięku 24-bitowego, w pozycji [mi] Ust.dźw.stopki] zostanie zablokowane ustawienie [ 48khz/16bit 2ch ] (48khz/16bit 2ch).
- Dźwięk nie może być prawidłowo nagrywany w następujących sytuacjach podczas nagrywania filmu:
	- W przypadku podłączenia lub odłączenia mikrofonu
	- Gdy cyfrowa transmisja zostanie przełączana na transmisję analogową lub odwrotnie po stronie mikrofonu

#### **Powiązany temat**

[Mon. dźwięku 4ch \(film\)](#page-386-0)

<span id="page-335-0"></span>[Przewodnik pomocniczy](#page-0-0)

Aparat cyfrowy z wymiennymi obiektywami ILCE-7SM3 α7SIII Ver.3 lub nowsza

## **TC/UB**

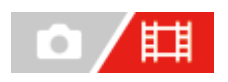

Informacje z kodem czasowym (TC) i bitem użytkownika (UB) mogą być rejestrowane jako dane dołączane do filmów.

**1 MENU → (Fotografowanie) → [TC/UB] → Wybierz pozycję menu i ustaw żądany parametr.**

## **Szczegóły dotyczące poszczególnych opcji menu**

#### **Time Code Preset:**

Ustawienie kodu czasowego.

#### **User Bit Preset:**

Ustawienie bitu użytkownika.

#### **Time Code Format:**

Ustawienie metody zapisu kodu czasowego. (Tylko przy ustawieniu NTSC w pozycji [Selektor NTSC/PAL].)

#### **Time Code Run:**

Ustawienie formatu zliczania w przypadku kodu czasowego.

#### **Time Code Make:**

Ustawienie formatu zapisu kodu czasowego na nośniku zapisu.

#### **User Bit Time Rec:**

Ustawianie, czy czas ma być zapisywany w formie bitu użytkownika, czy też nie.

## **Sposób ustawiania kodu czasowego (Time Code Preset)**

- **1.** MENU → (Fotografowanie) → [TC/UB] → [Time Code Preset].
- Obracając pokrętło sterowania, wybierz dwie pierwsze cyfry. **2.**
	- Kod czasowy można ustawić z poniższego zakresu.
		- W przypadku wyboru opcji [60p]: 00:00:00,00 do 23:59:59,29
		- W przypadku wyboru opcji [24p] można wybrać dwie ostatnie cyfry kodu czasowego, będące wielokrotnością czterech, leżące w przedziale od 00 do 23 klatek. \*
		- W przypadku wyboru opcji [50p]: 00:00:00,00 do 23:59:59,24
- Pozostałe cyfry wybierz zgodnie z tą samą procedurą, jak w punkcie 2, po czym naciśnij środkową część pokrętła **3.** sterowania.

#### **Sposób resetowania kodu czasowego**

- **1.** MENU → (Fotografowanie) → [TC/UB] → [Time Code Preset].
- 2. Naciśnij przycisk  $\overline{m}$  (Usuwanie), aby wyzerować kod czasowy (00:00:00,00).

## **Sposób ustawiania bitu użytkownika (User Bit Preset)**

- **1.** MENU → (Fotografowanie) → [TC/UB] → [User Bit Preset].
- **2.** Obracając pokrętło sterowania, wybierz dwie pierwsze cyfry.
- Pozostałe cyfry wybierz zgodnie z tą samą procedurą, jak w punkcie 2, po czym naciśnij środkową część pokrętła **3.** sterowania.

## **Sposób zerowania bitu użytkownika**

- **1.** MENU → (Fotografowanie) → [TC/UB] → [User Bit Preset].
- 2. Naciśnij przycisk  $\overline{m}$  (Usuwanie), aby wyzerować bit użytkownika (00 00 00 00).

## **Sposób wyboru metody zapisu kodu czasowego (Time Code Format \*1)**

**DF: 1.** MENU → (Fotografowanie) → [TC/UB] → [Time Code Format].

Zapis kodu czasowego w formacie z kompensacją  $^{\ast}$ 2.

### **NDF:**

#### Zapis kodu czasowego w formacie bez kompensacji.

- \*1 Tylko przy ustawieniu NTSC w pozycji [Selektor NTSC/PAL].
- \*2 Kod czasowy jest oparty na 30 klatkach na sekundę. Przy długich czasach nagrywania pomiędzy rzeczywistym czasem a kodem czasowym pojawia się jednak pewna różnica, ponieważ częstotliwość klatek w obrazowym sygnale NTSC wynosi około 29,97 klatki na sekundę. Kompensacja koryguje tę różnicę, aby zrównać kod czasowy z rzeczywistym czasem. W przypadku kompensacji, co minutę są usuwane pierwsze 2 numery klatek za wyjątkiem klatek z co dziesiątej minuty. Kod czasowy bez wspomnianej korekty określany jest mianem kodu bez kompensacji.
- W przypadku zapisu w formacie 24p na stałe ustawiona jest opcja [-].

## **Sposób wyboru formatu zliczania kodu czasowego (Time Code Run)**

### **1.** MENU → (Fotografowanie) → [TC/UB] → [Time Code Run].

### **Rec Run:**

Ustawianie trybu krokowego dla kodu czasowego przyrastającego tylko podczas nagrywania. Zapis kodu czasowego jest kontynuowany od ostatniej wartości kodu czasowego dla poprzedniego nagrania.

#### **Free Run:**

Ustawianie trybu krokowego dla kodu czasowego przyrastającego przez cały czas niezależnie od trybu pracy aparatu.

- Kod czasowy może nie być rejestrowany sekwencyjnie w następujących sytuacjach, nawet wówczas gdy kod czasowy przyrasta w trybie [Rec Run].
	- Po zmianie formatu zapisu.
	- Po wyjęciu nośnika zapisu.

## **Sposób wyboru metody zapisu kodu czasowego (Time Code Make)**

**1.** MENU → (Fotografowanie) → [TC/UB] → [Time Code Make].

## **Preset:**

Nagrywanie ustawionego na nowo kodu czasowego na nośniku zapisu.

#### **Regenerate:**

Odczyt z nośnika zapisu ostatniej wartości kodu czasowego dla poprzedniego nagrania i kontynuowanie nagrywania kodu czasowego od ostatniej wartości kody czasowego. Kod czasowy przyrasta w trybie [Rec Run] bez względu na ustawienie [Time Code Run].

Kod czasowy jest odczytywany z karty pamięci w gnieździe określonym w pozycji [  $\Box$  ] Nośnik nagrania] w sekcji [  $\Box$  ] Ust. nośnika nagr.]. Gdy w pozycji [ $\Box$ ] Nośnik nagrania] ustawiono opcję [Nagr. jednoczes.], kod czasowy jest odczytywany z karty pamięci w gnieździe 1.

## **Jak dopasować kod czasowy do innych urządzeń**

Podłącz do innego urządzenia, na przykład kamery wideo, używając przejściówki (sprzedawana oddzielnie), po czym wybierz w pozycji [Time Code Make] ustawienie [Preset], a w pozycji [Time Code Run] ustawienie [Free Run]. Szczegółowe informacje znajdują się w rozdziale "[Dopasowanie kodu czasowego do innych urządzeń"](#page-339-0).

#### **Uwaga**

Aktualizacja oprogramowania systemowego aparatu wyzeruje kod czasowy. Należy ponownie ustawić kod czasowy.

#### **Powiązany temat**

- [Ust. wyświet. TC/UB](#page-338-0)
- [Dopasowanie kodu czasowego do innych urządzeń](#page-339-0)

TP1001361658

# <span id="page-338-0"></span>**Ust. wyświet. TC/UB**

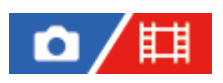

Ustawianie wyświetlania licznika czasu nagrywania, kodu czasowego (TC) i bitu użytkownika (UB) w przypadku filmów.

**1 MENU → (Ustawienia) → [Opcja wyświetl.] → [Ust. wyświet. TC/UB] → żądane ustawienie.**

## **Szczegóły dotyczące poszczególnych opcji menu**

#### **Licznik:**

Wyświetlanie licznika czasu nagrywania filmu.

#### **TC:**

Wyświetlanie kodu czasowego.

#### **U-Bit:**

Wyświetlanie bitu użytkownika.

### **Powiązany temat**

[TC/UB](#page-335-0)

TP1001361703

# <span id="page-339-0"></span>**Dopasowanie kodu czasowego do innych urządzeń**

Kod czasowy można dopasować do urządzeń wyposażonych w terminal wyjściowy kodu czasowego, na przykład kamery, łącząc aparat i dane urządzenie. Do podłączenia złącza wyjściowego BNC dostępnego w handlu przewodu BNC do złącza USB Multi/Micro aparatu jest wymagana dedykowana przejściówka ( sprzedawana oddzielnie).

## **Informacje o dedykowanej przejściówce (sprzedawana oddzielnie)**

Przejściówka (sprzedawana oddzielnie) pozwala zamienić wtyk BNC na złącze microUSB. Dostępność przejściówki zależy od kraju lub regionu. W poniższej witrynie wsparcia można sprawdzić dostępność oraz dokonać zakupu. W przypadku zakupu należy podać nazwę produktu i jego numer.

## **Witryna pomocy technicznej Sony**

### <https://www.sony.net/SonyInfo/Support/>

- Nazwa produktu: Przejściówka VMC-BNCM1 (sprzedawana oddzielnie)
- Numer produktu: A-5051-506-A
- Długość: 0,2 m

## **Wcześniejsze przygotowania**

W urządzeniu wysyłającym kody czasowe (kamera wideo itp.) ustaw tryb, w którym kod czasowy zawsze przesuwa się do przodu (Free Run lub Clock).

## **Jak dopasować kod czasowy**

- 1. Ustaw pokrętło trybu w pozycji **Hilar** (Film).
- MENU → (Fotografowanie) → [TC/UB] → ustaw w pozycji [Time Code Make] opcję [Preset], a w pozycji [Time **2.** Code Run] opcję [Free Run].
- Podłącz złącze wyjściowe BNC przewodu BNC **(A)** do złącza USB Multi/Micro aparatu za pośrednictwem **3.** przejściówki **(B)**.

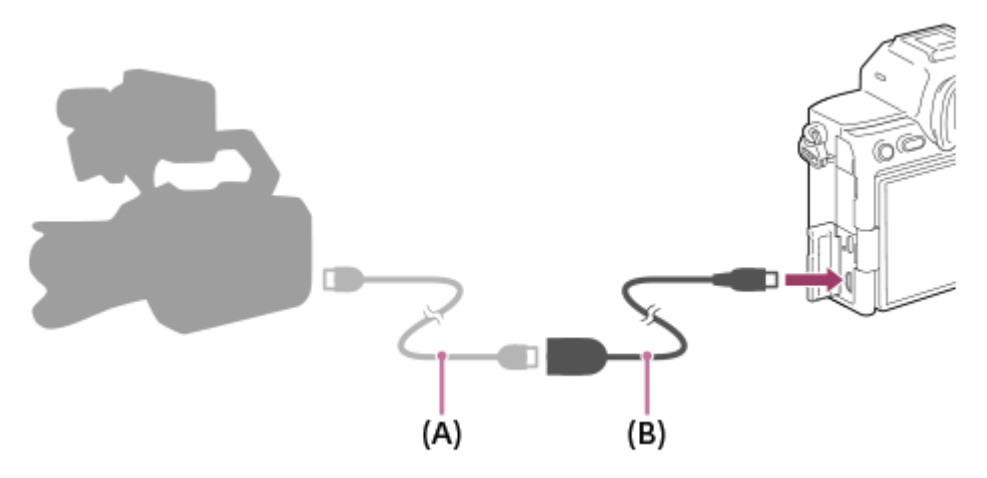

- Kod czasowy aparatu będzie zsynchronizowany z kodem czasowym podłączonego urządzenia (stan zewnętrznej blokady), a na wyświetlaczu pojawi się napis "EXT-LK".
- Gdy stan zewnętrznej blokady będzie ustawiony przez około 10 sekund, zostanie on utrzymany nawet po odłączeniu urządzenia po stronie wyjściowej kodu czasowego.

#### **Wskazówka**

- Stan zewnętrznej blokady kodu czasowego jest zwalniany, gdy w aparacie zostaną wykonane poniższe czynności.
	- Po zmianie ustawienia w pozycji [Time Code Make] lub [Time Code Run]
	- Po zmianie kodu czasowego poleceniem [Time Code Preset]
	- Po zmianie trybu rejestrowania obrazu na tryb rejestrowania w zwolnionym/szybkim tempie

#### **Uwaga**

- Przejściówka VMC-BNCM1 (sprzedawana oddzielnie) może być używana tylko z opisywanym korpusem aparatu. Nie wolno podłączać jej do złącza microUSB innych urządzeń.
- Przy podłączaniu złącza microUSB przejściówki do aparatu należy uważać, aby nie stosować nadmiernej siły.
- W przypadku ustawienia w aparacie stanu zewnętrznej blokady, kod czasowy jest natychmiast przełączany na zewnętrzny kod czasowy, a w polu godziny na wyświetlaczu pojawi się ta sama wartość, jak zewnętrzny kod czasowy. Należy jednak wstrzymać się jeszcze kilka sekund z rozpoczęciem nagrywania, aż ustabilizuje się generator kodu czasowego.
- Jeżeli częstotliwość kodu czasowego odniesienia i częstotliwość klatek aparatu nie są jednakowe, kod czasowy nie może być prawidłowo zablokowany i aparat nie będzie działać normalnie. W takim przypadku nie można również prawidłowo zblokować kodu czasowego z zewnętrznym kodem czasowym.
- Po dopasowaniu kodu czasowego aparatu do kodu innego urządzenia filmy mogą być przesunięte o jedną klatkę. Jeśli aparat jest używany przez dłuższy czas, odchylenie od czasowego kodu odniesienia może wzrosnąć.

TP1001372028

## **Treść tego rozdziału**

Poniższy spis treści obejmuje funkcje opisane w tym rozdziale zatytułowanym ("Dostosowywanie aparatu"). Z każdej jego pozycji można przejść bezpośrednio na stronę z opisem danych funkcji.

## **[Funkcje dostosowywania aparatu](#page-343-0)**

## **[Przypisywanie często używanych funkcji do przycisków i pokręteł \(Us.prz.Włas./pok.\)](#page-346-0)**

**[Chwilowa zmiana funkcji pokrętła \(Ust. mojego pok.\)](#page-348-0)**

### **Rejestracja i przywołanie ustawień aparatu**

- [Pam. ust. fotograf.](#page-350-0)
- [Przyw. ust. fotogr.](#page-351-0)
- [Wybierz nośnik](#page-352-0)
- [Przypisywanie ustawień fotografowania do przycisku ustawień własnych \(Zarejest. wł. ust. fot.\)](#page-353-0)

#### **Rejestracja często używanych funkcji w menu funkcji**

- [Ustaw. menu Fn \(zdjęcie/film\)](#page-355-0)
- [Ustaw. menu Fn \(odtwarzanie\)](#page-356-0)

#### **Rejestracja często używanych funkcji w Moim menu**

- [Dodaj pozycję](#page-357-0)
- [Sortuje pozycję](#page-359-0)
- [Usuń pozycję](#page-360-0)
- [Usuń stronę](#page-361-0)
- [Usuń wszystko](#page-362-0)
- [Wyśw. z Moje menu](#page-363-0)

#### **Oddzielna zmiana ustawień dla zdjęć i filmów**

[Róż. zest. dla zd./fil.](#page-364-0)

### **Indywidualizowanie funkcji pierścienia/pokrętła**

- [Obróć Av/Tv](#page-365-0)
- [Pierś. funkc.\(obiekt.\)](#page-366-0)
- **[Blokada elem. steruj.](#page-367-0)**

#### **Nagrywanie filmów naciśnięciem przycisku migawki**

[REC przyc. mig. \(film\)](#page-368-0)

### **Ustawienia monitora/wizjera**

- [Wyb. wizjer/monitor](#page-369-0)
- [Ust.DISP \(wyś.ekr.\) \(Monitor/Wizjer\)](#page-371-0)

## <span id="page-343-0"></span>**Funkcje dostosowywania aparatu**

Aparat posiada różne funkcje dostosowywania, na przykład rejestrację funkcji i ustawień rejestrowania obrazów do przycisków ustawień własnych. Można łączyć preferowane ustawienia w celu ułatwienia obsługi aparatu. Szczegółowe informacje na temat konfiguracji ustawień i sposobu korzystania z nich można znaleźć na stronach poszczególnych funkcji.

## **Przypisywanie często używanych funkcji do przycisków ( Us.prz.Włas./pok.,**  Us.prz.Włas./pok. i **D** Ust. Prz. Własne)

Można zmieniać funkcje przycisków, w tym przycisków ustawień własnych (C1 do C4), zgodnie z własnymi preferencjami. Wskazane jest przypisanie często używanych funkcji do przycisków zapewniających łatwą obsługę, tak aby można było wywołać przypisaną funkcję, naciskając po prostu odpowiadający jej przycisk.

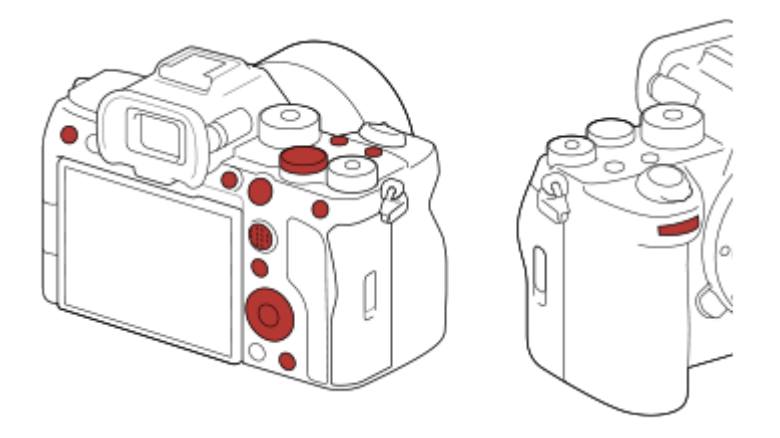

## **Przypisywanie często używanych funkcji do przycisku Fn (Menu funkcji)**

Po zarejestrowaniu funkcji często wykorzystywanych w trybie rejestrowania obrazów lub odtwarzania w menu funkcji, można wyświetlić zarejestrowane funkcje na ekranie, naciskając Fn (Funkcja). Z poziomu ekranu menu funkcji można wywołać funkcję, z której chcesz korzystać, wybierając ikony.

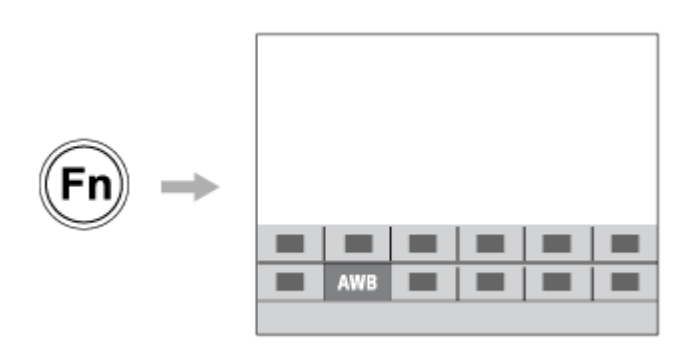

## Łączenie często używanych funkcji na ekranie menu (  $\frac{A}{A}$  Moje menu)

Po połączeniu często używanych pozycji z różnych menu, na przykład z menu rejestrowania obrazów i funkcji sieciowych, na ekranie "Moje menu" można szybko uzyskać dostęp do żądanych pozycji menu.

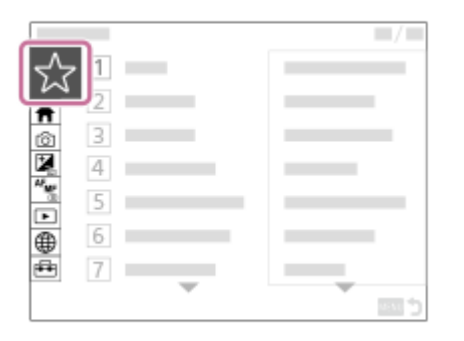

## **Przypisywanie różnych funkcji do pokrętła i przełączanie funkcji pokrętła ( Ust. mojego pok. )**

Wybrane funkcje można przypisać do pokrętła przedniego/tylnego oraz do pokrętła sterowania. Można również zarejestrować maksymalnie trzy kombinacje ustawień w aparacie w formie ustawień "Moje pokretło 1 - 3".

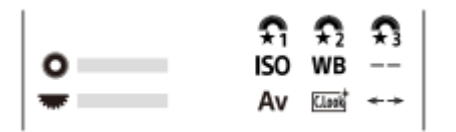

Przykład: ekran [Ust. mojego pok.] w przypadku modeli wyposażonych w pokrętło regulacji.

## Szybka zmiana ustawień rejestrowania obrazów zgodnie z ujęciem (**MP** Pam. ust. fotograf.)

Można zarejestrować odpowiednie ustawienia rejestrowania obrazów\* dla danego ujęcia w aparacie lub na karcie pamięci, po czym łatwo można przywołać te ustawienia, używając pokrętła trybu itp.

Nie można rejestrować ustawień przycisków własnych. \*

## **Tymczasowe przełączanie ustawień rejestrowania obrazów przy wciśniętym przycisku (Zarejest. wł. ust. fot.)**

Istnieje możliwość wcześniejszego przypisania ustawień rejestrowania obrazów do przycisków i chwilowego ich przywoływania po naciśnięciu danego przycisku.

Ustawienie można szybko zmienić, a oryginalne ustawienie zostanie przywrócone po zwolnieniu przycisku. Jest to wygodne w przypadku rejestrowania scen, w których warunki łatwo ulegają zmianie.

## **Zapisywanie ustawień aparatu dostosowanych do własnych potrzeb na karcie pamięci (Zapisz/załaduj ust.)**

Ustawienia aparatu\* można zapisać na karcie pamięci przy użyciu polecenia [Zapisz/załaduj ust.]. Funkcja ta jest przydatna, gdy chcesz wykonać kopię zapasową ustawień lub zaimportować ustawienia do innego aparatu tego samego modelu itp.

Niektórych ustawień nie można zapisać na karcie pamięci. \*

#### **Powiązany temat**

- [Przypisywanie często używanych funkcji do przycisków i pokręteł \(Us.prz.Włas./pok.\)](#page-346-0)
- [Przycisk Fn \(Funkcja\)](#page-67-0)
- [Dodaj pozycję](#page-357-0)
- [Chwilowa zmiana funkcji pokrętła \(Ust. mojego pok.\)](#page-348-0)
- [Pam. ust. fotograf.](#page-350-0)
- [Przypisywanie ustawień fotografowania do przycisku ustawień własnych \(Zarejest. wł. ust. fot.\)](#page-353-0)
- [Zapisz/załaduj ust.](#page-480-0)

# <span id="page-346-0"></span>**Przypisywanie często używanych funkcji do przycisków i pokręteł (Us.prz.Włas./pok.)**

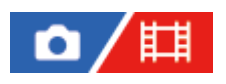

W celu przypisania najczęściej używanych funkcji do łatwych w obsłudze przycisków i pokręteł można użyć funkcji przycisków ustawień własnych. Pozwala to pominąć proces wyboru opcji z MENU, dzięki czemu można szybciej przywołać funkcje.

Można zdefiniować funkcje przycisków ustawień własnych oddzielnie dla trybu fotografowania, trybu nagrywania filmu i trybu odtwarzania.

Funkcje, które można przypisać, są różne w zależności od przycisków lub pokręteł.

Funkcje można przypisywać do poniższych przycisków i pokręteł.

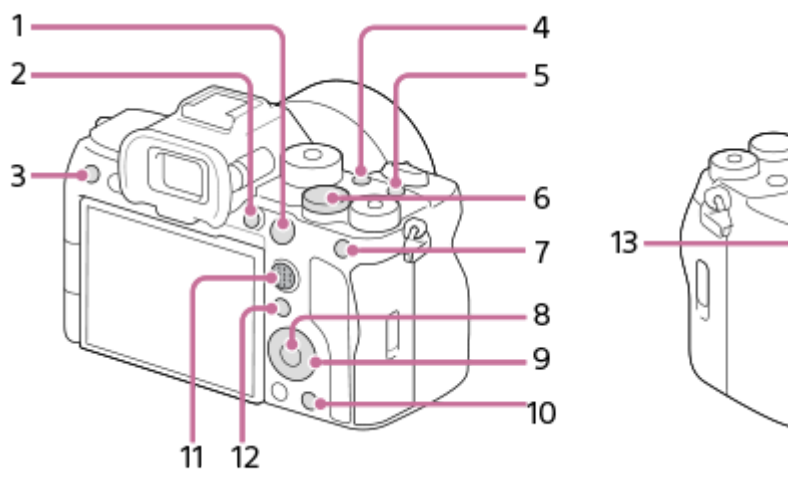

- **1.** Przycisk AF-ON
- **2.** Własny przycisk 1
- **3.** Własny przycisk 3
- **4.** Własny przycisk 2
- **5.** Przycisk MOVIE
- **6.** Pokr. z tyłu
- **7.** Funkcja przyc. AEL
- **8.** Przycisk środkowy
- **9.** Kółko sterujące/Przycisk w lewo/Przycisk w prawo/Dolny przycisk
- **10.** Własny przycisk 4
- **11.** Prz. środ. multiselek.
- **12.** Przycisk Fn/
- **13.** Pokr. na prz.

Szczegółowe informacje na temat ustawień przycisków własnych można znaleźć pod następującym adresem URL: <https://support.d-imaging.sony.co.jp/support/tutorial/ilc/ilce-7sm3/l/custom.php>

Poniżej przedstawiono procedurę przypisywania funkcji [AF priorytet oczu] do przycisku AEL .

**1 MENU → (Ustawienia) → [Dostos. obsługi] → [ Us.prz.Włas./pok.].**

- $\bullet$  Jeśli chcesz przypisać funkcję, która będzie przywoływana podczas nagrywania filmów, wybierz [ $\uparrow$ ] Us.prz.Włas./pok.]. Jeśli chcesz przypisać funkcję, która będzie przywoływana podczas odtwarzania obrazów, wybierz [ D Ust. Prz. Własne].
- Można także wybrać [ Us.prz.Włas./pok.] i [ Us.prz.Włas./pok.] z MENU → 同(Ustawienia) → [Dostos. pokrętła].

**Przejdź do ekranu [Tył1] przy użyciu górnej/dolnej strony pokrętła sterowania. Następnie wybierz [Funkcja przyc. AEL] i naciśnij środkową część pokrętła sterowania.**

**Wybierz [AF priorytet oczu], naciskając górną/dolną/lewą/prawą stronę pokrętła sterowania, a następnie naciśnij środkową sekcję.**

■ Po naciśnięciu przycisku AEL w trybie fotografowania i wykryciu oczu zostanie uruchomiona funkcja [AF priorytet oczu] i aparat ustawi ostrość na oczach. Rejestruj obrazy przy wciśniętym przycisku AEL.

## **Korzystanie z różnych funkcji pokręteł w zależności od trybu rejestrowania obrazu**

Jeżeli podczas przypisywania funkcji do pokręteł zostanie dodany znacznik wyboru w pozycji [Oddzielny tryb M i inne tryby.], w to można przypisać różne funkcje przypadku [Ekspoz. ręczna] oraz innych trybów ekspozycji ([Inteligentna auto]/[Program Auto]/[Priorytet przysł.]/[Priorytet migaw.]).

Jeżeli podczas przypisywania funkcji poleceniem [ Us.prz.Włas./pok.] zostanie dodany znacznik wyboru w pozycji [Oddzielny Trym elast. eksp. i Intelig. auto.], to można przypisać różne funkcje w przypadku opcji [Tryb elast. Eksp.] i [Inteligentna auto].

#### **Wskazówka**

**2**

**3**

- Naciskając przycisk, do którego można przypisać funkcję na ekranie ustawień przycisków ustawień własnych, można przejść do ekranu ustawień naciśniętego przycisku (z wyjątkiem niektórych przycisków).
- Funkcje rejestrowania obrazów można również przypisać do przycisku blokady ostrości na obiektywie. Niektóre obiektywy nie są jednak wyposażone w przycisk blokady ostrości.

#### **Powiązany temat**

[Chwilowa zmiana funkcji pokrętła \(Ust. mojego pok.\)](#page-348-0)

TP1001365501

# <span id="page-348-0"></span>**Chwilowa zmiana funkcji pokrętła (Ust. mojego pok.)**

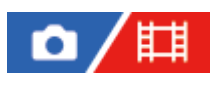

Wybrane funkcje można przypisać do pokrętła przedniego, pokrętła tylnego i do pokrętła sterowania i można zarejestrować maksymalnie trzy kombinacje ustawień "Moje pokrętło". Można szybko przywołać lub przełączyć zarejestrowane ustawienia "Moje pokrętło", naciskając przypisany wcześniej przycisk.

## **Rejestrowanie funkcji do "Mojego pokrętła"**

Zarejestruj funkcje, które chcesz przypisać do pokrętła przedniego, pokrętła tylnego i pokrętła sterowania w pozycjach [Moje pokrętło 1] do [Moje pokrętło 3].

- **1.** MENU → (Ustawienia) → [Dostos. pokrętła] → [Ust. mojego pok.].
- **2.** Wybierz pokrętło używane w funkcji (Moje pokrętło 1) i naciśnij środkową część pokrętła sterowania.
- 3. Wybierz odpowiednią funkcję do przypisania, korzystając ze stron góra/dół/lewo/prawo pokrętła sterowania, a następnie naciśnij środkową część pokrętła sterowania.
	- Wybierz "--" (Nieustawiono) w przypadku pokrętła, do którego nie chcesz przypisywać żadnych funkcji.
- 4. Po wybraniu funkcji dla wszystkich pokręteł w pozycji  $\hat{\mathcal{L}}_1$  (Moje pokrętło 1), powtarzając czynności opisane w punktach 2 i 3, wybierz [OK].

Ustawienia w pozycji  $\bigoplus_i$  (Moje pokrętło 1) zostaną zarejestrowane.

 $\bullet$  Jeśli chcesz zarejestrować ustawienia również w pozycjach  $\bigoplus$  (Moje pokrętło 2) i  $\bigoplus$  (Moje pokrętło 3), wykonaj opisaną powyżej procedurę.

## **Przypisywanie przycisku do przywoływania "Mojego pokrętła"**

Przypisz przycisk ustawień własnych do przywoływania ustawień "Moje pokrętło".

- 1. MENU →  $\mapsto$  (Ustawienia) → [Dostos. obsługi] → [ $\bullet$  Us.prz.Włas./pok.] lub [ $\downarrow$ ] Us.prz.Włas./pok.] → Wybierz przycisk, który ma służyć do przywoływania ustawień "Moje pokrętło".
- **2.** Wybierz numer ustawienia "Moje pokrętło", które ma być przywołane, lub wzorzec przełączania "Mojego pokrętła".

#### **Szczegóły dotyczące poszczególnych opcji menu**

#### **M. pok. 1 pod. blok. / M. pok. 2 pod. blok./M. pok. 3 pod. blok.:**

Trzymając wciśnięty przycisk, funkcje zarejestrowane w pozycji [Ust. mojego pok.] zostaną przypisane do danego pokrętła.

#### **Moje pok. 1→2→3 :**

Każdorazowe naciśnięcie tego przycisku spowoduje zmianę funkcji w następującej kolejności: "Zwykłe działanie → Funkcja Mojego pokrętła 1 → Funkcja Mojego pokrętła 2 → Funkcja Mojego pokrętła 3 → Zwykłe działanie".

## **Przeł. mojego pok. 1 / Przeł. mojego pok. 2/Przeł. mojego pok. 3:**

Funkcja zarejestrowana poleceniem [Ust. mojego pok.] pozostaje, nawet jeśli dany przycisk nie zostanie przytrzymany. Naciśnij ponownie przycisk, aby przywrócić zwykłe działanie.

## **Fotografowanie podczas przełączania "Mojego pokrętła"**

Podczas rejestrowania obrazów można przywołać ustawienia "Moje pokrętło" za pomocą przycisku ustawień własnych i rejestrować obrazy, zmieniając ustawienia rejestrowania przez obrót pokrętła przedniego, pokrętła tylnego i pokrętła sterowania.

W poniższym przykładzie w pozycji "Moje pokrętło" są zarejestrowane wymienione poniżej funkcje, a funkcja [Moje pok. 1→2→3] jest przypisana do przycisku C1 (Własne 1).

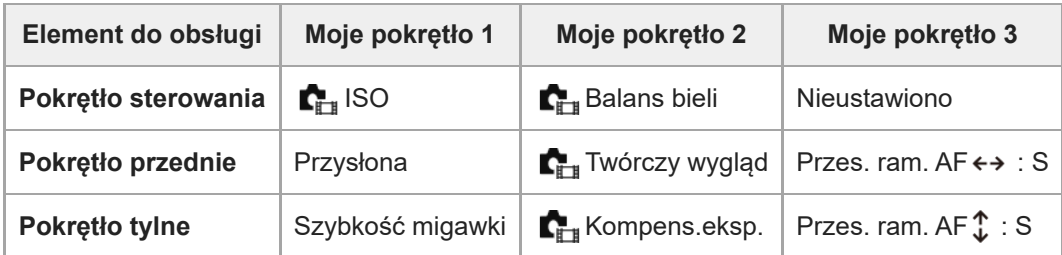

### 1. Naciśnij przycisk C1 (Własne 1).

Funkcje zarejestrowane w pozycji [Moje pokrętło 1] zostaną przypisane do pokrętła sterowania, pokrętła przedniego i do pokrętła tylnego.

Ikony funkcji zarejestrowanych w pozycji [Moje pokrętło 1] są wyświetlane w dolnej części ekranu.

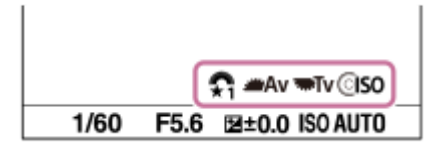

- Obróć pokrętło sterowania, aby ustawić wartość ISO, obróć pokrętło przednie, aby ustawić wartość przysłony, a **2.** następnie obróć pokrętło tylne, aby ustawić czas otwarcia migawki.
- Ponownie naciśnij przycisk C1. **3.**

Funkcje zarejestrowane w pozycji [Moje pokrętło 2] zostaną przypisane do pokrętła sterowania, pokrętła przedniego i do pokrętła tylnego.

- 4. Obróć pokrętło sterowania, aby ustawić [ $\Gamma$ <sub>ru</sub> Balans bieli], obróć pokrętło przednie, aby ustawić opcję [ $\Gamma$ <sub>ru</sub> Twórczy wygląd], a następnie obróć pokrętło tylne, aby ustawić [ $\blacksquare_{\mathbb{H}^*}$  Kompens.eksp.].
- 5. Naciśnij ponownie przycisk C1 i zmień wartości ustawień w przypadku funkcji zarejestrowanych w pozycji [Moje pokrętło 3].

#### **Uwaga**

- Ustawienia "Mojego pokrętła", w przypadku których w pozycji każdego pokrętła ustawiono wartość [Nieustawiono], nie są przywoływane po naciśnięciu przycisku ustawień własnych. Są one również pomijane w pozycji [Moje pok. 1→2→3].
- Nawet jeśli pokrętło zostało zablokowane przy użyciu funkcji [Blokada elem. steruj.], zostanie ono odblokowane tymczasowo w momencie przywołania ustawień "Moje pokrętło".

#### **Powiązany temat**

[Przypisywanie często używanych funkcji do przycisków i pokręteł \(Us.prz.Włas./pok.\)](#page-346-0)

TP1001366215

## <span id="page-350-0"></span>**Pam. ust. fotograf.**

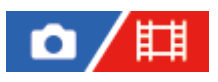

Możliwość zapisu w produkcie często używanych trybów lub ustawień produktu w liczbie maksymalnie 3 albo maksymalnie 4 (M1 do M4) na karcie pamięci. Możesz przywoływać ustawienia, korzystając tylko z pokrętła trybu.

**1 Zmień ustawienia urządzenia na takie, które chcesz zachować.**

**2 MENU → (Fotografowanie) → [Tryb fotografow.] → [ Pam. ust. fotograf.] → żądany numer.**

**3 Naciśnij środkową część pokrętła sterowania, aby zatwierdzić.**

#### **Pozycje, które można zachować**

- Można zaprogramować różnorodne funkcje do rejestrowania obrazów. Opcje, które można faktycznie zaprogramować, są wyświetlane w menu aparatu.
- Wartość przysłony (liczby F)
- **Czas otwarcia migawki**

#### **Aby zmienić zachowane ustawienia**

Zmień ustawienie na odpowiednie i ponownie je zachowaj pod tym samym numerem trybu.

#### **Uwaga**

- Pamięć M1 do M4 można wybrać tylko wówczas, gdy w opisywanym produkcie znajduje się karta pamięci.
- W przypadku rejestrowania ustawień na karcie pamięci, można używać tylko karty pamięci wybranej przy użyciu polecenia [ $\blacksquare$ ] Wybierz nośnik].
- Nie można zarejestrować trybu przesunięcia.

#### **Powiązany temat**

[Przyw. ust. fotogr.](#page-351-0)

[Wybierz nośnik](#page-352-0)

TP1001335380

## <span id="page-351-0"></span>**Przyw. ust. fotogr.**

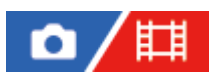

Pozwala zrobić zdjęcie z przywołanymi preferowanymi ustawieniami fotografowania zarejestrowanymi poleceniem [MR Pam. ust. fotograf.].

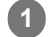

Ustaw pokrętło trybu w pozycji 1, 2 lub 3 (**MR** Przyw. ust. fotogr.).

 $\bullet$  Aby przywołać ustawienia zarejestrowane na karcie pamięci, wybierz odpowiedni numer z MENU →  $\lceil\bigcirc\rceil/\prod$ (Fotografowanie)  $\rightarrow$  [Tryb fotografow.]  $\rightarrow$  [MR Przyw. ust. fotogr.].

#### **Wskazówka**

- W przypadku przywoływania ustawień zapisanych na karcie pamięci, ustawienia są przywoływane z karty pamięci znajdującej się w gnieździe określonym w pozycji [ Wybierz nośnik]. Gniazdo karty pamięci można sprawdzić, wybierając MENU →  $\lceil \bigcirc \rceil / \lceil \frac{1}{k} \rceil$  (Fotografowanie)  $\rightarrow$  [Tryb fotografow.]  $\rightarrow$  [MR Wybierz nośnik].
- Ustawienia zapisane na karcie pamięci z poziomu innego aparatu o tej samej nazwie modelu można przywołać z poziomu opisywanego aparatu.

#### **Uwaga**

- Jeśli użyjesz opcji [ Przyw. ust. fotogr.] po dokonaniu ustawień, przywołane ustawienia otrzymają pierwszeństwo i uprzednio dokonane ustawienia mogą być anulowane. Przed wykonaniem zdjęcia sprawdź wskazania na wyświetlaczu.
- Jeżeli gniazdo, w którym zapisywane są obrazy, zostanie zmienione, ustawienia fotografowania nie zostaną zastosowane do momentu zakończenia zapisu na karcie pamięci, nawet jeśli pokrętło trybu jest ustawione na 1/2/3.

#### **Powiązany temat**

[Pam. ust. fotograf.](#page-350-0)

TP1001335515

# <span id="page-352-0"></span>**Wybierz nośnik**

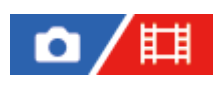

Wybór gniazda karty pamięci, z którego są pobierane lub w którym rejestrowane są ustawienia M1 do M4.

**1 MENU → (Fotografowanie) → [Tryb fotografow.] → [ Wybierz nośnik] → odpowiednie gniazdo.**

## **Szczegóły dotyczące poszczególnych opcji menu**

**Gniazdo 1:** Wybór gniazda 1.

**Gniazdo 2:**

Wybór gniazda 2.

TP1001365500

<span id="page-353-0"></span>**Przypisywanie ustawień fotografowania do przycisku ustawień własnych (Zarejest. wł. ust. fot.)**

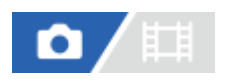

Ustawienia fotografowania (na przykład ekspozycję, ustawienie ostrości, tryb pracy itp.) można wcześniej przypisać do przycisku ustawień własnych i chwilowo przywołać je trzymając wciśnięty ten przycisk. Wystarczy po prostu nacisnąć przycisk ustawień własnych, aby szybko przełączyć ustawienia, i zwolnić przycisk, aby wrócić do pierwotnych ustawień. Funkcja ta jest przydatna przy nagrywaniu dynamicznych ujęć, na przykład sportowych.

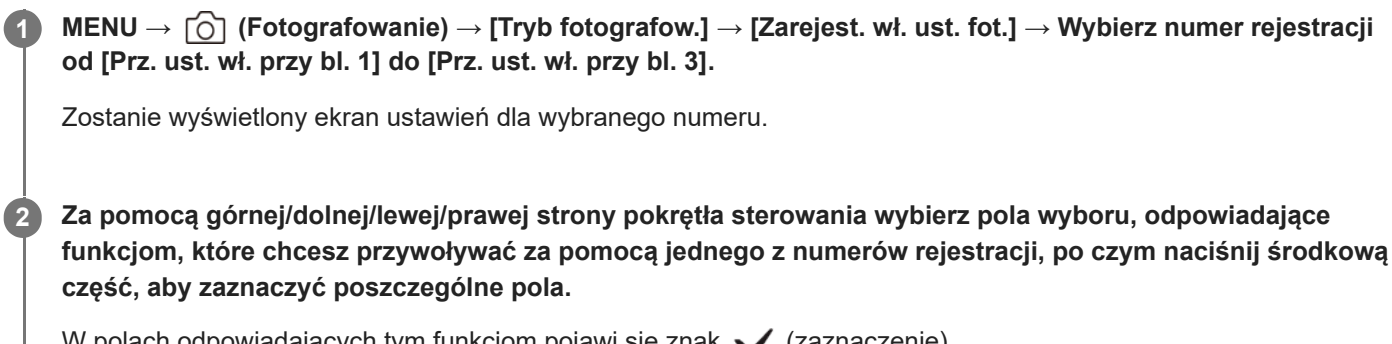

W polach odpowiadających tym funkcjom pojawi się znak  $\bigvee$  (zaznaczenie).

Aby anulować zaznaczenie, naciśnij ponownie środkową część.

**Korzystając z górnej/dolnej/lewej/prawej strony pokrętła sterowania, wybierz funkcję, której ustawienie chcesz zmienić, i naciśnij środkową część, aby wprowadzić wybrane ustawienie.**

Wybierz [Importuj bieżące ustaw.] , aby przypisać bieżące ustawienia aparatu do wybranego numeru rejestracji.

**4 Wybierz [Zarejestruj].**

## **Pozycje, które można zachować**

- Można zaprogramować różnorodne funkcje do rejestrowania obrazów. Opcje, które można faktycznie zaprogramować, są wyświetlane w menu aparatu.
- **Ekspozycja**

**3**

- Ustawienie ostrości
- Tryb pracy (inny niż samowyzwalacz)

## **Aby przywołać zachowane ustawienia**

- MENU → (Ustawienia) → [Dostos. obsługi] → [ Us.prz.Włas./pok.] → Wybierz żądany przycisk, a następnie **1.** wybierz jeden z numerów rejestracji od [Prz. ust. wł. przy bl. 1] do [Prz. ust. wł. przy bl. 3].
- Na ekranie rejestrowania obrazu naciśnij przycisk migawki, trzymając jednocześnie wciśnięty przycisk, do którego **2.** przypisano jeden z numerów rejestracji.

Przypisane ustawienia są aktywne, dopóki wciśnięty jest przycisku ustawień własnych.

#### **Wskazówka**

Ustawienia w pozycji [Zarejest. wł. ust. fot.] po przypisaniu jednego z numerów rejestracji do przycisku ustawień własnych można zmienić poleceniem [ Us.prz.Włas./pok.].

#### **Uwaga**

- Numery rejestracji od [Prz. ust. wł. przy bl. 1] do [Prz. ust. wł. przy bl. 3] są dostępne tylko przy ustawionym trybie fotografowania P/A/S/M.
- W zależności od założonego obiektywu i stanu aparatu w momencie przywołania zarejestrowanego ustawienia, przywołane ustawienia mogą nie mieć wpływu.

#### **Powiązany temat**

[Przypisywanie często używanych funkcji do przycisków i pokręteł \(Us.prz.Włas./pok.\)](#page-346-0)

TP1001363864

# <span id="page-355-0"></span>**Ustaw. menu Fn (zdjęcie/film)**

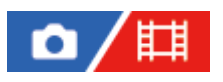

Menu funkcji składa się z 12 funkcji; jest wyświetlane na dole ekranu po naciśnięciu przycisku Fn (Funkcja). W menu Funkcja można zarejestrować 12 funkcji dotyczących odpowiednio fotografowania i filmowania.

Poniżej przedstawiono procedurę zmiany funkcji [  $\bullet$  Twórczy wygląd] w menu funkcji fotografowania na funkcję [  $\bullet$  T Wyśw. linii siatki].

Aby zmienić menu funkcji filmu, w punkcie 2 wybierz opcję menu funkcji filmu.

```
1 MENU → (Ustawienia) → [Dostos. obsługi] → wybierz [ Ustaw. menu Fn].
```
Wybierz  $\frac{1}{(1,0.06)}$  ( $\blacksquare$ Twórczy wygląd) spośród 12 opcji menu funkcji fotografowania, korzystając **z górnej/dolnej/lewej/prawej strony pokrętła sterowania, a następnie naciśnij środkową jego część.**

**Przy użyciu górnej/dolnej/lewej/prawej strony pokrętła sterowania przejdź do ekranu [ Wyśw. linii siatki]. Następnie wybierz [ Wyśw. linii siatki] i naciśnij środkową część pokrętła sterowania. 3**

W menu funkcji w dotychczasowym miejscu funkcji  $\overline{f_{\text{Look}}}$  ( $\overline{f_{\text{disk}}}$  Twórczy wygląd) zostanie wyświetlona funkcja **EX** ( C<sub>it Wyśw. linii siatki).</sub>

#### **Wskazówka**

**2**

Przy ustawieniu [WŁ.] w pozycji [Obsługa dotykowa] i ustawieniu [WŁ.] w pozycji [Ekran fotografowania] w obszarze [Ekran fotografowania] w sekcji [Ust. panelu dotykow.], można także otworzyć [ $\blacksquare$ Ustaw. menu Fn], przytrzymując tę ikonę w menu funkcji.

#### **Powiązany temat**

[Przycisk Fn \(Funkcja\)](#page-67-0)

TP1001368286

## <span id="page-356-0"></span>**Ustaw. menu Fn (odtwarzanie)**

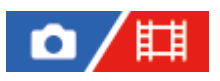

**2**

**3**

Ustawianie menu funkcji do trybu odtwarzania. Menu funkcji składa się z 12 funkcji. Jest ono wyświetlane na dole ekranu po naciśnięciu przycisku z przypisaną funkcją [ $\blacktriangleright$ ] Menu funkcji].

Poniżej przedstawiono procedurę zmiany opcji [Wyślij do smartfona] na [Przechwyć zdjęcie].

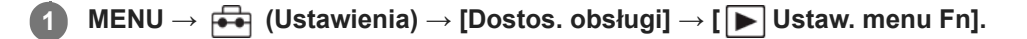

**Wybierz (Wyślij do smartfona) spośród 12 opcji menu funkcji, korzystając z górnej/dolnej/lewej/prawej strony pokrętła sterowania, a następnie naciśnij środkową jego część.**

**Przy użyciu górnej/dolnej/lewej/prawej strony pokrętła sterowania przejdź do ekranu [Przechwyć zdjęcie]. Następnie wybierz [Przechwyć zdjęcie] i naciśnij środkową część pokrętła sterowania.**

■ W menu funkcji w dotychczasowym miejscu funkcji **##**) (Wyślij do smartfona) zostanie wyświetlona funkcja → (Przechwyć zdjęcie).

#### **Wskazówka**

- Wcześniej przypisz funkcję [ D Menu funkcji] do wybranego przycisku poleceniem [ D Ust. Prz. Własne].
- Przy ustawieniu [WŁ.] w pozycji [Obsługa dotykowa] i ustawieniu [WŁ.] w pozycji [Ekran odtwarzania] w sekcji [Ust. panelu dotykow.] można też otworzyć [▶ Ustaw. menu Fn], przytrzymując tę ikonę w menu funkcji.

TP1001548119

# <span id="page-357-0"></span>**Dodaj pozycję**

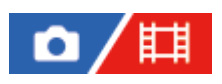

Wybrane opcje menu można zarejestrować w  $\sqrt{\zeta}$  (Moje menu) w MENU.

**1 MENU → (Moje menu) → [Us. Mojego menu] → [Dodaj pozycję].**

2 Górną/dolną/lewą/prawą stroną pokrętła sterowania wybierz opcję, którą chcesz dodać do ☆(Moje menu).

**3 Górną/dolną/lewą/prawą stroną pokrętła sterowania wybierz miejsce docelowe.**

### **Dodawanie opcji menu z ekranu menu**

Do  $\sqrt{\xi}$  (Moje menu) można dodać opcję menu aktualnie wybraną na ekranie menu.

- Gdy kursor znajdzie się nad opcją menu, którą chcesz dodać do (Moje menu), naciśnij przycisk (Usuwanie). **1.** Pojawi się menu kontekstowe.
	- Gdy w pozycji [Obsługa dotykowa] ustawiono opcję [WŁ.], menu kontekście można wyświetlić dotykając i przytrzymując daną opcję menu.
- **2.** Wybierz [Dodaj do Moj. menu].
- **3.** Górną/dolną/lewą/prawą stroną pokrętła sterowania wybierz miejsce docelowe.

#### **Wskazówka**

Do  $\frac{1}{\sqrt{2}}$  (Moje menu) można dodać maksymalnie 42 opcji.

### **Uwaga**

Do  $\sqrt{\zeta}$  (Moje menu) nie można dodać następujących opcji. Jakiejkolwiek opcji w MENU → (Odtwarzanie)

#### **Powiązany temat**

- [Sortuje pozycję](#page-359-0)
- [Usuń pozycję](#page-360-0)
- [Przycisk MENU](#page-61-0)

# <span id="page-359-0"></span>**Sortuje pozycję**

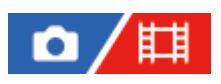

Można zmienić porządek opcji menu dodanych do  $\sqrt{\lambda}$  (Moje menu) w MENU.

**1 MENU → (Moje menu) → [Us. Mojego menu] → [Sortuje pozycję].**

**2 Górną/dolną/lewą/prawą stroną pokrętła sterowania wybierz opcję, którą chcesz przesunąć.**

**3 Górną/dolną/lewą/prawą stroną pokrętła sterowania wybierz miejsce docelowe.**

#### **Powiązany temat**

[Dodaj pozycję](#page-357-0)

TP1001363828
# **Usuń pozycję**

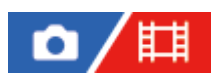

Można usuwać opcje menu dodane do  $\sqrt{\lambda}$  (Moje menu) w MENU.

**1 MENU → (Moje menu) → [Us. Mojego menu] → [Usuń pozycję].**

**Górną/dolną/lewą/prawą stroną pokrętła sterowania wybierz opcję, którą chcesz usunąć, a następnie naciśnij środkową część, aby usunąć wybraną opcję.**

#### **Wskazówka**

**2**

- Aby usunąć wszystkie opcje na stronie, wybierz MENU →  $\frac{1}{\sqrt{1}}$  (Moje menu) → [Us. Mojego menu] → [Usuń stronę].
- $\bullet$  Można usunąć wszystkie opcje dodane do  $\frac{A}{\sqrt{A}}$  (Moje menu), wybierając MENU →  $\frac{A}{\sqrt{A}}$  (Moje menu) → [Us. Mojego menu] → [Usuń wszystko].

#### **Powiązany temat**

- [Usuń stronę](#page-361-0)
- [Usuń wszystko](#page-362-0)
- [Dodaj pozycję](#page-357-0)

TP1001363784

# <span id="page-361-0"></span>**Usuń stronę**

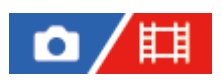

Można skasować wszystkie opcje menu dodane do strony w pozycji  $\sqrt[4]{}$  (Moje menu) w MENU.

**1 MENU → (Moje menu) → [Us. Mojego menu] → [Usuń stronę].**

**Dolną/górną stroną pokrętła sterowania wybierz stronę, którą chcesz usunąć, a następnie naciśnij środkową część pokrętła sterowania, aby usunąć elementy. 2**

# **Powiązany temat**

- [Usuń wszystko](#page-362-0)
- [Dodaj pozycję](#page-357-0)

TP1001363856

# <span id="page-362-0"></span>**Usuń wszystko**

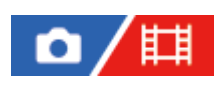

Można skasować wszystkie opcje menu dodane do  $\sqrt{\ }$  (Moje menu) w MENU.

**1 MENU → (Moje menu) → [Us. Mojego menu] → [Usuń wszystko].**

**2 Wybierz [OK].**

# **Powiązany temat**

- [Usuń stronę](#page-361-0)
- [Dodaj pozycję](#page-357-0)

TP1001363852

# **Wyśw. z Moje menu**

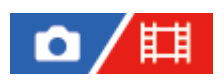

Moje menu można skonfigurować w taki sposób, aby było widoczne jako pierwsze po naciśnięciu przycisku MENU.

**1 MENU → (Moje menu) → [Us. Mojego menu] → [Wyśw. z Moje menu] → żądane ustawienie.**

# **Szczegóły dotyczące poszczególnych opcji menu**

### **WŁ.:**

Moje menu pojawi się jako pierwsze po naciśnięciu przycisku MENU.

### **WYŁ.:**

Po naciśnięciu przycisku MENU pojawi się ostatnio wyświetlane menu.

#### **Powiązany temat**

- [Dodaj pozycję](#page-357-0)
- [Przycisk MENU](#page-61-0)

TP1001366900

# **Róż. zest. dla zd./fil.**

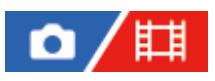

**1**

**2**

W przypadku każdej opcji w trybie fotografowania i nagrywania filmu można wybrać, czy ma być wykorzystywana wspólna konfiguracja, czy oddzielne ustawienia.

# **MENU → (Ustawienia) → [Dostos. obsługi] → Wybierz [Róż. zest. dla zd./fil.].**

Pojawi się ekran instrukcji obsługi. Wybierz [OK], aby wyświetlić ekran ustawień.

# **Dodaj znaczniki wyboru do opcji, które chcesz skonfigurować osobno dla fotografowania i filmowania, a następnie wybierz [OK].**

Następujące opcje można ustawiać osobno dla fotografowania i nagrywania filmów.

- Przysłona
- Szybkość migawki
- $=$  ISO
- Kompens.eksp.
- Tryb pomiaru
- Balans bieli
- Profil zdjęcia
- Tryb ostrości

#### **Wskazówka**

- Po przełączeniu się ze wspólnych ustawień na oddzielne ustawienia za pomocą [Róż. zest. dla zd./fil.], bieżące ustawienia będą stosowane zarówno do fotografowania jak i nagrywania filmów. Jednakże niestandardowe ustawienie balansu bieli jest stosowane tylko do fotografowania.
- Po przełączeniu się z oddzielnych ustawień na ustawienia wspólne za pomocą [Róż. zest. dla zd./fil.], ustawienia opcji powrócą do ich początkowych wartości. Na zasadzie wyjątku wartości ustawień dla fotografowania są stosowane do wartości przysłony, czasu otwarcia migawki i ustawień niestandardowego balansu bieli.

#### **Uwaga**

Nawet po zaznaczeniu opcji [Kompens.eksp.], wartość kompensacji ekspozycji zostanie jednocześnie zmieniona zarówno w przypadku fotografowania, jak i nagrywania filmów po zmianie wartości kompensacji ekspozycji przy użyciu pokrętła kompensacji ekspozycji.

TP1001368294

# **Obróć Av/Tv**

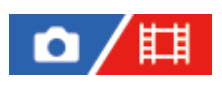

Ustawianie kierunku obrotu pokrętła przedniego, pokrętła tylnego lub pokrętła sterowania w przypadku zmiany wartości przysłony lub czasu otwarcia migawki.

**1 MENU → (Ustawienia) → [Dostos. pokrętła] → [Obróć Av/Tv] → odpowiednie ustawienie.**

# **Szczegóły dotyczące poszczególnych opcji menu**

### **Normalny:**

Kierunek obrotu pokrętła przedniego, pokrętła tylnego lub pokrętła sterowania nie ulega zmianie.

### **Odwrócony:**

Zmiana kierunku obrotu pokrętła przedniego, pokrętła tylnego lub pokrętła sterowania na przeciwny.

TP1001365498

# **Pierś. funkc.(obiekt.)**

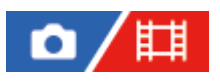

Ustawianie funkcji do przypisania do pierścienia funkcyjnego na obiektywie (dostępne tylko w przypadku obiektywów wyposażonych w pierścień funkcyjny).

Szczegółowe informacje można znaleźć w instrukcji obsługi dostarczonej z obiektywem.

**1 MENU → (Ustawienia) → [Dostos. pokrętła] → [Pierś. funkc.(obiekt.)]→ żądane ustawienie.**

# **Szczegóły dotyczące poszczególnych opcji menu**

# **Ostrość elektr.:**

Po obróceniu pierścienia funkcyjnego w prawo pozycja ostrości przesuwa się w kierunku nieskończoności. Po obróceniu pierścienia funkcyjnego w lewo pozycja ostrości przesuwa się w kierunku bliższego zakresu.

# **Wyb. /p.kl.:**

Po obróceniu pierścienia funkcyjnego kąt widzenia zostanie przełączony między formatem pełnoklatkowym a formatem APS-C/Super 35 mm.

Kąt widzenia jest przełączany niezależnie od kierunku obrotu pierścienia funkcyjnego.

# **Zapr. ostrość:**

Rejestrowanie pozycji ostrości i pozycji zoomu przez przesunięcie i przytrzymanie pierścienia funkcyjnego na obiektywie na ekranie rejestrowania obrazu i przywoływanie ich przez krótkie popchnięcie pierścienia funkcyjnego na obiektywie.

Wspomniane pozycje można rejestrować lub przywoływać niezależnie od kierunku obrotu pierścienia funkcyjnego.

# **Powiązany temat**

[Rejestrowanie w formacie APS-C S35 \(Super 35mm\) \(zdjęcie/film\)](#page-263-0)

TP1001366213

# **Blokada elem. steruj.**

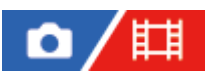

Można ustawić, czy przycisk wielofunkcyjny i pokrętła można zablokować naciśnięciem i przytrzymaniem przycisku Fn (Funkcja).

#### **MENU → (Ustawienia) → [Dostos. pokrętła] → [Blokada elem. steruj.] → odpowiednie ustawienie. 1**

Aby zablokować te elementy sterujące, przytrzymaj wciśnięty przycisk Fn (Funkcja), aż na monitorze pojawi się komunikat "Zablokowane.".

# **Szczegóły dotyczące poszczególnych opcji menu**

### **WYŁ.:**

Przycisk wielofunkcyjny, pokrętło przednie, pokrętło tylne lub pokrętło sterowania nie będzie blokowane nawet w przypadku naciśnięcia i przytrzymania przycisku Fn (Funkcja).

### **Tylko multisel.:**

Blokowanie przycisku wielofunkcyjnego.

### **Pokrętło + Kółko:**

Blokowanie pokrętła przedniego, pokrętła tylnego i pokrętła sterowania.

#### **Wszystkie:**

Blokowanie przycisku wielofunkcyjnego, pokrętła przedniego, pokrętła tylnego i pokrętła sterowania.

#### **Wskazówka**

- Blokadę można zwolnić ponownie przytrzymując wciśnięty przycisk Fn (Funkcja).
- Wszystkie przyciski i pokrętła, z wyjątkiem przycisku migawki, można zablokować, naciskając jednocześnie i przytrzymując przez 5 sekund wciśnięte przyciski MENU oraz Fn (Funkcja). Naciśnij jednocześnie i przytrzymaj przez 5 sekund przyciski MENU oraz Fn, aby zwolnić blokadę.

#### **Uwaga**

Ustawienie w pozycji [Rej. obszaru AF] opcji [WŁ.] spowoduje, że w pozycji [Blokada elem. steruj.] będzie na stałe ustawiona opcja [WYŁ.].

#### **Powiązany temat**

[Rejestracja bieżącego obszaru ostrości \(Rej. obszaru AF\)](#page-154-0)

TP1001363768

# **REC przyc. mig. (film)**

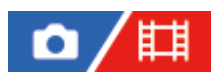

Istnieje możliwość rozpoczęcia lub zatrzymania nagrywania filmów naciśnięciem przycisku migawki, który jest większy i łatwiejszy w obsłudze niż przycisk MOVIE (Film).

**1 MENU → (Ustawienia) → [Dostos. obsługi] → [ REC przyc. mig.] → odpowiednie ustawienie.**

# **Szczegóły dotyczące poszczególnych opcji menu**

### **Włącz:**

Możliwość nagrywania filmu przy użyciu przycisku migawki, gdy tryb rejestrowania obrazu jest ustawiony na [Film] lub [Zw. i sz. tempo].

### **Wyłącz:**

Nagrywanie filmu przyciskiem migawki wyłączone.

#### **Wskazówka**

Gdy w pozycji [ $\Box$ ] REC przyc. mig.] jest ustawiona opcja [Włącz], można używać przycisku migawki do rozpoczynania lub zatrzymywania nagrywania filmów na zewnętrznym urządzeniu nagrywającym/odtwarzającym przy użyciu polecenia [Sterowanie REC].

#### **Uwaga**

Gdy w pozycji [ $\Box$ ] REC przyc. mig.] jest ustawiona opcja [Włącz], podczas nagrywania filmu nie można ustawić ostrości naciśnięciem przycisku migawki do połowy.

#### **Powiązany temat**

[Nagrywanie filmów](#page-101-0)

TP1001363866

# **Wyb. wizjer/monitor**

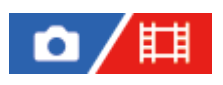

Ustawianie sposobu przełączania wyświetlania pomiędzy wizjerem a monitorem.

**1 MENU → (Ustawienia) → [Wizjer/Monitor] → [Wyb. wizjer/monitor] → odpowiednie ustawienie.**

# **Szczegóły dotyczące poszczególnych opcji menu**

### **Automatyczne: 1:**

Po spojrzeniu w wizjer wyświetlany obraz jest automatycznie przełączany na wizjer.

Czujnik oka jest wyłączony i wyświetlanie nie jest przełączane na wizjer w zależności od tego, czy monitor jest otwarty czy zamknięty, a także od kąta monitora.

### **Automatyczne: 2:**

Po spojrzeniu w wizjer wyświetlany obraz jest automatycznie przełączany na wizjer.

Czujnik oka jest zawsze włączony i wyświetlanie jest przełączane na wizjer niezależnie od tego, czy monitor jest otwarty czy zamknięty, oraz od kąta monitora.

### **Wizjer(Ręczny):**

Monitor jest wyłączony, a obraz jest wyświetlany tylko w wizjerze.

### **Monit.(Ręczny):**

Wizjer jest wyłączony, a obraz jest zawsze wyświetlany na monitorze.

#### **Wskazówka**

- Funkcję [Wyb. wizjer/monitor] można przypisać do wybranego przycisku. [ Ust. Prz. Własne], [ Us.prz.Włas./pok.] lub [ Us.prz.Włas./pok.] → przypisz [Wyb. wizjera/monit.] do wybranego przycisku.
- Jeśli chcesz zachować tryb wyświetlania w wizjerze lub tryb wyświetlania na monitorze, ustaw wcześniej w pozycji [Wyb. wizjer/monitor] opcję [Wizjer(Ręczny)] lub [Monit.(Ręczny)]. Monitor może pozostawać wyłączony po odsunięciu oczu od wizjera podczas nagrywania po ustawieniu trybu wyświetlania na monitorze na [Monitor wyłącz.] za pomocą przycisku DISP. Wcześniej wybierz [Ust.DISP (wyś.ekr.)] → [Monitor] i dodaj znacznik wyboru w polu [Monitor wyłącz.].

#### **Uwaga**

- Przy źródłach intensywnego światła, na przykład przy świetle słonecznym, czujnik oka może nie wykryć zbliżającego się oka i wyświetlanie może nie zostać przełączone na wizjer, nawet jeśli w pozycji [Wyb. wizjer/monitor] ustawiono opcję [Automatyczne: 1] lub [Automatyczne: 2]. W takich przypadkach należy chronić czujnik oka przed wystawieniem na takie źródło światła.
- Po wybraniu opcji [Automatyczne: 2] czujnik oka może zostać w sposób niezamierzony włączony a monitor wyłączony przez zasłonięcie czujnika oka monitorem lub rękoma. W takim wypadku wybierz [Automatyczne: 1] lub [Monit.(Ręczny)].

#### **Powiązany temat**

[Przypisywanie często używanych funkcji do przycisków i pokręteł \(Us.prz.Włas./pok.\)](#page-346-0)

[Ust.DISP \(wyś.ekr.\) \(Monitor/Wizjer\)](#page-371-0)

# <span id="page-371-0"></span>**Ust.DISP (wyś.ekr.) (Monitor/Wizjer)**

# ō

Możliwość ustawienia trybów wyświetlania wybieranych poleceniem DISP (ustawienie wyświetlania) w trybie rejestrowania obrazu.

**MENU → (Ustawienia) → [Dostos. obsługi] → [Ust.DISP (wyś.ekr.)] → [Monitor] lub [Wizjer] → żądane ustawienie → [Enter]. 1**

Dostępne są opcje oznaczone symbolem  $\bigvee$  (znacznik wyboru).

# **Szczegóły dotyczące poszczególnych opcji menu**

### **Wyśw. wsz. info. :**

Pokazuje dane zapisu.

### **Brak informacji :**

Informacje dotyczące zapisu nie są wyświetlane.

### **Histogram :**

Graficzna prezentacja rozkładu luminancji.

### **Poziom :**

Wskazanie, czy urządzenie jest ustawione prosto w płaszczyźnie przód-tył **(A)** i w poziomie **(B)**. Gdy urządzenie jest wypoziomowane w którym bądź kierunku, wskaźnik zmienia kolor na zielony.

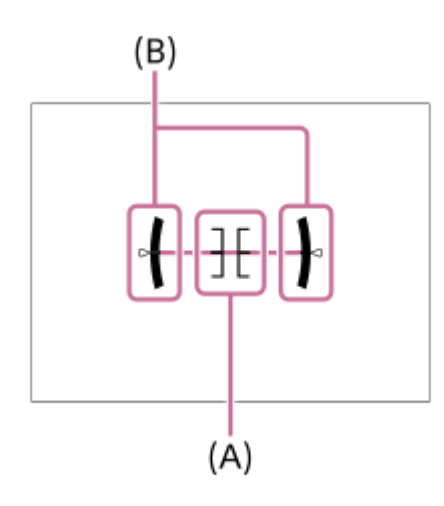

# **Wizjer\*:**

Na monitorze wyświetlane są tylko informacje dotyczące rejestrowania obrazów, a nie obiekt. Jest to ustawienie wyświetlania w przypadku rejestrowania obrazów przy użyciu wizjera.

# **Monitor wyłącz.\*:**

Podczas rejestrowanie obrazów monitor jest zawsze wyłączony. Można korzystać z monitora przy wyświetlaniu obrazów lub obsłudze MENU. Jest to ustawienie wyświetlania w przypadku rejestrowania obrazów przy użyciu wizjera.

Te tryby ekranu są dostępne tylko przy ustawieniu [Monitor]. \*

# **Uwaga**

Przechylenie produktu w przód lub w tył o duży kąt da w wyniku duży błąd wypoziomowania.

■ Opisywany produkt może mieć margines błędu prawie ±1°, nawet gdy nachylenie zostanie skorygowane przez poziomicę.

### **Powiązany temat**

[Przycisk DISP \(Ustawienia wyświetlania\)](#page-71-0)

TP1001361656

# **Treść tego rozdziału**

Poniższy spis treści obejmuje funkcje opisane w tym rozdziale zatytułowanym ("Przeglądanie"). Z każdej jego pozycji można przejść bezpośrednio na stronę z opisem danych funkcji.

# **Przeglądanie zdjęć**

- [Wyświetlanie zdjęć](#page-377-0)
- [Ust. odt. wielu nośn.](#page-375-0)
- [Ust. wyś. wielu nośn.](#page-376-0)
- [Powiększanie wyświetlanego obrazu \(Powiększ\)](#page-379-0)
- [Pow. pocz. pow.](#page-380-0)
- [Pozyc. pocz. pow.](#page-381-0)
- [Automatyczne obracanie zarejestrowanych obrazów \(Obrót ekranu\)](#page-382-0)
- [Odtwarzanie filmów](#page-383-0)
- [Gł. odtw./monitor.](#page-385-0)
- [Mon. dźwięku 4ch \(film\)](#page-386-0)
- [Odtwarzanie obrazów w trybie pokazu slajdów \(Pokaz zdjęć\)](#page-387-0)
- [Cią. odtw. dla int.](#page-388-0)
- [Pręd.odtw. dla int.](#page-389-0)

# **Zmiana sposobu wyświetlania obrazów**

- [Odtwarzanie obrazów na ekranie indeksu obrazów \(Indeks obrazów\)](#page-390-0)
- [Warunek filtra odtw.](#page-391-0)
- [Kolejność obrazów](#page-393-0)
- [Wyświet. jako grupę](#page-394-0)
- [Wyśw. ramki ostr. \(odtwarzanie\)](#page-396-0)
- [Wyś. znak nakier. \(zdjęcie\)](#page-397-0)
- [Wyśw.ob.z okr.godz.](#page-398-0)

# **[Ustawianie metody przeskakiwania między obrazami \(Ust.przej.między obr.\)](#page-399-0)**

# **[Ochrona zarejestrowanych zdjęć \(Chroń\)](#page-401-0)**

# **Dodawanie informacji do obrazów**

- [Klasyfikacja](#page-403-0)
- [Ust. klas.\(Prz. Włas.\)](#page-405-0)
- [Obracanie obrazu \(Obróć\)](#page-406-0)

# **Wyodrębnianie zdjęć z filmu**

- **[Przechwyć zdjęcie](#page-407-0)**
- **[Przeł. JPEG/HEIF \(Przechwyć zdjęcie\)](#page-408-0)**

# **[Kopiowanie obrazów z jednej karty pamięci na inną \(Kopiuj\)](#page-409-0)**

# **Usuwanie zdjęć**

- [Usuwanie kilku wybranych obrazów \(Kasuj\)](#page-410-0)
- [Potw.kasowania](#page-412-0)

# **Oglądanie zdjęć na telewizorze**

[Oglądanie obrazów na telewizorze za pośrednictwem kabla HDMI](#page-413-0)

TP1001375261

# <span id="page-375-0"></span>**Ust. odt. wielu nośn.**

Ustawianie gniazda karty pamięci do odtwarzania po włożeniu kart pamięci zarówno do Gniazda 1 jak i Gniazda 2.

**1 MENU → (Odtwarzanie) → [Cel odtwarzania] → [Ust. odt. wielu nośn.] → odpowiednie ustawienie.**

# **Szczegóły dotyczące poszczególnych opcji menu**

### **Gniazdo 1:**

Wybór Gniazda 1.

#### **Gniazdo 2:**

Wybór Gniazda 2.

#### **Wskazówka**

- W przypadku włożenia do aparatu tylko jednej karty pamięci, miejsce docelowe dla odtwarzania zostanie automatycznie ustawione na gniazdo, w którym znajduje się ta karta pamięci.
- Jeśli w pozycji [Ust. wyś. wielu nośn.] ustawiono [Wsz. gniazda], celem odtwarzania będą karty pamięci we wszystkich gniazdach. Aby odtworzyć tylko kartę pamięci w gnieździe ustawionym w pozycji [Ust. odt. wielu nośn.], ustaw w pozycji [Ust. wyś. wielu nośn.] opcję [Zgod. z ust. odt.].

#### **Powiązany temat**

[Ust. wyś. wielu nośn.](#page-376-0)

TP1001548121

# <span id="page-376-0"></span>**Ust. wyś. wielu nośn.**

Ustawianie, czy mają być wyświetlane obrazy ze wszystkich gniazd z kartami pamięci, czy tylko z gniazda wybranego w pozycji [Ust. odt. wielu nośn.], gdy karty pamięci są włożone do obu gniazd.

**1 MENU → (Odtwarzanie) → [Cel odtwarzania] → [Ust. wyś. wielu nośn.] → żądane ustawienie.**

# **Szczegóły dotyczące poszczególnych opcji menu**

# **Wsz. gniazda:**

Wyświetlanie obrazów ze wszystkich gniazd z kartami pamięci.

# **Zgod. z ust. odt.:**

Wyświetlanie obrazów na karcie pamięci w gnieździe wybranym w pozycji [Ust. odt. wielu nośn.].

#### **Powiązany temat**

[Ust. odt. wielu nośn.](#page-375-0)

TP1001548134

# <span id="page-377-0"></span>**Wyświetlanie zdjęć**

Wyświetla zapisane zdiecia.

**1**

**3**

# **Wybierz MENU → (Odtwarzanie) → [Cel odtwarzania] → [Ust. odt. wielu nośn.], aby ustalić gniazdo karty pamięci do odtwarzania.**

- Gdy w aparacie znajduje się tylko jedna karta pamięci, nie ma potrzeby wprowadzania ustawienia w pozycji [Ust. odt. wielu nośn.].
- Jeśli w pozycji [Ust. wyś. wielu nośn.] ustawiono [Wsz. gniazda], celem odtwarzania będą karty pamięci we wszystkich gniazdach.

#### Naciśnij przycisk **▶ (Odtwarzanie), aby włączyć tryb odtwarzania. 2**

Tryb odtwarzania można włączyć, dotykając przycisku ▶ (Odtwarzanie) na ekranie. Jeśli ikony funkcji dotykowej nie są wyświetlane, muśnij monitor palcem w lewo lub w prawo, aby je wyświetlić. Szczegółowe informacie znajdują się w rozdziale "[Ikony funkcji dotykowej](#page-50-0)".

# **Wybierz obraz pokrętłem sterowania.**

Zdjęcia wykonane w trybie zdjęć seryjnych lub fotografowania z interwałem są wyświetlane jako jedna grupa. Aby odtworzyć obrazy w grupie, naciśnij środek pokrętła sterowania.

#### **Wskazówka**

- Urządzenie tworzy plik bazy danych obrazów na karcie pamięci, służący do zapisywania i odtwarzania obrazów. Obraz, który nie jest zarejestrowany w pliku bazy danych obrazów, może nie być prawidłowo wyświetlany. Aby wyświetlić obrazy zarejestrowane innymi urządzeniami, należy je zarejestrować w pliku bazy danych obrazów za pomocą MENU → (Fotografowanie) → [Nośniki]  $\rightarrow$  [ $\blacksquare$ ] Odz.bazę dan.obr.].
- W przypadku wyświetlania obrazów bezpośrednio po zakończeniu rejestrowania zdjęć seryjnych, na monitorze może pojawić się ikona sygnalizująca procedurę zapisu danych i informująca o liczbie pozostałych obrazów do zapisu. Podczas zapisu pewne funkcje są niedostępne.
- Można przejść do poprzedniego/następnego obrazu lub grupy, naciskając lewą/prawą stronę pokrętła sterowania, nawet gdy jest odtwarzany obraz w grupie. W takim wypadku jest wyświetlana ikona sygnalizująca przemieszczanie się w obrębie grupy.
- Gdy w pozycji [ Wyśw. ramki ostr.] ustawiono opcję [WŁ.], na odtwarzane obrazy jest nałożona ramka ostrości użyta podczas fotografowania. Ramka ostrości używana przez aparat do ustawiania ostrości podczas fotografowania jest wyświetlana na zielono. Nawet jeśli podczas fotografowania jest wyświetlanych wiele ramek ostrości, podczas odtwarzania będzie wyświetlana tylko ta, w której aparat rzeczywiście próbował ustawić ostrość.
- Gdy w pozycji [Wyś. znak nakier.] ustawiono [WŁ.], na wyświetlanym obrazie może być również wyświetlany znacznik formatu wyświetlany podczas rejestrowania.

# **Powiązany temat**

- [Ust. odt. wielu nośn.](#page-375-0)
- [Ust. wyś. wielu nośn.](#page-376-0)
- [Odz.bazę dan.obr. \(zdjęcie/film\)](#page-421-0)
- [Wyświet. jako grupę](#page-394-0)
- [Wyśw. ramki ostr. \(odtwarzanie\)](#page-396-0)
- [Powiększanie wyświetlanego obrazu \(Powiększ\)](#page-379-0)
- **[Ikony funkcji dotykowej](#page-50-0)**

TP1001335307

# <span id="page-379-0"></span>**Powiększanie wyświetlanego obrazu (Powiększ)**

Powiększanie wyświetlanego zdjęcia. Funkcja ta służy do sprawdzania ostrości obrazu itp.

# Wyświetl obraz, który ma być powiększony, a następnie naciśnij przycisk  $\mathbf{\mathbf{\Theta}}$  (Powiększ).

- Obracając pokrętło sterowania, wyreguluj skalę zoomu. Obrócenie przedniego/tylnego pokrętła pozwala przejść do poprzedniego lub następnego obrazu przy zachowaniu tej samej skali zoomu.
- W podglądzie zostanie wyświetlony powiększony fragment obrazu, na którym była ustawiana ostrość w aparacie podczas robienia zdjęcia. Jeżeli nie można uzyskać informacji o miejscu ostrości, aparat powiększy środek obrazu.

**2 Wybierz obszar, który chcesz powiększyć, naciskając strony góra/dół/prawo/lewo pokrętła sterowania.**

**3 Naciśnij przycisk MENU lub środkową część pokrętła sterowania, aby wyjść z trybu odtwarzania z zoomem.**

#### **Wskazówka**

**1**

- Możesz również powiększyć wyświetlany obraz przy użyciu MENU.
- $\blacksquare$  Początkowe powiększenie i pierwotną pozycję powiększonych obrazów można zmieniać, wybierając MENU →  $\blacktriangleright$ (Odtwarzanie)  $\rightarrow$  [Powiększenie]  $\rightarrow$  [  $\bigoplus$  Pow. pocz. pow.] lub [  $\bigoplus$  Pozyc. pocz. pow.].
- Obraz można również powiększyć, dotykając monitora. Przeciągnij palcem po monitorze, aby przesunąć miejsce powiększenia. Wcześniej ustaw w pozycji [Obsługa dotykowa] opcję [WŁ.] i w pozycji [Ekran odtwarzania] w sekcji [Ust. panelu dotykow.] opcję [WŁ.].

#### **Powiązany temat**

- [Pow. pocz. pow.](#page-380-0)
- [Pozyc. pocz. pow.](#page-381-0)
- [Obsługa dotykowa](#page-266-0)
- [Panel dotykowy](#page-52-0)

# <span id="page-380-0"></span>**Pow. pocz. pow.**

Ustawianie początkowej skali powiększenia, gdy odtwarzane są obrazy w powiększeniu.

**1 MENU → (Odtwarzanie) → [Powiększenie] → [ Pow. pocz. pow.] → żądane ustawienie.**

# **Szczegóły dotyczące poszczególnych opcji menu**

# **Standard. pow.:**

Wyświetlanie obrazu w standardowym powiększeniu.

### **Poprzednie pow.:**

Wyświetlanie obrazu w poprzednim powiększeniu. Poprzednie powiększenie zostanie zapamiętane nawet po zamknięciu powiększonego ekranu wyświetlania.

#### **Powiązany temat**

- [Powiększanie wyświetlanego obrazu \(Powiększ\)](#page-379-0)
- [Pozyc. pocz. pow.](#page-381-0)

TP1001361611

# <span id="page-381-0"></span>**Pozyc. pocz. pow.**

Ustawianie pozycji początkowej w przypadku powiększania obrazu w trybie odtwarzania.

**1 MENU → (Odtwarzanie) → [Powiększenie] → [ Pozyc. pocz. pow.] → żądane ustawienie.**

# **Szczegóły dotyczące poszczególnych opcji menu**

### **Pozycja ostrości:**

Powiększanie obrazu od punktu ostrości podczas rejestrowania obrazu. **Środek:**

Powiększanie obrazu od środka ekranu.

### **Powiązany temat**

- [Powiększanie wyświetlanego obrazu \(Powiększ\)](#page-379-0)
- [Pow. pocz. pow.](#page-380-0)

TP1001361618

# <span id="page-382-0"></span>**Automatyczne obracanie zarejestrowanych obrazów (Obrót ekranu)**

Wybór orientacji przy odtwarzaniu zarejestrowanych obrazów.

**1 MENU → (Odtwarzanie) → [Opcja odtwarz.] → [Obrót ekranu] → odpowiednie ustawienie.**

# **Szczegóły dotyczące poszczególnych opcji menu**

### **Automatyczne:**

Po obróceniu aparatu wykrywa on ustawienie pionowe i poziome oraz wyświetla odtwarzany obraz zgodnie z orientacją.

### **Ręczny:**

Obrazy zarejestrowane w pionie są wyświetlane pionowo. W przypadku ustawienia orientacji obrazu za pomocą funkcji [Obróć], obraz zostanie odpowiednio wyświetlony.

### **WYŁ.:**

Obrazy są zawsze wyświetlany w poziomie.

#### **Uwaga**

Filmy zarejestrowane pionowo są podczas odtwarzania filmu odtwarzane w poziomie.

#### **Powiązany temat**

[Obracanie obrazu \(Obróć\)](#page-406-0)

TP1001335617

# <span id="page-383-0"></span>**Odtwarzanie filmów**

Odtwarza zapisane filmy.

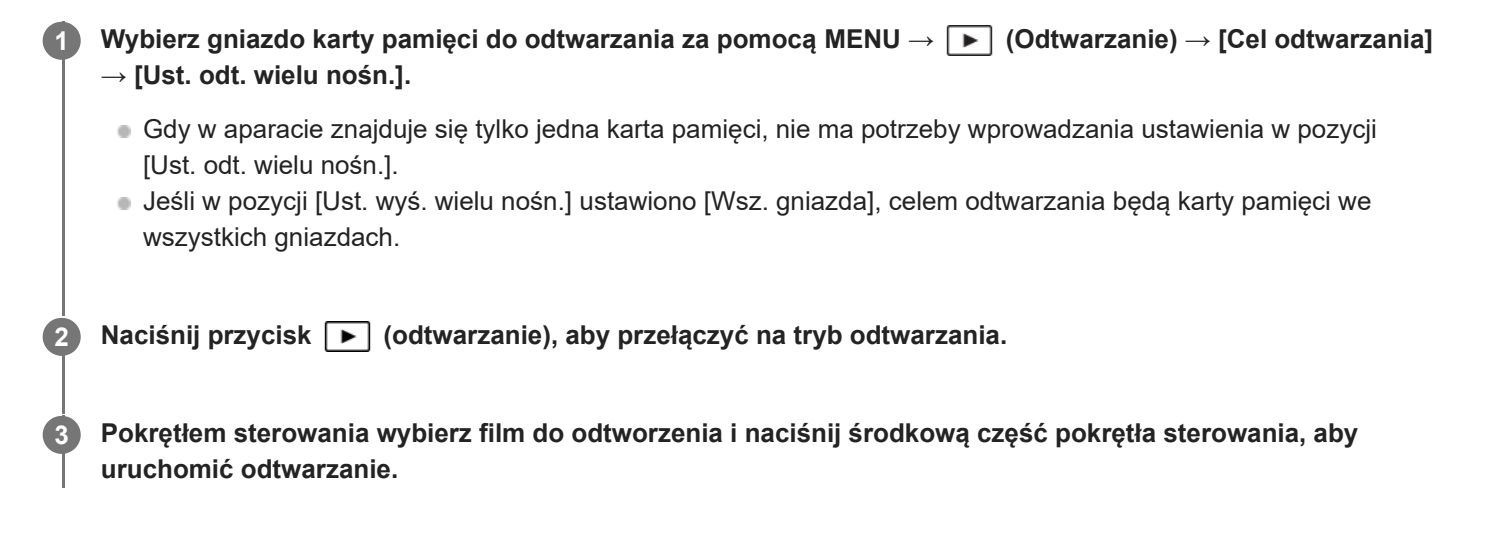

# **Funkcje dostępne podczas odtwarzania filmów**

Odtwarzanie w zwolnionym tempie, regulację głośności itp. można wykonać naciskając dolną stronę pokrętła sterowania.

- **Solution** : Odtwarzanie  $\equiv$
- **II**: Pauza
- Szybkie przewijanie w przód
- : Szybkie przewijanie w tył
- $\blacktriangleright$ : Odtwarzanie do przodu w zwolnionym tempie
- : Odtwarzanie do tyłu w zwolnionym tempie
- · Następny plik filmu
- : Poprzedni plik filmu
- $\bullet$   $\blacksquare$  : Wyświetlanie następnego kadru
- $\bullet$   $\blacksquare$ : Wyświetlanie poprzedniego kadru
- 時): Przechwyć zdjęcie
- (): Regulacja poziomu głośności
- : Zamknięcie panelu sterowania

# **Wskazówka**

- Urządzenie tworzy plik bazy danych obrazów na karcie pamięci, służący do zapisywania i odtwarzania obrazów. Obraz, który nie jest zarejestrowany w pliku bazy danych obrazów, może nie być prawidłowo wyświetlany. Aby wyświetlić obrazy zarejestrowane innymi urządzeniami, należy je zarejestrować w pliku bazy danych obrazów za pomocą MENU → [õ] / EE (Fotografowanie) → [Nośniki]  $\rightarrow$  [ $\blacksquare$ ]. Odz.bazę dan.obr.].
- Podczas pauzy dostępne są: odtwarzanie do przodu w zwolnionym tempie, odtwarzanie do tyłu w zwolnionym tempie, wyświetlanie następnej klatki oraz wyświetlanie poprzedniej klatki.
- W opisywanym aparacie mogą wystąpić problemy z odtwarzaniem plików filmowych zarejestrowanych za pomocą innych produktów.
- Podczas odtwarzania filmu ze Znakami ujęć na pasku odtwarzania będą wyświetlane pozycje Znaków ujęć. Dodatkowo, ikona Znaku ujęcia jest wyświetlana na ekranie w przypadku odtwarzania ujęcia z dodanym Znakiem ujęcia.
- Do pozycji Znaków ujęcia można przeskakiwać, obracając podczas pauzy pokrętłem tylnym.

# **Uwaga**

Nawet jeśli nagrywasz film pionowo, film ten będzie wyświetlany poziomo na ekranie lub w wizjerze aparatu.

### **Powiązany temat**

- [Ust. odt. wielu nośn.](#page-375-0)
- [Ust. wyś. wielu nośn.](#page-376-0)
- [Odz.bazę dan.obr. \(zdjęcie/film\)](#page-421-0)

TP1001361722

# <span id="page-385-0"></span>**Gł. odtw./monitor.**

Ustawianie głośności dźwięku odtwarzania filmów.

**1 MENU → (Ustawienia) → [Opcja dźwięku] → [Gł. odtw./monitor.] → odpowiednie ustawienie.**

# **Regulacja głośności podczas odtwarzania**

Naciśnij dolną stronę pokrętła sterowania podczas odtwarzania filmów, aby wyświetlić panel sterowania, a potem ustaw głośność. Możesz ustawić głośność, słuchając odtwarzanego dźwięku.

TP1001335548

# <span id="page-386-0"></span>**Mon. dźwięku 4ch (film)**

Ustawianie monitorowania dźwięku przez urządzenie podłączone do gniazda  $\Omega$  (słuchawki) aparatu, gdy jest nagrywany 4-kanałowy dźwięk filmu lub w przypadku odtwarzania filmu nagranego z dźwiękiem w 4 kanałach.

**1 MENU → (Ustawienia) → [Opcja dźwięku] → [ Mon. dźwięku 4ch] → żądane ustawienie.**

# **Szczegóły dotyczące poszczególnych opcji menu**

# **CH1/CH2:**

Wysyłanie dźwięku z kanału 1 do strony L (lewej), a z kanału 2 do strony R (prawej).

# **CH3/CH4:**

Wysyłanie dźwięku z kanału 3 do strony L (lewej), a z kanału 4 do strony R (prawej).

# **CH1+3/CH2+4:**

Wysyłanie zmiksowanego dźwięku z kanałów 1 i 3 do strony L (lewej), a zmiksowanego dźwięku z kanałów 2 i 4 do strony R (prawej).

### **CH1/CH1:**

Wysyłanie dźwięku z kanału 1 do strony L (lewej) i do strony R (prawej).

#### **CH2/CH2:**

Wysyłanie dźwięku z kanału 2 do strony L (lewej) i do strony R (prawej).

### **Uwaga**

- Ustawienia [ $\sharp$  Mon. dźwięku 4ch] są włączane, gdy w trakcie nagrywania filmu do stopki multiinterfejsowej aparatu zostanie podłączony osprzęt do nagrywania dźwięku 4-kanałowego.
- Aparat nie może wysyłać dźwięku w 4 kanałach do urządzenia podłączonego do gniazda () (słuchawki) aparatu.
- W przypadku wyprowadzania dźwięku przez głośniki aparatu, kanały także zmieniają się zależnie od ustawienia [ H Mon. dźwięku 4ch].

#### **Powiązany temat**

[Ust.dźw.stopki](#page-333-0)

TP1001368320

# <span id="page-387-0"></span>**Odtwarzanie obrazów w trybie pokazu slajdów (Pokaz zdjęć)**

Automatycznie wyświetla zdjęcia w trybie ciągłym.

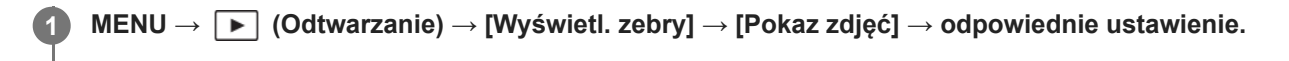

**2 Wybierz [Enter].**

# **Szczegóły dotyczące poszczególnych opcji menu**

### **Powtórz:**

Po wybraniu opcji [WŁ.] zdjęcia będą wyświetlane w sposób ciągły, a po wybraniu opcji [WYŁ.] urządzenie wychodzi z trybu pokazu slajdów po jednokrotnym wyświetleniu wszystkich zdjęć.

#### **Interwał:**

Wybór czasu wyświetlania zdjęć spośród ustawień: [1 s], [3 s], [5 s], [10 s] lub [30 s].

# **Zakończenie pokazu slajdów w jego trakcie**

Naciśnij przycisk MENU, aby zakończyć pokaz slajdów. Nie można wstrzymać pokazu slajdów.

#### **Wskazówka**

W trakcie odtwarzania, następny/poprzedni obraz można wyświetlić naciskając stronę prawo/lewo pokrętła sterowania.

TP1001335619

# <span id="page-388-0"></span>**Cią. odtw. dla int.**

Odtwarza w trybie ciągłym zdjęcia wykonane w trybie fotografowania z interwałem. Za pomocą oprogramowania komputerowego Imaging Edge Desktop (Viewer) można tworzyć filmy ze zdjęć zarejestrowanych w trybie fotografowania z interwałem. Nie można tworzyć filmów ze zdjęć z poziomu aparatu.

**IMENU** →  $\boxed{\blacktriangleright}$  (Odtwarzanie) → [Wyświetl. zebry] → [Cia. odtw. dla  $\binom{1}{2}$  int.].

**2 Wybierz grupę obrazów, które chcesz odtworzyć, a następnie naciśnij środkową część pokrętła sterowania.**

#### **Wskazówka**

- Na ekranie odtwarzania można uruchomić ciągłe odtwarzanie, naciskając dolny przycisk w trakcie wyświetlania dowolnego obrazu w grupie.
- Można wznowić odtwarzanie lub pauzę, naciskając dolny przycisk podczas odtwarzania.
- Można zmienić szybkość odtwarzania, obracając pokrętło przednie/tylne lub pokrętło sterowania podczas odtwarzania. Szybkość odtwarzania można również zmienić, wybierając MENU → [▶] (Odtwarzanie) → [Wyświetl. zebry] → [Pred.odtw. dla itterature]
- Istnieje również możliwość ciągłego odtwarzania zdjęć seryjnych.

#### **Powiązany temat**

- [F. fotogr. z inter.](#page-239-0)
- [Pręd.odtw. dla int.](#page-389-0)
- [Wprowadzenie do oprogramowania komputerowego \(Imaging Edge Desktop/Catalyst\)](#page-500-0)

TP1001366217

# <span id="page-389-0"></span>**Pręd.odtw. dla int.**

Ustawianie szybkości odtwarzania zdjęć podczas wykonywania procedury [Cią. odtw. dla (!) int.].

1**1 MENU → [►]** (Odtwarzanie) → [Wyświetl. zebry] → [Pręd.odtw. dla i. int.] → odpowiednie ustawienie.

#### **Wskazówka**

Można również zmienić szybkość odtwarzania, obracając pokrętło przednie/tylne lub pokrętło sterowania podczas [Cią. odtw. dla int.].

# **Powiązany temat**

[Cią. odtw. dla int.](#page-388-0)

TP1001366218

# <span id="page-390-0"></span>**Odtwarzanie obrazów na ekranie indeksu obrazów (Indeks obrazów)**

W trybie odtwarzania możesz wyświetlać wiele obrazów jednocześnie.

**1 Naciśnij przycisk <b>D-1** (Indeks obrazów) podczas odtwarzania obrazu.

**Wybierz obraz naciskając strony góra/dół/prawo/lewo pokrętła sterowania lub obracając pokrętło sterowania. 2**

# **Zmiana liczby obrazów do wyświetlenia**

MENU → (Odtwarzanie) → [Opcja odtwarz.] → [Indeks obrazów] → odpowiednie ustawienie.

# **Szczegóły dotyczące poszczególnych opcji menu**

**9 obrazów/25 obrazów**

# **Powrót do trybu wyświetlania pojedynczego obrazu**

Wybierz odpowiedni obraz i naciśnij środkową część pokrętła sterowania.

# **Szybkie wyświetlanie właściwego obrazu**

Wybierz pasek z lewej strony ekranu indeksu obrazów za pomocą pokrętła sterowania, a następnie naciśnij strony góra/dół pokrętła sterowania. Gdy pasek ten jest zaznaczony, ekran kalendarza lub ekran wyboru folderu można wyświetlić naciśnięciem środkowej części.

TP1001335311

# <span id="page-391-0"></span>**Warunek filtra odtw.**

Można zawęzić obrazy do odtwarzania, stosując kilka warunków filtrowania.

**MENU → (Odtwarzanie) → [Cel odtwarzania] → [Warunek filtra odtw.] → Ustaw żądane warunki, a następnie wybierz [Wykonaj filtr].**

# **Szczegóły dotyczące poszczególnych opcji menu**

# **Data:**

**1**

Filtrowanie docelowych obrazów do odtwarzania według daty.

# **Katalog :**

Filtrowanie docelowych obrazów do odtwarzania według folderów.

# **Zdjęcia/Filmy :**

Ustawianie docelowych obrazów do odtwarzania tylko na zdjęcia lub tylko na filmy. ([Zdjęcie]/[Film])

# **Klasyfikacja:**

Filtrowanie docelowych obrazów do odtwarzania według oceny. ( $[\bigstar]$  -  $[\bigstar]$  )  $[\bigstar]$ 

# **Chroń:**

Filtrowanie docelowych obrazów do odtwarzania pod kątem obecności ochrony. ([Tak]/[Nie])

# **Shot Mark:**

Filtrowanie docelowych obrazów do odtwarzania pod kątem obecności Znaków ujęć. ([Tak]/[Tyl. Shot Mark1]/[Tyl. Shot Mark2]/[Nie])

# **Status przesył. FTP:**

Filtrowanie docelowych obrazów do odtwarzania pod kątem stanu przesyłania do serwera FTP. ([Nieprzesłane]/[Nieprz. z powodu bł.]/[Pomyśl. przesł. obr.])

# **St. przes. do smartf. :**

Filtrowanie docelowych obrazów do odtwarzania pod kątem stanu przesyłania do smartfona. ([Nieprzesłane]/[Pomyśl. przesł. obr.])

# **Format pliku :**

Filtrowanie docelowych obrazów do odtwarzania na podstawie formatu pliku przy ustawieniu [Zdjęcie] w pozycji [Zdjęcia/Filmy]. ([RAW]/[JPEG]/[HEIF]/[RAW & JPEG]/[RAW & HEIF]/[RAW/RAW & JPEG]/[RAW/RAW & HEIF]/[Obrazy z RAW])

# **Format pliku:**

Filtrowanie docelowych obrazów do odtwarzania na podstawie formatu zapisu przy ustawieniu [Film] w pozycji [Zdjęcia/Filmy]. ([XAVC HS 4K] / [XAVC S 4K] / [XAVC S HD] / [XAVC S-I 4K] / [XAVC S-I HD])

# **Wskazówka**

- Białe linie u góry i u dołu ekranu odtwarzania informują o tym, że docelowe obrazy do odtwarzania zostały przefiltrowane.
- Gdy jest używany warunek filtrowania [Data] lub [Katalog], przy datach/folderach, które mają być ustawione jako docelowe parametry dla operacji odtwarzania, należy dodać znaczniki wyboru. Zakres można również określić przyciskiem Fn (Funkcja).
- Wykonanie poniższych funkcji po przefiltrowaniu obrazów spowoduje, że funkcje te zostaną zastosowane tylko do przefiltrowanych obrazów.
	- $-K$ asui
	- Chroń
	- Klasyfikacja
	- Kopiuj
	- Przesyłanie do smartfona
	- Przesyłanie FTP

# **Uwaga**

- Poniższe operacje anulują filtrowanie obrazów do odtwarzania.
	- Zarejestrowanie zdjęcia lub filmu
	- e Przechwyć zdjęcie
	- Wyłączenie aparatu
	- Wkładanie/wyjmowanie karty pamięci

TP1001548122

# <span id="page-393-0"></span>**Kolejność obrazów**

Ustawianie kolejności wyświetlania obrazów na ekranie odtwarzania.

**1 MENU → (Odtwarzanie) → [Cel odtwarzania] → [Kolejność obrazów] → odpowiednie ustawienie.**

# **Szczegóły dotyczące poszczególnych opcji menu**

# **Kol. według daty:**

Wyświetlanie obrazów w kolejności dat.

### **Kol. według kat.:**

Wyświetlanie obrazów w kolejności folderów.

### **Wskazówka**

Po wybraniu opcji [Kol. według kat.] folder z filmami będzie wyświetlany na górze.

TP1001599988

# <span id="page-394-0"></span>**Wyświet. jako grupę**

Określa, czy zdjęcia seryjne lub zdjęcia zarejestrowane w trybie fotografowania z interwałem mają być wyświetlane jako grupa.

# **1 MENU → (Odtwarzanie) → [Opcja odtwarz.] → [Wyświet. jako grupę] → odpowiednie ustawienie.**

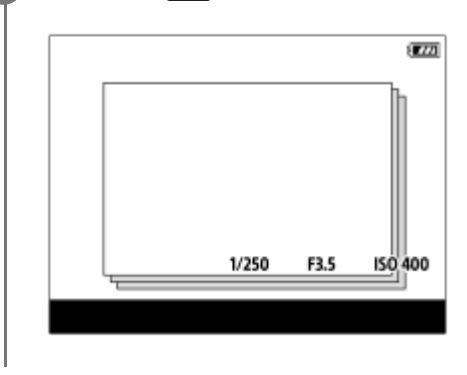

# **Szczegóły dotyczące poszczególnych opcji menu**

# **WŁ.:**

Wyświetla obrazy jako grupę.

Aby odtworzyć obrazy w grupie, wybierz daną grupę i naciśnij środek pokrętła sterowania.

# **WYŁ.:**

Nie wyświetla obrazów jako grupę.

#### **Wskazówka**

- Następujące obrazy są grupowane.
	- Obrazy zarejestrowane przy ustawieniu [Zdjęcia seryjne] w pozycji [Tryb pracy] (Jedna sekwencja zdjęć zarejestrowanych w trybie ciągłym przy wciśniętym przycisku migawki w trybie zdjęć seryjnych staje się jedną grupą.)
	- Obrazy zarejestrowane przy ustawieniu [Samowyz. (ser.)]/[Brack.bal.bieli]/[Bracket DRO] w pozycji [Tryb pracy] (Kilka obrazów zarejestrowanych w jednym ujęciu staje się jedną grupą).
	- Obrazy zarejestrowane przy ustawieniu [F. fotogr. z inter.] (Zdjęcia zarejestrowane podczas jednej sesji fotografowania z interwałem stają się jedną grupą.)
- Na ekranie indeksu obrazów nad grupą będzie wyświetlana ikona **(W)** (Wyświet. jako grupę).

#### **Uwaga**

Usunięcie grupy spowoduje usunięcie wszystkich zdjęć w danej grupie.

### **Powiązany temat**

- [Zdjęcia seryjne](#page-227-0)
- [F. fotogr. z inter.](#page-239-0)
- [Samowyz. \(ser.\)](#page-230-0)
- [Brack.bal.bieli](#page-236-0)
- [Bracket DRO](#page-237-0)
# **Wyśw. ramki ostr. (odtwarzanie)**

Ustawianie, czy podczas wyświetlania zdjęcia ma być wyświetlana ramka ostrości wokół miejsca, w którym aparat ustawił ostrość.

**1 MENU → (Odtwarzanie) → [Opcja odtwarz.] → [ Wyśw. ramki ostr.] → odpowiednie ustawienie.**

# **Szczegóły dotyczące poszczególnych opcji menu**

### **WYŁ.:**

Podczas odtwarzania nie jest wyświetlana ramka ostrości.

#### **WŁ.:**

Wyświetlanie ramki ostrości na zielono podczas odtwarzania.

#### **Wskazówka**

- Nawet jeśli w czasie fotografowania jest wyświetlanych kilka ramek ostrości, podczas odtwarzania zostanie wyświetlona tylko ta, która wskazuje miejsce, w którym aparat rzeczywiście ustawił ostrość.
- Nawet jeśli w czasie fotografowania jest wyświetlana ramka ostrości wokół twarzy, podczas odtwarzania ramka ostrości będzie wyświetlona wokół oka, gdy zostanie wykryte oko.

#### **Uwaga**

- Ramka ostrości nie będzie wyświetlana na następujących zdjęciach.
	- Zdjęcia wykonane z ręcznym ustawieniem ostrości
	- $=$  Filmy
	- Zdjęcia zrobione przy użyciu funkcji [Przechwyć zdjęcie]
- Ramka ostrości jest wyświetlana tylko na ekranie odtwarzania pojedynczego obrazu. Ramka ostrości nie jest wyświetlana na ekranie indeksu obrazów ani na obrazach powiększonych.
- Ramka ostrości nie jest wyświetlana podczas autopodglądu.
- W przypadku rejestrowania obrazu o zmienionej kompozycji po wcześniejszym automatycznym ustawieniu ostrości, ramka ostrości może być przesunięta względem obiektu.
- Nawet jeśli ramka ostrości jest wyświetlana, znajdujący się w niej obiekt może być nieostry.
- Nawet po wyłączeniu wyświetlania ramki ostrości podczas rejestrowania obrazu przy użyciu funkcji [Auto. czysz. obsz. AF] lub [Wyśw. obsz. AF-C], gdy w pozycji [ Wyśw. ramki ostr.] ustawiono opcję [WŁ.], ramka ostrości zostanie wyświetlona podczas odtwarzania.

TP1001368313

# **Wyś. znak nakier. (zdjęcie)**

Ramkę proporcji, wyświetlaną podczas fotografowania, można wyświetlić na odtwarzanym zdjęciu.

**1 MENU → (Odtwarzanie) → [Opcja odtwarz.] → [ Wyś. znak nakier.] → żądane ustawienie.**

# **Szczegóły dotyczące poszczególnych opcji menu**

# Wyś. znak nakier.:

Ustawianie, czy ramka proporcji ma być wyświetlana. ([WŁ.]/[WYŁ.])

#### **Poziom znaku nakier.:**

Ustawianie intensywności koloru wyświetlanej ramki. (0 do 15)

#### **Uwaga**

- Mimo że intensywność koloru wybrana na ekranie ustawień w pozycji [Poziom znaku nakier.] może nie zostać zastosowana do ekranu ustawień, na ekranie odtwarzania będzie wyświetlana ramka o wybranej intensywności koloru.
- Jeżeli wybrano wyświetlanie [Histogram], ramka proporcji nie będzie wyświetlana.

TP1001375263

# **Wyśw.ob.z okr.godz.**

Obrazy można odtwarzać, podając datę i godzinę ich zarejestrowania.

# **1 MENU → (Odtwarzanie) → [Opcja odtwarz.] → [Wyśw.ob.z okr.godz.].**

**Pokrętłem sterowania ustaw datę i godzinę zarejestrowania obrazu do odtworzenia, a następnie naciśnij środkową część. 2**

Zostanie odtworzony obraz zarejestrowany określonego dnia o określonej godzinie.

Jeżeli nie ma obrazów zarejestrowanych określonego dnia o określonej godzinie, zostanie odtworzony obraz z najbliższą datą i godziną zarejestrowania.

### **Uwaga**

Za datę i godzinę zarejestrowania filmu przyjmuje się moment rozpoczęcia nagrywania.

# <span id="page-399-0"></span>**Ustawianie metody przeskakiwania między obrazami (Ust.przej.między obr.)**

Ustawianie metody przeskakiwania między odtwarzanymi obrazami odpowiednio dla pokrętła przedniego i pokrętła tylnego.

**MENU → (Odtwarzanie) → [Opcja odtwarz.] → [Ust.przej.między obr.] → Wybierz pokrętło, którego ustawienie chcesz zmienić, a następnie wybierz właściwe ustawienie. 1**

# **Szczegóły dotyczące poszczególnych opcji menu**

## **Pojedynczo - Co 100 obrazów:**

Przeskakiwanie o określoną liczbę obrazów.

## **Górny obraz:**

Odtwarzanie pierwszych obrazów ujęć (obrazy zarejestrowane w trybie zdjęć pojedynczych oraz pierwsze zdjęcie w trybie zdjęć seryjnych itp.).

## **Co 3 minut / Co 5 minut / Co 10 minut / Co 30 minut / Co 1 godziny / Co 3 godziny / Co 6 godziny / Co 12 godziny / Co 24 godziny:**

Przeskakiwanie między obrazami o określony czas w oparciu o datę i godzinę zarejestrowania obrazów.

## **Tylko chronione:**

Odtwarzanie tylko chronionych obrazów.

#### **Tylko klas. :**

Odtwarzanie wszystkich ocenionych obrazów.

# **Tylko klas. (**  $\bigstar$  **) - Tylko klas. (**  $\mathbb{X}$  **):**

Odtwarzanie tylko obrazów z przyznaną oceną (od  $\bigstar$  do  $\dot{\bullet}$ .).

## **Tylko bez klasyf.:**

Odtwarzanie tylko obrazów bez oceny.

## **Tylko Shot Mark:**

Wprowadzanie docelowego ustawienia przeskakiwania obrazów tylko w odniesieniu do obrazów ze Znakami ujęć.

## **Tyl. Shot Mark1/Tyl. Shot Mark2:**

Wprowadzanie docelowego ustawienia przeskakiwania obrazów tylko w odniesieniu do obrazów z określonym Znakiem ujęcia.

## **Brak Shot Mark:**

Wprowadzanie docelowego ustawienia przeskakiwania obrazów tylko w odniesieniu do obrazów bez Znaków ujęć.

#### **Tylko klat. podz.:**

Wprowadzanie docelowego ustawienia przeskakiwania obrazów tylko w odniesieniu do kadrów podziału.

#### **Obraz po podz.:**

Wprowadzanie docelowego ustawienia przeskakiwania obrazów tylko w odniesieniu do obrazów obok kadrów podziału.

# **Dodawanie Znaku ujęcia do filmu**

Dodany Znak ujęcia może być wykorzystywany przy wyborze, przesyłaniu lub edycji filmu. Przypisz funkcję [Dodaj Shot Mark1] / [Dodaj Shot Mark2] do żądanego przycisku ustawień własnych poleceniem [ $\uparrow$ Us.prz.Włas./pok.] i podczas nagrywania filmu naciśnij ten przycisk.

Znak ujęcia można również dodać podczas odtwarzania filmu, przypisując funkcję [Dod./us. Shot Mark1] / [Dod./us. Shot Mark2] do odpowiedniego przycisku ustawień własnych poleceniem [ $\blacktriangleright$  Ust. Prz. Własne] i naciskając ten przycisk.

# **Tworzenie kadrów podziału**

Utworzony kadr podziału pomiędzy sesjami rejestrowania obrazów można wykorzystać przy wyborze obrazów. Przypisz wcześniej funkcję [Utw. klatkę podziału] do żądanego przycisku ustawień własnych poleceniem [ Us.prz.Włas./pok.] i naciśnij ten przycisk, gdy chcesz utworzyć kadr podziału.

### **Powiązany temat**

- [Klasyfikacja](#page-403-0)
- [Ochrona zarejestrowanych zdjęć \(Chroń\)](#page-401-0)
- [Przypisywanie często używanych funkcji do przycisków i pokręteł \(Us.prz.Włas./pok.\)](#page-346-0)

TP1001370454

# <span id="page-401-0"></span>**Ochrona zarejestrowanych zdjęć (Chroń)**

Chroni zapisane obrazy przed przypadkowym usunięciem. Na obrazach chronionych jest wyświetlany znak  $\bullet$ (ochrona).

**1 MENU → (Odtwarzanie) → [Zaznacz./Notatka] → [Chroń] → odpowiednie ustawienie.**

# **Szczegóły dotyczące poszczególnych opcji menu**

## **Wiele obrazów:**

Włączenie ochrony kilku wybranych obrazów.

(1) Wybierz obraz, który ma być chroniony, po czym naciśnij środkową część pokrętła sterowania. W polu wyboru pojawi się znak  $\bigvee$  (zaznaczenie). W celu anulowania zaznaczenia wystarczy ponownie nacisnąć środkowa cześć, aby usunąć znak ↓ (zaznaczenie).

(2) Aby chronić inne zdjęcia, powtórz krok (1).

(3) MENU  $\rightarrow$  [OK].

## **Wszyst. w tym folderze:**

Chroni wszystkie obrazy z wybranego folderu.

#### **Anuluj wsz. w tym fold.:**

Wyłącza ochronę wszystkich obrazów w wybranym folderze.

#### **Wszystkie z tą datą:**

Chroni wszystkie obrazy z wybraną datą rejestracji.

#### **Anuluj wszyst. z tą datą:**

Wyłącza ochronę wszystkich obrazów z wybraną datą rejestracji.

### **Wszystkie obr. w tej gr.:**

Chroni wszystkie obrazy w wybranej grupie.

#### **Anuluj wsz. obr. w tej gr.:**

Wyłącza ochronę wszystkich zdjęć w wybranej grupie.

## **Wszystkie przefiltr.:**

Chroni wszystkie obrazy przefiltrowane przy użyciu funkcji filtra odtwarzania.

## **Anuluj wsz. przefiltr.:**

Anulowanie ochrony wszystkich obrazów przefiltrowanych przy użyciu funkcji filtra odtwarzania.

#### **Wskazówka**

- Po przypisaniu funkcji [Chroń] do wybranego przycisku przy użyciu MENU → (Ustawienia) → [Dostos. obsługi] → [ Ust. Prz. Własne], można chronić obrazy lub anulować ochronę, po prostu naciskając ten przycisk. Przy ustawieniach domyślnych, funkcja [Chroń] jest przypisana do przycisku C3.
- Jeżeli wybierzesz grupę w pozycji [Wiele obrazów], wszystkie zdjęcia w tej grupie będą chronione. Aby wybrać i chronić określone obrazy w ramach grupy, należy wykonać polecenie [Wiele obrazów] podczas wyświetlania obrazów w ramach grupy.

## **Uwaga**

Pozycje menu, które można wybrać, zależą od ustawienia [Warunek filtra odtw.], [Kolejność obrazów] oraz wybranych plików.

- [Wyświet. jako grupę](#page-394-0)
- [Kolejność obrazów](#page-393-0)
- [Warunek filtra odtw.](#page-391-0)

TP1001335623

# <span id="page-403-0"></span>**Klasyfikacja**

Nagranym obrazom można przypisać oceny w skali liczby gwiazdek (  $\bigstar$  -  $\mathbf{\dot{x}}$ ), które ułatwią znalezienie obrazów.

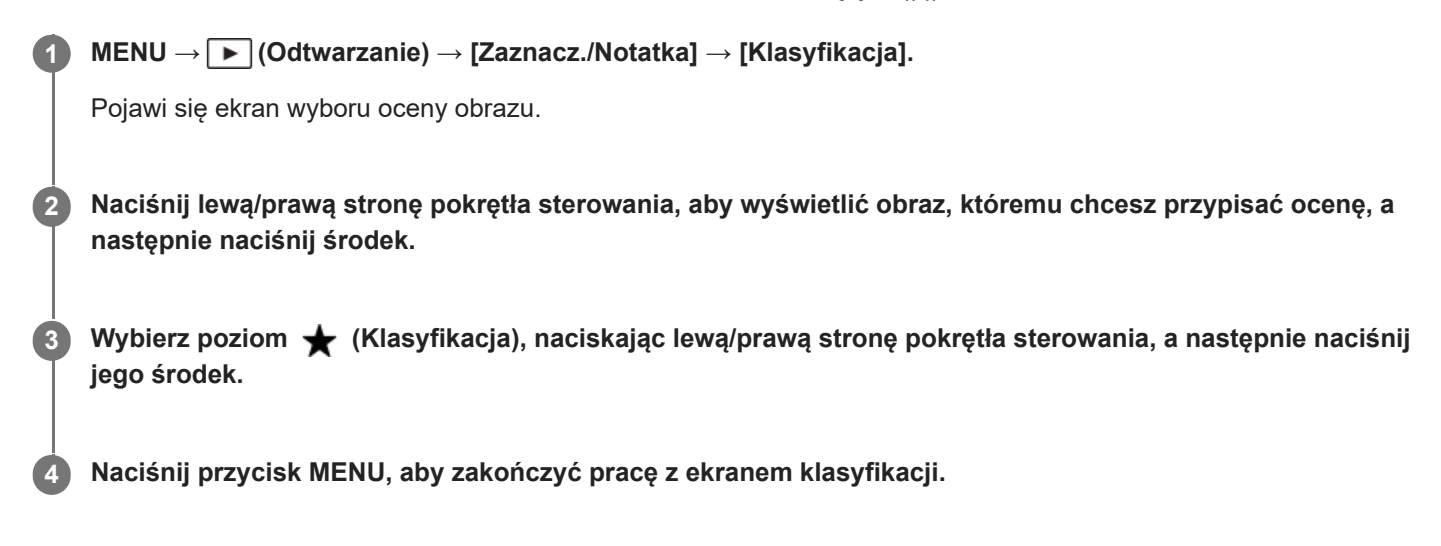

# **Ustawianie ocen kilku obrazów jednocześnie przy użyciu funkcji filtra odtwarzania**

Korzystając z funkcji filtra odtwarzania, można ustawić oceny kilku obrazów jednocześnie. Wykonaj polecenie [Klasyfikacja] po zawężeniu obrazów za pomocą funkcji [Warunek filtra odtw.], po czym wybierz [Wszystkie przefiltr.].

Po wybraniu opcji [Wiele obrazów] można oceniać obrazy pojedynczo tylko spośród zawężonych obrazów.

# **Ocenianie podczas wykonywania zdjęć**

Używając polecenia [ ● Us.prz.Włas./pok.] przypisz wcześniej do żądanych przycisków funkcje od [Dodaj Klasyfik. ( ◆ )] do [Dodaj Klasyfik. (  $\ast\ast$ )] i naciśnij przyciski ustawień własnych po zrobieniu zdjęcia. Ocenę można ustawić w ostatnio zrobionemu zdjęciu.

Ocen nie można ustawiać podczas nagrywania filmów.

#### **Wskazówka**

- Oceny możesz również przypisać podczas wyświetlania obrazów za pomocą przycisku ustawień własnych. Przypisz wcześniej funkcję [Klasyfikacja] do odpowiedniego przycisku poleceniem [ D Ust. Prz. Własne], po czym naciśnij przycisk ustawień własnych podczas odtwarzania obrazu, do którego chcesz przypisać ocenę. Poziom  $\bigstar$  (Klasyfikacja) zmienia się po każdorazowym naciśnięciu przycisku ustawień własnych.
- Podając oceny przy korzystaniu z funkcji [Ust.przej.między obr.], można szybko odnaleźć właściwy obraz.

#### **Powiązany temat**

- [Przypisywanie często używanych funkcji do przycisków i pokręteł \(Us.prz.Włas./pok.\)](#page-346-0)
- [Ust. klas.\(Prz. Włas.\)](#page-405-0)
- [Ustawianie metody przeskakiwania między obrazami \(Ust.przej.między obr.\)](#page-399-0)
- [Warunek filtra odtw.](#page-391-0)

# <span id="page-405-0"></span>**Ust. klas.(Prz. Włas.)**

Pozwala ustawić dostępną liczbę  $\bigstar$  (ocenę) w przypadku oceniania (klasyfikowania) obrazów za pomocą przycisku, do którego przypisano funkcję [Klasyfikacja] poleceniem [ ▶ Ust. Prz. Własne].

**1 MENU → (Odtwarzanie) → [Zaznacz./Notatka] → [Ust. klas.(Prz. Włas.)].**

#### Dodaj znacznik ↓ (zaznaczenie) przy liczbie ★ (ocenie), która ma zostać włączona. **2**

Możesz wybrać zaznaczoną liczbę w przypadku ustawiania parametru [Klasyfikacja] za pomocą przycisku ustawień własnych.

## **Powiązany temat**

- [Klasyfikacja](#page-403-0)
- [Przypisywanie często używanych funkcji do przycisków i pokręteł \(Us.prz.Włas./pok.\)](#page-346-0)

TP1001365505

# **Obracanie obrazu (Obróć)**

Obracanie zarejestrowanego obrazu w lewo.

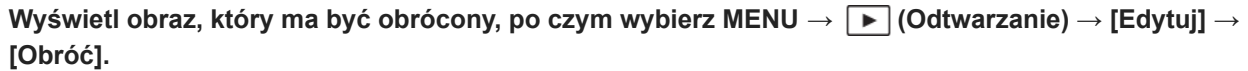

### **Naciśnij środkową część pokrętła sterowania.**

Zdjęcie zostanie obrócone w lewo. Zdjęcie jest obracane w momencie naciśnięcia środkowej sekcji. Jeśli raz obrócisz zdjęcie, pozostanie ono obrócone nawet po wyłączeniu urządzenia.

#### **Uwaga**

**1**

**2**

- Nawet po obróceniu pliku filmowego będzie on odtwarzany w poziomie na monitorze lub w wizjerze aparatu.
- Obrócenie zdjęć wykonanych innymi urządzeniami może być niemożliwe.
- Przy wyświetlaniu obróconych zdjęć na komputerze mogą one być wyświetlane w początkowej orientacji, w zależności od użytego oprogramowania.

TP1001335621

# <span id="page-407-0"></span>**Przechwyć zdjęcie**

Przechwytywanie wybranego ujęcia w filmie w celu zapisania go w formie zdjęcia. Najpierw rejestrowany jest film, a następnie w trakcie jego odtwarzania w momentach, w których nie udało się zarejestrować zdjęć, wstrzymuje się odtwarzanie i zapisuje wybrane kadry w formie zdjęć.

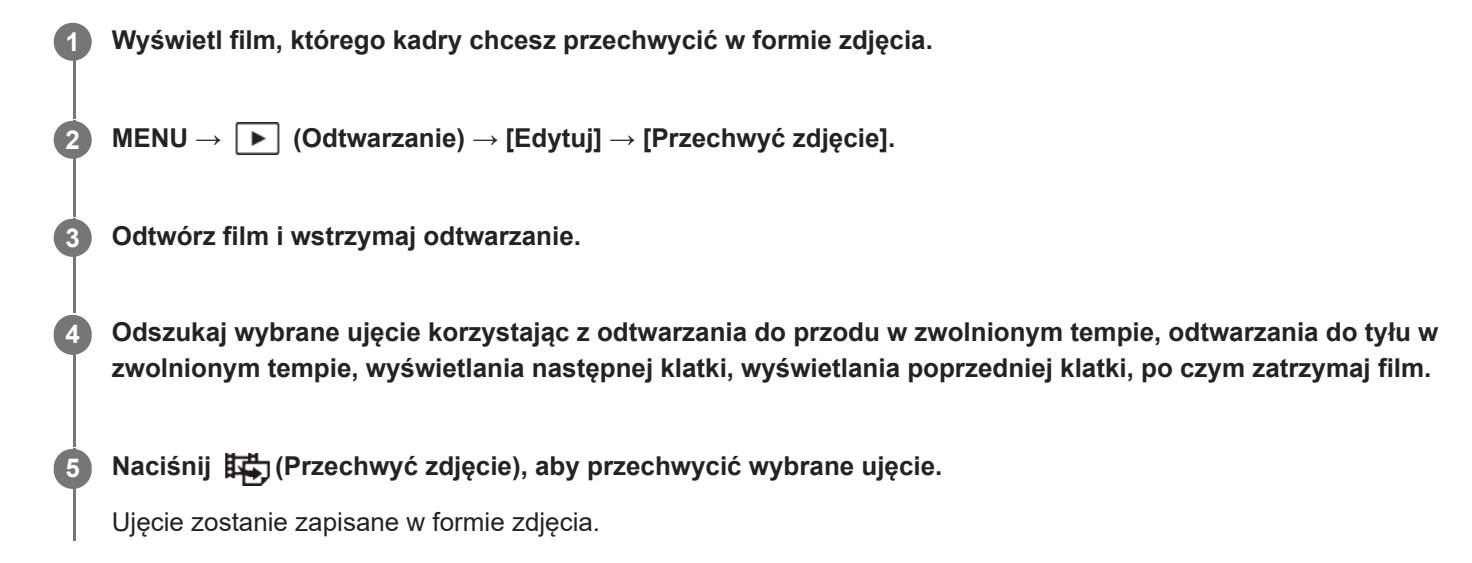

#### **Wskazówka**

■ Polecenie [ F Przeł. JPEG/HEIF] pozwala wybrać format nagrywanego pliku zdjęcia jako JPEG albo HEIF.

#### **Powiązany temat**

- [Nagrywanie filmów](#page-101-0)
- [Odtwarzanie filmów](#page-383-0)
- [Przeł. JPEG/HEIF \(Przechwyć zdjęcie\)](#page-408-0)

TP1001361615

# <span id="page-408-0"></span>**Przeł. JPEG/HEIF (Przechwyć zdjęcie)**

Przełączanie formatu pliku (JPEG / HEIF) w przypadku zdjęć zrobionych z użyciem funkcji [Przechwyć zdjęcie]. Pliki JPEG można przeglądać i edytować w różnych środowiskach. Format HEIF charakteryzuje się wysoką wydajnością kompresji. Aparat może zapisywać zdjęcia w wysokiej jakości i w małych rozmiarach w formacie HEIF. Zależnie od komputera lub oprogramowania, oglądanie lub edytowanie plików HEIF może nie być możliwe. Ponadto do odtwarzania zdjęć w formacie HEIFniezbędne jest środowisko kompatybilne z formatem HEIF. Po podłączeniu aparatu do telewizora przez HDMI można oglądać zdjęcia w wysokiej jakości.

# **1 MENU → (Odtwarzanie) → [Edytuj] → [ Przeł. JPEG/HEIF] → odpowiednie ustawienie.**

# **Szczegóły dotyczące poszczególnych opcji menu**

## **JPEG:**

Wykonywana jest cyfrowa obróbka pliku RAW, który zostanie zapisany w formacie JPEG. To ustawienie daje pierwszeństwo kompatybilności.

## **HEIF(4:2:0):**

Wykonywana jest cyfrowa obróbka pliku RAW, której wynik jest zapisywany w formacie HEIF (4:2:0). To ustawienie daje pierwszeństwo jakości obrazu i wydajności kompresji.

## **HEIF(4:2:2):**

Wykonywane jest cyfrowa obróbka pliku RAW, który zostanie zapisany w formacie HEIF (4:2:2). To ustawienie daje pierwszeństwo jakości obrazu.

## **Uwaga**

Plików graficznych w formacie HEIF zarejestrowanych opisywanym aparatem nie można wyświetlać na innych aparatach, które nie obsługują formatu pliku HEIF. Uważaj, aby przypadkowo nie skasować plików graficznych HEIF przez sformatowanie karty pamięci lub usunięcie plików.

## **Powiązany temat**

[Przechwyć zdjęcie](#page-407-0)

TP1001368315

# **Kopiowanie obrazów z jednej karty pamięci na inną (Kopiuj)**

Można kopiować obrazy z karty pamięci znajdującej się w gnieździe wybranym poleceniem [Ust. odt. wielu nośn.] na kartę pamięci w drugim gnieździe.

Jeśli chcesz używać tej funkcji, ustaw wcześniej w pozycji [Ust. wyś. wielu nośn.] opcję [Zgod. z ust. odt.].

**1 MENU → (Odtwarzanie) → [Edytuj] → [Kopiuj].**

#### **Ustaw warunki kopiowanych obrazów, a następnie wybierz [OK]. 2**

Obrazy do skopiowania można wybrać naciśnięciem przycisku Fn (funkcja). Dodaj znaczniki wyboru do obrazów, które chcesz skopiować, a następnie wybierz [OK].

# **Szczegóły dotyczące poszczególnych opcji menu**

#### **Grupa docelowa :**

Określa zakres docelowych obrazów do skopiowania. ([Ta data]/[Ten folder]/[Ten nośnik]/[Wszystkie przefiltr.])

Wyświetlane opcje zależą od ustawienia w pozycji [Kolejność obrazów] lub [Warunek filtra odtw.].

## **Zdjęcia/Filmy :**

Określa obrazy do skopiowania według rodzaju obrazu. ([Wszystkie]/[Tylko zdjęcia]/[Tylko filmy])

#### **Obraz doc.(Klasyfik.) :**

Określa obrazy do skopiowania według oceny. ( $[\bigstar]$  - [ $\bigstar$ ]/[ $\bigstar$ OFF])

## Film docelowy ( $\blacksquare$ ) :

Określa obrazy do skopiowania na podstawie obecności Znaków ujęć. ([Wszystkie]/[Tyl.filmy Shot Mark])

#### **Obr. docel. (chron.) :**

Określa obrazy do skopiowania na podstawie obecności ochrony. ([Wszystkie]/[Tylko chron. obrazy])

#### **Uwaga**

- Jeśli kopiowane są obrazy w grupie, skopiowane obrazy nie będą wyświetlane jako grupa na docelowej karcie pamięci.
- Jeśli kopiowane są obrazy chronione, ochrona zostanie anulowana na docelowej karcie pamięci.
- Kopiowanie wielu obrazów może być czasochłonne. Należy używać odpowiednio naładowanego akumulatora.
- Aby skopiować film, docelowa karta pamięci musi obsługiwać format zapisu filmu. Jeżeli filmu nie można skopiować, na monitorze aparatu zostanie wyświetlony komunikat.

#### **Powiązany temat**

- [Ust. odt. wielu nośn.](#page-375-0)
- [Ust. wyś. wielu nośn.](#page-376-0)

TP1001361635

# **Usuwanie kilku wybranych obrazów (Kasuj)**

Możesz usunąć jednocześnie kilka wybranych zdjęć. Po usunięciu zdjęcia nie można go już przywrócić. Wcześniej sprawdź obraz do usunięcia.

**1 MENU → (Odtwarzanie) → [Kasuj] → [Kasuj] → odpowiednie ustawienie.**

# **Szczegóły dotyczące poszczególnych opcji menu**

## **Wsz. obrazy inne niż ten:**

Usuwa wszystkie obrazy w grupie z wyjątkiem zaznaczonych.

#### **Wszystkie obr. w tej gr.:**

Usuwa wszystkie obrazy w wybranej grupie.

#### **Wiele obrazów:**

Usuwanie zaznaczonych obrazów.

(1) Wybierz obrazy do usunięcia, po czym naciśnij środkową część pokrętła sterowania. W polu wyboru pojawi się znak

 (zaznaczenie). W celu anulowania zaznaczenia wystarczy ponownie nacisnąć środkową część, aby usunąć znak (zaznaczenie).

(2) Aby usunąć inne zdjęcia, powtórz krok (1).

(3) MENU  $\rightarrow$  [OK].

#### **Wszyst. w tym folderze:**

Usuwa wszystkie zdjęcia z wybranego folderu.

#### **Wszystkie z tą datą:**

Usuwa wszystkie obrazy z wybraną datą rejestracji.

#### **Wszystkie przefiltr.:**

Usuwa wszystkie obrazy przefiltrowane przy użyciu funkcji filtra odtwarzania.

#### **Wskazówka**

- Wykonaj polecenie [Formatuj], aby usunąć wszystkie obrazy, również te chronione.
- Aby wyświetlić odpowiedni folder lub datę, wybierz odpowiedni folder lub datę podczas odtwarzania wykonując poniższą procedurę:

Przycisk (Indeks obrazów) → pokrętłem sterowania zaznacz pasek z lewej strony → stronami góra/dół pokrętła sterowania wybierz odpowiedni folder lub datę.

Jeżeli wybierzesz grupę w pozycji [Wiele obrazów], wszystkie zdjęcia w tej grupie zostaną usunięte. Aby wybrać i usunąć określone zdjęcia w ramach grupy, należy wykonać polecenie [Wiele obrazów] podczas wyświetlania obrazów w ramach grupy.

#### **Uwaga**

- Nie można usunąć chronionych obrazów.
- Pozycje menu, które można wybrać, zależą od ustawienia [Warunek filtra odtw.], [Kolejność obrazów] oraz wybranych plików.

#### **Powiązany temat**

- [Wyświet. jako grupę](#page-394-0)
- [Kolejność obrazów](#page-393-0)
- [Warunek filtra odtw.](#page-391-0)
- [Przycisk usuwania](#page-73-0)
- [Formatuj](#page-415-0)

TP1001335626

# **Potw.kasowania**

Można określić, czy jako domyślna opcja na ekranie potwierdzenia operacji usuwania ma być ustawiona opcja [Kasuj] lub [Anuluj].

**1 MENU → (Odtwarzanie) → [Kasuj] → [Potw.kasowania] → żądane ustawienie.**

# **Szczegóły dotyczące poszczególnych opcji menu**

**"Kasuj"pierw.:** Ustawienie domyślne to [Kasuj]. **"Anuluj"pierw.:** Ustawienie domyślne to [Anuluj].

TP1001335606

**2**

Aparat cyfrowy z wymiennymi obiektywami ILCE-7SM3 α7SIII Ver.3 lub nowsza

# **Oglądanie obrazów na telewizorze za pośrednictwem kabla HDMI**

Aby móc oglądać na telewizorze obrazy zapisane w opisywanym produkcie, niezbędny jest kabel HDMI (sprzedawany oddzielnie) oraz telewizor wyposażony w gniazdo HDMI. Szczegółowe informacje znajdziesz w instrukcji obsługi dostarczonej razem z odpowiednim telewizorem.

# **1 Wyłącz zarówno urządzenie jak i telewizor.**

## **Połącz gniazdo HDMI opisywanego produktu z gniazdem HDMI telewizora za pośrednictwem kabla HDMI (sprzedawany oddzielnie).**

Należy używać kabla HDMI zgodnego z gniazdem HDMI Type-A opisywanego produktu i gniazdem HDMI telewizora.

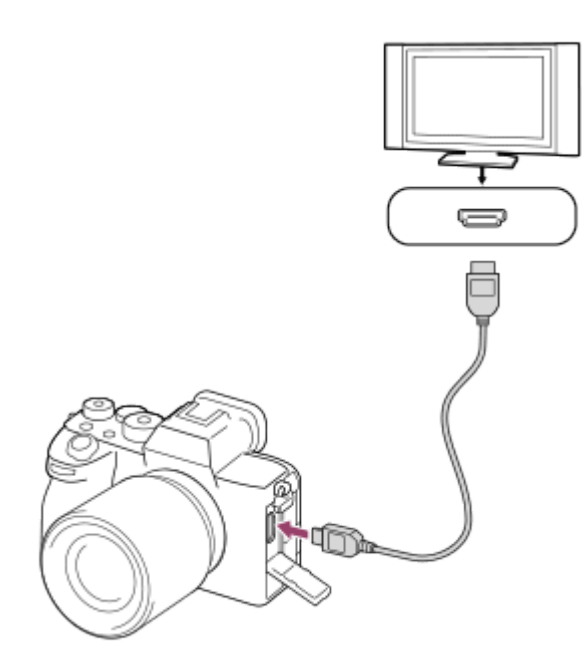

**3 Włącz telewizor i przełącz sygnał wejściowy.**

#### **Włączyć opisywane urządzenie.**

Obrazy zapisane przy użyciu urządzenia pojawią się na ekranie telewizora.

#### **Wybierz obraz stronami prawo/lewo pokrętła sterowania.**

- Monitor opisywanego aparatu nie jest podświetlony na ekranie odtwarzania.
- $\bullet$  Jeżeli ekran odtwarzania nie jest wyświetlany, naciśnij przycisk  $\blacktriangleright$  (Odtwarzanie).

#### **Uwaga**

**4**

**5**

- Nie należy łączyć urządzenia oraz sprzętu do podłączenia przy pomocy łączy wyjściowych. Może to spowodować usterkę.
- Czasami sprzęt dołączony do urządzenia może nie działać prawidłowo. Na przykład może nie działać wyjście wideo lub audio.
- Należy używać przewodu HDMI z logo HDMI lub oryginalnego przewodu Sony.
- Po ustawieniu w pozycji [Wyjście Time Code] opcji [WŁ.], wysyłany do telewizora lub urządzenia nagrywającego obraz może być nieprawidłowy. W takich przypadkach należy w pozycji [Wyjście Time Code] ustawić opcję [WYŁ.].
- Jeżeli obrazy nie są prawidłowo wyświetlane na ekranie telewizora, wybierz kolejno MENU → (Ustawienia) → [Wyjście zewn.] → [ Rozdzielcz. HDMI] → [2160p], [1080p] lub [1080i] w zależności od podłączanego telewizora.
- W przypadku sygnału HDMI i przełączenia filmu z trybu obrazu 4K do jakości obrazu HD lub odwrotnie, albo zmiany szybkości klatek odtwarzanego filmu lub trybu koloru, obraz może zniknąć z ekranu. Nie jest to usterka.
- Jeżeli opisywany produkt reaguje w sposób niepożądany na sygnały z pilota telewizora, wybierz MENU → (Ustawienia) → [Wyjście zewn.] → [STER.PRZEZ HDMI] → [WYŁ.].

TP1001361724

# <span id="page-415-0"></span>**Formatuj**

W przypadku pierwszego użycia karty pamięci w opisywanym aparacie, wskazane jest sformatowanie karty z poziomu aparatu w celu zapewnienia jej stabilnego działania. Należy pamiętać, że formatowanie trwale usuwa wszystkie dane zapisane na karcie pamięci i że jest to operacja nieodwracalna. Cenne dane należy zapisać na komputerze itp.

# **1 MENU → (Fotografowanie) → [Nośniki] → [Formatuj] → żądane gniazdo karty pamięci.**

#### **Wybierz [Enter]. (Szybkie formatowanie) 2**

Naciśnięcie przycisku  $\overline{\textbf{m}}$  (Usuwanie) spowoduje wyświetlenie komunikatu o pełnym formatowaniu. Można uruchomić pełne formatowanie, wybierając [Enter].

# **Różnica między szybkim formatowaniem a pełnym formatowaniem**

Wykonaj pełne formatowanie, gdy czujesz, że prędkość nagrywania na karcie pamięci lub odczytywania z karty pamięci ulegnie zmniejszeniu lub gdy chcesz całkowicie skasować dane.

Pełne formatowanie zajmuje więcej czasu niż szybkie formatowanie, ponieważ wszystkie obszary karty pamięci zostaną zainicjowane.

#### **Wskazówka**

- Ekran formatowania karty pamięci można również wyświetlić, naciskając i przytrzymując przycisk MENU, a następnie przez około dwie sekundy przycisk m (Usuwanie) na ekranie nagrywania.
- Możesz anulować pełne formatowanie przed jego zakończeniem. Nawet jeśli anulujesz pełne formatowanie w trakcie wykonywania tej procedury, dane zostaną skasowane. Z karty pamięci można więc korzystać w takim stanie, w jakim jest.

#### **Uwaga**

- Formatowanie w sposób trwały usuwa wszystkie dane, w tym także obrazy chronione i zapamiętane ustawienia (od M1 do M4).
- Wskaźnik dostępu świeci w trakcie formatowania. Nie wolno wyjmować karty pamięci, gdy świeci wskaźnik dostępu.
- Sformatuj kartę pamięci z poziomu opisywanego aparatu. Sformatowanie karty pamięci z poziomu komputera może uniemożliwić jej użytkowanie w zależności od rodzaju formatu.
- **Formatowanie może zająć kilka minut w zależności od karty pamięci.**
- Nie można sformatować karty pamięci, jeżeli poziom naładowania akumulatora jest niższy niż 1%.

#### **Powiązany temat**

- [Karty pamięci, których można używać](#page-88-0)
- [Uwagi dotyczące karty pamięci](#page-30-0)

TP1001335476

# <span id="page-416-0"></span>**Ust. nośnika nagr. (zdjęcie/film): Nośnik nagrania (zdjęcie)**

Wybieranie gniazda karty pamięci do zapisywania zdjęć. W ustawieniach domyślnych jest wybrana opcja [Gniazdo 1]. Jeśli chcesz korzystać z jednej karty pamięci, nie zmieniając ustawienia, używaj gniazda 1.

**1**

**MENU → (Fotografowanie) → [Nośniki] → [ Ust. nośnika nagr.] → [ Nośnik nagrania] → żądane ustawienie.**

# **Szczegóły dotyczące poszczególnych opcji menu**

# **Gniazdo 1:**

Zapisywanie zdjęć na karcie pamięci w gnieździe 1.

## **Gniazdo 2:**

Zapisywanie zdjęć na karcie pamięci w gnieździe 2.

#### **Nagr. jednoczes.:**

Jednoczesne zapisywanie zdjęć na kartach pamięci znajdujących się w gnieździe 1 i w gnieździe 2.

#### **Sortuj nagryw.:**

Zapisywanie zdjęć o różnych formatach plików w różnych gniazdach. Ustaw format pliku zdjęć dla każdego gniazda.

#### **Powiązany temat**

- [Ust. nośnika nagr. \(zdjęcie/film\): Nośnik nagrania \(film\)](#page-417-0)
- [Ust. nośnika nagr. \(zdjęcie/film\): Auto. przeł. nośnika](#page-418-0)
- [Ust. odt. wielu nośn.](#page-375-0)

TP1001369674

# <span id="page-417-0"></span>**Ust. nośnika nagr. (zdjęcie/film): Nośnik nagrania (film)**

Wybieranie gniazda karty pamięci do nagrywania filmów. W ustawieniach domyślnych jest wybrana opcja [Gniazdo 1]. Jeśli chcesz korzystać z jednej karty pamięci, nie zmieniając ustawienia, używaj gniazda 1.

**MENU → (Fotografowanie) → [Nośniki] → [ Ust. nośnika nagr.] → [ Nośnik nagrania] → żądane ustawienie. 1**

# **Szczegóły dotyczące poszczególnych opcji menu**

## **Gniazdo 1:**

Nagrywanie filmów na karcie pamięci w gnieździe 1.

## **Gniazdo 2:**

Nagrywanie filmów na karcie pamięci w gnieździe 2.

#### **Nagr. jednoczes.:**

Jednoczesne nagrywanie filmów na kartach pamięci w gnieździe 1 i w gnieździe 2.

#### **Powiązany temat**

- [Ust. nośnika nagr. \(zdjęcie/film\): Nośnik nagrania \(zdjęcie\)](#page-416-0)
- [Ust. nośnika nagr. \(zdjęcie/film\): Auto. przeł. nośnika](#page-418-0)
- [Ust. odt. wielu nośn.](#page-375-0)

TP1001369675

# <span id="page-418-0"></span>**Ust. nośnika nagr. (zdjęcie/film): Auto. przeł. nośnika**

Jeśli używana karta pamięci jest zapełniona lub gdy zapomnisz włożyć kartę pamięci do gniazda, obrazy można zarejestrować na drugiej karcie pamięci.

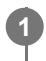

**MENU → (Fotografowanie) → [Nośniki] → [ Ust. nośnika nagr.] → [Auto. przeł. nośnika] → żądane ustawienie.**

# **Szczegóły dotyczące poszczególnych opcji menu**

# **WŁ.:**

Aparat automatycznie rozpoczyna nagrywanie na karcie pamięci, gdy używana karta pamięci zostanie zapełniona lub jeśli zapomniałeś włożyć kartę pamięci.

**WYŁ.:**

Aparat nie wykonuje polecenia [Auto. przeł. nośnika].

# **W jaki sposób aparat przełącza gniazdo używanej karty pamięci**

# **W przypadku zapisywania zdjęć i filmów na jednej karcie pamięci:**

Gdy obrazy nie mogą być zapisane na używanej karcie pamięci, następuje automatyczne przełączenie ustawień w pozycji [ Nośnik nagrania] i [ Nośnik nagrania] i obrazy będą zapisywane na drugiej karcie pamięci. Gdy po przełączeniu druga karta pamięci zapełni się, aparat ponownie rozpoczyna nagrywanie na karcie we wcześniejszym gnieździe.

Przykład: gdy zarówno w pozycji [  $\bigcap$  Nośnik nagrania] jak i w pozycji [  $\bigcup$  Nośnik nagrania] w sekcji [  $\bigcap_{i=1}^n$ Ust. nośnika nagr.] ustawione jest [Gniazdo 1]

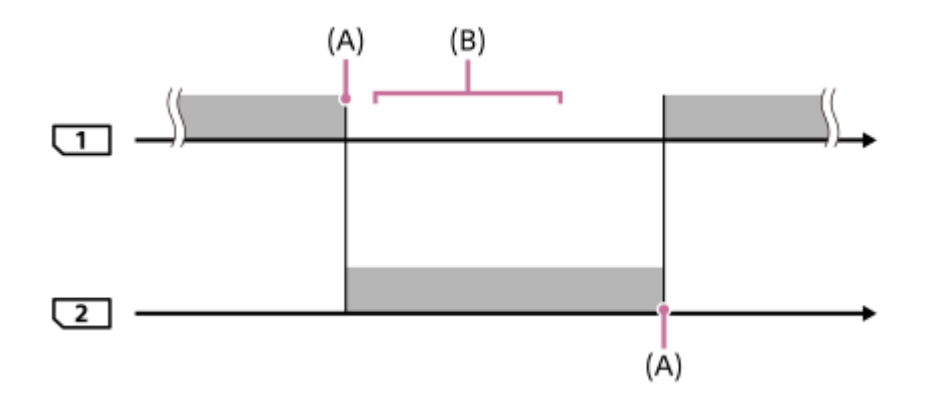

**Example:** Rejestrowanie obrazów

(A): Nagrywanie nie jest możliwe na karcie pamięci (ze względu na brak miejsca itp.).

(B): Karta pamięci zostanie zastąpiona kartą umożliwiającą nagrywanie.

# **W przypadku zapisywania tego samego zdjęcia równocześnie na dwóch kartach pamięci:**

■ W pozycji [ ★ Nośnik nagrania] lub [ H Nośnik nagrania] w sekcji [ ★ Ust. nośnika nagr.] ustawiono opcję [Nagr. jednoczes.].

Po zapełnieniu jednej z kart pamięci obrazy będą nagrywane na drugiej karcie.

Po wymianie zapełnionej karty pamięci na kartę pamięci, na której można zapisywać, aparat ponownie będzie mógł równocześnie nagrywać obrazy przy wybranym ustawieniu.

Przykład: w pozycjach [ **N**ośnik nagrania] i [ Nośnik nagrania] wybrano opcję [Nagr. jednoczes.]

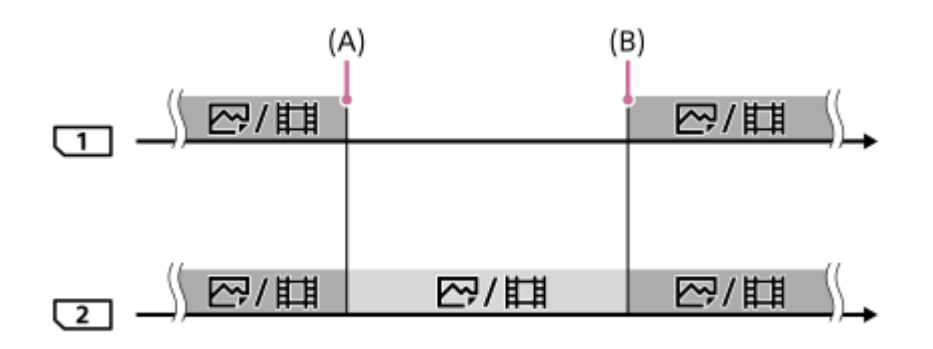

: Jednoczesne nagrywanie jest dostępne.

: Nie można nagrywać równocześnie tego samego obrazu.

(A): Nagrywanie nie jest możliwe na karcie pamięci (ze względu na brak miejsca itp.).

(B): Włożono kartę pamięci z możliwością zapisu.

# **W przypadku zapisywania zdjeć oddzielnie na dwóch kartach pamięci w formatach RAW i JPEG/HEIF:**

■ Przy ustawieniu [Sortuj nagryw.] w pozycji [ ● Nośnik nagrania] w sekcji [ ● Ust. nośnika nagr.]

Gdy zapełni się jedna z kart pamięci, aparat rozpocznie nagrywanie na drugiej karcie pamięci w obu formatach RAW i JPEG/HEIF.

Po wymianie zapełnionej karty pamięci na kartę pamięci z możliwością zapisu aparat ponownie będzie mógł nagrywać oba rodzaje obrazów oddzielnie przy wybranym ustawieniu.

Przykład: gdy w pozycji [ **n** Format pliku] dla gniazda 1 ustawiono opcję [RAW], a w pozycji [ n Format pliku] dla gniazda 2 ustawiono opcję [JPEG]

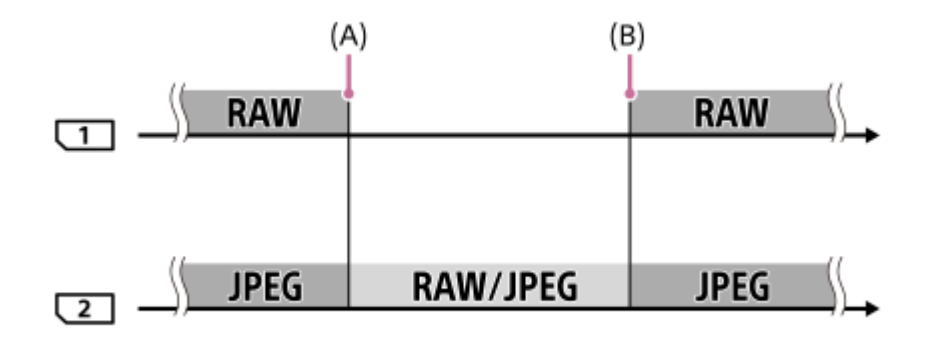

: Obrazy są sortowane według formatu plików.

- : Nie można sortować obrazów.
- (A): Nagrywanie nie jest możliwe na karcie pamięci (ze względu na brak miejsca itp.).
- (B): Włożono kartę pamięci z możliwością zapisu.

#### **Wskazówka**

Zdjęcia są zapisywane na karcie pamięci w gnieździe wyświetlanym na monitorze z symbolem strzałki. Gdy aparat przełączy gniazdo za pomocą polecenia [Auto. przeł. nośnika], należy wymienić kartę pamięci w pierwszym gnieździe kartą pamięci z możliwością zapisu.

- Podczas zapisywania zdjęć i filmów na jednej karcie pamięci, ustawienia w pozycji [ nośnik nagrania] oraz [ Hi nagrania] zmieniają się automatycznie zgodnie, kiedy nastąpi przełączenie gniazda. Jeżeli chcesz zapisywać w używanym gnieździe przed przełączeniem, ponownie wybierz gniazdo poleceniem [ nośnik nagrania]/[ ] Nośnik nagrania].
- Jeśli chcesz zapisywać przy ustawieniach wybranych za pomocą poleceń [ Nośnik nagrania] i [ H B Nośnik nagrania], ustaw w pozycji [Auto. przeł. nośnika] opcję [WYŁ.].

#### **Powiązany temat**

- [Karty pamięci, których można używać](#page-88-0)
- [Dostępne czasy nagrywania filmów](#page-521-0)
- [Ust. nośnika nagr. \(zdjęcie/film\): Nośnik nagrania \(zdjęcie\)](#page-416-0)
- [Ust. nośnika nagr. \(zdjęcie/film\): Nośnik nagrania \(film\)](#page-417-0)

TP1001365509

# **Odz.bazę dan.obr. (zdjęcie/film)**

Jeśli pliki obrazów były przetwarzane na komputerze, w pliku bazy danych obrazów mogą wystąpić problemy. W takim przypadku obrazy na karcie pamięci nie będą wyświetlane na aparacie. Dodatkowo, jeśli karta pamięci będzie używana w aparacie po użyciu jej w innym urządzeniu, obrazy na karcie pamięci mogą nie być wyświetlane prawidłowo. Na przykład obrazy mogą nie być wyświetlane jako grupa. Jeśli wystąpią takie problemy, napraw plik przy użyciu [ $\blacksquare$ Odz.bazę dan.obr.].

Obrazy nagrane na karcie pamięci nie są usuwane przez funkcję [ $\blacksquare_{\mathbb{H}}$  Odz.bazę dan.obr.].

**MENU → (Fotografowanie) → [Nośniki] → [ Odz.bazę dan.obr.] → żądane gniazdo karty pamięci → [Enter]. 1**

#### **Uwaga**

W przypadku silnie rozładowanego akumulatora nie można naprawić plików bazy danych obrazów. Należy używać odpowiednio naładowanego akumulatora.

TP1001335502

# **Wyś. miej. na kar. (zdjęcie/film)**

Wyświetla liczbę zdjęć, które można zapisać, i pozostały czas nagrywania filmów na karcie pamięci.

**MENU → (Fotografowanie) → [Nośniki] → [ Wyś. miej. na kar.] → żądane gniazdo karty pamięci. 1**

TP1001335493

# <span id="page-423-0"></span>**Ustaw. pliku/kat.**

Skonfiguruj ustawienia dotyczące nazw folderu i pliku zdjęcia, które ma być zrobione.

**1 MENU → (Fotografowanie) → [Plik] → [Ustaw. pliku/kat.] → odpowiednie ustawienie.**

# **Szczegóły dotyczące poszczególnych opcji menu**

## **Numer pliku:**

Można ustawić sposób przypisywania numerów plików do zdjęć.

[Seryjny]: Numeracja plików nie jest zresetowana w przypadku poszczególnych folderów.

[Wyzeruj]: Zerowanie numeracji plików w przypadku poszczególnych folderów.

#### **Wymusz. reset. nr pliku:**

Zerowanie numeru pliku zdjęciowego i utworzenie nowego folderu.

#### **Ustaw nazwę pliku:**

Można określić pierwsze trzy znaki nazwy pliku.

#### **Nazwa katalogu:**

Można ustawić sposób przypisywania nazw folderów.

[Forma standard]: foldery przyjmują nazwy w postaci "numer folderu + dowolne 5 znaków". Przykład: 100MSDCF

[Forma daty]: Foldery przyjmują nazwy w postaci: "numer folderu + Y (ostatnia cyfra roku)/MM/DD".

Przykład: 10040405 (Numer folderu: 100, data: 04/05/2024)

#### **Wskazówka**

- Ustawienia w pozycji [Numer pliku] i [Ustaw nazwę pliku] obowiązują zarówno w przypadku gniazda 1 jak i gniazda 2.
- Gdy w pozycji [Numer pliku] ustawiono opcję [Seryjny], numery plików będą przypisywane kolejno plikom na kartach pamięci w gniazdach nawet po zmianie ustawienia [  $\prod_{i=1}^n$  Ust. nośnika nagr.] → [ nośnik nagrania] pomiędzy Gniazdem 1 i 2.
- Gdy w pozycji [Nazwa katalogu] ustawiono opcję [Forma standard], ostatnie 5 znaków nazwy folderu można ustawić poleceniem [Nowy katalog].
- Można także zmienić ostatnie pięć znaków nazwy folderu poleceniem [Wymusz. reset. nr pliku].

#### **Uwaga**

- W pozycji [Ustaw nazwę pliku] można wprowadzać tylko duże litery, cyfry i znaki podkreślenia. Znaku podkreślenia nie można jednak użyć jako pierwszego znaku.
- Trzy znaki określone w pozycji [Ustaw nazwę pliku] będą stosowane tylko w odniesieniu do plików nagranych po wprowadzeniu tego ustawienia.

#### **Powiązany temat**

- [Nowy katalog](#page-425-0)
- [Ustawienia pliku](#page-426-0)

# **Wybierz kat. NAGR.**

Przy ustawionej w pozycji [Nazwa katalogu] w sekcji [Ustaw. pliku/kat.] opcji [Forma standard] i przy 2 folderach lub większej ich liczbie, na karcie pamięci można wybrać folder, w którym mają być zapisywane obrazy.

**1 MENU → (Fotografowanie) → [Plik] → [Wybierz kat. NAGR.] → żądany folder.**

#### **Uwaga**

- Przy ustawieniu [Forma daty] w pozycji [Nazwa katalogu] w sekcji [Ustaw. pliku/kat.] nie można wybrać tego folderu.
- Jeżeli w aparacie ustawiono rejestrowanie obrazów na kartach pamięci w obu gniazdach, możesz wybrać tylko wspólny folder na obu kartach pamięci. Jeżeli nie ma wspólnego folderu, można utworzyć go poleceniem [Nowy katalog].

# **Powiązany temat**

- [Ustaw. pliku/kat.](#page-423-0)
- [Nowy katalog](#page-425-0)

TP1001335472

# <span id="page-425-0"></span>**Nowy katalog**

Tworzenie nowego folderu na karcie pamięci do zapisywania zdjęć. Tworzony jest nowy folder z numerem o jeden większym, niż najwyższy wykorzystywany numer folderu. Zdjęcia będą zapisywane w nowo utworzonym folderze. W jednym folderze można zapisać maksymalnie 9 999 zdjęć. Kiedy pojemność foldera zostanie przekroczona, automatycznie tworzony jest nowy folder.

**1 MENU → (Fotografowanie) → [Plik] → [Nowy katalog].**

#### **Wskazówka**

Można określić ostatnie 5 znaków nazwy pliku.

#### **Uwaga**

- Po włożeniu do urządzenia karty pamięci używanej w innym sprzęcie, w momencie rozpoczęcia wykonywania zdjęć może automatycznie zostać utworzony nowy folder.
- Jeżeli w aparacie ustawiono rejestrowanie obrazów na kartach pamięci w obu gniazdach, na obu kartach pamięci zostanie utworzony nowy folder. Numer nowego folderu będzie o jeden większy od największego istniejącego numeru folderu na obu kartach pamięci.
- Jeżeli w aparacie ustawiono rejestrowanie obrazów na kartach pamięci w obu gniazdach i zostanie zarejestrowany obraz, może zostać automatycznie utworzony nowy folder.
- Przy ustawieniu [Forma daty] w pozycji [Nazwa katalogu] w sekcji [Ustaw. pliku/kat.] nie można zmienić nazwy tego folderu.

#### **Powiązany temat**

[Ustaw. pliku/kat.](#page-423-0)

TP1001335474

# <span id="page-426-0"></span>**Ustawienia pliku**

Konfigurowanie ustawień w przypadku nazw plików nagranych filmów.

**1 MENU → (Fotografowanie) → [Plik] → [Ustawienia pliku] → żądane ustawienie.**

# **Szczegóły dotyczące poszczególnych opcji menu**

## **Numer pliku:**

Można ustawić sposób przypisywania numerów plików do filmów.

[Seryjny]: Numeracja plików nie jest resetowana po zmianie karty pamięci.

[Wyzeruj]: Numeracja plików jest resetowana po zmianie karty pamięci.

#### **Resetuj licznik serii:**

Zeruje licznik serii używany, gdy w pozycji [Numer pliku] ustawiono opcję [Seryjny].

#### **Format nazwy pliku:**

Można ustawić format dla nazw plików filmowych.

[Standardowy]: Nazwa pliku nagranego filmu rozpoczyna się od "C". Przykład: C0001

[Tytuł]: Nazwa pliku nagranego filmu ma postać: "tytuł + numer pliku".

[Data + Tytuł]: Nazwa pliku nagranego filmu ma postać: "data + tytuł + numer pliku".

[Tytuł + Data]: Nazwa pliku nagranego filmu ma postać: "tytuł + data + numer pliku".

#### **Ustaw. nazwy tytułu:**

Tytuł można ustawić, gdy w pozycji [Format nazwy pliku] ustawiono opcję [Tytuł], [Data + Tytuł] lub [Tytuł + Data].

#### **Wskazówka**

- Ustawienia w pozycji [Numer pliku] i [Format nazwy pliku] obowiązują zarówno w przypadku gniazda 1 jak i gniazda 2.
- Gdy w pozycji [Numer pliku] ustawiono opcję [Seryjny], numery plików będą przypisywane kolejno plikom na kartach pamięci w gniazdach nawet po zmianie ustawienia [  $\blacksquare_{\blacksquare}$  Ust. nośnika nagr.] → [ $\blacksquare$ ] Nośnik nagrania] pomiędzy Gniazdem 1 i 2.

#### **Uwaga**

- W pozycji [Ustaw. nazwy tytułu] można wprowadzać tylko znaki alfanumeryczne i symbole. Można wprowadzić maksymalnie 37 znaków.
- Tytuły podane przy użyciu polecenia [Ustaw. nazwy tytułu] będą stosowane tylko w odniesieniu filmów zarejestrowanych po wprowadzeniu ustawienia.
- Nie można ustawić sposobu przypisywania nazw folderów w przypadku filmów.
- W przypadku korzystania z karty pamięci SDHC, w pozycji [Format nazwy pliku] na stałe ustawiona jest opcja [Standardowy].
- Po włożeniu do innego urządzenia karty pamięci używanej z jedną z poniższych opcji w pozycji [Format nazwy pliku], karta pamięci może nie działać prawidłowo.
	- $=$  [Tytuł]
	- [Data + Tytuł]
	- $=$  [Tytuł + Data]
- Jeżeli z powodu usunięcia plików itp. pozostaną niewykorzystane numery, zostaną one ponownie użyte, gdy numer pliku filmowego osiągnie "9999".

# **Powiązany temat**

[Ustaw. pliku/kat.](#page-423-0)

TP1001366905

# **Informacje IPTC**

Podczas rejestrowania zdjęć można zapisywać informacje IPTC\*. Tworzenie i edycja informacji IPTC z poziomu oprogramowania IPTC Metadata Preset [\(https://www.sony.net/iptc/help/](https://www.sony.net/iptc/help/)) i wcześniejsze zapisywanie tych informacji na karcie pamięci.

Informacje IPTC składają się z atrybutów metadanych obrazu cyfrowego zgodnie ze standardem opracowanym przez International Press Telecommunications Council. \*

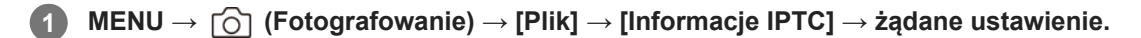

# **Szczegóły dotyczące poszczególnych opcji menu**

#### **Zapisz info. IPTC:**

Ustawianie informacji IPTC, które mają być zapisywane na obrazach. ([WYŁ.]/[IPTC1] - [IPTC20])

W przypadku wyboru innej opcji niż [WYŁ.], na ekranie rejestrowania obrazów pojawi się numer IPTC i na zdjęciach będą zapisywane informacje IPTC.

#### **Importuj/Kasuj:**

Importowanie informacji IPTC do aparatu. Usuwanie informacji IPTC zarejestrowanych w aparacie.

#### **Usuń wszystko:**

Usuwanie wszystkich informacji IPTC zarejestrowanych w aparacie.

## **Importowanie lub usuwanie informacji IPTC**

W aparacie można zapisać do 20 zaprogramowanych zestawów informacji IPTC.

Aby zaimportować informacje IPTC, wybierz [Importuj/Kasuj], wybierz miejsce docelowe ([IPTC1] - [IPTC20]), a następnie naciśnij środkową część pokrętła sterowania. Następnie wybierz gniazdo z kartą pamięci, na której są zapisane pliki metadanych IPTC i wybierz plik, który chcesz zarejestrować w aparacie. Aby usunąć informacje IPTC, na ekranie [Importuj/Kasuj] wybierz informacje IPTC, które chcesz usunąć z aparatu, a następnie naciśnij przycisk m (usuwanie).

#### **Wskazówka**

- W przypadku odtwarzania obrazów z informacjami IPTC, na ekranie pojawi się ikona **IPTC** (IPTC).
- Szczegółowe informacje dotyczące użytkowania programu IPTC Metadata Preset można znaleźć na poniższej stronie wsparcia. <https://www.sony.net/iptc/help/>

#### **Uwaga**

- Nie można edytować ani sprawdzić informacji IPTC w aparacie.
- Przed pożyczeniem lub przekazaniem aparatu należy go zainicjować lub wykonać procedurę [Usuń wszystko], aby usunąć informacje IPTC.

#### **Powiązany temat**

#### [Reset ustawień](#page-482-0)

# **Info. o pr. autorskich**

Zapisywanie informacji o prawach autorskich na zdjęciach.

**1 MENU → (Fotografowanie) → [Plik] → [Info. o pr. autorskich] → odpowiednie ustawienie.**

#### **Po wybraniu [Ustaw nazwę fotogr.] lub [Ustaw pr. autorskie], na ekranie pojawi się klawiatura. Wpisz wybrane nazwisko. 2**

W przypadku opcji [Ustaw nazwę fotogr.] i [Ustaw pr. autorskie] można wprowadzać tylko znaki alfanumeryczne i symbole. Można wprowadzić maksymalnie 46 liter.

# **Szczegóły dotyczące poszczególnych opcji menu**

#### **Wp. info. o pr. autor.:**

Ustawianie, czy informacja o prawach autorskich ma być zapisywana. ([WŁ.]/[WYŁ.])

Po wybraniu [WŁ.] na ekranie rejestrowania obrazu pojawi się ikona  $\Omega$  (Prawa autorskie).

#### **Ustaw nazwę fotogr.:**

Ustawianie nazwiska fotografa.

#### **Ustaw pr. autorskie:**

Ustawianie nazwiska posiadacza praw autorskich.

#### **Wyśw. info. o pr. aut.:**

Wyświetlanie aktualnej informacji o prawach autorskich.

## **Uwaga**

- W trakcie odtwarzania obrazów z informacjami o prawach autorskich jest widoczna ikona (C) (Prawa autorskie).
- Aby zapobiec bezprawnemu korzystaniu z funkcji [Info. o pr. autorskich], należy koniecznie wykasować informacje w kolumnach [Ustaw nazwę fotogr.] i [Ustaw pr. autorskie] przed wypożyczeniem lub przekazaniem aparatu innej osobie.
- Sony nie ponosi odpowiedzialności za problemy lub szkody wynikłe z korzystania z funkcji [Info. o pr. autorskich].

#### **Powiązany temat**

**[Ekran klawiatury](#page-77-0)** 

TP1001361714

# **Zapisz nr seryjny (zdjęcie/film)**

Zapisywanie numeru seryjnego aparatu podczas rejestrowania obrazów.

**1 MENU → (Fotografowanie) → [Plik] → [ Zapisz nr seryjny] → odpowiednie ustawienie.**

# **Szczegóły dotyczące poszczególnych opcji menu**

**WŁ.:**

Numer seryjny aparatu będzie zapisywany na obrazie.

**WYŁ.:**

Numer seryjny aparatu nie będzie zapisywany na obrazie.

TP1001366211
# **Podłącz Wi-Fi**

Ustawianie, czy funkcja Wi-Fi aparatu ma być używana.

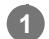

**MENU → (Sieć) → [Wi-Fi] → [Podłącz Wi-Fi] → odpowiednie ustawienie.**

Ustaw tę funkcję na [WŁ.], aby wyszukać punkty dostępowe, z którymi można się połączyć. Jeśli nie znaleziono punktów dostępowych, z którymi można się połączyć, skonfiguruj ustawienia za pomocą polecenia [WPS przycisk] lub [Ust. punktu dostępu].

# **Szczegóły dotyczące poszczególnych opcji menu**

### **WŁ.:**

Będzie można korzystać z funkcji Wi-Fi.

# **WYŁ.:**

Nie będzie można korzystać z funkcji Wi-Fi.

### **Powiązany temat**

- [WPS przycisk](#page-433-0)
- [Ust. punktu dostępu](#page-434-0)

TP1001374199

# <span id="page-433-0"></span>**WPS przycisk**

Jeżeli punkt dostępowy wyposażony jest w przycisk Wi-Fi Protected Setup (WPS), można łatwo zarejestrować punkt dostępowy w opisywanym urządzeniu.

Więcej informacji na temat dostępnych funkcji i ustawień punktu dostępowego można znaleźć w instrukcji obsługi punktu dostępowego lub też konsultując się z administratorem punktu dostępowego. Wcześniej ustaw w pozycji [Podłącz Wi-Fi] opcję [WŁ.].

**1 MENU → (Sieć) → [Wi-Fi] → [WPS przycisk].**

**2 Naciśnij przycisk Wi-Fi Protected Setup (WPS) na punkcie dostępowym, aby nawiązać połączenie.**

#### **Uwaga**

- [WPS przycisk] działa tylko wtedy, gdy ustawiono zabezpieczenie punktu dostępowego WPA lub WPA2 oraz gdy punkt dostępowy obsługuje sposób rejestracji przyciskiem Wi-Fi Protected Setup (WPS). Przy ustawieniu zabezpieczeń na poziomie tylko WEP lub WPA3 lub jeśli punkt dostępowy nie obsługuje przycisku Wi-Fi Protected Setup (WPS), wykonaj procedurę [Ust. punktu dostępu].
- Nawiązanie połączenia może być niemożliwe lub zasięg łączności może być krótszy w zależności od warunków otoczenia, np. rodzaju materiału ścian i obecności przeszkód lub fal radiowych pomiędzy urządzeniem a punktem dostępowym. W takim przypadku należy zmienić położenie urządzenia lub przesunąć urządzenie bliżej punktu dostępowego.

#### **Powiązany temat**

[Ust. punktu dostępu](#page-434-0)

TP1001335422

# <span id="page-434-0"></span>**Ust. punktu dostępu**

**2**

**3**

Możesz zarejestrować punkt dostępowy ręcznie. Przed rozpoczęciem procedury sprawdź nazwę SSID punktu dostępowego, system bezpieczeństwa i hasło. W niektórych urządzeniach hasło może być ustawione fabrycznie. Aby uzyskać więcej informacji, należy zapoznać się z instrukcją obsługi urządzenia punktu dostępowego lub skonsultować się z administratorem punktu dostępowego.

Wcześniej ustaw w pozycji [Podłącz Wi-Fi] opcję [WŁ.].

# **1 MENU → (Sieć) → [Wi-Fi] → [Ust. punktu dostępu].**

# **Wybierz punkt dostępowy, który chcesz zarejestrować.**

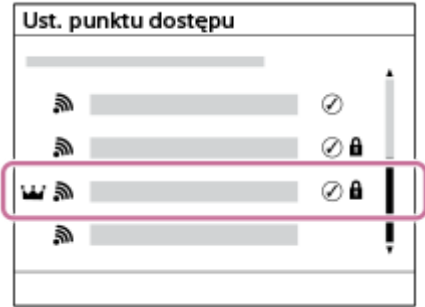

**Gdy odpowiedni punkt dostępowy widoczny jest na ekranie:** Wybierz odpowiedni punkt dostępowy. **Gdy odpowiedni punkt dostępowy nie jest widoczny na ekranie:** Wybierz [Ustawienia ręczne] i ustaw punkt dostępowy.

- Jeśli wybierzesz [Rejestracja ręczna], wprowadź nazwę SSID punktu dostępowego, a potem wybierz system zabezpieczeń.
- Wybór opcji [WPS PIN] pozwala zarejestrować punkt dostępowy przez wprowadzenie w podłączonym urządzeniu kodu PIN wyświetlanego w aparacie.

### **Wpisz hasło i wybierz [OK].**

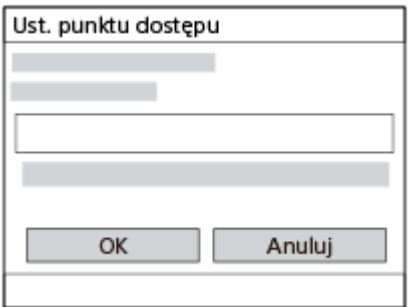

- $\bullet$  Punkty dostępowe, w przypadku których nie jest wyświetlana ikona  $\bigcap$  (znak kłódki), nie wymagają podawania hasła.
- Należy pamiętać, że wyświetlenie hasła bez maskowania wiąże się z ryzykiem ujawnienia go stronie trzeciej. Przed wyświetleniem bez maskowania upewnij się, że w pobliżu nie ma nikogo.

**4 Wybierz [OK].**

### **Inne ustawienia**

W zależności od stanu lub metody ustawień punktu dostępowego konieczna może być zmiana większej liczby ustawień. W przypadku niezarejestrowanych punktów dostępowych wybierz przycisk [Szczegóły] na ekranie wprowadzania hasła. W przypadku zarejestrowanego punktu dostępowego naciśnij prawą stronę pokrętła sterowania na ekranie wyboru punktu dostępowego.

#### **Priorytetowe połącz.:**

Wybierz [WŁ.] lub [WYŁ.].

#### **Ustawienia adresu IP:**

Wybierz [Automatyczne] lub [Ręczny].

#### **Adres IP:**

W przypadku ręcznego wprowadzania adresu IP, wpisz ustawiony adres.

#### **Maska podsieci/Domyślna brama/Główny serwer DNS/Dodat. serwer DNS:**

Po ustawieniu w pozycji [Ustawienia adresu IP] opcji [Ręczny], wpisz każdy adres zgodnie ze środowiskiem sieciowym.

#### **Wskazówka**

- Gdy wybierzesz zarejestrowany punkt dostępowy, w pozycji [Priorytetowe połącz.] dla tego punktu dostępowego zostanie ustawiona opcja [WŁ.], ustanawiająca priorytet połączeń z tym punktem dostępowym.
- **Priorytetowy punkt dostępowy jest oznaczony ikoną (korona).**

#### **Uwaga**

- Po zarejestrowaniu punktu dostępowego w pozycji [Priorytetowe połącz.] dla tego punktu dostępowego będzie ustawiona opcja [WŁ.]. Jeśli chcesz zakończyć preferencyjne nawiązywanie połączenia z pewnym punktem dostępowym, w pozycji [ Priorytetowe połącz.] dla tego punktu dostępowego wybierz ustawienie [WYŁ.].
- Jeżeli występują punkty dostępowe o tym samym identyfikatorze SSID i formacie szyfrowania pracujące zarówno w pasmie 2,4 GHz jak i 5 GHz, wyświetlony zostanie punkt dostępowy z silniejszym polem radiowym.

#### **Powiązany temat**

- [WPS przycisk](#page-433-0)
- **[Ekran klawiatury](#page-77-0)**

TP1001335418

# **Pasmo częst. Wi-Fi (modele obsługujące pasmo 5 GHz)**

Ustawianie częstotliwości dla łączności Wi-Fi. Opcja [5 GHz] zapewnia większe szybkości komunikacji i bardziej stabilne przesyłanie danych niż opcja [2,4 GHz].

Ustawienie [Pasmo częst. Wi-Fi] dotyczy połączenia Wi-Fi Direct ze smartfonem lub komputerem, które jest bezpośrednim połączeniem z aparatem, a nie przez punkt dostępowy.

**1 MENU → (Sieć) → [Wi-Fi] → [Pasmo częst. Wi-Fi] → odpowiednie ustawienie.**

**Szczegóły dotyczące poszczególnych opcji menu**

**2,4 GHz/5 GHz**

TP1001366952

# **Wyśw. info. o Wi-Fi**

Wyświetlanie informacje o funkcji Wi-Fi aparatu, na przykład adres MAC, adres IP itp.

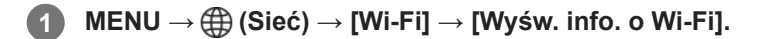

#### **Wskazówka**

Informacje inne niż adres MAC będą wyświetlane, gdy w pozycji [Podłącz Wi-Fi] ustawiono opcję [WŁ.].

#### **Wyświetlanie QR Code dla adresu MAC**

- Możesz zaimportować adres MAC opisywanego aparatu do smartfonu. Użyj jednej z następujących metod, aby wyświetlić na ekranie QR Code i odczytaj QR Code za pomocą aplikacji Transfer & Tagging na smartfonie.
	- Gdy aparat jest wyłączony, włącz aparat, trzymając naciśnięty przycisk (▶ (Odtwarzanie).
	- $-$  Naciśnij przycisk  $\overline{\mathfrak{m}}$  (Usuwanie) na ekranie [Wyśw. info. o Wi-Fi].

Informacje szczegółowe, jak odczytać QR Code za pomocą aplikacji Transfer & Tagging, można znaleźć na poniższej stronie wsparcia.

<https://support.d-imaging.sony.co.jp/app/transfer/l/macaddress/index.php> Aplikacja Transfer & Tagging jest dostępna tylko w niektórych krajach lub regionach.

TP1001366950

# **Reset SSID/hasła**

Podczas nawiązywania połączenia Wi-Fi Direct ze smartfonem lub komputerem opisywane urządzenie udostępnia informacje o połączeniu tym urządzeniom, które mają uprawnienia do nawiązywania połączeń. Jeśli chcesz zmienić urządzenia posiadające uprawnienia do nawiązywania połączeń, zresetuj informacje na temat połączeń.

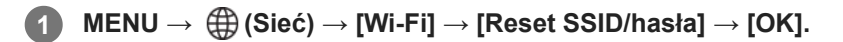

#### **Uwaga**

- W przypadku podłączenia opisywanego produktu do smartfona po uprzednim zresetowaniu informacji o połączeniu, należy ponownie wprowadzić ustawienia dla smartfona.
- W przypadku podłączania opisywanego produktu do komputera za pośrednictwem funkcji Wi-Fi Direct po uprzednim zresetowaniu informacji o połączeniu, należy ponownie skonfigurować ustawienia w komputerze.

#### **Powiązany temat**

[Obsługa aparatu z poziomu komputera \(Funkcja zdal. fotogr.\)](#page-502-0)

TP1001335436

# <span id="page-439-0"></span>**Ustawienia Bluetooth**

Do kontroli ustawień nawiązywania połączenia Bluetooth między aparatem a smartfonem albo pilotem zdalnego sterowania lub uchwytem Bluetooth.

**1 MENU → (Sieć) → [Bluetooth] → Wybierz pozycję menu i ustaw żądany parametr.**

### **Szczegóły dotyczące poszczególnych opcji menu**

#### **Funkcja Bluetooth:**

Ustawianie, czy funkcja Bluetooth aparatu ma być włączona, czy też nie. ([WŁ.]/[WYŁ.])

#### **Parowanie:**

Wyświetlanie ekranu parowania aparatu ze smartfonem lub pilotem zdalnego sterowania Bluetooth.

### **Zarz. sparow. urząd.:**

Umożliwia sprawdzenie lub usunięcie informacji o parowaniu urządzeń sparowanych z aparatem.

#### **Zd.st.prz. Bluetooth:**

Ustawianie, czy będzie używany zgodny pilot zdalnego sterowania Bluetooth (sprzedawany oddzielnie). ([WŁ.]/[WYŁ.])

#### **Wyświetl adres urz.:**

Wyświetlanie adresu BD aparatu.

#### **Uwaga**

Po usunięciu informacji o parowaniu z aparatem ze smartfona należy poleceniem [Zarz. sparow. urząd.] usunąć z aparatu informacje o parowaniu ze smartfonem.

#### **Powiązany temat**

- [Zd.st.prz. Bluetooth](#page-440-0)
- [Łącz.pod.WYŁ.zas. \(smartfon\)](#page-493-0)
- [Parowanie aparatu ze smartfonem \(Poł. ze smartfonem\)](#page-485-0)

TP1001361675

# <span id="page-440-0"></span>**Zd.st.prz. Bluetooth**

Aparat można obsługiwać za pomocą zgodnego pilota zdalnego sterowania Bluetooth (sprzedawany oddzielnie) lub uchwytu (sprzedawany oddzielnie). Informacje szczegółowe na temat zgodnych pilotów zdalnego sterowania lub uchwytów można znaleźć w witrynie Sony danego regionu, uzyskać w punkcie sprzedaży wyrobów Sony albo w miejscowym autoryzowanym punkcie serwisowym produktów Sony.

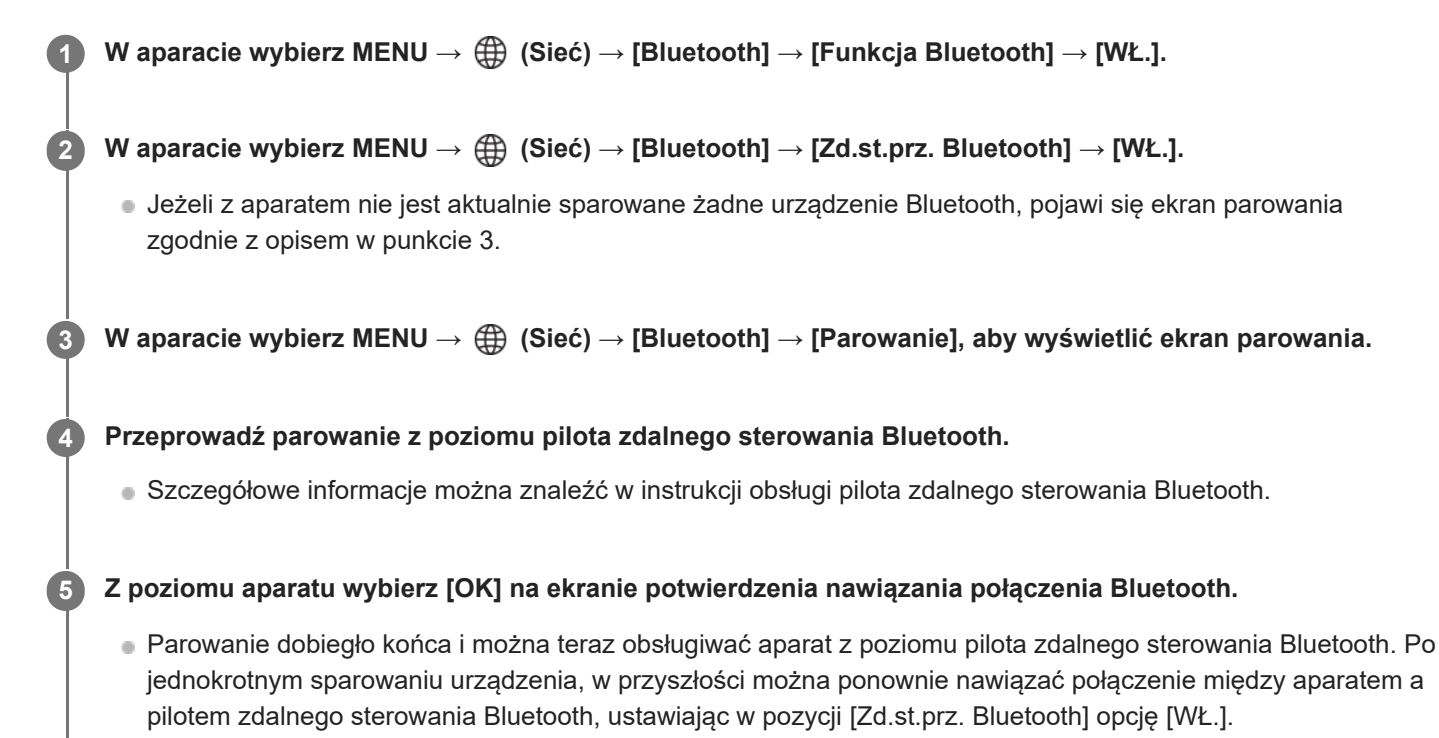

# **Szczegóły dotyczące poszczególnych opcji menu**

### **WŁ.:**

Włączenie obsługi z poziomu pilota zdalnego sterowania Bluetooth.

### **WYŁ.:**

Wyłączenie obsługi z poziomu pilota zdalnego sterowania Bluetooth.

# **Ikony połączenia Bluetooth**

 (Połączenie Bluetooth dostępne): Nawiązano połączenie Bluetooth z pilotem zdalnego sterowania Bluetooth. (Połączenie Bluetooth niedostępne): Nie nawiązano połączenia Bluetooth z pilotem zdalnego sterowania Bluetooth.

# **Ikony wyświetlane w przypadku podłączania do pilota zdalnego sterowania Bluetooth**

(znak pilota zdalnego sterowania): można używać pilota zdalnego sterowania Bluetooth.

### **Wskazówka**

Połączenie Bluetooth jest aktywne tylko podczas obsługi aparatu z poziomu pilota zdalnego sterowania Bluetooth.

Ikona Bluetooth nie jest wyświetlana, gdy w trybie filmowania są wyświetlane ikony funkcji dotykowej. Aby zobaczyć ikonę Bluetooth, muśnij ikony funkcji dotykowej w lewo lub w prawo w celu ich ukrycia.

Jeśli na ekranie jest widoczna ikona (\*) (dostępne połączenie Bluetooth), ale nie jest wyświetlana ikona (\*) (znak pilota zdalnego sterowania), w pozycji [Zd.st.prz. Bluetooth] ustaw opcję [WŁ.] i postępuj zgodnie z instrukcjami wyświetlanymi na ekranie.

#### **Uwaga**

- W przypadku inicjowania aparatu, informacje o parowaniu są również usuwane. Aby móc korzystać z pilota zdalnego sterowania Bluetooth ponownie przeprowadź parowanie.
- W przypadku niestabilnego połączenia Bluetooth, usuń wszelkie przeszkody, na przykład osoby lub metalowe przedmioty, znajdujące się pomiędzy aparatem a sparowanym pilotem zdalnego sterowania Bluetooth.
- Z poniższych funkcji nie można korzystać po ustawieniu w pozycji [Zd.st.prz. Bluetooth] opcji [WŁ.].
	- Pilot zdalnego sterowania na podczerwień
	- Tryb oszczędzania energii
- Do aparatu może być podłączony tylko jeden pilot zdalnego sterowania Bluetooth.
- Jeżeli funkcja ta nie działa prawidłowo, sprawdź poniższe uwagi i spróbuj ponownie przeprowadzić parowanie.
	- Sprawdź, czy w przypadku aparatu w pozycji [Tryb samolotowy] jest ustawiony tryb [WYŁ.].
	- Jeśli funkcja ta nie działa prawidłowo nawet po wykonaniu powyższych czynności, usuń w aparacie informacje o parowaniu podłączanego urządzenia, używając polecenia [Zarz. sparow. urząd.].

#### **Powiązany temat**

- [Ustawienia Bluetooth](#page-439-0)
- [Reset ustawień sieci](#page-450-0)

TP1001366940

# <span id="page-442-0"></span>**Przew. sieć LAN (USB-LAN)**

Konfigurowanie przewodowej sieci LAN. Można nawiązać połączenie między opisywanym produktem a siecią przewodową LAN, podłączając dostępną w handlu przejściówkę USB-LAN do gniazda USB Type-C w urządzeniu.

**1 MENU → (Sieć) → [Przew. sieć LAN] → odpowiednie ustawienie.**

### **Szczegóły dotyczące poszczególnych opcji menu**

### **LAN** Ustaw. adresu IP:

Ustawianie, czy adres IP przewodowej sieci LAN ma być konfigurowany automatycznie, czy ręcznie.

([Automatyczne]/[Ręczny])

#### **Wyś. info. o prz. LAN:**

Wyświetlanie informacji dotyczących przewodowej sieci LAN dla opisywanego produktu, na przykład adresu MAC lub adresu IP.

#### **Adres IP:**

W przypadku ręcznego wprowadzania adresu IP, wpisz ustalony adres.

#### **Maska podsieci/Domyślna brama/Główny serwer DNS/Dodat. serwer DNS:**

Po ustawieniu w pozycji [ LAN Ustaw. adresu IP] opcji [Ręczny], wpisz każdy adres zgodnie ze środowiskiem sieciowym.

#### **Wskazówka**

Do połączeń za pośrednictwem gniazda USB Type-C zalecane jest używanie gigabitowej karty sieci Ethernet

#### **Aby wyświetlić QR Code dla adresu MAC**

- Możesz zaimportować adres MAC opisywanego aparatu do smartfonu. Użyj następującej metody, aby wyświetlić QR Code na ekranie i odczytaj QR Code za pomocą aplikacji Transfer & Tagging na smartfonie.
	- $-$  Naciśnij przycisk  $\overline{\mathfrak{m}}$  (Usuwanie) na ekranie [Wyś. info. o prz. LAN].

Informacje szczegółowe, jak odczytać QR Code za pomocą aplikacji Transfer & Tagging, można znaleźć na poniższej stronie wsparcia.

<https://support.d-imaging.sony.co.jp/app/transfer/l/macaddress/index.php>

Aplikacja Transfer & Tagging jest dostępna tylko w niektórych krajach lub regionach.

#### **Uwaga**

Nie można zagwarantować prawidłowego działania wszystkich rodzajów przejściówek USB-LAN.

#### **Powiązany temat**

**[Ekran klawiatury](#page-77-0)** 

TP1001363849

# **USB-LAN/Teth.**

Łączenie z siecią za pośrednictwem podłączonej do aparatu przejściówki USB-LAN lub skorzystanie z tetheringu w smartfonie do nawiązania połączenia z siecią.

#### **MENU → (Sieć) → [USB-LAN/Teth.] → żądana metoda połączenia. 1**

Aby rozłączyć się z siecią, wybierz [Rozłącz. USB-LAN] lub [Rozłącz. tetheringu].

# **Szczegóły dotyczące poszczególnych opcji menu**

#### **Połączenie USB-LAN:**

Łączenie się z siecią przy użyciu przejściówki USB-LAN.

#### **Poł. tetheringowe:**

Łączenie się z siecią przy użyciu połączenia tetheringu smartfona.

#### **Powiązany temat**

**[Przew. sieć LAN \(USB-LAN\)](#page-442-0)** 

TP1001374186

# **Tryb samolotowy**

Po wejściu na pokład samolotu itp. można tymczasowo wyłączyć wszystkie funkcje związane z obsługą bezprzewodową, z uwzględnieniem funkcji Wi-Fi.

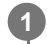

# **MENU → (Sieć) → [Opcja sieci] → [Tryb samolotowy] → żądane ustawienie.**

Jeśli ustawisz [Tryb samolotowy] na [WŁ.], na ekranie będzie widoczny symbol samolotu.

TP1001335416

# **Edytuj nazwę urządz.**

Istnieje możliwość zmiany nazwy urządzenia w przypadku połączeń Wi-Fi, [Zdalne fotograf.] lub Bluetooth.

**1 MENU → (Sieć) → [Opcja sieci] → [Edytuj nazwę urządz.].**

**2 Wybierz pole wprowadzania, a następnie wpisz tam nazwę urządzenia → [OK].**

#### **Powiązany temat**

- [WPS przycisk](#page-433-0)
- [Ust. punktu dostępu](#page-434-0)
- [Obsługa aparatu z poziomu komputera \(Funkcja zdal. fotogr.\)](#page-502-0)
- **[Ekran klawiatury](#page-77-0)**

TP1001335438

# <span id="page-446-0"></span>**Importowanie certyfikatu głównego do aparatu (Importuj cert. gł.)**

Importowanie certyfikatu głównego niezbędnego do weryfikacji serwera z karty pamięci. Z funkcji tej należy korzystać w przypadku szyfrowanej komunikacji podczas przesyłania FTP. Szczegółowe informacje zawiera "FTP Help Guide". [https://rd1.sony.net/help/di/ftp\\_2410/h\\_zz/](https://rd1.sony.net/help/di/ftp_2410/h_zz/)

**1 MENU → (Sieć) → [Opcja sieci] → [Importuj cert. gł.].**

TP1001363850

# <span id="page-447-0"></span>**Ust. uwierzyt. dost.**

Szyfrowanie komunikacji między aparatem a urządzeniem podczas zdalnego rejestrowania lub przesyłania obrazów.

**1 MENU → (Sieć) → [Opcja sieci] → [Ust. uwierzyt. dost.] → żądane ustawienie.**

# **Szczegóły dotyczące poszczególnych opcji menu**

### **Uwierzyt. dostępu:**

Ustawianie, czy łączność z uwierzytelnianiem dostępu ma być szyfrowana. ([WŁ.] / [WYŁ.])

#### **Użytkownik:**

Ustawianie nazwy użytkownika dla uwierzytelniania dostępu.

#### **Hasło:**

Ustawianie hasła uwierzytelnienia dostępu.

#### **Wygeneruj hasło:**

Automatyczne tworzenie hasła do uwierzytelnienia dostępu.

#### **Uwaga**

- Przy ustawieniu [WYŁ.] w pozycji [Uwierzyt. dostępu] łączność odbywa się bez uwierzytelniania lub szyfrowania połączenia SSH, w związku z tym zawartość może zostać przechwycona lub dostęp do aparatu może uzyskać przypadkowa strona trzecia.
- Przed podłączeniem aparatu do smartfona lub komputera należy upewnić się, że ustawienie w pozycji [Uwierzyt. dostępu] nie zostało w sposób niezamierzony zmienione na [WYŁ.].
- Nazwa użytkownika i hasło opcji [Ust. uwierzyt. dost.] są generowane i ustawiane automatycznie w momencie zakupu aparatu. Podczas ustawiania własnej nazwy użytkownika i hasła należy uważać, aby nie zostały przechwycone przez inne osoby.
- W przypadku hasła w pozycji [Ust. uwierzyt. dost.] należy ustawić ciąg znaków na tyle długi, aby innym trudno było je odgadnąć. Należy zadbać o jego bezpieczeństwo.
- W przypadku wyłączenia maskowania hasła podczas wprowadzania istnieje ryzyko, że zostanie ono ujawnione stronie trzeciej. Przed wyświetleniem bez maskowania upewnij się, że w pobliżu nie ma nikogo.
- Przed pożyczeniem lub przekazaniem aparatu innym osobom należy przeprowadzić jego inicjalizację.
- W pozycji [Użytkownik] ustaw ciąg maksymalnie 16 znaków alfanumerycznych/symboli.
- W pozycji [Hasło] ustaw ciąg od 8 do 16 znaków alfanumerycznych/symboli z uwzględnieniem zarówno liter, jak i cyfr.

#### **Powiązany temat**

- **[Info. o uwierzyt. dost.](#page-448-0)**
- **[Ekran klawiatury](#page-77-0)**

TP1001374198

# <span id="page-448-0"></span>**Info. o uwierzyt. dost.**

Wyświetlanie informacji wymaganych podczas podłączania aparatu do komputera lub smartfona z uwierzytelnianiem dostępu.

### **MENU → (Sieć) → [Opcja sieci] → [Info. o uwierzyt. dost.].**

Wyświetlone zostaną informacje wymagane do nawiązania połączenia, takie jak nazwa użytkownika, hasło, adres MAC i odcisk palca w przypadku tego aparatu.

#### **Uwaga**

**1**

- W przypadku wyświetlania [Info. o uwierzyt. dost.] na ekranie upewnij się, że w pobliżu nie ma nikogo, kto mógłby zobaczyć informacje na ekranie, aby nie doszło do nieautoryzowanego użycia nazw użytkownika, haseł i odcisków palców.
- Przed pożyczeniem lub przekazaniem aparatu innym osobom należy przeprowadzić jego inicjalizację.

#### **Powiązany temat**

[Ust. uwierzyt. dost.](#page-447-0)

TP1001374197

# **Zabezpiecz.(IPsec)**

Szyfrowanie danych, gdy aparat i komputer komunikują się za pośrednictwem przewodowej sieci LAN lub sieci Wi-Fi.

**1 MENU → (Sieć) → [Opcja sieci] → [Zabezpiecz.(IPsec)] → żądane ustawienie.**

# **Szczegóły dotyczące poszczególnych opcji menu**

#### **IPsec:**

Ustawianie, czy ma być wykorzystywana funkcja [Zabezpiecz.(IPsec)], czy nie. ([WŁ.]/[WYŁ.])

### **Docelowy adres IP:**

Ustawianie adresu IP urządzenia, które ma być podłączone, używając funkcji [Zabezpiecz.(IPsec)].

#### **Klucz współdzielony:**

Ustawianie klucza współdzielonego używanego przez funkcję [Zabezpiecz.(IPsec)].

#### **Uwaga**

- Użyj co najmniej ośmiu i nie więcej niż 20 znaków alfanumerycznych lub symboli w przypadku opcji [Klucz współdzielony].
- W przypadku wprowadzania klucza współdzielonego należy pamiętać, że wyświetlenie go bez maskowania wiąże się z ryzykiem ujawnienia klucza stronie trzeciej. Przed wyświetleniem bez maskowania upewnij się, że w pobliżu nie ma nikogo.
- W przypadku komunikacji IPsec urządzenie, które ma być podłączone, musi być zgodne z konfiguracją IPsec. Zależnie od urządzenia, łączność może być niemożliwa lub prędkość komunikacji może być niska.
- W opisywanym aparacie konfiguracja IPsec działa tylko w trybie transportowym i wykorzystuje protokół IKEv2. Algorytmy to: AES with 128-bit keys in CBC mode/Diffie-Hellman 3072-bit modp group/PRF-HMAC-SHA-256/HMAC-SHA-384- 192.

Uwierzytelnianie wygasa po 24 godzinach.

- Komunikację szyfrowaną można nawiązać tylko w przypadku urządzeń właściwie skonfigurowanych. Komunikacja z innymi urządzeniami nie jest szyfrowana.
- Więcej szczegółów na temat konfiguracji IPsec można uzyskać u administratora sieci w przypadku posiadanego urządzenia.
- Z funkcji [Zabezpiecz.(IPsec)] nie można korzystać po ustawieniu w pozycji [Uwierzyt. dostępu] w sekcji [Ust. uwierzyt. dost.] opcji [WŁ.].

#### **Powiązany temat**

**[Ekran klawiatury](#page-77-0)** 

TP1001366944

# <span id="page-450-0"></span>**Reset ustawień sieci**

Przywraca wszystkie ustawienia sieciowe do ustawień domyślnych. W pozycji [Tryb samolotowy] nie zostanie przywrócone ustawienie [WYŁ.] po przeprowadzeniu procedury [Reset ustawień sieci], gdy w pozycji [Tryb samolotowy] ustawiono opcję [WŁ.].

**1 MENU → (Sieć) → [Opcja sieci] → [Reset ustawień sieci] → [Enter].**

TP1001361637

# **Fun. przesyłania FTP**

Można skonfigurować przesyłanie obrazów z wykorzystaniem serwera FTP lub przesłanie obrazów do serwera FTP. Wymagana jest podstawowa wiedza dotycząca serwerów FTP. Szczegółowe informacje zawiera "FTP Help Guide". [https://rd1.sony.net/help/di/ftp\\_2410/h\\_zz/](https://rd1.sony.net/help/di/ftp_2410/h_zz/)

**1 MENU → (Sieć) → [Przesyłanie FTP] → [Fun. przesyłania FTP] → odpowiednie ustawienie.**

### **Powiązany temat**

[Importowanie certyfikatu głównego do aparatu \(Importuj cert. gł.\)](#page-446-0)

TP1001363854

# **Jasność monitora**

Wyreguluj jasność ekranu.

**1 MENU → (Ustawienia) → [Wizjer/Monitor] → [Jasność monitora] → odpowiednie ustawienie.**

# **Szczegóły dotyczące poszczególnych opcji menu**

#### **Ręczny:**

Ręczna regulacja jasności w zakresie –2 do +2.

#### **Słonecz. dzień:**

Ustawianie odpowiedniej jasności do rejestrowania obrazów na zewnątrz.

### **Uwaga**

Ustawienie [Słonecz. dzień] jest zbyt jasne do zdjęć w pomieszczeniach. Ustaw opcję [Jasność monitora] na [Ręczny] do zdjęć w pomieszczeniach.

TP1001361723

# **Jasność wizjera**

W przypadku korzystania z wizjera, jego jasność jest dobierana w opisywanym produkcie w zależności od panujących warunków otoczenia.

**1 MENU → (Ustawienia) → [Wizjer/Monitor] → [Jasność wizjera] → odpowiednie ustawienie.**

# **Szczegóły dotyczące poszczególnych opcji menu**

### **Automatyczne:**

Automatyczna regulacja jasności.

# **Ręczny:**

Wybór odpowiedniej jasności spośród wartości ustawień.

### **Uwaga**

Gdy temperatura aparatu wzrośnie, obraz w wizjerze może stać się ciemny.

TP1001361705

# **Temp. barw. wizjera**

Regulacja temperatury barwowej wizjera.

**1 MENU → (Ustawienia) → [Wizjer/Monitor] → [Temp. barw. wizjera] → żądane ustawienie.**

# **Szczegóły dotyczące poszczególnych opcji menu**

**-2 do +2:**

Wybór "-" zmienia kolorystykę ekranu wizjera na cieplejszą, a wybór "+" – na zimniejszą.

TP1001361670

# **Powiększ. w wizjerze**

Ustawianie powiększenia w wizjerze. Jeżeli wybierzesz [Zmniejsz], kąt oglądania stanie się węższy. Nawet jeśli nosisz okulary, możesz z łatwością sprawdzić ogólną kompozycję.

**1 MENU → (Ustawienia) → [Wizjer/Monitor] → [Powiększ. w wizjerze] → żądane ustawienie.**

# **Szczegóły dotyczące poszczególnych opcji menu**

### **Standardowy:**

Ustawianie standardowego powiększenia widoku w wizjerze.

**Zmniejsz:**

Redukowanie powiększenia wizjera.

TP1001368316

# **L. kl. na sek. wizj. (zdjęcie)**

Płynniejsze wyświetlanie ruchów obiektu przez regulację szybkości klatek wizjera podczas fotografowania. Ta funkcja jest wygodna przy fotografowaniu szybko poruszającego się obiektu.

#### **MENU → (Ustawienia) → [Wizjer/Monitor] → [ L. kl. na sek. wizj.] → odpowiednie ustawienie. 1**

■ Tę funkcję można przypisać do wybranego przycisku poleceniem [ ■ Us.prz.Włas./pok.].

# **Szczegóły dotyczące poszczególnych opcji menu**

#### **Standardowy:**

Wyświetlanie obiektu w wizjerze przy zwykłej szybkości klatek.

#### **Duża:**

Płynniejsze wyświetlanie ruchów obiektu w wizjerze.

#### **Uwaga**

- Gdy w pozycji [  $\bigcap$  L. kl. na sek. wizj.] jest ustawiona opcja [Duża], w pozycji [  $\bigcap$  Jakość wyświetl.] na stałe ustawiona jest opcja [Standard.].
- Nawet gdy w pozycji [ L. kl. na sek. wizj.] ustawiono opcję [Duża], ustawienie to może automatycznie przełączyć się na [Standardowy] w zależności od temperatury otoczenia i warunków fotografowania.
- Szybkość klatek jest ograniczona w następujących sytuacjach:
	- Podczas odtwarzania
	- W trakcie połączenia HDMI
	- Gdy temperatura wewnątrz aparatu jest wysoka

#### **Powiązany temat**

[Przypisywanie często używanych funkcji do przycisków i pokręteł \(Us.prz.Włas./pok.\)](#page-346-0)

TP1001363036

# **Czas rozp. osz. ener.**

Ustawianie okresów czasu dla automatycznego przełączania do trybu oszczędzania energii w przypadku bezczynności, aby zapobiec zużyciu akumulatora. Aby powrócić do trybu fotografowania, wykonaj jedną z czynności takich jak naciśnięcie przycisku migawki do połowy.

**1 MENU → (Ustawienia) → [Opcja ust. zasil.] → [Czas rozp. osz. ener.] → odpowiednie ustawienie.**

# **Szczegóły dotyczące poszczególnych opcji menu**

#### **30 min./5 min./2 min./1 min./10 s**

### **Uwaga**

- Urządzenie należy wyłączyć, jeżeli nie będzie używane przez dłuższy czas.
- Funkcja oszczędzania energii zostanie wyłączona w następujących sytuacjach:
	- W przypadku zasilania przez USB
	- Podczas odtwarzania pokazów slajdów
	- Podczas przesyłania FTP
	- Przy nagrywaniu filmów
	- Po podłączeniu do komputera lub telewizora
	- Gdy w pozycji [Zdalne sterow. IR] ustawiono opcję [WŁ.]
	- Gdy w pozycji [Zd.st.prz. Bluetooth] ustawiono opcję [WŁ.]
	- Podczas przekazywania obrazów do serwisu Creators' Cloud

TP1001361707

# **Temp. auto. wyłącz.**

Ustawianie temperatury aparatu, po przekroczeniu której aparat wyłączy się automatycznie w trakcie rejestrowania obrazów. Po ustawieniu opcji [Wysoki] można kontynuować rejestrowanie obrazów, nawet wówczas gdy temperatura aparatu jest wyższa niż zwykle.

**1 MENU → (Ustawienia) → [Opcja ust. zasil.] → [Temp. auto. wyłącz.] → odpowiednie ustawienie.**

# **Szczegóły dotyczące poszczególnych opcji menu**

### **Standardowy:**

Ustawianie standardowej temperatury, po przekroczeniu której aparat ma się wyłączyć.

**Wysoki:**

Ustawianie wyższej temperatury niż [Standardowy], po przekroczeniu której aparat ma się wyłączyć.

# **Uwagi przy ustawieniu w pozycji [Temp. auto. wyłącz.] opcji [Wysoki]**

- Nie rejestruj obrazów trzymając aparat w ręce. Używaj statywu.
- Używanie aparatu trzymając go w ręce przez długi okres czasu grozi poparzeniami niskotemperaturowymi.

# **Czas ciągłego nagrywania filmów przy ustawionej w pozycji [Temp. auto. wyłącz.] opcji [Wysoki]**

Poniżej podano dostępny czas dla ciągłego nagrywania filmu w przypadku rozpoczęcia nagrywania przy domyślnych ustawieniach aparatu po chwilowym wyłączeniu zasilania aparatu. Poniższe wartości reprezentują czas ciągłego rejestrowania od momentu rozpoczęcia nagrywania do momentu jego zakończenia przez aparat.

#### **Temperatura otoczenia: 25°C**

Czas ciągłego nagrywania filmów (HD): około 120 minut

Czas ciągłego nagrywania filmów (4K): około 90 minut

#### **Temperatura otoczenia: 40°C**

Czas ciągłego nagrywania filmów (HD): około 90 minut

Czas ciągłego nagrywania filmów (4K): około 60 minut

HD: XAVC S HD (60p 50M/50p 50M 4:2:0 8bit; gdy aparat nie jest podłączony przez Wi-Fi; gdy jest używana karta pamięci CFexpress Type A; gdy monitor jest otwarty)

4K: XAVC S 4K (60p 150M/50p 150M 4:2:0 8bit; gdy aparat nie jest podłączony przez Wi-Fi; gdy jest używana karta pamięci CFexpress Type A; gdy monitor jest otwarty)

### **Uwaga**

Nawet po ustawieniu w pozycji [Temp. auto. wyłącz.] opcji [Wysoki], w pewnych warunkach lub przy pewnych temperaturach aparatu dostępny czas nagrywania filmów może nie ulec zmianie.

#### **Powiązany temat**

[Dostępne czasy nagrywania filmów](#page-521-0)

# **Jakość wyświetl. (zdjęcie)**

Jakość wyświetlania można zmienić.

**1 MENU → (Ustawienia) → [Wizjer/Monitor] → [ Jakość wyświetl.] → odpowiednie ustawienie.**

# **Szczegóły dotyczące poszczególnych opcji menu**

#### **Wysoka:**

Wyświetlanie w wysokiej jakości.

#### **Standard.:**

Wyświetlanie w standardowej jakości.

#### **Wskazówka**

Widoczne w wizjerze migotanie (desenie mory lub postrzępienia) w przypadku cienkich linii itp. można poprawić, wybierając [Wysoka].

#### **Uwaga**

- W przypadku ustawienia [Wysoka], zużycie energii będzie wyższe, niż w przypadku ustawienia [Standard.].
- **Przy wysokiej temperaturze aparatu na stałe może być ustawiona opcja [Standard.].**
- Jeżeli w pozycji [  $\bigcirc$  Jakość wyświetl.] jest wyświetlany symbol "-" zamiast ustawienia, wówczas nie można wyświetlić ani zmienić tego ustawienia. Ustaw w pozycji [  $\bigcirc$  L. kl. na sek. wizj.] opcję [Standardowy], aby zmienić ustawienie [  $\bigcirc$  Jakość wyświetl.].

TP1001335582

# **Tryb połączenia USB**

Wybór metody nawiązywania połączenia przez USB, gdy aparat jest podłączony na przykład do komputera.

**1 MENU → (Ustawienia) → [USB] → [Tryb połączenia USB] → odpowiednie ustawienie.**

# **Szczegóły dotyczące poszczególnych opcji menu**

### **Wybr. po podł.:**

Po każdorazowym podłączeniu przewodu USB do aparatu wybierz jeden z poniższych trybów. ([Przesyłanie obrazu (MSC)], [Przesyłanie obrazu (MTP)] lub [Zd. fot. (Zdalne sterow. PC)])

### **Pam.mas.(MSC):**

Nawiązywanie połączenia pamięci masowej podczas podłączania aparatu do, na przykład, komputera . Po podłączeniu aparatu do komputera lub innego urządzenia USB aparat jest rozpoznawany jako dysk wymienny i można przesyłać pliki z aparatu.

#### **MTP:**

Nawiązanie połączenia MTP między aparatem, a komputerem i innymi urządzeniami USB. Po podłączeniu aparatu do komputera lub innego urządzenia USB aparat jest rozpoznawany jako urządzenie multimedialne i można przesyłać zdjęcia/filmy z aparatu.

Karta pamięci w gnieździe karty pamięci 1 stanowi lokalizację docelową dla tego połączenia.

#### **Zdalne fotograf.:**

Wykorzystywanie programu Imaging Edge Desktop (Remote) do sterowania opisywanym produktem z poziomu komputera, włączając w to takie funkcje jak rejestrowanie obrazów i ich zapisywanie na komputerze.

### **Powiązany temat**

- [Importowanie obrazów do komputera](#page-501-0)
- [Obsługa aparatu z poziomu komputera \(Funkcja zdal. fotogr.\)](#page-502-0)

TP1001335543

# **Ustawienia USB LUN**

Zwiększa kompatybilność, ograniczając funkcje połączenia USB.

**1 MENU → (Ustawienia) → [USB] → [Ustawienia USB LUN] → odpowiednie ustawienie.**

# **Szczegóły dotyczące poszczególnych opcji menu**

**Wiele:**

Zwykle używaj opcji [Wiele].

**Jeden:**

Ustaw w pozycji [Ustawienia USB LUN] opcję [Jeden] tylko w przypadku problemów z nawiązaniem połączenia.

TP1001335513

# **Zasilanie USB**

Ustawianie włączenia zasilana za pośrednictwem przewodu USB, gdy opisywany produkt jest podłączony do komputera lub urządzenia USB.

**1 MENU → (Ustawienia) → [USB] → [Zasilanie USB] → żądane ustawienie.**

# **Szczegóły dotyczące poszczególnych opcji menu**

### **WŁ.:**

Opisywany produkt będzie zasilany za pośrednictwem przewodu USB, gdy jest on podłączony do komputera itp. **WYŁ.:**

Opisywany produkt nie będzie zasilany za pośrednictwem przewodu USB, gdy jest on podłączony do komputera itp.

# **Operacje dostępne w przypadku zasilania za pośrednictwem przewodu USB**

W poniższej tabeli podano, jakie operacje są dostępne/niedostępne w przypadku zasilania za pośrednictwem przewodu USB.

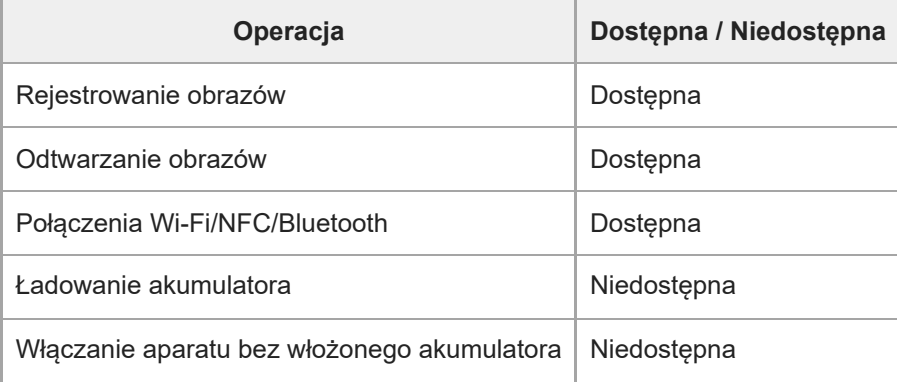

### **Uwaga**

Włóż akumulator do urządzenia, aby było ono zasilane przez przewód USB.

Opisywanego produktu nie można zasilać przez złącze USB Multi/Micro. Należy używać gniazda USB Type-C.

TP1001363031

# **Rozdzielcz. HDMI**

Po podłączeniu aparatu do telewizora lub monitora za pomocą kabla HDMI (sprzedawany oddzielnie) można wybrać rozdzielczość, w jakiej będą wysyłane obrazy z gniazda HDMI aparatu podczas fotografowania lub wyświetlania zdjęć.

**1 MENU → (Ustawienia) → [Wyjście zewn.] → [ Rozdzielcz. HDMI] → odpowiednie ustawienie.**

# **Szczegóły dotyczące poszczególnych opcji menu**

### **Automatyczne:**

Aparat automatycznie rozpoznaje rozdzielczość podłączonego telewizora lub urządzenia wyjściowego i odpowiednio ustawia rozdzielczość wyjściową.

### **2160p:**

Przesyłanie sygnałów w formacie 2160p.

#### **1080p:**

Przesyłanie sygnałów w jakości obrazu HD (1080p).

#### **1080i:**

Przesyłanie sygnałów w jakości obrazu HD (1080i).

#### **Uwaga**

Jeżeli obrazy nie są prawidłowo wyświetlane przy ustawieniu [Automatyczne], wybierz [1080i], [1080p] lub [2160p] w zależności od podłączonego odbiornika TV.

TP1001335538

# **Ust. wyjścia HDMI (film)**

Ustawianie wyprowadzania sygnału wideo i audio do zewnętrznego rejestratora / zewnętrznego odtwarzacza podłączonego przez HDMI podczas nagrywania filmu.

Do przesyłania filmów 4K lub RAW należy używać najwyższej jakości kabla HDMI High Speed (sprzedawany oddzielnie).

**1 MENU → (Ustawienia) → [Wyjście zewn.] → [ Ust. wyjścia HDMI] → żądane ustawienie.**

# **Szczegóły dotyczące poszczególnych opcji menu**

# **Nośnik zapisu wyj.HDMI:**

Ustawianie, czy filmy mają być nagrywane na karcie pamięci w aparacie podczas przesyłania HDMI, czy też nie.

[WŁ.]: Nagrywanie filmów na karcie pamięci znajdującej się w aparacie i równoczesne wysyłanie ich do urządzenia podłączonego przez HDMI. Głębia koloru w przypadku wyjściowego filmu oparta jest na [Ust. nagrywania] w sekcji [ Ustawienia filmu].

[WYŁ.(tylko HDMI)]: Filmy nie są nagrywane na karcie pamięci aparatu i wysyłane są tylko do urządzeń podłączonych przez HDMI.

# **Rozdzielczość wyjścia:**

Ustawianie rozdzielczości obrazu wysyłanego do innego urządzenia podłączonego przez HDMI, gdy w pozycji [Nośnik zapisu wyj.HDMI] ustawiono [WŁ.], a w pozycji [Wyjście RAW] ustawiono [WYŁ.]. ([Automatyczne] / [2160p] / [1080p] / [1080i])

# **Ust.wyj.4K (tylko HDMI):**

Ustawianie liczby klatek i głębi koloru filmu 4K wysyłanego do innego urządzenia podłączonego przez HDMI, gdy w pozycji [Nośnik zapisu wyj.HDMI] ustawiono [WYŁ.(tylko HDMI)], a w pozycji [Wyjście RAW] ustawiono [WYŁ.]. ([60p 10bit] / [50p 10bit] / [30p 10bit] / [25p 10bit] / [24p 10bit])

# **Wyjście RAW:**

Ustawianie, czy filmy RAW mają być wysyłane do innego urządzenia zgodnego z formatem RAW podłączonego przez HDMI, czy też nie. ([WŁ.] / [WYŁ.])

# **Ustawienie wyj. RAW:**

Ustawianie szybkości klatek przy wysyłaniu filmów RAW do innego urządzenia zgodnego z formatem RAW podłączonego przez HDMI. ([60p] / [50p] / [30p] / [25p] / [24p])

# **Gama kol. dla wyj. RAW:**

Ustawianie gamy kolorów przy wysyłaniu filmów RAW do innego urządzenia zgodnego z formatem RAW podłączonego przez HDMI. ([ S-Gamut3.Cine/S-Log3 ] / [ S-Gamut3/S-Log3 ])

# **Wyjście Time Code:**

Ustawianie, czy kod czasowy i bit użytkownika mają być wysyłane do innego urządzenia podłączonego przez HDMI, czy też nie. ([WŁ.] / [WYŁ.])

Informacje dotyczące kodu czasowego są przesyłane w formie danych cyfrowych, a nie w postaci obrazu wyświetlanego na ekranie. Podłączone urządzenie może następnie skorzystać ze wspomnianych danych cyfrowych, aby rozpoznać dane czasowe.

# **Sterowanie REC:**

Ustawianie, czy rozpocząć lub zakończyć zdalnie nagrywanie na zewnętrznym rejestratorze / odtwarzaczu za pomocą aparatu, gdy aparat jest podłączony do zewnętrznego rejestratora/odtwarzacza. ([WŁ.] / [WYŁ.])

# **Wyjście dźwięku 4ch:**

W przypadku nagrywania dźwięku 4-kanałowego ustaw kombinację kanałów audio, których sygnały będą wysyłane do innych urządzeń podłączonych przez HDMI.

[CH1/CH2]: Wysyłanie dźwięku z kanału 1 do strony L (lewej), a z kanału 2 do strony R (prawej).

[CH3/CH4]: Wysyłanie dźwięku z kanału 3 do strony L (lewej), a z kanału 4 do strony R (prawej).

#### **Wskazówka**

- Przy ustawieniu [WŁ.] w pozycji [Sterowanie REC] wyświetlany jest napis **Gother (STBY)**, gdy polecenie nagrywania jest gotowe do wysłania do zewnętrznego rejestratora/odtwarzacza, a napis (REC) jest wyświetlany, gdy polecenie nagrywania zostanie przesłane do zewnętrznego rejestratora/odtwarzacza.
- Nawet w przypadku odtwarzania filmu z dźwiękiem 4-kanałowym na urządzeniu podłączonym do gniazda HDMI aparatu, dźwięk będzie wysyłany przy ustawieniu [Wyjście dźwięku 4ch].

#### **Uwaga**

- **Eilmów RAW nie można nagrywać na karcie pamięci aparatu.**
- Podczas filmowania w zwolnionym/szybkim tempie w pozycji [Nośnik zapisu wyj.HDMI] jest na stałe ustawiona opcja [WŁ.], a w pozycji [Wyjście RAW] jest na stałe ustawiona opcja [WYŁ.]. Nie można tylko wysyłać filmów 4K do urządzenia podłączonego przez HDMI bez nagrywania tych filmów na karcie pamięci. Nie można także wysyłać filmów RAW.
- Gdy w pozycji [Nośnik zapisu wyj.HDMI] ustawiono [WYŁ.(tylko HDMI)] lub aparat wysyła filmy w formacie RAW, w pozycji [Wyśw. info. HDMI] zostanie tymczasowo ustawiona opcja [Wyłączone].
- Przy ustawieniu [WYŁ.(tylko HDMI)] w pozycji [Nośnik zapisu wyj.HDMI] licznik nie posuwa się naprzód (rzeczywisty czas nagrywania nie jest obliczany), gdy film jest nagrywany na zewnętrznym rejestratorze/odtwarzaczu.
- Funkcji [Sterowanie REC] można używać z zewnętrznymi rejestratorami/odtwarzaczami, które obsługują funkcję [Sterowanie REC].
- Gdy w pozycji [Wyjście Time Code] ustawiono [WYŁ.], nie można ustawić opcji [Sterowanie REC].
- Nawet w przypadku wyświetlenia symbolu (REC), przy pewnych ustawieniach lub stanach nagrywarki zewnętrznej / odtwarzacza zewnętrznego urządzenia te mogą nie działać prawidłowo. Przed użyciem należy sprawdzić, czy zewnętrzna nagrywarka/zewnętrzny odtwarzacz działają prawidłowo.
- Po ustawieniu w pozycji [Wyjście Time Code] opcji [WŁ.] mogą występować nieprawidłowości przy wysyłaniu obrazów do telewizora lub urządzenia nagrywającego. W takiej sytuacji w pozycji [Wyjście Time Code] ustaw opcję [WYŁ.].
- Nie jest możliwe wysyłanie dźwięku 4-kanałowego do innych urządzeń podłączonych przez HDMI.
- Krzywa gamma jest na stałe ustawiona na S-Log3 przy wysyłaniu obrazów w formacie RAW. Można odtworzyć odpowiednik kontrastu odpowiadający normalnej wartości gamma, ustawiając w pozycji [Asysta wyś. Gamma] opcję [WŁ.], a w pozycji [Typ as. wyś. Gamma] opcję [Automatyczne] lub [S-Log3→709(800%)].
- W przypadku wysyłania filmów RAW nie można korzystać z opcji [Aktywny] w pozycji [ F steadyShot].

TP1001368317

# **Wyśw. info. HDMI**

Wybór, czy informacje dotyczące rejestrowania obrazów mają być wyświetlane na telewizorze lub monitorze, czy też nie, gdy aparat i telewizor lub inne urządzenie są połączone kablem HDMI (sprzedawany oddzielnie).

**1 MENU → (Ustawienia) → [Wyjście zewn.] → [Wyśw. info. HDMI] → odpowiednie ustawienie.**

# **Szczegóły dotyczące poszczególnych opcji menu**

### **Włączone:**

Wyświetlanie informacji dotyczących rejestrowania obrazu na telewizorze.

Rejestrowany obraz oraz informacje dotyczące rejestrowania obrazu będą wyświetlane na telewizorze, natomiast na monitorze aparatu nic nie będzie wyświetlane.

### **Wyłączone:**

Informacje dotyczące rejestrowania obrazu nie będą wyświetlane na telewizorze.

Tylko rejestrowany obraz będzie wyświetlany na telewizorze, natomiast informacje dotyczące rejestrowania obrazu oraz rejestrowany obraz będą wyświetlane na monitorze aparatu.

TP1001335529

# **STER.PRZEZ HDMI**

Po podłączeniu opisywanego produktu do odbiornika telewizyjnego za pośrednictwem przewodu HDMI (sprzedawany oddzielnie) opisywanym produktem można sterować, kierując pilota telewizora w stronę odbiornika telewizyjnego.

# **1 MENU → (Ustawienia) → [Wyjście zewn.] → [STER.PRZEZ HDMI] → odpowiednie ustawienie.**

### **Podłącz opisywany produkt do telewizora.**

Wejście telewizora zostanie przełączone automatycznie i obrazy na opisywanym produkcie będą wyświetlane na ekranie telewizora.

Sposób obsługi zależy od używanego telewizora. Szczegółowe informacje można znaleźć w instrukcji obsługi dołączonej do odbiornika telewizyjnego.

# **Szczegóły dotyczące poszczególnych opcji menu**

### **WŁ.:**

**2**

Opisywany produkt można obsługiwać z poziomu pilota telewizora.

### **WYŁ.:**

Opisywanego produktu nie można obsługiwać z poziomu pilota telewizora.

### **Uwaga**

- Po podłączeniu opisywanego produktu do telewizora za pośrednictwem przewodu HDMI, dostępne opcje menu są ograniczone.
- Jeżeli opisywany produkt reaguje w sposób niepożądany na sygnały z pilota telewizora, ustaw w pozycji [STER.PRZEZ HDMI] opcję [WYŁ.].

TP1001335540
[Przewodnik pomocniczy](#page-0-0)

Aparat cyfrowy z wymiennymi obiektywami ILCE-7SM3 α7SIII Ver.3 lub nowsza

# **Język**

Określa język stosowany w pozycjach menu, ostrzeżeniach i komunikatach.

# **1 MENU → (Ustawienia) → [Obszar/Data] → [ Język] → żądany język.**

TP1001335402

# **Ust. reg./daty/czasu**

Można ustawić obszar (w którym aparat jest używany), czas letni ([WŁ.]/[WYŁ.]), format wyświetlenia daty oraz datę i godzinę.

Ekran ustawiania obszaru/daty/godziny zostanie wyświetlony automatycznie, jeśli smartfon nie został zarejestrowany podczas wstępnej konfiguracji albo po całkowitym rozładowaniu wewnętrznego akumulatora zapasowego. Wybierz to menu, aby ustawić datę i godzinę po raz kolejny.

# **1 MENU → (Ustawienia) → [Obszar/Data] → [Ust. reg./daty/czasu] → odpowiednie ustawienie.**

# **Szczegóły dotyczące poszczególnych opcji menu**

### **Nastawia region:**

Ustawianie regionu, w którym aparat będzie używany.

#### **Czas letni/zimowy:**

Wybór czasu letniego/zimowego [WŁ.] / [WYŁ.].

#### **Date/Czas:**

Ustawianie daty i godziny.

Format wyświetlania godziny (format 24-godzinny lub 12-godzinny) można przełączyć przyciskiem  $\overline{\mathbf{m}}$  (Usuwanie).

#### **Format daty:**

Wybór formatu wyświetlenia daty.

#### **Wskazówka**

- W celu naładowania wewnętrznego akumulatora zapasowego, włóż naładowany akumulator i pozostaw opisywany produkt na co najmniej 24 godziny z wyłączonym zasilaniem.
- Jeżeli zegar jest resetowany za każdym razem, gdy ładowany jest akumulator, wewnętrzny akumulator zapasowy może być zużyty. Zasięgnij porady w punkcie serwisowym.

#### **Powiązany temat**

[Wykonanie wstępnej konfiguracji aparatu](#page-96-0)

TP1001335534

# **Selektor NTSC/PAL**

Odtwarzanie filmów zarejestrowanych opisywanym urządzeniem na telewizorze z systemem NTSC/PAL.

**1 MENU → (Ustawienia) → [Obszar/Data] → [Selektor NTSC/PAL] → [Enter]**

TP1001335401

# **Sygnały audio**

Wybór, czy aparat ma generować sygnał dźwiękowy w momencie ustawienia ostrości i podczas fotografowania z samowyzwalaczem.

**1 MENU → (Ustawienia) → [Opcja dźwięku] → [Sygnały audio] → odpowiednie ustawienie.**

# **Szczegóły dotyczące poszczególnych opcji menu**

#### **WŁ.:**

Dźwięki będą słyszalne, na przykład po uzyskaniu ostrości po uprzednim naciśnięciu przycisku migawki do połowy. **WYŁ.:**

Nie słychać dźwięków.

#### **Wskazówka**

Gdy w pozycji [Tryb cichy] jest ustawiona opcja [WŁ.], w pozycji [Sygnały audio] na stałe ustawiona jest opcja [WYŁ.].

#### **Uwaga**

Przy ustawionym trybie ostrości [Ciągły AF] aparat nie będzie sygnalizował dźwiękiem ustawienia ostrości na obiekcie.

TP1001361642

# **Tryb kontrolki wideo**

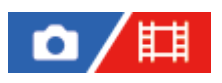

Ustawianie natężenia oświetlenia w przypadku lampy LED HVL-LBPC (sprzedawana oddzielnie).

**1 MENU → (Ustawienia) → [Opcja ustawień] → [Tryb kontrolki wideo] → odpowiednie ustawienie.**

# **Szczegóły dotyczące poszczególnych opcji menu**

#### **Łącze zasilania:**

Włączanie/wyłączanie lampy wideo odbywa się synchronicznie z ON/OFF opisywanego aparatu.

#### **Łącze nagryw.:**

Włączanie/wyłączanie lampy wideo odbywa się synchronicznie z uruchamianiem/zatrzymywaniem nagrywania filmu.

#### **Łącz.nag.&STBY:**

Lampa wideo włączana jest w momencie rozpoczęcia nagrywania filmu i przygasa na czas przerwy w nagrywaniu (STBY).

#### **Automatyczne:**

Lampa wideo włącza się automatycznie, gdy jest ciemno.

TP1001361638

# **Zdalne sterow. IR**

Aparat można obsługiwać, korzystając z pilota zdalnego sterowania na podczerwień (sprzedawany oddzielnie).Szczegółowe informacje dotyczące zgodnych pilotów zdalnego sterowania można znaleźć w witrynie Sony danego regionu, uzyskać w punkcie sprzedaży wyrobów Sony albo w miejscowym autoryzowanym punkcie serwisowym produktów Sony.

Zapoznaj się również z instrukcją obsługi pilota zdalnego sterowania na podczerwień.

# **1 MENU → (Ustawienia) → [Opcja ustawień] → [Zdalne sterow. IR] → odpowiednie ustawienie.**

# **Szczegóły dotyczące poszczególnych opcji menu**

### **WŁ.:**

Możliwość obsługi z poziomu pilota zdalnego sterowania na podczerwień.

### **WYŁ.:**

Brak możliwości obsługi z poziomu pilota zdalnego sterowania na podczerwień.

### **Uwaga**

- Obiektyw lub osłona przeciwsłoneczna obiektywu mogą zasłaniać czujnik zdalnego sterowania odbierający sygnały. Z pilota zdalnego sterowania na podczerwień należy korzystać w takiej pozycji, aby sygnał docierał do urządzenia.
- Przy ustawieniu [WŁ.] w pozycji [Zdalne sterow. IR] opisywany produkt nie będzie przełączany do trybu oszczędzania energii. Po zakończeniu korzystania z pilota zdalnego sterowania na podczerwień należy ustawić opcję [WYŁ.].
- Nie można korzystać z pilota zdalnego sterowania na podczerwień, gdy w pozycji [Zd.st.prz. Bluetooth] ustawiono [WŁ.].

TP1001361616

# **Funkcja usuw. kurzu**

Jeżeli do wnętrza aparatu dostanie się kurz lub inne zanieczyszczenia, które przylgną do powierzchni przetwornika obrazu, należy oczyścić przetwornik obrazu przy użyciu funkcji [Czyszczenie przetw.]. Aby pył lub inne zanieczyszczenia nie przylegały do przetwornika obrazu, można także ustawić, czy migawka ma być zamykana, gdy aparat zostanie wyłączony, czy też nie.

# **1 MENU → (Ustawienia) → [Opcja ustawień] → [Funkcja usuw. kurzu] → żądane ustawienie.**

# **Szczegóły dotyczące poszczególnych opcji menu**

#### **Czyszczenie przetw.:**

Powierzchnia szkła filtra jest wprowadzana ultradźwiękowo w wibracje w celu usunięcia kurzu i zabrudzeń. W razie potrzeby użyj dostępnej w handlu dmuchawki do oczyszczenia powierzchni przetwornika obrazu.

#### **Migaw. po WYŁ. zas.:**

Ustawianie, czy migawka ma być zamykana po wyłączeniu aparatu. ([WŁ.]/[WYŁ.])

Jeśli wybierzesz opcję [WŁ.], migawka zostanie zamknięta, gdy przestawisz przełącznik ON/OFF (zasilanie) do pozycji OFF przy włączonym aparacie. Należy pamiętać, że zamknięcie migawki może chwilę potrwać po ustawieniu przełącznika ON/OFF (zasilanie) w pozycji OFF.

Migawka sygnalizuje dźwiękiem, gdy przełącznik ON/OFF (zasilanie) zostanie ustawiony w pozycji ON lub OFF.

#### **Wskazówka**

Aby oczyścić przetwornik obrazu samodzielnie, wykonaj polecenie [Czyszczenie przetw.] lub ustaw w pozycji [Migaw. po WYŁ. zas.] opcję [WYŁ.].

#### **Uwaga**

- Gdy w pozycji [Migaw. po WYŁ. zas.] ustawiono opcję [WŁ.], przed odłożeniem aparatu do przechowywania załóż osłonę na obiektyw. W przeciwnym razie może dojść do skupienia wewnątrz aparatu wiązki silnego światła (np. promieni słonecznych), grożąc pojawieniem się dymu lub ognia. Nawet jeśli źródło światła znajduje się nieznacznie poza kątem widzenia aparatu, może ono być przyczyną pojawienia się dymu lub ognia, jeśli nie jest zamocowana osłona na obiektyw.
- Nie wolno dotykać zamkniętej migawki palcami ani czyścić jej za pomocą dmuchawki. Może dojść do uszkodzenia migawki.
- Jeżeli istnieje ryzyko, że krople wody przylgną do migawki, ustaw w pozycji [Migaw. po WYŁ. zas.] opcję [WYŁ.]. Jeżeli w pozycji [Migaw. po WYŁ. zas.] ustawiono opcję [WŁ.], krople wody mogą przylgnąć do migawki, co grozi usterką.
- Przed przystąpieniem do operacji [Czyszczenie przetw.] upewnij się, że poziom naładowania akumulatora wynosi co najmniej 51%.
- Nawet jeśli w pozycji [Migaw. po WYŁ. zas.] jest ustawiona opcja [WŁ.], migawka nie zostanie zamknięta, gdy zasilanie wyłączy się w związku z aktywacją trybu oszczędzania energii lub wyczerpaniem się akumulatora. W takim przypadku migawkę można zamknąć, włączając i ponownie wyłączając aparat.

#### **Powiązany temat**

[Czyszczenie przetwornika obrazu \(Czyszczenie przetw.\)](#page-32-0)

# <span id="page-476-0"></span>**Auto. map. pikseli**

Ustawianie, czy ma być wykonywana automatyczna optymalizacja przetwornika obrazu (mapowanie pikseli), czy też nie. Zazwyczaj funkcja ta ma ustawioną wartość [WŁ.].

**1 MENU → (Ustawienia) → [Opcja ustawień] → [Auto. map. pikseli] → odpowiednie ustawienie.**

# **Szczegóły dotyczące poszczególnych opcji menu**

### **WŁ.:**

Wykonywane jest automatyczne mapowanie pikseli w regularnych odstępach czasu po wyłączeniu aparatu.

W tym czasie będą słyszalne odgłosy pracy migawki.

### **WYŁ.:**

Automatyczne mapowanie pikseli nie jest wykonywane.

#### **Wskazówka**

Jeżeli w pozycji [Mapowanie pikseli] ustawiona jest opcja [WYŁ.], należy regularnie wykonywać procedurę [Auto. map. pikseli]. Zalecane jest wykonywanie tej operacji co trzy dni.

#### **Uwaga**

Jeżeli procedura [Mapowanie pikseli] nie będzie wykonywane regularnie, na rejestrowanych obrazach mogą pojawić się jasne kropki.

#### **Powiązany temat**

- [Mapowanie pikseli](#page-477-0)
- [Ust. trybu cichego \(zdjęcie/film\)](#page-278-0)

TP1001368318

# <span id="page-477-0"></span>**Mapowanie pikseli**

Przetwornik obrazu można optymalizować ręcznie (mapowanie pikseli). Jeżeli w pozycji [Auto. map. pikseli] ustawiono opcję [WYŁ.], operację [Mapowanie pikseli] należy wykonywać regularnie, postępując zgodnie z poniższą procedurą. Zalecane jest wykonywanie tej operacji co trzy dni.

### **1 MENU → (Ustawienia) → [Opcja ustawień] → wybierz [Mapowanie pikseli].**

### **Wybierz [OK] na ekranie potwierdzenia.**

Zostanie przeprowadzona procedura mapowania pikseli.

- Podczas mapowania pikseli nie można używać aparatu.
- Po zakończeniu mapowania pikseli aparat zostanie uruchomiony ponownie.

#### **Wskazówka**

**2**

Jeżeli na zarejestrowanym obrazie na monitorze aparatu widoczne są jasne kropki, należy natychmiast wykonać procedurę [Mapowanie pikseli].

#### **Uwaga**

- Mapowania pikseli nie można wykonać przy niskim poziomie naładowania akumulatora.
- Jeżeli [Mapowanie pikseli] nie będzie wykonywane regularnie, na rejestrowanych obrazach mogą pojawić się jasne kropki.

#### **Powiązany temat**

[Auto. map. pikseli](#page-476-0)

TP1001368319

[Przewodnik pomocniczy](#page-0-0)

Aparat cyfrowy z wymiennymi obiektywami ILCE-7SM3 α7SIII Ver.3 lub nowsza

# **Wersja**

Wyświetla wersję oprogramowania urządzenia. Sprawdź wersję, gdy wypuszczane są aktualizacje oprogramowania opisywanego produktu itp.

Dodatkowo wyświetlana jest wersja obiektywu, jeżeli zamocowany jest obiektyw zgodny z aktualizacjami oprogramowania sprzętowego.

Wersja adaptera obiektywu jest wyświetlana w obszarze obiektywu, jeżeli zamocowany jest adapter obiektywu zgodny z aktualizacjami oprogramowania sprzętowego.

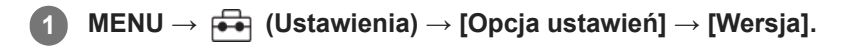

#### **Wskazówka**

Pobrane oprogramowania sprzętowe można również zapisać na karcie pamięci i używać tej karty pamięci do aktualizacji oprogramowania sprzętowego aparatu.

#### **Uwaga**

Aktualizację można przeprowadzić tylko wtedy, gdy poziom naładowania akumulatora wynosi co najmniej 51%. Należy używać odpowiednio naładowanego akumulatora.

TP1001370456

# **Wyśw. nr seryjny**

Wyświetlanie numeru seryjnego aparatu.

# **1 MENU → (Ustawienia) → [Opcja ustawień] → [Wyśw. nr seryjny].**

TP1001374231

# **Zapisz/załaduj ust.**

Ustawienia aparatu można zapisać na karcie pamięci / załadować z karty pamięci. Można również załadować ustawienia z innego aparatu tego samego modelu.

**1 MENU → (Ustawienia) → [Resetuj/Zap. ust.] → [Zapisz/załaduj ust.] → żądane ustawienie.**

# **Szczegóły dotyczące poszczególnych opcji menu**

### **Załaduj:**

Wczytywanie ustawień z karty pamięci do opisywanego aparatu.

# **Zapisz:**

Zapisywanie bieżących ustawień opisywanego aparatu na karcie pamięci.

### **Kasuj:**

Usuwanie ustawień zapisanych na karcie pamięci.

# **Ustawienia, których nie można zapisać**

Przy użyciu funkcji [Zapisz/załaduj ust.] nie można zapisywać poniższych parametrów ustawień. (Nie podano opcji menu bez parametrów ustawień, na przykład [Powiększenie].)

# **<b>61/时** (Fotografowanie)

Informacje IPTC Info. o pr. autorskich

# **(Ekspozycja/Kolor)**

Ust. zew. l. błyskow. Balans bieli: Niestandard. 1/Niestandard. 2/Niestandard. 3

 **(Ostrość) Rejestracja twarzy** 

# **(Sieć)**

Fun. przesyłania FTP\* Połączenie z chmurą WPS przycisk Ust. punktu dostępu Pasmo częst. Wi-Fi **LAN** Ustaw. adresu IP Edytuj nazwę urządz. Importuj cert. gł. Ust. uwierzyt. dost. Zabezpiecz.(IPsec)

Ustawienia w pozycji [Fun. przesyłania FTP] można zapisać lub wczytać, wybierając MENU → (Sieć) → [Przesyłanie FTP] → [Fun. przesyłania FTP] → [Zap./załad. ust. FTP]. Szczegółowe informacje zawiera "FTP Help Guide". [https://rd1.sony.net/help/di/ftp\\_2410/h\\_zz/](https://rd1.sony.net/help/di/ftp_2410/h_zz/) \*

# **(Ustawienia)**

Ust. reg./daty/czasu

Język

### **Uwaga**

- Na jednej karcie pamięci można zapisać maksymalnie 10 ustawień. Po zapisaniu 10 ustawień nie można wykonać operacji [Zapisz nowy]. Usuń istniejące ustawienia, używając polecenia [Kasuj] lub zastąp je.
- Do zapisywania lub ładowania danych służy tylko gniazdo 1. Nie można zmienić gniazda docelowego dla zapisu/ładowania.
- Nie można załadować ustawień z aparatu innego modelu.
- Nawet jeśli nazwa modelu jest taka sama, ustawienia z aparatu z inną wersją oprogramowania systemowego mogą nie zostać załadowane.
- Z funkcji tej można skorzystać w celu zapisania ustawień zarejestrowanych w pozycji [MR Pam. ust. fotograf.]. Jednakże polecenie [Zapisz/załaduj ust.] jest niedostępne przy ustawieniu pokrętła trybu na 1/2/3 (MR Przyw. ust. fotogr.). Przed użyciem tej funkcji pokrętło trybu należy ustawić w innej pozycji niż 1/2/3.

TP1001366907

# **Reset ustawień**

Przywraca ustawienia domyślne urządzenia. Nawet uruchomienie funkcji [Reset ustawień] nie powoduje usunięcia zarejestrowanych obrazów.

**1 MENU → (Ustawienia) → [Resetuj/Zap. ust.] → [Reset ustawień] → odpowiednie ustawienie.**

# **Szczegóły dotyczące poszczególnych opcji menu**

#### **Reset. ustawień aparatu:**

Przywracanie głównym parametrom fotografowania ich ustawień domyślnych. Nastąpi zainicjowanie ustawień fotografowania i nagrywania filmów.

#### **Inicjuj:**

Przywracanie wszystkim parametrom ich ustawień domyślnych.

### **Uwaga**

- Nie wolno wyjmować akumulatora podczas resetowania.
- Ustawienia w pozycji [ $\blacksquare$  Profil zdjęcia] nie zostaną zresetowane nawet w przypadku wykonania polecenia [Reset. ustawień aparatu] lub [Inicjuj].
- Znacznik wyboru [Profil zdjęcia] w pozycji [Róż. zest. dla zd./fil.] nie jest resetowany w przypadku wykonania polecenia [Reset. ustawień aparatu] lub [Inicjuj].

TP1001335490

# <span id="page-483-0"></span>**Funkcje dostępne ze smartfonem (aplikacja Creators' App)**

Korzystając z aplikacji Creators' App smartfona, można rejestrować obrazy sterując aparatem z poziomu smartfona lub przesyłać obrazy zarejestrowane aparatem do smartfona.

Ze sklepu z aplikacjami na posiadanym smartfonie pobierz i zainstaluj aplikację Creators' App. Jeżeli aplikacja Creators' App jest już zainstalowana na smartfonie, należy ją zaktualizować do najnowszej wersji.

Creators' App - informacje szczegółowe znajdują się w poniższej witrynie:

<https://www.sony.net/ca/>

#### **Wskazówka**

Aplikację Creators' App można także zainstalować, skanując smartfonem kod QR Code wyświetlany na ekranie aparatu.

#### **Uwaga**

Z uwagi na przyszłe aktualizacje, procedury obsługi lub wyświetlane ekrany mogą ulegać modyfikacjom bez powiadomienia.

### **Obsługiwane smartfony**

Najnowsze informacje można znaleźć na stronie wsparcia. [https://www.sony.net/ca/help/mobile/](https://www.sony.net/ca/help/mobile/?source=hg)

Szczegółowe informacje o wersjach Bluetooth zgodnych z posiadanym smartfonem można znaleźć w witrynie internetowej danego smartfona.

TP1001361713

# **Monitor & Control**

Monitor & Control to aplikacja na smartfony, która obsługuje funkcje monitorowania i zdalnego rejestrowania obrazu wymagane przy nagrywaniu filmów.

Monitor & Control umożliwia szczegółowy podgląd na żywo i zdalne sterowanie nagrywaniem z użyciem ekranu smartfona jako monitora do filmowania.

Ze sklepu z aplikacjami na posiadanym smartfonie pobierz i zainstaluj aplikację Monitor & Control. Jeżeli aplikacja Monitor & Control jest już zainstalowana na smartfonie, należy ją zaktualizować do najnowszej wersji. Monitor & Control - informacje szczegółowe znajdują się w poniższej witrynie: [https://www.sony.net/ccmc/](https://www.sony.net/ccmc/?cid=hg)

**2**

**4**

<span id="page-485-0"></span>Aparat cyfrowy z wymiennymi obiektywami ILCE-7SM3 α7SIII Ver.3 lub nowsza

# **Parowanie aparatu ze smartfonem (Poł. ze smartfonem)**

Podłączenie aparatu do smartfona (parowanie), aby umożliwić korzystanie z aplikacji Creators' App na smartfonie.

Jeśli aparat nie został połączony ze smartfonem przy pierwszym włączeniu aparatu, wykonaj następującą procedurę. Poniżej opisano procedurę podłączania aparatu do smartfona w przypadku instalowania aplikacji Creators' App na smartfonie po raz pierwszy.

 $\Box$ : Operacje wykonywane z poziomu smartfona

**Contracts**: Operacje wykonywane z poziomu aparatu

**1 : w aparacie wybierz MENU → (Sieć) → [ Łącz./Zdal. fot.] → [Poł. ze smartfonem].**

**: postępuj zgodnie z instrukcjami na ekranie i ustaw w pozycji [Funkcja Bluetooth] opcję [WŁ.].**

Pojawi się ekran oczekiwania na połączenie z aplikacji.

Jeśli [Funkcja Bluetooth] jest już ustawiona na [WŁ.], ekran oczekiwania na połączenie z aplikacji pojawi się natychmiast.

**3 : uruchom aplikację Creators' App na smartfonie.**

**: postępuj zgodnie z instrukcjami na ekranie, aby sparować aparat ze smartfonem.**

Po nawiązaniu połączenia na smartfonie pojawi się menu wyboru funkcji aparatu.

**5 : Na ekranie smartfona wybierz odpowiednią funkcję.**

### **Łączenie ze smartfonem za pośrednictwem punktu dostępowego Wi-Fi**

Po przeprowadzeniu parowania w punktach od 1 do 4 podłącz aparat i smartfon do tego samego punktu dostępowego Wi-Fi, wybierając w aparacie MENU → (Sieć) → [Wi-Fi] → [Podłącz Wi-Fi] → [WŁ.]. Następnie postępuj zgodnie z instrukcjami wyświetlanymi na ekranie smartfona, aby połączyć aparat ze smartfonem.

# **Jeżeli aplikacja Creators' App była używana z innymi aparatami**

Po Punkcie 2 uruchom aplikację Creators' App, otwórz ekran [Aparaty], wybierz przycisk (Dodaj aparat) i postępuj zgodnie z instrukcjami na ekranie, aby kontynuować operację.

### **Informacje dotyczące ikon widocznych podczas podłączania do smartfona**

 (Połączenie Bluetooth dostępne): Nawiązano połączenie Bluetooth ze smartfonem. **(R)** (Połączenie Bluetooth niedostępne): Nie nawiązano połączenia Bluetooth ze smartfonem. **A A A MIT** (Połączenie Wi-Fi dostępne): nawiązano połączenie Wi-Fi ze smartfonem. (Połączenie Wi-Fi niedostępne): nie nawiązano połączenia Wi-Fi ze smartfonem.

# **Łączenie aparatu ze smartfonem bez parowania**

Jeśli chcesz nawiązać połączenie bez parowania, za każdym razem trzeba wykonać operację nawiązywania połączenia Wi-Fi.

- **1.** W aparacie wybierz MENU → (Sieć) → [ Łącz./Zdal. fot.] → [Poł. ze smartfonem].
- 2. Naciśnij na aparacie przycisk m (Usuwanie), aby przejść do ekranu identyfikatora SSID i hasła.
- **3.** Otwórz ekran ustawień Wi-Fi na smartfonie.
- **4.** Na ekranie ustawień Wi-Fi na smartfonie wybierz identyfikator SSID wyświetlony w aparacie i wprowadź hasło.
- **5.** Uruchom na smartfonie aplikację Creators' App i otwórz ekran [Aparaty].
- 6. W prawym górnym rogu ekranu [Aparaty] wybierz przycisk  $\bigstar$  (Konfiguracja), a następnie wybierz [Połącz tylko przez Wi-Fi].
- 7. Na ekranie aplikacji Creators' App na smartfonie wybierz nazwę produktu aparatu (ILCE-7SM3). Smartfon nawiąże połączenie z aparatem.

# **Informacje o nawiązywaniu połączenia jednym dotknięciem za pomocą funkcji NFC**

Mimo że aparat jest wyposażony w funkcję NFC, nie można nawiązać połączenia między aparatem a smartfonem przy użyciu funkcji NFC, jeżeli oprogramowanie systemowe aparatu (firmware) jest w wersji 3.00 lub starszej.

### **Uwaga**

- Polecenia [Poł. ze smartfonem] nie można wykonać przy ustawieniu [WŁ.] w pozycji [Tryb samolotowy].
- Do aparatu można podłączyć jednocześnie maksymalnie 2 urządzenia, korzystając z łączności Bluetooth.
- W przypadku, gdy do łączności Bluetooth i łączności Wi-Fi wykorzystywane jest to samo pasmo częstotliwości (2,4 GHz), mogą występować zakłócenia radiowe. Jeżeli połączenie Wi-Fi jest niestabilne, można je poprawić, wyłączając funkcję Bluetooth smartfona.
- Ikona Bluetooth nie jest wyświetlana, gdy w trybie filmowania są wyświetlane ikony funkcji dotykowej. Aby zobaczyć ikonę Bluetooth, muśnij ikony funkcji dotykowej w lewo lub w prawo w celu ich ukrycia.

### **Powiązany temat**

- [Funkcje dostępne ze smartfonem \(aplikacja Creators' App\)](#page-483-0)
- [Używanie smartfona jako pilota zdalnego sterowania](#page-487-0)
- [Wyb.na urz.f.i wyś. \(przesyłanie do smartfona\)](#page-489-0)
- [Łącz.pod.WYŁ.zas. \(smartfon\)](#page-493-0)
- [Odczytywanie informacji o lokalizacji ze smartfona](#page-495-0)

TP1001370458

# <span id="page-487-0"></span>**Używanie smartfona jako pilota zdalnego sterowania**

Za pomocą aplikacji Creators' App można robić zdjęcia, sprawdzając jednocześnie na ekranie smartfona obszar fotografowania aparatu. Podłącz aparat do smartfona, korzystając z sekcji "Powiązany temat" u dołu strony. Informacje szczegółowe na temat funkcji, które można uruchamiać za pomocą smartfona, znajdują się na stronie wsparcia. [https://www.sony.net/ca/help/opr/](https://www.sony.net/ca/help/opr/?source=hg)

#### **Powiązany temat**

- [Parowanie aparatu ze smartfonem \(Poł. ze smartfonem\)](#page-485-0)
- [Ust. zdal. fotografow.](#page-488-0)

TP1001368353

# <span id="page-488-0"></span>**Ust. zdal. fotografow.**

Konfigurowanie ustawień w przypadku obrazów zapisanych podczas zdalnego rejestrowania za pomocą smartfona lub komputera.

**1 MENU → (Sieć) → [ Łącz./Zdal. fot.] → [Ust. zdal. fotografow.] → żądane ustawienie.**

# **Szczegóły dotyczące poszczególnych opcji menu**

### **Miej. doc. zapisu zdj.:**

Ustawianie docelowego miejsca zapisu. ([Tylko miej. docel.]/[M.docel.+Urz.foto.]/[Tylko urz. fotograf.])

### **Rozmiar zapis. obr.:**

Wybór rozmiaru pliku obrazów przesyłanych do smartfona lub komputera, gdy w pozycji [Miej. doc. zapisu zdj.] ustawiono opcję [M.docel.+Urz.foto.]. Można przesłać plik JPEG/HEIF w oryginalnym rozmiarze lub plik JPEG/HEIF odpowiadający ustawieniu 2M. ([Oryginał]/[2M])

#### **Zapisz obraz RAW+J:**

Wybór typu plików w przypadku obrazów do przesłania do smartfona lub komputera, gdy w pozycji [Miej. doc. zapisu zdj.] ustawiono opcję [M.docel.+Urz.foto.], a w pozycji [← Format pliku] ustawiono opcję [RAW & JPEG]. ([RAW & JPEG]/[Tylko JPEG]/[Tylko RAW])

### **Zapisz obr. RAW+H:**

Wybór typu plików w przypadku obrazów do przesłania do smartfona lub komputera, gdy w pozycji [Miej. doc. zapisu zdj.] ustawiono opcję [M.docel.+Urz.foto.], a w pozycji [ Format pliku] ustawiono opcję [RAW & HEIF]. ([RAW & HEIF]/[Tylko HEIF]/[Tylko RAW])

#### **Uwaga**

- Po włożeniu do aparatu karty pamięci, na której nie można nagrywać, nie można rejestrować zdjęć nawet po ustawieniu w pozycji [Miej. doc. zapisu zdj.] opcji [Tylko urz. fotograf.] lub [M.docel.+Urz.foto.].
- Gdy wybrano opcję [Tylko urz. fotograf.] lub [M.docel.+Urz.foto.] w pozycji [Miej. doc. zapisu zdj.] i w aparacie nie ma karty pamięci, migawka nie zostanie zwolniona, nawet jeśli w pozycji [Wyzwal. bez karty] ustawiono opcję [Aktywne].
- Gdy w aparacie jest wyświetlane zdjęcie, nie można zdalnie rejestrować obrazów przy użyciu smartfona lub komputera.
- Opcję [Zapisz obraz RAW+J] i [Zapisz obr. RAW+H] można ustawić tylko po wybraniu w pozycji [ Format pliku] opcji [RAW & JPEG] lub [RAW & HEIF].

#### **Powiązany temat**

[Używanie smartfona jako pilota zdalnego sterowania](#page-487-0)

TP1001369683

# <span id="page-489-0"></span>**Wyb.na urz.f.i wyś. (przesyłanie do smartfona)**

Można przesyłać obrazy do smartfona, wybierając je w aparacie.

Aby sparować aparat ze smartfonem, należy wcześniej zapoznać się z częścią zatytułowaną ["Parowanie aparatu ze](#page-485-0) [smartfonem \(Poł. ze smartfonem\) "](#page-485-0).

Poniżej przedstawiono procedurę przesyłania obrazu aktualnie wyświetlanego w aparacie.

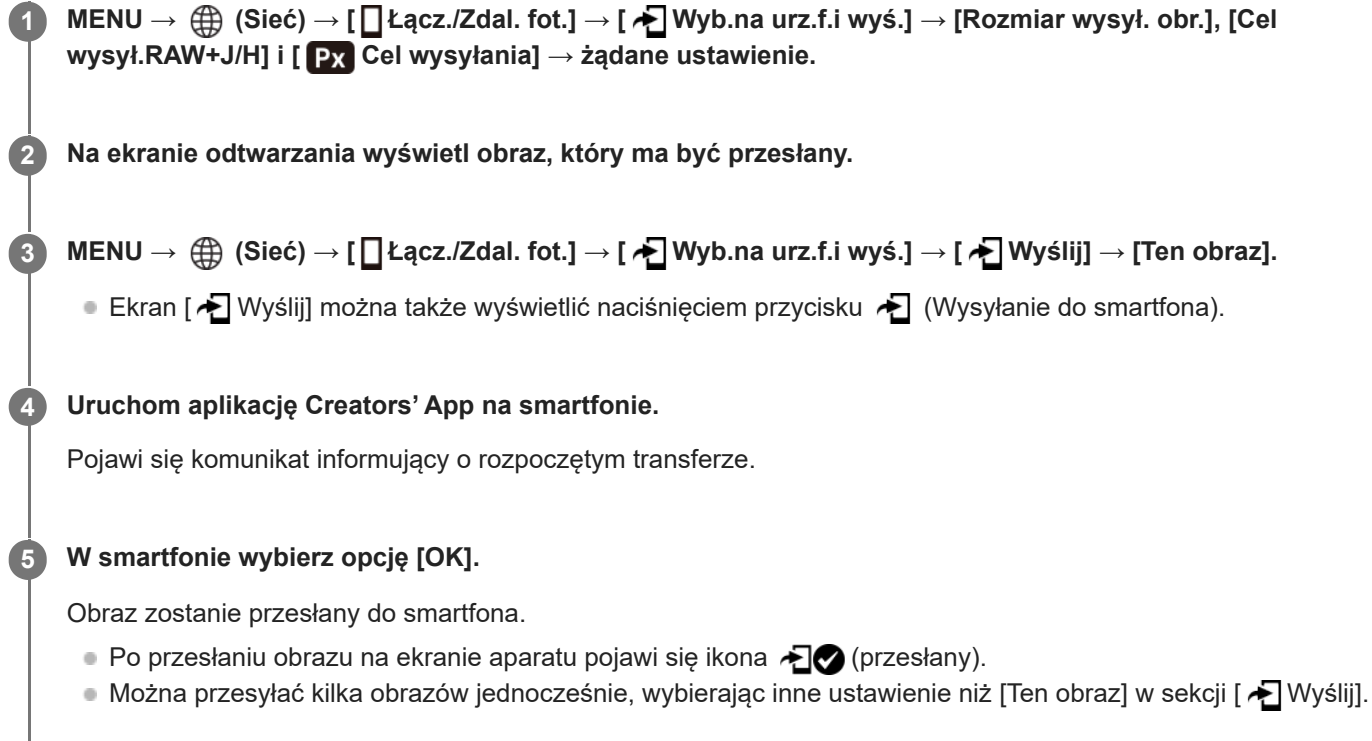

# **Szczegóły dotyczące poszczególnych opcji menu**

# **Wyślij:**

Wybieranie obrazów i przesyłanie ich do smartfona. ([Ten obraz]/[Wszystkie obr. w tej gr.]/[Wszystkie z tą datą]/[Wszystkie przefiltr.]/[Przefiltrowane obrazy]/[Wiele obrazów])

- Wyświetlane opcje zależą od ustawienia w pozycji [Warunek filtra odtw.] i wybranej zawartości.
- Jeśli wybrano opcję [Wiele obrazów], zaznacz odpowiednie obrazy przy użyciu środkowej części pokrętła sterowania, po czym naciśnij MENU → [Enter].
- Gdy w pozycji [Ust. wyś. wielu nośn.] jest ustawiona opcja [Wsz. gniazda], można wybrać tylko opcję [Ten obraz].

# **Rozmiar wysył. obr.:**

Wybieranie rozmiaru zdjęć przesłanych do smartfona. Można przesłać plik JPEG/HEIF w oryginalnym rozmiarze lub plik JPEG/HEIF odpowiadający ustawieniu 2M. ([Oryginał]/[2M])

# **Cel wysył.RAW+J/H:**

Wybór rodzaju pliku w przypadku obrazów przeznaczonych do przesłania do smartfona, gdy są one rejestrowane przy ustawieniu [RAW & JPEG] lub [RAW & HEIF] w pozycji [ **n** Format pliku]. ([JPEG i HEIF]/[RAW]/[RAW+J i RAW+H])

# **Cel wysyłania:**

Określanie, czy do smartfona ma być przesyłany film proxy o niskiej przepływności, czy też oryginalny film o wysokiej przepływności. ([Tylko proxy]/[Tylko oryginał]/[Proxy & oryginał])

Wybór opcji [Tylko proxy] pozwala szybciej przesyłać filmy niż w przypadku przesyłania oryginalnych filmów.

#### **Film z Shot Mark:**

Wycinanie i przenoszenie fragmentu filmu o określonej liczbie sekund wokół pozycji Znaku ujęcia, stanowiącej środek. ([Wytnij do 60 s]/[Wytnij do 30 s]/[Wytnij do 15 s]/[Nie wycinaj])

# **Filtrowanie przesyłanych obrazów (Przefiltrowane obrazy)**

Obrazy do przesłania można filtrować według poniższych kryteriów:

- Grupa docelowa: [Ta data] / [Ten nośnik]
- Zdjęcia/Filmy: [Wszystkie] / [Tylko zdjęcia] / [Tylko filmy]
- Obraz doc.(Klasyfik.): [  $\bigstar$  ]-[  $\mathbb{X}$ ], [  $\bigstar$  **OFF** ]
- Film docelowy ( $\blacksquare$ ): [Wszystkie] / [Tyl.filmy Shot Mark]
- Obr. docel. (chron.): [Wszystkie] / [Tylko chron. obrazy]
- Status przesyłania \* : [Wszystkie] / [Tylko nieprzesłane]
- Obrazy przesyłane przez ich zaznaczenie na smartfonie są traktowane jak jeszcze nie przesłane. \*
- Gdy w pozycji [Film z Shot Mark] wybrano inne ustawienie niż [Nie wycinaj], nawet po przeniesieniu klipu przy użyciu Znaku ujęcia, a następnie ustawieniu w filmie innego Znaku ujęcia, wszystkie Znaki ujęcia utworzą klipy, które zostaną przeniesione ponownie jako jeszcze nieprzesłane obrazy. \*

### **Dodawanie Znaku ujęcia do filmu**

Dodany Znak ujęcia może być wykorzystywany przy wyborze, przesyłaniu lub edycji filmu. Aby dodać Znak ujęcia podczas nagrywania, muśnij ekran palcem w lewo lub w prawo, aby wyświetlić ikony funkcji dotykowej, a następnie dotknij (Dodaj Shot Mark1). Znak ujęcia można również dodać podczas odtwarzania, dotykając (Dodaj Shot Mark1) na ekranie.

#### **Wskazówka**

- Aby korzystać z ikon funkcji dotykowej, włącz obsługę dotykową podczas rejestrowania lub odtwarzania obrazów, konfigurując poszczególne ustawienia w pozycji MENU → (Ustawienia) → [Obsługa dotykowa] → [Ust. panelu dotykow.].
- Gdy jest używana funkcja filtra odtwarzania, przefiltrowane obrazy można ustawić jako docelowe pliki dla operacji przesyłania, wybierając [Wszystkie przefiltr.] w pozycji [  $\blacktriangleright$ ] Wyślij].
- Aby dodać drugi Znak ujęcia (Znak ujęcia 2), użyj przycisku ustawień własnych. Znak ujęcia 1 można również dodać przyciskiem ustawień własnych. Przypisz następujące funkcje do odpowiednich przycisków i naciśnij te przyciski podczas rejestrowania lub odtwarzania filmu.
	- W przypadku dodawania Znaku ujęcia podczas nagrywania filmu: przypisz [Dodaj Shot Mark1] / [Dodaj Shot Mark2] w sekcji [ Us.prz.Włas./pok.]
	- W przypadku dodawania Znaku ujęcia podczas odtwarzania filmu: przypisz [Dod./us. Shot Mark1]/[Dod./us. Shot Mark2] w sekcji [ $\blacktriangleright$ ] Ust. Prz. Własne]
- W przypadku filmów ze Znakiem ujęcia można przejść do pozycji ze Znakiem ujęcia, dotykając ikony funkcji dotykowej podczas pauzy.

#### **Uwaga**

- W przypadku obrazów przesyłanych przez ich zaznaczenie na smartfonie, ikona (przesyłany) nie będzie wyświetlana.
- W zależności od smartfona przesłany film może nie zostać odtworzony prawidłowo. Na przykład film może nie być odtwarzany płynnie lub może wystąpić brak dźwięku.
- W zależności od formatu zdjęcia, filmu, filmu w zwolnionym tempie lub filmu w szybkim tempie może nie być możliwe jego odtworzenie na smartfonie.
- Gdy opcja [Tryb samolotowy] jest ustawiona na [WŁ.], nie można połączyć urządzenia i smartfonu. Ustaw [Tryb samolotowy] na [WYŁ.].
- [Parowanie aparatu ze smartfonem \(Poł. ze smartfonem\)](#page-485-0)
- [Tryb samolotowy](#page-444-0)

TP1001369684

# **Resetuj stat. przes. (przesyłanie do smartfona)**

Można zresetować stan przesyłania obrazów, które zostały przesłane do smartfona. Użyj tej funkcji, jeśli chcesz ponownie przesłać obrazy, które zostały uprzednio przesłane. Przesłane obrazy nie zostaną usunięte nawet po zresetowaniu stanu przesyłania.

#### **MENU → (Sieć) → [ Łącz./Zdal. fot.] → [ Resetuj stat. przes.]. 1**

Naciśnięcie [OK] na ekranie potwierdzenia spowoduje, że wszystkie obrazy, które zostały przesłane do smartfona, zostaną potraktowane jako nieprzesłane.

#### **Powiązany temat**

[Wyb.na urz.f.i wyś. \(przesyłanie do smartfona\)](#page-489-0)

TP1001370479

# <span id="page-493-0"></span>**Łącz.pod.WYŁ.zas. (smartfon)**

Ustawianie, czy połączenia Bluetooth ze smartfonu mają być przyjmowane, gdy aparat jest wyłączony, czy też nie. Gdy w pozycji [ Łącz.pod.WYŁ.zas.] ustawiono opcję [WŁ.], można przeglądać obrazy na karcie pamięci aparatu i przesyłać obrazy z aparatu do smartfonu, używając smartfonu.

**1 MENU → (Sieć) → [ Łącz./Zdal. fot.] → [ Łącz.pod.WYŁ.zas.] → odpowiednie ustawienie.**

# **Szczegóły pozycji menu**

### **WŁ. :**

Akceptowanie połączeń Bluetooth ze smartfona przy wyłączonym aparacie.

Poziom naładowania akumulatora stopniowo zmniejsza się, gdy aparat jest wyłączony. Jeżeli nie chcesz używać funkcji [ Łącz.pod.WYŁ.zas.], wyłącz ją.

### **WYŁ. :**

Połączenia Bluetooth ze smartfona nie będą akceptowane przy wyłączonym aparacie.

# **Sposób przeglądania/przesyłania obrazów na smartfonie**

Aby sparować aparat ze smartfonem, należy wcześniej zapoznać się z częścią zatytułowaną ["Parowanie aparatu ze](#page-485-0) [smartfonem \(Poł. ze smartfonem\) "](#page-485-0).

- **1.** Ustaw [ Łącz.pod.WYŁ.zas.] na [WŁ.].
- **2.** Wyłącz aparat.
- **3.** Uruchom aplikację Creators' App na smartfonie.
- W smartfonie wybierz opcję [View and Import]. **4.**
	- Obrazy zapisane na karcie pamięci aparatu można przeglądać i są gotowe do przesłania.

### **Uwaga**

- Jeśli smartfon nie będzie używany przez jakiś czas, połączenie Bluetooth przestanie być aktywne. Wybierz ponownie [View and Import] na smartfonie.
- Gdy aparat jest włączony, przełączy się do ekranu rejestrowania obrazów, a połączenie ze smartfonem zostanie zakończone.
- $\Box$  W przypadku anulowania parowania między aparatem a smartfonem lub niepowodzenia tej operacji, w pozycji [ $\Box$ ] Łącz.pod.WYŁ.zas.] zostanie ustawiona wartość [WYŁ.].
- Jeżeli funkcja ta nie działa prawidłowo, sprawdź poniższe uwagi i spróbuj ponownie przeprowadzić parowanie.
	- Sprawdź, czy aparat nie jest podłączony do żadnego innego urządzenia lub jest podłączony tylko do jednego urządzenia za pomocą komunikacji Bluetooth. (Do aparatu można podłączyć jednocześnie maksymalnie 2 urządzenia).
	- Sprawdź, czy w przypadku aparatu w pozycji [Tryb samolotowy] jest ustawiony tryb [WYŁ.].
	- Usuń informacje o parowaniu aparatu zarejestrowane w ustawieniach Bluetooth smartfona.
	- Jeśli funkcja ta nie działa prawidłowo nawet po wykonaniu powyższych czynności, usuń w aparacie informacje o parowaniu podłączanego urządzenia, używając polecenia [Zarz. sparow. urząd.].

#### **Powiązany temat**

[Funkcje dostępne ze smartfonem \(aplikacja Creators' App\)](#page-483-0)

- [Parowanie aparatu ze smartfonem \(Poł. ze smartfonem\)](#page-485-0)
- [Wyb.na urz.f.i wyś. \(przesyłanie do smartfona\)](#page-489-0)
- [Ustawienia Bluetooth](#page-439-0)

TP1001366854

# <span id="page-495-0"></span>**Odczytywanie informacji o lokalizacji ze smartfona**

Korzystając z aplikacji Creators' App, można uzyskać informacje o lokalizacji ze smartfona z nawiązanym połączeniem Bluetooth z aparatem. Uzyskane informacje o lokalizacji można nagrywać w trakcie rejestrowania obrazów. Aby sparować aparat ze smartfonem, należy wcześniej zapoznać się z częścią zatytułowaną ["Parowanie aparatu ze](#page-485-0) [smartfonem \(Poł. ze smartfonem\) "](#page-485-0).

**Uruchom na smartfonie aplikację Creators' App, otwórz ekran [Aparaty] i stuknij [Ustawienia] → [Powiązanie informacji o lokalizacji].**

**Uruchom polecenie [Powiązanie informacji o lokalizacji] na ekranie ustawień [Powiązanie informacji o lokalizacji] aplikacji Creators' App.**

- Na monitorze aparatu zostanie wyświetlony symbol  $\Lambda$  (ikona uzyskiwania informacji o lokalizacji). Informacje o lokalizacji uzyskane przez posiadany smartfon z systemu GPS itp. będą zapisywane na rejestrowanych obrazach.
- W przypadku aktywowania opcji [Auto Time Correction] lub [Auto Area Adjustment] na powiązanym smartfonie, aparat automatycznie koryguje ustawienie daty lub obszaru w oparciu o informacje ze smartfona.

### **Ikony wyświetlane w przypadku uzyskiwania informacji o lokalizacji**

 $\Lambda$  (Uzyskiwanie informacji o lokalizacji): Aparat uzyskuje informacje o lokalizacji. (Nie można uzyskać informacji o lokalizacji): Aparat nie może uzyskać informacji o lokalizacji.

#### **Wskazówka**

**1**

**2**

- Informacje o lokalizacji można powiązać nawet przy wyłączonym monitorze smartfona, gdy na posiadanym smartfonie uruchomiona jest aplikacja Creators' App. Jednak jeśli aparat był wyłączony przez jakiś czas, informacje o lokalizacji mogą nie zostać powiązane tuż po ponownym włączeniu aparatu. W takim wypadku informacje o lokalizacji zostaną powiązane natychmiast po otwarciu ekranu aplikacji Creators' App na smartfonie.
- Gdy aplikacja Creators' App nie działa, na przykład po ponownym uruchomieniu smartfona, uruchom Creators' App, aby przywrócić powiązanie z informacjami o lokalizacji.
- Jeżeli funkcja powiązania z informacjami o lokalizacji nie działa prawidłowo, zapoznaj się z poniższymi uwagami i ponownie przeprowadź parowanie.
	- Sprawdź, czy na posiadanym smartfonie jest uruchomiona funkcja Bluetooth.
	- Sprawdź, czy aparat nie jest podłączony do żadnego innego urządzenia lub jest podłączony tylko do jednego urządzenia za pomocą komunikacji Bluetooth. (Do aparatu można podłączyć jednocześnie maksymalnie 2 urządzenia).
	- Sprawdź, czy w przypadku aparatu w pozycji [Tryb samolotowy] jest ustawiony tryb [WYŁ.].
	- Usuń zarejestrowane w aplikacji Creators' App informacje o parowaniu aparatu.
	- Usuń informacje o parowaniu aparatu zarejestrowane w ustawieniach Bluetooth smartfona.
	- Usuń zarejestrowane w aparacie informacje o parowaniu smartfona w sekcji [Zarz. sparow. urząd.].
- Ikona Bluetooth nie jest wyświetlana, gdy w trybie filmowania są wyświetlane ikony funkcji dotykowej. Aby zobaczyć ikonę Bluetooth, muśnij ikony funkcji dotykowej w lewo lub w prawo w celu ich ukrycia.

#### **Uwaga**

W przypadku inicjowania aparatu, informacje o parowaniu są również usuwane. Przed przystąpieniem do ponownego parowania najpierw usuń informacje o parowaniu aparatu, które zostały zarejestrowane w ustawieniach Bluetooth smartfona i w aplikacji Creators' App.

- Informacje o lokalizacji nie będą rejestrowane, gdy nie można ich uzyskać, na przykład w przypadku zerwania połączenia Bluetooth.
- Aparat można sparować z maksymalnie 15 urządzeniami Bluetooth, ale powiązanie z informacjami o lokalizacji może odbywać się tylko z jednym smartfonem. Jeżeli chcesz powiązać aparat z informacjami o lokalizacji z innego smartfona, wyłącz funkcję [Powiązanie informacji o lokalizacji] w sekcji [Ustawienia] w aplikacji Creators' App w smartfonie, który jest już powiązany.
- W przypadku niestabilnego połączenia Bluetooth, usuń wszelkie przeszkody, na przykład osoby lub metalowe przedmioty, znajdujące się pomiędzy aparatem a sparowanym smartfonem.
- Zasięg łączności Bluetooth lub Wi-Fi zależy od warunków użytkowania.

#### **Powiązany temat**

- [Funkcje dostępne ze smartfonem \(aplikacja Creators' App\)](#page-483-0)
- [Parowanie aparatu ze smartfonem \(Poł. ze smartfonem\)](#page-485-0)
- [Ustawienia Bluetooth](#page-439-0)

TP1001370460

# **Zalecana konfiguracja komputera**

Informacje na temat wymaganego przez to oprogramowanie środowiska komputera można znaleźć pod poniższym adresem internetowym:

<https://www.sony.net/pcenv/>

TP1001361679

# **Podłączanie aparatu do komputera**

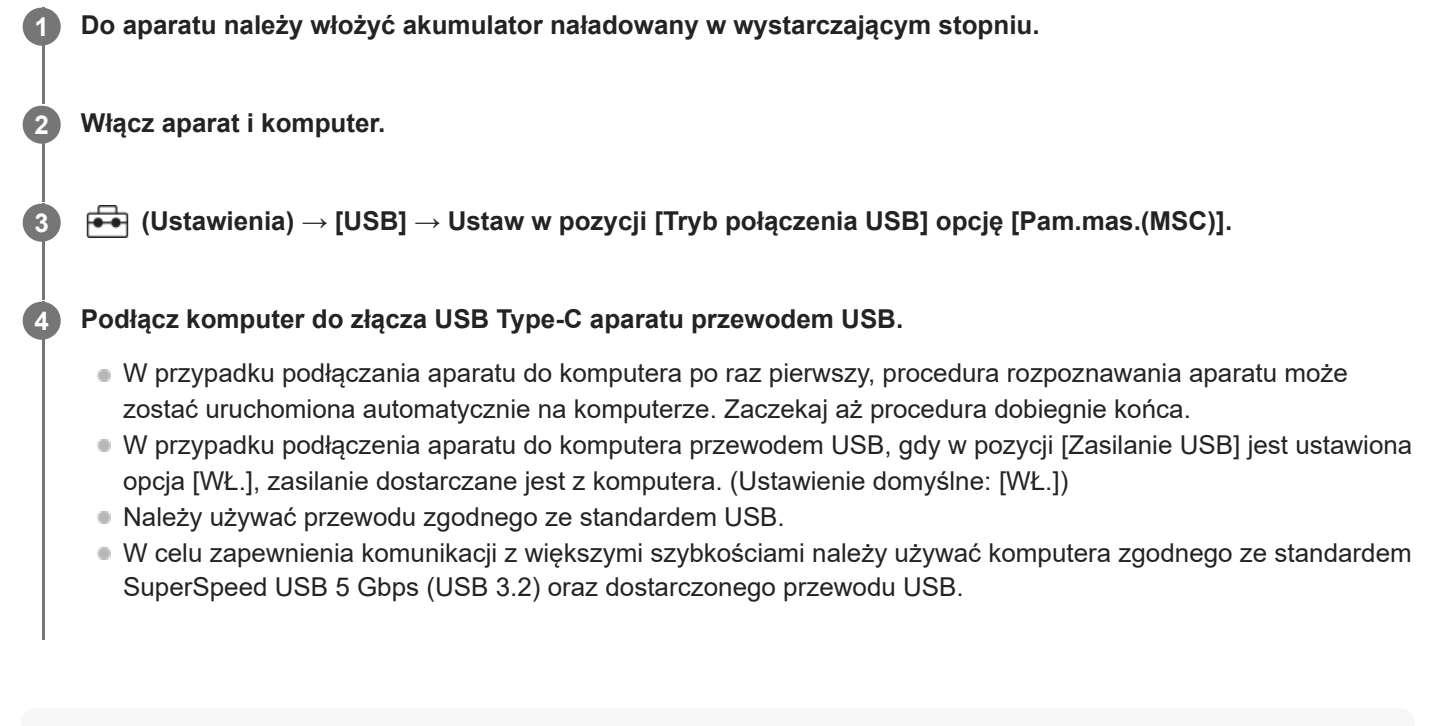

#### **Uwaga**

Po zestawieniu połączenia USB między komputerem a aparatem nie wolno wyłączać/włączać lub ponownie uruchamiać komputera, ani wychodzić z trybu uśpienia. Może to spowodować usterkę. Przed wyłączeniem/włączeniem lub ponownym uruchomieniem komputera, albo wyjściem z trybu uśpienia należy odłączyć aparat od komputera.

### **Powiązany temat**

- [Tryb połączenia USB](#page-460-0)
- [Ustawienia USB LUN](#page-461-0)

TP1001335446

# **Odłączanie aparatu od komputera**

Przed odłączeniem aparatu od komputera należy wykonać następujące czynności na komputerze.

### **1 Kliknij (Bezpieczne usuwanie sprzętu i wysuwanie nośników) na pasku zadań.**

#### **Kliknij wyświetlony komunikat. 2**

Po wykonaniu powyższych czynności dostępne będą następujące operacje.

- Odłączenie przewodu USB.
- Wyjmowanie karty pamięci.
- Wyłączanie aparatu.

#### **Uwaga**

- W przypadku komputerów Mac, przeciągnij ikonę karty pamięci lub ikonę dysku i upuść ją na ikonę "Kosz". Aparat zostanie odłączony od komputera.
- W przypadku niektórych komputerów ikona rozłączania może nie być widoczna. W takim przypadku można pominąć powyższe punkty.
- Nie wolno odłączać przewodu USB od aparatu, gdy podświetlony jest wskaźnik dostępu. Dane mogą ulec uszkodzeniu.

TP1001335505

# **Wprowadzenie do oprogramowania komputerowego (Imaging Edge Desktop/Catalyst)**

# **Imaging Edge Desktop**

Imaging Edge Desktop to pakiet oprogramowania zawierający takie funkcje jak zdalne fotografowanie z poziomu komputera oraz korygowanie lub wywoływanie obrazów RAW zarejestrowanych aparatem.

Szczegółowe informacje dotyczące użytkowania programu Imaging Edge Desktop można znaleźć na stronie wsparcia. [https://www.sony.net/disoft/help/](https://www.sony.net/disoft/help/?id=hg_stl)

### **Instalacja oprogramowania Imaging Edge Desktop na komputerze**

Pobierz i zainstaluj oprogramowanie, korzystając z poniższego adresu: [https://www.sony.net/disoft/d/](https://www.sony.net/disoft/d/?id=hg_stl)

# **Catalyst Browse (oprogramowanie darmowe) / Catalyst Prepare (oprogramowanie płatne)**

Catalyst Browse to program do podglądu klipów. Aplikacja Catalyst Browse umożliwia wyświetlanie podglądu nagranych klipów XAVC S / XAVC HS, przeglądanie i edytowanie metadanych multimediów, stosowanie stabilizacji obrazu<sup>\*</sup> na podstawie metadanych, stosowanie kalibracji kolorów, kopiowanie na lokalny dysk twardy lub transkodowanie na różne formaty itp.

Aplikacja Catalyst Prepare, oprócz funkcji programu Catalyst Browse, umożliwia organizowanie klipów przy użyciu pojemników, wykonywanie podstawowej edycji na osi czasu w oparciu o scenorysy itp.

Informacje na temat warunków używania funkcji stabilizacji obrazu można znaleźć na stronie wsparcia. \*

#### **Instalacja oprogramowania Catalyst Browse/Catalyst Prepare na komputerze**

Pobierz i zainstaluj oprogramowanie, korzystając z poniższego adresu: [https://www.sony.net/disoft/](https://www.sony.net/disoft/?id=hg_stl#catalyst)

TP1001368312

# **Importowanie obrazów do komputera**

Można importować obrazy z aparatu do komputera, podłączając aparat do komputera przewodem USB lub wkładając kartę pamięci z aparatu do komputera.

Otwórz folder z zapisanymi obrazami, które chcesz zaimportować, a następnie skopiuj te obrazy do komputera.

### **Przykład: drzewo folderów podczas połączenia pamięci masowej USB**

■ Karta SD

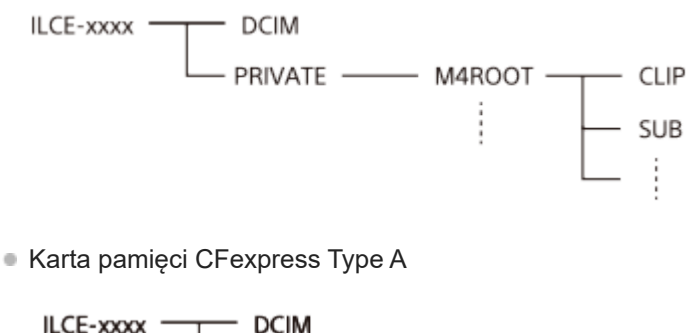

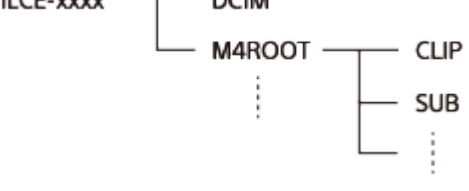

DCIM: zdjęcia CLIP: filmy SUB: filmy proxy

#### **Uwaga**

- Nie wolno edytować ani w inny sposób przetwarzać plików filmowych / folderów na podłączonym komputerze. Pliki filmów mogą ulec uszkodzeniu lub mogą nie dać się odtworzyć. Nie wolno usuwać filmów na karcie pamięci za pomocą komputera. Firma Sony nie ponosi żadnej odpowiedzialności za konsekwencje tego typu operacji wykonywanych za pośrednictwem komputera.
- W przypadku usuwania obrazów lub wykonywania innych operacji z poziomu podłączonego komputera, plik bazy danych obrazów może przestać być spójny. W takim wypadku należy naprawić plik bazy danych obrazów.
- **Drzewo folderów różni się w przypadku połączenia MTP.**

TP1001361608

# **Obsługa aparatu z poziomu komputera (Funkcja zdal. fotogr.)**

Wykorzystywanie sieci Wi-Fi lub połączenia USB itp. do sterowania aparatem z poziomu komputera, włączając w to takie funkcje jak rejestrowanie obrazów i ich zapisywanie na komputerze.

Gdy aparat i smartfon są połączone, nie można sterować aparatem za pomocą komputera. Upewnij się, że aparat nie został wcześniej połączony ze smartfonem.

Szczegóły dotyczące [Funkcja zdal. fotogr.] można znaleźć pod poniższym adresem URL:

[https://support.d-imaging.sony.co.jp/app/imagingedge/l/instruction/4\\_1\\_connection/index.php](https://support.d-imaging.sony.co.jp/app/imagingedge/l/instruction/4_1_connection/index.php)

Poniżej przedstawiono procedurę podłączania aparatu do komputera z użyciem połączenia Wi-Fi za pośrednictwem punktu dostępowego Wi-Fi. Informacje na temat innych sposobów podłączania można znaleźć w części "Sposób podłączania aparatu do komputera przy użyciu metody innej niż za pośrednictwem punktu dostępowego Wi-Fi".

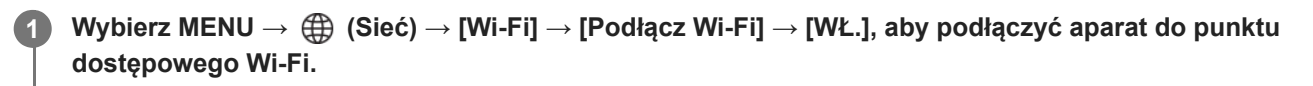

■ Podłącz komputer do tego samego punktu dostępowego Wi-Fi.

**2 Wybierz MENU → (Sieć) → [ Łącz./Zdal. fot.] → [Funkcja zdal. fotogr.] → [Zdalne fotograf.] → [WŁ.].**

**Wybierz [Info. o uwierzyt. dost.], aby wyświetlić informacje, takie jak nazwa użytkownika, hasło i odcisk palca. 3**

Informacje te można sprawdzić, wybierając MENU → (Sieć) → [Opcja sieci] → [Info. o uwierzyt. dost.].

**Uruchom aplikację Imaging Edge Desktop (Remote) na komputerze, a następnie wprowadź i zatwierdź informacje uwierzytelnienia dostępu. 4**

Można teraz obsługiwać aparat, używając aplikacji Imaging Edge Desktop (Remote).

# **Szczegóły dotyczące poszczególnych opcji menu**

### **Zdalne fotograf.:**

Ustawianie, czy funkcja [Zdalne fotograf.] ma być wykorzystywana, czy też nie. ([WŁ.] / [WYŁ.])

### **Parowanie:**

W przypadku podłączania przez punkt dostępowy Wi-Fi bez użycia funkcji [Uwierzyt. dostępu] należy sparować aparat z komputerem.

### **Info. o Wi-Fi Direct:**

Wyświetlanie informacji dotyczących podłączania aparatu do komputera przez Wi-Fi Direct.

# **Sposób podłączania aparatu do komputera przy użyciu metody innej niż za pośrednictwem punktu dostępowego Wi-Fi**

# **W przypadku podłączania przez Wi-Fi Direct**

Użyj aparatu jako punktu dostępowego i podłącz aparat do komputera bezpośrednio za pośrednictwem sieci Wi-Fi. Wybierz MENU → (Sieć) → [ Łącz./Zdal. fot.] → [Funkcja zdal. fotogr.] → [Info. o Wi-Fi Direct], aby wyświetlić informacje dotyczące nawiązywania połączenia Wi-Fi (identyfikator SSID i hasło) z aparatem. Podłącz aparat do komputera, wykorzystując informacje o połączeniu Wi-Fi wyświetlone w aparacie.

**W przypadku podłączania za pomocą przewodu USB**

Przewodem USB z zestawu podłącz komputer do złącza USB Type-C aparatu. Następnie na ekranie wyświetlanym w aparacie wybierz [Zd. fot. (Zdalne sterow. PC)].

#### **Wskazówka**

- W pozycji [Ust. zdal. fotografow.] w sekcji [ Lacz./Zdal. fot.] można ustawić lokalizację zapisu i format zapisywanych zdjęć w przypadku zdalnego rejestrowania obrazów.
- Gdy w pozycji [Uwierzyt. dostępu] ustawiono [WYŁ.] i połączenie jest nawiązywane przez punkt dostępowy Wi-Fi, konieczne jest sparowanie aparatu z komputerem. Po Punkcie 1 wybierz MENU →  $\bigoplus$  (Sieć) → [ $\Box$ Łącz./Zdal. fot.] → [Funkcja zdal. fotogr.] → [Parowanie], a następnie sparuj aparat z komputerem, używając aplikacji Imaging Edge Desktop (Remote) na komputerze. W przypadku procedury inicjalizacji aparatu informacje o parowaniu są usuwane.

TP1001366918
# **Ust. zdal. fotografow.**

Konfigurowanie ustawień w przypadku obrazów zapisanych podczas zdalnego rejestrowania za pomocą smartfona lub komputera.

**1 MENU → (Sieć) → [ Łącz./Zdal. fot.] → [Ust. zdal. fotografow.] → żądane ustawienie.**

## **Szczegóły dotyczące poszczególnych opcji menu**

## **Miej. doc. zapisu zdj.:**

Ustawianie docelowego miejsca zapisu. ([Tylko miej. docel.]/[M.docel.+Urz.foto.]/[Tylko urz. fotograf.])

## **Rozmiar zapis. obr.:**

Wybór rozmiaru pliku obrazów przesyłanych do smartfona lub komputera, gdy w pozycji [Miej. doc. zapisu zdj.] ustawiono opcję [M.docel.+Urz.foto.]. Można przesłać plik JPEG/HEIF w oryginalnym rozmiarze lub plik JPEG/HEIF odpowiadający ustawieniu 2M. ([Oryginał]/[2M])

## **Zapisz obraz RAW+J:**

Wybór typu plików w przypadku obrazów do przesłania do smartfona lub komputera, gdy w pozycji [Miej. doc. zapisu zdj.] ustawiono opcję [M.docel.+Urz.foto.], a w pozycji [● Format pliku] ustawiono opcję [RAW & JPEG]. ([RAW & JPEG]/[Tylko JPEG]/[Tylko RAW])

## **Zapisz obr. RAW+H:**

Wybór typu plików w przypadku obrazów do przesłania do smartfona lub komputera, gdy w pozycji [Miej. doc. zapisu zdj.] ustawiono opcję [M.docel.+Urz.foto.], a w pozycji [ Format pliku] ustawiono opcję [RAW & HEIF]. ([RAW & HEIF]/[Tylko HEIF]/[Tylko RAW])

#### **Uwaga**

- Po włożeniu do aparatu karty pamięci, na której nie można nagrywać, nie można rejestrować zdjęć nawet po ustawieniu w pozycji [Miej. doc. zapisu zdj.] opcji [Tylko urz. fotograf.] lub [M.docel.+Urz.foto.].
- Gdy wybrano opcję [Tylko urz. fotograf.] lub [M.docel.+Urz.foto.] w pozycji [Miej. doc. zapisu zdj.] i w aparacie nie ma karty pamięci, migawka nie zostanie zwolniona, nawet jeśli w pozycji [Wyzwal. bez karty] ustawiono opcję [Aktywne].
- Gdy w aparacie jest wyświetlane zdjęcie, nie można zdalnie rejestrować obrazów przy użyciu smartfona lub komputera.
- Opcję [Zapisz obraz RAW+J] i [Zapisz obr. RAW+H] można ustawić tylko po wybraniu w pozycji [ Format pliku] opcji [RAW & JPEG] lub [RAW & HEIF].

#### **Powiązany temat**

[Używanie smartfona jako pilota zdalnego sterowania](#page-487-0)

TP1001369683

# **Creators' Cloud**

Creators' Cloud to rozwiązanie chmurowe, które integruje aplikacje i usługi produkcyjne. Creators' Cloud dostarcza usługi i aplikacje twórcom zajmującym się różnymi produkcjami.

Dostępność platformy Creators' Cloud i obsługiwane usługi zależą od kraju/regionu. Informacje szczegółowe na temat platformy Creators' Cloud i statusu wsparcia dla poszczególnych usług znajdują się w poniższej witrynie internetowej. <https://www.sony.net/cc/>

TP1001548109

# <span id="page-506-0"></span>**Tworzenie konta w usłudze Creators' Cloud i powiązanie aparatu z tym kontem (Połączenie z chmurą)**

Utwórz konto w usłudze chmurowej Creators' Cloud i powiąż aparat z tym kontem za pomocą aplikacji Creators' App na smartfonie.

## **Uwaga**

Należy pamiętać, że funkcja ta może być dostępna tylko w pewnych krajach lub regionach. Informacje na temat krajów/regionów, w których usługa jest obsługiwana, można znaleźć w poniższej witrynie internetowej. <https://www.sony.net/cc/>

: Operacje wykonywane z poziomu smartfona **Contracts**: Operacje wykonywane z poziomu aparatu

# **Przygotowania**

- 1. **| Utwórz konto w usłudze Creators' Cloud.** Postępuj zgodnie z instrukcjami wyświetlanymi w aplikacji Creators' App na smartfonie, aby utworzyć konto w usłudze Creators' Cloud.
- Sparuj aparat ze smartfonem. **2.** Instrukcje szczegółowe znajdują się w części zatytułowanej "[Parowanie aparatu ze smartfonem \(Poł. ze smartfonem\)](#page-485-0) ".
- **3.** W pozycjach [Podłącz Wi-Fi] i [Funkcja Bluetooth] w aparacie ustaw [WŁ.].

## **Powiązanie aparatu z kontem**

- **1.** Ustaw aparat w trybie rejestrowania obrazów.
- **2.** Uruchom na smartfonie aplikację Creators' App, a następnie otwórz ekran [Aparaty].
- **3.** Wybierz przycisk [Ustawienia aparatu].
- Wybierz [Funkcja chmury], a następnie postępuj zgodnie z instrukcjami wyświetlanymi na ekranie, aby rozpocząć **4.** konfigurację.
- Po zarejestrowaniu punktu dostępowego wybierz punkt dostępowy i wprowadź hasło, a następnie wybierz [OK]. **5.** Ustawienia punktu dostępowego (identyfikator SSID i hasło) zostaną wczytane do aparatu.
	- Jeżeli punkt dostępowy, który ma być używany, jest już zarejestrowany w aparacie, wybierz [Pomiń] i przejdź do punktu 6.
- Wybierz [Rozpocznij łączenie] na ekranie smartfona. **6.**
	- Aparat i konto zostaną powiązane. Następnie postępuj zgodnie z instrukcjami na ekranie, aby skonfigurować ustawienia przekazywania obrazów.
	- Aparat może nie zostać powiązany z kontem, jeżeli informacje o koncie są już w aparacie lub w usłudze Creators' Cloud. Usuń informacje o koncie i o aparacie przed powiązaniem aparatu z tym kontem.
- Aparat może nie zostać prawidłowo powiązany z kontem, jeśli procedura zostanie anulowana lub jeśli podczas procedury nastąpi wyłączenie aparatu, wystąpi błądu sieciowy itp. W takim przypadku sprawdź, czy informacje o koncie w aparacie lub informacje o aparacie w usłudze Creators' Cloud są prawidłowe. Jeśli informacje te nie są prawidłowe, usuń je i ponownie powiąż aparat z kontem.
- Powiązanie aparatu z kontem lub nawiązanie połączenia z usługą Creators' Cloud może się nie powieść, jeśli ustawiona w aparacie godzina nie jest prawidłowa. Sprawdź, czy ustawiona godzina jest prawidłowa.

## **Podłączanie aparatu do usługi Creators' Cloud**

**1.** MENU  $\rightarrow$   $\bigoplus$  (Sieć)  $\rightarrow$  [Creators' Cloud]  $\rightarrow$  [Połączenie z chmura]  $\rightarrow$  [WŁ.].

## **Aby przekazać obrazy z aparatu do usługi Creators' Cloud**

Gdy aparat jest powiązany z kontem w usłudze Creators' Cloud i funkcja [Przesyłanie do Chmury] jest włączona w aplikacji Creators' App, można połączyć się z serwerem i przekazywać obrazy, ustawiając w pozycji [Połączenie z chmurą] opcję [WŁ.].

Nowo zarejestrowane obrazy zostaną przekazane następnym razem po włączeniu aparatu i nawiązaniu połączenia z usługą Creators' Cloud. Włącz aparat w momencie, kiedy chcesz przekazać obrazy.

Informacje szczegółowe można znaleźć na poniższej stronie wsparcia. [https://www.sony.net/ca/help/opr/](https://www.sony.net/ca/help/opr/?source=hg)

#### **Aby anulować powiązanie aparatu z usługą Creators' Cloud**

Należy anulować powiązanie aparatu z kontem zarówno w aparacie, jak i w usłudze Creators' Cloud. **Operacje wykonywane w aparacie:**

- **1.** MENU → (Sieć) → [Creators' Cloud] → [Informac. o chmurze].
- **2.** Wybierz [Szczegóły] w pozycji [Informac. o koncie].
- **3.** Wybierz [Usuń inform. o koncie].
- 4. Sprawdź komunikat wyświetlany na ekranie i wybierz [OK]. Informacje dotyczące konta zostaną usunięte z aparatu.

#### **Operacje wykonywane za pomocą usługi Creators' Cloud:**

- **1.** Otwórz ekran [Aparaty] w aplikacji Creators' App.
- **2.** Wybierz przycisk [Ustawienia aparatu].
- Wybierz [Funkcja chmury] → [Rozłącz łącze]. **3.** Informacje dotyczące aparatu zostaną usunięte z konta.

#### **Wskazówka**

- Można także wykonać następujące czynności na platformie Creators' Cloud Web ([https://www.sony.net/capp/\)](https://www.sony.net/capp/).
	- Tworzenie konta w usłudze Creators' Cloud
	- Usuwanie informacji o aparacie z usługi Creators' Cloud

#### **Powiązany temat**

- [Parowanie aparatu ze smartfonem \(Poł. ze smartfonem\)](#page-485-0)
- [Wyświetlanie informacji o połączeniu z chmurą \(Informac. o chmurze\)](#page-509-0)
- [Uwagi dotyczące korzystania z usługi w chmurze \(Creators' Cloud\)](#page-510-0)

# <span id="page-509-0"></span>**Wyświetlanie informacji o połączeniu z chmurą (Informac. o chmurze)**

Wyświetlanie informacji o aparacie, koncie powiązanym z usługą Creators' Cloud oraz o połączeniu z chmurą.

## **Uwaga**

Należy pamiętać, że funkcja ta może być dostępna tylko w pewnych krajach lub regionach. Informacje na temat krajów/regionów, w których usługa jest obsługiwana, znajdują w poniższej witrynie internetowej. <https://www.sony.net/cc/>

**1 MENU → (Sieć) → [Creators' Cloud] → [Informac. o chmurze].**

## **Szczegóły dotyczące wyświetlanych informacji**

## **Informac. o koncie:**

Wyświetlenie informacji szczegółowych o powiązanym koncie po wybraniu opcji [Szczegóły].

Wybranie polecenia [Usuń inform. o koncie] na wyświetlonym ekranie spowoduje usunięcie informacji o koncie z aparatu. Po usunięciu informacji o koncie w usłudze Creators' Cloud z aparatu należy pamiętać także o usunięciu informacji o aparacie z usługi Creators' Cloud.

## **Informac. o błędzie:**

Wyświetlenie informacji szczegółowych o błędzie po wystąpieniu błędu połączenia sieciowego.

#### **SSID:**

Zostanie wyświetlony identyfikator SSID podłączonego punktu dostępowego.

TP1001548110

# <span id="page-510-0"></span>**Uwagi dotyczące korzystania z usługi w chmurze (Creators' Cloud)**

Przed wypożyczeniem lub przekazaniem aparatu należy upewnić się, że informacje o powiązaniu aparatu oraz ustawienia przekazywania są właściwe, aby zapobiec szkodom związanym na przykład z przekazaniem zawartości aparatu na platformę Creators' Cloud należącą do przypadkowej strony trzeciej. Jeżeli ustawienia nie są odpowiednie, należy wykonać następujące czynności.

- W przypadku przekazywania lub wypożyczania aparatu: zainicjować aparat lub anulować w aparacie powiązanie z usługą Creators' Cloud. Należy także anulować powiązanie aparatu w usłudze Creators' Cloud.
- Jeśli aparat został Tobie przekazany lub jeśli pożyczasz aparat od kogoś: zainicjuj aparat lub anuluj w aparacie powiązanie z usługą Creators' Cloud.

Należy pamiętać, że usługa Creators' Cloud może być dostępna tylko w pewnych krajach lub regionach.

# **Uwagi dotyczące środowiska sieciowego**

Następujące środowiska sieciowe mogą zakłócać korzystanie z usługi Creators' Cloud.

- **Podłączenie do sieci przez serwer proxy**
- Skonfigurowanie zapory ogniowej do sieci

Jeśli zapora ogniowa jest skonfigurowana, otwórz następujące porty wychodzące w ustawieniach zapory ogniowej.

- TCP: port źródłowy 32768-60999, port docelowy 443
- TCP: port źródłowy 32768-60999, port docelowy 80
- UDP: port źródłowy 32768-60999, port docelowy 53
- UDP: port źródłowy 32768-60999, port docelowy 443
- UDP: port źródłowy 32768-60999, port docelowy 32768-60999

## **Powiązany temat**

- [Tworzenie konta w usłudze Creators' Cloud i](#page-506-0) powiązanie aparatu z tym kontem ([Połączenie z chmurą\)](#page-506-0)
- [Wyświetlanie informacji o połączeniu z chmurą \(Informac. o chmurze\)](#page-509-0)

TP1001548123

# **Akcesoria audio zgodne ze stopką multiinterfejsową**

Jeżeli nagrywasz filmy z osprzętem audio (sprzedawany oddzielnie) zamocowanym na stopce multiinterfejsowej aparatu, za pośrednictwem stopki multiinterfejsowej będzie nagrywany dźwięk analogowy lub cyfrowy. Jeżeli korzystasz z akcesoriów audio, które obsługują cyfrowy interfejs audio, sygnały dźwiękowe będą przesyłane w formacie cyfrowym. Dzięki temu dostępny będzie szerszy zakres możliwej do nagrania jakości dźwięku, na przykład taki, jak poniżej.

- Nagrywanie w wysokiej jakości dźwięku z mniejszymi zniekształceniami
- Nagrywanie dźwięku 4-kanałowego lub 24-bitowego

Jakość nagrywanego dźwięku zależy od osprzętu audio. Szczegółowe informacje można znaleźć w instrukcji obsługi osprzętu audio.

#### **Wskazówka**

Ustawienia audio w przypadku osprzętu audio, który obsługuje funkcję dźwięku cyfrowego, można zmieniać używając polecenia [  $\mathbf{u}$ Ust.dźw.stopki].

#### **Uwaga**

Filmy nagrane z dźwiękiem 24-bitowym mogą nie być normalnie odtwarzane na urządzeniach lub za pomocą oprogramowania, które są niezgodne z dźwiękiem 24-bitowym, powodując niespodziewanie wysoki poziom dźwięku lub brak dźwięku.

#### **Powiązany temat**

- [Ust.dźw.stopki](#page-333-0)
- [Ust. wyjścia HDMI \(film\)](#page-464-0)
- [Mon. dźwięku 4ch \(film\)](#page-386-0)
- [Czas przesył. audio](#page-331-0)
- [Nagrywanie dźwięku](#page-329-0)

TP1001368307

# **Pionowy uchwyt**

Do opisywanego produktu można przymocować pionowy uchwyt (sprzedawany oddzielnie), aby rejestrować obrazy w orientacji pionowej. Przed przymocowaniem pionowego uchwytu najpierw zdejmij pokrywę akumulatora. Szczegółowe informacje można znaleźć w instrukcji obsługi pionowego uchwytu

## **Demontaż pokrywy akumulatora**

Pociągnij za dźwignię zwolnienia pokrywy akumulatora **(A)** w kierunku wskazanym strzałką, po czym ściągnij pokrywę akumulatora.

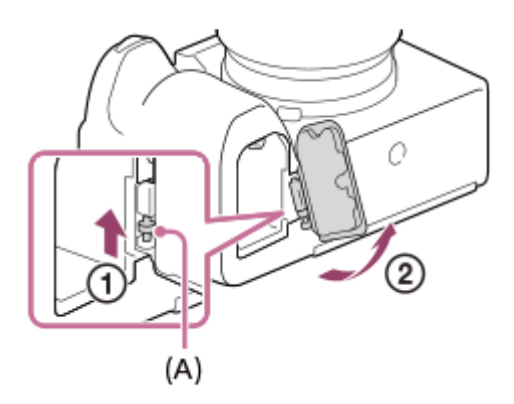

## **Mocowanie pokrywy akumulatora**

Wsuń trzpień z jednej strony pokrywy akumulatora w miejsce mocowania, a następnie wciśnij pokrywę akumulatora, mocując równocześnie trzpień z drugiej strony.

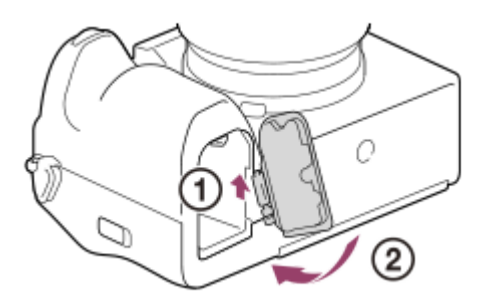

#### **Wskazówka**

- Możesz przymocować zdjętą pokrywę akumulatora do pionowego uchwytu, aby jej nie zgubić.
- Do uchwytu pionowego można włożyć dwa akumulatory. W takim przypadku poziom naładowania każdego akumulatora jest wyświetlany na ekranie rejestrowania obrazu oraz na liście ustawień rejestrowania obrazu na karcie (Główne). Na ekranie odtwarzania i ekranie menu jest wyświetlany poziom naładowania mniejszego z dwóch akumulatorów.

#### **Uwaga**

Jednoczesne zamocowanie adaptera obiektywu LA-EA4 (sprzedawany oddzielnie) i pionowego uchwytu spowoduje, że wolna przestrzeń pomiędzy adapterem obiektywu a uchwytem pionowym zmniejszy się, utrudniając trzymanie aparatu.

TP1001361660

# <span id="page-513-0"></span>**Adapter obiektywu**

Za pomocą adaptera obiektywu (sprzedawany oddzielnie) do opisywanego produktu można przymocować obiektyw z bagnetem A (sprzedawany oddzielnie).

Szczegółowe informacje można znaleźć w instrukcji obsługi dostarczonej z adapterem obiektywu.

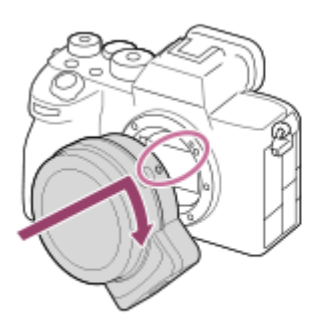

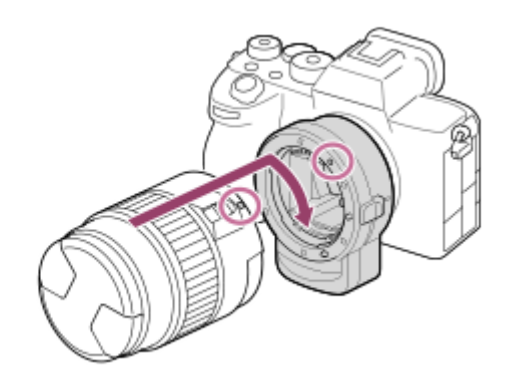

#### **Uwaga**

- W przypadku niektórych obiektywów nie można używać adaptera obiektywu lub autofokusu. Informacje o zgodnych obiektywach można uzyskać w punkcie sprzedaży produktów Sony lub w autoryzowanym punkcie serwisowym Sony.
- Nie możesz stosować wspomagania automatycznej ostrości, gdy używany jest obiektyw z bagnetem A.
- Podczas nagrywania filmu mogą być rejestrowane odgłosy mechanizmu obiektywu oraz dźwięki towarzyszące pracy urządzenia. Dźwięk ten można wyłączyć, wybierając MENU →  $\prod$  (Fotografowanie) → [Nagryw. dźwięku] → [Nagrywanie dźwięku] → [WYŁ.].
- Po zamocowaniu niektórych obiektywów lub w przypadku pewnych obiektów ustawianie ostrości może być czasochłonne lub utrudnione.

#### **Powiązany temat**

- **[Adapter obiektywu LA-EA3/LA-EA5](#page-514-0)**
- **[Adapter obiektywu LA-EA4](#page-515-0)**

TP1001335537

# <span id="page-514-0"></span>**Adapter obiektywu LA-EA3/LA-EA5**

W przypadku korzystania z adaptera obiektywu LA-EA3 (sprzedawany oddzielnie) lub adaptera obiektywu LA-EA5 (sprzedawany oddzielnie), dostępne są następujące funkcje.

## **Rejestrowanie pełnoklatkowe:**

Dostępne tylko w przypadku obiektywów zgodnych z formatem pełnoklatkowym **Autofokus:** Dostępny tylko w przypadku obiektywu SAM/SSM **System AF:** AF z wykryw. fazy **Wybór AF/MF:** Można zmienić przy użyciu przełącznika na obiektywie. **Tryb ostrości:** Pojedynczy AF / Automat. AF / Ciągły AF / Bezpośrednia ręczna regulacja ostrości (Ostrość DMF) / Ostrość ręczna

Gdy używany jest adapter obiektywu w trybie filmu, ustaw wartość przesłony i ostrość ręcznie.

## **Dostępny obszar ostrości:**

[Szeroki]/[Strefa]/[Stały środek]/[Punktowy]/[Rozszerz punkt.]/[Śledzenie] **SteadyShot:**

W korpusie

## **Uwaga**

W przypadku wyboru innego ustawienia niż [Zdjęcia seryjne: Lo] w pozycji [Zdjęcia seryjne], ostrość jest zablokowana w trakcie pierwszego ujęcia nawet przy ustawieniu [Ciągły AF] w pozycji [ $\prod_{i=1}^n$ Tryb ostrości].

#### **Powiązany temat**

- [Adapter obiektywu](#page-513-0)
- **[Adapter obiektywu LA-EA4](#page-515-0)**

TP1001335539

# <span id="page-515-0"></span>**Adapter obiektywu LA-EA4**

Jeśli stosujesz adapter obiektywu LA-EA4 (sprzedawany oddzielnie), dostępne są następujące funkcje:

#### **Rejestrowanie pełnowymiarowe:**

Dostępne tylko w przypadku obiektywów zgodnych z formatem pełnoklatkowym **Autofokus:**

Niedostępny

Obsługiwane jest tylko ręczne ustawianie ostrości.

## **SteadyShot:**

W korpusie

#### **Uwaga**

Adaptera obiektywu LA-EA4 (sprzedawany oddzielnie) i pionowego uchwytu (sprzedawany oddzielnie) nie można używać jednocześnie. Jednoczesne zamocowanie obu elementów spowoduje, że wolna przestrzeń pomiędzy adapterem obiektywu a pionowym uchwytem ulegnie zawężeniu, utrudniając trzymanie aparatu.

#### **Powiązany temat**

- [Adapter obiektywu](#page-513-0)
- **[Adapter obiektywu LA-EA3/LA-EA5](#page-514-0)**

TP1001342348

# **Adapter dla wielu akumulatorów**

Z opisywanym aparatem można używać adaptera dla wielu akumulatorów (sprzedawany oddzielnie), aby rejestrować obrazy przez dłuższy czas. W przypadku korzystania z adaptera dla wielu akumulatorów należy zdjąć pokrywę akumulatora aparatu.

Szczegółowe informacje można również znaleźć w instrukcji obsługi dostarczonej z adapterem dla wielu akumulatorów.

## **Demontaż pokrywy akumulatora**

Pociągnij za dźwignię zwolnienia pokrywy akumulatora **(A)** w kierunku wskazanym strzałką, po czym ściągnij pokrywę akumulatora.

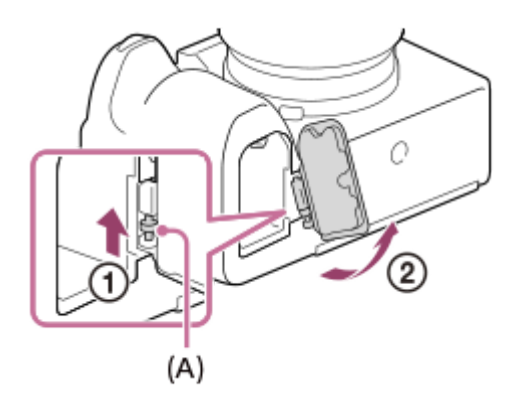

## **Mocowanie pokrywy akumulatora**

Wsuń trzpień z jednej strony pokrywy akumulatora w miejsce mocowania, a następnie wciśnij pokrywę akumulatora, mocując równocześnie trzpień z drugiej strony.

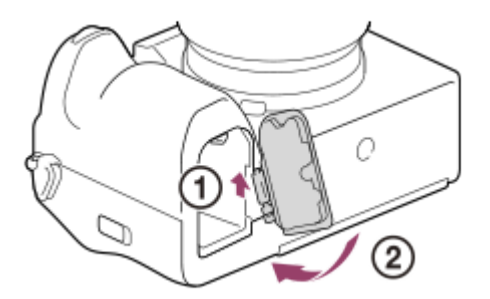

## **Uwaga**

Gdy w aparacie znajduje się płytka wtykowa adaptera dla wielu akumulatorów, nie należy przesuwać dźwigni blokady akumulatora aparatu. W przeciwnym razie płytka wtykowa zostanie wysunięta z aparatu.

TP1001366942

# <span id="page-517-0"></span>**Czas pracy akumulatora i liczba możliwych do zarejestrowania zdjęć**

## **Liczba zdjęć, które można zrobić podczas fotografowania**

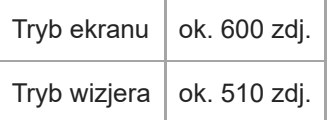

## **Czas pracy akumulatora przy faktycznym nagrywaniu filmu**

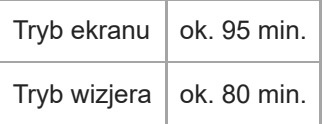

## **Czas pracy akumulatora podczas filmowania ciągłego**

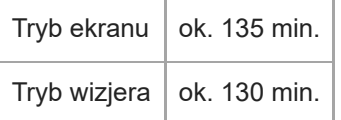

- Podany powyżej czas pracy akumulatora oraz liczba możliwych do zarejestrowania zdjęć dotyczą sytuacji, gdy akumulator został w pełni naładowany. Czas eksploatacji akumulatora oraz liczba zdjęć mogą ulec zmniejszeniu w zależności od warunków eksploatacji.
- Czas eksploatacji akumulatora i liczba możliwych do zarejestrowania zdjęć to dane orientacyjne oparte na rejestrowaniu obrazów przy ustawieniach domyślnych w poniższych warunkach:
	- Akumulator używany w temperaturze otoczenia 25°C.
	- Używana karta pamięci CFexpress Type A marki Sony (sprzedawana oddzielnie)
	- Korzystanie z obiektywu FE 28-70mm F3.5-5.6 OSS (sprzedawany oddzielnie)
- Podane możliwe do zarejestrowania liczby zdjęć zostały wyliczone według normy CIPA i dotyczą fotografowania w następujących warunkach:

(CIPA: Camera & Imaging Products Association)

- Jedno zdjęcie jest wykonywane co 30 sekund.
- Co dziesiąte zdjęcie aparat jest wyłączany i włączany.
- Liczba minut przy nagrywaniu filmów została wyliczona w oparciu o normę CIPA i dotyczy ona nagrywania w następujących warunkach:
	- Jakość obrazu jest ustawiona na XAVC S HD 60p 50M /50p 50M 4:2:0 8bit.
	- Faktyczne filmowanie: Czas pracy akumulatora odnosi się do powtarzanych operacji rejestrowania obrazu, korzystania z zoomu, oczekiwania na nagrywanie, włączania/wyłączania itp.
	- Ciągłe filmowanie: Nie są wykonywane żadne inne operacje niż rozpoczynanie i zakończenie rejestrowania.

# **Liczba możliwych do zarejestrowania zdjęć**

Po włożeniu karty pamięci do aparatu i włączeniu aparatu, na ekranie jest wyświetlana liczba zdjęć, które można zarejestrować (jeśli będą wykonywane z bieżącymi ustawieniami).

## **Uwaga**

- Na każdej karcie pamięci można zapisać maksymalnie 40 000 zdjęć. Jeśli liczba zapisanych obrazów osiągnie górną granicę, wymień kartę pamięci.
- Gdy "0" (liczba możliwych do zarejestrowania obrazów) miga na pomarańczowo, karta pamięci jest zapełniona lub liczba zapisanych obrazów przekracza liczbę, którą można zarządzać za pomocą pliku bazy danych. Wymień kartę pamięci na inną lub usuń obrazy z bieżącej karty pamięci. W przypadku przesyłania obrazów z karty pamięci do komputera itp. liczba możliwych do zarejestrowania obrazów może być wyświetlana jako "0". W takim przypadku można rejestrować obrazy, wykonując polecenie [ Odz.bazę dan.obr.].
- Migający na pomarańczowo napis "NO CARD" sygnalizuje, że nie włożono karty pamięci. Włożyć kartę pamięci.
- Jeżeli jest wyświetlana ikona  $\overline{\mathcal{A}}$  (Ostrzeżenie) lub ikona  $\overline{\mathcal{A}}$  (Awaria), wystąpił problem z kartą pamięci. Wymień kartę pamięci na inną.

## **Liczby zdjęć, jakie można zapisać na karcie pamięci**

W poniższej tabeli podano orientacyjną liczbę zdjęć, jakie można zapisać na karcie pamięci sformatowanej z poziomu opisywanego aparatu.

Podane liczby dotyczą następujących warunków:

- Używana karta pamięci marki Sony
- W pozycji [Format obrazu] ustawiono [3:2], a w pozycji [Roz. obrazu JPEG]/[Roz. obrazu HEIF] ustawiono [L: 12M]. \*1

Wartości mogą różnić się w zależności od warunków wykonywania zdjęć oraz rodzaju karty pamięci.

(Jednostka: zdjęcia)

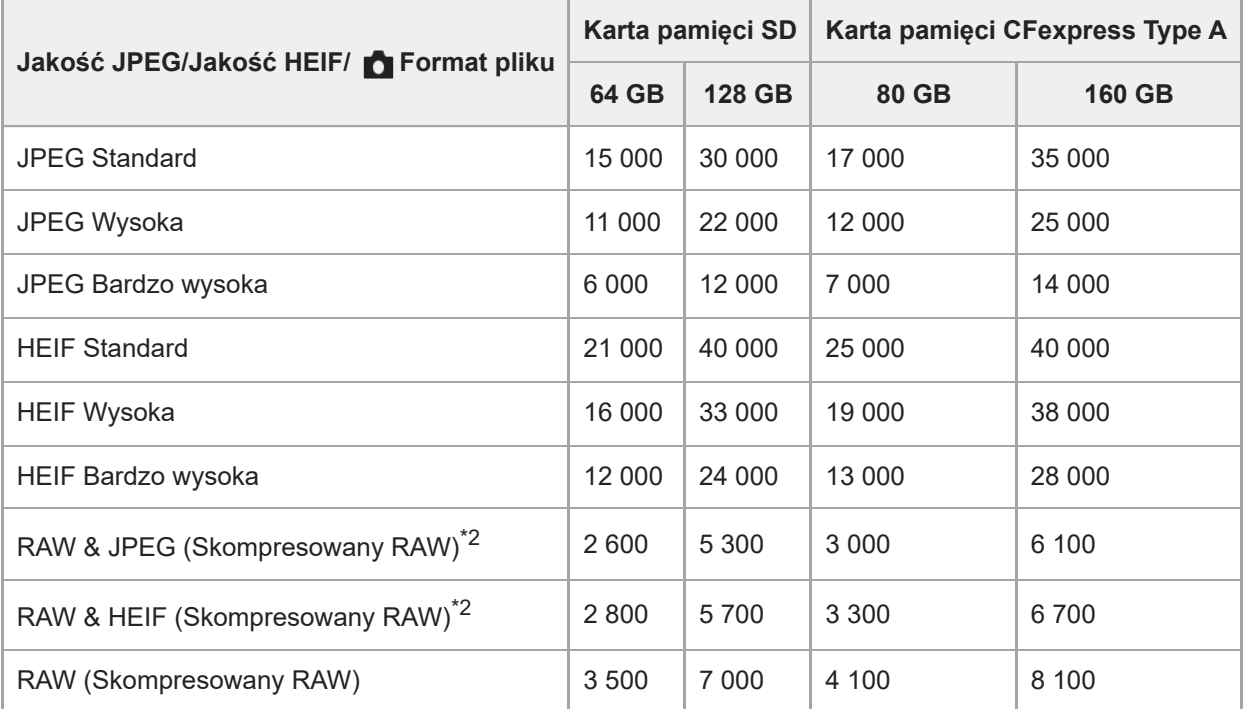

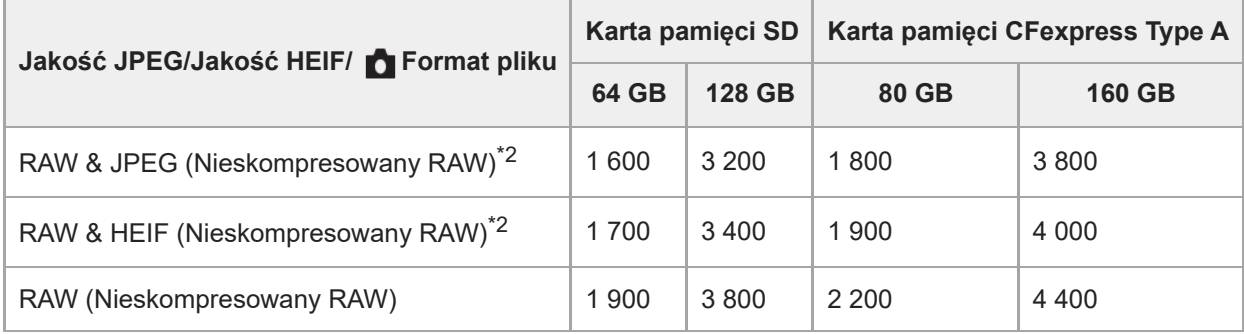

\*1 Gdy w pozycji [Format obrazu] ustawiono inną opcję niż [3:2], można zapisać więcej obrazów niż podano w powyższej tabeli. (z wyjątkiem sytuacji, gdy wybrano opcję [RAW])

Jakość obrazu JPEG przy wybranym ustawieniu [RAW & JPEG]: [Wysoka] \*2 Jakość obrazu HEIF po wybraniu opcji [RAW & HEIF]: [Wysoka]

#### **Uwaga**

Nawet jeśli liczba możliwych do zarejestrowania obrazów jest większa niż 9 999, na wyświetlaczu będzie widoczna liczba "9999".

#### **Powiązany temat**

[Karty pamięci, których można używać](#page-88-0)

TP1001361701

# **Dostępne czasy nagrywania filmów**

W poniższej tabeli podano orientacyjne całkowite czasy nagrywania na karcie pamięci sformatowanej z poziomu opisywanego aparatu. Wartości mogą różnić się w zależności od warunków wykonywania zdjęć oraz rodzaju karty pamięci.

(h (godzina), min (minuta))

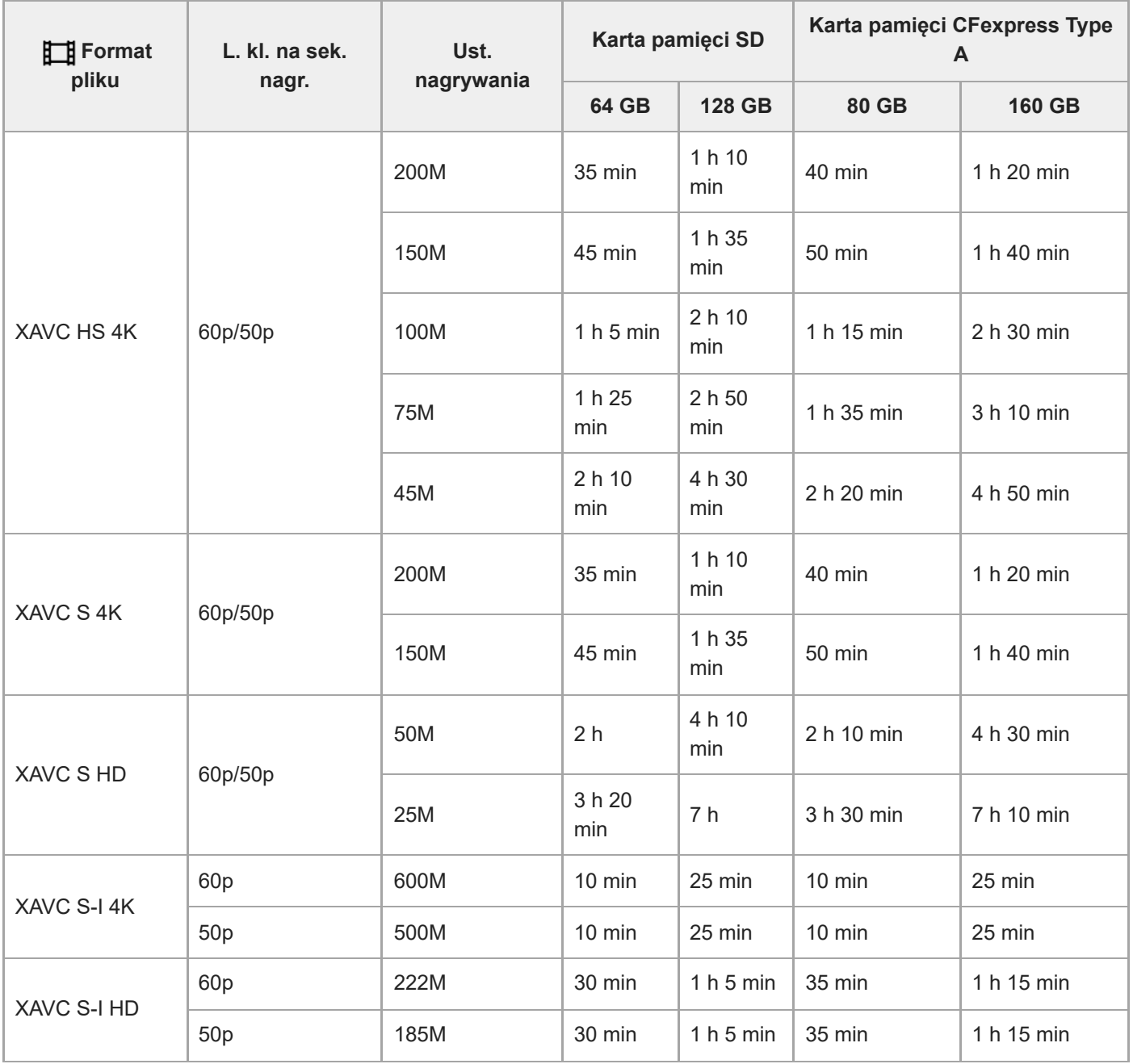

Czasy nagrywania, gdy w pozycji [ Px Nagryw. proxy] ustawiono opcję [WYŁ.].

Podane czasy to dostępne czasy nagrywania w przypadku korzystania z karty pamięci marki Sony.

Dostępny czas nagrywania filmu zależy od formatu pliku/ustawień zapisu dla filmów, karty pamięci, temperatury otoczenia, środowiska sieci Wi-Fi, stanu aparatu przed przystąpieniem do nagrywania i stanu naładowania

#### akumulatora.

Maksymalny czas ciągłego nagrywania pojedynczej sesji filmowej wynosi około 13 godzin (ograniczenie sprzętowe).

#### **Uwaga**

Dostępny czas nagrywania filmu zmienia się, ponieważ aparat wyposażony jest w funkcję VBR (Variable Bit-Rate), która automatycznie dostosowuje jakość obrazu do filmowanego ujęcia. Podczas filmowania szybko poruszającego się obiektu obraz jest wyraźniejszy, ale dostępny czas nagrywania filmu zmniejsza się, ponieważ do zapisu potrzeba więcej pamięci. Dostępna długość filmu również zmienia się w zależności od warunków nagrywania, obiektu lub ustawień jakości/rozmiaru obrazu.

## **Uwagi dotyczące ciągłego nagrywania filmu**

- Nagrywanie filmów w wysokiej jakości i szybkie zdjęcia seryjne wymagają dużych ilości energii. Dlatego przy ciągłej pracy temperatura wewnątrz aparatu rośnie, dotyczy to zwłaszcza przetwornika obrazu. W takich przypadkach aparat wyłączy się automatycznie, ponieważ temperatura powierzchni aparatu wzrośnie do wysokiego poziomu lub wysoka temperatura może mieć negatywny wpływ na jakość obrazów lub wewnętrzny mechanizm aparatu.
- Czas dostępny w przypadku ciągłego nagrywania filmu przy ustawieniach domyślnych aparatu po wyłączeniu zasilania na chwilę jest następujący. Wartości reprezentują czas ciągłego rejestrowania od momentu rozpoczęcia nagrywania do momentu jego zakończenia przez aparat.

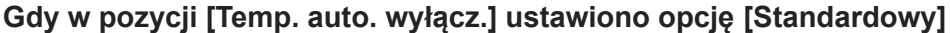

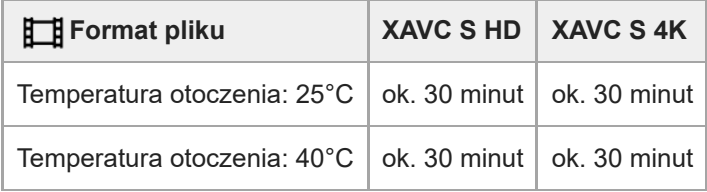

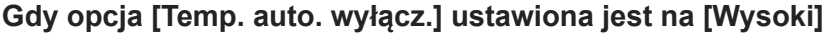

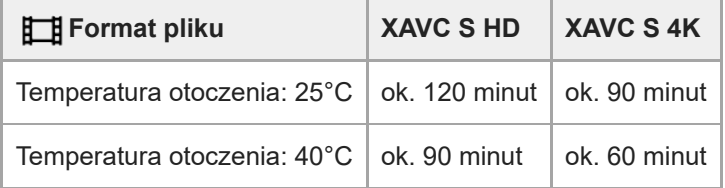

HD: XAVC S HD (60p 50M 4:2:0 8bit; gdy aparat nie jest podłączony przez Wi-Fi; gdy jest używana karta pamięci CFexpress Type A; gdy monitor jest otwarty)

4K: XAVC S 4K (60p 150M 4:2:0 8bit; gdy aparat nie jest podłączony przez Wi-Fi; gdy jest używana karta pamięci CFexpress Type A; gdy monitor jest otwarty)

- Dostępny czas nagrywania filmu zależy od temperatury, formatu pliku/ustawienia zapisu dla filmów, środowiska sieci Wi-Fi lub stanu aparatu przed przystąpieniem do nagrywania. Jeśli po włączeniu zasilania aparatu często zmieniasz kompozycję lub wykonujesz zdjęcia, temperatura wewnątrz aparatu rośnie i dostępny czas nagrywania będzie krótszy.
- Widoczna ikona  $[\mathbf{A}]$  (Ostrzeżenie przed przegrzaniem) sygnalizuje wzrost temperatury aparatu.
- Jeżeli aparat przerwie nagrywanie filmu ze względu na wysoką temperaturę, należy odstawić go na kilka minut po uprzednim wyłączeniu zasilania. Nagrywanie można wznowić, gdy temperatura wewnętrzna aparatu znacząco spadnie.
- Przestrzeganie poniższych zasad pozwala wydłużyć czas nagrywania filmów.
	- Chronić aparat przed bezpośrednim operowaniem promieni słonecznych.
	- Wyłączać aparat, gdy nie jest używany.

## **Powiązany temat**

- [Karty pamięci, których można używać](#page-88-0)
- [Czas pracy akumulatora i liczba możliwych do zarejestrowania zdjęć](#page-517-0)

TP1001361704

# <span id="page-524-0"></span>**Lista ikon na ekranie dostępnych podczas fotografowania**

Wyświetlane elementy i ich rozmieszczenie prezentowane na ilustracjach mają charakter poglądowy. Faktyczny wygląd ekranu może odbiegać od przedstawionego.

Opisy podano poniżej symboli ikon.

## **Tryb monitora**

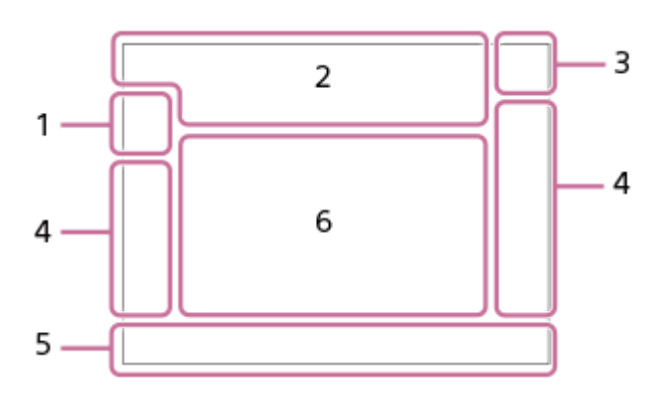

**Tryb wizjera**

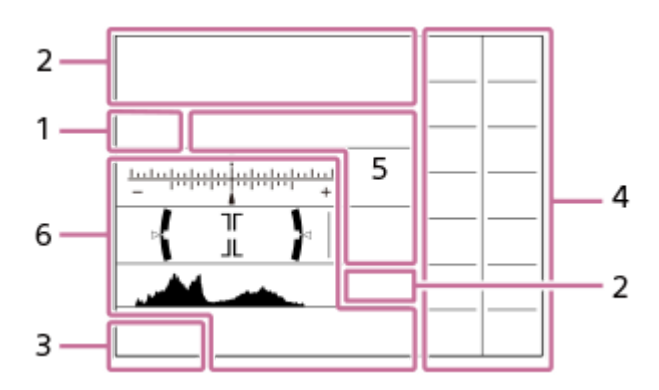

Oprócz ikon opisanych na tej stronie, jest więcej ikon dotykowych (ikon funkcji dotykowej) wyświetlanych po lewej lub prawej stronie ekranu przy muskaniu monitora palcem. Szczegółowe informacje znajdują się w rozdziale "[Ikony funkcji](#page-50-0) [dotykowej"](#page-50-0).

## **Tryb fotografowania/Rozpoznawanie ujęcia 1.**

 $\mathbf{i} \mathbf{O}$   $\mathbf{O}$   $\mathbf{p}$   $\mathbf{O}$   $\mathbf{O}$ 

Tryb fotografowania

## ŨР

Tryb rejestrowania obrazu (**MP** Przyw. ust. fotogr.)

# $\mathbf{D}_1$   $\mathbf{D}_4$   $\mathbf{D}_2$   $\mathbf{D}_3$   $\mathbf{D}_4$   $\mathbf{D}_5$   $\mathbf{D}_6$   $\mathbf{D}_5$   $\mathbf{D}_6$   $\mathbf{D}_8$   $\mathbf{D}_8$

Ikony rozpoznania sceny

## **Ustawienia aparatu 2.**

 $\sqrt{1}$   $\sqrt{2}$   $\sqrt{1}$   $\sqrt{2}$ 

Karta pamięci do nagrywania / Brak karty pamięci do nagrywania

## **NO CARD**

Nie włożono karty pamięci

# <u>EIA EZA (IA (ZA EIQ EZQ (IQ (ZQ</u>

Wkrótce zostanie osiągnięty górny limit zapisu na karcie pamięci / Osiągnięto górny limit zapisu na karcie pamięci **100**

Pozostała liczba możliwych do zarejestrowania zdjęć

Zapisywanie danych / Liczba pozostałych obrazów do zapisu

**12M / 11M / 10M / 8.0M / 5.1M / 4.6M / 4.3M / 3.4M / 3.0M / 2.7M / 2.6M / 2.0M / 1.3M / 1.1M / 0.8M**

Rozmiar obrazu zdjęć

# **RAW RAW**

Rejestrowanie w formacie RAW (skompresowanym/nieskompresowanym)

## **J-X.FINE J-FINE J-STD H-X.FINE H-FINE H-STD**

Jakość JPEG / Jakość HEIF

## **4:2:2**

Próbkowanie kolorów w formacie HEIF

# AF-S AF-A AF-C DMF MF

Tryb ostrości

## ٤.

Ładowanie lampy błyskowej

## **VIEW**

Efekt ust. Wył.

## VIEW<sub>5</sub>

Efekt ekspozycji (tylko ustawienie ekspozycji)

## $\epsilon_{ON}$

Wspomaganie AF

**Flicker** Wykryto migotanie

## **"我们" "你" "你**

SteadyShot wył./wł., Ostrzeżenie o drganiach aparatu

## «(∜)) «(∜))<br>8mm 8mm

Ogniskowa SteadyShot / Ostrzeżenie o drganiach aparatu

## $\mathfrak{B}_n$   $\mathfrak{B}_2$   $\mathfrak{B}_2$

Tylko zoom opt./Wyr.zoom obr./Zoom cyfrowy

## $\mathbf{m}$ .  $\mathbf{m}$  ,

Zdalne rejestrowanie obrazów (podłączono) / Zdalne rejestrowanie obrazów (błąd połączenia)

# $\cdot$ .

Jasne monitorow.

## ۵Ņ

Tryb cichy

# $\widehat{\mathbf{p}}$

Zdalne sterowanie

# O ON OI

Połączono z chmurą / Komunikacja z chmurą / Błąd połączenia z chmurą

# FTP FTP<sup>4</sup>

Funkcja FTP / stan przesyłania FTP

## a a a a

Podłączono do sieci Wi-Fi (za pośrednictwem punktu dostępowego Wi-Fi)

# Ø

Odłączono od sieci Wi-Fi (za pośrednictwem punktu dostępowego Wi-Fi)

# Wi-Fi (Wi-Fi)

Podłączono do sieci Wi-Fi / Odłączono od sieci Wi-Fi (Wi-Fi Direct)

# LAN LAN

Podłączono do sieci LAN / Odłączono od sieci LAN (W przypadku używania przejściówki USB-LAN)

# N

Aktywna funkcja NFC

# $\odot$

Zapisywanie informacji o prawach autorskich [WŁ.]

# **IPTC1 – IPTC20**

Zapisywanie informacji IPTC (IPTC1 do IPTC20)

# $C_1$  in  $C_2$  ,  $C_3$  form

Funkcja dotykowa w trybie rejestrowania obrazów (Ostr. dotykiem / Śl.ur. przez dot. Zdj. dotykowe//WYŁ.)

## $\mathbf{I}_{\mathbf{X}}$

Anuluj ostrość

## QK.

Anulowanie śledzenia

# 第 | 第

Dostępne połączenie Bluetooth / Niedostępne połączenie Bluetooth

# $Q_{\mathbf{R}_{1}}$

Uzyskiwanie informacji o lokalizacji / Informacji o lokalizacji nie można uzyskać

# ╋

Tryb samolotowy

# נם]

Ostrzeżenie przed przegrzaniem

## **VEULL** PROB

Plik bazy danych zapełniony / Błąd pliku bazy danych

# 臬

Rozpoznawanie statywu

## **Akumulator 3.**

## **E** 100%

Poziom naładowania akumulatora

## f

Ostrzeżenie naładowania akumulatora

# ۷

Zasilacz USB

# **Ustawienia rejestrowania obrazów 4.**

## $\boxed{\blacksquare} \boxplus_{\mathsf{H}\mathsf{H}} \boxminus_{\mathsf{H}\mathsf{H}} \boxminus_{\mathsf{H}\mathsf{H}} \boxminus_{\mathsf{H}\mathsf{H}} \boxminus_{\mathsf{H}\mathsf{H}} \boxminus_{\mathsf{H}\mathsf{H}} \circledcirc_{\mathsf{H}\mathsf{H}} \circledcirc_{\mathsf{H}\mathsf{H}} \circledcirc_{\mathsf{H}\mathsf{H}} \circledcirc_{\mathsf{H}\mathsf{H}} \circledcirc_{\mathsf{H}\mathsf{H}} \circledcirc_{\mathsf{H}\mathsf{H}} \circledcirc_{\mathsf{H}\mathsf{H}} \circledcirc_{\mathsf{H}\$ Tryb pracy

# **3**  $\frac{1}{400}$   $\frac{1}{200}$   $\frac{1}{200}$   $\frac{1}{800}$   $\frac{1}{200}$   $\frac{1}{200}$   $\frac{1}{200}$   $\frac{1}{200}$   $\frac{1}{200}$   $\frac{1}{200}$

Tryb błysku / Bezprz. lampa błysk. / Red.czerw.oczu

- **±0.0**
- Korekcja błysku

# AF-S AF-A AF-C DMF MF

Tryb ostrości

 $\boxed{C}$   $C$   $C$   $T$   $C$   $T$   $C$   $T$   $C$   $T$   $C$   $C$   $C$   $C$   $C$   $C$   $C$   $C$   $C$ 

Obszar ostrości

# $\textcolor{blue}{\bullet}$   $\textcolor{blue}{\bullet}$   $\textcolor{blue}{\bullet}$   $\textcolor{blue}{\bullet}$   $\textcolor{blue}{\bullet}$   $\textcolor{blue}{\bullet}$

Tryb pomiaru

# **AWB AWB & AWB ※ 台 2 - 소 半1 - 1 - 4 0 - 4 + 2 型 - 2 + 2 7500K A5 G5**

Balans bieli (automatyczny, fabryczny, automatyczny pod wodą, niestandardowy, temperatura barw, filtr kolorów)

# 많은 있음

**C**<sub>ITH</sub> Optym. D-Range **STT PTT** NTT NVT W2T FLT INT SHT BWT SET **Twórczy wygląd Lejar** Lejar<br>ON OFF **Pr.** tw./oczu w AF ,<br>MECH ELEC Typ migawki

# $PPI = PPI1$

**C**<sub>EI</sub> Profil zdjęcia ९⊃\*

Ust. nośnika nagr. **GPS** STD L. kl. na sek. wizj.

# 3:2 4:3 16:9 1:1

Proporcje obrazu

**Wskaźnik ostrości/ustawienia ekspozycji 5.**

## $\bullet$  (c) (c)

Wskaźnik ostrości

**1/250**

Czas otwarcia migawki

## **F3.5**

Wartość przysłony

# **Z** MM

Kompensacja ekspozycji/Pomiar ręczny

## **ISO400 ISO AUTO**

Czułość ISO

## $*$   $*$   $\frac{1}{L}$

Blokada AE/Blokada FEL/Blokada AWB

# Ö

**C**<sub>Et</sub> APS-(S35 Fotograf.

## **Poradniki/inne 6.**

## **Anulowanie śledzenia**

Informacje pomocnicze dla operacji śledzenia

## **Anuluj ostrość**

Informacje pomocnicze dla anulowania ustawiania ostrości

ിso

Funkcja pokrętła sterowania

# **T<sub>1</sub> ≝Av ₩Tv OSO**

Informacje pomocnicze dotyczące pokręteł

۷ ۷ ۲<br>+80-1-10-1-20-20-4 – 60-1-20-4 Wskaźnik bracketingu

 $\bigcap$ 

Obszar pomiaru punktowego

Histogram

 $\leftarrow$ Poziomica cyfrowa

## **Powiązany temat**

- [Lista ikon na ekranie dostępnych podczas filmowania](#page-528-0)
- [Lista ikon wyświetlanych na ekranie odtwarzania](#page-532-0)

TP1001372049

# <span id="page-528-0"></span>**Lista ikon na ekranie dostępnych podczas filmowania**

Wyświetlane elementy i ich rozmieszczenie prezentowane na ilustracjach mają charakter poglądowy. Faktyczny wygląd ekranu może odbiegać od przedstawionego.

Opisy podano poniżej symboli ikon.

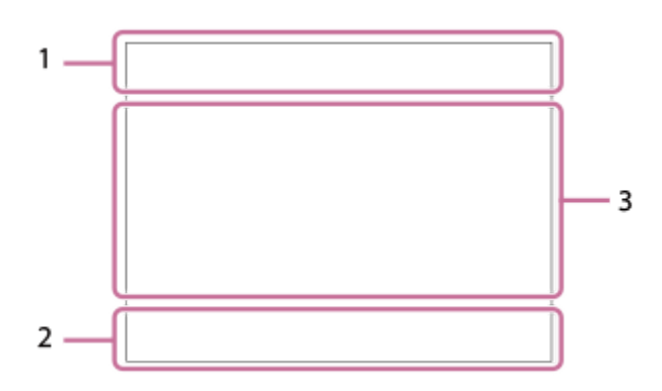

Oprócz ikon opisanych na tej stronie, jest więcej ikon dotykowych (ikon funkcji dotykowej) wyświetlanych po lewej lub prawej stronie ekranu przy muskaniu monitora palcem. Szczegółowe informacje znajdują się w rozdziale "[Ikony funkcji](#page-50-0) [dotykowej"](#page-50-0).

## **Podstawowe ustawienia aparatu 1.**

Poziom dźwięku

# $\clubsuit$  OFF

Nagrywanie dźwięku wyłączone

# AF-C MF

Tryb ostrości

 $_{c}$  $\otimes$   $_{D}$  $\otimes$ Wyr.zoom obr./Zoom cyfrowy Assist Assist Assist Assist<br>S-Log2 S-Log3 HLG 709 HLG 2020

Typ as. wyś. Gamma

## **STBY REC**

Gotowość do nagrywania filmu/Trwa nagrywanie filmu

## **1:00:12**

Faktyczny czas nagrywania filmu (godziny: minuty: sekundy)

## **4K HD**

Format plików filmowych

## **120p 100p 60p 50p 30p 25p 24p**

Szybkość klatek filmów

## $\sqrt{1}$   $\sqrt{2}$   $\sqrt{1}$   $\sqrt{2}$

Karta pamięci do nagrywania / Brak karty pamięci do nagrywania

## **NO CARD**

Nie włożono karty pamięci

# <u>EIA EZA (IA (ZA EIQ EZQ (IQ (ZQ</u>

Wkrótce zostanie osiągnięty górny limit zapisu na karcie pamięci / Osiągnięto górny limit zapisu na karcie pamięci

# $\frac{1}{2}$ .

Nagrywanie na obu kartach pamięci jednocześnie

## **1h 30m**

Dostępny czas nagrywania filmów

# **HH**

Zapisywanie danych / Liczba pozostałych obrazów do zapisu

## d 100%

Poziom naładowania akumulatora

# an T

Ostrzeżenie naładowania akumulatora

Zasilacz USB

**Ekspozycja i inne ustawienia 2. 1/250 1/250**

Czas otwarcia migawki

**F3.5 F3.5** Wartość przysłony

# **Z** MM

Kompensacja ekspozycji/Pomiar ręczny

# **ISO400 ISO 400**

Czułość ISO

# **7500K A5 G5**

Balans bieli (automatyczny, fabryczny, automatyczny pod wodą, niestandardowy, temperatura barw, filtr kolorów)

# $*$   $*$

Blokada AE /blokada AWB

البيان

**C**<sub>Fu</sub> APS (S35 Fotograf.

## **Inne ustawienia (wyświetlane w trybie gotowości do nagrywania) 3.**

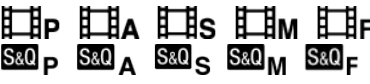

Tryb fotografowania

# Шм <sub>599</sub>s

Tryb fotografowania ( **MR** Przyw. ust. fotogr.)

# 오

Rozpoznawanie statywu

# **GANEC GASTBY**

Sterowanie REC

# **EXT 4K EXT RAW**

Sygnał wyjściowy w formacie 4K/RAW

# **EXT-LK**

Stan blokady zewnętrznej kodu czasowego

## **00:00:00.00**

Kod czasowy (godziny: minuty: sekundy. klatki)

## **00 00 00 00**

Bit użytkownika

## **Ostrość punktu**

Wykonywanie procedury [Ostrość punktu]

## **x4 Zwolnione x4 Szybkie**

Skala zwolnienia/przyspieszenia tempa podczas nagrywania w zwolnionym/szybkim tempie

## **Anulowanie śledzenia**

Informacje pomocnicze dla operacji śledzenia

# **Anuluj ostrość**

Informacje pomocnicze dla anulowania ustawiania ostrości

# 48khz/16bit 2ch 48khz/24bit 2ch 48khz/24bit 4ch Format audio

**T<sub>1</sub> ≝Av ₩Tv OSO** 

Informacje pomocnicze dotyczące pokręteł

## **17 面 POLE**

Funkcja dotykowa w trybie rejestrowania obrazów (Ostr. dotykiem / Śl.ur. przez dot./WYŁ.)

# ະຟັ×

Anuluj ostrość

# ロミ

Anulowanie śledzenia

# **m** b

Zdalne rejestrowanie obrazów (podłączono) / Zdalne rejestrowanie obrazów (błąd połączenia)

# $\bigcirc$   $\bigcirc$ u $\bigcirc$ u

Połączono z chmurą / Komunikacja z chmurą / Błąd połączenia z chmurą

# FTP FTP<sup>4</sup>

Funkcja FTP / stan przesyłania FTP

# ╋

Tryb samolotowy

# a a a a

Podłączono do sieci Wi-Fi (za pośrednictwem punktu dostępowego Wi-Fi)

# Ø

Odłączono od sieci Wi-Fi (za pośrednictwem punktu dostępowego Wi-Fi)

# Wi-Fi (Wi-Fi)

Podłączono do sieci Wi-Fi / Odłączono od sieci Wi-Fi (Wi-Fi Direct)

# LAN [LAN]

Podłączono do sieci LAN / Odłączono od sieci LAN (W przypadku używania przejściówki USB-LAN)

# N

Aktywna funkcja NFC

# (\*) (\*)

Dostępne połączenie Bluetooth / Niedostępne połączenie Bluetooth

# Î

Zdalne sterowanie

# $99 \nightharpoonup$

Uzyskiwanie informacji o lokalizacji / Informacji o lokalizacji nie można uzyskać

 $\overline{\text{O}}$   $\overline{\text{O}}$   $\overline{\text{C}}$   $\overline{\text{C}}$   $\overline{\text{C}}$ 

Tryb pomiaru

**D-B DRO C**<sub>IT</sub> Optym. D-Range

Histogram

 $\leftarrow$ 

Poziomica cyfrowa

<u>הו</u>ז

Ostrzeżenie przed przegrzaniem

**WELL** PROPE

Plik bazy danych zapełniony / Błąd pliku bazy danych

# **Wskazówka**

Ikony obszaru 3 mogą nie być wyświetlane, gdy są wyświetlane ikony funkcji dotykowej. Aby zobaczyć ukryte ikony, muśnij ikony funkcji dotykowej w lewo lub w prawo celem ich ukrycia.

## **Powiązany temat**

[Lista ikon na ekranie dostępnych podczas fotografowania](#page-524-0)

[Lista ikon wyświetlanych na ekranie odtwarzania](#page-532-0)

# <span id="page-532-0"></span>**Lista ikon wyświetlanych na ekranie odtwarzania**

Wyświetlane elementy i ich rozmieszczenie prezentowane na ilustracjach mają charakter poglądowy. Faktyczny wygląd ekranu może odbiegać od przedstawionego.

Opisy podano poniżej symboli ikon.

## **Ekran odtwarzania pojedynczego obrazu**

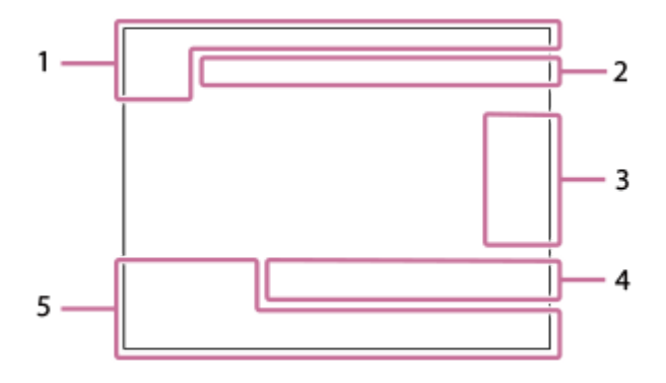

## **Ekran histogramu**

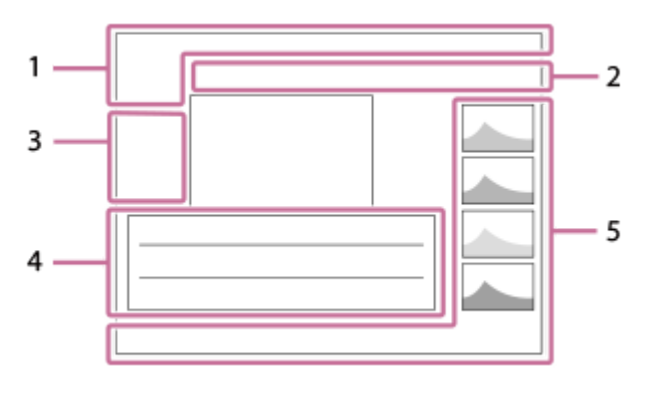

**Podstawowe informacje 1.**

 $\overline{111}$   $\overline{121}$ Nośniki do odtwarzania

**IPTC** Informacje IPTC

★★★☆☆ Klasyfikacja

## $O_{\blacksquare}$

**Ochrona** 

**3/7**

Numer pliku/Liczba zdjęć w trybie podglądu

# Ŋ

Aktywna funkcja NFC

## d 100%

Poziom naładowania akumulatora

# 솋

Wyświet. jako grupę

# $Px$

Z uwzględnieniem filmu proxy

# Б

Ze Znakiem ujęcia

# **FTP & FTP & FTP @ FTP**  $\blacksquare$

Stan przesyłania FTP

# ≁®

Stan przesyłania do smartfona (w przypadku korzystania z funkcji [ $\bigstar$ ] Wyb.na urz.f.i wyś.])

## **Ustawienia aparatu 2.**

# ∆ ∆၀ ျာ

Połączono z chmurą / Komunikacja z chmurą / Błąd połączenia z chmurą

## FTP FTP<sup>4</sup>

Funkcja FTP / stan przesyłania FTP

# タママク

Podłączono do sieci Wi-Fi (za pośrednictwem punktu dostępowego Wi-Fi)

## Ø

Odłączono od sieci Wi-Fi (za pośrednictwem punktu dostępowego Wi-Fi)

# Wi-Fi (Wi-Fi)

Podłączono do sieci Wi-Fi / Odłączono od sieci Wi-Fi (Wi-Fi Direct)

# LAN (LAN)

Podłączono do sieci LAN / Odłączono od sieci LAN (W przypadku używania przejściówki USB-LAN)

## 第 | 第

Dostępne połączenie Bluetooth / Niedostępne połączenie Bluetooth

# ╋

Tryb samolotowy

## הוז

Ostrzeżenie przed przegrzaniem

# **WILL PROP**

Plik bazy danych zapełniony / Błąd pliku bazy danych

## **Ikony obsługi dotykowej 3.**

ींग

Przełączanie trybu rejestrowania obrazu

# 51

Dodaj/Usuń Znak ujęcia 1

48 B)

Przejdź do pozycji Znaków ujęcia

## **Ustawienia rejestrowania obrazów 4.**

# $3:2$  4:3 16:9 1:1

Proporcje obrazu

**12M / 11M / 10M / 8.0M / 5.1M / 4.6M / 4.3M / 3.4M / 3.0M / 2.7M / 2.6M / 2.0M / 1.3M / 1.1M / 0.8M**

Rozmiar obrazu zdjęć

# **RAW RAW**

Rejestrowanie w formacie RAW

## **J-X.FINE J-FINE J-STD H-X.FINE H-FINE H-STD**

Jakość JPEG/Jakość HEIF

## **4:2:2**

Próbkowanie kolorów w formacie HEIF

**XAVC HS 4K XAVC S 4K XAVC S HD XAVC S-I 4K XAVC S-I HD**

Format plików filmowych

## **120p 100p 60p 50p 30p 25p 24p**

Szybkość klatek filmów

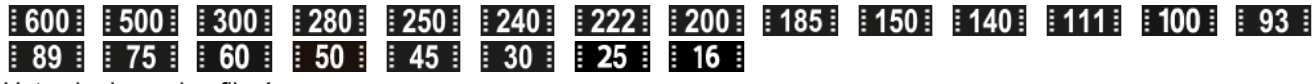

## Ustawienie zapisu filmów

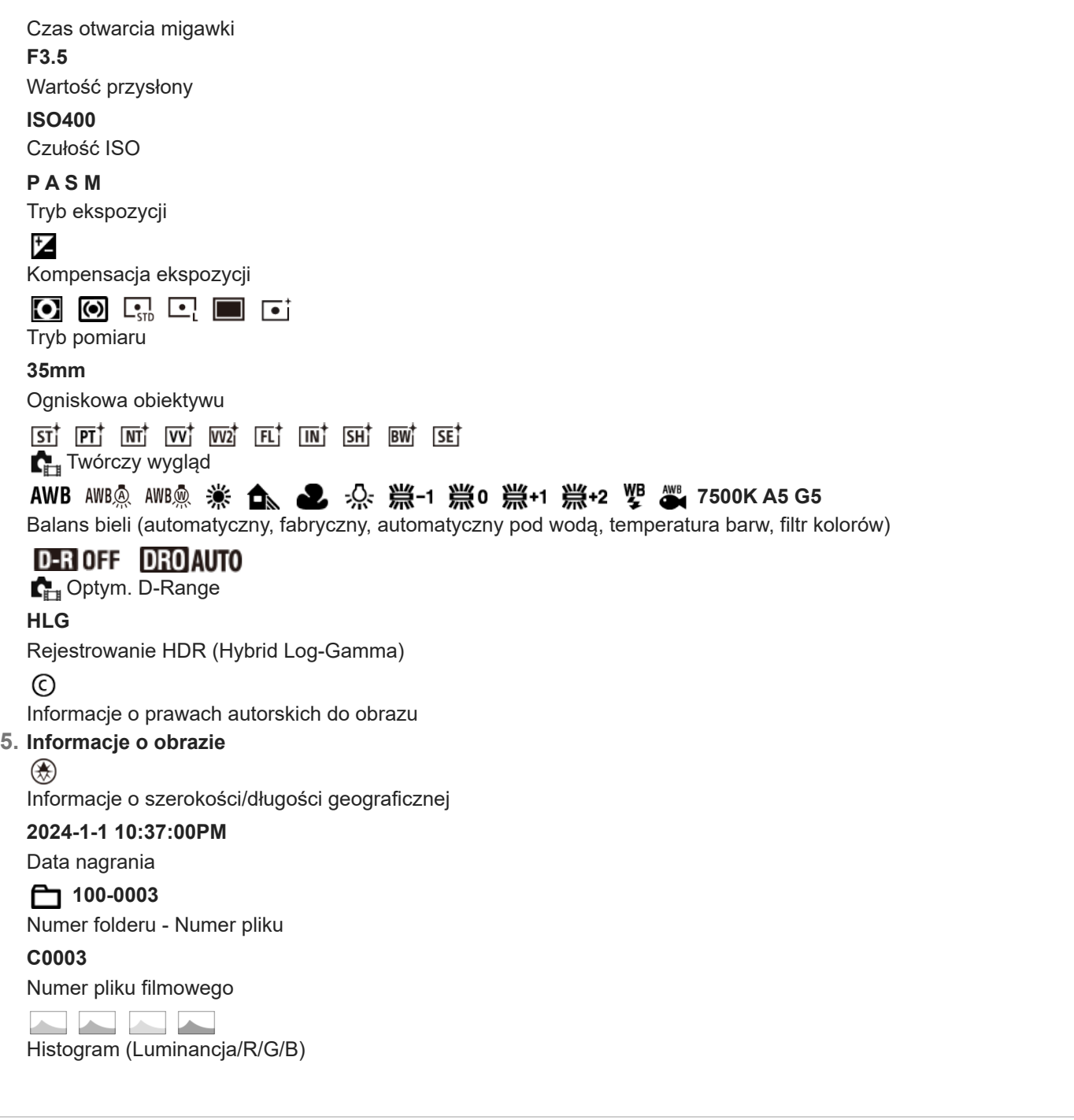

## **Powiązany temat**

- [Lista ikon na ekranie dostępnych podczas fotografowania](#page-524-0)
- [Lista ikon na ekranie dostępnych podczas filmowania](#page-528-0)

TP1001372051

# **Lista wartości domyślnych ustawień (Fotografowanie)**

W poniższej tabeli podano wartości domyślne ustawień w momencie zakupu.

Zawartość menu wyświetlanego na ekranie zależy od pozycji pokrętła trybu. Szczegółowe informacje znajdują się w rozdziale ["Znajdowanie funkcji w MENU](#page-104-0)".

## **Przywracanie ustawieniom wartości domyślnych**

Wybierz MENU → (154 (Ustawienia) → [Resetuj/Zap. ust.] → [Reset ustawień] → [Reset. ustawień aparatu] lub [Inicjuj]  $\rightarrow$  [Enter].

Inicjuj: Wszystkie ustawienia aparatu zostaną przywrócone do wartości domyślnych.

Reset. ustawień aparatu: opcje, które można resetować, są ograniczone. Informacje w poniższej tabeli.

# **Karta**  $\left[\bigcirc\right]$  **/ H (Fotografowanie)**

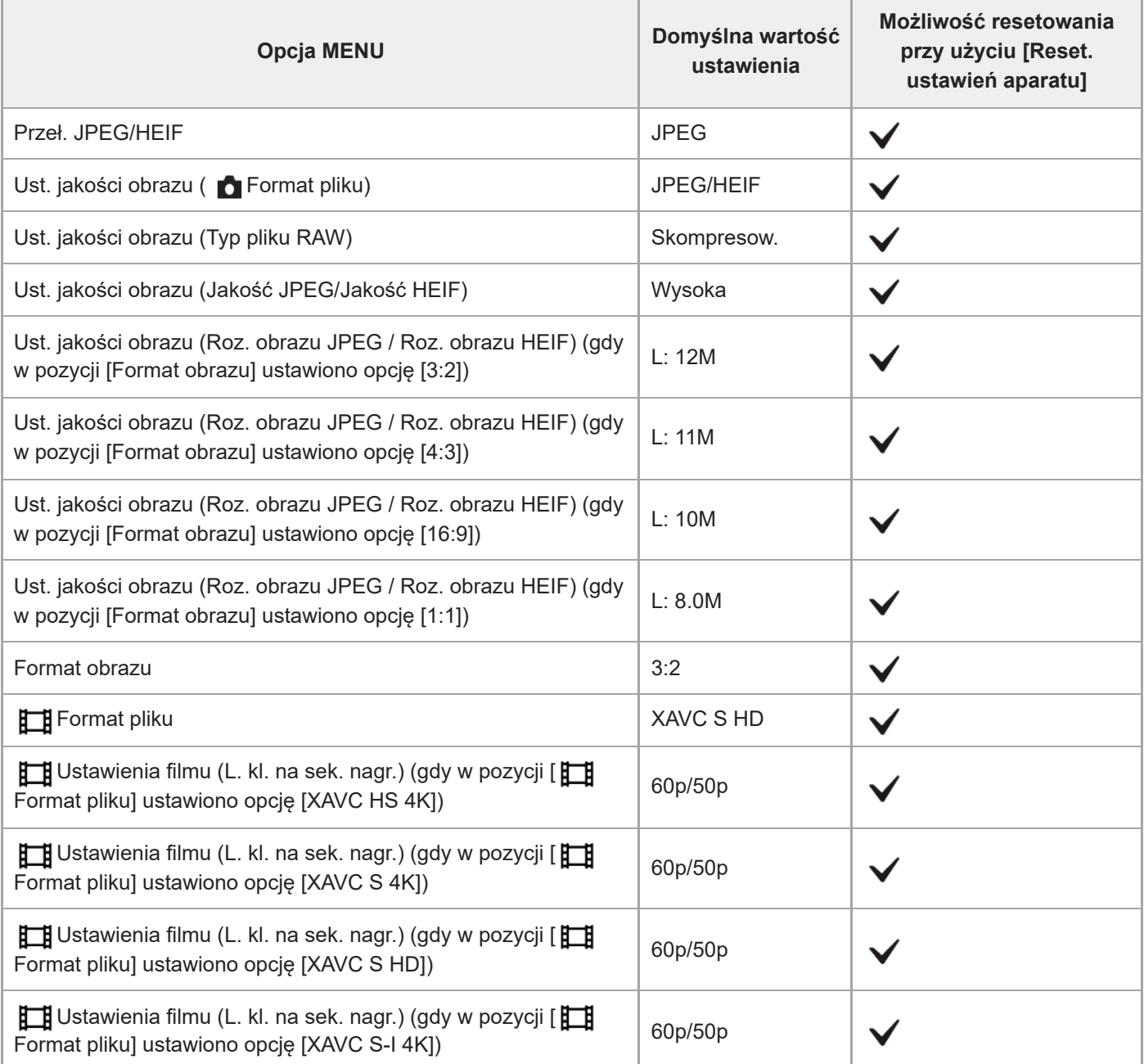

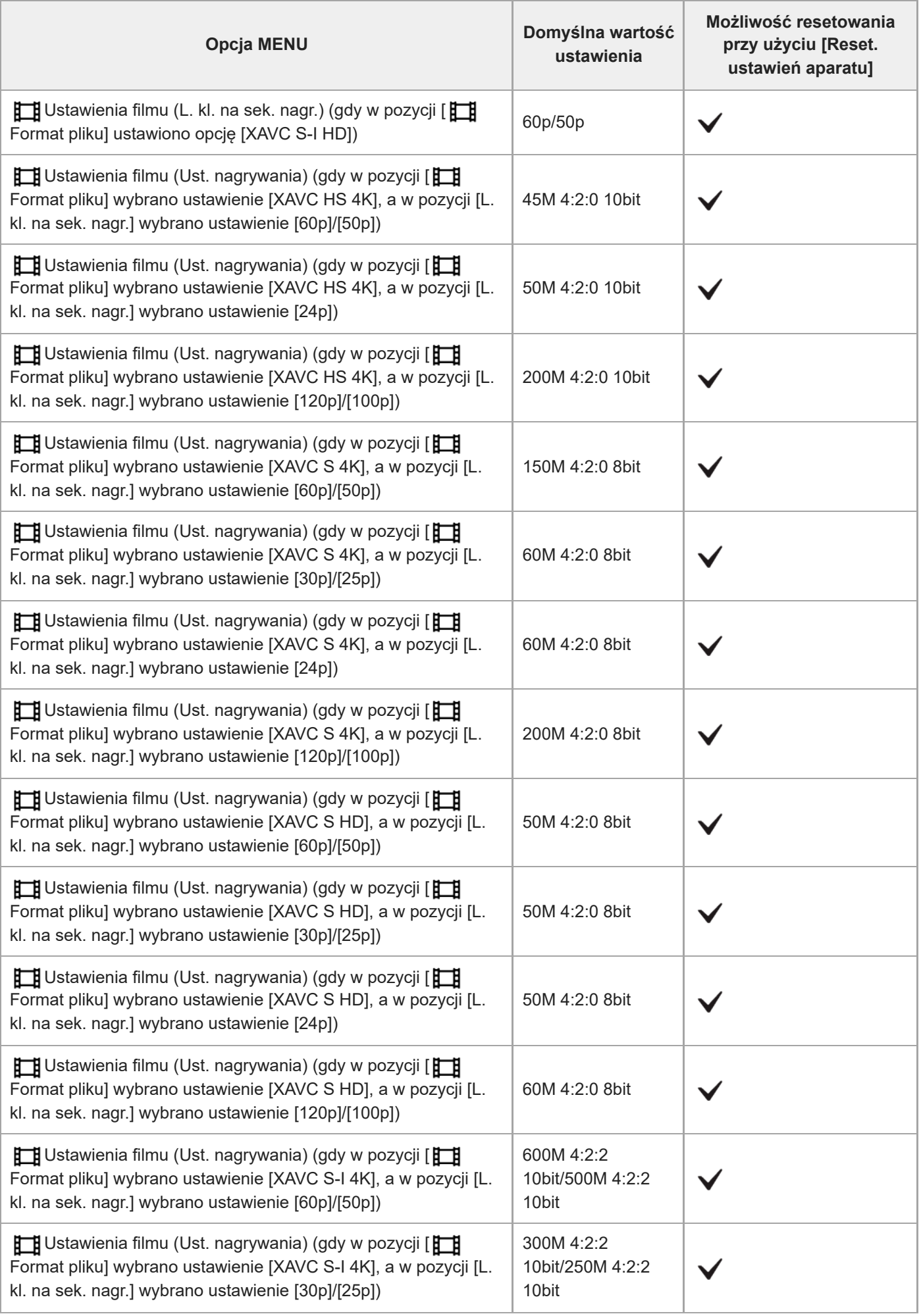

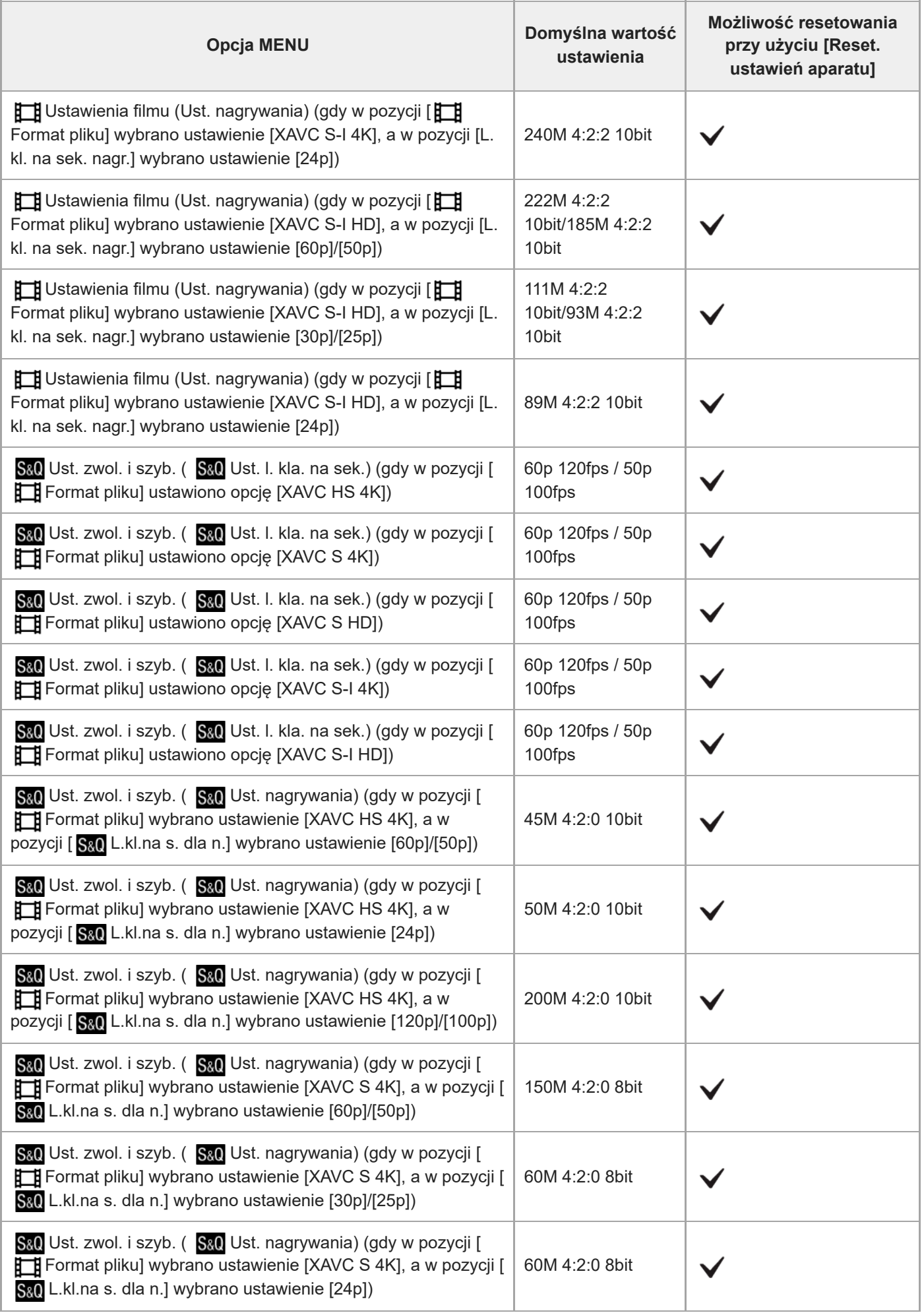

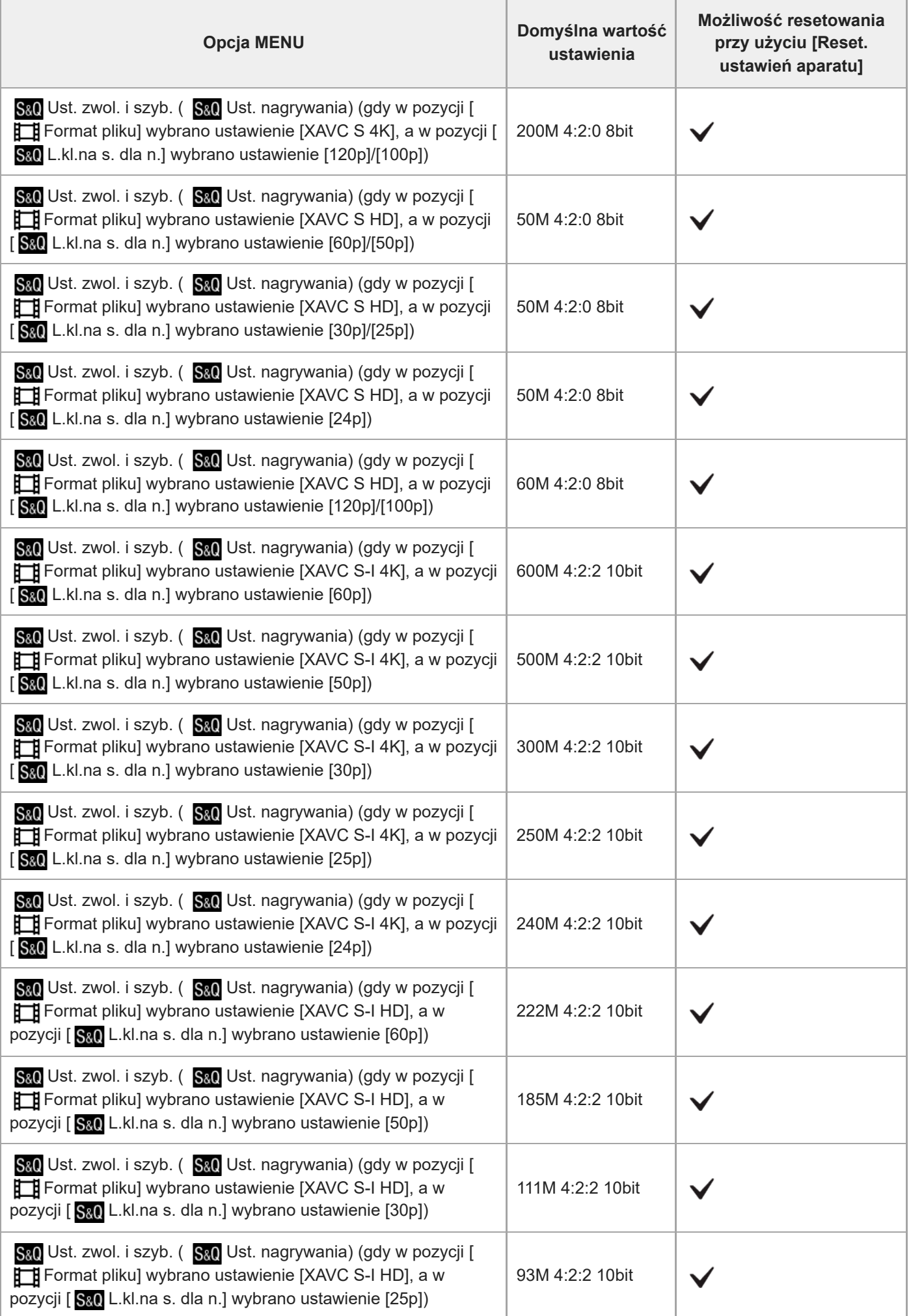

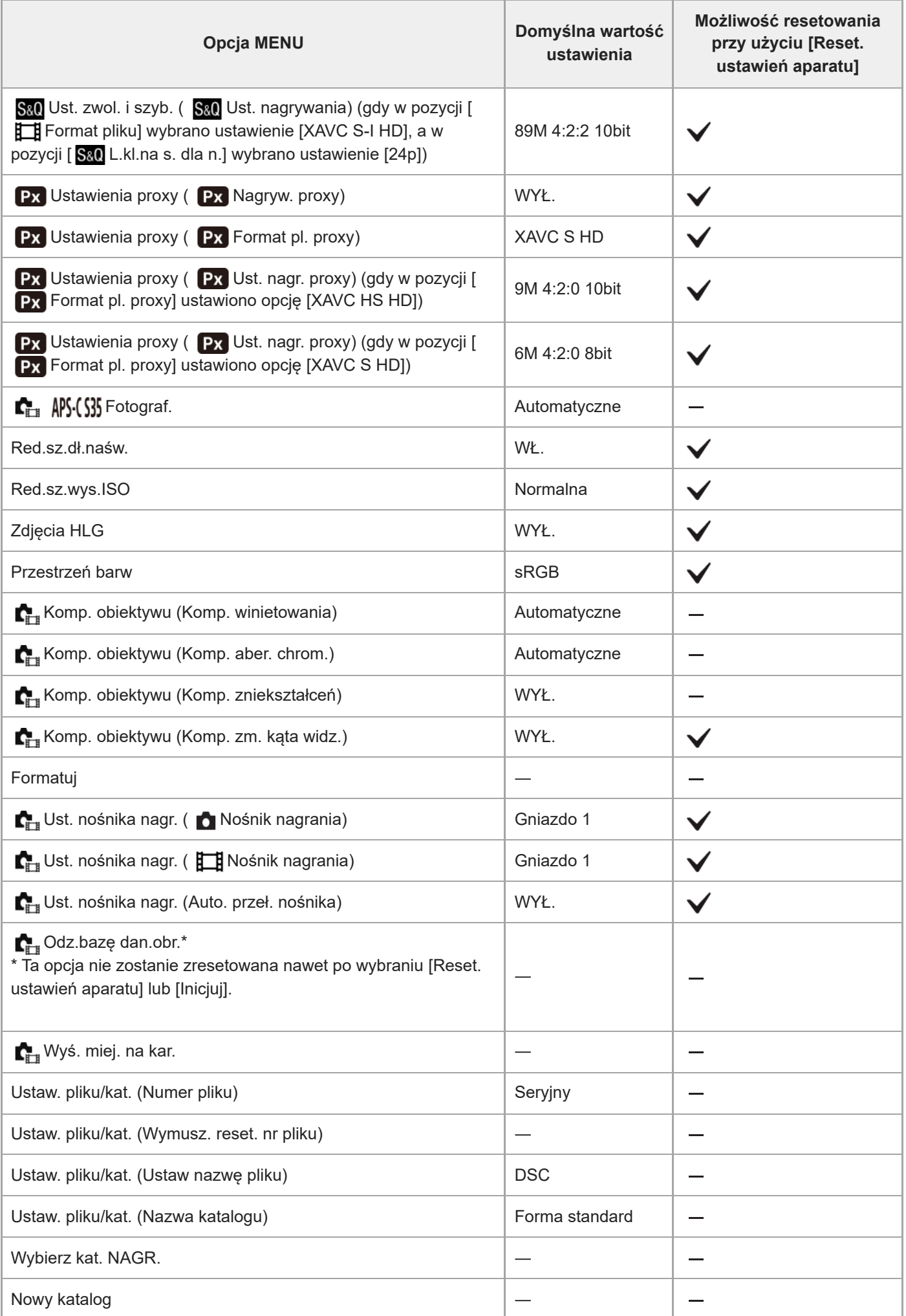
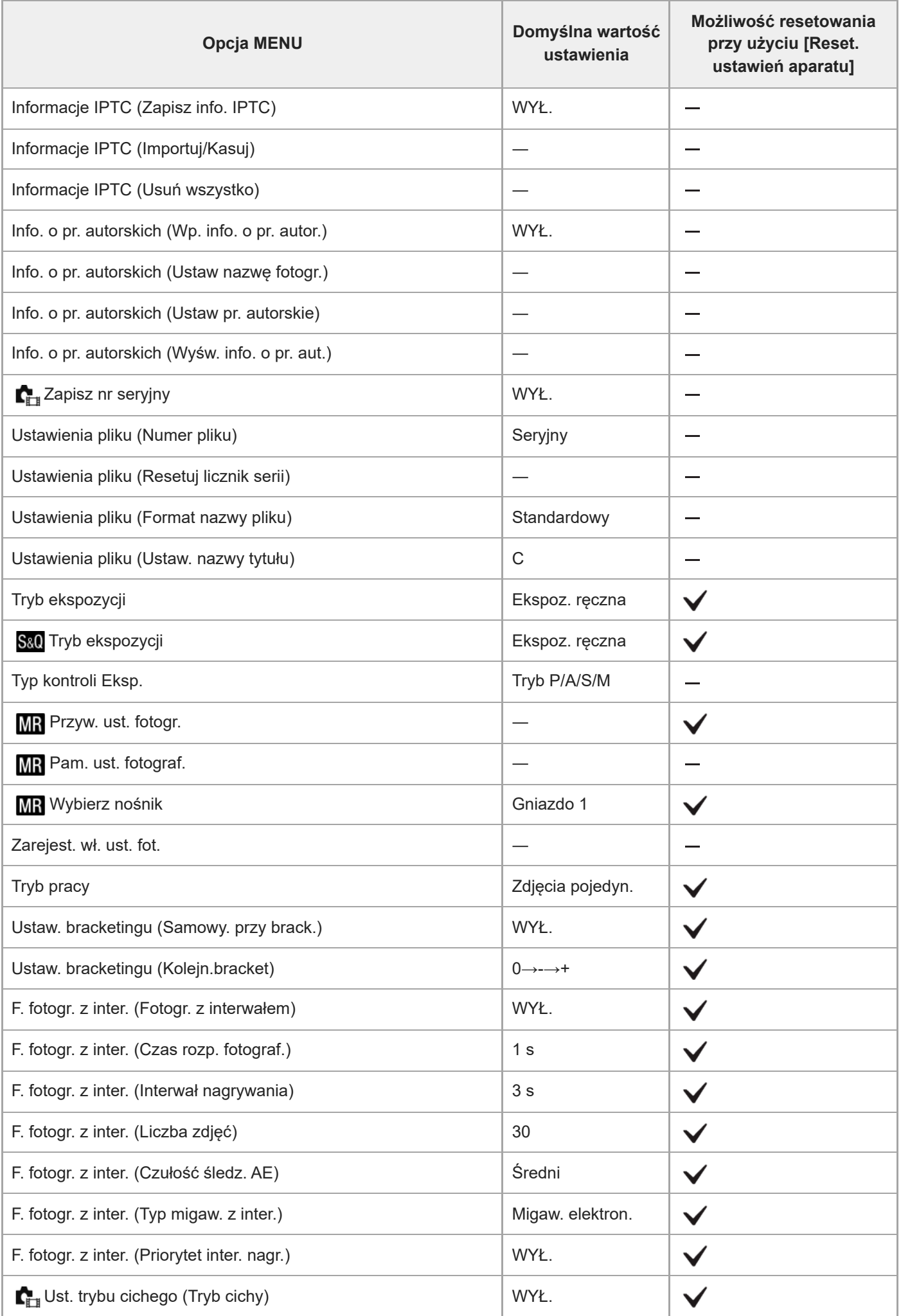

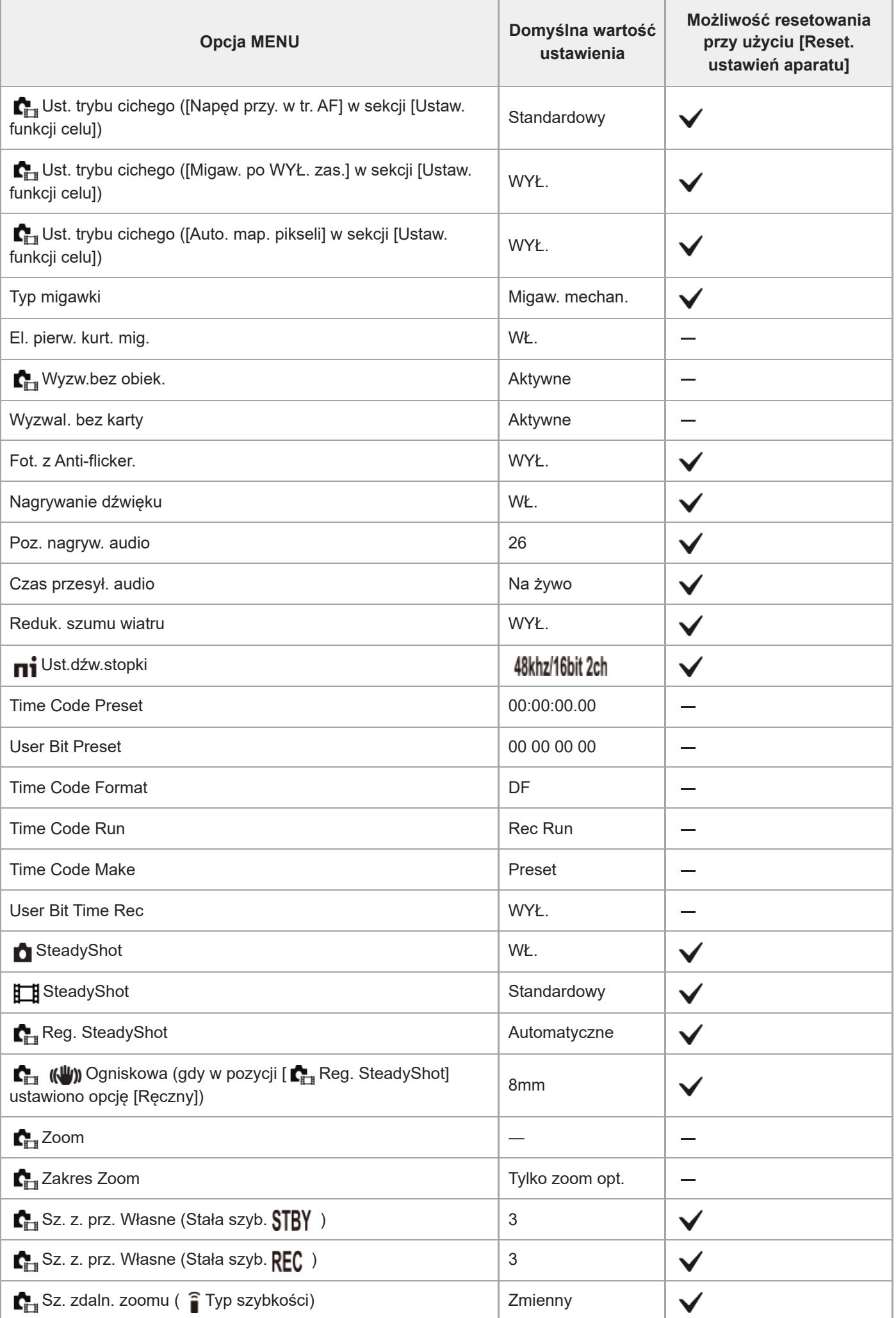

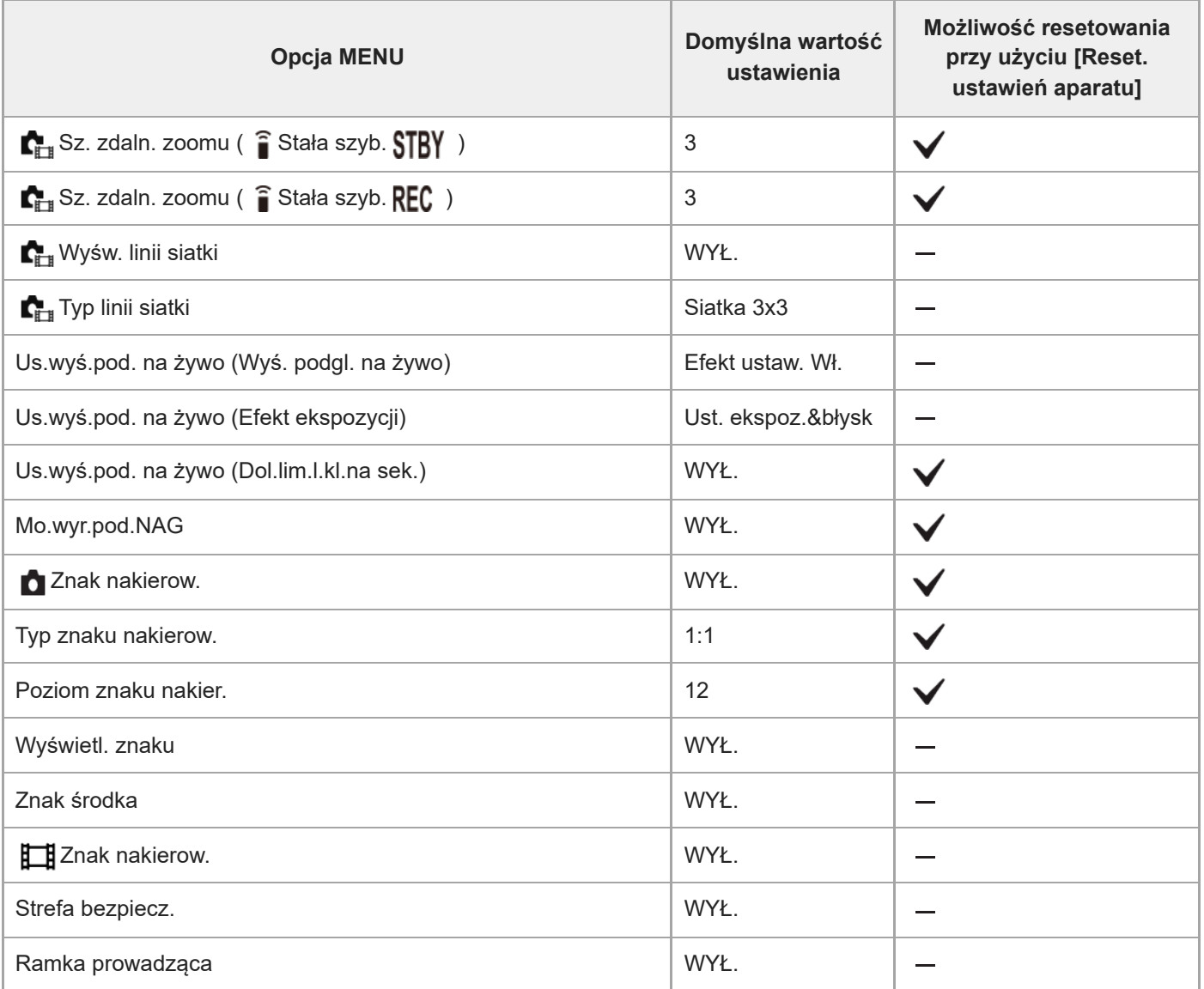

# **Lista wartości domyślnych ustawień (Ekspozycja/Kolor)**

W poniższej tabeli podano wartości domyślne ustawień w momencie zakupu.

Zawartość menu wyświetlanego na ekranie zależy od pozycji pokrętła trybu. Szczegółowe informacje znajdują się w rozdziale ["Znajdowanie funkcji w MENU](#page-104-0)".

### **Przywracanie ustawieniom wartości domyślnych**

Wybierz MENU → (154 (Ustawienia) → [Resetuj/Zap. ust.] → [Reset ustawień] → [Reset. ustawień aparatu] lub [Inicjuj]  $\rightarrow$  [Enter].

Inicjuj: Wszystkie ustawienia aparatu zostaną przywrócone do wartości domyślnych.

Reset. ustawień aparatu: opcje, które można resetować, są ograniczone. Informacje w poniższej tabeli.

# **Karta (Ekspozycja/Kolor)**

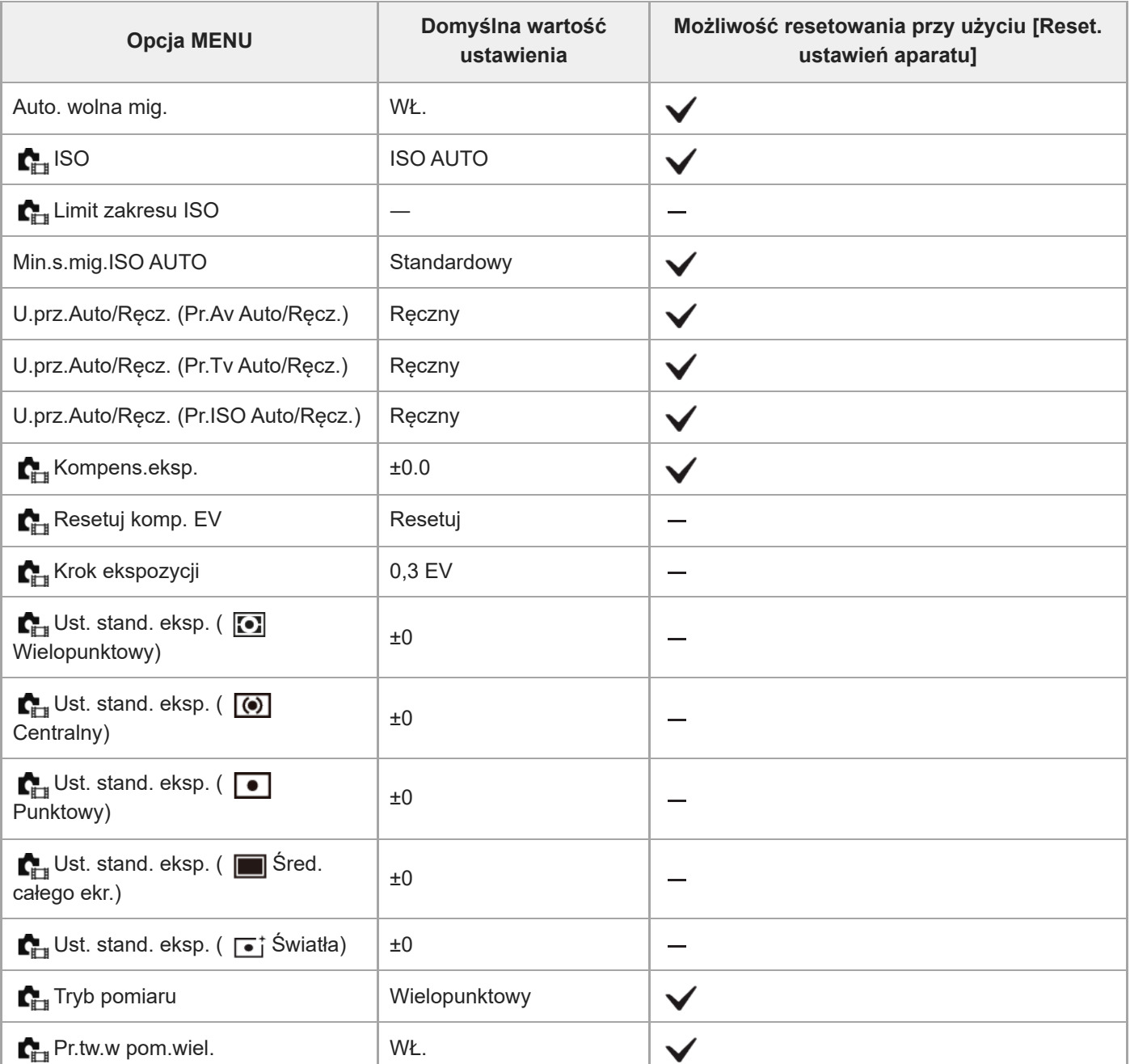

![](_page_544_Picture_139.jpeg)

# **Lista wartości domyślnych ustawień (Ostrość)**

W poniższej tabeli podano wartości domyślne ustawień w momencie zakupu.

Zawartość menu wyświetlanego na ekranie zależy od pozycji pokrętła trybu. Szczegółowe informacje znajdują się w rozdziale ["Znajdowanie funkcji w MENU](#page-104-0)".

### **Przywracanie ustawieniom wartości domyślnych**

Wybierz MENU → (154 (Ustawienia) → [Resetuj/Zap. ust.] → [Reset ustawień] → [Reset. ustawień aparatu] lub [Inicjuj]  $\rightarrow$  [Enter].

Inicjuj: Wszystkie ustawienia aparatu zostaną przywrócone do wartości domyślnych.

Reset. ustawień aparatu: opcje, które można resetować, są ograniczone. Informacje w poniższej tabeli.

# Karta AF<sub>MF</sub> (Ostrość)

![](_page_545_Picture_175.jpeg)

![](_page_546_Picture_132.jpeg)

# **Lista wartości domyślnych ustawień (Odtwarzanie)**

W poniższej tabeli podano wartości domyślne ustawień w momencie zakupu.

### **Przywracanie ustawieniom wartości domyślnych**

Wybierz MENU → (inicjuj] (Ustawienia) → [Resetuj/Zap. ust.] → [Reset ustawień] → [Reset. ustawień aparatu] lub [Inicjuj]  $\rightarrow$  [Enter].

Inicjuj: Wszystkie ustawienia aparatu zostaną przywrócone do wartości domyślnych.

Reset. ustawień aparatu: opcje, które można resetować, są ograniczone. Informacje w poniższej tabeli.

# **Karta (Odtwarzanie)**

![](_page_547_Picture_167.jpeg)

![](_page_548_Picture_95.jpeg)

# **Lista wartości domyślnych ustawień (Sieć)**

W poniższej tabeli podano wartości domyślne ustawień w momencie zakupu.

# **Przywracanie ustawieniom wartości domyślnych**

Wybierz MENU → (inicjuj] (Ustawienia) → [Resetuj/Zap. ust.] → [Reset ustawień] → [Reset. ustawień aparatu] lub [Inicjuj]  $\rightarrow$  [Enter].

Inicjuj: Wszystkie ustawienia aparatu zostaną przywrócone do wartości domyślnych.

Reset. ustawień aparatu: opcje, które można resetować, są ograniczone. Informacje w poniższej tabeli.

# **Karta (Sieć)**

![](_page_549_Picture_182.jpeg)

![](_page_550_Picture_189.jpeg)

![](_page_551_Picture_130.jpeg)

# **Lista wartości domyślnych ustawień (Ustawienia)**

W poniższej tabeli podano wartości domyślne ustawień w momencie zakupu.

### **Przywracanie ustawieniom wartości domyślnych**

Wybierz MENU → (inicjuj] (Ustawienia) → [Resetuj/Zap. ust.] → [Reset ustawień] → [Reset. ustawień aparatu] lub [Inicjuj]  $\rightarrow$  [Enter].

Inicjuj: Wszystkie ustawienia aparatu zostaną przywrócone do wartości domyślnych.

Reset. ustawień aparatu: opcje, które można resetować, są ograniczone. Informacje w poniższej tabeli.

# **Karta (Ustawienia)**

![](_page_552_Picture_171.jpeg)

![](_page_553_Picture_221.jpeg)

![](_page_554_Picture_181.jpeg)

![](_page_555_Picture_172.jpeg)

![](_page_556_Picture_58.jpeg)

# **Lista wartości domyślnych ustawień (Moje menu)**

W poniższej tabeli podano wartości domyślne ustawień w momencie zakupu.

### **Przywracanie ustawieniom wartości domyślnych**

Wybierz MENU → <a> (Ustawienia) → [Resetuj/Zap. ust.] → [Reset ustawień] → [Reset. ustawień aparatu] lub [Inicjuj]  $\rightarrow$  [Enter].

Inicjuj: Wszystkie ustawienia aparatu zostaną przywrócone do wartości domyślnych.

Reset. ustawień aparatu: opcje, które można resetować, są ograniczone. Informacje w poniższej tabeli.

# Karta  $\sqrt{\lambda}$  (Moje menu)

![](_page_557_Picture_114.jpeg)

TP1001375265

# **Specyfikacje**

# **System**

**Typ aparatu** Aparat cyfrowy z wymiennymi obiektywami **Obiektyw** Obiektyw z bagnetem E marki Sony

# **Przetwornik obrazu**

**Format obrazu** Pełnoklatkowy 35 mm (35,6 mm × 23,8 mm), przetwornik obrazu CMOS **Efektywna liczba pikseli aparatu** ok. 12 100 000 pikseli **Łączna liczba pikseli aparatu** ok. 12 900 000 pikseli

**SteadyShot**

### **System**

Wbudowany w aparat system stabilizacji oparty na mechanizmie przesuwania przetwornika

# **Usuwanie kurzu**

**System** Funkcja usuwania kurzu oparta na powłoce antystatycznej i wibracjach ultradźwiękowych

# **System automatycznego ustawiania ostrości**

**System detekcji**

System detekcji fazy/System detekcji kontrastu

**Zakres czułości**

–6 EV do +20 EV (przy odpowiedniku ISO 100, F2,0)

# **Wspomaganie AF**

Ok. 0,3 m do 3,0 m (przy wykorzystaniu obiektywu FE 28-70 mm F3.5-5.6 OSS)

# **Wizjer elektroniczny**

**Typ** Wizjer elektroniczny 1,6 cm (typ 0,64) **Całkowita liczba punktów** 9 437 184 punktów **Pole widzenia** 100%

#### **Powiększenie**

Ok. 0,90× przy obiektywie 50 mm nastawionym na nieskończoność, –1 m–1

**Punkt oczny**

Ok. 25 mm od okularu i ok. 21 mm od ramki okularu przy  $-1$  m<sup>-1</sup>

# **Regulacja dioptrażu**

 $-4.0$  m<sup>-1</sup> do +3.0 m<sup>-1</sup>

# **Monitor**

**Monitor LCD** Z matrycą TFT 7,5 cm (typ 3,0), panel dotykowy **Całkowita liczba punktów** 1 440 000 punktów

# **Sterowanie ekspozycją**

### **Metoda pomiaru**

1 200-strefowe pomiary szacunkowe

#### **Zakres pomiaru**

–3 EV do +20 EV (przy odpowiedniku ISO 100 z obiektywem F2,0)

### **Czułość ISO (Zalecany wskaźnik ekspozycji)**

Zdjęcia: ISO 80 do ISO 102 400 (rozszerzona czułość ISO: minimalna ISO 40, maksymalna ISO 409 600) Filmy: odpowiednik ISO 80 do ISO 102 400 (rozszerzona czułość ISO: maksymalnie odpowiednik ISO 409 600)

#### **Kompensacja ekspozycji**

±5,0 EV (możliwość przełączenia między skokiem 1/3 EV i 1/2 EV) W przypadku korzystania z pokrętła kompensacji ekspozycji: ±3,0 EV (skok 1/3 EV)

# **Migawka**

### **Typ**

Elektronicznie sterowana migawka szczelinowa o przebiegu pionowym

#### **Zakres czasów otwarcia**

Zdjęcia: od 1/8000 sekundy do 30 sekund, BULB

Filmy: od 1/8000 sekundy do 1/4 sekundy (co 1/3 EV)

Urządzenia zgodne z formatem 60p: do 1/60 sekundy w trybie AUTO (do 1/30 sekundy w trybie Auto z długimi czasami otwarcia migawki)

Urządzenia zgodne z formatem 50p: do 1/50 sekundy w trybie AUTO (do 1/25 sekundy w trybie Auto z długimi czasami otwarcia migawki)

### **Synchronizacja błysku**

1/250 sekundy (w przypadku korzystania z lampy błyskowej produkowanej przez firmę Sony)

# **Zdjęcia seryjne**

### **Szybkość zdjęć seryjnych**

 $\Box$ <sub>ин</sub> (Zdjęcia seryjne: Hi+): maksymalnie ok. 10 zdjęć na sekundę/ <u>–</u>|<sub>|ні</sub> (Zdjęcia seryjne: Hi): maksymalnie ok. 8 zdjęć na sekundę/ **D<sub>iwn</sub> (Zdjęcia seryjne: Mid): maksymalnie ok. 6 zdjęć na sekundę/ D<sub>iro</sub> (Zdjęcia seryjne: Lo): maksymalnie** ok. 3 zdjęć na sekundę

W oparciu o nasze warunki pomiarowe. Szybkość wykonywania zdjęć seryjnych może być mniejsza w zależności od warunków fotografowania.

# **Format nagrywania**

### **Format pliku**

JPEG (zgodny z DCF wer. 2.0, Exif wer. 2.32 i MPF Baseline), HEIF (zgodny z MPEG-A MIAF), RAW (zgodny z formatem Sony ARW 5.0)

**Film (format XAVC HS)** XAVC wersja 2.1: zgodny z formatem MP4 Obraz: MPEG-H HEVC/H.265

Dźwięk: 2-kanałowy LPCM (48 kHz, 16-bitowy), 4-kanałowy LPCM (48 kHz, 24-bitowy)<sup>\*1</sup>, 2-kanałowy LPCM (48 kHz, 24bitowy)<sup>\*1</sup>, 2-kanałowy MPEG-4 AAC-LC<sup>\*2</sup>

**Film (format XAVC S)**

XAVC wersja 2.1: zgodny z formatem MP4

Obraz: MPEG-4 AVC/H.264

Dźwięk: 2-kanałowy LPCM (48 kHz, 16-bitowy), 4-kanałowy LPCM (48 kHz, 24-bitowy)<sup>\*1</sup>, 2-kanałowy LPCM (48 kHz, 24bitowy)<sup>\*1</sup>, 2-kanałowy MPEG-4 AAC-LC<sup>\*2</sup>

W przypadku korzystania z akcesoriów, które mogą obsługiwać 4-kanałowy sygnał wyjściowy oraz 24 bity przy użyciu stopki multiinterfejsowej \*1 \*2 Filmy proxy

# **Nośniki zapisu**

Karty pamięci CFexpress Type A, karty SD

# **Szczelina**

# **SLOT 1/SLOT 2**

Gniazdo kart pamięci CFexpress Type A, kart SD (zgodnych z UHS-I i UHS-II) Obsługuje operacje pomiędzy dwiema kartami pamięci.

# **Gniazda wejściowe/wyjściowe**

### **Gniazdo USB Type-C**

SuperSpeed USB 5Gbps (USB 3.2)

Kompatybilność z zasilaniem przez USB

# **Złącze USB Multi/Micro\***

### Hi-Speed USB (USB 2.0)

Do obsługi urządzeń zgodnych ze standardem Micro USB. \*

# **HDMI**

Gniazdo HDMI typu A

Gniazdo (Mikrofon) Gniazdo stereofoniczne minijack Ø 3,5 mm

**Gniazdo (Słuchawki)** Gniazdo stereofoniczne minijack Ø 3,5 mm

# **Zasilanie, dane ogólne**

# **Znamionowe parametry wejściowe**

 $7,2 \vee -$ 

### **Zużycie energii**

W przypadku korzystania z obiektywu FE 28-70 mm F3.5-5.6 OSS W przypadku korzystania z wizjera: ok. 4,3 W (podczas fotografowania) / ok. 7,6 W (podczas filmowania) W przypadku korzystania z monitora: ok. 3,3 W (podczas fotografowania) / ok. 7,3 W (podczas filmowania) **Temperatura robocza**

0 °C do 40 °C

### **Temperatura przechowywania**

–20 °C do 55 °C

# **Wymiary (szer./wys./gł.) (orientacyjne)**

 $128.9 \times 96.9 \times 80.8$  mm  $128.9 \times 96.9 \times 69.7$  mm (od uchwytu do monitora)

**Masa (w przybliżeniu)** 699 g (z akumulatorem i kartą pamięci SDXC) **Mikrofon Stereofoniczny Głośnik** Monofoniczny **Druk Exif Z**godny **PRINT Image Matching III** Zgodny

# **Bezprzewodowa sieć LAN**

**WW271448 (zapoznaj się z tabliczką znamionową na spodzie aparatu) Obsługiwany format** IEEE 802.11 a/b/g/n/ac **Pasmo częstotliwości**

2,4 GHz / 5 GHz

**Zabezpieczenie** WEP/WPA-PSK/WPA2-PSK/WPA3-SAE

# **Metoda nawiązywania połączenia**

Wi-Fi Protected Setup™ (WPS) / Ręczna

**Metoda dostępu** Tryb infrastruktury

**WW389565 (zapoznaj się z tabliczką znamionową na spodzie aparatu) Obsługiwany format** IEEE 802.11 b/g/n

**Pasmo częstotliwości** 2,4 GHz

**Zabezpieczenie** WEP/WPA-PSK/WPA2-PSK/WPA3-SAE

**Metoda nawiązywania połączenia** Wi-Fi Protected Setup™ (WPS) / Ręczna

**Metoda dostępu** Tryb infrastruktury

# **NFC**

**Typ znacznika** Zgodność ze znacznikami NFC Forum typ 3

# **Łączność Bluetooth**

Standard Bluetooth wersja 5.0

**Pasmo częstotliwości** 2,4 GHz

#### I **Ładowarka do akumulatorów BC-QZ1/BC-QZ1 T**

**Znamionowe parametry wejściowe** 100 – 240 V  $\sim$ , 50/60 Hz, 0,38 A **Znamionowe parametry wyjściowe**  $8,4 \vee$   $\longrightarrow$   $\longrightarrow$  , 1,6 A

#### ı **Akumulator NP-FZ100**

**Napięcie znamionowe**  $7,2 \vee$   $\frac{1}{2}$ 

Konstrukcja i dane techniczne mogą ulec zmianie bez uprzedzenia.

TP1001375279

# **Znaki handlowe**

- .α" iest znakiem towarowym firmy Sony Group Corporation.
- XAVC S i XAVC S są znakami towarowymi Sony Group Corporation.
- XAVC HS i XAVC HS są znakami towarowymi Sony Group Corporation.
- Mac jest znakiem towarowym Apple Inc. zastrzeżonym w Stanach Zjednoczonych i innych krajach.
- USB Type-C® I USB-C® są zastrzeżonymi znakami towarowymi USB Implementers Forum.
- Terminy HDMI, HDMI High Definition Multimedia Interface oraz logo HDMI są znakami towarowymi lub zarejestrowanymi znakami towarowymi HDMI Licensing Administrator, Inc. w Stanach Zjednoczonych i innych krajach.
- Microsoft i Windows są zastrzeżonymi znakami towarowymi lub znakami towarowymi Microsoft Corporation w Stanach Zjednoczonych i/lub w innych krajach.
- Logo SDXC jest znakiem towarowym SD-3C, LLC.
- Logo CFexpress Type A jest znakiem towarowym CompactFlash Association.
- Wi-Fi, logo Wi-Fi i Wi-Fi Protected Setup są zastrzeżonymi znakami towarowymi lub znakami towarowymi Wi-Fi Alliance.
- Znak N jest znakiem towarowym lub zastrzeżonym znakiem towarowym NFC Forum, Inc. w Stanach Zjednoczonych i w innych krajach.
- Znak słowny i logotypy Bluetooth® są zastrzeżonymi znakami towarowymi należącymi do Bluetooth SIG, Inc. i wszelkie użycie tych znaków przez Sony Group Corporation i jej oddziały odbywa się w ramach licencji.
- QR Code jest znakiem towarowym Denso Wave Inc.
- Poza tym używane w niniejszej instrukcji nazwy systemów i produktów są ogólnie znakami towarowymi lub zastrzeżonymi znakami towarowymi ich twórców lub producentów. Nie w każdym jednak przypadku symbole ™ lub ® są stosowane w niniejszej instrukcji.

TP1001361715

# **Licencja**

# **Uwagi dotyczące licencji**

Opisywany produkt wyposażony jest w oprogramowanie użytkowane na podstawie umów licencyjnych zawartych z właścicielami tego oprogramowania. Na wniosek właścicieli praw autorskich do tych aplikacji użytkowych mamy obowiązek podania poniższych informacji. Licencje (w języku angielskim) są zapisane w pamięci wewnętrznej urządzenia. Aby przeczytać licencje znajdujące się w folderze "PMHOME" - "LICENSE", nawiąż połączenie typu pamięci masowej pomiędzy urządzeniem i komputerem.

LICENCJA NA URZĄDZENIE ZOSTAŁA UDZIELONA NA PODSTAWIE LICENCJI NA PORTFOLIO OBEJMUJĄCEJ PATENT NA AVC I DOTYCZY ONA KORZYSTANIA Z OPROGRAMOWANIA DO UŻYTKU WŁASNEGO KLIENTA, LUB INNYCH W RAMACH KTÓRYCH NIE OTRZYMUJE ON WYNAGRODZENIA OBEJMUJĄCA (i) KODOWANIE MATERIAŁÓW WIDEO ZGODNIE ZE STANDARDEM AVC ("MATERIAŁY WIDEO AVC")  $I/I$  LIB

(ii) DEKODOWANIE FILMÓW AVC, KTÓRE ZOSTAŁY ZAKODOWANE PRZEZ KLIENTA DO WŁASNEGO UŻYTKU I/LUB ZOSTAŁY POZYSKANE OD DOSTAWCY FILMÓW, KTÓRY POSIADA LICENCJĘ NA DOSTARCZANIE PLIKÓW WIDEO W FORMACIE AVC.

W PRZYPADKU INNYCH ZASTOSOWAŃ NIE UDZIELA SIĘ LICENCJI I NIE JEST ONA DOMNIEMANA. DODATKOWE INFORMACJE DOTYCZĄCE PROMOCYJNEGO, WEWNĘTRZNEGO I KOMERCYJNEGO WYKORZYSTANIA PATENTU I LICENCJI MOŻNA UZYSKAĆ W MPEG LA, L.L.C. INFORMACJE: [HTTPS://WWW.MPEGLA.COM](https://www.mpegla.com/)

Objęte jednym lub kilkoma zastrzeżeniami patentów HEVC wymienionych na stronie patentlist.accessadvance.com.

![](_page_564_Picture_9.jpeg)

# **Oprogramowanie wykorzystujące licencje GNU GPL/LGPL**

Oprogramowanie dołączone do tego produktu zawiera oprogramowanie objęte prawami autorskimi na licencji GPLv2 oraz innych licencji, które mogą wymagać dostępu do kodu źródłowego. Kopię stosownego kodu źródłowego wymaganego w ramach licencji GPLv2 (i innych licencji) można znaleźć na stronie <https://www.sony.net/Products/Linux/>.

Kod źródłowy wymagany w ramach licencji GPLv2 można otrzymać od nas na nośniku fizycznym przez okres trzech lat od ostatniej wysyłki tego produktu, składając wniosek za pośrednictwem formularza na stronie [https://www.sony.net/Products/Linux/.](https://www.sony.net/Products/Linux/)

Niniejsza oferta obowiązuje w przypadku każdego, kto otrzymał niniejszą informację.

TP1001335591

# **Rozwiązywanie problemów**

W przypadku problemów z urządzeniem, należy spróbować poniższych rozwiązań.

**1 Wyjmij akumulator, poczekaj przez około minutę, włóż ponownie akumulator i włącz zasilanie.**

**2 Zainicjuj ustawienia.**

**Skontaktuj się ze sprzedawcą lub autoryzowanym serwisem. Dodatkowe informacje na temat opisywanego produktu i odpowiedzi na najczęściej zadawane pytania można znaleźć w naszej witrynie pomocy technicznej. <https://www.sony.net/>**

#### **Powiązany temat**

**3**

[Reset ustawień](#page-482-0)

TP1001335584

# **Komunikaty ostrzegawcze**

#### **Ustaw obszar/datę/czas.**

Ustaw lokalizację, datę i godzinę. Jeżeli urządzenie nie było używane przez dłuższy czas, należy naładować wewnętrzny akumulator podtrzymujący.

#### **Brak dostatecznej energii.**

Funkcja kopiowania obrazu lub czyszczenia przetwornika obrazu nie będzie działać z uwagi na zbyt niski poziom naładowania akumulatora. Naładuj akumulator lub do zasilania użyj, na przykład, komputera, podłączając do niego aparat.

#### **Nie można użyć karty pamięci. Sformatować kartę?**

Karta pamięci została sformatowana z poziomu komputera i format pliku został zmodyfikowany. Wybierz [Enter], a następnie sformatuj kartę pamięci. Można ponownie korzystać z tej karty pamięci, ale wszystkie zapisane na niej wcześniej dane zostaną skasowane. Operacja formatowania może trwać dość długo. Jeżeli komunikat nadal się pojawia, wymień kartę pamięci.

#### **Błąd karty pamięci**

- Została włożona nieodpowiednia karta pamięci.
- Formatowanie nie powiodło się. Ponownie sformatuj kartę pamięci.

### **Nie można odczytać karty pamięci. Włóż ponownie kartę pamięci.**

- Została włożona nieodpowiednia karta pamięci.
- Karta pamięci jest uszkodzona.
- Styki karty pamięci są zabrudzone.

#### **Karta pamięci zablokowana.**

Używana karta pamięci wyposażona jest w przełącznik zabezpieczenia przed zapisem lub przełącznik zabezpieczenia przed skasowaniem, który jest ustawiony w pozycji LOCK. Ustaw przełącznik w pozycji zapisu.

#### **Nie można otworzyć migawki, ponieważ nie włożono karty pamięci.**

- Nie włożono karty pamięci do gniazda karty pamięci wybranego w pozycji [ Nośnik nagrania] lub [ H B Nośnik nagrania].
- Aby umożliwić zwalnianie migawki bez włożonej do aparatu karty pamięci, ustaw w pozycji [Wyzwal. bez karty] opcję [Aktywne]. W tym przypadku obrazy nie będą zapisywane.

#### **Ta karta pamięci nie może być normalnie odtwarzana i zapisywana.**

Została włożona nieodpowiednia karta pamięci.

#### **Przetwarza...**

W trakcie operacji redukowania szumów przeprowadzana jest redukcja szumów. Podczas wspomnianej procedury redukcji nie można wykonywać dalszych zdjęć.

#### **Nie można wyświetlić.**

- Wyświetlanie zdjęć zapisanych przy użyciu innych urządzeń lub obrazów zmodyfikowanych przy użyciu komputera może być niemożliwe.
- Obróbka na komputerze, na przykład usunięcie plików obrazów, może powodować brak spójności plików z bazą danych obrazów. Napraw pliki bazy danych obrazów.

#### **Sprawdź, czy obiektyw jest założony. W przypadku nieobsługiwanego obiektywu ustaw opcję "Wyzw.bez obiek." w menu na "Aktywne".**

- Obiektyw nie jest założony prawidłowo lub w ogóle nie jest założony. Jeżeli powyższy komunikat pojawi się przy założonym obiektywie, należy go zdjąć i zamocować ponownie. Jeżeli komunikat ten pojawia się często, należy sprawdzić, czy styki obiektywu i urządzenia nie są zabrudzone.
- W przypadku podłączenia produktu do teleskopu astronomicznego lub podobnego przyrządu, albo korzystania z nieobsługiwanego obiektywu, należy w pozycji [ $\sum_{i=1}^{\infty}$  Wyzw.bez obiek.] ustawić opcję [Aktywne].

#### **Aparat przegrzany. Pozwól mu ostygnąć.**

- Urządzenie jest gorące, ponieważ zdjęcia były wykonywane bez przerwy. Wyłącz zasilanie i poczekaj, aż urządzenie ostygnie i znowu będzie gotowe do pracy.
- (Ostrzeżenie przed przegrzaniem)
- Urządzenie przez dłuższy czas wykonywało zdjęcia, jego temperatura wzrosła.
- **EULL** (Błąd pliku bazy danych)
- Liczba obrazów przekracza wartość, przy której urządzenie może zarządzać danymi w pliku bazy danych.

#### **B**<sub>n</sub> (Błąd pliku bazy danych)

Nie można wpisać rejestru do bazy danych. Należy zaimportować wszystkie obrazy do komputera i odzyskać kartę pamięci.

#### **Błąd bazy danych obrazu**

W pliku bazy danych obrazów wystąpiły nieprawidłowości. Wybierz MENU → (Fotografowanie) → [Nośniki]  $\rightarrow$  [ $\blacksquare$  Odz.bazę dan.obr.].

#### **Błąd systemu**

#### **Błąd aparatu. Wyłącz i włącz zasilanie.**

Wyjmij akumulator, a potem ponownie go włóż. Jeżeli komunikat ten pojawia się często, należy zasięgnąć porady miejscowego autoryzowanego punktu serwisowego Sony.

#### **Błąd bazy danych obrazu. Odzyskać?**

Nie można nagrywać ani odtwarzać filmu ze względu na uszkodzenie pliku bazy danych obrazów. Odzyskaj plik bazy danych obrazów postępując zgodnie z instrukcjami na ekranie.

#### **Nie można powiększyć. Nie można obrócić obrazu.**

Mogą wystąpić problemy z powiększaniem lub obracaniem zdjęć zarejestrowanych innymi urządzeniami.

#### **Więcej kat niemożliwe.**

Pierwsze trzy cyfry folderu na karcie pamięci to "999". Nie można utworzyć więcej folderów w opisywanym aparacie.

- [Uwagi dotyczące karty pamięci](#page-30-0)
- [Formatuj](#page-415-0)
- [Wyzwal. bez karty](#page-283-0)
- [Wyzw.bez obiek. \(zdjęcie/film\)](#page-282-0)
- [Odz.bazę dan.obr. \(zdjęcie/film\)](#page-421-0)